53-1003824-03 04 February 2016

# **Brocade NetIron**

# **Command Reference**

Supporting NetIron OS Release 5.9.00a

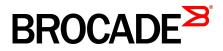

#### © 2015, Brocade Communications Systems, Inc. All Rights Reserved.

ADX, Brocade, Brocade Assurance, the B-wing symbol, DCX, Fabric OS, HyperEdge, ICX, MLX, MyBrocade, OpenScript, The Effortless Network, VCS, VDX, Vplane, and Vyatta are registered trademarks, and Fabric Vision and vADX are trademarks of Brocade Communications Systems, Inc., in the United States and/or in other countries. Other brands, products, or service names mentioned may be trademarks of others.

Notice: This document is for informational purposes only and does not set forth any warranty, expressed or implied, concerning any equipment, equipment feature, or service offered or to be offered by Brocade. Brocade reserves the right to make changes to this document at any time, without notice, and assumes no responsibility for its use. This informational document describes features that may not be currently available. Contact a Brocade sales office for information on feature and product availability. Export of technical data contained in this document may require an export license from the United States government.

The authors and Brocade Communications Systems, Inc. assume no liability or responsibility to any person or entity with respect to the accuracy of this document or any loss, cost, liability, or damages arising from the information contained herein or the computer programs that accompany it.

The product described by this document may contain open source software covered by the GNU General Public License or other open source license agreements. To find out which open source software is included in Brocade products, view the licensing terms applicable to the open source software, and obtain a copy of the programming source code, please visit <a href="http://www.brocade.com/support/oscd">http://www.brocade.com/support/oscd</a>.

# Contents

| Preface                                                              |               |
|----------------------------------------------------------------------|---------------|
| Document conventions                                                 | 15            |
| Text formatting conventions                                          |               |
| Command syntax conventions                                           |               |
| Notes, cautions, and warnings                                        |               |
| Brocade resources                                                    |               |
| Contacting Brocade Technical Support                                 | 17            |
| Document feedback                                                    |               |
| About This Document                                                  |               |
| What's new in this document                                          |               |
| Supported hardware and software                                      |               |
| Using the NetIron Command-Line Interface                             |               |
| Logging on through the CLI                                           |               |
| On-line help                                                         |               |
| Command completion                                                   |               |
| Scroll control                                                       |               |
| Line editing commands                                                |               |
| Command configuration modes                                          |               |
| Configuration modes                                                  |               |
| Accessing the CLI                                                    |               |
| Single user in global configuration n                                |               |
| Multi-user conflict during deletion of                               |               |
|                                                                      | 27            |
| Navigating among command levels.                                     |               |
| CLI command structure                                                |               |
| Required or optional fields                                          |               |
| Optional fields                                                      |               |
| List of available options                                            |               |
| Searching and filtering output                                       |               |
| Searching and filtering output from                                  |               |
| Searching and filtering output at the                                | More prompt   |
| Using special characters in regular                                  | expressions31 |
| Allowable characters for LAG names                                   |               |
| CLI parsing enhancement                                              |               |
| Syntax shortcuts                                                     |               |
| Saving configuration changes<br>Modifying startup and running config |               |
|                                                                      |               |
| Commands A - E                                                       |               |
| access-list                                                          |               |
| access-list (sequence)                                               |               |
| activate (VRRP)                                                      |               |
| adjustment-threshold                                                 |               |

| area authentication                        | 47   |
|--------------------------------------------|------|
| area nssa (OSPFv3)                         | . 49 |
| area range (OSPFv2)                        |      |
| area range (OSPFv3)                        | 52   |
| area stub                                  |      |
| area virtual-link (OSPFv3)                 | 54   |
| area virtual-link authentication (OSPFv3)  | . 56 |
| arp                                        | 58   |
| arp-guard                                  | 60   |
| arp-guard-access-list                      | 61   |
| arp-guard-syslog-timer                     |      |
| authentication                             | 63   |
| auto-bandwidth                             | 64   |
| autobw-threshold-table                     |      |
| auto-cost reference-bandwidth (OSPFv2)     | 66   |
| auto-cost reference-bandwidth (OSPFv3)     |      |
| auto-enroll                                | . 69 |
| backup                                     | 70   |
| backup-bw-best-effort                      | . 71 |
| backup-hello-interval                      | 72   |
| bandwidth                                  | 73   |
| bandwidth-ceiling                          |      |
| bandwidth-ceiling max threshold percentage | 75   |
| base vrf                                   |      |
| bfd                                        | . 77 |
| bfd all-interfaces                         |      |
| bfd holdover-interval                      | 81   |
| bfd interval                               | 83   |
| bfd-enable                                 | . 84 |
| bfd mh-session-setup-delay                 |      |
| bfd sh-session-setup-delay                 | . 86 |
| cam ifsr                                   |      |
| cam-mode amod                              | . 88 |
| clear access-list receive accounting       | 89   |
| clear arp-guard-statistics                 | 90   |
| clear bm histogram                         | 92   |
| clear cpu histogram sequence               | . 93 |
| clear dot1x-mka statistics                 | 94   |
| clear ikev2 statistics                     | . 95 |
| clear ikev2 sa                             | . 96 |
| clear ip vrrp statistics                   | 97   |
| clear ip vrrp-extended statistics          | 98   |
| clear ipsec error-count                    | . 99 |
| clear ipsec sa                             |      |
| clear ipsec statistics                     | 101  |
| clear ipsec statistics tunnel              | 102  |
| clear ipv6 vrrp statistics                 |      |
| clear ipv6 vrrp-extended statistics        | 104  |
| clear macsec statistics                    | 105  |
| clear memory histogram                     | 106  |
| clear metro mp-vlp-queue                   | 107  |
| clear mpls auto-bandwidth-samples          |      |
| clear mpls rsvp statistics session         |      |
| clear mpls statistics                      |      |
| clear openflow                             |      |
| clear pki counters                         |      |
| clear pki crl                              |      |
| clear rate-limit counters bum-drop         |      |
|                                            |      |

| clear rate-limit counters ip-option-pkt-to-cpu         | 117 |
|--------------------------------------------------------|-----|
| clear rate-limit counters ipv6-hoplimit-expired-to-cpu |     |
| clear rate-limit counters ip-ttl-expired-to-cpu        | 119 |
| clear statistics openflow                              |     |
| cluster-client-static-mac-move                         |     |
| сору                                                   |     |
| copy tftp license                                      |     |
| copy-received-cos                                      |     |
| common-name                                            |     |
| country-name                                           |     |
| crl-query                                              |     |
| crl-update-time                                        |     |
| cspf-computation-mode                                  |     |
| cspf-computation-mode (LSP level)                      | 131 |
| database-overflow-interval (OSPFv3)                    |     |
| dead-interval                                          |     |
| default-link-metric                                    |     |
| default-metric (OSPF)                                  |     |
| default-passive-interface                              |     |
| delete-certificate                                     |     |
| disable authenticate md5                               |     |
| distance (OSPF)                                        | 141 |
| display-pkt-bit-rate                                   |     |
| dot1ag-transparent                                     |     |
| dot1x-key                                              |     |
| dot1x-mka-enable                                       |     |
| eckeypair                                              |     |
| egress-truncate                                        |     |
| egress-truncate-size                                   |     |
| email                                                  |     |
| enable-mka                                             | 150 |
| encryption                                             |     |
| enrollment                                             |     |
| esn-enable                                             | 153 |
| exclude-interface                                      | 154 |
| export-vrf-leaked-routes                               |     |
| external-Isdb-limit (OSPFv3)                           |     |
| ext-stats-mode slot                                    |     |
|                                                        |     |

| 1 mands F - J                    | 159 |
|----------------------------------|-----|
| fingerprint                      |     |
| fqdn                             |     |
| garp-ra-interval                 | 161 |
| gig-default                      | 162 |
| graceful-restart (OSPFv2)        | 163 |
| graceful-restart helper (OSPFv3) | 164 |
| group-master interface           | 165 |
| hello-interval (VRRP)            | 166 |
| ike-profile                      | 168 |
| ikev2 auth-proposal              | 169 |
| ikev2 cookie-challenge           | 170 |
| ikev2 dhgroup                    | 171 |
| ikev2 exchange-max-time          | 172 |
| ikev2 http-url-cert              | 173 |
| ikev2 limit                      |     |
| ikev2 nat-enable                 | 175 |
| ikev2 nat-keepalive              | 176 |

| ikev2 policy                                   |       |
|------------------------------------------------|-------|
| ikev2 profile                                  | . 178 |
| ikev2 proposal                                 | . 180 |
| ikev2 retransmit-interval                      | . 181 |
| ikev2 retry-count                              | .182  |
| ike-profile                                    |       |
| ingress-tunnel-accounting                      |       |
| In-label                                       |       |
| integrity                                      |       |
| ip                                             |       |
| ip access-group                                |       |
| ip access-group enable-deny-logging            |       |
| ip access-group redirect-deny-to-interf        |       |
| ip access-group ve-traffic                     |       |
| ip access-gloup ve-trainc                      |       |
| ip access-list logging-age                     |       |
| ip allow-src-multicast                         |       |
| ip allow-sic-inditicastip allow-sic-inditicast |       |
| ip arp-refresh-request-timer                   |       |
| ip http client connection timeout connect      |       |
|                                                |       |
| ip http client connection timeout idle         |       |
| ip http client source-interface                |       |
| ip multicast-routing load-sharing              |       |
| ip ospf bfd                                    |       |
| ip ospf cost                                   |       |
| ip ospf database-filter                        |       |
| ip ospf dead-interval                          |       |
| ip ospf hello-interval                         |       |
| ip ospf md5-authentication                     |       |
| ip ospf mtu-ignoreip ospf network              | 211   |
| ip ospf passive                                |       |
|                                                |       |
| ip ospf priority                               |       |
| ip ospf retransmit-interval                    |       |
| ip ospf transmit-delay                         |       |
| ip rate-limit option-pkt-to-cpu policy-map     |       |
| ip rate-limit ttl-expired-to-cpu policy-map    |       |
| ip receive access-list                         |       |
| ip route bfd                                   |       |
| ip route static-bfd                            |       |
| ip ssh encryption disable-aes-cbc              |       |
| · · · · · · · · · · · · · · · · · · ·          | 224   |
| ip tcp redirect-gre-tcp-syn                    |       |
| ip vrrp auth-type                              |       |
| ip vrrp vrid                                   |       |
| ip vrrp-extended auth-type                     |       |
| ip vrrp-extended vrid                          |       |
| ip-address                                     |       |
| ipsec profile                                  |       |
| ipsec proposal                                 |       |
| ipsec self-sa-learning-enable                  |       |
| ipv6 access-list                               |       |
| ipv6 dhcp-relay include-options                |       |
| ipv6 multicast-routing load-sharing rebalance  |       |
| ipv6 nd proxy                                  |       |
| ipv6 nd ra-dns-server                          |       |
| ipv6 nd ra-domain-name                         |       |
| ipv6 ospf active                               | 244   |
|                                                |       |

| ipv6 ospf area                               |     |
|----------------------------------------------|-----|
| ipv6 ospf authentication ipsec               |     |
| ipv6 ospf authentication ipsec disable       |     |
| ipv6 ospf authentication ipsec spi           | 248 |
| ipv6 ospf bfd                                | 250 |
| ipv6 ospf cost                               | 251 |
| ipv6 ospf dead-interval                      |     |
| ipv6 ospf hello-interval                     | 253 |
| ipv6 ospf hello-jitter                       | 254 |
| ipv6 ospf instance                           | 255 |
| ipv6 ospf mtu-ignore                         | 256 |
| ipv6 ospf network                            | 257 |
| ipv6 ospf passive                            | 258 |
| ipv6 ospf priority                           | 259 |
| ipv6 ospf retransmit-interval                |     |
| ipv6 ospf suppress-linklsa                   |     |
| ipv6 ospf transmit-delay                     | 262 |
| ipv6 rate-limit hoplimit-expired-to-cpu      |     |
| ipv6 receive access-list                     |     |
| ipv6 receive access-list enable-deny-logging |     |
| ipv6 receive deactivate-acl-all              |     |
| ipv6 receive delete-acl-all                  |     |
| ipv6 receive rebind-acl-all                  |     |
| ipv6 route                                   |     |
| ipv6 route bfd                               |     |
| ipv6-address                                 |     |
| ipv6 router ospf                             |     |
| ipv6 route static bfd                        |     |
| ipv6 router vrrp                             |     |
| ipv6 router vrrp-extended                    |     |
| ipv6 traffic-filter                          |     |
| ipv6 traffic-filter enable-deny-logging      |     |
| ipv6 vrrp vrid                               |     |
| ipv6 vrrp-extended vrid                      |     |
| isis bfd                                     |     |
| isis reverse-metric                          |     |
| jitc enable                                  |     |
|                                              |     |

| Commands K - Sh                | 291 |
|--------------------------------|-----|
| key-add-remove-interval        | 291 |
| key-rollover-interval          |     |
| key-server-priority            |     |
| I2 policy route-map            |     |
| label-range static             |     |
| label-withdrawal-delay         |     |
| License add                    | 297 |
| license delete                 | 298 |
| link-protection                |     |
| local-as                       | 300 |
| load-balance mask ip           | 301 |
| load-balance mask ipv6         | 302 |
| local-certificate              | 303 |
| location                       | 304 |
| log (OSPFv2)                   | 305 |
| logging enable                 |     |
| log-status-change              | 309 |
| logs-per-interval-per-mep-rmep | 310 |

| lsr-id                                                                                                    |                                                                           |
|----------------------------------------------------------------------------------------------------|---------------------------------------------------------------------------|
| mac access-group                                                                                                    |                                                                           |
| mac access-group enable-deny-logging                                                                                                    | 313                                                                       |
| mac access-list                                                                                                    |                                                                           |
| mac-age-time                                                                                                    | 315                                                                       |
| mac-move-det-syslog                                                                                                    |                                                                           |
| macsec cipher-suite                                                                                                    |                                                                           |
| macsec confidentiality-offset                                                                                                    |                                                                           |
| macsec connucliancy-onset                                                                                                    |                                                                           |
| macsec replay-protection                                                                                                    |                                                                           |
| macsec replay-protection                                                                                                    |                                                                           |
|                                                                                                    |                                                                           |
| match l2acl                                                                                                    |                                                                           |
| method                                                                                                    |                                                                           |
| metric-type                                                                                                    |                                                                           |
| mka-auth-fail-action                                                                                                    |                                                                           |
| mka-cfg-group                                                                                                    |                                                                           |
| neighbor bfd                                                                                                    | 328                                                                       |
| neighbor ebgp-btsh                                                                                                    | 330                                                                       |
| neighbor fail-over                                                                                                    | 331                                                                       |
| neighbor next-hop-self (BGP)                                                                                                    |                                                                           |
| non-preempt-mode (VRRP)                                                                                                    |                                                                           |
| ocsp-url                                                                                                    |                                                                           |
| openflow controller source-interface                                                                                                    | 335                                                                       |
| openflow enable                                                                                                    |                                                                           |
| openflow hello-reply disable                                                                                                    |                                                                           |
| org-name                                                                                                    |                                                                           |
|                                                                                                    |                                                                           |
| org-unit-name                                                                                                    |                                                                           |
| owner                                                                                                    |                                                                           |
| permit (arp-guard-access-list)                                                                                                    |                                                                           |
| pim neighbor-filter                                                                                                    | 342                                                                       |
| ping mpls ldp                                                                                                    |                                                                           |
| pki authenticate                                                                                                    |                                                                           |
| pki cert validate                                                                                                    | 346                                                                       |
| pki enroll                                                                                                    | 347                                                                       |
| pki entity                                                                                                    |                                                                           |
| pki export                                                                                                    | 349                                                                       |
| pki export crl                                                                                                    | 350                                                                       |
| pki export key                                                                                                    |                                                                           |
| pki import                                                                                                    |                                                                           |
| pki import key ec                                                                                                    |                                                                           |
| pki profile-enrollment                                                                                                    |                                                                           |
| pki trustpoint                                                                                                    |                                                                           |
| pki-entity                                                                                                    |                                                                           |
| pre-shared-key                                                                                                    |                                                                           |
| pre-snared-key                                                                                                    |                                                                           |
| VII                                                                                                    |                                                                           |
| •                                                                                                    |                                                                           |
| protected                                                                                                    |                                                                           |
| protected<br>radius-server host                                                                                                    | 361                                                                       |
| radius-server host<br>rate-limit input                                                                                                    | 361<br>363                                                                |
| protected<br>radius-server host<br>rate-limit input<br>rd                                                                                                    | 361<br>363<br>364                                                         |
| protected<br>radius-server host<br>rate-limit input<br>rd<br>remove-tagged-ports / remove-untagged-ports                                                                                                    | 361<br>363<br>364<br>365                                                  |
| protected<br>radius-server host<br>rate-limit input<br>rd<br>remove-tagged-ports / remove-untagged-ports<br>remove-vlan                                                                                                    | 361<br>363<br>364<br>365<br>366                                           |
| protected<br>radius-server host<br>rate-limit input<br>rd<br>remove-tagged-ports / remove-untagged-ports<br>remove-vlan<br>reverse-metric                                                                                        | 361<br>363<br>364<br>365<br>366<br>367                                    |
| protected<br>radius-server host<br>rate-limit input<br>rd<br>remove-tagged-ports / remove-untagged-ports<br>remove-vlan<br>reverse-metric<br>revocation-check                                                                    | 361<br>363<br>364<br>365<br>366<br>367<br>370                             |
| protected<br>radius-server host<br>rate-limit input<br>rd<br>remove-tagged-ports / remove-untagged-ports<br>remove-vlan<br>reverse-metric                                                                                        | 361<br>363<br>364<br>365<br>366<br>367<br>370                             |
| protected<br>radius-server host<br>rate-limit input<br>rd<br>remove-tagged-ports / remove-untagged-ports<br>remove-vlan<br>reverse-metric<br>revocation-check                                                                    | 361<br>363<br>364<br>365<br>366<br>367<br>370<br>371                      |
| protected<br>radius-server host<br>rate-limit input<br>rd<br>remove-tagged-ports / remove-untagged-ports<br>remove-vlan<br>reverse-metric.<br>revocation-check<br>rfc1583-compatibility (OSPF)                                   | 361<br>363<br>364<br>365<br>366<br>367<br>370<br>371<br>372               |
| protected<br>radius-server host<br>rate-limit input<br>rd<br>remove-tagged-ports / remove-untagged-ports<br>remove-vlan<br>reverse-metric<br>revocation-check<br>rfc1583-compatibility (OSPF)<br>router-interface<br>router vrrp | 361<br>363<br>364<br>365<br>366<br>367<br>370<br>371<br>372<br>373        |
| protected<br>radius-server host<br>rate-limit input<br>rd<br>remove-tagged-ports / remove-untagged-ports<br>remove-vlan<br>reverse-metric<br>revocation-check<br>rfc1583-compatibility (OSPF)<br>router-interface                | 361<br>363<br>364<br>365<br>366<br>370<br>370<br>371<br>372<br>373<br>374 |

| rsvp-hello                 |  |
|----------------------------|--|
| rsvp-hello acknowledgments |  |
| rsvp-hello disable         |  |
| sample-recording           |  |
| scale-timer                |  |
| scp                        |  |
| sflow null0-sampling       |  |
| shortcuts isis             |  |
| short-path-forwarding      |  |
|                            |  |

| Show Commands                                     |     |
|---------------------------------------------------|-----|
| show access-list accounting                       |     |
| show access-list bindings                         |     |
| show access-list receive accounting               |     |
| show arp                                          |     |
| show arp-guard-access-list                        |     |
| show arp-guard port-bindings                      |     |
| show arp-guard statistics ethernet                |     |
| show bfd                                          | 400 |
| show bfd applications                             | 402 |
| show bfd mpls                                     |     |
| show bfd neighbors                                |     |
| show bfd neighbors bgp                            |     |
| show bfd neighbors details                        |     |
| show bfd neighbors interface                      |     |
| show bfd neighbors isis                           |     |
| show bfd neighbors ospf                           |     |
| show bfd neighbors ospf6                          |     |
| show bfd neighbors static                         |     |
| show bfd neighbors static6                        |     |
| show bip slot                                     |     |
| show cam-detail-eth                               |     |
| show cam-detail-ip                                |     |
| show cam ifl                                      |     |
| show cam ipvpn                                    |     |
| show cam uda                                      |     |
| show configuration                                |     |
| show cpu histogram<br>show cpu histogram sequence |     |
| show dot1x-mka group                              |     |
| show dot1x-mka group                              |     |
| show dot1x-mka sessions brief                     |     |
| show dot1x-mka sessions bitch                     |     |
| show dot1x-mka statistics                         |     |
| show egress-truncate                              |     |
| show ikev2 policy                                 |     |
| show ikev2 profile                                |     |
| show ikev2 proposal                               |     |
| show ikev2 sa                                     |     |
| show ikev2 session                                |     |
| show ikev2 statistics                             |     |
| show interface ethernet                           | 450 |
| show interfaces tunnel                            | 451 |
| show ip allow-src-multicast                       | 453 |
| show ip bgp neighbors                             |     |
| show ip bgp summary                               | 456 |
| show ip http client                               | 459 |

| show ip interface                        |       |
|------------------------------------------|-------|
| show ip ospf                             | . 465 |
| show ip route                            | .466  |
| show ip static-arp                       | . 468 |
| show ip vrrp                             | .469  |
| show ip vrrp-extended                    |       |
| show ipsec egress-config                 |       |
| show ipsec egress-spi-table              | .476  |
| show ipsec error-count                   |       |
| show ipsec ingress-config                |       |
| show ipsec ingress-spi-table             | 479   |
| show ipsec policy                        |       |
| show ipsec policy                        |       |
| show ipsec proposal                      |       |
| show ipsec proposal                      |       |
| show ipsec satistics                     |       |
| show ip-tunnels                          |       |
|                                          |       |
| show ipv6 access-list bindings           |       |
| show ipv6 access-list receive accounting |       |
| show ipv6 bgp neighbors                  |       |
| show ipv6 bgp summary                    |       |
| show ipv6 dhcp-relay interface           |       |
| show ipv6 dhcp-relay options             |       |
| show ipv6 interface tunnel               |       |
| show ipv6 ospf interface                 | .498  |
| show ipv6 vrrp                           |       |
| show ipv6 vrrp-extended                  |       |
| show isis                                |       |
| show isis shortcut                       |       |
| show license                             |       |
| show load-balance mask-options           |       |
| show macsec ethernet                     |       |
| show macsec statistics ethernet          |       |
| show memory histogram                    |       |
| show metro mp-vlp-queue                  |       |
| show mmrp                                |       |
| show mmrp attributes                     |       |
| show mmrp config                         |       |
| show mmrp statistics                     | .531  |
| show mpls autobw-threshold-table         |       |
| show mpls bypass-lsp                     |       |
| show mpls config                         |       |
| show mpls forwarding                     |       |
| show mpls interface                      |       |
| show mpls label-range                    | . 542 |
| show mpls ldp                            |       |
| show mpls ldp database                   | .545  |
| show mpls ldp fec                        |       |
| show mpls ldp interface                  | .551  |
| show mpls ldp neighbor                   |       |
| show mpls ldp path                       |       |
| show mpls ldp peer                       | . 555 |
| show mpls ldp session                    |       |
| show mpls ldp statistics                 |       |
| show mpls ldp tunnel                     |       |
| show mpls lsp                            |       |
| show mpls lsp_p2mp_xc                    |       |
| show mpls path                           | . 572 |

| show mpls policy                        |     |
|-----------------------------------------|-----|
| show mpls route                         |     |
| show mpls rsvp interface                |     |
| show mpls rsvp neighbor                 |     |
| show mpls rsvp session                  |     |
| show mpls rsvp session backup           | 588 |
| show mpls rsvp session brief            | 590 |
| show mpls rsvp session bypass           | 592 |
| show mpls rsvp session destination      |     |
| show mpls rsvp session detail           |     |
| show mpls rsvp session detour           |     |
| show mpls rsvp session down             |     |
| show mpls rsvp session extensive        |     |
| show mpls rsvp session (ingress/egress) |     |
| show mpls rsvp session (interface)      |     |
| show mpls rsvp session name             |     |
| show mpls rsvp session p2mp             |     |
| show mpls rsvp session p2p              |     |
| show mpls rsvp session ppend            |     |
| show mpls rsvp session ppend            |     |
| show mpls rsvp session up               |     |
|                                         |     |
| show mpls rsvp session wide             |     |
| show mpls rsvp statistics               |     |
| show mpls static-lsp                    |     |
| show mpls statistics 6pe                |     |
| show mpls statistics bypass-lsp         |     |
| show mpls statistics label              |     |
| show mpls statistics ldp transit        |     |
| show mpls statistics ldp tunnel         |     |
| show mpls statistics lsp                |     |
| show mpls statistics oam                |     |
| show mpls statistics vll                |     |
| show mpls statistics vII-local          |     |
| show mpls statistics vpls               | 638 |
| show mpls statistics vrf                | 640 |
| show mpls summary                       | 641 |
| show mpls ted database                  | 642 |
| show mpls ted path                      | 643 |
| show mpls vll                           | 646 |
| show mpls vII-local                     |     |
| show mpls vpls                          |     |
| show mstp                               |     |
| show mvrp                               |     |
| show mvrp attributes                    |     |
| show mvrp config                        |     |
| show mvrp statistics                    |     |
| show nht-table ipsec-based              |     |
| show openflow                           |     |
| show openflow controller                |     |
| show openflow flows                     |     |
| show openflow groups                    |     |
| show openflow interface                 |     |
| show openflow interace                  |     |
|                                         |     |
| show openflow queues                    |     |
| show pim interface                      |     |
| show pim multicast-filter               |     |
| show pki certificates                   |     |
| show pki counters                       | 679 |
|                                         |     |

| show pki crls                                | 680 |
|----------------------------------------------|-----|
| show pki enrollment-profile                  |     |
| show pki entity                              |     |
| show pki key mypubkey                        |     |
| show pki trustpoint                          |     |
| show rate-limit counters bum-drop            |     |
| show rate-limit detail                       |     |
| show rate-limit interface                    |     |
| show rate-limit ipv6 hoplimit-expired-to-cpu |     |
| show rate-limit option-pkt-to-cpu            |     |
| show rate-limit ttl-expired-to-cpu           |     |
| show rmon alarm                              |     |
| show rmon statistics                         |     |
| show route-map                               |     |
| show rstp                                    |     |
| show running-config                          |     |
| show sflow statistics                        |     |
| show spanning-tree                           |     |
| show statistics                              |     |
| show sysmon config                           |     |
| show sysmon results brief                    |     |
| show sysmon results detail                   |     |
| show sysmon schedule                         |     |
| show telemetry                               |     |
| show terminal.                               |     |
| show tm-voq-stat queue-drops                 |     |
| show vlan                                    |     |
| show vlan tvf-lag-lb                         |     |
| 5                                            |     |

| Commands Si - Z                       |     |
|---------------------------------------|-----|
| slow-start                            | 721 |
| snmp-server community                 | 722 |
| snmp-server context                   | 724 |
| snmp-server enable mib                | 725 |
| snmp-server enable traps              |     |
| snmp-server enable traps bum-rl-traps | 727 |
| snmp-server host                      |     |
| snmp-server mib community-map         | 730 |
| spanning-tree pvst-protect            | 731 |
| state-name                            | 733 |
| static-lsp                            | 734 |
| static-mac-address                    | 735 |
| statistics-load-interval              |     |
| subject-alt-name                      | 737 |
| summary-address (OSPFv3)              |     |
| suppress-acl-seq                      |     |
| sysmon fe link auto-tune              |     |
| sysmon lp-high-cpu enable             |     |
| sysmon lp-high-cpu threshold          |     |
| sysmon np memory-errors               |     |
| sysmon port port-crc-test             |     |
| sysmon sfm walk auto                  |     |
| sysmon sfm walk polling-period        |     |
| sysmon sfm walk redundancy-check      |     |
| sysmon sfm walk start                 |     |
| sysmon sfm walk status                |     |
| sysmon sfm walk stop                  | 753 |

| sysmon sfm walk threshold                  |     |
|--------------------------------------------|-----|
| sysmon tm link auto-tune                   |     |
| system np control-ram-threshold            | 756 |
| system np lpm-ram-threshold                | 758 |
| system-init                                | 760 |
| system-max ecmp-pram-block-size            | 762 |
| system-max ip-arp                          | 763 |
| system-max ipv6-receive-cam                | 764 |
| system-max ipv6-vrf-route                  | 765 |
| system-max ip-vrf-route                    | 766 |
| system-max rstp                            |     |
| system-max trunk-num                       | 768 |
| system-max tvf-lag-lb-fid-group            | 769 |
| system-max tvf-lag-lb-fid-pool             | 770 |
| te-metric                                  | 771 |
| terminal enable timestamp                  |     |
| timers (OSPFv3)                            | 774 |
| traceroute                                 | 775 |
| traceroute mpls ldp                        | 777 |
| track-port                                 |     |
| transparent-hw-flooding lag-load-balancing | 780 |
| tunnel destination                         |     |
| tunnel mode ipsec ipv4                     | 782 |
| tunnel mode ipsec ipv6                     | 783 |
| tunnel override-pkt-tos-ttl                |     |
| tunnel protection ipsec profile            | 785 |
| tunnel source                              | 786 |
| tunnel-interface                           | 787 |
| uda access-group                           | 789 |
| uda-offsets                                | 791 |
| underflow-limit                            |     |
| update-lag-name                            | 793 |
| use-v2-checksum                            | 794 |
| use-vrrp-path                              | 795 |
| version                                    | 796 |
| virtual-mac                                | 797 |
| vII                                        |     |
| vll-peer                                   |     |
| vrf forwarding                             |     |
| write memory                               | 802 |
|                                            |     |

# Preface

| Document conventions                 | 15   |
|--------------------------------------|------|
| Brocade resources.                   | . 17 |
| Contacting Brocade Technical Support | 17   |
| Document feedback                    | . 18 |

# **Document conventions**

The document conventions describe text formatting conventions, command syntax conventions, and important notice formats used in Brocade technical documentation.

### **Text formatting conventions**

Text formatting conventions such as boldface, italic, or Courier font may be used in the flow of the text to highlight specific words or phrases.

| Format             | Description                                                               |
|--------------------|---------------------------------------------------------------------------|
| bold text          | Identifies command names                                                  |
|                    | Identifies keywords and operands                                          |
|                    | Identifies the names of user-manipulated GUI elements                     |
|                    | Identifies text to enter at the GUI                                       |
| <i>italic</i> text | Identifies emphasis<br>Identifies variables<br>Identifies document titles |
| Courier font       | Identifies CLI output<br>Identifies command syntax examples               |

### **Command syntax conventions**

Bold and italic text identify command syntax components. Delimiters and operators define groupings of parameters and their logical relationships.

| Convention  | Description                                                                                                    |  |
|-------------|----------------------------------------------------------------------------------------------------|--|
| bold text   | Identifies command names, keywords, and command options.                                                                               |  |
| italic text | Identifies a variable.                                                                                                    |  |
| value       | In Fibre Channel products, a fixed value provided as input to a command option is printed in plain text, for example, <b>show</b> WWN. |  |

| Convention    | Description                                                                                                    |
|---------------|----------------------------------------------------------------------------------------------------|
| []            | Syntax components displayed within square brackets are optional.                                                                                                    |
|               | Default responses to system prompts are enclosed in square brackets.                                                                                                    |
| { x   y   z } | A choice of required parameters is enclosed in curly brackets separated by vertical bars. You must select one of the options.                                           |
|               | In Fibre Channel products, square brackets may be used instead for this purpose.                                                                                        |
| х   у         | A vertical bar separates mutually exclusive elements.                                                                                                    |
| <>            | Nonprinting characters, for example, passwords, are enclosed in angle brackets.                                                                                         |
|               | Repeat the previous element, for example, member[member].                                                                                                    |
| ١             | Indicates a "soft" line break in command examples. If a backslash separates two lines of a command input, enter the entire command at the prompt without the backslash. |

### Notes, cautions, and warnings

Notes, cautions, and warning statements may be used in this document. They are listed in the order of increasing severity of potential hazards.

#### NOTE

A Note provides a tip, guidance, or advice, emphasizes important information, or provides a reference to related information.

#### ATTENTION

An Attention statement indicates a stronger note, for example, to alert you when traffic might be interrupted or the device might reboot.

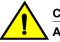

#### CAUTION

A Caution statement alerts you to situations that can be potentially hazardous to you or cause damage to hardware, firmware, software, or data.

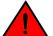

#### DANGER

A Danger statement indicates conditions or situations that can be potentially lethal or extremely hazardous to you. Safety labels are also attached directly to products to warn of these conditions or situations.

### **Brocade resources**

Visit the Brocade website to locate related documentation for your product and additional Brocade resources.

You can download additional publications supporting your product at www.brocade.com. Select the Brocade Products tab to locate your product, then click the Brocade product name or image to open the individual product page. The user manuals are available in the resources module at the bottom of the page under the Documentation category.

To get up-to-the-minute information on Brocade products and resources, go to MyBrocade. You can register at no cost to obtain a user ID and password.

Release notes are available on MyBrocade under Product Downloads.

White papers, online demonstrations, and data sheets are available through the Brocade website.

# **Contacting Brocade Technical Support**

As a Brocade customer, you can contact Brocade Technical Support 24x7 online, by telephone, or by email. Brocade OEM customers contact their OEM/Solutions provider.

#### **Brocade customers**

For product support information and the latest information on contacting the Technical Assistance Center, go to http://www.brocade.com/services-support/index.html.

If you have purchased Brocade product support directly from Brocade, use one of the following methods to contact the Brocade Technical Assistance Center 24x7.

| Online                                                                                                    | Telephone                                                                                                    | E-mail                                                                                                    |
|----------------------------------------------------------------------------------------------------|----------------------------------------------------------------------------------------------------|----------------------------------------------------------------------------------------------------|
| Preferred method of contact for non-<br>urgent issues:                                                                     | Required for Sev 1-Critical and Sev 2-High issues:                                                                                                    | support@brocade.com<br>Please include:                                                                                    |
| <ul> <li>My Cases through MyBrocade</li> <li>Software downloads and licensing<br/>tools</li> <li>Knowledge Base</li> </ul> | <ul> <li>Continental US: 1-800-752-8061</li> <li>Europe, Middle East, Africa, and<br/>Asia Pacific: +800-AT FIBREE<br/>(+800 28 34 27 33)</li> <li>For areas unable to access toll<br/>free number: +1-408-333-6061</li> <li>Toll-free numbers are available in<br/>many countries.</li> </ul> | <ul> <li>Problem summary</li> <li>Serial number</li> <li>Installation details</li> <li>Environment description</li> </ul> |

### **Brocade OEM customers**

If you have purchased Brocade product support from a Brocade OEM/Solution Provider, contact your OEM/Solution Provider for all of your product support needs.

- OEM/Solution Providers are trained and certified by Brocade to support Brocade<sup>®</sup> products.
- Brocade provides backline support for issues that cannot be resolved by the OEM/Solution Provider.

- Brocade Supplemental Support augments your existing OEM support contract, providing direct access to Brocade expertise. For more information, contact Brocade or your OEM.
- For questions regarding service levels and response times, contact your OEM/Solution Provider.

# **Document feedback**

To send feedback and report errors in the documentation you can use the feedback form posted with the document or you can e-mail the documentation team.

Quality is our first concern at Brocade and we have made every effort to ensure the accuracy and completeness of this document. However, if you find an error or an omission, or you think that a topic needs further development, we want to hear from you. You can provide feedback in two ways:

- Through the online feedback form in the HTML documents posted on www.brocade.com.
- By sending your feedback to documentation@brocade.com.

Provide the publication title, part number, and as much detail as possible, including the topic heading and page number if applicable, as well as your suggestions for improvement.

# **About This Document**

| • | What's new in this document     | .19 | 9 |
|---|---------------------------------|-----|---|
| • | Supported hardware and software | 19  | 9 |

# What's new in this document

This document is the first release of the NetIron Command Reference.

In this initial release of the NetIron command reference, not all commands supported on the NetIron devices are represented. All new commands supported in the NetIron Release 05.6.00 are included.

For new commands introduced since Release 5.6.00, the history table is shown. For legacy commands the history table is not shown unless an update has been added in recent releases.

The following are lists of the new, modified, and deprecated commands in Release 05.9.00a:

#### New commands

The following commands have been added (new for this release).

- ikev2 nat-enable
- ikev2 nat-keepalive
- · ipv6 receive access-list enable-deny-logging
- · ipv6 receive access-list enable-deny-logging hw-drop
- ipv6 traffic-filter enable-deny-logging
- · ipv6 traffic-filter enable-deny-logging hw-drop
- logging enable ikev2 extended [on MP]
- · logging enable pki
- show ikev2 stat [on LP]

#### **Modified commands**

The following commands have been modified in this release.

snmp-server group groupname v1 | v2 | v3 auth | noauth | priv [ access standard-ACL-id | ipv6 ipv6acl\_name ] [ read viewstring | write viewstring | notify viewstring]

#### **Deprecated commands**

There are no deprecated commands in this release.

# Supported hardware and software

The following hardware platforms are supported by this release of this guide:

| Brocade NetIron XMR<br>Series | Brocade NetIron MLX Series | Netlron CES 2000 and Netlron CER 2000 Series |
|-------------------------------|----------------------------|----------------------------------------------|
| Brocade NetIron XMR 4000      | Brocade MLX-4              | Brocade NetIron CES 2024C                    |
| Brocade NetIron XMR 8000      | Brocade MLX-8              | Brocade NetIron CES 2024F                    |
| Brocade NetIron XMR 16000     | Brocade MLX-16             | Brocade NetIron CES 2048C                    |
| Brocade NetIron XMR 32000     | Brocade MLX-32             | Brocade NetIron CES 2048CX                   |
|                               | Brocade MLXe-4             | Brocade NetIron CES 2048F                    |
|                               | Brocade MLXe-8             | Brocade NetIron CES 2048FX                   |
|                               | Brocade MLXe-16            | Brocade NetIron CER 2024C                    |
|                               | Brocade MLXe-32            | Brocade NetIron CER-RT 2024C                 |
|                               |                            | Brocade NetIron CER 2024F                    |
|                               |                            | Brocade NetIron CER-RT 2024F                 |
|                               |                            | Brocade NetIron CER 2048C                    |
|                               |                            | Brocade NetIron CER-RT 2048C                 |
|                               |                            | Brocade NetIron CER 2048CX                   |
|                               |                            | Brocade NetIron CER-RT 2048CX                |
|                               |                            | Brocade NetIron CER 2048F                    |
|                               |                            | Brocade NetIron CER-RT 2048F                 |
|                               |                            | Brocade NetIron CER 2048FX                   |
|                               |                            | Brocade NetIron CER-RT 2048FX                |

#### TABLE 1 Supported devices

# **Using the NetIron Command-Line Interface**

| Logging on through the CLI         | 21 |
|------------------------------------|----|
| Command configuration modes        |    |
| CLI command structure              |    |
| Searching and filtering output     |    |
| Allowable characters for LAG names |    |
| CLI parsing enhancement            |    |
| Syntax shortcuts                   |    |
| Saving configuration changes       |    |
|                                    |    |

# Logging on through the CLI

After an IP address is assigned to the Brocade device's management port, you can access the CLI through a PC or terminal attached to the management module's serial (Console) port or 10BaseT/ 100BaseTX Ethernet (management) port, or from a Telnet or SSH connection to the PC or terminal.

You can initiate a local Telnet, SSH or SNMP connection by specifying the management port's IP address.

The commands in the CLI are organized into the following modes:

- User EXEC mode Lets you display information and perform basic tasks such as pings and traceroutes.
- **Privileged EXEC mode** Lets you use the same commands as those at the User EXEC level plus configuration commands that do not require saving the changes to the system-config file.
- Global configuration mode Lets you make configuration changes to the device. To save the
  changes across software reloads and system resets, you need to save them to the system-config file.
  The global configuration mode contains sub-configuration modes for individual ports, for VLANs, for
  routing protocols, and other configuration areas.

#### NOTE

By default, the Brocade devices have all management access disabled, except for console port management. To create access, you must configure Enable passwords or local user accounts, or you can configure the device to use a RADIUS or TACACS or TACACS+ server for authentication.

### **On-line help**

To display a list of available commands or command options, enter "?" or press Tab. If you have not entered part of a command at the command prompt, all the commands supported at the current CLI level are listed. If you enter part of a command, then enter "?" or press Tab, the CLI lists the options you can enter at this point in the command string.

If you enter an invalid command, a message appears indicating the command was unrecognized.

```
device(config)# rooter ip
Unrecognized command
```

### **Command completion**

The CLI supports command completion, so you do not need to enter the entire name of a command or option. As long as you enter enough characters of the command or option name to avoid ambiguity with other commands or options, the CLI understands what you are typing.

### Scroll control

By default, the CLI uses a page mode to paginate displays that are longer than the number of rows in your terminal emulation window. For example, if you display a list of all the commands at the global CONFIG level but your terminal emulation window does not have enough rows to display them all at once, the page mode stops the display and lists your choices for continuing the display.

```
aaa
access-list
all-client
arp
banner
base-mac-addr
boot
some lines omitted for brevity...
default-vlan-id
enable
enable-acl-counter
end
exit
--More--, next page: Space, next line: Return key, quit: Control-c
```

The software provides the following scrolling options:

- · Press the Space bar to display the next page (one screen at time).
- Press the Return or Enter key to display the next line (one line at a time).
- · Press Ctrl-C cancel the display.

### Line editing commands

The CLI supports the following line editing commands. To enter a line-editing command, use the CTRL +key combination for the command by pressing and holding the CTRL key, then pressing the letter associated with the command.

| Ctrl+Key combination | Description                                                                                                    |
|----------------------|----------------------------------------------------------------------------------------------------|
| Ctrl+A               | Moves to the first character on the command line.                                                                         |
| Ctrl+B               | Moves the cursor back one character.                                                                                      |
| Ctrl+C               | Escapes and terminates command prompts and ongoing tasks (such as lengthy displays), and displays a fresh command prompt. |
| Ctrl+D               | Deletes the character at the cursor.                                                                                      |
| Ctrl+E               | Moves to the end of the current command line.                                                                             |
| Ctrl+F               | Moves the cursor forward one character.                                                                                   |

TABLE 2 CLI line editing commands

| Ctrl+Key combination | Description                                                                                                    |
|----------------------|----------------------------------------------------------------------------------------------------|
| Ctrl+K               | Deletes all characters from the cursor to the end of the command line.                                                           |
| Ctrl+L; Ctrl+R       | Repeats the current command line on a new line.                                                                                  |
| Ctrl+N               | Enters the next command line in the history buffer.                                                                              |
| Ctrl+P               | Enters the previous command line in the history buffer.                                                                          |
| Ctrl+U; Ctrl+X       | Deletes all characters from the cursor to the beginning of the command line.                                                     |
| Ctrl+W               | Deletes the last word you typed.                                                                                                 |
| Ctrl+Z               | Moves from any CONFIG level of the CLI to the Privileged EXEC level; at the Privileged EXEC level, moves to the User EXEC level. |

| TABLE 2 | CLI line editing | commands | (Continued) | 1 |
|---------|------------------|----------|-------------|---|
|---------|------------------|----------|-------------|---|

# **Command configuration modes**

The Brocade CLI uses an industry-standard hierarchical shell familiar to Ethernet/IP networking administrators. You can use one of three major command modes to enter commands and access sub-configuration modes on the device.

### **User EXEC mode**

User EXEC mode is the default mode for the device; it supports the lowest level of user permissions. In this mode, you can execute basic commands such as **ping** and **traceroute**, but only a subset of clear, show, and debug commands can be entered in this mode. The following example shows the User EXEC prompt after login. The **enable** command enters privileged EXEC mode.

```
device> enable
device#
```

### **Privileged EXEC mode**

Privileged EXEC mode supports all clear, show, and debug commands. In addition, you can enter some configuration commands that do not make changes to the system configuration. The following example shows the privileged EXEC prompt. At this prompt, you issue the **configure terminal** command to enter global configuration mode.

```
device# configure terminal
device(config)#
```

### **Global configuration mode**

Global configuration mode supports commands that can change the device configuration. For any changes to be persistent, you must save the system configuration before rebooting the device. The global configuration mode provides access to sub-configuration modes for individual interfaces, VLANs,

routing protocols, and other configuration areas. The following example shows how you access the interface sub-configuration mode by issuing the **interface** command with a specified interface.

```
device(config) # interface ethernet 1/1
device(config-if-e1000-1/1) #
```

### **Configuration modes**

Configuration command-line interface (CLI) commands are entered in various modes to configure a Brocade device. The initial configuration mode is named global configuration mode and all other configuration modes are accessed through this mode.

The following table displays a list of the most commonly-used sub-configuration modes, but this list is not exhaustive and new sub-configuration modes can be introduced with new features. Refer to the command pages for details of the configuration modes applicable to the CLI command and examples of how to access the required mode.

| TABLE 3 | Sub-configuration | modes |
|---------|-------------------|-------|
|---------|-------------------|-------|

| Configuration mode            | Description                                                                                                    |
|-------------------------------|----------------------------------------------------------------------------------------------------|
| 802.1X port security          | The 802.1X port security mode allows you to configure the 802.1X port security. You access this mode by entering the <b>dot1x-enable</b> command from global configuration mode.                                                                                                    |
| BGP                           | The BGP mode allows you to configure Border Gateway Protocol version 4 (BGP4) features. You access this mode by entering the <b>router bgp</b> command from global configuration mode.                                                                                                    |
| BGP4 unicast address family   | The BGP4 unicast address family mode allows you to configure a BGP4 unicast route. You access this mode by entering the <b>address-family ipv4 unicast</b> command from BGP configuration mode.                                                                                                    |
| BGP4 multicast address family | The BGP4 multicast address family mode allows you to configure BGP4 multicast routes. You access this mode by entering the <b>address-family ipv4 multicast</b> command from BGP configuration mode, BGP unicast address configuration mode, or IPv6 BGP unicast configuration mode.                                                                                           |
| Ethernet service instance     | Ethernet Service Instance (ESI) mode allows you to assign an ESI to a protocol, or port.                                                                                                    |
| Interface                     | The interface mode allows you to assign or modify specific port parameters on a specific port. You access this mode by entering the <b>interface</b> command followed by an appropriate keyword and variables from global configuration mode. Available keywords are: <b>ethernet</b> , <b>loopback</b> , <b>management</b> , <b>ve</b> , <b>tunnel</b> , or <b>group-ve</b> . |
| LAG                           | The LAG mode allows you to change parameters for statically-configured LAG groups. You access this mode by entering the <b>lag</b> command with appropriate port parameters from global configuration mode.                                                                                                    |
| MAC port security             | The MAC port security mode allows you to configure the port security feature. You reach this level by entering the <b>port security</b> command at the global or interface configuration mode.                                                                                                    |
| Metro ring                    | The Metro ring mode allows you to configure Layer 2 connectivity and fast failover in ring topologies. You access this mode by entering the <b>metro-ring</b> command with a <i>ring-id</i> variable from VLAN configuration mode                                                                                                    |

| Configuration mode | Description                                                                                                    |
|--------------------|----------------------------------------------------------------------------------------------------|
| OSPF               | The OSPF mode allows you to configure parameters for the OSPF routing protocol.<br>You access this mode by entering the <b>router ospf</b> command from global<br>configuration mode.                                                                                                    |
| PIM                | The PIM mode allows you to configure parameters for the Protocol Independent<br>Multicast (PIM) routing protocol. You access this mode by entering the <b>router pim</b><br>command from global configuration mode.                                                                                                    |
| Redundancy         | The redundancy mode allows you to configure redundancy parameters for redundant management modules. You access this mode by entering the <b>redundancy</b> command from global configuration mode.                                                                                                    |
| RIP                | The RIP mode allows you to configure parameters for the RIP routing protocol. You access this mode by entering the <b>router rip</b> command from global configuration mode.                                                                                                    |
| Route map          | The route map mode allows you to configure parameters for a BGP4 route map. You access this mode by entering the <b>route-map</b> command with a <i>name</i> variable from global configuration mode.                                                                                                    |
| Topology group     | The topology group mode allows you to control the Layer 2 protocol configuration and Layer 2 state of a set of ports in multiple VLANs based on the configuration and states of those ports in a single master VLAN. One instance of the Layer 2 protocol controls all the VLANs. You access this mode by entering the <b>topology-group</b> command with a <i>group-id</i> variable from global configuration mode. |
| VLAN               | Policy-based virtual Local Area Networks (VLANs) mode allow you to assign VLANs to a protocol, port, or 802.1q tags. You access this mode by entering the <b>vlan</b> command with a <i>vlan-id</i> variable from global configuration mode.                                                                                                    |
| VSRP               | The VSRP mode allows you to configure parameters for the Virtual Switch Redundancy Protocol (VSRP). You access this mode by entering the <b>vsrp vrid</b> command with a <i>num</i> variable from VLAN configuration mode.                                                                                                    |
| VRRP               | The VRRP mode allows you to configure parameters for the Virtual Router<br>Redundancy Protocol (VRRP). You access this mode by entering the <b>router vrrp</b><br>command from global configuration mode and then entering the <b>ip vrrp vrid</b><br>command from interface configuration mode.                                                                                                    |
| VRRP-E             | The VRRP-E mode allows you to configure parameters for the VRRP Extended (VRRP-E) protocol. You access this mode by entering the <b>router vrrp-extended</b> command from global configuration mode and then entering the <b>ip vrrp-extended vrid</b> command from interface configuration mode.                                                                                                    |

TABLE 3 Sub-configuration modes (Continued)

### **Accessing the CLI**

The CLI can be accessed through both serial and Telnet connections. For initial log on, you must use a serial connection. Once an IP address is assigned, you can access the CLI through Telnet.

Once connectivity to the device is established, you will see the a prompt.

#### device>

When accessing the CLI through Telnet, you maybe prompted for a password. By default, the password required is the password you enter for general access at initial setup. You also have the option of

assigning a separate password for Telnet access with the **enable telnet password** *password* command, found at the Global Level.

At initial log on, all you need to do is type **enable** at the prompt, then press Return. You only need to enter a password after a permanent password is entered at the Global CONFIG Level of the CLI.

To reach the Global CONFIG Level, the uppermost level of the CONFIG commands, enter the following commands

| <pre>device &gt; enable</pre>          | User Level commands            |
|----------------------------------------|--------------------------------|
| <pre>device # configure terminal</pre> | Privileged Level-EXEC commands |
| <pre>device (config) #</pre>           | Global Level-CONFIG commands   |

You can then reach all other levels of the CONFIG command structure from this point.

The CLI prompt will change at each level of the CONFIG command structure, to easily identify the current level.

```
device> User Level EXEC Command
device# Privileged Level EXEC Command
device(config)# Global Level CONFIG Command
device(config-if-e10000-5/1)# Interface Level CONFIG Command
device (config-lbif-1) # Loopback Interface CONFIG Command
device(config-ve-1)# Virtual Interface CONFIG Command
device(config-trunk-4/1-4/8)# trunk group CONFIG Command
device(config-if-e10000-tunnel)# IP Tunnel Level CONFIG Command
device(config-bgp-router)# BGP Level CONFIG Command
device(config-ospf-router) # OSPF Level CONFIG Command
device(config-isis-router)# IS-IS Level CONFIG Command
device(config-pim-router) # PIM Level CONFIG Command
device(config-redundancy)# Redundant Management Module CONFIG Command
device(config-rip-router) # RIP Level CONFIG Command
device(config-port-80)# Application Port CONFIG Command
device(config-bgp-routemap Map Name)# Route Map Level CONFIG Command
device(config-vlan-1)# VLAN Port-based Level CONFIG Command
device(config-vlan-atalk-proto)# VLAN Protocol Level CONFIG Command
```

#### NOTE

The CLI prompt at the interface level includes the port speed. The speed is one of the following:device (config-if-e100-5/1) # - The interface is a 10/100 port.device (config-if-e1000-5/1) # - The interface is a Gigabit port.For simplicity, the port speeds sometimes are not shown in example Interface level prompts in this manual.

#### Single user in global configuration mode

By default, more than one user can enter the global configuration mode of a device CLI, which is accessed through the **configure terminal** command. While in global configuration mode, users can override another user's configuration changes.

You can configure a device to allow only one user to be in global configuration mode at any one time. Other users who try to enter that mode in will be denied. To allow only one user to enter global configuration mode, enter the following command.

device#configure terminal
device(config)# single-config-user
device(config)# write memory

Syntax: [no] single-config-user

After the **single-config-user** command is issued, the device will not allow more than one user to enter global configuration mode. However, if you run the command while more than one user is in global configuration mode, the other users continue to be in global configuration mode and can potentially override each other's configuration changes. Only users who try to enter the global configuration mode after the command is issued are prevented from entering global configuration mode. If a user is already in that mode and another user tries to enter global configuration mode after the **single-config-user** command is issued, the following error is displayed.

device#configure terminal Single user config mode is being enforced. Config mode is being used by <sessiontype> session.

where session-type can be one of the following:

- console
- telnet number
- SSH number

### Multi-user conflict during deletion of group configuration (or stanza)

By default, a user may delete a group configuration, even if another user is simultaneously in that mode. You can disable this feature by issuing the **enable multi-user-mode-deletion** command.

To allow only one user to delete group configurations, enter the following command.

```
device#configure terminal
device(config)# enable multi-user-mode-deletion
device(config)# write memory
```

When a user attempts to delete a group configuration from the CLI, and another user is already within that group configuration, the user who tries to delete a group configuration in that mode will be denied and will receive the following error message.

```
Session 1:
device(config) # vlan 10
device(config-vlan-10) #
Session 2:
device(config) # no vlan 10
"Error: Cannot undo the configuration as {console|telnet|SSH} session is using
this mode."
```

#### Syntax: [no] enable multi-user-mode-deletion

Use the **no** form of this command will allow multiple users the ability to delete group configurations.

#### NOTE

This feature will not work on commands that are issued from the WEB management and the SNMP management.

#### Navigating among command levels

To reach other CLI command levels, you need to enter certain commands. At each level there is a launch command that allows you to move either up or down to the next level.

# **CLI command structure**

Many CLI commands may require textual or numeral input as part of the command.

### **Required or optional fields**

These fields are either required or optional depending on how the information is bracketed. For clarity, a few CLI command examples are explained below.

Syntax: [no] deny redistribute value { all | bgp | rip | static address *ip-addr ip-mask* [ matchmetric value | set-metric value ] }

When an item is in italics, the information requested is a variable and required.

When an item is not bracketed with "{ }" symbols, the item is a required keyword or variable.

When an item is bracketed with "{ }" symbols, one of the items separated by a vertical bar "|" must be chosen.

When an item is bracketed with "[]" symbols, the information requested is optional.

### **Optional fields**

When two or more options are separated by a vertical bar, " | ", you must enter one of the options as part of the command.

#### Syntax: priority normal | high

For example, the "normal | high" entry in the Syntax above means that priority can be either priority normal or priority high. The command in the syntax above requires that you enter either normal or high as part of the command.

### List of available options

To get a quick display of available options at a CLI level or for the next option in a command string, enter a question mark (?) at the prompt or press TAB.

To view all available commands at the user EXEC level, enter the following or press TAB at the User EXEC CLI level.

```
device> ?
enable
exit
fastboot
ping
show
stop-trace-route
traceroute
```

You also can use the question mark (?) with an individual command, to see all available options or to check context.

Enter the following to view possible copy command options.

```
device# copy ?
  flash
  running-config
```

```
startup-config
tftp
device# copy flash ?
tftp
```

# Searching and filtering output

You can filter CLI output from **show** commands and at the --More-- prompt. You can search for individual characters, strings, or construct complex regular expressions to filter the output.

#### Searching and filtering output from show commands

You can filter output from **show** commands to display lines containing a specified string, lines that do not contain a specified string, or output starting with a line containing a specified string. The search string is a regular expression consisting of a single character or string of characters. You can use special characters to construct complex regular expressions. Refer to the "Using special characters in regular expressions" section for information on special characters used with regular expressions.

#### Displaying lines containing a specified string

The following command filters the output of the **show interface** command for port 3/11 so it displays only lines containing the word "Internet". This command can be used to display the IP address of the interface.

device# show interface e 3/11 | include Internet Internet address is 192.168.1.11/24, MTU 1518 bytes, encapsulation ethernet

Syntax: show-command include | regular-expression

#### NOTE

The vertical bar ( | ) is part of the command.

Note that the regular expression specified as the search string is case sensitive. In the example above, a search string of "Internet" would match the line containing the IP address, but a search string of "internet" would not.

#### Displaying lines that do not contain a specified string

The following command filters the output of the **show who** command so it displays only lines that do not contain the word "closed". This command can be used to display open connections to the device.

```
device# show who | exclude closed
Console connections:
        established
        you are connecting to this session
        2 seconds in idle
Telnet connections (inbound):
        1        established, client ip address 192.168.9.37
        27 seconds in idle
Telnet connection (outbound):
SSH connections:
```

#### Syntax: show-command exclude | regular-expression

#### Displaying lines starting with a specified string

The following command filters the output of the **show who** command so it displays output starting with the first line that contains the word "SSH". This command can be used to display information about SSH connections to the Brocade device.

```
device# show who | begin SSH
SSH connections:
1 established, client ip address 192.168.9.210
7 seconds in idle
2 closed
3 closed
4 closed
5 closed
```

Syntax: show-command begin | regular-expression

### Searching and filtering output at the --More-- prompt

The --More-- prompt is displayed when output extends beyond a single page. From this prompt, you can press the Space bar to display the next page, the Return or Enter key to display the next line, or Ctrl-C or Q to cancel the display. You can also search and filter output from this prompt.

| device# ?<br>append<br>attrib | Append one file to another<br>Change file attribute                 |
|-------------------------------|---------------------------------------------------------------------|
| boot                          | Boot system from bootp/tftp server/flash image                      |
| cd                            | Change current working directory                                    |
| chdir                         | Change current working directory                                    |
| clear                         | Clear table/statistics/keys<br>Set clock                            |
| clock                         |                                                                     |
| configure<br>copy             | Enter configuration mode<br>Copy between flash, tftp, config/code   |
| cp                            | Copy file commands                                                  |
| debug                         | Enable debugging functions (see also 'undebug')                     |
| delete                        | Delete file on flash                                                |
| dir                           | List files                                                          |
| dm                            | test commands                                                       |
| dot1x                         | 802.1X                                                              |
| erase                         | Erase image/configuration files from flash                          |
| exit                          | Exit Privileged mode                                                |
| fastboot                      | Select fast-reload option                                           |
| force-sync-standby            | Sync active flash (pri/sec/mon/startup config/lp images) to standby |
| format                        | Format Auxiliary Flash card                                         |
| hd                            | Hex dump                                                            |
| ipc                           | IPC commands                                                        |
| More, next page:              | Space, next line: Return key, quit: Control-c                       |

At the --More-- prompt, you can press the forward slash key ( / ) and then enter a search string. The device displays output starting from the first line that contains the search string, similar to the *begin* option for **show** commands.

--More--, next page: Space, next line: Return key, quit: Control-c /telnet

The results of the search are displayed.

| searching  |                                                  |
|------------|--------------------------------------------------|
| telnet     | Telnet by name or IP address                     |
| terminal   | Change terminal settings                         |
| traceroute | TraceRoute to IP node                            |
| undelete   | Recover deleted file                             |
| whois      | WHOIS lookup                                     |
| write      | Write running configuration to flash or terminal |

To display lines containing only a specified search string (similar to the *include* option for **show** commands) press the plus sign key (+) at the --More-- prompt and then enter the search string.

```
--More--, next page: Space, next line: Return key, quit: Control-c +telnet
```

The filtered results are displayed.

filtering... telnet Telnet by name or IP address

To display lines that do not contain a specified search string (similar to the *exclude* option for **show** commands) press the minus sign key (-) at the --More-- prompt and then enter the search string.

--More--, next page: Space, next line: Return key, quit: Control-c -telnet

The filtered results are displayed.

| filtering<br>sync-standby | Sync active flash (pri/sec/mon/startup config/lp images) to standby if different |
|---------------------------|----------------------------------------------------------------------------------|
| terminal                  | Change terminal settings                                                         |
| traceroute                | TraceRoute to IP node                                                            |
| undelete                  | Recover deleted file                                                             |
| whois                     | WHOIS lookup                                                                     |
| write                     | Write running configuration to flash or terminal                                 |

As with the commands for filtering output from **show** commands, the search string is a regular expression consisting of a single character or string of characters. You can use special characters to construct complex regular expressions. Refer to the next section for information on special characters used with regular expressions.

### Using special characters in regular expressions

You can use special characters to construct complex regular expressions to filter output from **show** commands. You can use a regular expression to specify a single character or multiple characters as a search string. In addition, you can include special characters that influence the way the software matches the output against the search string. These special characters are listed in the following table.

TABLE 4 Special characters for regular expressions

| Character | Operation                                                                                                    |
|-----------|----------------------------------------------------------------------------------------------------|
|           | The period matches on any single character, including a blank space.                                                                                        |
|           | For example, the following regular expression matches "aaz", "abz", "acz", and so on, but not just "az":                                                    |
|           | a.z                                                                                                    |
| *         | The asterisk matches on zero or more sequential instances of a pattern.                                                                                     |
|           | For example, the following regular expression matches output that contains the string "abc", followed by zero or more Xs:                                   |
|           | abcX*                                                                                                    |
| +         | The plus sign matches on one or more sequential instances of a pattern.                                                                                     |
|           | For example, the following regular expression matches output that contains "de", followed by a sequence of "g"s, such as "deg", "degg", "deggg", and so on: |
|           | deg+                                                                                                    |

| Character | Operation                                                                                                    |
|-----------|----------------------------------------------------------------------------------------------------|
| ?         | The question mark matches on zero occurrences or one occurrence of a pattern.                                                                                                    |
|           | For example, the following regular expression matches output that contains "dg" or "deg":                                                                                                    |
|           | de?g                                                                                                    |
|           | <b>NOTE</b><br>Normally when you type a question mark, the CLI lists the commands or options at that CLI level that begin with the character or string you entered. However, if you enter Ctrl+V and then type a question mark, the question mark is inserted into the command line, allowing you to use it as part of a regular expression. |
| ٨         | A caret (when not used within brackets) matches on the beginning of an input string.                                                                                                    |
|           | For example, the following regular expression matches output that begins with "deg":                                                                                                    |
|           | ^deg                                                                                                    |
| \$        | A dollar sign matches on the end of an input string.                                                                                                    |
|           | For example, the following regular expression matches output that ends with "deg":                                                                                                    |
|           | deg\$                                                                                                    |
| _         | An underscore matches on one or more of the following:                                                                                                    |
|           | • , (comma)                                                                                                    |
|           | <ul> <li>{ (left curly brace)</li> <li>} (right curly brace)</li> </ul>                                                                                                    |
|           | ((left parenthesis)                                                                                                    |
|           | (right parenthesis)                                                                                                    |
|           | The beginning of the input string     The and of the input string                                                                                                    |
|           | <ul><li>The end of the input string</li><li>A blank space</li></ul>                                                                                                    |
|           | For example, the following regular expression matches on "100" but not on "1002", "2100", and so on.                                                                                                    |
|           | _100_                                                                                                    |
| []        | Square brackets enclose a range of single-character patterns.                                                                                                    |
|           | For example, the following regular expression matches output that contains "1", "2", "3", "4", or "5":                                                                                                    |
|           | [1-5]                                                                                                    |
|           | You can use the following expression symbols within the brackets. These symbols are allowed only inside the brackets.                                                                                                    |
|           | <ul> <li>^ - The caret matches on any characters except the ones in the brackets. For example, the following<br/>regular expression matches output that does not contain "1", "2", "3", "4", or "5":[^1-5]</li> </ul>                                                                                                    |
|           | <ul> <li>The hyphen separates the beginning and ending of a range of characters. A match occurs if any of<br/>the characters within the range is present. See the example above.</li> </ul>                                                                                                    |
|           | A vertical bar separates two alternative values or sets of values. The output can match one or the othe value.                                                                                                    |
|           | For example, the following regular expression matches output that contains either "abc" or "defg":                                                                                                    |
|           | abc defg                                                                                                    |

#### **TABLE 4** Special characters for regular expressions (Continued)

| Character | Operation                                                                                                    |
|-----------|----------------------------------------------------------------------------------------------------|
| ()        | Parentheses allow you to create complex expressions.                                                           |
|           | For example, the following complex expression matches on "abc", "abcabc", or "defg", but not on "abcdefgdefg": |
|           | ((abc)+) ((defg)?)                                                                                             |

**TABLE 4** Special characters for regular expressions (Continued)

If you want to filter for a special character instead of using the special character as described in the table above, enter "\" (backslash) in front of the character. For example, to filter on output containing an asterisk, enter the asterisk portion of the regular expression as "\\*".

```
device#show ip route bgp | include \*
```

# Allowable characters for LAG names

When creating a LAG name, you can use spaces in a file or subdirectory name if you enclose the name in double quotes. For example, to specify a subdirectory name that contains spaces, enter a string such as the following: "a long subdirectory name". The maximum length for a string is 64 characters.

The following characters are valid in file names:

- · All upper and lowercase letters
- All digits

Any of the following special characters are valid:

- \$
- %
- '
- -
- •
- •
- @
- ~
- `
- !
- (
- )
- {
- }
- ^
- #
- &

# **CLI** parsing enhancement

The response to an invalid keyword, the command returns to the cursor will include all valid content up to where the error was made. The prompt will only delete the invalid keyword "proc" and return to a prompt with the command "device# **show**". This will allow the user to continue typing from the point of failure, rather than having to type out the entire command again.

```
device# show proc
Unrecognized command
device# show
```

# Syntax shortcuts

A command or parameter can be abbreviated as long as enough text is entered to distinguish it from other commands at that level. For example, given the possible commands **copy tftp** ... and **config tftp** ..., possible shortcuts are **cop tftp** and **con tftp** respectively. In this case, *co* does not properly distinguish the two commands.

# Saving configuration changes

You can make configuration changes while the device is running. The type of configuration change determines whether or not it becomes effective immediately or requires a save to flash (**write memory**) and reset of the system (**reload**), before it becomes active.

This approach in adopting configuration changes:

- Allows you to make configuration changes to the operating or running configuration of the device to address a short-term requirement or validate a configuration without overwriting the permanent configuration file, the startup configuration, that is saved in the system flash, and;
- Ensures that dependent or related configuration changes are all cut in at the same time.

In all cases, if you want to make the changes permanent, you need to save the changes to flash using the **write memory** command. When you save the configuration changes to flash, this will become the configuration that is initiated and run at system boot.

#### NOTE

Most configuration changes are dynamic and thus do not require a software reload. If a command requires a software reload to take effect, the documentation states this.

### Modifying startup and running configuration file manually

When you manually modify a **startup-config** or **running-config** file, ensure that you do not delete the **! (exclamation mark)** from any of the lines in the configuration file.

#### NOTE

For configuration files which are copied to device running, or startup config via TFTP/SCP, entering a blank comment line or ! (exclamation mark denotes a comment line) followed only by blank spaces, in any of the global config sublevels, resets the mode to global config level.

Modifying startup and running configuration file manually

# Commands A - E

# access-list

|                 | Defines a numbered access control list (ACL), specifies ACL parameters, and creates the ACL permit and deny rules.                                                                                                    |  |
|-----------------|----------------------------------------------------------------------------------------------------|--|
| Syntax          | access-list num [permit   deny] [ vlan vlan-id ] ipv6-source-prefix/prefix-length   ipv6-source-prefix<br>wildcard-mask   any   host source-ipv6-address ipv6-destination-prefix/prefix-length   ipv6-destination-<br>prefix wildcard-mask   any   host ipv6-destination-address [ ipv6-operator [ value ] ] [ copy-sflow ]   [<br>drop-precedence dp-value ]   [ drop-precedence-force dp-value ]   [ dscp dscp-value ]   [ dscp-<br>marking dscp-value ] [ mirror ]   [ priority-force number ]   [ regenerate-seq-num dec ]   [ sequence<br>number ]                                                                                                    |  |
|                 | <b>no access-list</b> <i>num</i> [ <b>permit</b>   <b>deny</b> ] [ <b>vlan</b> <i>vlan-id</i> ] <i>protocol ipv6-source-prefix/prefix-length ipv6-source-prefix wildcard-mask</i>   <b>any</b>   <b>host</b> <i>source-ipv6-address ipv6-destination-prefix/prefix-length</i>   <i>ipv6-destination-prefix wildcard-mask</i>   <b>any</b>   <b>host</b> <i>ipv6-destination-address</i> [ <b>ipv6-operator</b> [ <i>value</i> ]] [ <b>copy-sflow</b> ]   [ <b>drop-precedence</b> <i>dp-value</i> ]   [ <b>drop-precedence</b> <i>dp-value</i> ]   [ <b>drop-precedence</b> <i>dp-value</i> ]   [ <b>dscp</b> <i>dscp_value</i> ]   [ <b>dcsp-marking</b> <i>dscp-value</i> ] [ <b>priority-force</b> <i>number</i> ]   [ <b>regenerate-seq-num</b> <i>dec</i> ]   [ <b>sequence</b> <i>number</i> ] |  |
| Command Default | No access list is created.                                                                                                    |  |
| Parameters      | num                                                                                                    |  |
|                 | Indicates the selected ACL. 1 - 99 are standard IP access list; 100 - 199 extended IP access lists; 400 -1399 are Level 2 MAC address lists; 200 are UDA access lists.                                                                                                    |  |
|                 | permit                                                                                                    |  |
|                 | Indicates that the ACL permits (forwards) packets that match a policy in the ACL.                                                                                                    |  |
|                 | deny                                                                                                    |  |
|                 | Indicates that the ACL denies (drops) packets that match a policy in the ACL. <b>vlan</b> <i>vlan-id</i>                                                                                                    |  |
|                 | Indicates the selected VLAN.<br>protocol ipv6-source-prefix/prefix-length                                                                                                    |  |
|                 | Specifies a source or destination prefix and prefix length that a packet mus<br>match for the specified deny or permit action to occur. The user must speci<br>the <i>ipv6-source-prefix</i> and <i>ipv6-destination-prefix</i> parameters in hexadecim<br>using 16-bit values between colons, as documented in RFC 2373. You must<br>specify the <i>prefix-length</i> parameter as a decimal value. A slash (/) must foll<br>the <i>ipv6-prefix</i> parameter and precede the <i>prefix-length</i> parameter.                                                                                                    |  |
|                 | ipv6-source-prefix wildcard-mask                                                                                                    |  |
|                 | Lets the user specify a group of source destination IPv6 addresses. When you use this parameter, you do not need to specify the prefix length. A prefix length of all 128 is implied.                                                                                                    |  |
|                 | any                                                                                                    |  |
|                 | Specifies instead of the <i>ipv6-source-prefix/prefix-length</i> or <i>ipv6-destination-prefix/prefix-length</i> parameters matches any IPv6 prefix and is equivalent to the IPv6 prefix ::/0.                                                                                                    |  |
|                 | host                                                                                                    |  |

The **host** *ipv6-source-address* and **host** *ipv6-destination-address* parameter lets you specify a host IPv6 address. When you use this parameter, you do not need to specify the prefix length. A prefix length of all 128 is implied.

### source-ipv6-address ipv6-destination-prefix/prefix\_length

Specifies a source or destination prefix and prefix length that a packet must match for the specified deny or permit action to occur. The user must specify the *ipv6-source-prefix* and *ipv6-destination-prefix* parameters in hexadecimal using 16-bit values between colons, as documented in RFC 2373. Th user must specify the *prefix-length* parameter as a decimal value. A slash (/) must follow the *ipv6-prefix* parameter and precede the *prefix-length* parameter.

### ipv6-destination-prefix wildcard-mask

Lets you specify a group of host destination IPv6 addresses. When you use this parameter, you do not need to specify the prefix length. A prefix length of all 128 is implied.

any

Specifies instead of the *ipv6-source-prefix/prefix-length* or *ipv6-destination-prefix/prefix-length* parameters matches any IPv6 prefix and is equivalent to the IPv6 prefix ::/0.

host

The **host** *ipv6-source-address* and **host** *ipv6-destination-address* parameter lets you specify a host IPv6 address. When you use this parameter, you do not need to specify the prefix length. A prefix length of all 128 is implied.

### ipv6-destination-address

Lets you specify a host destination IPv6 address. When you use this parameter, you do not need to specify the prefix length. A prefix length of all 128 is implied.

### ipv6-operator value

If a port has an ACL applied, the user must remove ACL bindings prior to creating or adding that port to a VLAN or a VE interface.

### copy-sflow

Sends packets matching the ACL permit clause to the sFlow collector.

### drop-precedence dp-value

Sets the drop precedence by the selected value.

### drop-precedence-force dp-value

Sets the force drop precedence by the selected value.

### dscp dscp-value

*Differentiated Services Code Point (DSCP)*. Enter a value from 0 - 63 for the **dscp** *dscp-value* parameter if you want to filter packets based on their DSCP value.

### dscp-marking dscp-value

Enter a value from 0 - 64 for the **dscp** *dscp-value* parameter if you want to filter packets based on their DSCP value.

### mirror

Mirrors packets matching to the ACL permit clause.

### priority-force number

Sets the force packet outgoing priority according to the selected number value.

### regenerate-seq-num dec

Regenerates the filter sequence numbers based on the specified initial resequence number for the access list.

### Modes Global configuration mode

Usage Guidelines You can also create ACLs using the following commands:

- mac access-list—named ACLs
- · ip access-list—numbered or named ACLs
- ipv6 access-list—named ACLs

The no form of the command removes any definitions to the Access Control List (ACL).

**Examples** The following example creates a numbered MAC ACL with an ID of 400, defines rules to deny all ARP, IPv6, and MPLS multicast traffic; and permit all other traffic in VLAN 100. The next commands apply that ACL on an ethernet interface to incoming traffic.

```
device# configure terminal
device(config)# access-list 400 deny any any any etype arp
device(config)# access-list 400 deny any any any etype ipv6
device(config)# access-list 400 deny any any any etype 8848
device(config)# access-list 400 permit any any 100
device(config)# interface ethernet 4/12
device(config-int-e100-4/12)# mac access-group 400 in
```

The following example creates a numbered standard IPv4 ACL with an ID of 1, defines rules to deny incoming packets from three source IP addresses; and permit all other traffic. The next commands apply that ACL on an ethernet interface to incoming traffic.

```
device# configure terminal
device(config)# access-list 1 deny host 10.157.22.26
device(config)# access-list 1 deny 10.157.29.12
device(config)# access-list 1 deny host IPHost1
device(config)# access-list 1 permit any
device(config)# interface ethernet 1/1
device(config-if-e10000-1/1)# ip access-group 1 in
```

The following example creates a numbered extended IPv4 ACL with an ID of 101, defines a rule to block all Telnet traffic received from IP host 10.157.22.26; and permit all other traffic. The next commands apply that ACL on an ethernet interface to incoming traffic.

```
device# configure terminal
device(config)# access-list 101 deny tcp host 10.157.22.26 any eq telnet
device(config)# access-list 101 permit ip any any
```

```
device(config)# interface ethernet 1/1
device(config-if-e10000-1/1)# ip access-group 1 in
```

| Release version | Command history                                                                                                    |  |
|-----------------|----------------------------------------------------------------------------------------------------|--|
| 5.4.00          | This command was modified to include the <b>dscp-marking</b> dscp-value parameter.                                                                                         |  |
| 5.9.00          | This command was modified to include the <i>ipv6_destination_prefix wildcard-mask</i> and <i>pv6-source-prefix wildcard-mask</i> format to represent a group of addresses. |  |
|                 | This command was modified to support the UDA ACLs.                                                                                                    |  |

## access-list (sequence)

Defines a numbered access control list (ACL), specifies ACL parameters, and creates the ACL permit and deny rules. The optional **sequence** keyword enable you to determine the order in which the rules run.

Syntax access-list num [ sequence number ] [ permit | deny ] [ vlan vlan-id ] protocol ipv6-source-prefix/ prefix-length | ipv6-source-prefix wildcard-mask | any hostsource-ipv6\_address ipv6-destination-prefix/ prefix-length | ipv6-destination-prefix wildcard-mask | any | host ipv6-destination-address [ ipv6operator [ value ] ] [ copy-sflow ] | [ drop-precedence dp-value ] | [ drop-precedence-force dpvalue ] | [ dscp dscp-value ] | [ dscp-marking dscp-value ] [ mirror ] | [ priorityforce number ]

**no access-list** *num* **sequence** *number* ] [ **permit** | **deny** ] [ **vlan** *vlan-id* ] *protocol ipv6-source-prefix/ prefix-length* | *ipv6-source-prefix wildcard-mask* | **any** *hostsource-ipv6\_address ipv6-destination-prefix/ prefix-length* | *ipv6-destination-prefix wildcard-mask* | **any** | **host** *ipv6-destination-address* [ **ipv6operator** [ *value* ] ] [ **copy-sflow** ] | [ **drop-precedence** *dp-value* ] | [ **drop-precedence-force** *dpvalue* ] | [ **dscp** *dscp-value* ] | [ **dscp-marking** *dscp-value* ] [ **mirror** ] | [ **priorityforce** *number* ]

### Parameters num

Indicates the selected ACL. 1 - 99 are standard IP access list; 100 - 199 are extended IP access lists; 400 -1399 are Level 2 MAC address lists; 2000 - 2999 are UDA access lists.

### sequence number

The sequence parameter takes a mandatory decimal integer ranging from 1 to 214748364. When the user tries to use a sequence number that is more than the limit (214748364), it causes the system to generate a sequence number that is greater than the limit. The system generates an error and does not allow the provisioning of the ACL filter.

permit

Indicates that the ACL permits (forwards) packets that match a policy in the ACL.

### deny

Indicates that the ACL denies (drops) packets that match a policy in the ACL.

### vlan vlan-id

Indicates the selected VLAN.

the IPv6 prefix ::/0.

protocol ipv6-source-prefix/prefix-length

Specifies a source or destination prefix and prefix length that a packet must match for the specified deny or permit action to occur. The user must specify the *ipv6-source-prefix* and *ipv6-destination-prefix* parameters in hexadecimal using 16-bit values between colons, as documented in RFC 2373. You must specify the *prefix-length* parameter as a decimal value. A slash (/) must follow the *ipv6-prefix* parameter and precede the *prefix-length* parameter.

ipv6-source-prefix wildcard-mask

Lets the user specify a group source destination IPv6 addresses. When you use this parameter, you do not need to specify the prefix length. A prefix length of all 128 is implied.

Specifies instead of the *ipv6-source-prefix/prefix-length* or *ipv6-destination-prefix/prefix-length* parameters it matches any IPv6 prefix and is equivalent to

any

host

The **host** *ipv6-source-address* and **host** *ipv6-destination-address* parameter lets you specify a host IPv6 address. When you use this parameter, you do not need to specify the prefix length. A prefix length of all 128 is implied.

### source-ipv6-address ipv6-destination-prefix/prefix-length

Specifies a source or destination prefix and prefix length that a packet must match for the specified deny or permit action to occur. The user must specify the *ipv6-source-prefix* and *ipv6-destination-prefix* parameters in hexadecimal using 16-bit values between colons, as documented in RFC 2373. The user must specify the *prefix-length* parameter as a decimal value. A slash (/) must follow the *ipv6-prefix* parameter and precede the *prefix-length* parameter.

#### ipv6-destination-prefix wildcard-mask

Lets you specify a group of host destination IPv6 addresses. When you use this parameter, you do not need to specify the prefix length. A prefix length of all 128 is implied.

any

Specifies instead of the *ipv6-source-prefix/prefix-length* or *ipv6-destination-prefix/prefix-length* parameters it matches any IPv6 prefix and is equivalent to the IPv6 prefix ::/0.

host

The **host** *ipv6-source-address* and **host** *ipv6-destination-address* parameter lets you specify a host IPv6 address. When you use this parameter, you do not need to specify the prefix length. A prefix length of all 128 is implied.

### ipv6-destination-address

Lets you specify a host destination IPv6 address. When you use this parameter, you do not need to specify the prefix length. A prefix length of all 128 is implied.

### ipv6-operator value

If a port has an ACL applied, the user must remove ACL bindings prior to creating or adding that port to a VLAN or a VE interface.

### copy-sflow

Sends packets matching the ACL permit clause to the sFlow collector.

### drop-precedence dp-value

Sets the drop precedence by the selected value.

### drop-precedence-force dp-value

Sets the force drop precedence by the selected value.

### dscp dscp-value

Enter a value from 0 - 64 for the **dscp** *dscp*-*value* parameter if you want to filter packets based on their DSCP value.

#### dscp-marking dscp-value

The traffic class bits on all IPv6 packets going to real servers bound to this virtual server are set to the configured value. The dscp-marking value ranges from 0 - 64.

#### mirror

Mirror packets matching the ACL permit clause.

### priorityforce number

Sets the force packet outgoing priority according to the selected number value.

### Modes Global configuration mode.

Usage Guidelines You can also create ACLs using the following commands:

- mac access-list—named ACLs
- ip access-list—numbered or named ACLs
- ipv6 access-list—named ACLs

The no form of the command removed the definitions from the Access Control List (ACL).

Examples The following example creates a numbered MAC ACL with an ID of 400, defines sequential rules to deny all ARP, IPv6, and MPLS multicast traffic; and permit all other traffic in VLAN 100. The next commands apply that ACL on an ethernet interface to incoming traffic.

device# configure terminal device(config)# access-list 400 sequence 10 deny any any any etype arp device(config)# access-list 400 sequence 10 deny any any any etype ipv6 device(config)# access-list 400 sequence 10 deny any any any etype 8848 device(config)# access-list 400 sequence 10 permit any any 100 device(config)# interface ethernet 4/12 device(config-int-e100-4/12)# mac access-group 400 in

The following example creates a numbered standard IPv4 ACL with an ID of 1, defines sequential rules to deny incoming packets from three source IP addresses; and permit all other traffic. The next commands apply that ACL on an ethernet interface to incoming traffic.

```
device# configure terminal
device(config)# access-list 1 sequence 100 deny host 10.157.22.26
device(config)# access-list 1 sequence 200 deny 10.157.29.12
device(config)# access-list 1 sequence 300 deny host IPHost1
device(config)# access-list 1 sequence 400 permit any
device(config)# interface ethernet 1/1
device(config-if-e10000-1/1)# ip access-group 1 in
```

The following example creates a numbered extended IPv4 ACL with an ID of 102, and defines sequential rules to:

- Permit ICMP traffic from hosts in the 10.157.22.x network to hosts in the 10.157.21.x network.
- Deny IGMP traffic from the host "rkwong" device to the 10.157.21.x network.
- Deny IGRP traffic from the 10.157.21.x network to the "rkwong" device.
- Deny all IP traffic from host 10.157.21.100 to host 10.157.22.1.
- Deny all OSPF traffic.
- · Permit all other traffic.

The next commands apply that ACL on one port to incoming traffic and on another port to outgoing traffic.

```
device# configure terminal
device(config)# access-list 102 sequence 110 permit icmp 10.157.22.0/24 10.157.21.0/24
device(config)# access-list 102 sequence 120 deny igmp host rkwong 10.157.21.0/24
device(config)# access-list 102 sequence 130 deny igrp 10.157.21.0/24 host rkwong
device(config)# access-list 102 sequence 140 deny ip host 10.157.21.100 host
10.157.22.1
device(config)# access-list 102 sequence 150 deny ospf any any
device(config)# access-list 102 sequence 160 permit ip any any
device(config)# interface ethernet 1/2
device(config-if-e10000-1/2)# ip access-group 102 in
device(config)# interface ethernet 4/3
device(config-if-e10000-4/3)# ip access-group 102 out
```

| History | Release version | Command history                                                                                                    |
|---------|-----------------|----------------------------------------------------------------------------------------------------|
|         | 5.9.00          | This command was modified to include the <i>ipv6-source-prefix wildcard-mask</i> and <i>ipv6-destination-prefix wildcard-mask</i> format to represent a group of addresses. |

# activate (VRRP)

Activates the configured Virtual Router Redundancy Protocol (VRRP) virtual routing instance.

 Syntax
 activate

 no activate
 no activate

 Command Default
 A VRRP virtual routing instance is not activated.

 Modes
 VRID interface configuration mode

 Usage Guidelines
 Before issuing this command, complete the configuration of the VRRP virtual router. The interface assigned to the Virtual Routing ID (VRID) does not provide backup service for the virtual IP address until you activate the VRRP configuration.

The **no** form of this command disables the VRRP VRID.

**Examples** The following example configures and activates VRRP VRID 1.

device# configure terminal device(config)# router vrrp device(config)# interface ethernet 1/6 device(config-if-e1000-1/6)# ip address 10.53.5.1/24 device(config-if-e1000-1/6)# ip vrrp vrid 1 device(config-if-e1000-1/6-vrid-1)# owner device(config-if-e1000-1/6-vrid-1)# ip-address 10.53.5.1 device(config-if-e1000-1/6-vrid-1)# activate VRRP router 1 for this interface is activating

## adjustment-threshold

Specifies the sensitivity of the automatic bandwidth adjustment of a label-switched path (LSP) to changes in bandwidth utilization. adjustment-threshold [ *num* | use-threshold-table ]

. . . .

no adjustment-threshold [ num | use-threshold-table ]

Parameters num

Syntax

Defines the adjustment threshold in percent. The range is 0 - 100. The default is 0.

### use-threshold-table

Indicates that the template has to use the autobw-threshold table to determine the threshold.

Modes MPLS auto-bandwidth template configuration mode.

MPLS LSP auto-bandwidth configuration mode.

Usage Guidelines Under the MPLS auto-template configuration mode, the command sets the threshold for when to trigger automatic bandwidth adjustments. When the automatic bandwidth adjustment is configured, bandwidth demand for the current interval is determined and compared to the LSPs current bandwidth allocation.

Under the MPLS LSP autobw configuration mode, the command configures the LSP path to use adjustment-threshold from the autobw-threshold table instead of a percentage.

Under both configuration modes, the **no** form of the command sets the adjustment threshold to the default value.

**Examples** The following example under the MPLS autobw-template config mode configures the automatic bandwidth adjustment template to use the autobw-threshold table to determine the threshold.

deviceconfig terminal
device(config)# router mpls
device(config-mpls)# autobw-template template1
device(config-mpls-autobw-template-template1)# adjustment-interval 1200
device(config-mpls-autobw-template-template1)# adjustment-threshold use-thresholdtable
device(config-mpls-autobw-template-template1)# overflow-limit 10
device(config-mpls-autobw-template-template1)# underflow-limit 20
device(config-mpls-autobw-template-template1)# sample-recording enable

The following example under the MPLS Isp autobw config mode defines the automatic bandwidth adjustment threshold as 40 percent.

deviceconfig terminal
device(config)# router mpls
device(config-mpls)# lsp lsp1
device(config-mpls-lsp-lsp1)# adaptive
device(config-mpls-lsp-lsp1)# auto-bandwidth
device(config-mpls-lsp-lsp1-autobw)# template template1
device(config-mpls-lsp-lsp1-autobw-template-template1)# overflow-limit 0
device(config-mpls-lsp-lsp1-autobw-template-template1)# underflow-limit 20
device(config-mpls-lsp-lsp1-autobw-template-template1)# mode monitor-only
device(config-mpls-lsp-lsp1-autobw-template-template1)# sample-recording disable

| History Release Command hi |        | Command history             |
|----------------------------|--------|-----------------------------|
|                            | 5.6.00 | The command was introduced. |

### advertise backup

Advertises a Virtual Router Redundancy Protocol (VRRP) backup router to a VRRP master router.

Syntax advertise backup

no advertise backup

**Command Default** A VRRP backup router does not advertise itself to a VRRP master router.

### Modes VRID interface configuration mode

Usage Guidelines Hello messages are used to advertise a backup router to a master router. To configure the interval at which the messages are sent, use the **backup-hello-interval** command.

The **advertise backup** command is configured only on VRRP backup routers and is supported by VRRP and VRRP-E.

The **no** form of the command disables the advertisement of a VRRP backup router to a VRRP master router.

**Examples** The following example enables advertisements from the VRRP backup router and configures the hello message interval to 10 seconds.

device# configure terminal device(config)# router vrrp device(config)# interface ethernet 1/6 device(config-if-e1000-1/6)# ip address 10.53.5.1/24 device(config-if-e1000-1/6)# ip vrrp vrid 1 device(config-if-e1000-1/6-vrid-1)# advertise backup device(config-if-e1000-1/6-vrid-1)# backup-hello-interval 10

## advertise-fec

Configures the prefix-list to inject the routes learned by routing into the LDP and advertises the FEC to other LDP peers.

Syntax advertise-fec prefix-list

no advertise-fec prefix-list

Parameters prefix-list

The prefix-list specifies the prefixes. The range is an ASCII string, which is the Prefix List Name.

Modes MPLS LDP configuration mode.

Usage Guidelines Use to configure the prefix-list to inject the routes learned by routing into the LDP and advertises the FEC to other LDP peers. This command is similar to the **filter-fec** command used for inbound and outbound FEC filtering in LDP. This command is mutually exclusive with the ACL based command (advertise-labels), and only one of the two configurations can be present at any given time. When the ACL based configuration is already present, an error message displays to the operator to un-configure the ACL in LDP and the prefix-list command is rejected.

The command syntax is similar to the **filter-fec** command used for inbound and outbound FEC filtering in LDP.

The no form of the command removes the prefix listing.

**Examples** The following example displays the prefix-list when no ACL configuration is in the LDP:

device(config)# ip prefix-list list-abc deny 44.44.44.44/32
device(config)# ip prefix-list list-abc permit 0.0.0.0/0 ge 32
device(config)# router mpls
device(config-mpls)# ldp
device(config-mpls-ldp)# advertise-fec list-abc

| History | Release version | Command history              |
|---------|-----------------|------------------------------|
|         | 5.7.00          | This command was introduced. |

# area authentication

|                  | Enables authentication for an OSPF Version 3 (OSPFv3) area.                                                                                                    |                                                                                                    |  |
|------------------|----------------------------------------------------------------------------------------------------|----------------------------------------------------------------------------------------------------|--|
| Syntax           | area { ipv6-address   decimal } authentication ipsec spi value esp sha1 key [ no-encrypt ] key<br>no area { ipv6-address   decimal } authentication ipsec spi value                                                                                                    |                                                                                                    |  |
|                  |                                                                                                    |                                                                                                    |  |
| Command Default  | Authentication i                                                                                                    | s not enabled on an area.                                                                                                    |  |
|                  | The key is store                                                                                                    | ed in encrypted format by default.                                                                                                  |  |
| Parameters       | ipv6-address                                                                                                    |                                                                                                    |  |
|                  | decimal                                                                                                    | Specifies an IPv6 address.                                                                                                    |  |
|                  | Incos                                                                                                    | Apecifies an area address in decimal format.                                                                                        |  |
|                  | ipsec                                                                                                    | Specifies that IP security (IPsec) is the protocol that authenticates the packets.                                                  |  |
|                  | spi                                                                                                    |                                                                                                    |  |
|                  | volue                                                                                                    | Specifies the Security Policy Index (SPI).                                                                                          |  |
|                  | value                                                                                                    | Specifies the SPI value. Valid values range from decimal numbers 256                                                                |  |
|                  | through 4294967295. The near-end and far-end values must be the sar                                                                                                    |                                                                                                    |  |
|                  | P                                                                                                    | Specifies Encapsulating Security Payload (ESP) as the protocol to provide                                                           |  |
|                  | packet-level security. This is the only option currently available.<br>sha1                                                                                                    |                                                                                                    |  |
|                  |                                                                                                    | Enables Hashed Message Authentication Code (HMAC) Secure Hash                                                                       |  |
|                  | Algorithm 1 (SHA-1) authentication on the OSPFv3 area.<br>key                                                                                                    |                                                                                                    |  |
|                  |                                                                                                    | Number used in the calculation of the message digest. The 40 hexadecimal<br>character key is stored in encrypted format by default. |  |
|                  | no-encrypt<br>The 40-character key is not encrypted upon either its entry or its display.<br>key                                                                                                    |                                                                                                    |  |
|                  |                                                                                                    |                                                                                                    |  |
|                  | Ney                                                                                                    | The 40 hexadecimal character key.                                                                                                   |  |
| Modes            | OSPFv3 router configuration mode                                                                                                    |                                                                                                    |  |
|                  | OSPFv3 router VRF configuration mode                                                                                                    |                                                                                                    |  |
| Usage Guidelines | The 40 hexadecimal character key is encrypted by default. The system adds the following in the configuration to indicate that the key is encrypted:                                                                                                    |                                                                                                    |  |
|                  | <ul> <li>encrypt = the key string uses proprietary simple cryptographic 2-way algorithm (only for Brocade NetIron CES and Brocade NetIron CER devices)</li> <li>encryptb64 = the key string uses proprietary base64 cryptographic 2-way algorithm (only for Brocade NetIron XMR and Brocade MLX series devices)</li> </ul> |                                                                                                    |  |
|                  |                                                                                                    | <b>rypt</b> parameter to disable encryption.                                                                                        |  |
|                  | Currently certain keyword parameters must be entered though only one keyword choice is possible for                                                                                                    |                                                                                                    |  |

that parameter. For example, the only authentication algorithm is HMAC-SHA1-96, but you must

nevertheless enter the **sha1** keyword for this algorithm. Also, although ESP is currently the only authentication protocol, you must enter the **esp** keyword.

The **no** form of the command removes an authentication specification for an area from the configuration.

**Examples** The following example enables esp and SHA-1 authentication for an OSPFv3 area, setting a SPI value of 900.

```
device# configure terminal
device(config)# ip router-id 10.1.2.3
device(config)# ipv6 router ospf
device(config-ospf6-router)# area 0 authentication ipsec spi 750 esp shal
abcef12345678901234fedcba098765432109876
```

### area nssa (OSPFv3)

Creates a not-so-stubby area (NSSA) or modifies its parameters.

Syntax area { *IPv6 address* | *decimal* } nssa [ *metric* ] [ default-information-originate [ metric num ] [ metrictype { type-1 | type-2 } ] ] [ no-redsitribution ] [ no-summary ] [ translator-always ] [ translatorinterval ]

no area nssa

- Command Default No areas are created.
  - Parameters IPv6 address
    - Specifies an IPv6 address.
      - Area address in decimal format.

metric

decimal

Additional cost for using a route to or from this area. Valid values range from 1 through 1048575.

default-information-originate

When configured on the ABR, this parameter injects a Type 7 default route into the NSSA area. As a result, the other NSSA routers install the default route through the advertising NSSA ABR. By default the NSSA ABR does not originate a default route to the NSSA.

- Specifies how the cost of a neighbor metric is determined.
- type-1

type-2

metric-type

The metric of a neighbor is the cost between itself and the router plus the cost of using this router for routing to the rest of the world.

The metric of a neighbor is the total cost from the redistributing routing to the rest of the world.

### no-redistribution

The no-redistribution parameter prevents an NSSA ABR from generating external (type-7) LSA into a NSSA area. This is used in the case where an ASBR should generate type-5 LSA into normal areas and should not generate type-7 LSA into a NSSA area. By default, redistribution is enabled in a NSSA.

### no-summary

When configured on the NSSA area border router (ABR), this parameter prevents any Type 3 and Type 4 summary link-state advertisement (LSA) from being injected into the area. The only exception is that a default route is injected into the NSSA by the ABR, and strictly as a Type 3 LSA (not a Type 7, because that could cause intra-AS traffic to get routed out the AS). This makes the NSSA a NSSA totally stubby area, which can only have Type 1, 2 and 7 LSAs. **Note:** This parameter is disabled by default, which means the default route must use a Type 7 LSA.

#### translator-always

Configures the translator-role. When configured on an ABR, this causes the router to unconditionally assume the role of a NSSA translator. By default, translator-always is not set, the translator role by default is candidate.

translator-interval interval

Configures the time interval for which an elected NSSA translator continues to perform its duties even after its NSSA translator role has been disposed by another router. By default the stability-interval is 40 seconds and its range is 10 to 60 seconds.

Modes OSPFv3 router configuration mode

OSPFv3 router VRF configuration mode

Usage Guidelines NSSAs are typically needed when one-way transmission of Type-5 LSAs (out of the area) is desired but injection of the same LSAs into the area is not acceptable.

Once created, the type of the area cannot be changed. The only exception to this rule is that a NSSA or stub area can be changed to a totally NSSA or a totally stub area, respectively.

The no form of the command deletes a NSSA.

**Examples** The following example sets an additional cost of 4 on a NSAA identified as 8 (in decimal format), and prevents any Type 3 or Type 4 summary LSAs from being injected into the area.

device# configure terminal device(config)#ipv6 router ospf device(config-ospf6-router)# area 8 nssa 4 no-summary

## area range (OSPFv2)

Specifies area range parameters on an area border router (ABR). Syntax area { A.B.C.D | decimal } range E.F.G.H I.J.K.L [ advertise | not-advertise ] [ cost cost\_value ] no area range **Command Default** The address range is advertised. Parameters A.B.C.D Area address in dotted decimal format. decimal Area address in decimal format. E.F.G.H I.J.K.L Specifies the IP address and mask portion of the range. All network addresses that match this network are summarized in a single route and advertised by the ABR. advertise Sets the address range status to advertise and generates a Type 3 summary LSA. cost cost\_value Sets the cost value for the area range. This value is used as the generated summary LSA cost. The range for cost value is 1 to 6777214. If this value is not specified, the cost value is the default range metric calculation for the generated summary LSA cost. not-advertise Sets the address range status to DoNotAdvertise; the Type 3 LSA is suppressed, and the component networks remain hidden from other networks. This setting is used to temporarily pause route summarization from the area. Modes OSPF router configuration mode OSPF router VRF configuration mode **Usage Guidelines** Use this command only on ABRs to specify route summarization for an existing area. The result is that a single summary route is advertised to other areas by the ABR, in the form of a Type 3 LSA. Routing information is condensed at area boundaries and external to the area, and only a single route is advertised for each address range. An example of when you might want to use this command is if you have many small networks advertised from area 0 to any other area, or from any non-backbone area into the backbone. This command gives you a summary route instead of many smaller routes. In an area, the OSPF database on each router must be an exact copy of the databases of the other routers. This means that no summarization is allowed within the area. The no form of the command disables the specification of range parameters on an ABR. Examples The following example advertises to Area 3 all the addresses on the network 10.1.1.0 10.255.255.0 in the ABR you are signed into. device# configure terminal device (config) # router ospf device(config-ospf-router)# area 3 range 10.1.1.0 10.255.255.0 advertise

## area range (OSPFv3)

Specifies area range parameters on an area border router (ABR).

Syntax area { *IPv6* address | decimal } range ipv6 address/mask [ advertise | not-advertise ] [ cost cost\_value ]

no area range Parameters IPv6 address Specifies an IPv6 address. decimal Area address in decimal format. ipv6 address/mask Specifies the IPv6 address in dotted-decimal notation and the IPv6 mask in CIDR notation. All network addresses that match this network are summarized in a single route and advertised by the ABR. advertise Sets the address range status to *advertise* and generates a Type 3 summary LSA. cost cost value Sets the cost value for the area range. This value is used as the generated summary LSA cost. The range for cost value is 1 to 6777214. If this value is not specified, the cost value is the default range metric calculation for the generated summary LSA cost. not-advertise Sets the address range status to DoNotAdvertise; the Type 3 LSA is suppressed, and the component networks remain hidden from other networks. This setting is used to temporarily pause route summarization from the area. Modes OSPFv3 router configuration mode OSPFv3 router VRF configuration mode Use this command only on ABRs to specify route summarization for an existing area. The result is that **Usage Guidelines** a single summary route is advertised to other areas by the ABR, in the form of a Type 3 LSA. Routing information is condensed at area boundaries and external to the area, and only a single route is advertised for each address range. An example of when you might want to use this command is if you have many small networks advertised from area 0 to any other area, or from any non-backbone area into the backbone. This command gives you a summary route instead of many smaller routes. In an area, the OSPF database on each router must be an exact copy of the databases of the other routers. This means that no summarization is allowed within the area. The no form of the command disables the specification of range parameters on an ABR. The following example advertises to Area 3 all the addresses on the network 2001:db8:8::/45 in the Examples ABR you are signed into.

device# configure terminal device(config)# ipv6 router ospf device(config-ospf6-router)# area 3 range 2001:db8:8::/45 advertise

## area stub

|                  | Creates or deletes a stub area or modifies its parameters. |                                                                                                    |
|------------------|------------------------------------------------------------|----------------------------------------------------------------------------------------------------|
| Syntax           | area { A.B.C.D   decimal } stub metric [ no-summary ]      |                                                                                                    |
|                  | no area stub                                               |                                                                                                    |
| Command Default  | No areas are cr                                            | eated.                                                                                                    |
| Parameters       | A.B.C.D                                                    |                                                                                                    |
|                  | decimal                                                    | Area address in dotted decimal format.                                                                                                    |
|                  | metric                                                     | Area address In decimal format.                                                                                                    |
|                  |                                                            | Additional cost for using a route to or from this area. Valid values range from 3 through 1048575 in OSPFv3 router and OSPFv3 router VRF configuration mode. Valid values range from 1 through 677215 in OSPF router and OSPF router VRF configuration mode.                                                                                                    |
|                  | no-summary                                                 |                                                                                                    |
|                  |                                                            | When configured on the ABR, this parameter prevents any Type 3 and Type 4 summary LSAs from being injected into the area. The only exception is that a default route is injected into the stub/totally stubby area by the ABR as a Type 3 LSA. Enabling this parameter makes the area a so-called totally stubby area, which can only have Types 1 and 2. This parameter is disabled by default. |
| Modes            | OSPF router co                                             | onfiguration mode                                                                                                    |
|                  | OSPF router VF                                             | RF configuration mode                                                                                                    |
|                  | OSPFv3 router                                              | configuration mode                                                                                                    |
|                  | OSPFv3 router                                              | VRF configuration mode                                                                                                    |
| Usage Guidelines |                                                            | he type of the area cannot be changed. The only exception to this rule is that a NSSA or<br>e changed to a totally NSSA or a totally stub area, respectively.                                                                                                    |
|                  | The <b>no</b> form of                                      | the command deletes a stub area.                                                                                                    |
| Examples         | The following ex                                           | xample sets an additional cost of 5 on a stub area called 2 (in decimal format).                                                                                                    |
|                  | device(config                                              | gure terminal<br>)# router ospf<br>-ospf-router)# area 2 stub 5                                                                                                    |

# area virtual-link (OSPFv3)

Creates or modifies virtual links for an area.

Syntax area { *IPv6 address* | *decimal* } virtual-link *A.B.C.D* [ dead-interval *time* | hello-interval *time* | hellojitter *interval* | retransmit-interval *time* | transmit-delay *time* ]

### no area virtual-link

Command Default No virtual links are created.

decimal

Parameters IPv6 address

Specifies an IPv6 address.

- Area address in decimal format.
- A.B.C.D

ID of the OSPFv3 device at the remote end of the virtual link.

### dead-interval time

How long a neighbor device waits for a hello packet from the current device before declaring the device down. This value must be the same for all devices and access servers that are attached to a common network. Valid values range from 1 through 65535 seconds. The default is 40 seconds.

hello-interval

Time between hello packets that the device sends on an interface. The value must be the same for all devices and access servers that are attached to a common network. Valid values range from 1 through 65535 seconds. The default is 10 seconds.

### hello-jitter

Sets the allowed jitter between hello packets. Valid values range from 1 through 50 percent (%). The default value is 10%.

### retransmit-interval time

Time between Link State Advertisement (LSA) retransmissions for adjacencies belonging to the interface. Set this interval to a value larger than the expected round-trip delay between any two devices on the attached network. Valid values range from 0 through 3600 seconds. The default is 5 seconds.

### transmit-delay time

Estimated time required to send an LSA on the interface. This value must be an integer greater than zero. The age of each LSA in the update packet is incremented by the value of this parameter before transmission occurs. Valid values range from 0 through 3600 seconds. The default is 1 second.

Modes OSPFv3 router configuration mode

OSPFv3 router VRF configuration mode

Usage Guidelines The values of the dead-interval and hello-interval parameters must be the same at both ends of a virtual link. Therefore, if you modify the values of these parameters at one end of a virtual link, you must make the same modifications on the other end of the link. The values of the other virtual link parameters do not require synchronization.

The **no** form of the command removes a virtual link.

**Examples** The following example creates a virtual link for an area whose decimal address is 1, and where the ID of the OSPFv3 device at the remote end of the virtual link is 209.157.22.1.

device# configure terminal device(config)# ipv6 router ospf device(config-ospf6-router)# area 1 virtual-link 209.157.22.1

# area virtual-link authentication (OSPFv3)

Enables authentication for virtual links in an OSPFv3 area.

Syntax area { *IPv6 address* | *decimal* } virtual-link *E.F.G.H* authentication ipsec spi value esp sha1 key [ noencrypt ] key

no area { IPv6 address | decimal } virtual-link E.F.G.H authentication ipsec spi spi

Command Default Authentication is not enabled on a virtual-link.

The 40 hexadecimal character key is encrypted by default. Use the **no-encrypt** parameter to disable encryption.

| Parameters       | IPv6 address                                                                                                    |                                                                                                    |
|------------------|----------------------------------------------------------------------------------------------------|----------------------------------------------------------------------------------------------------|
|                  |                                                                                                    | Specifies an IPv6 address.                                                                                                    |
|                  | decimal                                                                                                    |                                                                                                    |
|                  | E.F.G.H                                                                                                    | Area address in decimal format.                                                                                                    |
|                  | innen                                                                                                    | ID of the OSPFv3 device at the remote end of the virtual link.                                                                                |
|                  | ipsec                                                                                                    | Specifies that IP security (IPsec) is the protocol that authenticates the packets.                                                            |
|                  | spi                                                                                                    |                                                                                                    |
|                  |                                                                                                    | Specifies the Security Policy Index (SPI).                                                                                                    |
|                  | value                                                                                                    | Once the ODI velue. Velidivelues renge from desired overhere 250                                                                              |
|                  |                                                                                                    | Specifies the SPI value. Valid values range from decimal numbers 256 through 4294967295. The near-end and far-end values must be the same.    |
|                  | esp                                                                                                    | Specifics Enconculating Security Devland (ESD) as the protocol to provide                                                                     |
|                  |                                                                                                    | Specifies Encapsulating Security Payload (ESP) as the protocol to provide packet-level security. This is the only option currently available. |
|                  | sha1<br>Enables Hashed Message Authentication Code (HMAC) Secure Hash<br>Algorithm 1 (SHA-1) authentication on the OSPFv3 area.                                                                                                    |                                                                                                    |
|                  |                                                                                                    |                                                                                                    |
|                  | key                                                                                                    | Number used in the calculation of the message digest. The 40 hexadecimal                                                                      |
|                  |                                                                                                    | character key is stored in encrypted format by default.                                                                                       |
|                  | no-encrypt                                                                                                    | The 40-character key is not encrypted upon either its entry or its display.                                                                   |
|                  | key                                                                                                    |                                                                                                    |
|                  |                                                                                                    | The 40 hexadecimal character key.                                                                                                    |
| Modes            | OSPFv3 router configuration mode                                                                                                    |                                                                                                    |
|                  | OSPFv3 router VRF configuration mode                                                                                                    |                                                                                                    |
| Usage Guidelines | Currently certain keyword parameters must be entered though only one keyword choice is possible that parameter. For example, the only authentication algorithm is HMAC-SHA1-96, but you must nevertheless enter the <b>sha1</b> keyword for this algorithm. Also, although ESP is currently the only authentication protocol, you must enter the <b>esp</b> keyword. |                                                                                                    |

The no form of the command removes authentication from the virtual-links in the area.

for

### **Examples** The following example configures IPsec on a virtual link in an OSPFv3 area, and encryption is disabled.

device# configure terminal device(config)# ip router-id 10.1.2.2 device(config)# ipv6 router ospf device(config-ospf6-router)# area 2 virtual-link 10.1.2.2 authentication ipsec spi 600 esp shal no-encrypt 1134567890223456789012345678901234567890

### arp

Configures an IP mechanism that the routers use to learn the Media Access Control (MAC) address of a device on the network.

Syntax arp *ip\_addr mac\_addr* [ ethernet *slot/port* ] | [ multi-ports [ ethernet | pos ] ] vlan *vlan\_id* [ vpls [ peer | vlan ] ]

no arp *ip\_addr* mac\_addr [ ethernet *slot/port* ] | [ multi-ports [ ethernet | pos ] ] vlan *vlan\_id* [ vpls [ peer | vlan ] ]

| Parameters       | ip_addr                                                                                                    |
|------------------|----------------------------------------------------------------------------------------------------|
|                  | Specifies the IPv4 address of the host.                                                                                                    |
|                  | mac_addr                                                                                                    |
|                  | Specifies the MAC address of the host. The MAC address must be entered in<br>the hexadecimal format.                                                                                                    |
|                  | ethernet slot/port                                                                                                    |
|                  | Specifies the selected Ethernet port.                                                                                                    |
|                  | multi-ports                                                                                                    |
|                  | Configures multi-ports static ARP.                                                                                                    |
|                  | ethernet                                                                                                    |
|                  | Configures the static ARP entry on the Ethernet port.                                                                                                    |
|                  | pos                                                                                                    |
|                  | Configures the static ARP entry on the POS port.<br>vlan vlan_id                                                                                                    |
|                  | Configures static ARP entry for a VLAN. The VLAN ID range is from 1 to 4090.                                                                                                    |
|                  | vpls                                                                                                    |
|                  | Configures static ARP entry for a VPLS instance.                                                                                                    |
|                  | peer                                                                                                    |
|                  | Configures the VPLS-peer IP address.                                                                                                    |
|                  | vlan                                                                                                    |
|                  | Configures the VLAN ID.                                                                                                    |
| Modes            | VRF sub-configuration mode.                                                                                                    |
| Usage Guidelines | If the VLAN ID is not configured when IP source guard is turned on, the IP address is assumed to be valid on all the VLANS on the port.                                                                                                    |
|                  | If both the VLAN ID and the port are not configured when IP source guard is turned on, the IP address is assumed to be valid for all VLANs.                                                                                                    |
|                  | Use the <b>no</b> form of the command to remove a static mapping address.                                                                                                    |
| Examples         | The following example shows an ARP configuration command for VRF that is extended to support VPLS instances.                                                                                                    |
|                  | <pre>device config t device(config) # vrf red device(config-vrf-red# rd 55:55 device(config-vrf-red) #address-family ipv4 device(config-vrf-red-ipv4) # arp 1.1.1.1 000.111.222 device(config-vrf-red-ipv4) # arp 1.1.1.1 000.111.222 vpls vlan 10 ethernet 1/1</pre> |

| History | Release version | Command history                                      |
|---------|-----------------|------------------------------------------------------|
|         | 5.8.00          | This command was modified to enable VRF for VPLS VE. |

# arp-guard

Discards all gratuitous ARP and ARP replies for IP addresses not permitted by the specified ARPguard standard IP access control list (ACL).

| Syntax           | arp-guard arp-guard-access-list-name                                                                                                    |
|------------------|----------------------------------------------------------------------------------------------------|
|                  | no arp-guard arp-guard-access-list-name                                                                                                    |
| Command Default  | All gratuitous ARP and ARP replies for IP addresses are software forwarded.                                                                                                    |
| Parameters       | <i>arp-guard-access-list-name</i><br>ARP packets that do not match the specified ARP guard ACL are dropped by<br>the LP and those which match will be software forwarded.                                                                                   |
| Modes            | Interface configuration mode                                                                                                    |
| Usage Guidelines | The <b>no</b> form of this command removes the ARP-guard filtering of ARP packets.                                                                                                    |
|                  | This command is used in conjunction with the <b>arp-guard-access-list</b> command to build a table of allowed IP addresses on the link on which the ARP-guard feature is enabled.                                                                           |
| Examples         | The following example configures the ARP-guard feature to discard all gratuitous ARP and ARP replies for IP addresses that do not match the IP address and MAC address listed in the ACL named arpacl10.                                                    |
|                  | <pre>device# configure terminal<br/>device(config)# interface ethernet 1/6<br/>device(conf-if-e1000-1/6)# arp-guard-access-list AS201<br/>device(conf-if-e1000-1/6)# permit 10.0.0.2 0001.0002.0003<br/>device(conf-if-e1000-1/6)# arp-guard arpacl10</pre> |
| History          | Release version Command history                                                                                                    |
|                  | 5.7.00     This command was introduced.                                                                                                    |

# arp-guard-access-list

|                  | Creates the ARP guard access list                                        | st.                                                                          |  |
|------------------|--------------------------------------------------------------------------|------------------------------------------------------------------------------|--|
| Syntax           | arp-guard-access-list arp-guard-access-list-name                         |                                                                              |  |
|                  | no arp-guard-access-list arp-gu                                          | uard-access-list-name                                                        |  |
| Command Default  | No ARP guard access list is created.                                     |                                                                              |  |
| Parameters       | <i>arp-guard-access-list-name</i><br>The name of th<br>filters for a spe | e ARP guard access-list, which contains the list of rules and cific ARP ACL. |  |
| Modes            | Global configuration mode.                                               |                                                                              |  |
| Usage Guidelines | The <b>no</b> form of the command ren                                    | noves the ARP guard group.                                                   |  |
| Examples         | The following example creates an                                         | n ARP guard access list named AS201.                                         |  |
|                  | device# configure terminal<br>device(config)# arp-guard-ac               | ccess-list AS201                                                             |  |
| History          | Release version                                                          | Command history                                                              |  |
|                  | 5.7.00                                                                   | This command is introduced.                                                  |  |

# arp-guard-syslog-timer

|                  | 5.7.00 This o                                                                                                    | ommand is introduced. |
|------------------|----------------------------------------------------------------------------------------------------|-----------------------|
| History          | Release version Com                                                                                                    | nand history          |
|                  | Brocade(config)# show arp-guard-<br>Arp-guard configuration:<br>!<br>arp-guard-access-list AS200<br>!<br>arp-guard-access-list AS201<br>permit any 1.1.1.1 any<br>permit any 1.1.1.1 0001.0001.00<br>!<br>arp-guard-syslog-timer 240<br>! |                       |
| Examples         | Brocade(config)# arp-guard-syslo                                                                                                    |                       |
| Usage Guidelines | The <b>no</b> form of the command removes the syslog timer value.                                                                                                    |                       |
| Modes            | Global configuration mode.                                                                                                    |                       |
| Parameters       | <i>dec</i> The syslog timer duration that is configurable in seconds. The default value is 60 seconds.                                                                                                    |                       |
| Command Default  | By default, ARP guard syslog messages for the dropped packets are displayed on the active console for every 60 seconds.                                                                                                    |                       |
|                  | no arp-guard-syslog-timer dec                                                                                                    |                       |
| Syntax           | arp-guard-syslog-timer dec                                                                                                    |                       |
|                  | Sets the system log timer duration for a                                                                                                    | n ARP guard.          |

# authentication

|            | Configures the authentication proposal used with the IKEv2 profile.                                         |  |  |
|------------|----------------------------------------------------------------------------------------------------|--|--|
| Syntax     | authentication authentication-proposal-name                                                                 |  |  |
| Parameters | authentication-proposal-name<br>Specifies authentication proposal name.                                     |  |  |
| Modes      | IKEv2 profile configuration mode.                                                                           |  |  |
| Examples   | The following example configures the authentication proposal used with the IKEv2 profile.                   |  |  |
|            | <pre>device(config)# ikev2 profile brocade device(config-ikev2-profile-brocade)# authentication test1</pre> |  |  |
| History    | Y         Release version         Command history                                                           |  |  |
|            | 5.8.00     This command was introduced.                                                                     |  |  |

## auto-bandwidth

Allows an MPLS tunnel to automatically adjust its bandwidth allocation based on the volume of traffic flowing through the tunnel.

Syntax auto-bandwidth sample-interval sec

no auto-bandwidth sample-interval sec

Parameters sample-interval sec

The **sample-interval** parameter is the time after which the traffic rate is sampled. The *sec* variable sets the sample interval in seconds. Range is 60 - 604,800 (7 days). Default is 300 seconds.

Modes Global configuration mode.

MPLS configuration mode (config-mpls-policy).

Usage Guidelines The no function disables the auto-bandwidth globally. Auto-bandwidth suspends functionality like the adjustment of bandwidth, rate-calculation, and timers. The rates for the auto-bandwidth LSP revert to traffic-engineering configured mean-rate.

The **auto-bandwidth sample-interval** sec command enables global auto-bandwidth and sets sampleinterval to the entered value.

The **no auto-bandwidth** command disables global auto-bandwidth without changing the sampleinterval.

### NOTE

**Release version** 

Disabling auto-bandwidth globally does not revert to the configured sample-interval value.

Examples The following example displays the auto-bandwidth command that enables auto-bandwidth globally:

```
device(config)# router mpls
device(config-mpls)# policy
device(config-mpls-policy)# auto-bandwidth sample-interval 30
```

The following example displays the command to enter the auto-bandwidth mode of the CLI for the primary/secondary path.

device(config-mpls-lsp-xyz)# auto-bandwidth (for primary path)
device(config-mpls-lsp-xyz-secpath-xyz2)# auto-bandwidth (for secondary path)

| Н | is | to | rv |  |
|---|----|----|----|--|
|   |    |    |    |  |

Command history

| 5.3.00 | This command was introduced. |  |
|--------|------------------------------|--|

### autobw-threshold-table

Configures the MPLS auto-bandwidth threshold table.

 Syntax
 autobw-threshold-table

 no autobw-threshold table

 Modes
 MPLS configuration mode.

 MPLS auto-bandwidth threshold table configuration mode.

 MPLS LSP configuration mode.

Usage Guidelines The no form of the command clears all the entries in the adjustment-threshold table.

**Examples** The following example shows when the user wants to set the adjustment-threshold table.

```
device(config)# router mpls
device(config-mpls)# autobw-threshold-table
device(config-mpls-autobw-threshold-table)# bandwidth-ceiling 10 threshold 2000
device(config-mpls-autobw-threshold-table)# bandwidth-ceiling 1000 threshold 3000
device(config-mpls-autobw-threshold-table)# bandwidth-ceiling 10000 threshold 5000
```

The following example shows when the user wants to remove one of the threshold entries.

```
device(config)# router mpls
device(config-mpls)# autobw-threshold-table
device(config-mpls-autobw-threshold-table)# no bandwidth-ceiling 1000 threshold 3000
```

The following example shows when the user wants to clear the threshold table.

device(config)# router mpls
device(config-mpls)# no autobw-threshold-table

The following example shows when the user wants to configure an LSP to use the global table for adjustment threshold.

```
device(config)# router mpls
device(config-mpls)# lsp lsp1
device(config-mpls-lsp-lsp1)# auto
device(config-mpls-lsp-lsp1-autobw)# adjustment-threshold use-threshold-table
```

| History | Release | Command history              |
|---------|---------|------------------------------|
|         | 5.6.00  | This command was introduced. |

# auto-cost reference-bandwidth (OSPFv2)

Configures reference bandwidth.

| Syntax           | auto-cost reference-bandwidth {        value   use-active-ports        }                                                                                                    |  |
|------------------|----------------------------------------------------------------------------------------------------|--|
|                  | no auto-cost reference-bandwidth                                                                                                    |  |
| Command Default  | Reference bandwidth is 100 Mbps.                                                                                                    |  |
| Parameters       | value                                                                                                    |  |
|                  | Reference bandwidth in Mbps. Valid values range from 1 through 4294967.<br>use-active-ports                                                                                                    |  |
|                  | Specifies that any dynamic change in bandwidth immediately affects the cost of OSPF routes. This parameter enables cost calculation for currently active ports only.                                                                                                    |  |
| Modes            | OSPF router configuration mode                                                                                                    |  |
|                  | OSPF router VRF configuration mode                                                                                                    |  |
| Usage Guidelines | Use this command to configure the cost of an interface that a device advertises to it's OSPF neighbors.<br>OSPF calculates the cost of a route as the ratio of the reference bandwidth to the bandwidth of the<br>egress interface. An increase in the reference bandwidth results in an increased cost. If the resulting<br>cost is less than 1, the software rounds the cost up to 1. |  |
|                  | The bandwidth for interfaces that consist of more than one physical port is calculated as follows:                                                                                                    |  |
|                  | <ul> <li>LAG group — The combined bandwidth of all the ports.</li> <li>Virtual interface — The combined bandwidth of all the ports in the port-based VLAN that contains the virtual interface.</li> </ul>                                                                                                    |  |
|                  | If a change to the reference bandwidth results in a cost change to an interface, the device sends a link-<br>state update to update the costs of interfaces advertised by the device.                                                                                                    |  |
|                  | <b>NOTE</b><br>If you specify the cost for an individual interface (by using the <b>ip ospf cost</b> command), the cost you specify overrides the cost calculated by the software.                                                                                                    |  |
|                  | The <b>no</b> form of the command disables bandwidth configuration.                                                                                                    |  |
| Examples         | The following example configures a reference bandwidth of 500.                                                                                                    |  |
|                  | device# configure terminal<br>device(config)# router ospf<br>device(config-ospf-router)# auto-cost reference-bandwidth 500                                                                                                    |  |
|                  | The reference bandwidth specified in this example results in the following costs:                                                                                                    |  |
|                  | <ul> <li>10 Mbps port's cost = 500/10 = 50.</li> <li>100 Mbps port's cost = 500/100 = 5.</li> </ul>                                                                                                    |  |

• 1000 Mbps port's cost = 500/1000 = 0.5, which is rounded up to 1.

The costs for 10 Mbps and 100 Mbps ports change as a result of the changed reference bandwidth. Costs for higher-speed interfaces remain the same.

# auto-cost reference-bandwidth (OSPFv3)

Configures reference bandwidth.

| Syntax           | auto-cost reference-bandwidth value                                                                                                    |  |
|------------------|----------------------------------------------------------------------------------------------------|--|
|                  | no auto-cost reference-bandwidth                                                                                                    |  |
| Command Default  | Reference bandwidth is 100 Mbps.                                                                                                    |  |
| Parameters       | <i>value</i><br>Reference bandwidth in Mbps. Valid values range from 1 through 4294967. The<br>default is 100 Mbps.                                                                                                    |  |
| Modes            | OSPFv3 router configuration mode                                                                                                    |  |
|                  | OSPFv3 router VRF configuration mode                                                                                                    |  |
| Usage Guidelines | Use this command to configure the cost of an interface that a device advertises to it's OSPF neighbors. OSPFv3 calculates the cost of a route as the ratio of the reference bandwidth to the bandwidth of the egress interface. An increase in the reference bandwidth results in an increased cost. If the resulting cost is less than 1, the software rounds the cost up to 1. |  |
|                  | The bandwidth for interfaces that consist of more than one physical port is calculated as follows:                                                                                                    |  |
|                  | <ul> <li>LAG group — The combined bandwidth of all the ports.</li> <li>Virtual (Ethernet) interface — The combined bandwidth of all the ports in the port-based VLAN that contains the virtual interface.</li> </ul>                                                                                                    |  |
|                  | If a change to the reference bandwidth results in a cost change to an interface, the device sends a link-<br>state update to update the costs of interfaces advertised by the device.                                                                                                    |  |
|                  | <b>NOTE</b><br>If you specify the cost for an individual interface using the <b>ipv6 ospf cost</b> command, the cost you specify overrides the cost calculated by the software.                                                                                                    |  |
|                  | Some interface types are not affected by the reference bandwidth and always have the same cost regardless of the reference bandwidth in use:                                                                                                    |  |
|                  | <ul> <li>The cost of a loopback interface is always 1.</li> <li>The cost of a virtual link is calculated using the Shortest Path First (SPF) algorithm and is not affected by the auto-cost feature.</li> <li>The bandwidth for tunnel interfaces is 9 Kbps and is subject to the auto-cost feature.</li> </ul>                                                                  |  |

Enter **no** form of the command restores the reference bandwidth to its default value and, thus, restores the default costs of the interfaces to their default values.

**Examples** The following example configures a reference bandwidth of 500.

```
device# configure terminal
device(config)# ipv6 router ospf
device(config-ospf6-router)# auto-cost reference-bandwidth 500
```

The reference bandwidth specified in this example results in the following costs:

- 10 Mbps port's cost = 500/10 = 50.
- 100 Mbps port's cost = 500/100 = 5.
- 1000 Mbps port's cost = 500/1000 = 0.5, which is rounded up to 1.
- 155 Mbps port cost = 500/155 = 3.23, which is rounded up to 4
- 622 Mbps port cost = 500/622 = 0.80, which is rounded up to 1
- 2488 Mbps port cost = 500/2488 = 0.20, which is rounded up to 1

The costs for 10 Mbps, 100 Mbps, and 155 Mbps ports change as a result of the changed reference bandwidth. Costs for higher-speed interfaces remain the same.

### auto-enroll

Sends enrollment messages to the certificate authority (CA) and local certificates to either generate new key pair for a certificate or renew an expired certificate. auto-enroll [regenerate | percent ] Syntax no auto-enroll [regenerate | percent ] **Command Default** The option to send enrollment messages is disabled. Parameters regenerate Generates a new key pair for the certificate even if the key pair already exists. percent Specifies the renewal percentage value to request a new certificate. Valid percentage values range from 10 through 90 percent. The default is 80 percent. Modes PKI trustpoint configuration mode. **Usage Guidelines** The no form of the command disables the device from sending enrollment messages. Examples The following example specifies the percentage value as 20. device(config)# pki trustpoint brocade1 device(config-pki-trustpoint-brocade1)# auto-enroll 20 The following example specifies the option of regenerating a new key pair for a certificate. device(config) # pki trustpoint brocade1 device(config-pki-trustpoint-brocade1)# auto-enroll regenerate History **Release version Command history** 5.9.00 This command was introduced.

# backup

Designates a virtual router as a Virtual Router Redundancy Protocol (VRRP) or VRRP Extended (VRRP-E) backup device and configures priority and track values. Syntax backup [ priority value ] [ track-priority value ] no backup [ priority value ] [ track-priority value ] **Command Default** No virtual routers are designated as a VRRP or VRRP-E backup device. Parameters priority value Sets a priority value for a backup device. Values are from 8 through 254. In VRRP, the default backup device priority is 100, and the owner device has a default priority of 255. In VRRP-E, the default backup device priority is 100. track-priority value Sets the new priority value if the interface goes down. Values are from 1 through 254. Default is 2 for VRRP, and default is 5 for VRRP-E. VRID interface configuration mode Modes **Usage Guidelines** In VRRP, the backup device with the highest priority assumes the role of VRRP master device if the owner device fails. The interface on which the Virtual Routing ID (VRID) is configured must be in the same subnet (but not be the same address) as the IP address associated with the VRID by the owner device. In VRRP-E, all devices are configured as backup devices and the backup device with the highest priority becomes the master device. If the master device fails, the backup device with the highest priority at that time assumes the role of VRRP master device. The IP address assigned to the interface of any device in the same virtual router must be in the same IP subnet. The IP address assigned to the VRID must not be configured on any of the Brocade devices. This command must be entered before the ip-address command can be configured for a VRRP or VRRP-E virtual routing ID. The **no** form of this command removes the virtual router configuration. The following example configures the device as a VRRP backup device and assigns it a priority of 110. Examples device# configure terminal device(config)# router vrrp
device(config)# interface ethernet 1/5
device(config-if-e1000-1/5)# ip address 10.53.5.3/24 device(config-if-e1000-1/5)# ip vrrp vrid 1
device(config-if-e1000-1/5-vrid-1)# backup priority 110 device(config-if-e1000-1/5-vrid-1)# advertise backup device(config-if-e1000-1/5-vrid-1)# ip-address 10.53.5.254 device (config-if-e1000-1/5-vrid-1) # activate The following example configures the device as a VRRP-E backup device and assigns it a priority of 50 and a track priority of 10. device# configure terminal device(config) # router vrrp-extended device(config-vrpe-router)# interface ethernet 1/5
device(config-if-e1000-1/5)# ip address 10.53.10.4/24
device(config-if-e1000-1/5)# ip vrp vrid 2 device(config-if-e1000-1/5-vrid-2)# backup priority 50 track-priority 10
device(config-if-e1000-1/5-vrid-2)# ip-address 10.53.10.254

device(config-if-e1000-1/5-vrid-2)# activate

## backup-bw-best-effort

Configures bandwidth requirement's interpretation as 'best effort' for backup of all FRR LSPs initiated on this router.

Syntax backup-bw-best-effort

### no backup-bw-best-effort

# **Command Default** By default, this is not turned on ('Guarantee' mode). The bandwidth requested on the backup for FRR LSPs is a strict requirement that needs to be guaranteed by the router.

- Modes MPLS RSVP configuration mode.
- Usage Guidelines Configuring this command dictates this router to consider the bandwidth requested by FRR LSPs on their backup as a 'best-effort' requirement. So, if a backup with the requested bandwidth could not be setup as per the process described in previous sections, then a backup without any bandwidth is tried to setup instead.

This configuration is only available on a global level, and affects all the FRR LSPs passing through this router for which this router is acting as a PLR.

The **no** form of the command brings the router functionality back to default ("Guarantee" mode) and removes the configuration statement. Consider the bandwidth requested on the backup for FRR LSPs as a strict requirement.

**Examples** The following example shows the **backup-bw-best-effort** command.

device(config-mpls-rsvp)# backup-bw-best-effort

| History | Release version | Command history              |
|---------|-----------------|------------------------------|
|         | 5.8.00          | This command was introduced. |

# backup-hello-interval

Configures the interval at which backup Virtual Router Redundancy Protocol (VRRP) routers advertise their existence to the master router.

Syntax backup-hello-interval seconds

no backup-hello-interval seconds

Command Default The default backup hello interval is 60 seconds.

Parameters seconds

The interval, in seconds, at which a backup VRRP router advertises its existence to the master router. Valid values range from 60 through 3600.

- Modes VRID interface configuration mode
- Usage Guidelines The interval is the length of time, in seconds, between each advertisement sent from the backup routers to the master router. The advertisement notifies the master router that the backup is still active. If the master router does not receive an advertisement from the backup router within a designated amount of time, the backup router with the highest priority can assume the role of master.

The **backup-hello-interval** command is configured only on VRRP backup routers and is supported by VRRP and VRRP Extended (VRRP-E).

The no form disables the advertisement of a VRRP backup router to a VRRP master router.

**Examples** The following example enables advertisements from the VRRP backup router and sets the hello message interval to 80 seconds.

device# configure terminal device(config)# router vrrp device(config)# interface ethernet 1/6 device(config-if-e1000-1/6)# ip address 10.53.5.1/24 device(config-if-e1000-1/6)# ip vrrp vrid 1 device(config-if-e1000-1/6-vrid-1)# backup priority 90 device(config-if-e1000-1/6-vrid-1)# advertise backup device(config-if-e1000-1/6-vrid-1)# backup-hello-interval 80

## bandwidth

|                  | Configures the LSP to inherit bandwidth from its protected LSP configuration.                                                                                       |  |  |  |
|------------------|----------------------------------------------------------------------------------------------------|--|--|--|
| Syntax           | bandwidth { inherit   dec }                                                                                                    |  |  |  |
|                  | no bandwidth { inherit   <i>dec</i> }                                                                                                    |  |  |  |
| Command Default  | By default, this is not configured. The backup of the FRR LSP does not inherit bandwidth information from protected LSP.                                            |  |  |  |
| Parameters       | inherit dec                                                                                                    |  |  |  |
|                  | Inherits bandwidth for detour/backup LSP from the protected LSP.                                                                                                    |  |  |  |
| Modes            | MPLS configuration mode (config-mpls-lsp-frr).                                                                                                    |  |  |  |
| Usage Guidelines | The <b>no</b> form of the command stops inheriting the bandwidth information from the protected LSP path and removes the configuration statement.                   |  |  |  |
|                  | Configuring this command dictates the backup LSP path to inherit the same amount of bandwidth as that of the signaled protected LSP.                                |  |  |  |
|                  | For adaptive LSPs, this configuration can be changed on the fly without disabling the LSP first. Committing the configuration changes triggers a make-before-break. |  |  |  |
| Examples         | Display output of the <b>bandwidth</b> command:                                                                                                    |  |  |  |
|                  | <pre>device# show mpls config lsp to_NY lsp to_NY to 28.28.28.28 primary to-10-3_hop traffic-eng mean-rate 2000 frr bandwidth inherit enable</pre>                  |  |  |  |
|                  | Release version Command history                                                                                                    |  |  |  |

This command is introduced.

5.8.00

# bandwidth-ceiling

|                  | Adds a new threshold change point to the autobw-threshold table.                                                                                                    |  |  |
|------------------|----------------------------------------------------------------------------------------------------|--|--|
| Syntax           | bandwidth-ceiling [ bw_in_kbps   max ] threshold threshold_in_kbps                                                                                                    |  |  |
|                  | no bandwidth-ceiling [ bw_in_kbps     max ] threshold threshold_in_kbps                                                                                                    |  |  |
| Parameters       | bw_in_kbps         Defines the bandwidth ceiling in kilobytes per second. The range is 0 - 2, 147, 483, 647 kilobytes per second.         max         Defines the threshold for any traffic-rate as infinity.         threshold threshold_in_kbps         Sets the threshold to be used up to this defined ceiling.                     |  |  |
| Modes            | MPLS auto-bandwidth threshold table configuration mode.                                                                                                    |  |  |
| Usage Guidelines | This command adds a new threshold change point to the autobw-threshold table. If the change point is already there, the value of the threshold is updated.                                                                                                    |  |  |
|                  | The <b>no</b> form of the command removes the bandwidth ceiling entry from the table.                                                                                                    |  |  |
| Examples         | The following example shows how to set the adjustment=threshold table.                                                                                                    |  |  |
|                  | <pre>device(config)# router mpls device(config-mpls)# autobw-threshold-table device(config-mpls-autobw-threshold-table)# bandwidth-ceiling 10 threshold 2000 device(config-mpls-autobw-threshold-table)# bandwidth-ceiling 1000 threshold 3000 device(config-mpls-autobw-threshold-table)# bandwidth-ceiling 10000 threshold 5000</pre> |  |  |
|                  | The following example shows how to remove one of the threshold entries.                                                                                                    |  |  |
|                  | device(config)# router mpls<br>device(config-mpls)# autobw-threshold-table<br>device(config-mpls-autobw-threshold-table)# no bandwidth-ceiling 1000 threshold 3000                                                                                                    |  |  |
|                  | The following example shows how to clear the threshold table.                                                                                                    |  |  |
|                  | <pre>device(config)# router mpls device(config-mpls)# no autobw-threshold-table</pre>                                                                                                    |  |  |

| History | Release | Command history              |
|---------|---------|------------------------------|
|         | 5.6.00  | This command was introduced. |

#### bandwidth-ceiling max threshold percentage

Sets the threshold for any traffic-rate above the maximum bandwidth-ceiling configured in the table as a percentage.

Syntax bandwidth-ceiling max threshold [ dec | percentagedec ]

no bandwidth-ceiling max threshold [ dec | percentagedec ]

#### Parameters max

Any rate above the maximum ceiling configured. By default, the last ceiling is used.

dec

Sets the threshold value. Range 0 - 2, 147, 483, 647 kilobits per second.

threshold

Sets the threshold to be used up to this ceiling.

percentagedec

Sets the specified threshold value in percentage. Range is 0 - 100%.

Modes MPLS auto-bandwidth threshold table configuration mode.

Usage Guidelines The no function of this command removes the entry.

**Examples** The following example shows how to set the maximum bandwidth percentage to 10.

```
device(config)# router mpls
device(config-mpls)# autobw-threshold-table
device(config-mpls-autobw-threshold-table)# bandwidth-ceiling max threshold
percentage 10
device(config-mpls-autobw-threshold-table)# bandwidth-ceiling max threshold 10000
```

```
History
Release Command history
05.6.00 The command was introduced.
```

## base vrf

|                  | 05.8.00                                                                                                    | This command was introduced.                                                                                                    |  |
|------------------|----------------------------------------------------------------------------------------------------|----------------------------------------------------------------------------------------------------|--|
| History          | Release version                                                                                                    | Command history                                                                                                    |  |
|                  | <pre>device(config)# interface e<br/>device(config-int-e10000-3/<br/>device(config-int-e10000-3/<br/>device(config)# interface t<br/>device(config)# interface</pre> | <pre>/1) # ip address 36.0.8.108/32 /1) # exit cunnel 1</pre>                                                                   |  |
| Examples         | The following example configure                                                                                                    | es the base VRF for the tunnel interface.                                                                                       |  |
|                  |                                                                                                    | e is configured, the base VRF is checked and if the source interface<br>d base VRF, a configuration error message is displayed. |  |
| Usage Guidelines | The <b>no</b> form of the command disables the base VRF configuration for the tunnel interface.                                                                      |                                                                                                    |  |
| Modes            | Tunnel interface configuration m                                                                                                    | ode                                                                                                    |  |
|                  | Specifies the                                                                                                    | VRF name of the base network.                                                                                                   |  |
| Parameters       | base-vrf-name                                                                                                    |                                                                                                    |  |
| Command Default  | By default, the base VRF is not                                                                                                    | configured. The default VRF is considered the base VRF.                                                                         |  |
|                  | no base vrf base-vrf-name                                                                                                    |                                                                                                    |  |
| Syntax           | base vrf base-vrf-name                                                                                                    |                                                                                                    |  |
|                  | Configures the VRF to which the                                                                                                    | e tunnel source and destination belongs.                                                                                        |  |

\_\_\_\_

## bfd

|                  | Configures Bidirectional Forwarding Detection (BFD) session parameters on BGP-enabled interfaces.                                                                                                    |  |  |
|------------------|----------------------------------------------------------------------------------------------------|--|--|
| Syntax           | bfd min-tx transmit-time min-rx receive-time multiplier number                                                                                                    |  |  |
|                  | no bfd min-tx transmit-time min-rx receive-time multiplier number                                                                                                    |  |  |
| Command Default  | Default parameters are used.                                                                                                    |  |  |
| Parameters       | min-tx transmit-time                                                                                                    |  |  |
|                  | Specifies the interval, in milliseconds, a device waits to send a control packet to BFD peers. Valid values range from 50 through 30000. The default is 1000 unless changed using the <b>bfd interval</b> command in interface sub-type configuration mode.                                                                                                    |  |  |
|                  | min-rx receive-time                                                                                                    |  |  |
|                  | Specifies the interval, in milliseconds, a device waits to receive a control packet from BFD peers. Valid values range from 50 through 30000. The default is 1000 unless changed using the <b>bfd interval</b> command in interface sub-type configuration mode.                                                                                                    |  |  |
|                  | multiplier number                                                                                                    |  |  |
|                  | Specifies the number of consecutive BFD control packets that must be missed<br>by the BFD peer before the BFD peer determines that the connection is not<br>operational. Valid values range from 3 through 50. The default is 3.                                                                                                    |  |  |
| Modes            | BGP configuration mode                                                                                                    |  |  |
|                  | BGP address-family IPv4 unicast VRF configuration mode                                                                                                    |  |  |
| Usage Guidelines | When using BFD for BGP, you must configure BFD globally at the router BGP level. You can also use this configuration to set new default values for the transmit interval, receive interval, and for the detection time multiplier.                                                                                                    |  |  |
|                  | For a single-hop EBGP session, the BFD parameters configured under interface subtype configuration mode are used because the BFD session for a single hop is also shared with other applications. To create a BFD session for a single-hop BGP session, you must first enable BFD and configure the timers for the interface on which single-hop BGP peering is established using the <b>bfd interval</b> command in interface subtype configuration mode. |  |  |
|                  | For multihop BFD sessions, BFD does not need to be enabled for any of the interfaces, and the BFD timers need not be configured, because the default values can be used.                                                                                                    |  |  |
|                  | The <b>min-tx</b> , <b>min-rx</b> , and <b>multiplier</b> keywords can also be configured for each peer and peer group and will override the global configuration.                                                                                                    |  |  |
|                  | When Brocade NetIron CER Series or Brocade NetIron CES Series devices are heavily loaded or under stress, BFD sessions may flap if the configured BFD interval is less than 500 milliseconds with a multiplier value of 3.                                                                                                    |  |  |
|                  | The <i>transmit-time</i> and <i>receive-time</i> variables are the intervals desired by the local device. The actual values in use will be the negotiated values.                                                                                                    |  |  |
|                  | The <b>no</b> form of the command globally removes BFD for BGP parameters from the device.                                                                                                    |  |  |
| Examples         | The following example sets the BFD session parameters globally for BGP.                                                                                                    |  |  |
|                  | device# configure terminal<br>device(config)# router bgp<br>device(config-bgp)# bfd min-tx 120 min-rx 150 multiplier 8                                                                                                    |  |  |

The following example sets the BFD session parameters globally for BGP for VRF "red" in BGP address-family IPv4 unicast VRF configuration mode.

device# configure terminal device(config)# router bgp device(config-bgp)# address-family ipv4 unicast vrf red device(config-bgp-ipv4u-vrf)# bfd min-tx 120 min-rx 150 multiplier 8

## bfd all-interfaces

Enables Bidirectional Forwarding Detection (BFD) for all interfaces participating in the routing process.

| Syntax           | bfd all-interfaces all-vrfs                                                                                                    |  |  |
|------------------|----------------------------------------------------------------------------------------------------|--|--|
|                  | bfd all-interfaces                                                                                                    |  |  |
|                  | no bfd all-interfaces all-vrfs                                                                                                    |  |  |
|                  | no bfd all-interfaces                                                                                                    |  |  |
| Command Default  | BFD is disabled by default.                                                                                                    |  |  |
| Parameters       | all-vrfs                                                                                                    |  |  |
|                  | Specifies all VRFs.                                                                                                    |  |  |
| Modes            | IS-IS router configuration mode                                                                                                    |  |  |
|                  | OSPF router configuration mode                                                                                                    |  |  |
|                  | OSPFv3 router configuration mode                                                                                                    |  |  |
|                  | OSPF router VRF configuration mode                                                                                                    |  |  |
| Usage Guidelines | Although this command configures BFD for OSPFv2 on all OSPFv2-enabled interfaces for a device, in not required if you use the <b>ip ospf bfd</b> command to configure specific interfaces. It can be used independently or together with the <b>ip ospf bfd</b> command.                                                                                              |  |  |
|                  | Although this command configures BFD for OSPFv3 on all OSPFv3-enabled interfaces for a device, it is not required if you use the <b>ipv6 ospf bfd</b> command to configure specific interfaces. It can be used independently or together with the <b>ipv6 ospf bfd</b> command.                                                                                       |  |  |
|                  | Although this command configures BFD for IS-IS on all IS-IS-enabled interfaces for a device, it is not required if you use the <b>isis bfd</b> command to configure specific interfaces. It can be used independently or together with the <b>isis bfd</b> command.                                                                                                   |  |  |
|                  | The <b>all-vrfs</b> keyword is only available in OSPF router configuration mode and OSPF router VRF configuration mode.                                                                                                    |  |  |
|                  | The <b>no</b> form of the command in OSPF router configuration mode disables BFD on all OSPFv2-enabled interfaces. The <b>no</b> form of the command in OSPFv3 router configuration mode disables BFD on all OSPFv3-enabled interfaces. The <b>no</b> form of the command in IS-IS router configuration mode disables BFD on all BFD on all IS-IS-enabled interfaces. |  |  |
| Examples         | The following example enables BFD globally for all VRFs on all OSPFv2-enabled interfaces.                                                                                                    |  |  |
|                  | device# configure terminal<br>device(config)# router ospf<br>device(config-ospf-router)# bfd all-interfaces all-vrfs                                                                                                    |  |  |
|                  | The following example enables BFD globally on all OSPFv2-enabled interfaces for VRF instance "red".                                                                                                    |  |  |
|                  | device# configure terminal<br>device(config)# router ospf vrf red<br>device(config-ospf-router-vrf-red)# bfd all-interfaces                                                                                                    |  |  |

The following example disables BFD globally on all OSPFv3-enabled interfaces.

device# configure terminal device(config)# ipv6 router ospf device(config-ospf6-router)# no bfd all-interfaces

The following example enables BFD on all IS-IS-enabled interfaces.

device# configure terminal device(config)# router isis device(config-isis-router)# bfd all-interfaces

#### bfd holdover-interval

Sets the time interval for which BFD session down notifications are delayed before a routing protocol is notified that a BFD session is down.

Syntax bfd holdover-interval time

#### no bfd holdover-interval time

**Command Default** The BFD holdover interval is set to 0 by default.

Parameters time

Specifies the BFD holdover interval in seconds. In the BGP and BGP addressfamily IPv4 unicast VRF configuration modes, valid values range from 1 through 30, and the default is 0. In the IS-IS router, OSPF router, OSPFv3 router, and OSPF router VRF configuration modes, valid values range from 1 through 20, and the default is 0.

- Modes BGP configuration mode
  - BGP address-family IPv4 unicast VRF configuration mode
  - IS-IS router configuration mode
  - OSPF router configuration mode
  - OSPFv3 router configuration mode
  - OSPF router VRF configuration mode
- Usage Guidelines For BGP, the BFD holdover interval is supported for both single-hop and multihop sessions. For OSPF and IS-IS, the BFD holdover interval is supported for single-hop sessions only.

In BGP configuration mode, use this command to set the BFD holdover-time interval globally for BGP. In IS-IS router configuration mode, use this command to set the BFD holdover-time interval globally for IS-IS. In OSPF router configuration mode, use this command to set the BFD holdover-time interval globally for OSPFv2. In OSPFv3 router configuration mode, use this command to set the BFD holdovertime interval globally for OSPFv3.

The holdover interval on BGP-enabled interfaces can be configured globally, on each peer, or peergroup.

The **no** form of the command removes the configured BFD holdover interval from the configuration, and reverts to the default value of 0.

Examples The following example sets the BFD holdover interval globally to 15 in BGP configuration mode.

device# configure terminal device(config)# router bgp device(config-bgp)# bfd holdover-interval 15

The following example sets the BFD holdover interval globally to 15 for VRF instance "red" in BGP address-family IPv4 unicast VRF configuration mode.

```
device# configure terminal
device(config)# router bgp
device(config-bgp)# address-family ipv4 unicast vrf red
device(config-bgp-ipv4u-vrf)# bfd holdover-interval 15
```

The following example sets the BFD holdover interval globally to 12 in OSPF router configuration mode.

```
device# configure terminal
device(config)# router ospf
device(config-ospf-router)# bfd holdover-interval 12
```

The following example sets the BFD holdover interval globally 12 for VRF instance "red" in OSPF router VRF configuration mode.

device# configure terminal device(config)# router ospf vrf red device(config-ospf-router-vrf-red)# bfd holdover-interval 12

The following example sets the BFD holdover interval globally to 20 in OSPFv3 router configuration mode.

device# configure terminal device(config)# ipv6 router ospf device(config-ospf6-router)# bfd holdover-interval 20

The following example sets the BFD holdover interval globally to 20 in IS-IS router configuration mode.

```
device# configure terminal
device(config)# router isis
device(config-isis-router)# bfd holdover-interval 20
```

## bfd interval

|                  | Configures Bidirectional Forwarding Detection (BFD) session parameters on an interface.                                                                                                    |  |  |
|------------------|----------------------------------------------------------------------------------------------------|--|--|
| Syntax           | x bfd interval transmit-time min-rx receive-time multiplier number                                                                                                    |  |  |
|                  | no bfd interval transmit-time min-rx receive-time multiplier number                                                                                                    |  |  |
| Command Default  | Default parameters are used.                                                                                                    |  |  |
| Parameters       | interval transmit-time                                                                                                    |  |  |
|                  | Specifies the interval, in milliseconds, a device waits to send a control packet to BFD peers. Valid values range from 50 through 30000.                                                                                   |  |  |
|                  | min-rx receive-time                                                                                                    |  |  |
|                  | Specifies the interval, in milliseconds, a device waits to receive a control packet from BFD peers. Valid values range from 50 through 30000.                                                                              |  |  |
|                  | multiplier number                                                                                                    |  |  |
|                  | Specifies the number of consecutive BFD control packets that must be missed by a BFD peer before the peer determines that the connection is not operational. Valid values range from 3 through 50.                         |  |  |
| Modes            | Interface subtype configuration mode                                                                                                    |  |  |
| Usage Guidelines | The <b>interval</b> <i>transmit-time</i> and <b>min-rx</b> <i>receive-time</i> variables are the intervals desired by the local device. The actual values in use will be the negotiated values.                            |  |  |
|                  | When Brocade NetIron CER Series or Brocade NetIron CES Series devices are heavily loaded or under stress, BFD sessions may flap if the configured BFD interval is less than 500 milliseconds with a multiplier value of 3. |  |  |
|                  | The <b>no</b> form of the command reverts to the default parameters.                                                                                                    |  |  |
| Examples         | The following example sets the BFD session parameters globally for an Ethernet interface.                                                                                                    |  |  |
|                  | device# configure terminal<br>device(config)# interface ethernet 1/1                                                                                                    |  |  |

device(config)# interface ethernet 1/1
device(config-if-e1000-1/1)# bfd interval 100 min-rx 100 multiplier 4

## bfd-enable

Enables Bidirectional Forwarding Detection (BFD) globally on BGP-enabled interfaces.

bfd-enable Syntax no bfd-enable Command Default BFD is disabled by default. Modes BGP configuration mode BGP address-family IPv4 unicast VRF configuration mode **Usage Guidelines** If BFD for BGP is globally disabled and then enabled, the original BFD sessions for BGP may not be available, depending on whether the maximum BFD sessions limit has been reached. When a BFD session for BGP is disabled, the session is removed but BGP peering does not go down. The remote BFD peer is informed that BFD use is disabled. This command overrides all other BGP BFD configurations. The no form of this command disables BFD globally and terminates all BFD sessions used by BGP. Examples The following example enables BFD globally for BGP. device# configure terminal device(config)# router bgp device(config-bgp)# bfd-enable

The following example enables BFD globally for BGP4 for VRF "red" in BGP address-family IPv4 unicast VRF configuration mode.

device# configure terminal device(config-bgp)# address-family ipv4 unicast vrf red device(config-bgp-ipv4u-vrf)# bfd-enable

# bfd mh-session-setup-delay

|                  | Provides a time delay before es                               | tablishing the multihop BFD session after the system initializes.                   |  |
|------------------|---------------------------------------------------------------|-------------------------------------------------------------------------------------|--|
| Syntax           | bfd mh-session-setup-delay seconds                            |                                                                                     |  |
|                  | no bfd mh-session-setup-dela                                  | ay seconds                                                                          |  |
| Command Default  | By default, the time delay to est                             | ablish the multihop session is set to 0 seconds.                                    |  |
| Parameters       | seconds                                                       |                                                                                     |  |
|                  |                                                               | y in seconds. You can specify a value between 0 and 600 default value is 0 seconds. |  |
| Modes            | Global configuration mode                                     |                                                                                     |  |
| Usage Guidelines | The <b>no</b> form of the command re                          | moves the time delay for the multihop session.                                      |  |
| Examples         | The following example sets a ded device (config) #bfd mh-sess | elay time of 90 seconds before establishing the multihop session.                   |  |
| History          | Release version                                               | Command history                                                                     |  |
|                  | 05.7.00                                                       | This command was introduced.                                                        |  |
|                  |                                                               |                                                                                     |  |

# bfd sh-session-setup-delay

|                  | Provides a time delay before est                                                                  | ablishing the single hop BFD session after the port is enabled.                       |  |
|------------------|---------------------------------------------------------------------------------------------------|---------------------------------------------------------------------------------------|--|
| Syntax           | bfd sh-session-setup-delay seconds                                                                |                                                                                       |  |
|                  | no bfd sh-session-setup-delay                                                                     | seconds                                                                               |  |
| Command Default  | By default, the time delay to establish the single hop session is set to 180 seconds.             |                                                                                       |  |
| Parameters       | seconds                                                                                           |                                                                                       |  |
|                  | -                                                                                                 | y in seconds. You can specify a value between 0 and 600 default value is 180 seconds. |  |
| Modes            | Global configuration mode                                                                         |                                                                                       |  |
| Usage Guidelines | The <b>no</b> form of the command removes the time delay for the session.                         |                                                                                       |  |
| Examples         | The following example sets a delay time of 40 seconds before establishing the single hop session. |                                                                                       |  |
|                  | device(config)# bfd sh-sess                                                                       | ion-setup-delay 40                                                                    |  |
| History          | Release version                                                                                   | Command history                                                                       |  |
|                  | 5.7.00                                                                                            | This command was introduced.                                                          |  |

# cam ifsr

|                  | Disables or enables In-Field Soft Repair (IFSR) for TCAM hardware errors for a specified host name.                                                                                                    |                                                                                                    |                |
|------------------|----------------------------------------------------------------------------------------------------|----------------------------------------------------------------------------------------------------|----------------|
| Syntax           | cam ifsr { disable   enable }                                                                                                    |                                                                                                    |                |
| Parameters       | disable<br>enable                                                                                                    | Disables IFSR for TCAM hardware errors for a specified host name.<br>Enables IFSR for TCAM hardware errors for a specified host name. |                |
| Modes            | Global configuration mode                                                                                                    |                                                                                                    |                |
| Usage Guidelines | Use this to command to disable or enable persistent hardware errors from displaying on the console as syslog messages as a result of hardware errors. Some hardware errors cannot be repaired. Continuous syslog messages will appear on the console displaying the system KBP errors. The command allows you to disable the feature, and stop the monitoring of hardware errors. After replacing the hardware, enable the feature. By default, the command is enabled. |                                                                                                    |                |
|                  | The IFSR feature                                                                                                    | e is supported only on the following interface modules for Brocade MLX Sector                                                         | eries devices. |
|                  | <ul> <li>BR-MLX-1000</li> <li>BR-MLX-10G</li> <li>BR-MLX-10G</li> </ul>                                                                                                    | x20-M (1G/10G combo) and BR-MLX-10Gx20-X2 (1G/10G combo)                                                                              |                |
| Examples         | s The following example enables IFSR.                                                                                                    |                                                                                                    |                |
|                  | device(config)# cam ifsr enable<br>The following example disables IFSR on slot 3 of the LP module.                                                                                                    |                                                                                                    |                |
|                  | device(config)<br>IFSR is disabl                                                                                                    | # cam ifsr disable<br>ed on slot 3                                                                                                    |                |
| History          | Release version                                                                                                    | Command history                                                                                                    |                |
|                  | 05.8.00a                                                                                                    | This command was introduced.                                                                                                    |                |
|                  |                                                                                                    |                                                                                                    |                |

## cam-mode amod

Enables Algorithmic mode which optimizes the CAM space and power utilization and achieves -X2 CAM profile numbers.

| Syntax           | cam-mode amod slot number                                                                                                    |  |  |
|------------------|----------------------------------------------------------------------------------------------------|--|--|
|                  | no cam-mode amod slot number                                                                                                    |  |  |
| Command Default  | The TCAM mode (non-Algorithmic mode) is enabled by default.                                                                                                    |  |  |
| Parameters       | slot                                                                                                    |  |  |
|                  | Specifies the line processor (LP) slot on which Algorithmic mode must be enabled.<br>number                                                                                                    |  |  |
|                  | Specifies the slot number.                                                                                                    |  |  |
| Modes            | Global configuration mode                                                                                                    |  |  |
| Usage Guidelines | The line card must be reloaded for Algorithmic mode to take effect.                                                                                                    |  |  |
|                  | By default, BR-MLX-100Gx2-CFP2-X2, BR-MLX-10Gx20-X2, and BR-MLX-1GX20-U10G-X2 cards boot up with -M CAM profile numbers and if uRPF is enabled, the number of routes are reduced by half. You must enable Algorithmic mode to achieve -X2 CAM profile numbers. Algorithmic mode also supports uRPF mode to work without reducing the route scale. |  |  |
|                  | The configuration will be ignored at the LP if the command is applied on a slot other than BR-MLX-100Gx2-CFP2-X2, BR-MLX-10Gx20-X2, and BR-MLX-1GX20-U10G-X2.                                                                                                    |  |  |
|                  | If Algorithmic mode is enabled on an empty slot, the line card inserted at a later stage will be initialized to Algorithmic mode.                                                                                                    |  |  |
|                  | The <b>no</b> form of the command disables Algorithmic mode.                                                                                                    |  |  |
|                  | <b>NOTE</b><br>Algorithmic mode is supported on MR2-X management modules only.                                                                                                    |  |  |
| Examples         | The following example configures Algorithmic mode on slot 2.                                                                                                    |  |  |
|                  | device# configure terminal<br>device(config)# cam-mode amod slot 2                                                                                                    |  |  |
| History          | Release version Command history                                                                                                    |  |  |

05.8.00a This command was introduced.

# clear access-list receive accounting

|                  | Clears IPv4 receive access-control list (rACL) accounting statistics.               |                                                           |  |
|------------------|-------------------------------------------------------------------------------------|-----------------------------------------------------------|--|
| Syntax           | clear access-list receive accounting { all   name acl-name }                        |                                                           |  |
| Parameters       | all<br>Specifies clearing accounting statistics for all configured IPv4 rACLs.      |                                                           |  |
|                  | name acl-name                                                                       |                                                           |  |
|                  |                                                                                     | Clears accounting statistics for the specified IPv4 rACL. |  |
| Modes            | Privileged EXEC mode.                                                               |                                                           |  |
| Usage Guidelines | This command is also available in global configuration mode.                        |                                                           |  |
| Examples         | The following example clears accounting statistics for an IPv4 rACL named acl_ext1. |                                                           |  |
|                  | <pre>device(config)# clear access-list receive accounting name act-ext1</pre>       |                                                           |  |
| History          | Release                                                                             | Command History                                           |  |
|                  | 5.6.00                                                                              | This command was introduced.                              |  |

#### clear arp-guard-statistics

Clears the different statistical information of the ARP guard. Syntax clear arp-guard statistics ethernet { all | [ ethernet slot/port [ vlan vlan-id ] } | all ] **Command Default** Clears all statistics related to the ARP guard. Parameters all Clears all ARP guard statistics. ethernet slot/port Specifies the defined Ethernet port to clear. vlanvlan id Specifies the defined VLAN information to clear. The VLAN ID range is between 1 and 4090. EXEC mode. Modes Use the show arp-guard statistics command to verify changes after executing the clear arp-guard **Usage Guidelines** statistics command. The following example indicates clearing statistics information for all the ports. Examples Brocade# clear arp-guard-statistics all Brocade# show arp-guard statistics ethernet all Vlan-id Total\_Arp\_pkts\_captured Total\_Arp\_pkts\_forwarded Port Total Arp pkts\_dropped LAG: Prim 1/1 (Def/Untag)1 0  $1/1 (\overline{Def}/\overline{Untag})1$ 0 0 1/1 3 0 0 0 1/12 0 0 0 2/1 (Def/Untag)1 0 0 0 2/1 2 0 0 0 2/1 4 0 0 0 2/1 5 0 0 0 The following example indicates clearing statistics information for any individual ports. Brocade# clear arp-guard-statistics ethernet 1/1 Brocade# show arp-guard statistics ethernet 1/1 Vlan-id Total\_Arp\_pkts\_captured Total\_Arp\_pkts\_forwarded Port Total\_Arp\_pkts\_dropped LAG : Prim 1/1 (Def/Untag)1 0 0 0 1/1 3 0 0 0 1/12 0 0 0 The following example indicates clearing statistics information for VLAN ID 2 from port 1/1. Brocade# clear arp-guard-statistics ethernet 1/1 vlan 2 Brocade# show arp-guard statistics ethernet 1/1 vlan 2 Vlan-id Total\_Arp\_pkts\_captured Total\_Arp\_pkts\_forwarded Port Total\_Arp\_pkts\_dropped LAG : Prim 1/12 0 0 0

| History | Release version | Command history              |
|---------|-----------------|------------------------------|
|         | 5.7.00          | This command was introduced. |

## clear bm histogram

Clears buffer histogram data.

- Syntax clear bm histogram
- Modes Privileged EXEC mode
- Usage Guidelines The histogram information is collected and maintained internally, in a cyclical buffer. It can be reviewed to determine if resource allocation failures or task CPU usage may have contributed to an application failure.

The main objective of the buffer histogram is to see if there was any buffer exhaustion in the last few seconds (10-60sec). Buffer usage is collected when available buffers in the 2K buffer size pool fall below the reserved limit. Before starting another collection cycle, it may be useful to clear the histogram buffers using the **clear bm histogram** command. This command can also be entered in global configuration mode.

#### **Examples** The following example clears buffer histogram data.

device# clear bm histogram

| History | Release | Command History              |
|---------|---------|------------------------------|
|         | 5.5.00  | This command was introduced. |

# clear cpu histogram sequence

|                  | Clears CPU histogram sequential execution of task data.                                                                                                    |            |
|------------------|----------------------------------------------------------------------------------------------------|------------|
| Syntax           | clear cpu histogram sequence                                                                                                    |            |
|                  | no clear cpu histogra                                                                                                    | n sequence |
| Modes            | Privileged EXEC mode.                                                                                                    |            |
|                  | Global configuration mo                                                                                                    | ode.       |
| Usage Guidelines | The CPU histogram provides information about task CPU usage. The histogram information is collected<br>and maintained internally, in a cyclical buffer. It can be reviewed to determine if resource allocation<br>failures or task CPU usage may have contributed to an application failure. |            |
|                  | Before starting another collection cycle of task CPU usage, it may be useful to clear the existing CPU histogram information using the <b>clear cpu histogram sequence</b> command. This command can also be entered in global configuration mode.                                           |            |
|                  | To view the CPU histogram information, use the <b>show cpu histogram</b> command.                                                                                                    |            |
| Examples         | The following example clears the CPU histogram sequential execution of task information.                                                                                                    |            |
|                  | <pre>device(config)# clear cpu histogram sequence</pre>                                                                                                    |            |
| History          | Release Command History                                                                                                    |            |
|                  | 5.5.00     This command was introduced.                                                                                                    |            |

## clear dot1x-mka statistics

Clears the 802.1x (dot1x) MACsec Key Agreement (MKA) traffic statistics for the specified interface. Syntax clear dot1x-mka statistics ethernet slot/port Parameters ethernet slot port Specifies an Ethernet interface and its slot on the device, and interface on the slot. Modes Privileged EXEC mode Examples In the following example, dot1x-MKA traffic statistics are cleared for interface 3/2. device(config) # clear dot1x-mka statistics ethernet 3/2 dot1x-MKA statistics cleared History **Release version Command history** 5.8.00 This command was introduced.

## clear ikev2 statistics

Clears the IKEv2 statistics from the device. This resets the various IKEv2 counters to zero. This command supports IPsec IPv4 and IPv6.

| Syntax   | clear ikev2 statistics                                         |                                                          |  |
|----------|----------------------------------------------------------------|----------------------------------------------------------|--|
| Modes    | User EXEC mode.                                                |                                                          |  |
|          | Privileged EXEC mode.                                          |                                                          |  |
| Examples | The following example clears IKEv2 statistics from the device. |                                                          |  |
|          | device# clear ike statistics                                   |                                                          |  |
| History  | Release version                                                | Command history                                          |  |
|          | 5.8.00                                                         | This command was introduced.                             |  |
|          | 5.9.00                                                         | This command was modified to add support for IPsec IPv6. |  |

## clear ikev2 sa

Clears the current IKEv2 Security Associations (SAs) on the device or on the specified local or remote interface. During the clearing process, the current SAs (including child SAs) are deleted and reestablished. The SAs remain unchanged. This command supports IPsec IPv4 and IPv6.

Syntax clear ikev2 sa{ fvrf vrf-name } [ local ip-address | ipv6-address ] [ remote ip-address | ipv6-address ]

| Parameters       | fvrf vrf-name                                                                                                    |  |
|------------------|----------------------------------------------------------------------------------------------------|--|
|                  | Specifies the foward VRF (FVRF) name.                                                                                       |  |
|                  | local <i>ip-address</i><br>(Optional) Specifies the IPv4 address for the local interface.                                   |  |
|                  | local ipv6-address                                                                                                    |  |
|                  | (Optional) Specifies the IPv6 address for the local interface.<br>remote <i>ip-address</i>                                  |  |
|                  | (Optional) Specifies the IPv4 address for the remote interface.                                                             |  |
|                  | remote ipv6-address                                                                                                    |  |
|                  | (Optional) Specifies the IPv6 address for the remote interface.                                                             |  |
| Modes            | Privileged EXEC mode.                                                                                                    |  |
|                  | User EXEC mode.                                                                                                    |  |
| Usage Guidelines | When you use this command, the IKE SAs are deleted and re-established (including all child SAs).                            |  |
|                  | If you do not specify any local or remote interfaces using the optional parameters, all IPsec SA on the device are cleared. |  |
| Examples         | The following example clears the IKE SAs on the device.                                                                     |  |
|                  | device# clear ikev2 sa                                                                                                    |  |
|                  | The following example clears the IKE SAs on the specified local interface (10.10.20.1).                                     |  |
|                  | This example is for IPv4.                                                                                                   |  |
|                  | device# clear ikev2 sa local 10.10.20.1                                                                                     |  |
|                  | The following example clears the IKE SAs on the specified remote interface (192.0.10.1).                                    |  |
|                  | This example is for IPv4.                                                                                                   |  |
|                  | device# clear ikev2 sa remote 192.0.10.1                                                                                    |  |
| History          | Release version Command history                                                                                             |  |
|                  | 5.8.00 This command was introduced.                                                                                         |  |
|                  |                                                                                                    |  |

This command was modified to add support for IPsec IPv6.

5.9.00

#### clear ip vrrp statistics

Clears IPv4 Virtual Router Redundancy Protocol (VRRP) statistics.

- Syntax clear ip vrrp statistics
- Modes Privileged EXEC mode
- Usage Guidelines This command can be entered in privileged EXEC mode and in any configuration mode. Entering the command in a configuration mode can be useful if you are configuring VRRP options, for example, and want to clear existing statistics.
  - **Examples** The following example clears IPv4 VRRP statistics when entered in privileged EXEC mode.

device# clear ip vrrp statistics

The following example clears IPv4 VRRP statistics when entered in VRID interface configuration mode.

device(config)# router vrrp device(config)# interface ethernet 1/6 device(config-if-e1000-1/6)# ip address 10.53.5.1/24 device(config-if-e1000-1/6)# ip vrrp vrid 1 device(config-if-e1000-1/6-vrid-1)# clear ip vrrp statistics

### clear ip vrrp-extended statistics

Clears IPv4 Virtual Router Redundancy Protocol (VRRP) Extended (VRRP-E) statistics.

Syntax clear ip vrrp-extended statistics

- Modes Privileged EXEC mode
- Usage Guidelines This command can be entered in privileged EXEC mode and in any configuration mode. Entering the command in a configuration mode can be useful if you are configuring VRRP-E options, for example, and want to clear existing statistics.
  - **Examples** The following example clears IPv4 VRRP-E statistics when entered in privileged EXEC mode.

device# clear ip vrrp-extended statistics

The following example clears IPv4 VRRP-E statistics when entered in VRID interface configuration mode.

device(config) # router vrrp-extended device(config-vrrpe-router) # interface ethernet 1/5 device(config-if-e1000-1/5) # ip address 10.53.4.1/24 device(config-if-e1000-1/5) # ip vrrp-extended vrid 2 device(config-if-e1000-1/5-vrid-2) # clear ip vrrp-extended statistics

# clear ipsec error-count

Clears the error counters for the IPsec errors.

| Syntax   | clear ipsec error-count                                               |                              |  |
|----------|-----------------------------------------------------------------------|------------------------------|--|
| Modes    | Privileged EXEC mode.                                                 |                              |  |
| Examples | The following example clears the error counters for the IPsec errors. |                              |  |
|          | device# clear ipsec error-count                                       |                              |  |
| History  | Release version                                                       | Command history              |  |
|          | 5.8.00                                                                | This command was introduced. |  |

# clear ipsec sa

Clears the current IPsec Security Associations (SAs) on the device or on the specified peer interface. During the clearing process, the current SAs (including child SAs) are deleted and re-established. The SAs remain unchanged. This command supports IPsec IPv4 and IPv6.

| Syntax           | clear ipsec sa [ fvrf vrf-name ] [ peer ip-address lipv6-address]                                |                                                                            |  |
|------------------|--------------------------------------------------------------------------------------------------|----------------------------------------------------------------------------|--|
| Parameters       | fvrf vrf-name                                                                                    |                                                                            |  |
|                  |                                                                                                  | he front VRF (FVRF) name.                                                  |  |
|                  | peer ip-address                                                                                  |                                                                            |  |
|                  | peer ipv6-address                                                                                | he IPv4 address for the peer interface.                                    |  |
|                  | Specifies t                                                                                      | he IPv6 address for the peer interface.                                    |  |
| Modes            | Privileged EXEC mode.                                                                            |                                                                            |  |
| Usage Guidelines | When you use this command, the IKE SAs are deleted and re-established (including all child SAs). |                                                                            |  |
|                  | If you do not specify any pee                                                                    | rs using the optional parameters, all IPsec SAs on the device are cleared. |  |
| Examples         | The following example clears the IPsec SAs on the device.                                        |                                                                            |  |
|                  | device# clear ipsec sa                                                                           |                                                                            |  |
| History          | y         Release version         Command history                                                |                                                                            |  |
|                  | 5.8.00                                                                                           | This command was introduced.                                               |  |
|                  | 5.9.00                                                                                           | This command was modified to add support for IPsec IPv6.                   |  |

### clear ipsec statistics

Clears IPsec system counters (such as ESP packet counts and IPsec error counts), and IPsec tunnel packet and byte counts (such as transmitted and received packets). This command supports IPsec IPv4 and IPv6.

Syntax clear ipsec statistics [ all ]

(Optional) Specifies that all IPsec statistics should be cleared (this includes system counters and IPsec tunnel packet counts and byte counts).

Modes User EXEC mode .

all

Privileged EXEC mode.

- Usage Guidelines If you do not include the optional all parameter, only the system counters (such as ESP packet counts and IPsec error counts) are cleared. If you include the all parameter, the system counters and IPsec tunnel packet and byte counts are also cleared.
  - Examples The following example clears the IPSec system counters.

device# clear ipsec statistics

The following example clears all of the IPsec statistics, including system counters and IPsec tunnel packet and byte counts.

device# clear ipsec statistics all

| History | Release version | Command history                                          |
|---------|-----------------|----------------------------------------------------------|
|         | 5.8.00          | This command was modified to add the <b>all</b> keyword. |
|         | 5.9.00          | This command was modified to add support for IPsec IPv6. |

# clear ipsec statistics tunnel

|            | Clears the IDsec tunnel nacket and butes counters                        |                                                                     |  |
|------------|--------------------------------------------------------------------------|---------------------------------------------------------------------|--|
|            | Clears the IPsec tunnel packet and bytes counters.                       |                                                                     |  |
| Syntax     | clear ipsec statistics tunnel dec   all                                  |                                                                     |  |
| Parameters | dec                                                                      |                                                                     |  |
|            | all                                                                      | Clears the IPsec counter for the tunnel specified by its ID number. |  |
|            | an                                                                       | Clears the IPsec counters for all tunnels.                          |  |
| Modes      | User EXEC mode.                                                          |                                                                     |  |
|            | Privileged EXEC                                                          | mode.                                                               |  |
| Examples   | The following example clears the IPsec tunnel packet and bytes counters. |                                                                     |  |
|            | device# clear ipsec statistics tunnel                                    |                                                                     |  |
| History    | Release version                                                          | Command history                                                     |  |
|            | 5.8.00                                                                   | This command was introduced.                                        |  |
|            |                                                                          |                                                                     |  |

#### clear ipv6 vrrp statistics

Clears IPv6 Virtual Router Redundancy Protocol (VRRP) statistics.

Syntax clear ipv6 vrrp statistics

Modes Privileged EXEC mode

Usage Guidelines This command can be entered in privileged EXEC mode and in any configuration mode. Entering the command in a configuration mode can be useful if you are configuring IPv6 VRRP options, for example, and want to clear existing VRRP statistics.

Examples The following example clears IPv6 VRRP statistics when entered in privileged EXEC mode.

device# clear ipv6 vrrp statistics

The following example clears IPv6 VRRP statistics when entered in VRID interface configuration mode.

device(config)# interface ethernet 1/6
device(config-if-e1000-1/6)# ipv6 vrrp vrid 1
device(config-if-e1000-1/6-vrid-1)# clear ipv6 vrrp statistics

### clear ipv6 vrrp-extended statistics

Clears IPv6 Virtual Router Redundancy Protocol (VRRP) Extended (VRRP-E) statistics.

Syntax clear ipv6 vrrp-extended statistics

- Modes Privileged EXEC mode
- Usage Guidelines This command can be entered in privileged EXEC mode and in any configuration mode. Entering the command in a configuration mode can be useful if you are configuring IPv6 VRRP-E options, for example, and want to clear existing VRRP-E statistics.

**Examples** The following example clears IPv6 VRRP-E statistics when entered in privileged EXEC mode.

device# clear ipv6 vrrp-extended statistics

The following example clears IPv6 VRRP-E statistics when entered in VRID interface configuration mode.

device(config)# interface ethernet 1/5
device(config-if-e1000-1/5)# ipv6 2001:DB8::2/24
device(config-if-e1000-1/5)# ipv6 vrrp-extended vrid 2
device(config-if-e1000-1/5-vrid-2)# clear ipv6 vrrp-extended statistics

# clear macsec statistics

|                  | Clears the MACsec traffic statistics for the specified interface.                                              |                              |
|------------------|----------------------------------------------------------------------------------------------------|------------------------------|
| Syntax           | clear macsec statistics ethernet ethernet slot/port                                                            |                              |
| Parameters       | ethernet <i>slot/port</i><br>Specifies an Ethernet interface by slot on the device, and interface on the slot. |                              |
| Modes            | Privileged EXEC mode.                                                                                          |                              |
| Usage Guidelines | This command operates in all modes.                                                                            |                              |
| Examples         | In the following example, MACsec traffic statistics are cleared for interface 3/2.                             |                              |
|                  | device(config)# clear macsec statistics ethernet 3/2<br>MACsec statistics cleared                              |                              |
| History          | Release version                                                                                                | Command history              |
|                  | 5.8.00                                                                                                    | This command was introduced. |

### clear memory histogram

Clears memory histogram data.

- Syntax clear memory histogram
- Modes Privileged EXEC mode.

Usage Guidelines This command operates in all modes.

The memory histogram keeps track of each memory allocation/deallocation request from an application. It helps to identify memory leak and memory usage across the task. It also monitors the under usage condition and reports to the system. The memory histogram is recorded when available memory goes below the threshold limit on each memory pool.

Before starting another collection cycle, it may be useful to clear the existing memory histogram information using the **clear memory histogram sequence** command. This command can also be entered in global configuration mode.

To view the memory histogram information, use the **show memory histogram** command.

**Examples** The following example clears memory histogram data. device (config) # clear memory histogram

| History | Release | Command History             |
|---------|---------|-----------------------------|
|         | 5.5.00  | This command was introduced |

# clear metro mp-vlp-queue

Resets the management processor virtual line card (MP-VLP) queue statistics on Brocade NetIron CER Series devices.

| Syntax           | clear metro mp-vlp-queue                                             |                              |
|------------------|----------------------------------------------------------------------|------------------------------|
| Modes            | Privileged EXEC mode.                                                |                              |
| Usage Guidelines | this command operates in all modes.                                  |                              |
| Examples         | This example clears all the counters in the MP-VLP queue statistics. |                              |
|                  | device# clear metro mp-vlp-queue                                     |                              |
|                  |                                                                      |                              |
| History          | Release version                                                      | Command history              |
|                  | 5.8.00a                                                              | This command was introduced. |

# clear mpls auto-bandwidth-samples

|                  | Deletes the sample-history from the auto-bandwidth LSPs.                                                                       |                                                                 |  |
|------------------|----------------------------------------------------------------------------------------------------|-----------------------------------------------------------------|--|
| Syntax           | clear mpls auto-bandwidth-samples [ all   lsp /sp_name ]                                                                       |                                                                 |  |
| Parameters       | all                                                                                                    |                                                                 |  |
|                  | <b>lsp</b> lsp_name                                                                                                    | Clear all of the auto-bandwidth sample history.                 |  |
|                  |                                                                                                    | Clears the auto-bandwidth sample history for the specified LSP. |  |
| Modes            | Privileged EXEC mode.                                                                                                    |                                                                 |  |
| Usage Guidelines | Samples are not deleted or deallocated when the LSP is disabled or when auto-bandwidth is disabled at the global or LSP level. |                                                                 |  |
| Examples         | The following example shows the command used to clear all of the auto-bandwidth sample history.                                |                                                                 |  |
|                  | device# clear                                                                                                    | vice# clear mpls auto-bandwidth-samples all                     |  |
| History          | Release                                                                                                    | Command history                                                 |  |
|                  | 5.6.00                                                                                                    | This command was introduced.                                    |  |

### clear mpls rsvp statistics session

Clears RSVP session statistics.

Syntax clear mpls rsvp statistics session { [[destination *ip\_addr*]} [source *source\_ip*] [tunnel-id *tunnel\_id* lsp-id |sp\_id]] | { name session\_name ] } | { p2mp p2mp-id [*ip\_addr* | *dec* ] } [source *source\_ip*] [tunnel-id *tunnel\_id* lsp\_id]

Parameters destination ip\_addr

Defines the destination IP address.

source source\_ip

Defines the source IP address.

tunnel tunnel id

Defines the tunnel by decimal number 1 - 65535.

lsp-id lsp\_id

Defines the LSP by decimal number 1 - 65535.

name session\_name

Clears the session by name.

p2mp p2mp-id

Clears the point to multipoint sessions.

ip\_addr

Specifies the P2MP identifier as an IP address

dec

Specifies the P2MP identifier as a decimal.

Modes Privileged EXEC mode.

Usage Guidelines This command operates in all modes.

**Examples** The following example clears the RSVP session statistics for the lsp\_test session.

device(config)# clear mpls rsvp statistics session device(config)# clear mpls rsvp statistics session destination 11.11.11.11 device(config)# clear mpls rsvp statistics session destination 11.11.11.11 source 14.14.14.14 device(config)# clear mpls rsvp statistics session destination 11.11.11.11 source 14.14.14.14 tunnel-id 10 device(config)# clear mpls rsvp statistics session name lsp\_test device(config)# clear mpls rsvp statistics session p2mp p2mp-id 1.1.1.1 source 1.1.1.1 tunnel-id 1

History

| ory | Release version | Command history This command was modified to provide the same statistics that are available                                             |  |
|-----|-----------------|----------------------------------------------------------------------------------------------------|--|
|     | 5.9.00          | This command was modified to provide the same statistics that are available at the global and interface level at the per-session level. |  |

## clear mpls statistics

Clears MPLS statistics.

| clear mpls statistics 6pe [ slot/port   vrf ]                     |
|-------------------------------------------------------------------|
| clear mpls statistics bypass-lsp /sp_name                         |
| clear mpls statistics label [ num   slot/port ]                   |
| clear mpls statistics ldp [ transit   tunnel ]                    |
| clear mpls statistics lsp /sp_name                                |
| clear mpls statistics oam                                         |
| clear mpls statistics rsvp [ neighbor   session ]                 |
| clear mpls statistics tunnel num                                  |
| clear mpls statistics vII [ v/l_id   v/l_name ]                   |
| clear mpls statistics vII-local [ v/l_local_id   vll_local_name ] |
| clear mpls statistics vpls [ vpls_id   vpls_name ]                |
| clear mpls statistics vrf vrf_name                                |

#### Parameters 6pe

Clears 6pe statistics.

slot Iport

vrf

Clears IPv6 VRF statistics.

Interface slot and port number.

bypass-lsp

Clears statistics for bypass LSPs.

lsp\_name

Name of targeted LSP.

#### label

Clears in-label statistics.

num

In-label.

slot/port

Interface number.

#### ldp

Clears ingress tunnel accounting for LDP signaled LSP.

Clears transit traffic statistics for LDP.

transit

tunnel

Clears ingress tunnel accounting for LDP created tunnels.

| ls                    | lsp          |                                                        |  |
|-----------------------|--------------|--------------------------------------------------------|--|
|                       | lon nomo     | Clears ingress tunnel accounting for RSVP signaled LSP |  |
|                       | lsp_name     | Name of targeted LSP.                                  |  |
| oa                    | m            | Clears OAM statistics.                                 |  |
| rs                    | vp           | Clears OAM statistics.                                 |  |
|                       |              | Clears transit statistics for RSVP signaled LSP.       |  |
|                       | neighbor     | Clears statistics for RSVP neighbor.                   |  |
|                       | session      |                                                        |  |
| <b>4</b> 111          | nnel         | Clears transit statistics for RSVP sessions.           |  |
| lu                    | iner         | Clears MPLS tunnel statistics.                         |  |
|                       | num          |                                                        |  |
| vii                   |              | Tunnel interface index.                                |  |
|                       |              | Clears VLL statistics.                                 |  |
|                       | vll_id       |                                                        |  |
|                       | vll_name     | VLL identifier.                                        |  |
|                       | _            | Name of VLL.                                           |  |
| vll                   | local        | Clears VLL local statistics.                           |  |
|                       | local_vll_id |                                                        |  |
|                       |              | Local VLL identifier.                                  |  |
|                       | local_vll_na | me<br>Name of local VLL.                               |  |
| vp                    | ls           | Name of local VEL.                                     |  |
|                       |              | Clears VPLS statistics.                                |  |
|                       | vpls_id      | VPLS identifier.                                       |  |
|                       | vpls_name    |                                                        |  |
| vr                    | F            | Name of VPLS.                                          |  |
| •                     |              | Clears VRF statistics.                                 |  |
|                       | vrf_name     |                                                        |  |
|                       |              | Name of VRF.                                           |  |
| Privileged EXEC mode. |              |                                                        |  |

**Examples** The following example clears bypass LSPs statistics:

device# clear mpls statistics bypass-lsp Cleared statistics of bypass LSPs

Modes

#### Commands A - E

| History | Release version | Command history                                                     |
|---------|-----------------|---------------------------------------------------------------------|
|         | 5.7.00          | This command was modified to include the <b>bypass-lsp</b> keyword. |

# clear openflow

| Clears flows from the flow table.                                                                                                    |                                                                                                    |  |
|----------------------------------------------------------------------------------------------------|----------------------------------------------------------------------------------------------------|--|
| <pre>clear openflow { flowid flow-id   all }</pre>                                                                                                    |                                                                                                    |  |
| s flowid flow-id                                                                                                    |                                                                                                    |  |
| all                                                                                                    | Clears the given flow ID that you want to delete from the flow table.                                                                                                    |  |
|                                                                                                    | Deletes all flows from the flow table.                                                                                                    |  |
| Modes User EXEC mode                                                                                                    |                                                                                                    |  |
| Privileged EXEC mode                                                                                                    |                                                                                                    |  |
| Global configuration mode                                                                                                    |                                                                                                    |  |
| Usage GuidelinesWhen an OpenFlow rule or all flows in the flow table need to be deleted you can use the clear<br>openflow command with the all option. To delete a single OpenFlow rule based on a flow-id, use the<br>clear openflow command with the flowid flow-id options.ExamplesThe following example clears the flow with an ID of 6. |                                                                                                    |  |
|                                                                                                    |                                                                                                    |  |
| The following example clears all flows in the flow table.                                                                                                    |                                                                                                    |  |
|                                                                                                    |                                                                                                    |  |
| NI05.5.00c This command was modified to delete a single flow on a specified flow-id or all fl table.                                                                                                    |                                                                                                    |  |
|                                                                                                    | clear openflow<br>flowid flow-id<br>all<br>User EXEC mo<br>Privileged EXE<br>Global configur<br>When an Open<br>openflow com<br>clear openflow<br>The following e<br>device# clear<br>The following e<br>device# clear<br>Release Cor |  |

# clear pki counters

Clears the Public Key Infrastructure (PKI) counters for a certificate authority (CA).

| Syntax   | clear pki counters                                        |                                                               |  |
|----------|-----------------------------------------------------------|---------------------------------------------------------------|--|
| Modes    | PKI trustpoint configuration mode.                        |                                                               |  |
| Examples | The following example clears the PKI counters for the CA. |                                                               |  |
|          | device(config)# pki t<br>device(config-pki-tru            | crustpoint brocade1<br>astpoint-brocade1)# clear pki counters |  |
| History  | Release version                                           | Command history                                               |  |
|          | 5.9.00                                                    | This command was introduced.                                  |  |
|          |                                                           |                                                               |  |

# clear pki crl

|                                      | 5.9.00                                                                                    | This command was introduced.                               |
|--------------------------------------|-------------------------------------------------------------------------------------------|------------------------------------------------------------|
| History                              | Release version                                                                           | Command history                                            |
|                                      | device(config)# pki trust<br>device(config-pki-trustpo                                    | ooint brocade1<br>int-brocade1)# clear pki crl Trustpoint1 |
| Examples                             | mples The following example removes the CRL database for the specified trustpoint name.   |                                                            |
| Modes                                | Modes PKI trustpoint configuration mode.                                                  |                                                            |
| Parameters                           | rs trustpoint name<br>Specifies the trustpoint name whose CRL database has to be removed. |                                                            |
| Syntax clear pki crl trustpoint name |                                                                                           |                                                            |
|                                      | Removes the certificate revocation list (CRL) database for a specific trustpoint name.    |                                                            |

# clear rate-limit counters bum-drop

|                                                                                          | Clears the accounting information for the Broadcast, Unicast, Multicast (BUM) traffic rate limit.                                              |                                                                                            |  |
|------------------------------------------------------------------------------------------|----------------------------------------------------------------------------------------------------|--------------------------------------------------------------------------------------------|--|
| Syntax                                                                                   | clear rate-limit counters bum-drop [portid ] [ vlanid ]                                                                                        |                                                                                            |  |
| clear rate-limit counters bum-drop [ shutdown ] [portid ] slot/port [ all ] [vlan-id ] [ |                                                                                                    | counters bum-drop [ shutdown ] [portid ] slot/port [ all ] [vlan-id ] [ vlan ]]            |  |
| Parameters                                                                               | ers portid                                                                                                    |                                                                                            |  |
|                                                                                          | vlanid                                                                                                    | Optionally clears the accounting information for BUM rate-limiting for the specified port. |  |
|                                                                                          |                                                                                                    | Optionally clears the accounting information for BUM rate-limiting for the specified VLAN. |  |
| Modes                                                                                    | Privileged EXEC                                                                                                    | configuration mode                                                                         |  |
| Usage Guidelines                                                                         | This command is used to clear rate-limiting accounting information for BUM traffic and, optionally, for specified interfaces or VLANs.         |                                                                                            |  |
| Examples                                                                                 | <b>Examples</b> The following example clears the BUM rate-limiting information for VLAN 2.<br>device# clear rate-limit counters bum-drop vlan2 |                                                                                            |  |
|                                                                                          |                                                                                                    |                                                                                            |  |
| History                                                                                  | Release version                                                                                                    | Command history                                                                            |  |
|                                                                                          | 5.7.00                                                                                                    | This command was introduced.                                                               |  |
|                                                                                          |                                                                                                    |                                                                                            |  |

# clear rate-limit counters ip-option-pkt-to-cpu

Clears the rate-limit counters for IPv4 option packets.

Syntax clear rate-limit counters ip-option-pkt-to-cpu

Modes This command operates in all mode.

Examples The following example shows how to clear the rate-limit counters for IPv4 option packets.

Brocade# clear rate-limit counters ip-option-pkt-to-cpu

| listory | Release version                       | Command history              |
|---------|---------------------------------------|------------------------------|
|         | Multi-Service IronWare Release 5.8.00 | This command was introduced. |

# clear rate-limit counters ipv6-hoplimit-expired-to-cpu

Clears the rate-limit counters for IPv6 hoplimit-expired-to-cpu packets.

| Syntax   | clear rate-limit counters ipv6-hoplimit-expired-to-cpu                                                |                              |  |
|----------|----------------------------------------------------------------------------------------------------|------------------------------|--|
| Modes    | This command operates in all mode.                                                                    |                              |  |
| Examples | The following example shows how to clear the rate-limit counters for hoplimit-expired-to-cpu packets. |                              |  |
|          | Brocade# clear rate-limit counters ipv6-hoplimit-expired-to-cpu                                       |                              |  |
| History  | Release version                                                                                       | Command history              |  |
|          | Multi-Service IronWare Release 5.8.00                                                                 | This command was introduced. |  |

## clear rate-limit counters ip-ttl-expired-to-cpu

Clears the rate-limit counters for IPv4 ttl-expired-to-cpu packets.

Syntax clear rate-limit counters ip-ttl-expired-to-cpu

Modes This command operates in all mode.

**Examples** The following example shows how to clear the rate-limit counters for ip-ttl-expired-to-cpu.

Brocade# clear rate-limit counters ip-ttl-expired-to-cpu

| History | Release version                       | Command history              |
|---------|---------------------------------------|------------------------------|
|         | Multi-Service IronWare Release 5.8.00 | This command was introduced. |

# clear statistics openflow

Clears OpenFlow statistics.

| Syntax                                                                                                    | clear statistics openflow { group   meter   controller }                                                          |                                                                            |
|----------------------------------------------------------------------------------------------------|----------------------------------------------------------------------------------------------------|----------------------------------------------------------------------------|
| Parameters                                                                                                    | group                                                                                                    |                                                                            |
|                                                                                                    | meter                                                                                                    | Clears statistics for all groups.                                          |
|                                                                                                    | controller                                                                                                    | Clears statistics for all meters.                                          |
|                                                                                                    |                                                                                                    | Clears statistics for all controllers.                                     |
| Modes                                                                                                    | EXEC and Privileged EXEC mode                                                                                     |                                                                            |
|                                                                                                    | Global configuration mode                                                                                         |                                                                            |
| <b>Usage Guidelines</b> This command can be entered in three configuration modes as shown in the examples below. |                                                                                                    | an be entered in three configuration modes as shown in the examples below. |
| Examples                                                                                                    | The following example, entered in User EXEC mode, clears statistics for all groups in User EXEC mode.             |                                                                            |
|                                                                                                    | device> clear statistics openflow group                                                                           |                                                                            |
|                                                                                                    | The following example, entered in Privileged EXEC mode, clears statistics for all meters in Privileged EXEC mode. |                                                                            |
|                                                                                                    | device> enable<br>device# clear statistics openflow meter                                                         |                                                                            |
|                                                                                                    | The following examples, entered in global configuration mode, clears statistics for all controllers.              |                                                                            |
|                                                                                                    | device# configure terminal<br>device(config) # clear statistics openflow controller                               |                                                                            |
| History                                                                                                    | Release                                                                                                    | Command History                                                            |
|                                                                                                    | NI05.7.00                                                                                                    | This command was introduced.                                               |

#### cluster-client-static-mac-move

Enables the static MAC address movement from the local Cluster Client Edge Port (CCEP) to the Inter-Chassis Link (ICL) port in the MAC cluster and vice versa.

cluster-client-static-mac-move Syntax no cluster-client-static-mac-move Modes MCT cluster configuration mode This command must be configured in both the MCT peers but the static MAC address under the VLAN **Usage Guidelines** must be configured on any one of the MCT peers. The no form of the command disables the static MAC address movement from the local CCEP to the ICL port. Examples The following example enables the static MAC address movement from the local CCEP to the ICL port (and vice versa) in the MAC cluster named "brocade" with the cluster ID set as 1. device (config) # cluster brocade 1 device(config-cluster-brocade)# cluster-client-static-mac-move History **Release version** Command history 5.9.00 This command was introduced.

### сору

|                  | a Brocade device                             | n a source device to a destination server (usually remote) or from a server (source) to<br>e (destination). This command can also be used to upload or download a<br>. Each syntax instance is slightly different for the various operations.                              |
|------------------|----------------------------------------------|----------------------------------------------------------------------------------------------------|
| Syntax           | <b>copy</b> source pro                       | tocol { ipv4-address   ipv6-address } [ <b>public-key</b> { <b>dsa</b>   <b>rsa</b> } ] [ remote-port ] remote-<br>filename                                                                                                    |
|                  | <b>copy</b> protocol de<br>remote-filename   | estination { ipv4-address   ipv6-address } [ <b>public-key</b> { <b>dsa</b>   <b>rsa</b> } ] [ remote-port ]<br>device-filename                                                                                                    |
|                  | <b>copy</b> config-file µ<br>remote-filename | protocol { ipv4-address   ipv6-address } [ public-key { dsa   rsa } ] [ remote-port ]                                                                                                    |
|                  | <b>copy</b> protocol co<br>remote-filename   | nfig-file { ipv4-address   ipv6-address } [ public-key { dsa   rsa } ] [ remote-port ]                                                                                                    |
| Parameters       | source                                       |                                                                                                    |
|                  |                                              | Specifies the location of the file on the source device to be copied to the server.<br>Can be one of the following: <b>flash</b> , <b>scp</b> , <b>slot1</b> , or <b>slot2</b> depending on the<br>device. CES and CER devices support only the flash option.              |
|                  | protocol                                     | · · · · · · · · · · · · · · · · · · ·                                                                                                    |
|                  |                                              | Specifies the protocol to be used. Can be one of the following: <b>flash</b> , <b>http</b> , <b>https</b> , or <b>scp</b> .                                                                                                    |
|                  | destination                                  | -F-2,F                                                                                                    |
|                  |                                              | Specifies the location on the destination device where the file is to be copied from the server. Can be one of the following: <b>flash</b> , <b>scp</b> , <b>slot1</b> , <b>slot2</b> , depending on the device. CES and CER devices support only the <b>flash</b> option. |
|                  | ipv4-address                                 |                                                                                                    |
|                  | ipv6-address                                 | Specifies the IPv4 address of the server.                                                                                                    |
|                  | ,                                            | Specifies the IPv6 address of the server.                                                                                                    |
|                  | remote-filename                              |                                                                                                    |
|                  |                                              | Specifies the name of the file to be used on the remote server. You can specify up to 127 characters for the file name.                                                                                                    |
|                  | device-filename                              |                                                                                                    |
|                  |                                              | Specifies the name of the file to be used on the local device. Certain filenames are reserved and the system will not allow you to use them.                                                                                                    |
|                  | config-file                                  | Charifies the configuration file to be used. Can be either sumpling configuration                                                                                                    |
|                  |                                              | Specifies the configuration file to be used. Can be either <b>running-config</b> or <b>startup-config</b> .                                                                                                    |
| Modes            | Privileged EXEC mode                         |                                                                                                    |
| Usage Guidelines | You are prompte is 48 characters             | d for <i>username</i> and <i>password</i> when you execute this command. The maximum length for each.                                                                                                    |
|                  | Please note that                             | each syntax instance is different and is used to perform the following actions:                                                                                                    |

Please note that each syntax instance is different and is used to perform the following actions:

- Upload a copy of a file from a Brocade device (source) using a specified protocol to a server (destination) using the first syntax
- Download a copy of a file from a server (destination) using a specified protocol to a Brocade device (source) using the second syntax

- · Upload a configuration file using the third syntax
- Download a configuration file using the fourth syntax

#### NOTE

When downloading a file to flash, the destination filename cannot be same as any of the reserved file names in flash. CLI will throw the following error when destination filename is any of the reserved file name: Error: Destination file name(%s) cannot be same as any of the reserved file names in flash.

**Examples** The following example uploads a copy of an OS image file from the primary flash memory on a device to an SCP server with the IP address of 172.26.51.180:

device# copy scp slot1 172.26.51.180 public-key dsa image-filename primary

The following example downloads a copy of an file from an SCP server to a Brocade device with the IP address of 10.20.99.146

device# copy flash scp 10.20.99.146 ~/xmr05800.bin primary

The following example uploads a copy of the image file "startup-config" from the primary flash memory on a device to a file named "startup-config-srv.txt" on an HTTP server with the IP address of 172.26.51.180:

device# copy flash http 172.26.51.180 startup-config-srv.txt startup-config

The following example downloads a copy of the image file "startup-config-srv.txt" from the HTTP server with the IP address of 172.26.51.180 to a "startup-config" file on slot2 of the device.

#### NOTE

When downloading, the system will not allow you to use certain filenames as a destination (target) filename.

device# copy http slot2 172.26.51.180 startup-config-srv.txt startup-config-dev.txt

## copy tftp license

Copies the license file from the TFTP server to the license database of the Brocade device. Syntax copy tftp license { ip\_address | ipv6\_address } license\_filename\_on\_host **Command Default** By default, the command is not enabled. Parameters ip\_address Specifies the address of the IPv4 TFTP server. ipv6\_address Specifies the address of the IPv6 TFTP server. license\_filename\_on\_host Specifies the filename of the license file. Privileged EXEC level. Modes **Usage Guidelines** To remove a license file, use the license delete command. If you attempt to download the same license twice on the device, the following error message is displayed on the console. Can't add the license string - 93 (DUPLICATE\_LICENSE) Examples The following example copies the license file from the TFTP server to the license database of the Brocade device. device# copy tftp license 10.1.1.1 lic.xml History **Release version** Command history 07.1.00 This command was introduced. 05.0.00 This command was introduced.

# copy-received-cos

Classifies and prioritizes the management traffic for QoS.

| Syntax     | copy-received-cos protocol |                                              |
|------------|----------------------------|----------------------------------------------|
| Parameters | SSH<br>Telnet              | Specifies the SSH protocol.                  |
| History    | Release version            | Command history This command was introduced. |

### common-name

|            | Specifies the common name pa                                      | rameter for the Public Key Infrastructure (PKI) entity. |
|------------|-------------------------------------------------------------------|---------------------------------------------------------|
| Syntax     | common-name name                                                  |                                                         |
| Parameters | name                                                              |                                                         |
|            | Specifies the                                                     | common name parameter for the PKI entity.               |
| Modes      | PKI entity configuration mode                                     |                                                         |
| Examples   | The following example specifies                                   | s the common name parameter for the PKI entity.         |
|            | <pre>device(config) # pki entity device(config-pki-entity-b</pre> | brocade_entity<br>rocade_entity)# common-name brocade_e |
| History    | Release version                                                   | Command history                                         |
|            | 05.8.00                                                           | This command was introduced.                            |

## country-name

|                  | Configures the country code for                                   | the Public Key Infrastructure (PKI) entity.                                                            |
|------------------|-------------------------------------------------------------------|----------------------------------------------------------------------------------------------------|
| Syntax           | country-name name                                                 |                                                                                                    |
| Parameters       | name                                                              |                                                                                                    |
|                  | Specifies the o                                                   | country code for the PKI entity.                                                                       |
| Modes            | PKI entity configuration mode                                     |                                                                                                    |
| Usage Guidelines | The country code is specified as the country code for India and U | a standard two-character code for a country. For example, IN can be<br>S for United States of America. |
| Examples         | The following example configure                                   | s the India country code for the PKI entity.                                                           |
|                  | device(config)# pki entity<br>device(config-pki-entity-br         | brocade_entity<br>ocade_entity)# country-name IN                                                       |
| History          | Release version                                                   | Command history                                                                                        |
|                  | 5.8.00                                                            | This command was introduced.                                                                           |

## crl-query

Sets the certificate revocation list (CRL) URL name if the revocation check is configured as CRL in the device.

| Syntax           | crl-query URL name                                                    |                                                                                                    |
|------------------|-----------------------------------------------------------------------|----------------------------------------------------------------------------------------------------|
|                  | no crl-query URL name                                                 |                                                                                                    |
| Parameters       | URL name                                                              |                                                                                                    |
|                  | The CRL URL                                                           | name.                                                                                                   |
| Modes            | PKI trustpoint configuration mode.                                    |                                                                                                    |
| Usage Guidelines | The <b>no</b> form of the command removes the specified CRL URL name. |                                                                                                    |
| Examples         | The following example specifies the CRL URL name as provided.         |                                                                                                    |
|                  |                                                                       | bint brocadel<br>ht-brocade1)# crl-query http://WIN-<br>.com/CertEnroll/englab-WIN-HJ98AK136A0-CA-7.crl |
| History          | Release version                                                       | Command history                                                                                         |
|                  | 5.9.00                                                                | This command was introduced.                                                                            |

# crl-update-time

|                  | Sets the certificate revocation list (CRL) update period for a cert                                  | ificate.                         |
|------------------|----------------------------------------------------------------------------------------------------|----------------------------------|
| Syntax           | crl-update-time hours                                                                                |                                  |
|                  | no crl-update-time hours                                                                             |                                  |
| Command Default  | The CRL update period depends on the next update field in the CRL file.                              |                                  |
| Parameters       | hours                                                                                                |                                  |
|                  | The CRL update period value in hours. Valid v hours.                                                 | values range from 1 through 1000 |
| Modes            | PKI trustpoint configuration mode.                                                                   |                                  |
| Usage Guidelines | The <b>no</b> form of the command removes the specified CRL update time.                             |                                  |
| Examples         | The following example specifies the CRL update time as 10 hou                                        | rs.                              |
|                  | device(config)# pki trustpoint brocade1<br>device(config-pki-trustpoint-brocade1)# crl-update-ti<br> | me 10                            |
| History          | Release version Command history                                                                      |                                  |
|                  | 5.9.00This command was introduced.                                                                   |                                  |

# cspf-computation-mode

Configures the IS-IS ignore overload bit.

| Syntax           | cspf-computation-mode [ ignore-overload-bit   use-bypass-liberal   use-bypass-metric   use-igp-<br>metric   use-te-metric ] |                                                                                                    |  |
|------------------|----------------------------------------------------------------------------------------------------|----------------------------------------------------------------------------------------------------|--|
|                  | no cspf-compu<br>igp-metric   use                                                                                           | tation-mode [ ignore-overload-bit   use-bypass-liberal   use-bypass-metric   use-<br>-te-metric ]                                                            |  |
| Command Default  | By default, this command is disabled.                                                                                       |                                                                                                    |  |
| Parameters       | ignore-overload<br>use-bypass-libe<br>use-bypass-me<br>use-igp-metric                                                       | Ignores the overload bit during CSPF computation.<br>eral<br>Uses the liberal mode for CSPF facility backup computation.                                     |  |
|                  | use-te-metric                                                                                                    | Uses the IGP metric of the link for CSPF computation.<br>Uses the TE metric of the link for CSPF computation.                                                |  |
| Modes            | MPLS policy configuration mode                                                                                              |                                                                                                    |  |
| Usage Guidelines | The <b>no</b> form of the command allows CSPF to reject the path transiting through and overloaded router from the ingress. |                                                                                                    |  |
|                  | Configuring this transit router are                                                                                         | command will indicate that all the future CSPF calculations through an overloaded not rejected.                                                              |  |
|                  | Because the cor                                                                                                    | nmand is at the global level, it will affect all the LSPs.                                                                                                   |  |
| Examples         |                                                                                                    | ample configures the software to ignore the overload bit during CSPF computation. The <b>ow mpls config</b> command verifies the configuration.              |  |
|                  | device (config-<br>router mpls<br>policy<br>traffic-eng<br>handle-isis-                                                     | <pre>mpls-policy) # cspf-computation-mode ignore-overload-bit mpls-policy) #show mpls config isis level-1 neighbor-down .tion-mode ignore-overload-bit</pre> |  |
| History          | Release version                                                                                                    | Command history                                                                                                    |  |
|                  | 5.8.00                                                                                                    | This command was introduced.                                                                                                    |  |

# cspf-computation-mode (LSP level)

|                  | Configures the CSPF computation mode for RSVP LSPs.                                                                                                    |  |  |
|------------------|----------------------------------------------------------------------------------------------------|--|--|
| Syntax           | cspf-computation-mode [ use-igp-metric   use-te-metric ]                                                                                                    |  |  |
|                  | no cspf-computation-mode [ use-igp-metric   use-te-metric ]                                                                                                    |  |  |
| Command Default  | By default, LSP uses the CSPF computation mode from the global configuration at MPLS policy level.                                                                                                    |  |  |
| Parameters       | use-igp-metric<br>Uses the IGP metric of the link for CSPF computation.                                                                                                    |  |  |
|                  | use-te-metric<br>Uses the TE metric of the link for CSPF computation                                                                                                    |  |  |
| Modes            | Primary, secondary, and at static bypass LSP context level under the router MPLS mode.                                                                                                    |  |  |
| Usage Guidelines | The <b>cspf-computation-mode</b> command configures the computation mode for CSPF to use TE-metric<br>or IGP-metric at primary, secondary, and static bypass LSP levels by overriding global LSP<br>configuration.                                             |  |  |
|                  | The <b>no</b> version of this command will set the CSPF computation to use the global configuration from router MPLS policy level.                                                                                                    |  |  |
| Examples         | The following example explains configuration of CSPF computation mode to use TE-metric or IGP-<br>metric at LSP level.                                                                                                    |  |  |
|                  | <pre>device(config)# router mpls device(config-mpls)# lsp test device(config-mpls-lsp-test)# cspf-computation-mode ?     use-igp-metric use IGP metric of the link for CSPF computation     use-te-metric use TE metric of the link for CSPF computation</pre> |  |  |
|                  | <pre>device(config-mpls-lsp-test)# cspf-computation-mode use-igp-metric device(config-mpls-policy)# no cspf-computation-mode use-te-metric Error:CSPF computation is configured to use igp-metric</pre>                                                        |  |  |
|                  | <pre>device(config-mpls-policy)# no cspf-computation-mode use-igp-metric</pre>                                                                                                    |  |  |
| History          | Release version Command history                                                                                                    |  |  |
|                  | 5.6.00This command was introduced.                                                                                                    |  |  |

## database-overflow-interval (OSPFv3)

Configures frequency for monitoring database overflow.

Syntax database-overflow-interval interval no database-overflow-interval **Command Default** 10 seconds. If the router enters OverflowState, you must reboot before the router leaves this state. Parameters interval Time interval at which the device checks to see if the overflow condition has been eliminated. Valid values range from 0 through 86400 seconds (24 hours). OSPFv3 router configuration mode Modes OSPFv3 router VRF configuration mode This command specifies how long after a router that has entered the OverflowState before it can **Usage Guidelines** resume normal operation of external LSAs. However, if the external link state database (LSDB) is still full, the router lapses back into OverflowState. When the maximum size of the LSDB is reached (this is a configurable value in the external-Isdb-limit CLI), the router enters OverflowState. In this state, the router flushes all non-default AS-external-LSAs that the router had originated. The router also stops originating any non-default external LSAs. Nondefault external LSAs are still accepted if there is space in the database after flushing. If no space exists, the Non-default external LSAs are dropped and not acknowledged. If the configured value of the database overflow interval is 0, then the device never leaves the database overflow condition. The **no** form of the command disables the overflow interval configuration. Examples The following example configures a database-overflow interval of 120 seconds. device# configure terminal device(config) # ipv6 router ospf

device(config-ospf6-router)# database-overflow-interval 120

### dead-interval

Configures the interval for which a Virtual Router Redundancy Protocol (VRRP) backup router waits for a hello message from the VRRP master router before determining that the master is offline. When backup routers determine that the master is offline, the backup router with the highest priority becomes the new VRRP master router.

Syntax dead-interval [msec] interval

no dead-interval [msec] interval

- **Command Default** The default dead interval is internally derived from the hello interval. It is equal to 3 times the hello interval plus the skew time, where the skew time is equal to (256 minus the priority) divided by 256.
  - Parameters msec interval

Sets the interval, in milliseconds, for which a VRRP backup router waits for a hello message from the VRRP master router before determining that the master is offline. Valid values range from 100 through 84000. The default value is 1000. VRRP-E does not support the dead interval in milliseconds.

interval

Sets the interval, in seconds, for which a VRRP backup router waits for a hello message from the VRRP master router before determining that the master is offline. Valid values range from 1 through 84. The default value is 1.

- Modes VRID interface configuration mode
- Usage Guidelines By default, the dead interval is internally derived from the hello interval. It is equal to 3 times the hello interval plus the skew time, where the skew time is equal to (256 minus the priority) divided by 256. Generally, if you change the hello interval on the VRRP master device using the hello-interval command, you should also change the dead interval on the VRRP backup devices using the dead-interval command.

A VRRP master router periodically sends hello messages to the backup routers. The backup routers use the hello messages as verification that the master is still online. If the backup routers stop receiving the hello messages for the period of time specified by the dead interval, the backup routers determine that the master router is offline. At that point, the backup router with the highest priority becomes the new master router.

The **dead-interval** command is configured only on VRRP backup routers and is supported by VRRP and VRRP-E.

The no form resets the dead interval to its default value of 1000 milliseconds (1 second).

#### NOTE

VRRP-E does not support the hello message interval in milliseconds.

**Examples** The following example sets a waiting period of 25000 milliseconds before a VRRP backup router determines that a VRRP master router is offline.

device# configure terminal device(config)# router vrrp device(config)# interface ethernet 1/6 device(config-if-e1000-1/6)# ip address 10.53.5.1/24 device(config-if-e1000-1/6)# ip vrrp vrid 1 device(config-if-e1000-1/6-vrid-1)# backup priority 40 track-priority 10 device(config-if-e1000-1/6-vrid-1)# ip-address 10.53.5.99 device(config-if-e1000-1/6-vrid-1)# dead-interval msec 25000 device(config-if-e1000-1/6-vrid-1)# activate

The following example sets a waiting period of 25 seconds before a VRRP-E backup router determines that a VRRP master router is offline.

```
device# configure terminal
device(config)# router vrrp-extended
device(config-vrrpe-router)# interface ethernet 1/5
device(conf-if-e1000-1/5)# ip address 10.53.5.3/24
device(conf-if-e1000-1/5)# ip vrrp-extended vrid 2
device(conf-if-e1000-1/5-vrid-2)# backup priority 50 track-priority 10
device(conf-if-e1000-1/5-vrid-2)# ip-address 10.53.5.1
device(conf-if-e1000-1/5-vrid-2)# dead-interval 25
device(conf-if-e1000-1/5-vrid-2)# activate
```

## default-link-metric

|                  | Configures the metric value globally on all active IPv4 IS-IS interfaces.                                                                                                    |  |  |
|------------------|----------------------------------------------------------------------------------------------------|--|--|
| Syntax           | default-link-metric value [ level-1   level-2 ]                                                                                                    |  |  |
|                  | no default-link-metric <i>value</i> [ level-1   level-2 ]                                                                                                    |  |  |
| Command Default  | The default-link-metric command is disabled by default.                                                                                                    |  |  |
| Parameters       | default-link-metric<br>Specifies the global default-link-metric parameter for an IPv4 IS-IS unicast address family                                                                                                    |  |  |
|                  | configuration.                                                                                                    |  |  |
|                  | valueSpecifies the default-link-metric value in metric style and configurable range. The metric<br>style consists of narrow or wide style. The narrow metric range is from 1 - 63. The wide<br>metric range is from 1 - 16777215. If you change the metric style configuration, the default-<br>link-metric value will also change. The new default-link-metric value is equal to the minimum<br>                                                                                                    |  |  |
|                  | configured, the default-link-metric value is applied to both level-1 and level-2.                                                                                                    |  |  |
| Modes            | IPv4 IS-IS unicast address family configuration level.                                                                                                    |  |  |
| Usage Guidelines | Use the <b>default-link metric</b> value command to change the metric value globally on all active IPv4 IS-IS interfaces. The <b>default-link metric</b> value command is useful when you have a common IS-IS metric value on all IS-IS interfaces, other than the default metric value of 10. The command enables the metric value for IPv4 routes per address family configuration. Use the <b>no</b> form of the command to reset the metric value to the default value 10. The <b>default-link metric</b> value command is not applicable to MPLS IS-IS shortcuts and tunnel interfaces. |  |  |
|                  | You can change the metric value for a specific interface using the <b>isis metric</b> command or the <b>isis ipv6</b> command. The <b>isis metric</b> command configuration takes precedence over the <b>default-link metric</b> <i>value</i> command configuration.                                                                                                    |  |  |
|                  | During switchover or hitless upgrade, the IS-IS default link metric configuration is not affected.<br>Backward compatibility is not supported.                                                                                                    |  |  |
|                  | NOTE<br>The default-link metric value command is supported on the Brocade NetIron XMR Series, the Brocade                                                                                                    |  |  |

The **default-link metric** *value* command is supported on the Brocade NetIron XMR Series, the Brocade MLX Series, and the Brocade NetIron CER Series and Brocade NetIron CES Series platforms.

**Examples** The following example configures the IS-IS default link metric value to 30 for an IPv4 address family. The default-link-metric value of 30 is applied to both level-1 and level-2.

```
device(config)# router isis
device(config-isis-router)# address-family-ipv4 unicast
device(config-isis-router-ipv4u)# default-link-metric 30
device(config-isis-router-ipv4u)#
```

The following example configures the IS-IS default link metric value to 30 for level-1, and the IS-IS default link metric value of 40 to level-2.

```
device(config)# router isis
device(config-isis-router)# address-family-ipv4 unicast
device(config-isis-router-ipv4u)# default-link-metric 30 level-1
device(config-isis-router-ipv4u)# default-link-metric 40 level-2
```

Use the **show isis** command to display the configuration for the IS-IS default link metric value.

```
device(config) # show isis
....
Default redistribution metric: 0
Default link metric for level-1: 33 (conf) / 33 (adv)
Default link metric for level-2: 5 (conf) / 5 (adv)
Protocol Routes redistributed into IS-IS:
....
```

| History | Release | version |
|---------|---------|---------|
|---------|---------|---------|

#### Command history

| \5.7.00 | This command was introduced. |  |
|---------|------------------------------|--|
| \5.7.00 |                              |  |
|         |                              |  |

# default-metric (OSPF)

|                  | Sets the default metric value for the OSPFv2 or OSPFv3 routing protocol.                                                                                                    |
|------------------|----------------------------------------------------------------------------------------------------|
| Syntax           | default-metric metric                                                                                                    |
|                  | no default-metric                                                                                                    |
| Command Default  | The default metric value for the OSPFv2 or OSPFv3 routing protocol is 10.                                                                                                    |
| Parameters       | metric                                                                                                    |
|                  | OSPF routing protocol metric value. Valid values range from 1 through 65535.                                                                                                    |
| Modes            | OSPF router configuration mode                                                                                                    |
|                  | OSPFv3 router configuration mode                                                                                                    |
|                  | OSPF router VRF configuration mode                                                                                                    |
|                  | OSPFv3 router VRF configuration mode                                                                                                    |
| Usage Guidelines | This command overwrites any incompatible metrics that may exist when OSPFv2 or OSPFv3 redistributes routes. Therefore, setting the default metric ensures that neighbors will use correct cost and router computation. |
|                  | The <b>no</b> form of the command restores the default setting.                                                                                                    |
| Examples         | The following example sets the default metric to 20 for OSPF.                                                                                                    |
|                  | device# configure terminal<br>device(config)# router ospf<br>device(config-ospf-router)# default-metric 20                                                                                                    |

## default-passive-interface

Marks all OSPFv2 and OSPFv3 interfaces passive by default.

Syntax default-passive-interface no default-passive-interface OSPF router configuration mode Modes OSPFv3 router configuration mode OSPF router VRF configuration mode OSPFv3 router VRF configuration mode **Usage Guidelines** When you configure the interfaces as passive, the interfaces drop all the OSPFv2 and OSPFv3 control packets. You can use the ip ospf active and ip ospf passive commands in interface subconfiguration mode to change active/passive state on specific OSPFv2 interfaces. You can use the ipv6 ospf active and ipv6 ospf passive commands in interface subconfiguration mode to change the active and passive state on specific OSPFv3 interfaces. The no form of the command disables the passive state. Examples The following example marks all OSPFv2 interfaces as passive.

device# configure terminal device(config)# router ospf device(config-ospf-router)# default-passive-interface

The following example marks all OSPFv3 interfaces as passive for VRF "red".

device# configure terminal device(config)# ipv6 router ospf vrf red device(config-ospf6-router-vrf-red)# default-passive-interface

## delete-certificate

|                  | Deletes all the trustpoint                                                                 | certificates or a specific certificate associated with a trustpoint.                                                                          |  |  |
|------------------|--------------------------------------------------------------------------------------------|----------------------------------------------------------------------------------------------------|--|--|
| Syntax           | delete-certificate [ certificate-serial-number ]                                           |                                                                                                    |  |  |
| Parameters       | <i>certificate-serial-number</i><br>Specifi                                                | es the serial number of the certificate.                                                                                                    |  |  |
| Modes            | PKI trustpoint configuration                                                               | on mode.                                                                                                    |  |  |
| Usage Guidelines | IKEv2 SA establishment                                                                     | is deleted, the existing established IKEv2 SA are not affected but any new is not allowed if x509v3 certificate is needed for authentication. |  |  |
|                  | <b>NOTE</b><br>This command is applicable only for certificates downloaded from CA server. |                                                                                                    |  |  |
| Examples         | The following example deletes a specific trustpoint certificate.                           |                                                                                                    |  |  |
|                  | device(config)# pki-t<br>device(config-pki-tru                                             | rustpoint test<br>stpoint-test)# delete-certificate fe:75:dl:a3:bc:56:28:8e                                                                   |  |  |
| History          | Release version                                                                            | Command history                                                                                                    |  |  |
|                  | 5.8.00                                                                                     | This command was introduced.                                                                                                    |  |  |
|                  |                                                                                            |                                                                                                    |  |  |

## disable authenticate md5

5.8.00

Disables the MD5 authentication scheme for Network Time Protocol (NTP). Syntax disable authenticate md5 no disable authenticate md5 If JITC is enabled, the MD5 authentication scheme is disabled. In the standard mode, the MD5 **Command Default** authentication scheme is enabled. Modes NTP configuration mode. **Usage Guidelines** In the standard mode, both SHA1 and MD5 authentication schemes are supported. If JITC is enabled using the **jitc enable** command, the MD5 authentication for Network Time Protocol (NTP) is disabled by default and the disable authenticate md5 command can be seen in the running configuration. In the JITC mode, only the SHA1 authentication option is available. The SHA1 authentication scheme must be enabled manually by configuring the authentication key for NTP using the authentication-key command and an example of configuring this command is shown below. The no form of the command enables the MD5 authentication scheme. Examples The following example disables the MD5 authentication scheme. device# configure terminal device(config)# ntp
device(config-ntp)# disable authenticate md5 The following example enables SHA1 authentication for NTP. device# configure terminal device(config)# ntp
device(config-ntp)# authentication-key key-id 20 sha1 keystring History **Release version Command history** 

This command was introduced.

# distance (OSPF)

|                  | Configures an a                                                                                                    | Configures an administrative distance value for OSPFv2 and OSPFv3 routes.                                         |  |  |
|------------------|----------------------------------------------------------------------------------------------------|----------------------------------------------------------------------------------------------------|--|--|
| Syntax           | distance { external   inter-area   intra-area } distance                                                                                                    |                                                                                                    |  |  |
|                  | no distance                                                                                                    |                                                                                                    |  |  |
| Command Default  | The administrative distance value for OSPFv2 and OSPFv3 routes is 110.                                                                                                    |                                                                                                    |  |  |
| Parameters       |                                                                                                    |                                                                                                    |  |  |
|                  |                                                                                                    | Sets the distance for routes learned by redistribution from other routing domains.                                |  |  |
|                  | inter-area                                                                                                    | Sets the distance for all routes from one area to another area.                                                   |  |  |
|                  | intra-area                                                                                                    |                                                                                                    |  |  |
|                  | distance                                                                                                    | Sets the distance for all routes within an area.                                                                  |  |  |
|                  |                                                                                                    | Administrative distance value assigned to OSPF routes. Valid values range from 1 through 255. The default is 110. |  |  |
| Modes            | OSPF router co                                                                                                    | nfiguration mode                                                                                                  |  |  |
|                  | OSPFv3 router configuration mode                                                                                                    |                                                                                                    |  |  |
|                  | OSPF router VF                                                                                                    | OSPF router VRF configuration mode                                                                                |  |  |
|                  | OSPFv3 router VRF configuration mode                                                                                                    |                                                                                                    |  |  |
| Usage Guidelines | You can configure a unique administrative distance for each type of OSPF route.                                                                                                    |                                                                                                    |  |  |
|                  | The distances you specify influence the choice of routes when the device has different protocols for the same network. The device prefers the route with the distance. However, an OSPFv2 or OSPFv3 intra-area route is always preferre OSPFv3 inter-area route, even if the intra-area route's distance is greater tha distance. |                                                                                                    |  |  |
|                  | The <b>no</b> form of t                                                                                                    | the commands reverts to the default setting.                                                                      |  |  |
| Examples         | The following example sets the distance value for all external routes to 125.                                                                                                    |                                                                                                    |  |  |
|                  | device# configure terminal<br>device(config)# router ospf<br>device(config-ospf-router)# distance external 125                                                                                                    |                                                                                                    |  |  |
|                  | The following example sets the distance value for intra-area routes to 80.                                                                                                    |                                                                                                    |  |  |
|                  | device# configure terminal<br>device(config)# ipv6 router ospf<br>device(config-ospf6-router)# distance intra-area 80                                                                                                    |                                                                                                    |  |  |
|                  | The following example sets the distance value for inter-area routes to 90.                                                                                                    |                                                                                                    |  |  |
|                  |                                                                                                    | gure terminal<br>)# ipv6 router ospf<br>-ospf6-router)# distance inter-area 90                                    |  |  |

# display-pkt-bit-rate

|                  | Displays the Packet and Bit rate statistics for the policy based routing.                                                                                                    |                             |  |
|------------------|----------------------------------------------------------------------------------------------------|-----------------------------|--|
| Syntax           | display-pkt-bit-rate                                                                                                    |                             |  |
|                  | no display-pkt-bit-rate                                                                                                    |                             |  |
| Command Default  | None.                                                                                                    |                             |  |
| Modes            | ACL policy sub-configuration mode (config-acl-policy).                                                                                                    |                             |  |
| Usage Guidelines | When deploying this command, a new display format displays the PBR statistics. Otherwise, the old or existing CLI display format is used (only packet rate statistics are displayed). This configuration stores in the configuration file. |                             |  |
|                  |                                                                                                    |                             |  |
| Examples         | s The following example shows how the new format can be enabled using the CLI command                                                                                                    |                             |  |
|                  | #display-pkt-bit-rate                                                                                                    |                             |  |
|                  | Release version                                                                                                    | Command history             |  |
|                  | 5.8.00                                                                                                    | This command is introduced. |  |

### dot1ag-transparent

Forwards non-CCM packets without altering the packet prioritization at the ingress.

Syntax dot1ag-transparent no dot1ag-transparent **Command Default** The command is not enabled by default. Modes Global configuration mode. When IEE 802.1ag CFM is not configured for the device, the priority of non-CCM packets can change **Usage Guidelines** due to Protocol Packet Prioritization (PPP) at the ingress. Since the node needs to forward the packet without altering the packet priority, Brocade recommends using this command when forwarding non-CCM packets. Theno form of the command reverts the command behavior back to default; non-CCM packets are forwarded with altered packet prioritization. The command is saved upon reload. NOTE The command is supported on Brocade NetIron XMR Series and Brocade NetIron MLX Series devices. Examples The following example forwards the non-CCM packet without altering the packet priority. device(config)# dotlag-transparent History **Release version** Command history 5.7.00 This command was introduced.

# dot1x-key

Configures switch port to dynamically obtain MKA keys from RADIUS server.

| Syntax           | dot1x-key                                                                                                    |                                         |  |  |  |
|------------------|----------------------------------------------------------------------------------------------------|-----------------------------------------|--|--|--|
|                  | no dot1x-key                                                                                                    |                                         |  |  |  |
| Command Default  | By default, this command is dis                                                                                                    | abled.                                  |  |  |  |
| Modes            | Macsec ethernet and group configuration mode                                                                                            |                                         |  |  |  |
| Usage Guidelines | The <b>dot1x-key</b> command is effective only if the interface is dot1x-enabled using the <b>dot1x-enable</b> command.                 |                                         |  |  |  |
|                  | <b>NOTE</b><br>An MKA configuration group should be attached to the interface before applying dot1x-key configuration on the interface. |                                         |  |  |  |
|                  | The <b>no</b> form of the command disables dot1x-key configuration from the port.                                                       |                                         |  |  |  |
| Examples         | The following example configur                                                                                                    | es dot1x-key on Ethernet interface 1/1. |  |  |  |
|                  | <pre>device# configure terminal<br/>device(config)# dot1x-mka-<br/>device(config-dot1x-mka)#<br/>device(config-dot1x-mka-et</pre>       | enable<br>enable-mka ethernet 1/1       |  |  |  |
| History          | Release version                                                                                                    | Command history                         |  |  |  |
|                  | 5.8.00                                                                                                    | This command was introduced.            |  |  |  |
|                  |                                                                                                    |                                         |  |  |  |

### dot1x-mka-enable

Enables MACsec Key Agreement (MKA) capabilities on a Brocade device and enters dot1x-mka configuration mode.

| Syntax           | dot1x-mka-enable                                                                                                    |                              |
|------------------|----------------------------------------------------------------------------------------------------|------------------------------|
|                  | no dot1x-mka-enable                                                                                                    |                              |
| Command Default  | By default, MACsec MKA capab                                                                                                    | ilities are not enabled.     |
| Modes            | Global configuration mode                                                                                                    |                              |
| Usage Guidelines | When the <b>dot1-mka-enable</b> command is disabled, all the configurations under that mode are deleted. If MKA is disabled, all the ports go into a down state. To bring the ports back to online, you must manually enable each port. |                              |
|                  | The <b>no</b> form of this command disables the MKA and MACsec functionality on all ports.                                                                                                    |                              |
| Examples         | The following example enables MACsec MKA capabilities is enabled on the device.                                                                                                    |                              |
|                  | device# configure terminal<br>device(config)# dot1x-mka-e<br>Brocade(config-dot1x-mka)#                                                                                                    | enable                       |
| History          | Release version                                                                                                    | Command history              |
|                  | 5.8.00                                                                                                    | This command was introduced. |

### eckeypair

|                                                                                                    | Specifies which Elliptic Curve key pair to use during enrollment.                                                                                |                                                                                                    |
|----------------------------------------------------------------------------------------------------|----------------------------------------------------------------------------------------------------|----------------------------------------------------------------------------------------------------|
| Syntax                                                                                                    | eckeypair { key-label label   encryption-key-size encryption key-size   key-size key-size }                                                      |                                                                                                    |
| Parameters                                                                                                   | key-label label                                                                                                    |                                                                                                    |
|                                                                                                    |                                                                                                    | Specifies the name of the key pair generated during enrollment. The name is specified if it is not already existing or if the <b>auto-enroll regenerate</b> command is configured. |
|                                                                                                    | encryption-key-s                                                                                                    | size encryption key-size                                                                                                    |
|                                                                                                    |                                                                                                    | Specifies the size of the second key that is generated to request separate encryption, signature keys, and certificates.                                                           |
|                                                                                                    | <b>key-size</b> key-size                                                                                                    |                                                                                                    |
|                                                                                                    | Specifies the size of the desired EC key pair. If the key size is not specified existing key size is used. The supported values are 256 and 384. |                                                                                                    |
| Modes                                                                                                    | PKI trustpoint configuration mode                                                                                                    |                                                                                                    |
| Usage Guidelines                                                                                             | The key pair is obtained by importing from the key file that has a specific label.                                                               |                                                                                                    |
| Examples                                                                                                    | <b>s</b> The following example specifies which EC key pair to use during enrollment.                                                             |                                                                                                    |
|                                                                                                    | device(config)#<br>device(config-p                                                                                                    | pki-trustpoint test<br>ki-trustpoint-test)# eckeypair key-label brocade                                                                                                    |
|                                                                                                    | The following example specifies the encryption key size.                                                                                         |                                                                                                    |
| device(config)# pki-trustpoint test<br>device(config-pki-trustpoint-test)# eckeypair encryption-key-size 100 |                                                                                                    |                                                                                                    |
|                                                                                                    | The following example specifies the desired EC key size of 256.                                                                                  |                                                                                                    |
|                                                                                                    | device(config)# pki-trustpoint test<br>device(config-pki-trustpoint-test)# eckeypair key-size 256                                                |                                                                                                    |
| History                                                                                                    | Release version                                                                                                    | Command history                                                                                                    |
|                                                                                                    | 05.8.00                                                                                                    | This command was introduced.                                                                                                    |
|                                                                                                    | 05.8.00b                                                                                                    | This command was modified to add the <b>encryption-key-size</b> and <b>key-size</b> keywords.                                                                                      |
|                                                                                                    |                                                                                                    |                                                                                                    |

### egress-truncate

Enables the truncation of egress packets for a port.

| Syntax           | egress-truncate                                                                                                    |  |
|------------------|----------------------------------------------------------------------------------------------------|--|
|                  | no egress-truncate                                                                                                    |  |
| Command Default  | The command is not enabled by default. The specified size of the truncated packet is set globally using the <b>egress-truncate-size</b> command.                                |  |
| Modes            | This command is used at the config level.                                                                                                    |  |
| Usage Guidelines | The <b>no</b> form of the command disables truncation on the specific port. The <b>egress-truncate</b> command is supported for LAG ports.                                      |  |
| Examples         | The <b>egress-truncate-size</b> command enables truncation on all ports that are members of the LAG. The following example shows both LAG configuration and enabling truncate   |  |
|                  | device(config)# lag lag1 static id 1<br>device(config-lag-lag1)# ports Ethernet 1/1 to 1/4<br>device(condfig-lag-lag1)# primary Ethernet 1/1<br>device(config-lag-lag1)# deploy |  |
|                  | <pre>device(config-if-1/1)# egress-truncate</pre>                                                                                                    |  |
| History          | Release version Command history                                                                                                    |  |
|                  | 5.9.00     This command was introduced.                                                                                                    |  |

## egress-truncate-size

|                  | Sets the size of                                                                                                    | the truncated egress packets globally.                                          |  |
|------------------|----------------------------------------------------------------------------------------------------|---------------------------------------------------------------------------------|--|
| Syntax           | egress-truncate-size value slot [all  slot_no [ <device_id>]]</device_id>                                                                                                    |                                                                                 |  |
|                  | no egress-trun                                                                                                    | cate-size                                                                       |  |
| Command Default  | The command d                                                                                                    | The command disabled by default. When enabled, the default setting is 64 bytes. |  |
| Parameters       | value                                                                                                    |                                                                                 |  |
|                  | slot_no                                                                                                    | The packet size in bytes after being truncated.                                 |  |
|                  | device id                                                                                                    | An optional value for the slot number.                                          |  |
|                  |                                                                                                    | An optional value for the device ID.                                            |  |
| Modes            | Global configuration mode.                                                                                                    |                                                                                 |  |
| Usage Guidelines | The <b>no</b> form of this command disables truncating globally. Use the <b>egress-truncate</b> command to enable truncation. The <b>egress-truncate-size</b> command is supported globally for LAG ports. |                                                                                 |  |
| Examples         | The command must be enabled on a port or LAG using the <b>egress-truncate</b> command. The following example sets the size of the truncated egress packets to 200 bytes on all slots.                      |                                                                                 |  |
|                  | Brocade(config)#egress-truncate-size 200 slot all                                                                                                    |                                                                                 |  |
| History          | Release version                                                                                                    | Command history                                                                 |  |
|                  | 5.9.00                                                                                                    | This command was introduced.                                                    |  |

### email

|                  | Configures the email ID for the Public Key Infrastructure (PKI) entity.              |                                      |  |
|------------------|--------------------------------------------------------------------------------------|--------------------------------------|--|
| Syntax           | email string                                                                         |                                      |  |
|                  | no email string                                                                      |                                      |  |
| Parameters       | string                                                                               |                                      |  |
|                  | Specifies the                                                                        | email ID for the PKI entity.         |  |
| Modes            | PKI entity configuration mode.                                                       |                                      |  |
| Usage Guidelines | The <b>no</b> form of the command removes the configured email ID.                   |                                      |  |
| Examples         | The following example configures the email ID (user@brocade.com) for the PKI entity. |                                      |  |
|                  | <pre>device(config)# pki entity device(config-pki-entity-te</pre>                    | test<br>est)# email user@brocade.com |  |
| History          | Release version                                                                      | Command history                      |  |
|                  | 5.8.00                                                                               | This command was introduced.         |  |
|                  |                                                                                      |                                      |  |

### enable-mka

Enables MACsec Key Agreement (MKA) on a specified interface and changes the mode to dot1x-mkainterface mode to enable related parameters to be configured.

- Syntax enable-mka ethernet slot/port [ to slot/port ]
  - no enable-mka ethernet slot/port [ to slot/port ]
- **Command Default** MKA is not enabled on an interface.
  - Parameters ethernet slot port Specifies an Ethernet interface and the slot on the device, and the port on that slot.

Modes dot1x-mka-interface mode

**Usage Guidelines** For a MACsec channel to be created between two ports, both ports and devices designated must have MACsec enabled and configured.

The no form of the command removes MACsec from the port.

#### NOTE

Primary port configuration will not be applied to all secondary ports in a LAG. LAG member ports should have individual configurations to enable MACsec.

The following example enables MACsec on Ethernet interface 1/1. Examples

```
device(config-dot1x-mka)# enable-mka ethernet 1/1
device(config-dot1x-mka-eth-1/1)#
```

The following example configures MKA on multiple ports and enters the multiple interface configuration mode.

```
device(config-dot1x-mka) # enable-mka ethernet 1/1 to 1/10
device(config-dot1x-mka-mif-eth-1/1-1/10)#
```

| listory | Release version | Command history              |
|---------|-----------------|------------------------------|
|         | 5.8.00          | This command was introduced. |

## encryption

|                  | Configures the encryption algorithm used to protect IKEv2 data. |                                                                                     |  |
|------------------|-----------------------------------------------------------------|-------------------------------------------------------------------------------------|--|
| Syntax           | encryption { aes-cbc-128   aes-cbc-256}                         |                                                                                     |  |
|                  | no encryption {                                                 | aes-cbc-128   aes-cbc-256}                                                          |  |
| Parameters       | aes-cbc-128                                                     |                                                                                     |  |
|                  |                                                                 | Specifies the 128-bit advanced encryption standard cipher block chaining algorithm. |  |
|                  | aes-cbc-256                                                     |                                                                                     |  |
|                  |                                                                 | Specifies 256-bit advanced encryption standard cipher block chaining algorithm.     |  |
| Modes            | IKEv2 proposal                                                  | configuration mode                                                                  |  |
| Usage Guidelines | The <b>no</b> form of t                                         | he command removes the encryption algorithm.                                        |  |
| Examples         | The following ex                                                | ample configures the encryption algorithm used to protect IKEv2 data.               |  |
|                  |                                                                 | )# ikev2 proposal brocade<br>-ikev2-proposal-brocade)# encryption aes-cbc-256       |  |
| History          | Release version                                                 | Command history                                                                     |  |
|                  | 05.8.00                                                         | This command was introduced.                                                        |  |

### enrollment

Configures the enrollment information such as retry count, retry period, or profile for the polling interval for the certificate authority (CA).

Syntax enrollment { retry-count count | retry-period period | profile profile name }

no enrollment { retry-count count | retry-period period | profile profile name }

| Parameters       | retry-count                                                                                                    |                                                                                                    |
|------------------|----------------------------------------------------------------------------------------------------|----------------------------------------------------------------------------------------------------|
|                  | aquat                                                                                                    | Specifies the retry count value to get the CA.                                                            |
|                  | count                                                                                                    | The retry count value in numbers. Valid numbers range from 1 through 100.                                 |
|                  | and an an and a d                                                                                                    | The default is 10.                                                                                        |
|                  | retry-period                                                                                                    | Specifies the time period to keep trying to get the CA.                                                   |
|                  | period                                                                                                    |                                                                                                    |
|                  |                                                                                                    | The time period value in minutes. Valid numbers range from 1 through 60 minutes. The default is 1 minute. |
|                  | profile                                                                                                    |                                                                                                    |
|                  | nrofilo nomo                                                                                                    | Specifies the profile name to get the CA.                                                                 |
|                  | profile name                                                                                                    | The profile name specified to get the CA.                                                                 |
| Modes            | PKI trustpoint co                                                                                                    | onfiguration mode.                                                                                        |
| Usage Guidelines | The <b>no</b> form of t                                                                                                    | he command disables the device from configuring enrollment options.                                       |
|                  | When the device configures the <b>enrollment</b> command for a second time to request the CA, the retry period between requests increases exponentially, with an additional 1 minute interval added at every increment. |                                                                                                    |
| Examples         | The following ex                                                                                                    | ample specifies the retry count value as 11.                                                              |
|                  |                                                                                                    | )# pki trustpoint brocade1<br>-pki-trustpoint-brocade1)# enrollment retry-count 11                        |
|                  | The following example specifies the retry period of 2 minutes to get the CA.                                                                                                    |                                                                                                    |
|                  | device(config)                                                                                                    | )# pki trustpoint brocade1                                                                                |
|                  | -                                                                                                    | -pki-trustpoint-brocade1) # enrollment retry-period 2<br>ample specifies the profile name as "Jane".      |
|                  | The following ex                                                                                                    |                                                                                                    |
|                  |                                                                                                    | )# pki trustpoint brocade1<br>-pki-trustpoint-brocade1)# enrollment Jane                                  |
| History          | Release version                                                                                                    | Command history                                                                                           |
|                  | 5.9.00                                                                                                    | This command was introduced.                                                                              |

### esn-enable

|                  | Configures the Extended Sequence Number (ESN) for IPsec.                                    |  |
|------------------|---------------------------------------------------------------------------------------------|--|
| Syntax           | esn-enable                                                                                  |  |
|                  | no esn-enable                                                                               |  |
| Modes            | IPsec proposal configuration mode.                                                          |  |
| Usage Guidelines | The <b>no</b> form of the command disables the ESN.                                         |  |
| Examples         | The following example configures the ESN for IPsec.                                         |  |
|                  | device(config)# ipsec proposal brocade<br>device(config-ipsec-proposal-brocade)# esn-enable |  |
| History          | Release version Command history                                                             |  |
|                  | 5.8.00     This command was introduced.                                                     |  |

### exclude-interface

|                  | The user can create a bypass LSP by using the bypass-lsp command. The bypass LSP is the specification of excluded interfaces, which can be embodied as individual interfaces, ranges of interfaces, groups, or LAGs. Using this command the user can choose the interface to avoid as well as protect.                                                                                                    |  |
|------------------|----------------------------------------------------------------------------------------------------|--|
| Syntax           | exclude-interface { ethernet slot/port [ ethernet slot/port   to slot/port ]   pos slot/port [ pos slot/port   to slot/port ]   ve inteface_id }                                                                                                    |  |
|                  | no exclude-interface { ethernet slot/port [ ethernet slot/port   to slot/port ]   pos slot/port [ pos slot/<br>port   to slot/port ]   ve inteface_id }                                                                                                    |  |
| Command Default  | By default, an interface is not protected.                                                                                                    |  |
| Parameters       | ethernet slot/port                                                                                                    |  |
|                  | Specifies Ethernet port.                                                                                                    |  |
|                  | to slot/port                                                                                                    |  |
|                  | Specifies the receiving port.<br>pos slot/port                                                                                                    |  |
|                  | Specifies the selected individual POS interface port.                                                                                                    |  |
|                  | to slot/port                                                                                                    |  |
|                  | Specifies the receiving port.<br><b>ve</b> interface_id                                                                                                    |  |
|                  | Specifies the selected Virtual Ethernet (VE) interface.                                                                                                    |  |
| Modes            | MPLS bypass LSP sub-configuration mode                                                                                                    |  |
| Usage Guidelines | This is used for facility backup FRR. In the context of bypass LSP, the user can configure an MPLS interface as an exclude (protected) interface against resource failures using a bypass LSP. The user can specify a VE interface as exclude-interface. When a protected LSP egress interface is a VE interface, then any fault on a VE interface could trigger FastReroute. The following example configures protection for MPLS interface ve 100 using facility backup FRR. |  |
|                  | The <b>no</b> form of the command removes the bypass LSP.                                                                                                    |  |
| Examples         | The following example displays the command.                                                                                                    |  |
|                  | device# configure terminal<br>device(config)# router-mpls<br>device(config-mpls)# bypass-lsp 123<br>device(config-mpls-bypasslsp-123)# exclude-interface ethernet 1/1 ethernet 1/3<br>device(config-mpls-bypasslsp-123)# exclude-interface ethernet 1/1 ethernet 1/3 to 1/4                                                                                                    |  |

#### export-vrf-leaked-routes

Redistributes routes imported from one VRF to another into VRF-BGP and advertises the route to the Layer 3 VPN network

Syntax export-vrf-leaked-routes

no export-vrf-leaked-routes

- Command Default Enabled. Routes are not automatically blocked.
  - Modes Address family IPv4 VPN unicast configuration mode

Address family IPv6 VPN unicast configuration mode

Usage Guidelines The no form of the command blocks inter-VRF leaked routes.

The default behavior is backward compatible. A BGP option has been added to disable backward compatibility.

Starting in 5.8.00d and 5.9.00a, this command also disables inter-VRF-leaking of BGP routes with LSP next-hop.

**Examples** This example blocks inter-VRF leaked routes from being advertised out to a Layer 3 VPN network. for the IPv4 VPN unicast address-family.

device# configure terminal device(config)# router bgp device(config-bgp)# address-family vpnv4 unicast device(config-bgp-vpn4u)# no export-vrf-leaked-routes

This example blocks inter-VRF leaked routes from being advertised out to a Layer 3 VPN network. for the IPv6 VPN unicast address-family.

device# configure terminal device(config)# router bgp device(config-bgp)# address-family vpnv6 unicast device(config-bgp-vpnv6)# no export-vrf-leaked-routes

| History | Release version     | Command history                                                                                  |
|---------|---------------------|--------------------------------------------------------------------------------------------------|
|         | NI 5.6.00e          | This command was introduced.                                                                     |
|         | 5.8.00d and 5.9.00a | This command was modified so that inter-VRF-leaking of BGP routes with LSP next-hop is disabled. |

## external-lsdb-limit (OSPFv3)

|                  | Configures the maximum size of the external link state database (LSDB).                                                                                          |
|------------------|----------------------------------------------------------------------------------------------------|
| Syntax           | external-Isdb-limit value                                                                                                    |
|                  | no external-Isdb-limit                                                                                                    |
| Command Default  | 250000                                                                                                    |
| Parameters       | value                                                                                                    |
|                  | Maximum size of the external LSDB. Valid values range from 1 through 250000.                                                                                     |
| Modes            | OSPFv3 router configuration mode                                                                                                    |
|                  | OSPFv3 router VRF configuration mode                                                                                                    |
| Usage Guidelines | If you change the value, you must save the running-config file and reload the software. The change does not take effect until you reload or reboot the software. |
|                  | The <b>no</b> form of command reverts to the default setting.                                                                                                    |
| Examples         | The following example sets the limit of the external LSDB to 15000.                                                                                              |
|                  | device# configure terminal<br>device(config)# ipv6 router ospf<br>device(config-ospf6-router)# external-lsdb-limit 15000                                         |

#### ext-stats-mode slot

Enables the extended statistics mode to display QinQ VLAN statistics.

Syntax ext-stats-mode slot { number }

no ext-stats-mode slot { number }

Command Default The extended statistics mode is not enabled.

Parameters number

Specifies the interface module slot number for a 32-slot chassis (1-32), a 16-slot chassis (1-16), an 8-slot chassis (1-8), and a 4-slot chassis (1-4).

Modes Global configuration mode

Use this command to enable egress QinQ statistics when the extended counters are configured for a particular VPLS, VLL, or VLL-local instance. Extended statistics is enabled for ingress QinQ statistics by default. This CLI is added to support egress QinQ statistics. The QinQ statistics support is enabled only for QinQ VLANs configured under VPLS, VLL, and VLL-local.

This command configuration is supported on the Brocade MLX Series and Brocade NetIron XMR Series devices. On the BR-MLX-10Gx24 interface module, only the ingress QinQ statistics extended counters are supported. Gen1.1 modules are not supported.

When the command is enabled, the number of counters supported for egress port VLAN statistics per NP is reduced to 8191. There is no change to the number of counters for ingress. When the command is not enabled for QinQ statistics, the number of counters supported for ingress and egress does not change. The following table details the number of egress port VLAN counters supported on both ingress and egress counters, before and after enabling the **ext-stats-mode slot** command.

| Switched and routed packets | Account based on<br>internal priority of packet | Number of unique egress<br>port-VLAN that have<br>counters (pre-5.9)    | Number of unique egress<br>port-VLAN counters after<br>enabling QinQ statistics<br>mode |
|-----------------------------|-------------------------------------------------|-------------------------------------------------------------------------|-----------------------------------------------------------------------------------------|
| Switch and Route combined   | No                                              | 32767 on ingress and<br>32767 on egress; each set<br>having 8 counters. | 32767 on ingress and 8191<br>on egress; each set having<br>1 counter.                   |
| Switch and Route combined   | Yes                                             | 4095 on ingress and 4095<br>on egress; each set having<br>8 counters.   | 4095 on ingress and 4095<br>on egress; each set having<br>8 counters.                   |
| Switch or Route separately  | No                                              | 16383 on ingress and<br>16383 on egress; each set<br>having 2 counters. | 16383 on ingress and 8191<br>on egress; each set having<br>2 counters.                  |
| Switch or Route separately  | Yes                                             | 2047 on ingress and 2047<br>on egress; each set having<br>16 counters.  | 2047 on ingress and 2047<br>on egress; each set having<br>16 counters.                  |

You must reload the interface module for the command to go into effect. A warning message of the required reload is displayed when the command is executed.

A syslog and warning message is generated if all 8191 egress statistics are utilized on a specific LP. A warning message similar to the following is displayed:

"Warning: Extended-Counter Egress Stats ID allocation failed for VPLS Eth 2/1 Vlan Id 200, Inner Vlan Id 500 "

There is a set number of counters supported per NP from hardware. If you receive this message, you can move the ports to the other NP. Each vport (port-VLAN combination) utilizes one statistics ID.

The **show mpls statistics vpls** and **clear mpls statistics vpls** commands are modified to include the parameter **inner-vlan** *vlan-id*. The parameter specifies the ID of the configured inner VLAN. If the **inner-vlan***vlan-id* parameter is not specified, the output displays vlan statistics only. To display specific tx/egress statistics, the **ext-stats-mode** command must be enabled for the LP module. If the command is not enabled for a specific slot, the QinQ statistics displays an NA value for ports of that slot.

The no form of the command disables the extended statistics mode to display QinQ VLAN statistics.

Examples The following example enables the extended statistics mode to display QinQ VLAN statistics on interface module slot 4.

device(config)# ext-stats-mode slot ? DECIMAL LP slot (32-slot: 1-32, 16-slot: 1-16; 8-slot: 1-8; 4-slot: 1-4) device(config)# ext-stats-mode slot 4 Please write memory. LP-2 reload is required for ext-stats-mode enable/disable to take effect.

Use the **show running-config** command to display the configuration for the **ext-stats-mode** command.

```
device(config)# show running-config | inc ext-stats-mode
ext-stats-mode slot 1
ext-stats-mode slot 2
ext-stats-mode slot 3
ext-stats-mode slot 4
```

| History | Release version | Command history              |
|---------|-----------------|------------------------------|
|         | 5.9.00          | This command was introduced. |

## **Commands F - J**

# fingerprint

|                  | Configures the fingerprint for the Certificate Authority (CA).                                                                                              |                                                                         |  |  |
|------------------|----------------------------------------------------------------------------------------------------|-------------------------------------------------------------------------|--|--|
| Syntax           | fingerprint hex-data                                                                                                    |                                                                         |  |  |
| Parameters       | hex-data                                                                                                    |                                                                         |  |  |
|                  | Specifies the h                                                                                                    | ex data for the fingerprint in the xx:xx:xx format.                     |  |  |
| Modes            | PKI trustpoint configuration mode                                                                                                    | 3.                                                                      |  |  |
| Usage Guidelines | When the CA sends the certificat accepted.                                                                                                    | e, it should match the fingerprint configured for the certificate to be |  |  |
| Examples         | The following example configures                                                                                                    | s the fingerprint for the CA.                                           |  |  |
|                  | <pre>device(config)# pki-trustpoint test device(config-pki-trustpoint-test)# fingerprint 81:b7:d4:ab:05:53:fd: 64:05:18:09:36:94:82:b3:56:bc:93:74:c3</pre> |                                                                         |  |  |
| History          | Release version                                                                                                    | Command history                                                         |  |  |
|                  | 5.8.00     This command was introduced.                                                                                                    |                                                                         |  |  |

# fqdn

|            | Configures the fully qualified dor                                                              | nain name (FQDN) for the PKI entity. |
|------------|-------------------------------------------------------------------------------------------------|--------------------------------------|
| Syntax     | fqdn string                                                                                     |                                      |
| Parameters | string                                                                                          |                                      |
|            | Specifies the I                                                                                 | EQDN for PKI entity.                 |
| Modes      | PKI entity configuration mode.                                                                  |                                      |
| Examples   | The following example configure                                                                 | s the FQDN for the PKI entity.       |
|            | device(config)# pki entity brocade_entity<br>device(config-pki-entity-brocade_entity)# fqdn red |                                      |
| History    | Release version                                                                                 | Command history                      |
|            | 5.8.00                                                                                          | This command was introduced.         |

#### garp-ra-interval

Sets the interval between gratuitous ARP (GARP) router advertisements when Virtual Router Redundancy Protocol Extended (VRRP-E) scaling is configured. Syntax garp-ra-interval interval no garp-ra-interval interval **Command Default** Gratuitous ARP router advertisements are sent every 30 seconds. Parameters interval Sets the gratuitous ARP router advertisements interval timer, in seconds. Values range from 30 to 120 seconds. Default is 30 seconds. Modes Global configuration mode **Usage Guidelines** This command is used with the VRRP-E scaling feature where VRRP-E instances are grouped and hello messages between group members are stopped to reduce the CPU load and allow more VRRP-E instances to be configured. Gratuitous ARP messages are still sent by the group master on behalf of its members to advertise the virtual MAC address to devices on the network, but at a longer intervals. The no form of this command resets the default value of 30 seconds between gratuitous ARP router advertisements. Examples The following example sets the gratuitous ARP router advertisement interval to 90 seconds. device# configure terminal device(config) # router vrrp-extended device (config-vrrpe-router) # garp-ra-interval 90 History **Release version** Command history 5.8.00 This command was introduced.

## gig-default

|                  | Enables auto-ne                                                                                          | gotiation support for 1G ports.                                                                                                    |  |
|------------------|----------------------------------------------------------------------------------------------------|----------------------------------------------------------------------------------------------------|--|
| Syntax           | gig-default { auto-gig   neg-off   auto-full   neg-full-auto }                                           |                                                                                                    |  |
|                  | no gig-default {                                                                                         | auto-gig   neg-off   auto-full   neg-full-auto }                                                                                                    |  |
| Command Default  | The default value                                                                                        | e is auto.                                                                                                    |  |
| Parameters       | auto-gig                                                                                                 |                                                                                                    |  |
|                  | neg-off<br>auto-full                                                                                     | The port tries to performs a negotiation with its peer port to exchange capability information. This is the default state.<br>The port does not try to perform a negotiation with its peer port.<br>The port tries to perform a negotiation with its peer port to exchange capability information. If it is unable to reach an agreed upon speed, the port goes into a fixed speed and keeps the link up. |  |
|                  | neg-full-auto                                                                                            |                                                                                                    |  |
|                  |                                                                                                    | The port is only for copper-SFP and to support 10/100/1000M tri-speed auto negotiation.                                                                                                    |  |
| Modes            | EXEC mode.                                                                                               |                                                                                                    |  |
| Usage Guidelines | the ports cannot                                                                                         | at both ends of a Gigabit Ethernet link use the same mode (either auto-gig or neg-off), establish a link. An administrator must intervene to manually configure one or both to enable the ports to establish the link.                                                                                                    |  |
|                  | The <b>no</b> form of t                                                                                  | he command disables Remote Fault Notification (RFN) after enabling.                                                                                                    |  |
|                  | Supports the foll                                                                                        | owing modules:                                                                                                    |  |
|                  | <ul><li> 20x10GE</li><li> 4x10GE-IPSE</li></ul>                                                          | C                                                                                                    |  |
| Examples         | The following ex                                                                                         | ample displays how to change the negotiation mode for individual port.                                                                                                    |  |
|                  | <pre>device(config)# interface ethernet 4/1 to 4/4 device(config-mif-4/1-4/4)# gig-default neg-off</pre> |                                                                                                    |  |
| History          | Release version                                                                                          | Command history                                                                                                    |  |
|                  | 5.8.00a                                                                                                  | This command was modified include the parameters <b>neg-off</b> and <b>auto</b> .                                                                                                    |  |

### graceful-restart (OSPFv2)

Enables the OSPF Graceful Restart (GR) capability. Syntax graceful-restart [ helper-disable | restart-time seconds ] no graceful-restart **Command Default** Graceful restart and graceful restart helper capabilities are enabled. Parameters helper-disable Disables the GR helper capability. restart-time Specifies the maximum restart wait time, in seconds, advertised to neighbors. The default value is 120 seconds. The configurable range of values is from 10 through 1800 seconds. OSPF router configuration mode Modes OSPF router VRF configuration mode Use no graceful-restart helper-disable to re-enable the GR helper capability. **Usage Guidelines** The no form of the command disables the graceful restart capability. Examples The following example disables the GR helper capability. device# configure terminal device (config) # router ospf device(config-ospf-router) # graceful-restart helper-disable The following example re-enables the GR helper capability. device# configure terminal device (config) # router ospf device (config-ospf-router) # no graceful-restart helper-disable The following example re-enables the GR capability. device# configure terminal device(config) # rbridge-id 10 device(config-rbridge-id-10)# router ospf
device(config-router-ospf-vrf-default-vrf)# graceful-restart The following example re-enables the GR capability and changes the maximum restart wait time from the default value to 240 seconds.

```
device# configure terminal
device(config)# router ospf
device(config-ospf-router)# graceful-restart restart-time 240
```

graceful-restart helper (OSPFv3)

# graceful-restart helper (OSPFv3)

|                  | Enables the OSPFv3 graceful restart (GR) helper capability.                                                                                                    |  |  |
|------------------|----------------------------------------------------------------------------------------------------|--|--|
| Syntax           | graceful-restart helper { disable   strict-lsa-checking }                                                                                                    |  |  |
|                  | no graceful-restart helper                                                                                                    |  |  |
| Command Default  | GR helper is enabled.                                                                                                    |  |  |
| Parameters       | disable                                                                                                    |  |  |
|                  | Disables the OSPFv3 GR helper capability.<br><b>strict-Isa-checking</b><br>Enables the OSPFv3 GR helper mode with strict link-state advertisement (LSA)<br>checking. |  |  |
| Modes            | OSPFv3 router configuration mode                                                                                                    |  |  |
|                  | OSPFv3 router VRF configuration mode                                                                                                    |  |  |
| Usage Guidelines | The <b>no</b> form of the command disables the GR helper capability on a device.                                                                                     |  |  |
| Examples         | The following example enables GR helper and sets strict LSA checking.                                                                                                |  |  |
|                  |                                                                                                    |  |  |

device# configure terminal device(config)# ipv6 router ospf device(config-ospf6-router-ospf)# graceful-restart helper strict-lsa-checking

#### group-master interface

Configures a Virtual Router Redundancy Protocol Extended (VRRP-E) device in interface configuration mode as the VRRP-E group master of a logical grouping of VRRP-E instances. Syntax group-master interface { ethernet slot/port | ve vrid } vrid id no group-master interface { ethernet slot/port | ve vrid } vrid id **Command Default** No group master is configured. Parameters ethernet slot/port Configures the VRRP-E group master for the specified port. ve vrid Configures the VRRP-E group master for the specified virtual Ethernet port. vrid id Assigns the VRID of the group master for the specified port. Virtual router interface configuration mode Modes **Usage Guidelines** This command is used as a grouping mechanism to allow the scaling of the number of VRRP extended (VRRP-E) instances up to 4000 instances. VRRP-E instances are configured into logical groups consistently across all the VRRP-E master and backup devices. The no form of this command removes the grouping configuration. Examples The following examples configures virtual router 1 on interface ve 1 as the VRRP-E group master of the virtual router 2 on interface ve 2. device# configure terminal device(config) # router vrrp-extended device(config-vrrpe-router)# interface ve 2 device(conf-vif-2) # ip address 10.53.5.1/24
device(conf-vif-2) # ip vrrp vrid 2
device(conf-vif-2-vrid-2) # group-master interface ve 1 vrid 1 History **Release version** Command history 5.8.00 This command was introduced.

### hello-interval (VRRP)

Configures the interval at which master Virtual Router Redundancy Protocol (VRRP) routers advertise their existence to the backup VRRP routers.

Syntax hello-interval [msec] interval

no hello-interval [msec] interval

**Command Default** Hello messages from VRRP master routers are sent to backup routers every second.

Parameters msec interval

interval

Interval, in milliseconds, at which a master VRRP router advertises its existence to the backup VRRP routers. Valid values range from 100 through 84000. The default is 1000. VRRP-E does not support the hello message interval in milliseconds.

Sets the interval, in seconds, for which a VRRP backup router waits for a hello message from the VRRP master router before determining that the master is offline. Valid values range from 1 through 84. The default value is 1.

- Modes VRID interface configuration mode
- Usage Guidelines A VRRP master router periodically sends hello messages to the backup routers. The backup routers use the hello messages as verification that the master is still online. If the backup routers stop receiving the hello messages for the period of time specified by the dead interval, the backup routers determine that the master router is dead. At that point, the backup router with the highest priority becomes the new master router.

By default, the dead interval is internally derived from the hello interval. It is equal to 3 times the hello interval plus the skew time, where the skew time is equal to (256 minus the priority) divided by 256. Generally, if you change the hello interval on the master VRRP router using the **hello-interval** command, you also should also change the dead interval on the VRRP backup routers using the **dead-interval** command.

The **hello-interval** command is configured only on master VRRP routers and is supported by VRRP and VRRP-E.

The no form resets the hello message interval to its default value of 1000 milliseconds (1 second).

| NOTE                                                                |
|---------------------------------------------------------------------|
| VRRP-E does not support the hello message interval in milliseconds. |

**Examples** The following example enables advertisements from the VRRP master router and sets the hello message interval to 10,000 milliseconds.

device# configure terminal device(config)# router vrrp device(config)# interface ethernet 1/6 device(config-if-e1000-1/6)# ip address 10.53.5.1/24 device(config-if-e1000-1/6)# ip vrrp vrid 1 device(config-if-e1000-1/6-vrid-1)# owner device(config-if-e1000-1/6-vrid-1)# ip-address 10.53.5.1 device(config-if-e1000-1/6-vrid-1)# hello-interval msec 10000 device(config-if-e1000-1/6-vrid-1)# activate The following example enables advertisements from the VRRP-E master router and sets the hello message interval to 15 seconds.

device# configure terminal device(config)# router vrrp-extended device(config)# interface ethernet 1/5 device(config-if-e1000-1/5)# ip address 10.53.5.3/24 device(config-if-e1000-1/5)# ip vrrp-extended vrid 2 device(config-if-e1000-1/5-vrid-2)# backup priority 50 track-priority 10 device(config-if-e1000-1/5-vrid-2)# ip-address 10.53.5.1 device(config-if-e1000-1/5-vrid-2)# hello-interval 15 device(config-if-e1000-1/5-vrid-2)# activate

# ike-profile

|                  | Configures the IKE profile attach                                  | ed with the IPsec profile.                       |
|------------------|--------------------------------------------------------------------|--------------------------------------------------|
| Syntax           | ike-profile ike-profile-name                                       |                                                  |
|                  | no ike-profile ike-profile-name                                    |                                                  |
| Parameters       | ike-profile-name                                                   |                                                  |
|                  | Specifies the I                                                    | KE profile name attached with the IPsec profile. |
| Modes            | IPsec profile configuration mode                                   |                                                  |
| Usage Guidelines |                                                                    |                                                  |
| Examples         | The following example configure                                    | s the IKE profile attached with IPsec profile.   |
|                  | <pre>device(config)# ipsec profi device(config-ipsec-profile</pre> |                                                  |
| History          | Release version                                                    | Command history                                  |
|                  | 05.8.00                                                            | This command was introduced.                     |

# ikev2 auth-proposal

|                  | Configures the IKEv2 authentication      | on name and enters the authentication configuration mode. |
|------------------|------------------------------------------|-----------------------------------------------------------|
| Syntax           | ikev2 auth-proposal auth-name            |                                                           |
|                  | no ikev2 auth-proposal auth-nan          | ne                                                        |
| Parameters       | auth-name                                |                                                           |
|                  | Specifies the IK                         | Ev2 authentication name for the IKEv2 profile.            |
| Modes            | Global configuration mode.               |                                                           |
| Usage Guidelines | The <b>no</b> form of the command reme   | oves the configured IKEv2 authentication name.            |
| Examples         | The following example configures         | the IKEv2 authentication.                                 |
|                  | <pre>device(config)# ikev2 auth-p:</pre> | roposal secure                                            |
| History          | Release version                          | Command history                                           |
|                  | 5.8.00                                   | This command was introduced.                              |

# ikev2 cookie-challenge

|                  | Enables the Internet Key Exchange                                     | version 2 (IKEv2) cookie challenge option.                                                            |
|------------------|-----------------------------------------------------------------------|----------------------------------------------------------------------------------------------------|
| Syntax           | cookie-challenge number                                               |                                                                                                    |
|                  | no cookie-challenge number                                            |                                                                                                    |
| Command Default  | By default, this command is disable                                   | d.                                                                                                    |
| Parameters       | number                                                                |                                                                                                    |
|                  | •                                                                     | kimum number of Security Associations (SA) supported. The r of SAs supported are from 1 through 2000. |
| Modes            | Global configuration mode.                                            |                                                                                                    |
| Usage Guidelines | The command is enabled only when<br>configured cookie challenge numbe | n the maximum number of half-open IKE SAs go beyond the<br>r.                                         |
|                  | The <b>no</b> form of the command disab                               | les the cookie challenge number.                                                                      |
| Examples         | The following example configures a                                    | n IKEv2 cookie challenge.                                                                             |
|                  | device(config)# ikev2 cookie-                                         | challenge 5                                                                                           |
| History          | Release version C                                                     | ommand history                                                                                        |
|                  | 5.8.00 T                                                              | his command was introduced.                                                                           |

## ikev2 dhgroup

| Syntax ikev2 dhgroup { 1 } { 2 } { 5 } { 14 } { 15 } { 16 } { 19 } { 20 } { 24 }                      |                                                                                       |  |  |
|----------------------------------------------------------------------------------------------------|---------------------------------------------------------------------------------------|--|--|
|                                                                                                    |                                                                                       |  |  |
| Parameters 1                                                                                          |                                                                                       |  |  |
| Specifies the 768-bit DH group. 2                                                                     |                                                                                       |  |  |
| Specifies the 1024-bit DH group.<br>5                                                                 |                                                                                       |  |  |
| Specifies the1536-bit DH group.                                                                       |                                                                                       |  |  |
| 14<br>Specifies the 2048-bit DH group.                                                                |                                                                                       |  |  |
| 15                                                                                                    |                                                                                       |  |  |
| Specifies the 3072-bit DH group.<br>16                                                                |                                                                                       |  |  |
| Specifies the 4096-bit DH group.<br><b>19</b>                                                         |                                                                                       |  |  |
| Specifies the 256-bit elliptic curve DH (ECDH) group.                                                 |                                                                                       |  |  |
| 20<br>Specifies the 384-bit ECDH group.                                                               |                                                                                       |  |  |
| 24                                                                                                    |                                                                                       |  |  |
| Specifies the 2048-bit DH/SA group.                                                                   |                                                                                       |  |  |
| Modes IKEv2 proposal configuration mode.                                                              | IKEv2 proposal configuration mode.                                                    |  |  |
| <b>Examples</b> The following example configures the group used for Diffie-Hellman (DH) negotiations. | The following example configures the group used for Diffie-Hellman (DH) negotiations. |  |  |
| device(config)# ikev2-proposal<br>device(config-ikev2-proposal)# ikev2 dhgroup 20                     |                                                                                       |  |  |
| History Release version Command history                                                               |                                                                                       |  |  |
| 5.8.00 This command was introduced.                                                                   |                                                                                       |  |  |

# ikev2 exchange-max-time

|                  | Configures the maximum setup time for a message exchange.                                               |                                                                                            |  |
|------------------|----------------------------------------------------------------------------------------------------|--------------------------------------------------------------------------------------------|--|
| Syntax           | ikev2 exchange                                                                                          | -max-time seconds                                                                          |  |
|                  | no ikev2 excha                                                                                          | nge-max-time seconds                                                                       |  |
| Command Default  | The default time is 30 seconds.                                                                         |                                                                                            |  |
| Parameters       | seconds                                                                                                 |                                                                                            |  |
|                  |                                                                                                    | Specifies the maximum setup time in seconds. The time range is from 0 through 300 seconds. |  |
| Modes            | Global configuration mode.                                                                              |                                                                                            |  |
| Usage Guidelines | The <b>no</b> form of the command disables the maximum time that was configured for a message exchange. |                                                                                            |  |
| Examples         | The following example configures the maximum setup time for a message exchange as 30 seconds.           |                                                                                            |  |
|                  | <pre>device(config)# ikev2 exchange-max-time 30</pre>                                                   |                                                                                            |  |
| History          | Release version                                                                                         | Command history                                                                            |  |
|                  | 5.8.00                                                                                                  | This command was introduced.                                                               |  |
|                  |                                                                                                    |                                                                                            |  |

# ikev2 http-url-cert

|                  | Configures the HTTP certification support.                                           |                              |  |  |
|------------------|--------------------------------------------------------------------------------------|------------------------------|--|--|
| Syntax           | ikev2 http-url-cert                                                                  |                              |  |  |
|                  | no ikev2 http-url-cert                                                               |                              |  |  |
| Command Default  | By default, this command is disabled.                                                |                              |  |  |
| Modes            | Global configuration mode.                                                           |                              |  |  |
| Usage Guidelines | The <b>no</b> form of the command removes the configured HTTP certification support. |                              |  |  |
| Examples         | The following example configures HTTP certification support.                         |                              |  |  |
|                  | <pre>device(config)# ikev2 http-url-cert</pre>                                       |                              |  |  |
| History          | Release version                                                                      | Command history              |  |  |
|                  | 5.8.00                                                                               | This command was introduced. |  |  |

### ikev2 limit

|                  | Configures the limitation of the total number of in-negotiation IKEv2 Security Associations (SA).  |                                                                              |  |  |
|------------------|----------------------------------------------------------------------------------------------------|------------------------------------------------------------------------------|--|--|
| Syntax           | ikev2 limit { max-in-negotiation-sa limit   max-sa limit limit }                                   |                                                                              |  |  |
|                  | no ikev2 limit {max-in-negotia                                                                     | tion-sa limit   max-sa limit limit }                                         |  |  |
| Command Default  | The default limit is 256.                                                                          |                                                                              |  |  |
| Parameters       | max-in-negotiation-sa limit                                                                        |                                                                              |  |  |
|                  | Limits the tota                                                                                    | I number of in-negotiation IKEv2 SAs on the LP.                              |  |  |
|                  | max-sa limit limit                                                                                 |                                                                              |  |  |
|                  |                                                                                                    | I number of IKEv2 SAs on the LP. The maximum SAs supported om 1 through 256. |  |  |
| Modes            | Global configuration mode.                                                                         |                                                                              |  |  |
| Usage Guidelines |                                                                                                    |                                                                              |  |  |
| Examples         | The following example configures limitation of the total number of in-negotiation IKEv2 SAs as 10. |                                                                              |  |  |
|                  | <pre>device(config)# ikev2 limit</pre>                                                             | max-in-negotiation-sa 10                                                     |  |  |
| History          | Release version                                                                                    | Command history                                                              |  |  |
|                  | 5.8.00                                                                                             | This command was introduced.                                                 |  |  |
|                  |                                                                                                    |                                                                              |  |  |

#### ikev2 nat-enable

Globally enables IP security (IPsec) over Network Address Translation (NAT).

Syntax ikev2 nat-enable

no ikev2 nat-enable

- Command Default IPsec over NAT is disabled.
  - Modes Global configuration mode

Usage Guidelines Before configuring this command, ensure that a NAT device is located between two Internet Key Exchange (IKE) peers or one of the IKE peers must support NAT functionality to address the change of the IP/TCP header in packets. When IPsec over NAT is enabled, the negotiation of NAT Traversal (NAT-T) between the IKE peers is started and if the negotiation is successful, all encapsulating security payload (ESP) packets sent over the tunnel are encapsulated in the UDP header.

The **no** form of this command disables the IPsec tunnels and the IKE exchange is renegotiated without NAT-T.

#### NOTE

**Release version** 

The ikev2 nat-enable command is supported only by Brocade MLXe Series devices.

Examples The following example globally enables IPsec over NAT.

device# configure terminal
device(config)# ikev2 nat-enable

History

Command history

5.9.00a This command was introduced.

### ikev2 nat-keepalive

Configures a time interval during which NAT keep-alive messages are sent when the IP security (IPsec) over Network Address Translation (NAT) feature is enabled. Syntax ikev2 nat-keepalive [ time ] no ikev2 nat-keepalive [ time ] **Command Default** The default is 20 seconds. Parameters time Time interval, in seconds, during which NAT keep-alive messages are sent. Global configuration mode Modes This command is used in conjunction with the ikev2 nat-enable command that enables IPsec over **Usage Guidelines** NAT. The keepalive messages are sent periodically to keep the NAT mappings running. The no form of this command resets the keepalive interval to 20 seconds. NOTE The ikev2 nat-keepalive command is supported only by Brocade MLXe Series devices. Examples The following example globally enables IPsec over NAT and sets the keepalive interval to 10 seconds. device# configure terminal device(config)# ikev2 nat-enable device(config) # ikev2 nat-keepalive 10 History **Release version Command history** This command was introduced. 5.9.00a

### ikev2 policy

Selects the IKEv2 policy (by name) to be used during IKE negotiation with remote endpoint, and selects the IKE proposal to attach to the policy. This command supports IPv4 and IPv6. Syntax ikev2 policy name no ikev2 policy name **Command Default** This command is not configured. Parameters name Specifies the IKEv2 policy to be used during IKE negotiation with remote endpoint. proposalname Specifies the IKEv2 proposal to attach to the policy. The proposal determines which security parameters are used to protect the negotiation messages. Modes Global configuration mode. **Usage Guidelines** The no form of the command removes the selected IKEv2 policy. Only one policy can be selected for a local endpoint (single IPv4 or IPv6 address). Multiple IKEv2 policies selected for the same IP address is an invalid configuration. If multiple matching policies are identified during IKE negotiations, the first matching policy is used. If you do not select an IKEv2 policy, the default policy is used to protect the IKE SA negotiation. You should select a proposal to ensure that the security mechanisms you want are used to protect the negotiation messages. If you do not select a proposal, the default proposal is used. Examples The following example configures the IKEv2 policy named test1. device(config) # ikev2 policy test1 History **Release version Command history** 5.8.00 This command was introduced.

#### ikev2 profile Configures the specified IKEv2 profile and gives you the option of identifying the local endpoint of the tunnel. This command supports IPsec IPv4 and IPv6. ikev2 profile { name[local-identifier{address [ipv4-address |ipv6-address]][dndn-string]][fqdnfqdn-Syntax string]|[ key-idkey-id string]|[emailemail-string][remote-identifieraddress ipv4-address |ipv6-address] dndn-string|fqdnfqdn-string| key-idkey-id string|emailemail-string] [match identitylocaladdress[ipv4-address]ipv6-address|dndn-string|fgdnfqdn-string| key-idkey-id string|emailemail-string] no ikev2 profile { name[local-identifieraddress ipv4-address |ipv6-address|dndn-string|fgdnfgdnstring| key-idkey-id string|emailemail-string] **Command Default** This command is not configured. Parameters name Specifies the IKEv2 profile name. local-identifier (Optional) Identifies the local endpoint of the tunnel. You can identify the endpoint using the IP address, distinguished name (dn), fully qualified domain name (fqdn), key identifier (key-id), or email. address[ipv4-address|ipv6-address] Identifies the local endpoint of the tunnel using the IPv4 or IPv6 IP address. dnstring Identifies the local endpoint of the tunnel using the LDAP distinguished name. fqdnstring Identifies the local endpoint of the tunnel using the fully qualified domain name. key-idstring Identifies the local endpoint of the tunnel using the key identifier (ID). emailstring Identifies the local endpoint of the tunnel using the email address. remote-identifier (Optional) Identifies the remote endpoint of the tunnel. You can identify the endpoint using the IP address, distinguished name (dn), fully qualified domain name (fqdn), key identifier (key-id), or email. address[ipv4-address|ipv6-address] Identifies the remote endpoint of the tunnel using the IPv4 or IPv6 IP address. dnstring Identifies the remote endpoint of the tunnel using the LDAP distinguished name. fqdnstring Identifies the remote endpoint of the tunnel using the fully qualified domain name. key-idstring Identifies the remote endpoint of the tunnel using the key identifier (ID). emailstring

|                  | match identity                                                           | Identifies the remote endpoint of the tunnel using the email address.                                                                                                    |  |
|------------------|--------------------------------------------------------------------------|----------------------------------------------------------------------------------------------------|--|
|                  |                                                                          | (Optional) Causes the IKE profile Peer Authorization Database (PAD) for the peers to be automatically selected based on the identity parameters received by the local or remote endpoints. The parameters you specify are used to select the PAD. |  |
| Modes            | Global configuration mode.                                               |                                                                                                    |  |
| Usage Guidelines | Using the command automatically enters IKEv2 profile configuration mode. |                                                                                                    |  |
| Examples         | The following example configures the IKEv2 profile named test1.          |                                                                                                    |  |
|                  | <pre>device(config)# ikev2 profile test1</pre>                           |                                                                                                    |  |
| History          | Release version                                                          | Command history                                                                                                    |  |
|                  | 5.8.00                                                                   | This command was introduced.                                                                                                    |  |
|                  | 5.9.00                                                                   | This command was modified to add support for IPsec IPv6 and to add the local identifier option.                                                                                                    |  |

# ikev2 proposal

|                  | Configures the IKEv2 proposal p                                 | arameter and enters the IKEv2 proposal configuration mode. |  |
|------------------|-----------------------------------------------------------------|------------------------------------------------------------|--|
| Syntax           | ikev2 proposal name                                             |                                                            |  |
|                  | no ikev2 proposal name                                          |                                                            |  |
| Parameters       | name                                                            |                                                            |  |
|                  | Specifies the I                                                 | KEv2 proposal name.                                        |  |
| Modes            | IKEv2 configuration mode.                                       |                                                            |  |
| Usage Guidelines |                                                                 |                                                            |  |
| Examples         | The following example configures the IKEv2 proposal name test1. |                                                            |  |
|                  | <pre>device(config)# ikev2 proposal test1</pre>                 |                                                            |  |
| History          | Release version                                                 | Command history                                            |  |
|                  | 5.8.00                                                          | This command was introduced.                               |  |

## ikev2 retransmit-interval

|                  | Configures the de                                                                                                    | elay time for re-sending the IKEv2 messages.                                    |
|------------------|----------------------------------------------------------------------------------------------------|---------------------------------------------------------------------------------|
| Syntax           | ikev2 retransmit                                                                                                    | -interval time                                                                  |
|                  | no ikev2 retrans                                                                                                    | mit-interval time                                                               |
| Command Default  | The default time                                                                                                    | s 5 seconds.                                                                    |
| Parameters       | time                                                                                                    |                                                                                 |
|                  |                                                                                                    | Specifies the delay time in seconds. The time ranges from 1 through 60 seconds. |
| Modes            | Global configurat                                                                                                    | ion mode.                                                                       |
| Usage Guidelines | The <b>no</b> form of the command removes the configured delay time. The retransmit interval increases exponentially. |                                                                                 |
| Examples         | The following exa                                                                                                    | mple configures the delay time for re-sending IKEv2 messages as 20 seconds.     |
|                  | device(config)                                                                                                    | # ikev2 retransmit-interval 20                                                  |
| History          | Release version                                                                                                    | Command history                                                                 |
|                  | 5.8.00                                                                                                    | This command was introduced.                                                    |

# ikev2 retry-count

|                  | Configures the maximum numbe           | er of attempts to retransmit a message.                     |
|------------------|----------------------------------------|-------------------------------------------------------------|
| Syntax           | ikev2 retry-count number               |                                                             |
|                  | no ikev2 retry-count number            |                                                             |
| Command Default  | The default number of attempts         | is 5.                                                       |
| Parameters       | number                                 |                                                             |
|                  | Specifies the r<br>25.                 | naximum number of attempts. The count ranges from 1 through |
| Modes            | Global configuration mode.             |                                                             |
| Usage Guidelines |                                        |                                                             |
| Examples         | The following example configure        | s the number of attempts to 15 to retransmit a message.     |
|                  | <pre>device(config)# ikev2 retry</pre> | -count 15                                                   |
| History          | Release version                        | Command history                                             |
|                  | 5.8.00                                 | This command was introduced.                                |

\_

# ike-profile

|                  | Configures the IKE profile attach                                  | ed with the IPsec profile.                       |
|------------------|--------------------------------------------------------------------|--------------------------------------------------|
| Syntax           | ike-profile ike-profile-name                                       |                                                  |
|                  | no ike-profile ike-profile-name                                    |                                                  |
| Parameters       | ike-profile-name                                                   |                                                  |
|                  | Specifies the I                                                    | KE profile name attached with the IPsec profile. |
| Modes            | IPsec profile configuration mode                                   |                                                  |
| Usage Guidelines |                                                                    |                                                  |
| Examples         | The following example configure                                    | s the IKE profile attached with IPsec profile.   |
|                  | <pre>device(config)# ipsec profi device(config-ipsec-profile</pre> |                                                  |
| History          | Release version                                                    | Command history                                  |
|                  | 05.8.00                                                            | This command was introduced.                     |

### ingress-tunnel-accounting

Excludes the Ethernet header (14 bytes) and Ethernet overhead (20 bytes) and CRC overhead (four bytes) when collecting byte statistics. In other words, it counts only the size of the MPLS packet.

Syntax ingress-tunnel-accounting exclude-ethernet-overhead

no ingress-tunnel-accounting exclude-ethernet-overhead

Command Default None.

Modes MPLS policy configuration mode

Usage Guidelines The operation of the command, based on the operator input, can be defined as 'y' - the configuration change is done and the counters are cleared, or 'n' - the configuration change is not done and the counters are not cleared.

The command **no ingress-tunnel-accounting exclude-ethernet-overhead** disables only the excludeethernet-overhead option. To disable ingress-tunnel-accounting itself, enter the command **no ingresstunnel-accounting**.

| History | Release version | Command history                                                                                                    |
|---------|-----------------|----------------------------------------------------------------------------------------------------|
|         | 5.5.00          | This command was modified to enforce the clearing of counters when <b>exclude-ethernet-overhead</b> mode is changed, a confirmation message is added to the command and on execution, the command clears the counters. |
|         | 5.6.00          | This command modified the <b>exclude-ethernet-overhead</b> option, lets the operator exclude the Ethernet header and Ethernet overhead and CRC overhead when collecting the byte statistics.                           |

### In-label

Specifies the label that is received in the packets and used to identify the static transit LSP in the router. This, in turn, decides where the next hop will be based on the "next-hop" configuration.

| Syntax     | in-label value                                                                                                    |
|------------|----------------------------------------------------------------------------------------------------|
|            | no in-label value                                                                                                    |
| Parameters | <i>value</i><br>Represents the label received in the MPLS header in the packets from upstream.<br>Acceptable ranges for the parameter include Static label min-value and Static label max-<br>value. The value must not exceed the static label range configured on the router. |
| Modes      | MPLS-transit LSP sub-configuration mode.                                                                                                    |
| Examples   | The following example displays the in-label command:                                                                                                    |
|            | device# configure terminal<br>device(config)# router mpls<br>device(config-mpls)# static-transit t1<br>device(config-mpls-static-transit-t1)# in-label 16                                                                                                    |

## integrity

|                  | Specifies the integrity algorithm for the IKEv2 proposal.                                     |                                                                        |  |
|------------------|-----------------------------------------------------------------------------------------------|------------------------------------------------------------------------|--|
| Syntax           | integrity {sha256   sha384}                                                                   |                                                                        |  |
|                  | no integrity {sh                                                                              | a256   sha384}                                                         |  |
| Parameters       | sha256                                                                                        |                                                                        |  |
|                  | sha384                                                                                        | Specifies SHA-2 family 256-bit (HMAC variant) as the hash algorithm.   |  |
|                  |                                                                                               | Specifies SHA-2 family 384-bit (HMAC variant) as the hash algorithm.   |  |
| Modes            | IKEv2 proposal configuration mode                                                             |                                                                        |  |
| Usage Guidelines | The <b>no</b> form of the command removes the integrity algorithm that was specified earlier. |                                                                        |  |
| Examples         | The following example specifies the integrity algorithm sha256.                               |                                                                        |  |
|                  |                                                                                               | # ikev2 proposal brocade<br>-ikev2-proposal-brocade)# integrity sha256 |  |
| History          | Release version                                                                               | Command history                                                        |  |
|                  | 05.8.00                                                                                       | This command was introduced.                                           |  |

## ір

|                  | Configures the IP address used                            | in the certificate for the PKI entity. |
|------------------|-----------------------------------------------------------|----------------------------------------|
| Syntax           | ip ip-address                                             |                                        |
|                  | no ip ip-address                                          |                                        |
| Parameters       | ip-address                                                |                                        |
|                  | Specifies the                                             | IP address for the PKI entity.         |
| Modes            | PKI entity configuration mode.                            |                                        |
| Usage Guidelines |                                                           |                                        |
| Examples         | The following example configure                           | es the IP address for the PKI entity.  |
|                  | device(config)# pki entity<br>device(config-pki-entity-b: |                                        |
| History          | Release version                                           | Command history                        |
|                  | 5.8.00                                                    | This command was introduced.           |

## ip access-group

|                  | Applies rules sp                                                                                                    | ecified in an IPv4 access control list (ACL) to traffic entering or exiting an interface.                                                                                                    |  |
|------------------|----------------------------------------------------------------------------------------------------|----------------------------------------------------------------------------------------------------|--|
| Syntax           | ip access-group { acl-num   acl-name } { in   out }                                                                                                    |                                                                                                    |  |
|                  |                                                                                                    | <pre>roup { acl-num   acl-name } { in   out }</pre>                                                                                                    |  |
|                  |                                                                                                    |                                                                                                    |  |
|                  | <pre>ip access-group { acl-num   acl-name } in [ ethernet slot I port ] [ ethernet slot I port to ethernet<br/>slot I port ]</pre>                     |                                                                                                    |  |
|                  | no ip access-group { acl-num   acl-name } in [ ethernet slot / port ] [ ethernet slot / port to ethernet slot / port ]                                 |                                                                                                    |  |
| Command Default  | ACLs are not applied to interfaces.                                                                                                    |                                                                                                    |  |
| Parameters       | acl-num                                                                                                    |                                                                                                    |  |
|                  |                                                                                                    | Specifies an ACL number. You can specify from 1 through 99 for standard ACLs and from 100 through 199 for extended ACLs.                                                                                                    |  |
|                  | acl-name                                                                                                    | Specifies a valid ACL name.                                                                                                    |  |
|                  | in                                                                                                    |                                                                                                    |  |
|                  | Applies the ACL to inbound traffic on the port.<br>ethernet slot I port                                                                                |                                                                                                    |  |
|                  |                                                                                                    | Specifies the Ethernet interface from which the packets are coming.                                                                                                    |  |
|                  | to slot I port                                                                                                    | Specifies the range of Ethernet interfaces from which the packets are coming.                                                                                                    |  |
|                  | out                                                                                                    |                                                                                                    |  |
|                  |                                                                                                    | Applies the ACL to outbound traffic on the port.                                                                                                    |  |
| Modes            | Interface subtype configuration modes                                                                                                    |                                                                                                    |  |
| Usage Guidelines | To apply an IPv4 ACL name that contains spaces, enclose the name in quotation marks (for example, <b>ip access-group standard "ACL for Net1" in</b> ). |                                                                                                    |  |
|                  | Through a virtua                                                                                                    | al routing interface, you have the following options:                                                                                                    |  |
|                  | <ul><li>(Default) Apply an ACL to all ports of the VLAN.</li><li>One or both of the following options:</li></ul>                                       |                                                                                                    |  |
|                  | - Apply an ACL to specified ports.                                                                                                    |                                                                                                    |  |
|                  | - Apply an ACL to one or more ranges of ports.                                                                                                    |                                                                                                    |  |
|                  | To remove an ACL from an interface, use one of the <b>no</b> forms of this command.                                                                    |                                                                                                    |  |
| Examples         | -                                                                                                    | cample creates a named standard IPv4 ACL, defines rules in the ACL, and applies it on rface in the ingress direction:                                                                                                    |  |
|                  | device (config<br>device (config<br>device (config<br>device (config<br>device (config<br>device (config                                               | gure terminal<br>)# ip access-list standard Net1<br>-std-nacl-Net1)# deny host 10.157.22.26<br>-std-nacl-Net1)# deny 10.157.29.12<br>-std-nacl-Net1)# deny host IPHost1<br>-std-nacl-Net1)# permit any<br>-std-nacl-Net1)# exit<br>)# interface ethernet 1/1<br>-if-e10000-1/1)# ip access-group Net1 in |  |

The following example creates a named extended IPv4 ACL, defines rules in the ACL, and applies it on an ethernet interface in the ingress direction:

```
device# configure terminal
device(config)# ip access-list extended "block Telnet"
device(config-ext-nacl-block telnet)# deny tcp host 10.157.22.26 any eq telnet
device(config-ext-nacl-block telnet)# permit ip any any
device(config-ext-nacl-block telnet)# exit
device(config)# interface ethernet 1/1
device(config-if-e10000-1/1)# ip access-group "block Telnet" in
```

The following example configures port-based VLAN 10, adds ports 1/1 through 2/12 to the VLAN, and then adds virtual routing interface 1 to the VLAN.

The commands following the first line-break configure a standard numbered IPv4 ACL, using the access-list command. (You can also use theip access list { standard | extended } command.)

The commands following the second line-break apply the ACL, in an ingress direction, to a subset of the ports associated with virtual interface 1 and to outgoing traffic on all ports.

```
device# configure terminal
device(config)# vlan 10 name IP-subnet-vlan
device(config-vlan-10)# untag ethernet 1/1 to 1/20 ethernet 2/1 to 2/12
device(config-vlan-10)# router-interface ve 1
device(config-vlan-10)# exit
device(config)# access-list 1 deny host 10.157.22.26
device(config)# access-list 1 deny host I0.157.29.12
device(config)# access-list 1 deny host IPHost1
device(config)# access-list 1 permit any
device(config)# interface ve 1
device(config-vif-1)# ip access-group 1 in ethernet 1/1 ethernet 1/3 ethernet 2/1 to
2/4
device(config-vif-1)# ip access-group 1 out
```

#### ip access-group enable-deny-logging

Running this command on an interface is one of the conditions for enabling logging of traffic denied by IPv4 ACLs applied to the interface. The other condition is the inclusion of the **log** parameter in rules within such ACLs.

Syntax ip access-group enable-deny-logging [ hw-drop ]

no ip access-group enable-deny-logging [ hw-drop ]

**Command Default** Deny-logging for IPv4 ACLs is disabled.

Parameters hw-drop

Specifies that IPv4 ACL-log packets be dropped in hardware, which reduces CPU load.

- Modes Interface subtype configuration modes
- Usage Guidelines When this command is implemented with the **hw-drop** option, packet-counts of denied traffic will include only the first packet in each time cycle.

Deny-logging is supported for inbound ACLs only.

Deny-logging generates Syslog entries only. No SNMP traps are issued.

VPLS, VLL, and VLL-local endpoints do not support the **ip access-group enable-deny-logging** command.

On Brocade NetIron CES Series and Brocade NetIron CER Series devices, deny-logging takes precedence over ACL accounting. If the **ip access-group enable-deny-logging** command is configured on an interface, and both **enable-accounting** and **log** are present in an ACL rule, statistics for that rule are not collected. The output of the **show access-list accounting** command will indicate that logging is enabled, and that statistics for that ACL rule are not available.

This command is not needed on management interfaces, which log both **permit** and **deny** rules that contain a **log** keyword.

Implementation of both deny-logging and denied-traffic redirection (**ip access-group redirect-deny-to-interf**) on an interface can affect denied-traffic forwarding. For rules that contain the log keyword, deny-logging prevents denied-traffic redirection.

To disable IPv4 ACL deny-logging on an interface, use the **no ip access-group enable-deny-logging** command. You do not have to remove **log** parameters from ACLs and re-apply the ACLs.

To disable the **hw-drop** option, use the **no ip access-group enable-deny-logging hw-drop** command.

**Examples** The following example implements IPv4 ACL deny-logging on an interface—for applied ACLs that contain rules with **log** parameters.

device# configure terminal device(config)# interface ethernet 5/1 device(config-if-e1000-5/1)# ip access-group enable-deny-logging

# ip access-group redirect-deny-to-interf

|                  | Redirects traffic with <b>deny</b> IPv4 ACL matches to an interface that you specify.                                                                                                    |  |  |
|------------------|----------------------------------------------------------------------------------------------------|--|--|
| Syntax           | ip access-group redirect-deny-to-interf slot / port                                                                                                    |  |  |
|                  | no ip access-group redirect-deny-to-interf slot / port                                                                                                    |  |  |
| Command Default  | No redirect is defined.                                                                                                    |  |  |
| Parameters       | slot I port                                                                                                    |  |  |
|                  | Specifies the interface to which denied traffic is redirected.                                                                                                    |  |  |
| Modes            | Interface subtype configuration modes                                                                                                    |  |  |
| Usage Guidelines | Denied-traffic redirection is supported for inbound ACLs only.                                                                                                    |  |  |
|                  | VPLS, VLL, and VLL-local endpoints do not support the <b>ip access-group redirect-deny-to-interf</b> command.                                                                                                    |  |  |
|                  | Implementation of both deny-logging ( <b>ip access-group enable-deny-logging</b> ) and denied-traffic redirection on an interface can affect denied-traffic redirection. For rules that contain the log keyword, deny-logging prevents denied-traffic redirection. |  |  |
|                  | To disable denied-traffic redirection, use the <b>no</b> form of this command (with <i>slot I port</i> ).                                                                                                    |  |  |
| Examples         | The following example implements ACL denied-traffic redirection on an interface                                                                                                    |  |  |
|                  | device# configure terminal<br>device(config)# interface ethernet 5/2<br>device(config-if-e1000-5/2)# ip access-group redirect-deny-to-interf                                                                                                    |  |  |

#### ip access-group ve-traffic

Enables filtering of traffic switched within a virtual routing interface.

Syntax ip access-group ve-traffic

no ip access-group ve-traffic

- **Command Default** ACLs do not filter traffic switched from one port to another within a virtual routing interface.
  - Modes Virtual-routing interface mode

Usage Guidelines This command does not affect ACLs applied to outbound traffic.

The no form of this command disables filtering of traffic switched within a virtual routing interface.

**Examples** The first phase of the following example configures port-based VLAN 10, adds ports 1/1 through 2/12 to the VLAN, and then adds virtual routing interface 1 to the VLAN.

device# configure terminal device(config)# vlan 10 name IP-subnet-vlan device(config-vlan-10)# untag ethernet 1/1 to 1/20 ethernet 2/1 to 2/12 device(config-vlan-10)# router-interface ve 1 device(config-vlan-10)# exit

The second phase of the example configures a standard numbered IPv4 ACL, using the **access-list** command. (You can also use the **ip access list** and **[ sequence ] { permit | deny }** commands.)

device(config)# access-list 1 deny host 10.157.22.26
device(config)# access-list 1 deny 10.157.29.12
device(config)# access-list 1 deny host IPHost1
device(config)# access-list 1 permit any

The third phase of the example enables filtering of traffic switched within a virtual routing interface. It then applies the ACL, in an ingress direction, to a subset of the ports associated with virtual interface 1.

```
device(config)# interface ve 1
device(config-vif-1)# ip access-group ve-traffic
device(config-vif-1)# ip access-group 1 in ethernet 1/1 ethernet 1/3 ethernet 2/1 to
2/4
```

#### ip access-list

Creates a named or numbered IPv4 standard or extended access list (ACL). In ACLs, you can define rules that permit or deny network traffic based on criteria that you specify.

Syntax ip access-list { standard | extended } { acl-num | acl-name }

no ip access-list { standard | extended } { acl-num | acl-name }

- **Command Default** No IPv4 named or numbered ACLs are defined. However, you can also create numbered IPv4 ACLs, using the **access-list** command.
- **Parameters** standard Creates a standard access list. Contains rules that permit or deny traffic based on source addresses that you specify. The rules are applicable to all ports of the specified address. extended Contains rules that permit or deny traffic according to source and destination addresses, as well as other parameters. For example, you can also filter by port, protocol (TCP or UDP), and TCP flags. acl-num Specifies the ACL number for a standard or extended access list. The value can be from 1 through 99 for standard IPv4 ACLs and from 100 through 199 for extended IPv4 ACLs. acl-name Specifies a unique IPv4 ACL name. The name can be up to 255 characters, and must begin with an alphabetic character. If the name contains spaces, put it within quotation marks. Otherwise, no special characters are allowed, except for underscores and hyphens. Global configuration mode Modes **Usage Guidelines** An IPv4 ACL name must be unique among standard and extended ACL types. After you create a named ACL, enter one or more [sequence] { permit | deny } commands to create filtering rules for that ACL. An IPv4 ACL starts functioning only after if is applied to an interface using the **ip access-group** command. The system supports the following IPv4 ACL resources:
  - IPv4 numbered standard ACLs—99
  - IPv4 numbered extended ACLs—100
  - IPv4 named standard ACLs—100
  - IPv4 named extended ACLs—500
  - Maximum filter-rules per IPv4 or IPv6 ACL—4096. You can change the maximum up to 102400 by using the **system-max ip-filter-sys** command.

The **no** form of this command deletes the ACL. You can delete an IPv4 ACL only after you first remove it from all interfaces to which it is applied, using the **no ip access-group** command.

#### **Examples** The following example creates a standard, named IPv4 ACL, defines rules in it, and applies it to an ethernet interface.

```
device(config)# ip access-list standard Net1
device(config-std-nacl-Net1)# deny host 10.157.22.26
device(config-std-nacl-Net1)# deny 10.157.29.12
device(config-std-nacl-Net1)# deny host IPHost1
device(config-std-nacl-Net1)# permit any
device(config-std-nacl-Net1)# exit
device(config)# interface ethernet 1/1
device(config-if-e10000-1/1)# ip access-group Net1 in
```

The following example creates an extended, named IPv4 ACL, defines rules in it, and applies it to an ethernet interface, in the ingress direction.

```
device(config)# ip access-list extended "block Telnet"
device(config-ext-nacl-block telnet)# deny tcp host 10.157.22.26 any eq telnet
device(config-ext-nacl-block telnet)# permit ip any any
device(config-ext-nacl-block telnet)# exit
device(config)# interface ethernet 1/1
device(config-if-e10000-1/1)# ip access-group "block Telnet" in
```

The following example creates an extended, numbered IPv4 ACL and defines rules in it.

```
device# configure terminal
device(config)# ip access-list extended 101
device(config-ext-nacl-)# seq 30 deny udp 19.1.2.0 0.0.0.255 eq 2023 20.1.2.0
0.0.0.255 eq 2025 dscp-mapping 23
device(config-ext-nacl-)# permit 12 host 098.096.31.10 any
device(config-ext-nacl-)# deny tcp host 098.092.12.10 131.21.12.0/24 syn
device(config-ext-nacl-)# deny tcp host 18.192.112.110 13.2.2.0/24 log
device(config-ext-nacl-)# permit ip any any mirror
```

# ip access-list logging-age

|                  | Specifies, in minutes, how long the system waits before it sends a message in the Syslog.                                                                                         |  |  |
|------------------|----------------------------------------------------------------------------------------------------|--|--|
| Syntax           | ip access-list logging-age minutes                                                                                                    |  |  |
|                  | no ip access-list logging-age minutes                                                                                                    |  |  |
| Command Default  | The default is five minutes.                                                                                                    |  |  |
| Parameters       | <i>minutes</i><br>Specifies, in minutes, how long the system waits before it sends a message in<br>the Syslog. Valid values range from 1 through 10. The default is five minutes. |  |  |
| Modes            | Global configuration mode                                                                                                    |  |  |
| Usage Guidelines | To reset the default value of five minutes, use the <b>no</b> form of this command.                                                                                               |  |  |
| Examples         | The following example sets logging-age to two minutes.<br>device# configure terminal<br>device(config)# ip access-list logging-age 2                                              |  |  |

# ip allow-src-multicast

|                  | Allows packets v                                                                                                    | vith multicast addresses as source IP addresses.                                                   |  |
|------------------|----------------------------------------------------------------------------------------------------|----------------------------------------------------------------------------------------------------|--|
| Syntax           | ip allow-src-multicast [decimal   all ]                                                                                                    |                                                                                                    |  |
|                  | no ip allow-src                                                                                                    | multicast [decimal   all ]                                                                         |  |
| Command Default  | Packets with multicast addresses as source IP addressed are not forwarded.                                                                                                    |                                                                                                    |  |
| Parameters       | decimal                                                                                                    |                                                                                                    |  |
|                  |                                                                                                    | Specifies the slot number on which multicast addresses as source IP addresses<br>shoud be allowed. |  |
|                  | all                                                                                                    |                                                                                                    |  |
|                  |                                                                                                    | Specifies all slots on which multicast addresses as source IP addresses are allowed.               |  |
| Modes            | Global configuration mode                                                                                                    |                                                                                                    |  |
| Usage Guidelines | The <b>no</b> form of this command disables multicast addresses as source IP addresses. You cannot configure the <b>ip allow-src-multicast</b> command along with the <b>ip allow-src-multicast switched-traffic</b> command on the same slot. |                                                                                                    |  |
| Examples         | The following example allows all multicast addresses as source IP addresses for all traffic and for all slots.                                                                                                    |                                                                                                    |  |
|                  | device(config)                                                                                                    | # ip allow-src-multicast all                                                                       |  |
|                  | The following ex                                                                                                    | ample shows allowing multicast IP addresses as source address for a particular slot.               |  |
|                  | device(config)# ip allow-src-multicast 2                                                                                                    |                                                                                                    |  |
| History          | Release version                                                                                                    | Command history                                                                                    |  |
|                  | 5.9.00                                                                                                    | This command was introduced.                                                                       |  |

# ip allow-src-multicast switched-traffic

|                  | Disables packet drop for switched traffic only.                                                                                                    |                                                                                      |  |
|------------------|----------------------------------------------------------------------------------------------------|--------------------------------------------------------------------------------------|--|
| Syntax           | ip allow-src-mu                                                                                                    | lticast switched-traffic [decimal   all]                                             |  |
|                  | no ip allow-src-                                                                                                    | multicast switched-traffic [decimal   all]                                           |  |
| Command Default  | Packet drop for switched traffic is enabled.                                                                                                    |                                                                                      |  |
| Parameters       | decimal                                                                                                    |                                                                                      |  |
|                  | all                                                                                                    | Specifies the slot number on which the switched traffic should be allowed.           |  |
|                  |                                                                                                    | Specifies all slots on which switched traffic is allowed.                            |  |
| Modes            | Global configuration mode                                                                                                    |                                                                                      |  |
| Usage Guidelines | You cannot configure the <b>ip allow-src-multicast switched-traffic</b> command and <b>ip allow-src-</b><br><b>multicast</b> command on the same slot. The <b>no</b> form of this command enables packet drop for switched<br>traffic. |                                                                                      |  |
| Examples         | The following ex particular slot.                                                                                                    | ample allows multicast addresses as source IP addresses for switched traffic for a   |  |
|                  | device(config)                                                                                                    | <pre># ip allow-src-multicast switched-traffic 2</pre>                               |  |
|                  | The following ex slots.                                                                                                    | ample allows multicast addresses as source IP addresses for switched traffic for all |  |
|                  | <pre>device(config)# ip allow-src-multicast switched-traffic all</pre>                                                                                                    |                                                                                      |  |
| History          | Release version                                                                                                    | Command history                                                                      |  |
|                  | 5.9.00                                                                                                    | This command was introduced.                                                         |  |

# ip arp-refresh-request-timer

|                  | Sets the ARP refresh request timer and enhances the ARP scaling number to 128k.                                                                                                    |
|------------------|----------------------------------------------------------------------------------------------------|
| Syntax           | ip arp-refresh-request-timer num                                                                                                    |
| Command Default  | None.                                                                                                    |
| Parameters       | num                                                                                                    |
|                  | The length, in seconds, to set the timer. Timer values are 10 - 3600 seconds.<br>The default value is 120 seconds.                                                                                       |
| Modes            | Sub-configuration mode (config).                                                                                                    |
| Usage Guidelines | Use the default value as minimum the value in scaled configuration.                                                                                                    |
|                  | The ARP request timer must be greater than the ARP pending retry timer.                                                                                                    |
| Examples         | The following example displays the ARP refresh timer configuration:                                                                                                    |
|                  | <pre>device(config)#ip arp-refresh-request-timer device(config)#ip arp-refresh-request-timer device(config)# device(config)#ip arp-ref device(config)#ip arp-refresh-request-timer device(config)#</pre> |
| History          | Release version Command history                                                                                                    |
|                  | 5.8.00     This command is introduced.                                                                                                    |

## ip http client connection timeout connect

This command sets the maximum time for the client to wait for the connection to be established while initiating a connection to the HTTP(S) server.

| Syntax           | ip http client connection timeout connect seconds  |                                                                                                    |
|------------------|----------------------------------------------------|----------------------------------------------------------------------------------------------------|
|                  | no ip http client                                  | connection timeout connect                                                                                                    |
| Parameters       | seconds                                            |                                                                                                    |
|                  |                                                    | Specifies the amount of time in seconds that the client will wait for the connection to be established with the HTTP(S) server. Can be an integer value from 1 to 15. The default value is 5. |
| Modes            | Privileged EXEC                                    | mode                                                                                                    |
| Usage Guidelines |                                                    |                                                                                                    |
| Examples         | The following exa                                  | ample sets the time to the default value of 5 seconds.                                                                                                    |
|                  | device(config)                                     | # no ip http client connection timeout connect                                                                                                    |
|                  | The following example sets the time to 12 seconds. |                                                                                                    |
|                  | device(config)                                     | # ip http client connection timeout connect 12                                                                                                    |
| History          | Release version                                    | Command history                                                                                                    |
|                  | 05.9.00                                            | This command was introduced.                                                                                                    |

## ip http client connection timeout idle

This command sets the maximum time for the client to keep the connection to the http(s) server idle before closing the connection.

| Syntax     | ip http client connection timeout idle [ seconds ]                     |                                                                                                    |
|------------|------------------------------------------------------------------------|----------------------------------------------------------------------------------------------------|
| Parameters | seconds                                                                | Specifies the amount of time in seconds that the client will wait for the connection to be established with the http(s) server. Can be an integer value from 1 to 15. The default value is 5. |
| Modes      | Privileged EXEC                                                        | Cmode                                                                                                    |
| Examples   | The following example sets the time to the default value of 5 seconds. |                                                                                                    |
|            | device(config)                                                         | # ip http client connection timeout idle                                                                                                    |
|            | The following example sets the time to 12 seconds.                     |                                                                                                    |
|            | device(config)                                                         | # ip http client connection timeout idle 12                                                                                                    |
| History    | Release version                                                        | Command history                                                                                                    |
|            | 05.9.00                                                                | This command was introduced.                                                                                                    |
|            |                                                                        |                                                                                                    |

#### ip http client source-interface

Configures the source-interface for the HTTP[S] client.

#### Syntax ip http client source-interface { ethernet | loopback | ve } interface-number

Parameters interface-number

Specifies the interface number for the source interface of the HTTP(S) client. When the *source-interface* is *ethernet*, the *interface-number* must be in the form *slot/port*. For loopback and logical interfaces, you must use an integer value for *interface-number*.

Modes Privileged EXEC mode

 Examples
 The following example configures the source interface (slot 7, port 12) for the HTTP(S) client.

 device (config) # ip http client source-interface ethernet 7/12

 The following example configures the loopback interface for the HTTP(S) client.

 device (config) # ip http client source-interface loopback 1

 The following example configures the logical interface (2) for the HTTP(S) client.

 device (config) # ip http client source-interface ve 2

 History

| History | Release version | Command history              |
|---------|-----------------|------------------------------|
|         | 05.9.00         | This command was introduced. |

### ip multicast-routing load-sharing

Enables or disables load distribution among IP ECMP paths. Syntax ip multicast-routing load-sharing [ rebalance ] no ip multicast-routing load-sharing [ rebalance ] Parameters rebalance Specifies that the ECMP load-sharing will be re-balanced for the interface on which the rebalance keyword is configured. Modes Interface configuration mode. Examples To configure Multicast ECMP, use this command in the configuration mode. device# configure terminal device(config)# interface ethernet 1/1
device(config-if-e10000-1/1)# ip multicast-routing load-sharing To disable load distribution among ECMP IP paths use the **no** form of the command. device# configure terminal device(config)# interface ethernet 1/1
device(config-if-e10000-1/1)# no ip multicast-routing load-sharing The following example configures re-balancing of the load distribution among ECMP IP paths. device# configure terminal device(config)# interface ethernet 1/1
device(config-if-e10000-1/1)# ip multicast-routing load-sharing rebalance History **Command History** Release 5.5.00 This command was introduced.

### ip ospf bfd

Enables Bidirectional Forwarding Detection (BFD) on a specific OSPFv2 interface. Syntax ip ospf bfd disable no ip ospf bfd **Command Default** BFD is disabled by default. Parameters disable Disables BFD on the OSPFv2 interface. Modes Interface subtype configuration mode **Usage Guidelines** BFD sessions are initiated if BFD is also enabled globally using the bfd all-interfaces command in OSPF router configuration mode. If BFD is disabled using the no bfd all-interfaces command in OSPF router configuration mode, BFD sessions on specific OSPFv2 interfaces are deregistered. The no form of the command removes all BFD sessions from a specified interface. Examples The following example enables BFD on a specific OSPF Ethernet interface. device# configure terminal device (config)# interface ethernet 1/1
device (config)# interface ethernet 1/1
device (config-if-e1000-1/1)# ip ospf bfd The following example disables BFD on a specific OSPF Ethernet interface.

```
device# configure terminal
device(config)# interface ethernet 1/1
device(config-if-e1000-1/1)# ip ospf bfd disable
```

# ip ospf cost

|                  | Configures cost for a specific interface.                                                                                                    |
|------------------|----------------------------------------------------------------------------------------------------|
| Syntax           | ip ospf cost value                                                                                                    |
|                  | no ip ospf cost                                                                                                    |
| Command Default  | Cost value is 1.                                                                                                    |
| Parameters       | value                                                                                                    |
|                  | Cost value. Valid values range from 1 through 65535. The default is 1.                                                                                                    |
| Modes            | Interface subtype configuration mode                                                                                                    |
| Usage Guidelines | Use this command to set or reset the OSPFv2 cost on the interface. If the cost is not configured with this command, OSPFv2 calculates the value from the reference and interface bandwidths.                                                                                                    |
|                  | You can modify the cost to differentiate between 100 Mbps, 1 Gbps, and 10 Gbps. The default cost is calculated by dividing 100 million by the bandwidth. For 10 Mbps links, the cost is 10. The cost for 100 Mbps, 1 Gbps, and 10 Gbps links is 1, because the speed of 100 Mbps and 10 Gbps was not in use at the time the OSPF cost formula was devised. |
|                  | The <b>no</b> form of the command disables the configured cost.                                                                                                    |
| Examples         | The following example sets the cost to 600 on a specific OSPFv2 Ethernet interface.                                                                                                    |
|                  | device# configure terminal<br>device(config)# interface ethernet 1/1<br>device(config-if-e1000-1/1)# ip ospf cost 600                                                                                                    |

#### ip ospf database-filter

Configures filters for different types of outgoing Link State Advertisements (LSAs). Syntax ip ospf database-filter all out ip ospf database-filter all-external { allow-default out | allow-default-and-type-4 out | out } ip ospf database-filter all-summary-external { allow-default out | allow-default-and-type-4 out | out } no ip ospf database-filter all out no ip ospf database-filter all-external no ip ospf database-filter all-summary-external All filters are disabled. **Command Default** all out Parameters Blocks all LSAs. all-external Blocks all external LSAs. allow-default-and-type-4 Allows default-route LSAs and Type 4 LSAs, but block all other LSAs. allow-default-out Allows default-route LSAs, but block all other LSAs. out Filters outgoing LSAs. all-summary-external Blocks all summary (Type 3) and external (type 5) LSAs. Modes Interface subtype configuration mode **Usage Guidelines** By default, the device floods all outbound LSAs on all the OSPFv2 interfaces within an area. You can configure a filter to block outbound LSAs on an OSPF interface. This feature is particularly useful when you want to block LSAs from some, but not all, of the interfaces attached to the area. When enabled, this command blocks the specified outgoing LSAs on the interface. Some cases where you might want to enable filters are: • To control the information being advertised to the network. · To use a passive router for debugging only. Enter **no ip ospf database-filter** followed by the appropriate operands to disable this configuration. NOTE You cannot block LSAs on virtual links and LSA filtering is not supported on sham links. Examples To apply a filter to block flooding of all LSAs on a specific OSPF 40-gigabit Ethernet interface:

device(config)# interface fortygigabitethernet 101/0/10
device(conf-if-fo-101/0/10)# ip ospf database-filter all-out

To apply a filter to block flooding of all LSAs on a specific OSPF virtual Ethernet (VE) interface:

device(config)# rbridge-id 178
device(config-rbridge-id-178)# interface ve 24
device(config-Ve-24)# ip ospf database-filter all-out

## ip ospf dead-interval

Configures the neighbor dead interval, which is the number of seconds that a neighbor router waits for a hello packet from the device before declaring the router down.

| Syntax           | ip ospf dead-interval interval                                                                                                    |  |
|------------------|----------------------------------------------------------------------------------------------------|--|
|                  | no ip ospf dead-interval                                                                                                    |  |
| Command Default  | The specified time period is 40 seconds.                                                                                                    |  |
| Parameters       | interval                                                                                                    |  |
|                  | Dead interval in seconds. Valid values range from 3 through 2147483647 seconds. The default is 40.                                                                                                    |  |
| Modes            | Interface subtype configuration mode                                                                                                    |  |
| Usage Guidelines | If you change the dead interval, the hello interval is changed to be one fourth the new dead interval, unless the hello interval is also explicitly configured using the <b>ip ospf hello-interval</b> command. The <b>running-config</b> command displays only explicitly configured values of the hello interval, which means that a value that got automatically changed as the result of a dead-interval change would not be displayed. |  |
|                  | The <b>no</b> form of the command restores the default value.                                                                                                    |  |
| Examples         | The following example sets the dead interval to 80 on a specific OSPFv2 Ethernet interface.                                                                                                    |  |
|                  | device# configure terminal<br>device(config)# interface ethernet 1/1<br>device(config-if-e1000-1/1)# ip ospf dead-interval 80                                                                                                    |  |

## ip ospf hello-interval

Configures the hello interval, which is the length of time between the transmission of hello packets that this interface sends to neighbor routers.

| Syntax           | ip ospf hello-interval interval                                                                                                    |  |
|------------------|----------------------------------------------------------------------------------------------------|--|
|                  | no ospf hello-interval                                                                                                    |  |
| Command Default  | The default value is 10 seconds.                                                                                                    |  |
| Parameters       | <i>interval</i><br>Hello interval in seconds. Valid values range from 1 through 65535.                                                                                                    |  |
| Modes            | Interface subtype configuration mode                                                                                                    |  |
| Usage Guidelines | If you change the hello interval, the dead interval is changed to be four times the new hello interval, unless the dead interval is also explicitly configured using the <b>ip ospf dead-interval</b> command. Also, <b>running-config</b> displays only explicitly configured values of the dead interval, which means that a value that got automatically changed as the result of a hello-interval change would not be displayed. |  |
|                  | The <b>no</b> form of the command restores the default value.                                                                                                    |  |
| Examples         | The following example sets the hello interval to 220 on a specific OSPFv2 Ethernet interface.                                                                                                    |  |
|                  | device# configure terminal<br>device(config)# interface ethernet 1/1<br>device(config-if-e1000-1/1)# ip ospf hello-interval 220                                                                                                    |  |

## ip ospf md5-authentication

|                  | Configures MD5 pas                        | sword and authentication change hold time.                                                                                                    |
|------------------|-------------------------------------------|----------------------------------------------------------------------------------------------------|
| Suptor           |                                           | ntication { key-activation-wait-time wait-time   key-id id MD5_key key password }                                                                                                    |
| Syntax           |                                           |                                                                                                    |
|                  | no ip ospf md5-aut                        | hentication key-id                                                                                                    |
| Command Default  | No authentication.                        |                                                                                                    |
| Parameters       | key-activation-wait-time wait-time        |                                                                                                    |
|                  | pa<br>dis<br>thu<br>ar<br>va              | ets the time that OSPFv2 waits before activating a new MD5 key. This<br>irrameter provides a graceful transition from one MD5 key to another without<br>sturbing the network. All new packets transmitted after the wait time ends use<br>e newly configured MD5 Key. OSPFv2 packets that contain the old MD5 key<br>e accepted for up to five minutes after the new MD5 key is in operation. Valid<br>lues range from 0 to 14400 seconds. The default value is 300 seconds.                                                                                                    |
|                  | key-id                                    | ets MD5 key and OSPFv2 password.                                                                                                    |
|                  | id MD5_key                                |                                                                                                    |
|                  |                                           | The <i>num</i> is a number between 1 and 255 and identifies the MD5 key that is being used. This parameter is required to differentiate among multiple keys defined on a router. When MD5 is enabled, the <i>key</i> is an alphanumeric password of up to 16 characters that is later encrypted and included in each OSPFv2 packet transmitted. You must enter a password in this field when the system is configured to operate with either simple or MD5 authentication. By default, the MD5 authentication key is encrypted.                                                                                                    |
|                  | <b>0</b> password                         |                                                                                                    |
|                  | 1 password                                | The key string is not encrypted and is in clear text.                                                                                                    |
|                  | ,                                         | The key string uses proprietary simple cryptographic 2-way algorithm.                                                                                                    |
|                  | 2 password                                | The base of the second state of the second state of the second sta |
|                  |                                           | The key string uses proprietary base64 cryptographic 2-way algorithm<br>(only for Brocade NetIron XMR Series and Brocade NetIron MLX Series<br>devices).                                                                                                    |
|                  | ospf_password                             |                                                                                                    |
|                  |                                           | OSPF processes <i>password</i> as a plain text password. OSPF internally<br>encrypts this password as if encryption key 2 was specified and shows the<br>encrypted password in the <b>show running</b> command output as follows: key<br>2 \$cilpVT0=                                                                                                    |
| Modes            | Interface subtype co                      | nfiguration mode                                                                                                    |
| Usage Guidelines | Use this command to interface to which yo | o set or reset the MD5 password and/or authentication change hold time on the ou are connected.                                                                                                    |
|                  | insert a 0 between a                      | entication key is encrypted. If you want the authentication key to be in clear text,<br>uthentication-key and string. The software adds a prefix to the authentication key                                                                                                    |

string in the configuration. For example, the following portion of the code has the encrypted code "2".

Enter no ip ospf md5-authentication key-id to disable this configuration.

#### Examples The following example sets the time that OSPFv2 waits before activating a new MD5 key to 240.

device# configure terminal device(config)# interface ethernet 1/1 device(config-if-e1000-1/1)# ip ospf md5-authentication key-activation-wait-time 240

## ip ospf mtu-ignore

Enables or disables maximum transmission unit (MTU) match checking.

| Syntax           | ip ospf mtu-ignore                                                                                                    |  |
|------------------|----------------------------------------------------------------------------------------------------|--|
|                  | no ip ospf mtu-ignore                                                                                                    |  |
| Command Default  | Enabled                                                                                                    |  |
| Modes            | Interface subtype configuration mode                                                                                                    |  |
| Usage Guidelines | In default operation, the IP MTU on both sides of an OSPFv2 link must be the same, and a check of the MTU is performed when Hello packets are first exchanged. |  |
|                  | The <b>no</b> no form of the command disables MTU-match checking on a specific interface.                                                                      |  |
| Examples         | The following example disables MTU-match checking on a specific OSPFv2 Ethernet interface.                                                                     |  |
|                  | device# configure terminal<br>device(config)# interface ethernet 1/1<br>device(config-if-e1000/1/1)# no ip ospf mtu-ignore                                     |  |

The following example enables MTU-match checking on a specific OSPFv2 Ethernet interface.

```
device# configure terminal
device(config)# interface ethernet 1/1
device(config-if-e1000/1/1)# ip ospf mtu-ignore
```

### ip ospf network

Configures the network type for the interface. Point-to-point can support unnumbered links, which requires less processing by OSPF.

Syntax ip ospf network { broadcast | non-broadcast | point-to-point }

no ip ospf network

Parameters broadcast Network type is broadcast. This is the default option for Ethernet, VE and Loopback interfaces. non-broadcast Network type is non-broadcast. An interface can be configured to send OSPF traffic to its neighbor as unicast packets rather than multicast packets. point-to-point Network type is point-to-point. Modes Interface subtype configuration mode **Usage Guidelines** On a non-broadcast interface, the devices at either end of the interface must configure non-broadcast interface type and the neighbor IP address. There is no restriction on the number of devices sharing a non-broadcast interface. To configure an OSPF interface as a non-broadcast interface, the feature must be enabled on a physical interface or a VE, following the **ip ospf area** statement, and then specify the IP address of the neighbor in the OSPF configuration. The non-broadcast interface configuration must be done on the OSPF devices at either end of the link. The **no** form of the command removes the network-type configuration. The following example configures an OSPFv2 point-to-point link on a specific OSPFv2 Ethernet Examples interface. device# configure terminal device(config)# interface ethernet 1/1
device(config-if-e1000/1/1)# ip ospf network point-to-point The following example configures an OSPFv2 broadcast link on a specific OSPFv2 Ethernet interface.

> device# configure terminal device(config)# interface ethernet 1/1 device(config-if-e1000/1/1)# ip ospf network broadcast

# ip ospf passive

Sets a specific OSPFv2interface to passive.

| Syntax           | ip ospf passive                                                                                                    |  |
|------------------|----------------------------------------------------------------------------------------------------|--|
|                  | no ip ospf passive                                                                                                    |  |
| Command Default  | All OSPF interfaces are active.                                                                                                    |  |
| Modes            | Interface subtype configuration mode                                                                                                    |  |
| Usage Guidelines | When you configure an OSPF interface to be passive, that interface does not send or receive OSPF route updates. Since a passive interface does not send or receive route information, the interface is in effect a stub network. |  |
|                  | You might want to set an interface to passive mode if:                                                                                                    |  |
|                  | <ul><li>You are planning to use the router mostly for debugging purposes.</li><li>The router is a stub and does not route traffic.</li></ul>                                                                                     |  |
|                  | The <b>no</b> form of the command sets an interface back to active.                                                                                                    |  |
| Examples         | The following example sets a specific OSPFv2 Ethernet interface to passive.                                                                                                    |  |

device# configure terminal device(config)# interface ethernet 1/1 device(config-if-e1000/1/1)# ip ospf passive

# ip ospf priority

|                  | Configures priority for designated router (DR) election.                                                                                                    |
|------------------|----------------------------------------------------------------------------------------------------|
| Syntax           | ip ospf priority value                                                                                                    |
|                  | no ip ospf priority                                                                                                    |
| Command Default  | The default value is 1.                                                                                                    |
| Parameters       | value                                                                                                    |
|                  | Priority value. Valid values range from 0 through 255.                                                                                                    |
| Modes            | Interface subtype configuration mode                                                                                                    |
| Usage Guidelines | The OSPFv2 router assigned the highest priority becomes the designated router, and the OSPFv2 router with the second-highest priority becomes the backup router. |
|                  | If you set the priority to 0, the device does not participate in DR and BDR election.                                                                            |
|                  | The <b>no</b> form of the command restores the default value.                                                                                                    |
| Examples         | The following example sets a priority of 10 for the OSPFv2 router that is connected to an OSPFv2 Ethernet interface.                                             |
|                  | device# configure terminal<br>device(config)# interface ethernet 1/1<br>device(config-if-e1000/1/1)# ipv6 ospf priority 10                                       |

# ip ospf retransmit-interval

|                  | Configures the retransmit interval. The retransmit interval is the time between Link-State Advertisement (LSA) retransmissions to adjacent routers for a given interface. |
|------------------|----------------------------------------------------------------------------------------------------|
| Syntax           | ip ospf retransmit-interval interval                                                                                                    |
|                  | no ip ospf retransmit-interval                                                                                                    |
| Command Default  | The interval is 5 seconds.                                                                                                    |
| Parameters       | interval                                                                                                    |
|                  | Retransmit interval in seconds. Valid values range from 0 through 3600 seconds.                                                                                           |
| Modes            | Interface subtype configuration mode                                                                                                    |
| Usage Guidelines | The <b>no</b> form of the command resets the retransmit interval to its default.                                                                                          |
| Examples         | The following example sets the retransmit interval to 8 for all OSPFv2 devices on a specific OSPFv2 Ethernet interface.                                                   |
|                  |                                                                                                    |

device# configure terminal device(config)# interface ethernet 1/1 device(config-if-e1000/1/1)# ip ospf retransmit-interval 8

## ip ospf transmit-delay

Configures transmit delay for link-update packets. The transmit delay is the estimated time required for OSPFv2 to send link-state update packets on the interface to which you are connected.

| Syntax           | ip ospf transmit-delay value                                                                                                   |
|------------------|----------------------------------------------------------------------------------------------------|
|                  | no ip ospf transmit-delay                                                                                                    |
| Command Default  | The transmit delay is set to 1 second.                                                                                         |
| Parameters       | <i>value</i><br>Transmit delay in seconds. Valid values range from 0 through 3600 seconds.                                     |
| Modes            | Interface subtype configuration mode                                                                                           |
| Usage Guidelines | The <b>no</b> form of the command restores the default value.                                                                  |
| Examples         | The following example sets a transmit delay of 25 seconds for devices on a specific OSPFv2 Ethernet interface.                 |
|                  | device# configure terminal<br>device(config)# interface ethernet 1/1<br>device(config-if-e1000/1/1)# ip ospf transmit-delay 25 |

### ip rate-limit option-pkt-to-cpu policy-map

Applies rate-limit on IPv4 option packets.

| Syntax           | ip rate-limit option-pkt-to-cpu policy-map rate-limit policy                                                                                                    |  |
|------------------|----------------------------------------------------------------------------------------------------|--|
|                  | no ip rate-limit option-pkt-to-cpu policy-map rate-limit policy                                                                                                    |  |
| Command Default  | By default this command is disabled.                                                                                                    |  |
| Parameters       | <b>policy-map</b> <i>rate-limit policy</i><br>Specifies the name of the policy-map.                                                                                          |  |
| Modes            | Global configuration mode                                                                                                    |  |
| Usage Guidelines | The <b>no</b> form of the command disables rate-limiting on IPv4 option packets.<br>Create CPU bound rate-limit policy map before applying rate-limiting for option packets. |  |

### NOTE

The following warning message is displayed if only some of the cards are supported and few are not supported.

Warning: rate-limit config for protocol "option-pkt-to-cpu" is not supported on module 1, 3  $\,$ 

The following warning message is displayed if none of the cards are supported.

Warning: rate-limit config for protocol "option-pkt-to-cpu" is not supported on available modules. It is only supported on GEN-2 and later modules.

Examples The following example explains how to apply rate-limit for IPv4 option packets.

device(config)#ip rate-limit option-pkt-to-cpu policy-map save-cpu-policy

| History | Release version | Command history              |
|---------|-----------------|------------------------------|
|         | 5.8.00          | This command was introduced. |

## ip rate-limit ttl-expired-to-cpu policy-map

Applies rate-limit option on IPv4 ttl packets, if the ttl count is less than or equal to one.

| Syntax           | ip rate-limit ttl-expired-to-cpu policy-map rate-limit policy                                                                                                    |  |
|------------------|----------------------------------------------------------------------------------------------------|--|
|                  | no ip rate-limit ttl-expired-to-cpu policy-map rate-limit policy                                                                                                    |  |
| Command Default  | By default this command is disabled.                                                                                                    |  |
| Parameters       | <b>policy-map</b> <i>rate-limit policy</i><br>Specifies the name of the policy-map.                                                                                                    |  |
| Modes            | Global configuration mode                                                                                                    |  |
| Usage Guidelines | The <b>no</b> form of the command disables rate-limit option on IPv4 ttl-expired-to-cpu packets.<br>Create a CPU bound rate-limit policy map before applying rate-limiting for ttl-expired-to-cpu packets. |  |

### NOTE

The following warning message is displayed if only some of the cards are supported and few are not supported.

Warning: rate-limit config for protocol "ttl-expired-to-cpu" is not supported on module 1, 3  $\,$ 

The following warning message is displayed if none of the cards are supported.

Warning: rate-limit config for protocol "ttl-expired-to-cpu" is not supported on available modules. It is only supported on GEN-2 and later modules.

**Examples** The following example explains how to apply rate-limit option on IPv4 ttl-expired-to-cpu packets.

device(config)# ip rate-limit ttl-expired-to-cpu policy-map save-cpu-policy

| History | Release version | Command history              |
|---------|-----------------|------------------------------|
|         | 5.8.00          | This command was introduced. |

# ip receive access-list

|                  | Configures an IPv4 access-control list as an IPv4 receive access-control list (rACL).                                                                                                    |  |
|------------------|----------------------------------------------------------------------------------------------------|--|
| Syntax           | ip receive access-list { acl-num   <i>acl-name</i> } sequence seq-num [ policy-map policy-map-name [<br>strict-ac ] ]                                                                                                    |  |
|                  | no ip receive access-list { acl-num   <i>acl-name</i> } sequence seq-num [ policy-map policy-map-name<br>[ strict-acl ] ]                                                                                                    |  |
| Parameters       | acl-num   acl-name<br>Specifies, in number or name format, the access-control list to apply to all interfaces within<br>the default VRF, for all CPU-bound traffic.                                                                                                    |  |
|                  | <b>sequence</b> <i>seq-num</i><br>Defines the sequence number of the access-control list being applied as a rACL. IPv4 rACL commands are applied in the order of the lowest to the highest sequence numbers. The range of values is from 1 through 200.                                         |  |
|                  | policy-map <i>policy-map-name</i>                                                                                                    |  |
|                  | Specifies the name of a policy map. When the <b>policy-map</b> option is specified, traffic matching the "permit "clause of the specified IPv4 ACL is rate-limited as defined in the policy map and IPv4 traffic matching the "deny" clause in the IPv4 ACL is permitted without rate limiting. |  |
|                  | strict-acl<br>Specifies that traffic matching the "permit" clause of the specified IPv4 ACL is rate-limited as<br>defined in the policy map and IPv4 traffic matching the "deny" clause in the IPv4 ACL is<br>dropped in the hardware.                                                          |  |
| Modes            | Global configuration mode.                                                                                                    |  |
| Usage Guidelines | The <b>no</b> form of the basic command removes the rACL.                                                                                                    |  |
|                  | The <b>no</b> form of the command with both <b>policy-map</b> and <b>strict-acl</b> options specified, removes the <b>strict-acl</b> option: the rACL with <b>policy-map</b> remains and traffic matching "deny" clauses starts passing to the CPU.                                             |  |
| Examples         | The following example configures the IPv4 ACL "101"as a rACL with the sequence number "15".                                                                                                    |  |
|                  | device(config)# ip receive access-list 101 sequence 15                                                                                                    |  |
|                  | The following example configures the IPv4 ACL "acl_stand1" as an rACL with the sequence number "10".                                                                                                    |  |
|                  | <pre>device(config)# ip receive access-list acl_stand1 sequence 10</pre>                                                                                                    |  |
|                  | The following example removes the <b>strict-acl</b> option so that traffic matching "deny" clauses starts passing to the CPU: the rACL "acl_stand1" with the policy map "m1" remains.                                                                                                    |  |
|                  | <pre>device(config)# no ip receive access-list acl_standl sequence 10 policy-map ml strict-<br/>acl</pre>                                                                                                    |  |
|                  |                                                                                                    |  |

### Commands F - J

| Release | Command History                                   |
|---------|---------------------------------------------------|
| 5.6.00  | This command was modified to support named rACLs. |

### ip route bfd

Enables Bidirectional Forwarding Detection (BFD) monitoring for an IP static route. Syntax ip route A.B.C.D/L A.B.C.D bfd [ metric | distance number | name name | tag number **Command Default** BFD monitoring for an IP static route is not enabled. **Parameters** A.B.C.D/L Specifies the destination IPv4 address and mask. A.B.C.D Specifies the IPv4 address of the next hop. metric Specifies the cost metric of the route. Valid values range from 1 through 16. The default is 1. distance number Specifies the administrative distance of the route. Valid values range from 1 through 255. The default is 1. name name Specifies the name of the route in ASCII characters. tag number Specifies the tag value of the route to use for route filtering with a route map. Valid values range from 0 through 4294967295. The default is 0. Global configuration mode Modes **Usage Guidelines** The no form of the command removes BFD monitoring from the static route. Examples The following example enables BFD route monitoring on an IP static route and sets the cost metric of the route to 8. device# configure terminal device(config) # ip route 10.1.0.0/24 10.2.0.5 bfd 8 The following example enables BFD route monitoring on an IP static route and sets the administrative distance of the route to 60. device# configure terminal device(config)# ip route 10.0.0.0/24 10.0.0.5 bfd distance 60 The following example enables BFD route monitoring on an IP static route and sets the name of the route to "route1". device# configure terminal device(config) # ip route 10.0.2.0/24 10.0.3.5 bfd name route1 The following example enables BFD route monitoring on an IP static route and sets the tag value of the route to 10. device# configure terminal device(config)# ip route 10.0.2.0/24 10.0.3.5 bfd tag 10

## ip route static-bfd

Configures Bidirectional Forwarding Detection (BFD) session parameters for IP static routes.

Syntax ip route [vrf vrf-name] static-bfd dest-ip-address source-ip-address [interval transmit-time min-rx receive-time multiplier number]

no ip route [ vrf vrf-name ] static-bfd dest-ip-address source-ip-address

- Command Default BFD is not configured for an IP static route.
  - Parameters vrf vrf-name

Specifies the name of a VRF instance.

dest-ip-address

Specifies the destination IP address.

source-ip-address

Specifies the source IP address.

interval transmit-time

Specifies the interval, in milliseconds, a device waits to send a control packet to BFD peers. Valid values range from 50 through 30000.

min-rx receive-time

Specifies the interval, in milliseconds, a device waits to receive a control packet from BFD peers. Valid values range from 50 through 30000.

multiplier number

Specifies the number of consecutive BFD control packets that must be missed from a BFD peer before BFD determines that the connection to that peer is not operational. Valid values range from 3 through 50.

- Modes Global configuration mode
- Usage Guidelines The interval *transmit-time* and min-rx *receive-time* variables are the intervals desired by the local device. The actual values in use will be the negotiated values.

For single-hop static BFD sessions, timeout values are optional because all required information is available from the outgoing interface. For multihop BFD sessions, if the configured **interval** and **min-rx** parameters conflict with those of an existing BGP session, the lower values are used.

If you configure a neighbor IP address and a source IP address that already exist in BFD, BFD overwrites the existing interval values and multiplier for the IP addresses with the new values on behalf of the static module.

When Brocade NetIron CER Series or Brocade NetIron CES Series devices are heavily loaded or under stress, BFD sessions may flap if the configured BFD interval is less than 500 milliseconds with a multiplier value of 3.

The **no** form of the command disables BFD monitoring by removing the BFD static neighbor and eliminating the BFD session, while keeping the static route in the route table manager (RTM), and retaining the existing IP traffic route. You only need to specify the destination and source IP address when removing a BFD neighbor.

**Examples** The following example configures a BFD session on an IP static route.

device# configure terminal device(config)# ip route static-bfd 10.0.2.1 10.1.1.1 interval 500 min-rx 500 multiplier 5

## ip ssh encryption disable-aes-cbc

Disables the Advanced Encryption Standard - Cipher-Block Chaining (AES-CBC) encryption mode for the Secure Shell (SSH) protocol.

| Syntax           | ip ssh encryption disable-aes-cbc                                                                                                    |                         |
|------------------|----------------------------------------------------------------------------------------------------|-------------------------|
|                  | no ip ssh encryption disable-aes-cb                                                                                                    | c                       |
| Command Default  | If JITC is enabled, only AES-CTR encryption mode is supported and AES-CBC mode is disabled by default. In the standard mode, the AES-CBC encryption mode is enabled. |                         |
| Modes            | Global configuration mode.                                                                                                    |                         |
| Usage Guidelines | The <b>no</b> form of the command enables the AES-CBC encryption mode.                                                                                               |                         |
| Examples         | The following example disables the AES-CBC encryption mode.                                                                                                    |                         |
|                  | device# configure terminal<br>device(config)# ip ssh encryption disable-aes-cbc                                                                                      |                         |
| History          | Release version Com                                                                                                    | mand history            |
|                  | 5.8.00 This e                                                                                                    | command was introduced. |

## ip tcp adjust-mss

Configures the TCP MSS value of the IP TCP synchronization packets passing through a router.

Syntax ip tcp [ adjust-mss max-segment-size ]

no ip tcp [ adjust-mss max-segment-size ]

Command Default Configuring the TCP MSS value of the IP TCP synchronization packets is not enabled by default.

Parameters adjust-mss

Specifies the TCP MSS value configuration parameter.

#### max-segment-size

Specifies the maximum segment size in bytes. The range is from 512 - 9158 bytes. Since the range is based on configuration of the IP MTU or GRE Tunnel MTU value, the CLI does not display the configurable range.

Modes Interface level, and virtual interface (VE) level.

Usage Guidelines Use the **ip tcp adjust-mss** *max-segment-size* command to modify the TCP MSS value of the IP TCP synchronization packets passing through a router. Please note that the TCP MSS is applicable only for inbound traffic. When you configure the IP MTU value on the same Ethernet interface as the configured TCP MSS value, the software internally modifies the TCP MSS value according to the current IP MTU value so dropped or fragmented packets are avoided. The TCP MSS value is modified based on the IP MTU or GRE tunnel MTU configuration. If the configured TCP MSS value is less than the current IP MTU value or GRE tunnel MTU value, then the software will not modify the TCP MSS value. Refer to the examples below for modifying the TCP MSS value based on the IP MTU configuration or the GRE tunnel MTU configuration.

### Modifying the TCP MSS value based on the IP MTU configuration

For example, on ethernet interface 1/1 the TCP MSS is configured to 1400 bytes. If you configure the IP MTU value to 1000 bytes on ethernet interface 1/1, the software internally modifies the TCP MSS value to 960 bytes. The TCP MSS value modification is required by software because the configured TCP MSS value (1400 bytes) is greater than the user configuration of the IP MTU value. The modified value is calculated by subtracting the user configuration from the current IP MTU value - 1000 bytes minus 40 bytes equals 960 bytes.

### Modifying the TCP MSS value based on the GRE tunnel MTU configuration

For example, on ethernet interface 1/1 the TCP MSS value is configured to 1400 bytes. The ethernet interface 1/1 is a tunnel source for the GRE tunnel 100. If you configure the GRE tunnel MTU value to 700 bytes on ethernet interface 1/1, the software internally modifies the TCP MSS value to 660 bytes. The TCP MSS value modification is required by software because the configured TCP MSS value (1400 bytes) is greater than the user configuration of the GRE tunnel MTU value. The modified value is calculated by subtracting the user configuration from the current GRE tunnel MTU value - 700 bytes minus 40 bytes equals 960 bytes.

After configuring the **ip tcp adjust-mss** max-segment-size command, and the **ip tcp redirect-gre-tcp-syn** command, the hardware redirects the TCP SYN packets received on interface port 1/1 to the LP software. The LP software adjusts the TCP MSS value in the incoming packet. For more information on the **ip tcp redirect-gre-tcp-syn** command, refer to **ip tcp redirect-gre-tcp-syn** on page 226.

The GRE tunnel MTU configuration takes a higher priority over the IP MTU configuration. If the GRE tunnel MTU is not configured, then the IP MTU configuration is used to modify the TCP MSS value. The **ip tcp adjust-mss** max-segment-size command can only enabled on the GRE ingress interface. The

TCP MSS value is modified only in the source port of the ingress GRE tunnel. The TCP MSS value cannot be modified when the tunnel source port is configured as an IP address port. The **ip tcp adjust-mss** *max-segment-size* command is supported only on an IPv4 interface.

Use the **no** form of the command to disable the TCP MSS value configuration parameter. Backward compatibility is not supported.

#### NOTE

Configuring the TCP MSS value is supported only on the Brocade NetIron XMR Series and the Brocade NetIron MLX Series platforms.

Examples The following example configures the TCP MSS value to 1000 bytes.

```
device(config)# interface ethernet 2/1
device(config-if-e10000-2/1)# ip tcp adjust
        adjust-mss Configure the TCP MSS
device(config-if-e10000-2/1)# ip tcp adjust-mss 10
Error - 10 not between 536 and 1460
device(config-if-e10000-2/1)# ip tcp adjust-mss 1000
device(config-if-e10000-2/1)#
```

Use the show run interface command to display the TCP MSS configuration on interface ethernet 2/1.

```
device(config-if-e10000-2/1)# show run interface
interface management 1
ip address x.x.x.x/24
enable
!
interface ethernet 2/1
ip tcp adjust-mss 1000
!
interface ethernet 2/3
ip address x.x.x.x/24
!
interface ethernet 2/4
enable
!
```

```
History Release version
```

Command history

|        | -                            |
|--------|------------------------------|
| 5.7.00 | This command was introduced. |

## ip tcp redirect-gre-tcp-syn

Configures the GRE-based TCP synchronization packets to the CPU when the TCP MSS value is adjusted.

Syntax ip tcp [ redirect-gre-tcp-syn ]

no ip tcp [ redirect-gre-tcp-syn ]

Command Default Configuring the GRE based TCP synchronization packets to the CPU is not enabled by default.

#### Parameters redirect-gre-tcp-syn

Specifies the GRE-based TCP synchronization packets parameter.

Modes Global configuration mode.

Usage Guidelines Use the ip tcp redirect-gre-tcp-sync command to optionally redirect the GRE-based TCP synchronization packets to the CPU when the TCP MSS value is adjusted. To redirect the GRE based TCP synchronization packets to the CPU, use the ip tcp adjust-mss max-segment-size command, and the ip tcp redirect-gre-tcp-sync command. To redirect only the IP TCP synchronization packets to the CPU, useip tcp adjust-mss max-segment-size command.

After configuring the **ip tcp adjust-mss** command with the *max-segment-size* option, and the **ip tcp redirect-gre-tcp-syn** command, the hardware redirects the TCP SYN packets received on interface port 1/1 to the LP software. The LP software adjusts the TCP MSS value in the incoming packet. For more information on the **ip tcp adjust-mss** *max-segment-size* command, refer to the **ip tcp adjust-mss** command.

Use the **no** form of the command to disable the configuration of the GRE based TCP synchronization packets to the CPU. Backward compatibility is not supported. If the **ip tcp redirect-gre-tcp-sync** command is not configured, the incoming packet still receives the CPU for MAC learning.

You can optionally trap the TCP SYNC packet in a GRE transit router by creating a dummy GRE tunnel in the transit router. For example, port 1/1 is the ingress port and port 1/2 is the egress port for the GRE based TCP SYN packets incoming and outgoing transmission. To trap the TCP SYN packets to the LP CPU on port 1/1, you need to create a dummy GRE tunnel in the configured tunnel source port, either port 1/1 or port 1/2.

### NOTE

Configuring the GRE based TCP synchronization packets is supported only on the Brocade NetIron XMR Series and the Brocade NetIron MLX Series platforms.

**Examples** The following example configures the GRE based TCP synchronization packets to the CPU on the global interface level.

```
device(config)# ip tcp redirect-gre-tcp-syn ?
redirect-gre-tcp-syn Control the GRE based TCP Synchronization packets
device(config)# ip tcp redirect-gre-tcp-syn
deviceconfig)#
```

Use the **show running-configuration** command to display the GRE based TCP synchronization packets configuration.

device# show running-config
!
hostname dut3
acl-duplication-check
ip multicast-routing
ip tcp redirect-gre-tcp-syn
!

| History | Release version | Command history              |
|---------|-----------------|------------------------------|
|         | 5.7.00          | This command was introduced. |

## ip vrrp auth-type

Configures the type of authentication used on a Virtual Router Redundancy Protocol (VRRP) interface.

Syntax ip vrrp auth-type { no-auth | simple-text-auth auth-text } no ip vrrp auth-type { no-auth | simple-text-auth auth-text } **Command Default** No authentication type is configured on a VRRP interface. Parameters no-auth Configures no authentication on the VRRP interface. simple-text-auth auth-text Configures a simple text string as a password used for authenticating packets on the interface. The maximum length of the text string is 64 characters. Modes Interface configuration mode **Usage Guidelines** If the no-auth option is configured, ensure that all interfaces on all devices that support the virtual router ID do not use authentication. If the simple-text-auth option is configured, ensure that all interfaces on all devices that support the virtual router ID are configured to use simple password authentication with the same password. The no form of this command removes the VRRP authentication from the interface. NOTE Authentication is not supported by VRRP-Ev3. Examples The following example configures no authentication on Ethernet interface 1/6. device# configure terminal device(config)# router vrrp
device(config)# interface ethernet 1/6 device (config-if-e1000-1/6) # ip vrrp auth-type no-auth The following example configures simple password authentication on Ethernet interface 1/6. device# configure terminal device(config)# router vrrp
device(config)# interface ethernet 1/6 device(config-if-e1000-1/6)# ip vrrp auth-type simple-text-auth yourpwd

## ip vrrp vrid

|                  | Configures an IPv4 Virtual Router Redundancy Protocol (VRRP) virtual router identifier (VRID).                                                                           |  |
|------------------|----------------------------------------------------------------------------------------------------|--|
| Syntax           | ip vrrp vrid vrid                                                                                                    |  |
|                  | no ip vrrp vrid vrid                                                                                                    |  |
| Command Default  | A VRRP VRID does not exist.                                                                                                    |  |
| Parameters       | vrid                                                                                                    |  |
|                  | Configures a number for the IPv4 VRRP VRID. The range is from 1 through 255.                                                                                             |  |
| Modes            | Interface configuration mode                                                                                                    |  |
| Usage Guidelines | Before configuring this command, ensure that VRRP is enabled globally; otherwise, an error stating<br>"Invalid input" is displayed as you try to create a VRRP instance. |  |
|                  | The <b>no</b> form of this command removes the IPv4 VRRP VRID from the configuration.                                                                                    |  |
| Examples         | The following example configures VRRP virtual router ID 1.                                                                                                    |  |
|                  | device# configure terminal<br>device(config)# router vrrp<br>device(config)# interface ethernet 1/6                                                                      |  |

```
device(config)# router vrrp
device(config)# interface ethernet 1/6
device(config-if-e1000-1/6)# ip address 10.53.5.1/24
device(config-if-e1000-1/6)# ip vrrp vrid 1
device(config-if-e1000-1/6-vrid-1)# owner
device(config-if-e1000-1/6-vrid-1)# ip-address 10.53.5.1
device(config-if-e1000-1/6-vrid-1)# activate
VRRP router 1 for this interface is activating
```

### ip vrrp-extended auth-type

Configures the type of authentication used on a Virtual Router Redundancy Protocol Extended (VRRP-E) interface.

Syntax ip vrrp-extended auth-type { no-auth | simple-text-auth auth-text | md5-auth auth-text }

no ip vrrp-extended auth-type { no-auth | simple-text-auth auth-text | md5-auth auth-text }

Command Default No authentication is configured for a VRRP-E interface.

 Parameters
 no-auth

 Configures no authentication on the VRRP-E interface.

 simple-text-auth
 auth-text

 Configures a simple text string as a password used for authenticating packets on the interface. The maximum length of the text string is 64 characters.

 md5-auth auth-text

 Configures MD5 authentication on the interface. The maximum length of the text string is 64 characters.

Modes Interface configuration mode

**Usage Guidelines** If the **simple-text-auth** option is configured, ensure that all interfaces on all devices that support the virtual router ID are configured to use simple password authentication with the same password.

If the **md5-auth** option is configured, syslog and SNMP traps are generated if a packet is being dropped due to MD5 authentication failure. Using MD5 authentication implies that the software does not need to run checksum verification on the receiving device and can rely on the authentication code (message digest 5 algorithm) to verify the integrity of the VRRP-E message header.

Use the **show run** command with appropriate parameters to display the encrypted password; use the **enable password-display** command to display the unencrypted password.

If the **no-auth** option is configured, ensure that all interfaces on all devices that support the virtual router ID do not use authentication.

The no form of this command removes the VRRP-E authentication from the interface.

### NOTE

Authentication is not supported by VRRP-Ev3.

**Examples** The following example configures no authentication on Ethernet interface 1/6.

device# configure terminal device(config)# router vrrp-extended device(config-vrrpe-router)# interface ethernet 1/6 device(config-if-e1000-1/6)# ip vrrp-extended auth-type no-auth

The following example configures simple password authentication on Ethernet interface 1/6.

```
device# configure terminal
device(config)# router vrrp-extended
device(config-vrrpe-router)# interface ethernet 1/6
device(config-if-e1000-1/6)# ip vrrp-extended auth-type simple-text-auth yourpwd
```

The following example configures MD5 authentication on Ethernet interface 1/6. When MD5 authentication is configured, a syslog message is displayed.

device# configure terminal device(config)# router vrrp-extended device(config-vrrpe-router)# interface ethernet 1/6 device(config-if-e1000-1/6)# ip vrrp-extended auth-type md5-auth lyk28d3j

Aug 10 18:17:39 VRRP: Configuration VRRP\_CONFIG\_MD5\_AUTHENTICATION request received Aug 10 18:17:39 VRRP: Port 1/6, VRID 2 - send advertisement Ver:3 Type:1 Vrid:2 Pri:240 #IP:1 AuthType:2 Adv:1 Chksum:0x0000 HMAC-MD5 CODE:[000000000000000000000] IpAddr: 10.53.5.1

## ip vrrp-extended vrid

Configures an IPv4 Virtual Router Redundancy Protocol Extended (VRRP-E) virtual router identifier (VRID).

| Syntax           | ip vrrp-extended vrid vrid                                                                                                    |  |
|------------------|----------------------------------------------------------------------------------------------------|--|
|                  | no ip vrrp-extended vrid vrid                                                                                                    |  |
| Command Default  | A VRRP-E VRID does not exist.                                                                                                    |  |
| Parameters       | <i>vrid</i><br>Configures a number for the IPv4 VRRP-E VRID. The range is from 1 through 255.                                                                                                    |  |
| Modes            | Interface configuration mode                                                                                                    |  |
| Usage Guidelines | Before configuring this command, ensure that VRRP-E is enabled globally; otherwise an error stating<br>"Invalid input" is displayed as you try to create a VRRP-E instance.                                                                                                    |  |
|                  | The <b>no</b> form of this command removes the IPv4 VRRP-E VRID from the configuration.                                                                                                    |  |
| Examples         | The following example configures VRRP-E VRID 1.                                                                                                    |  |
|                  | <pre>device# configure terminal<br/>device(config)# router vrrp-extended<br/>device(config-vrrpe-router)# interface ethernet 1/6<br/>device(config-if-e1000-1/6)# ip address 10.53.10.1/24<br/>device(config-if-e1000-1/6)# ip vrrp-extended vrid 1<br/>device(config-if-e1000-1/6-vrid-1)# backup priority 50 track-priority 10<br/>device(config-if-e1000-1/6-vrid-1)# ip-address 10.53.10.254<br/>device(config-if-e1000-1/6-vrid-1)# activate</pre> |  |

### ip-address

Configures a virtual IP address for a Virtual Router Redundancy Protocol (VRRP) or VRRP Extended (VRRP-E) instance.

Syntax ip-address ip-address

no ip-address ip-address

**Command Default** A virtual IP address is not configured for a VRRP or VRRP-E instance.

Parameters ip-address

Configures the IP address, in dotted-decimal format.

Modes VRID interface configuration mode

Usage Guidelines For VRRP instances, the IP address used for the virtual router must be configured on the device assigned to be the initial VRRP owner device. The same IP address cannot be used on any other VRRP device.

For VRRP-E instances, the IP address used for the virtual router must not be configured on any other device.

The no form of this command removes the virtual router IP address.

**Examples** The following example configures a virtual IP address for VRID 1 when VRRP is implemented. In this example, the device is configured as the VRRP owner device.

device# configure terminal device(config)# router vrrp device(config)# interface ethernet 1/6 device(config-if-e1000-1/6)# ip address 10.53.5.1/24 device(config-if-e1000-1/6)# ip vrrp vrid 1 device(config-if-e1000-1/6-vrid-1)# owner device(config-if-e1000-1/6-vrid-1)# ip-address 10.53.5.1 device(config-if-e1000-1/6-vrid-1)# activate VRRP router 1 for this interface is activating

The following example configures a virtual IP address for VRID 2 when VRRP-E is implemented. In this example, the device is configured as a VRRP backup device and the highest priority device will become the master VRRP device.

```
device# configure terminal
device(config)# router vrrp-extended
device(config-vrrpe-router)# interface ethernet 1/5
device(config-if-e1000-1/5)# ip address 10.53.5.3/24
device(config-if-e1000-1/5)# ip vrrp-extended vrid 2
device(config-if-e1000-1/5-vrid-2)# backup priority 110
device(config-if-e1000-1/5-vrid-2)# version 2
device(config-if-e1000-1/5-vrid-2)# ip-address 10.53.5.254
device(config-if-e1000-1/5-vrid-2)# ip-address 10.53.5.254
device(config-if-e1000-1/5-vrid-2)# activate
VRRP router 2 for this interface is activating
```

# ipsec profile

Configures the IP security profile name used between two IPsec-enabled Brocade devices.

| Syntax     | ipsec profile name                     |                              |
|------------|----------------------------------------|------------------------------|
|            | no ipsec profile name                  |                              |
| Parameters | name                                   |                              |
|            | Specifies the I                        | Psec profile name.           |
| Modes      | Global configuration mode.             |                              |
| Examples   | The following example configure        | s IPsec profile parameter.   |
|            | <pre>device(config)# ipsec profi</pre> | le test1                     |
| History    | Release version                        | Command history              |
|            | 5.8.00                                 | This command was introduced. |

# ipsec proposal

Configures IP Security proposal parameter.

| Syntax     | ipsec proposalname                    |                              |
|------------|---------------------------------------|------------------------------|
| Parameters | name<br>Specifies IPS                 | ec proposal name.            |
| Modes      | IPSec proposal configuration m        | ode.                         |
| Examples   | The following example configur        | es IPSec proposal parameter. |
|            | <pre>device(config)# ipsec prop</pre> | osal test1                   |
| History    | Release version                       | Command history              |
|            | 5.8.00                                | This command was introduced. |

# ipsec self-sa-learning-enable

Enables learning of the Brocade device's self MAC addresses whenever IP packets are received over the IPsec tunnel. This command supports IPv4 IPsec and IPv6 IPsec.

| Syntax           | ipsec self-sa-learning-enable                                                                                                    |                                                                                                    |
|------------------|----------------------------------------------------------------------------------------------------|----------------------------------------------------------------------------------------------------|
|                  | no ipsec self-sa-learning-ena                                                                                                    | ble                                                                                                    |
| Command Default  | Bt default, this option is not ena                                                                                                    | bled.                                                                                                    |
| Modes            | Global configuration mode                                                                                                    |                                                                                                    |
| Usage Guidelines | system (device) for an additiona                                                                                                    | n which encrypted or decrypted IP packets are looped back to the<br>al level of encryption and decryption. IP packets that are looped back to<br>PU for learning of the device's self MAC addresses. |
|                  | When you enable this option, le<br>configured IPsec IPv4 and IPv6                                                                                   | arning of the Brocade device's self MAC addresses is enabled for all tunnels on the device.                                                                                                    |
|                  | The no version of this command                                                                                                    | disables the learning of the Brocade device's self MAC addresses.                                                                                                    |
|                  | Make sure you disable this option addresses enabled.                                                                                                | on if you no longer need learning of the Brocade device's self MAC                                                                                                    |
| Examples         | The following example enables the learning of the Brocade device's self MAC addresses for all configured IPsec IPv4 and IPv6 tunnels on the device. |                                                                                                    |
|                  | <pre>device(config)# ipsec self</pre>                                                                                                    | -sa-learning-enable                                                                                                    |
| History          | Release version                                                                                                    | Command history                                                                                                    |
|                  | 5.9.00                                                                                                    | This command was introduced.                                                                                                    |

### ipv6 access-list

Creates an IPv6 access control list (ACL). In ACLs, you can define rules that permit or deny network traffic based on criteria that you specify. IPv6 ACLs filter traffic only after you apply them to interfaces.

Syntax ipv6 access-list acl-name

no ipv6 access-list acl-name

- Command Default There are no default IPv6 ACLs.
  - Parameters acl-name

Specifies a unique IPv6 ACL name. The name can be up to 199 consecutive characters (no spaces), and must begin with an alphabetic character. No special characters are allowed, except for underscores and hyphens. The string "test" is a reserved string.

- Modes Global configuration mode
- Usage Guidelines For IPv6 ACLs, only named ACLs are supported.

For IPv6 ACLs, only extended ACLs are supported. Extended ACLs contains rules that permit or deny traffic according to source and destination addresses, port protocol, and other IPv6 frame content.

After you create an IPv6 ACL, use the [ **sequence** ] { **permit** | **deny** } command to create filtering rules for that ACL.

An IPv6 ACL starts functioning only after it is applied to an interface, using the **ipv6 traffic-filter** command.

The system supports the following IPv6 ACL resources:

- IPv6 named ACLs—1000
- Maximum filter-rules per IPv4 or IPv6 ACL—4096. You can change the maximum up to 102400 by using the system-max ip-filter-sys command.

To delete an IPv6 ACL, use the **no** form of this command. You can delete an ACL only after you first remove it from all interfaces to which it is applied, using the **no ipv6 traffic-filter** command.

**Examples** The following example creates an IPv6 ACL, defines within it a rule that blocks all Telnet traffic received from IPv6 host 2000:2382:e0bb::2, and applies the ACL to port 1/1.

device# configure terminal device(config)# ipv6 access-list fdry device(config-ipv6-access-list-fdry)# deny tcp host 2000:2382:e0bb::2 any eq telnet device(config-ipv6-access-list-fdry)# permit ipv6 any any device(config-ipv6-access-list-fdry)# exit device(config)# interface ethernet 1/1 device(config-if-1/1)# ipv6 traffic-filter fdry in device(config-if-1/1)# exit device(config)# write memory The first phase of the following example creates an IPv6 ACL, and defines the following rules within:

- Permit ICMP traffic from hosts in the 2000:2383:e0bb::x network to hosts in the 2001:3782::x network.
- Deny all IPv6 traffic from host 2000:2383:e0ac::2 to host 2000:2383:e0aa:0::24.
- Deny all UDP traffic.
- Permit all packets that are not explicitly denied by the other entries. (Without this entry, the ACL denies all incoming or outgoing IPv6 traffic on the ports to which the ACL is assigned.)

```
device# configure terminal
device(config)# ipv6 access-list netw
device(config-ipv6-access-list-netw)# permit icmp 2000:2383:e0bb::/64 2001:3782::/64
device(config-ipv6-access-list-netw)# deny ipv6 host 2000:2383:e0ac::2 host
2000:2383:e0aa:0::24
device(config-ipv6-access-list-netw)# deny udp any any
device(config-ipv6-access-list-netw)# permit ipv6 any any
device(config-ipv6-access-list-netw)# permit ipv6 any any
```

The second phase of the example applies the ACL to both incoming and outgoing traffic on port 1/2 and to incoming traffic on port 4/3.

```
device(config) # interface ethernet 1/2
device(config-if-1/2) # ipv6 traffic-filter netw in
device(config-if-1/2) # ipv6 traffic-filter netw out
device(config-if-1/2) # exit
device(config) # interface ethernet 4/3
device(config-if-4/3) # ipv6 traffic-filter netw in
device(config-if-4/3) # exit
device(config) # write memory
```

# ipv6 dhcp-relay include-options

|                  | Includes the para                                                                                                    | meters on the IPv6 DHCP relay agent messages.                                                    |
|------------------|----------------------------------------------------------------------------------------------------|--------------------------------------------------------------------------------------------------|
| Syntax           | ipv6 dhcp-relay include-options [ interface-id ] [ remote-id ] [ client-mac-address ]                                                                                                    |                                                                                                  |
|                  | no ipv6 dhcp-rel                                                                                                    | ay include-options [ interface-id ] [ remote-id ] [ client-mac-address ]                         |
| Command Default  | The parameters a                                                                                                    | re not included on the IPv6 DHCP relay agent messages.                                           |
| Parameters       | interface-id                                                                                                    |                                                                                                  |
|                  |                                                                                                    | Includes the interface-ID parameter (option 18) in the IPv6 DHCP relay agent messages.           |
|                  | remote-id                                                                                                    |                                                                                                  |
|                  |                                                                                                    | Includes the remote-ID (option 37) parameter in the IPv6 DHCP relay agent messages.              |
|                  | client-mac-addre                                                                                                    | 255                                                                                              |
|                  |                                                                                                    | Includes the client link layer address (option 79) in the relay-forward messages.                |
| Modes            | Interface configur                                                                                                    | ation mode                                                                                       |
| Usage Guidelines | The interface-ID parameter on the DHCPv6 relay forward message is used to identify the interface on which the client message is received. By default, this parameter is included only when the client message is received with the link-local source address. |                                                                                                  |
|                  | You can enter eith message.                                                                                                    | ner one or all of the include options as identifiers to specify in the relay-forward             |
|                  | The <b>no</b> form of th                                                                                                    | e command disables the relay agent include options parameters.                                   |
| Examples         | The following exa messages.                                                                                                    | mple includes the client-mac-address parameter on the DHCPv6 relay agent                         |
|                  |                                                                                                    | <pre>interface ethernet 1/3 f-eth-1/3)# ipv6 dhcp-relay include-options client-mac-address</pre> |
| History          | Release version                                                                                                    | Command history                                                                                  |
|                  | 5.4                                                                                                    | This command was introduced.                                                                     |
|                  | 5.9                                                                                                    | This command was modified.                                                                       |
|                  |                                                                                                    |                                                                                                  |

## ipv6 multicast-routing load-sharing rebalance

Enables or disables the rebalance of the load-sharing among ECMP IPv6 paths. Syntax ipv6 multicast-routing load-sharing [rebalance] no ipv6 multicast-routing load-sharing [ rebalance ] Parameters rebalance Specifies that the ECMP load-sharing will be rebalanced for the interface on which the rebalance keyword is configured. Modes Interface configuration mode Examples To configure IPv6 Multicast ECMP, use this command in the configuration mode. device# configure terminal device(config)# interface ethernet 1/1
device(config-if-e10000-1/1)# ipv6 multicast-routing load-sharing To disable load distribution among ECMP IP paths use the **no** form of the command. device# configure terminal device(config)# interface ethernet 1/1
device(config-if-e10000-1/1)# no ipv6 multicast-routing load-sharing The following example configures rebalancing of the load distribution among ECMP IP paths. device# configure terminal device(config)# interface ethernet 1/1
device(config-if-e10000-1/1)# ipv6 multicast-routing load-sharing rebalance History Release Command History 5.5.00 This command was added to enable of disable the rebalance of the load-sharing among ECMP paths.

### ipv6 nd proxy

Configures a single IPv6 subnet prefix to support multiple physical links in IPv6 Neighbor Discovery.

Syntax ipv6 nd proxy

no ipv6 nd proxy

Command Default This feature is disabled.

Modes The ipv6 nd proxy is configurable under the global configuration mode.

Usage Guidelines The IPv6 ND proxy command turns on the IPv6 ND proxy capability for the node, and is run at the configuration level.

Use the **no** form of this command to remove the ND proxy configuration.

Per RFC 4389, ND proxy can be used to bridge multiple links into a single entity to simplify management, as there is no need to allocate subnet numbers to the different networks. This can help alleviate the need to configure NAT in IPv6 networks.

#### NOTE

This is an IETF Experimental Protocol. It is the responsibility of the user to ensure that appropriate network-layer support is provided.

The following limitations apply:

- The ipv6 nd proxy is not supported over v6 tunnel interface.
- The IPv6 nd proxy programs the RACL to force the Unicast NS, sent during neighbor refresh, to the CPU for processing as proxy NS.
- The ipv6 nd proxy is currently supported for NS and NA messages and are not supported for other ND messages like RS, RA and redirect message.
- The IPv6 nd proxy is not supported for the IPsec tunnels and on MCT.

**Examples** To enable the IPv6 ND proxy feature for the node:

R2>#en No password has been assigned yet... R2#conf t R2(config)# ipv6 nd proxy R2(config)#

## ipv6 nd ra-dns-server

Advertises the recursive Domain Name System (DNS) server address and the lifetime multiplier information to IPv6 hosts in the Router Advertisement (RA) message.

Syntax ipv6 nd ra-dns-server ipv6-address [lifetime-multiplier decimal]

no ipv6 nd ra-dns-server ipv6-address [lifetime-multiplier decimal]

- **Command Default** By default, the recursive DNS server address and the lifetime multiplier information is not configured.
  - Parameters ipv6-address

Specifies the global IPv6 address of the DNS server.

lifetime-multiplier decimal

Specifies the percentage value of the maximun router advertisement interval. the maximum router advertisement interval is the maximum time that can be allowed between sending unsolicited RA messages for DNS name resolution. The lifetime-multiplier decimal value is calculated as a percentage of the RA lifetime. The maximum router advertisement interval percentage range is 100 percent through 200 percent and the default value is 200 percent.

Modes Global configuration mode.

Interface configuration mode.

Usage Guidelines You can configure a maximum of four recursive DNS server addresses and corresponding lifetime multiplier values at a given instance.

#### NOTE

The **ipv6 nd ra-dns-server** command at the interface configuration level takes precedence over global configuration. In other words, if at least one DNS server address is configured on an interface, it will override other DNS server address configurations at the global configuration.

**Examples** The following examples configure the recursive DNS address for a lifetime-multiplier value of 200.

device(config)# ipv6 nd ra-dns-server 2001:DC8:200::3 lifetime 200
device(config-if-e10000-1/10)# ipv6 nd ra-dns-server 2001:DC8:200::3 lifetime 200

### ipv6 nd ra-domain-name

Configures the domain name of the Domain Name System (DNS) suffix and the lifetime multiplier information to IPv6 hosts in the Router Advertisement (RA) message. The **no** form of this command disables the advertisement of the specified domain name of DNS suffix in the RA message.

Syntax ipv6 nd ra-domain-name string [lifetime-multiplier decimal]

no ipv6 nd ra-domain-name string [lifetime-multiplier decimal]

Parameters string

Specifies the domain name of the DNS suffix.

lifetime-multiplier decimal

Specifies the percentage value of maximum router advertisement interval. The maximum router advertisement interval is the maximum time that can be allowed between sending unsolicited RA messages for DNS name resolution. The **lifetime-multiplier** *decimal* **value is calculated as percentage of** the RA lifetime. **The maximum router advertisement interval percentage range is 100 through 200% and the default value is 200%.** 

Modes Global configuration mode.

Interface configuration mode.

Usage Guidelines You can configure a maximum of four different domain names of DNS suffix and corresponding lifetime multiplier values at a given instance.

The domain name of a DNS suffix at the global configuration level is used on all IPv6 routed interfaces that do not have a domain name of DNS suffix configured on them.

|          | <b>NOTE</b><br>The <b>ipv6 nd ra-domain-name</b> command at the interface configuration takes precedence over global configuration. In other words, if at least one DNS server address is configured on an interface, it will override other DNS server address configurations at the global configuration. |                              |  |
|----------|----------------------------------------------------------------------------------------------------|------------------------------|--|
| Examples | The following examples configure the domain names of a DNS suffix for a lifetime-multiplier value of 200.                                                                                                    |                              |  |
|          | device (config)# ipv6 nd ra-domain-name brocade.com lifetime 200<br>device (config-if-e10000-1/10)# ipv6 nd ra-domain-name brocade.com lifetime 200                                                                                                    |                              |  |
| History  | Release                                                                                                    | Command History              |  |
|          | 5.5.00                                                                                                    | This command was introduced. |  |

## ipv6 ospf active

Sets a specific OSPFv3 interface to active.

 Syntax
 ipv6 ospf active

 Modes
 Interface subtype configuration mode

 Usage Guidelines
 Use the ipv6 ospf active command on each interface participating in adjacency formation. This command overrides the global passive setting on that interface, and enables transmission of OSPFv3 control packets.

 Examples
 The following example sets a specific OSPFv3 Ethernet interface to active.

 device# configure termnial device (config)# interface ethernet 1/1 device (config)# interface ethernet 1/1 device (config-if-e1000/1/1)# ipv6 ospf active

# ipv6 ospf area

|                  | Enables OSPF                       | /3 on an interface.                                                           |  |
|------------------|------------------------------------|-------------------------------------------------------------------------------|--|
| Syntax           | ipv6 ospf area area-id   ipv6-addr |                                                                               |  |
|                  | no ipv6 ospf a                     | rea                                                                           |  |
| Command Default  | OSPFv3 is disabled.                |                                                                               |  |
| Parameters       | area-id                            |                                                                               |  |
|                  | ipv6-addr                          | Area address in dotted decimal or decimal format.                             |  |
|                  |                                    | IPv6 address.                                                                 |  |
| Modes            | Interface subtyp                   | be configuration mode                                                         |  |
| Usage Guidelines | This command                       | enables an OSPFv3 area on the interface to which you are connected.           |  |
|                  | The <b>no</b> form of              | the command disables OSPFv3 on this interface.                                |  |
| Examples         | The following ex interface.        | xample enables a configured OSPFv3 area named 0 on a specific OSPFv3 Ethernet |  |
|                  | device# confi<br>device(config     | gure terminal<br>)# interface ethernet 1/1                                    |  |

device# configure terminal device(config)# interface ethernet 1/1 device(config-if-e1000/1/1)# ipv6 ospf area 0

# ipv6 ospf authentication ipsec

|                  | Specifies IP security (IPsec) as the authentication type for an OSPFv3 interface.                                                                                                    |  |
|------------------|----------------------------------------------------------------------------------------------------|--|
| Syntax           | ipv6 ospf authentication ipsec key-add-remove-interval interval                                                                                                    |  |
|                  | no ipv6 ospf authentication ipsec key-add-remove-interval interval                                                                                                    |  |
| Command Default  | Disabled.                                                                                                    |  |
| Parameters       | key-add-remove-interval interval                                                                                                    |  |
|                  | Specifies the OSPFv3 authentication key add-remove interval. Valid values range from decimal numbers 0 through 14400. The default is 300.                                                                                          |  |
| Modes            | Interface subtype configuration mode                                                                                                    |  |
| Usage Guidelines | The <b>no</b> form of the command removes IPsec authentication from the interface.                                                                                                    |  |
| Examples         | The following example enables IPsec on a specified OSPFv3 Ethernet interface.                                                                                                    |  |
|                  | <pre>device# configure terminal device(config)# interface ethernet 1/1 device(config-if-e1000/1/1)# ipv6 ospf area 0 device(config-if-e1000/1/1)# ipv6 ospf authentication ipsec</pre>                                             |  |
|                  | The following example sets the OSPFv3 authentication key add-remove interval to 480.                                                                                                    |  |
|                  | <pre>device# configure terminal<br/>device(config)# interface ethernet 1/1<br/>device(config-if-e1000/1/1)# ipv6 ospf area 0<br/>device(config-if-e1000/1/1)# ipv6 ospf authentication ipsec key-add-remove-interval<br/>480</pre> |  |

### ipv6 ospf authentication ipsec disable

Disables IP security (IPsec) services on an OSPFv3 interface.

Syntaxipv6 ospf authentication ipsec disable<br/>no ipv6 ospf authentication ipsec disableCommand DefaultAuthentication is disabled.ModesInterface subtype configuration modeUsage GuidelinesUse this command to disable IPsec if it is enabled on the interface. Packets that are sent out will not be<br/>IPSec encapsulated and the received packets which are IPSec encapsulated will be dropped.<br/>The no form of the command re-enables IPSec on the interface if IPsec is already configured on the<br/>interface.ExamplesThe following example disables IPsec on a specific OSPFv3 interface where IPsec is already enabled.

device# configure terminal device(config)# interface ethernet 1/1 device(config-if-e1000/1/1)# ipv6 ospf authentication ipsec disable

# ipv6 ospf authentication ipsec spi

Specifies the IP security (IPsec) security policy index (SPI) value for an OSPFv3 interface.

| Syntax           | ipv6 ospf authentication ipsec spi <i>value</i> esp sha1 <i>key</i> [ no-encrypt ] <i>key</i> }                                                                         |                                                                                                    |  |
|------------------|----------------------------------------------------------------------------------------------------|----------------------------------------------------------------------------------------------------|--|
|                  | no ipv6 ospf authentication spi                                                                                                    |                                                                                                    |  |
| Command Default  | Authentication is disabled.                                                                                                    |                                                                                                    |  |
|                  | The 40-hexadecimal character key is encrypted by default. Use the <b>no-encrypt</b> parameter to disable encryption.                                                    |                                                                                                    |  |
| Parameters       | ipsec                                                                                                    |                                                                                                    |  |
|                  | spi                                                                                                    | Specifies IPsec as the authentication protocol.                                                                                                  |  |
|                  | 501                                                                                                    | Specifies the Security Policy Index (SPI).                                                                                                    |  |
|                  | value                                                                                                    |                                                                                                    |  |
|                  |                                                                                                    | Specifies the SPI value. Valid values range from decimal numbers 256 through 4294967295. The near-end and far-end values must be the same.       |  |
|                  | esp                                                                                                    | Creatifies Enconculating Coolumn (Devide of (FCD) on the protocol to provide                                                                     |  |
|                  |                                                                                                    | Specifies Encapsulating Security Payload (ESP) as the protocol to provide<br>packet-level security. This is the only option currently available. |  |
|                  | sha1                                                                                                    |                                                                                                    |  |
|                  |                                                                                                    | Enables Hashed Message Authentication Code (HMAC) Secure Hash<br>Algorithm 1 (SHA-1) authentication.                                             |  |
|                  | key                                                                                                    | Number used in the calculation of the measure direct. The 40 bevertesimal                                                                        |  |
|                  |                                                                                                    | Number used in the calculation of the message digest. The 40 hexadecimal<br>character key is stored in encrypted format by default.              |  |
|                  | no-encrypt                                                                                                    | The 40 shares the loss is not ensure the loss of site with solid solution.                                                                       |  |
|                  | kov                                                                                                    | The 40-character key is not encrypted upon either its entry or its display.                                                                      |  |
|                  | key                                                                                                    | The 40 hexadecimal character key.                                                                                                    |  |
| Modes            | Interface subtyp                                                                                                    | e configuration mode                                                                                                    |  |
| Usage Guidelines | The 40 hexadecimal character key is encrypted by default. The system adds the following in the configuration to indicate that the key is encrypted:                     |                                                                                                    |  |
|                  | <ul> <li>encrypt = the key string uses proprietary simple cryptographic 2-way algorithm (only for Brocade<br/>NetIron CES and Brocade NetIron CER devices)</li> </ul>   |                                                                                                    |  |
|                  | <ul> <li>encryptb64 = the key string uses proprietary base64 cryptographic 2-way algorithm (only for Brocade<br/>NetIron XMR and Brocade MLX series devices)</li> </ul> |                                                                                                    |  |
|                  | To change an existing key, you must specify a different SPI value to that of the value already configured.                                                              |                                                                                                    |  |
|                  | The <b>no</b> form of t                                                                                                    | he command removes the SPI value from the interface.                                                                                             |  |

#### **Examples** The following example enables ESP and HMAC-SHA-1 on a specified OSPFv3 Ethernet interface.

device# configure terminal device(config)# interface ethernet 1/1 device(config-if-e1000/1/1)# ipv6 ospf area 0 device(config-if-e1000/1/1)# ipv6 ospf authentication ipsec spi 512 esp shal abcef12345678901234fedcba098765432109876

## ipv6 ospf bfd

Enables Bidirectional Forwarding Detection (BFD) on a specific OSPFv3 interface.

Syntax ipv6 ospf bfd disable

no ipv6 ospf bfd

- Command Default BFD is disabled by default.
  - Parameters disable

Disables BFD on the OSPFv3 interface.

- Modes Interface subtype configuration mode
- Usage Guidelines BFD sessions are initiated if BFD is also enabled globally using the **bfd all-interfaces** command in OSPFv3 router configuration mode. If BFD is disabled using the **no bfd all-interfaces** command in OSPFv3 router configuration mode, BFD sessions on specific interfaces are deregistered.

The no form of the command removes all BFD sessions from a specified interface.

### Examples The following example enables BFD on a specific OSPFv3 Ethernet interface.

```
device# configure terminal
device(config)# interface ethernet 1/1
device(config-if-e1000-1/1)# ipv6 ospf bfd
```

The following example disables BFD on a specific OSPF Ethernet interface.

```
device# configure terminal
device(config)# interface ethernet 1/1
device(config-if-e1000-1/1)# ipv6 ospf bfd disable
```

# ipv6 ospf cost

|                  | Configures cost for a specific OSPFv3 interface.                                                                                                    |
|------------------|----------------------------------------------------------------------------------------------------|
| Syntax           | ipv6 ospf cost value                                                                                                    |
|                  | no ipv6 ospf cost                                                                                                    |
| Command Default  | Cost value is 1.                                                                                                    |
| Parameters       | value                                                                                                    |
|                  | Cost value. Valid values range from 1 through 65535. The default is 1.                                                                                                    |
| Modes            | Interface subtype configuration mode                                                                                                    |
| Usage Guidelines | Use this command to set or reset the OSPFv3 cost on the interface. If the cost is not configured with this command, OSPFv3 calculates the value from the reference and interface bandwidths. |
|                  | For more information, refer to the auto-cost reference-bandwidth command.                                                                                                    |
|                  | The <b>no</b> form of the command disables the configured cost.                                                                                                    |
| Examples         | The following example sets the cost to 620 on a specific OSPFv3 Ethernet interface.                                                                                                    |
|                  | device# configure terminal                                                                                                    |

device# configure terminal device(config)# interface ethernet 1/1 device(config-if-e1000-1/1)# ipv6 ospf cost 620

# ipv6 ospf dead-interval

Specifies the time period for which a neighbor router waits for a hello packet from the device before declaring the router down.

| Syntax           | ipv6 ospf dead-interval interval                                                                                                    |  |
|------------------|----------------------------------------------------------------------------------------------------|--|
|                  | no ipv6 ospf dead-interval                                                                                                    |  |
| Command Default  | The specified time period is 40 seconds.                                                                                                    |  |
| Parameters       | interval                                                                                                    |  |
|                  | Dead interval in seconds. Valid values range from 3 through 65535 seconds.<br>The default is 40.                                                                                                    |  |
| Modes            | Interface subtype configuration mode                                                                                                    |  |
| Usage Guidelines | If you change the dead interval, the hello interval is automatically changed to be one fourth of the new dead interval, unless the hello interval is also explicitly configured using the <b>ipv6 ospf hello-interval</b> command. The <b>running-config</b> command displays only explicitly configured values of the hello interval, which means that a value that is automatically changed as the result of a dead-interval change is not displayed. |  |
|                  | The <b>no</b> form of the command restores the default value.                                                                                                    |  |
| Examples         | The following example sets the dead interval to 80 on a specific OSPFv3 Ethernet interface.                                                                                                    |  |
|                  | device# configure terminal<br>device(config)# interface ethernet 1/1<br>device(config-if-e1000-1/1)# ipv6 ospf dead-interval 80                                                                                                    |  |

# ipv6 ospf hello-interval

Sets the length of time between the transmission of hello packets that an interface sends to neighbor routers.

| Syntax           | ipv6 ospf hello-interval interval                                                                                                    |  |
|------------------|----------------------------------------------------------------------------------------------------|--|
|                  | no ipv6 ospf hello-interval                                                                                                    |  |
| Command Default  | The length of time between the transmission of hello packets is set to 10 seconds.                                                                                                    |  |
| Parameters       | interval                                                                                                    |  |
|                  | Hello interval in seconds. Valid values range from 1 through 65535 seconds.<br>The default is 10.                                                                                                    |  |
| Modes            | Interface subtype configuration mode                                                                                                    |  |
| Usage Guidelines | If you change the hello interval, the dead interval is automatically changed to be four times the new hello interval, unless the dead interval is also explicitly configured using the <b>ipv6 ospf dead-interval</b> command. The <b>running-config</b> command displays only explicitly configured values of the dead interval, which means that a value that is automatically changed as the result of a hello-interval change is not displayed. |  |
|                  | The <b>no</b> form of the command restores the default value.                                                                                                    |  |
| Examples         | The following example sets the hello interval to 220 on a specific OSPFv3 Ethernet interface.                                                                                                    |  |
|                  | device# configure terminal<br>device(config)# interface ethernet 1/1<br>device(config-if-e1000-1/1)# ipv6 ospf hello-interval 220                                                                                                    |  |

# ipv6 ospf hello-jitter

Sets the allowed jitter between HELLO packets.

| Syntax           | ipv6 ospf hello-jitter interval                                                                                                |  |
|------------------|----------------------------------------------------------------------------------------------------|--|
|                  | no ipv6 ospf hello-jitter                                                                                                    |  |
| Parameters       | jitter                                                                                                    |  |
|                  | Allowed interval between hello packets.Valid values range from 1 through 50 percent (%).                                       |  |
| Modes            | Interface subtype configuration mode                                                                                           |  |
| Usage Guidelines | The hello interval can vary from the configured hello-interval to a maximum of percentage value of configured jitter.          |  |
| Examples         | The following example sets the hello jitter to 20 on a specific OSPFv3 Ethernet interface.                                     |  |
|                  | device# configure terminal<br>device(config)# interface ethernet 1/1<br>device(config-if-e1000/1/1)# ipv6 ospf hello-jitter 20 |  |

# ipv6 ospf instance

Specifies the number of OSPFv3 instances running on an interface.

| Syntax           | ipv6 ospf instance instanceID                                                                        |  |
|------------------|----------------------------------------------------------------------------------------------------|--|
|                  | no ipv6 ospf instance                                                                                |  |
| Parameters       | instanceID                                                                                           |  |
|                  | Instance identification number. Valid values range from 0 through 255.                               |  |
| Modes            | Interface subtype configuration mode                                                                 |  |
| Usage Guidelines | The <b>no</b> form of the command restores the default value.                                        |  |
| Examples         | The following example sets the number of IPv6 OSPF instances to 35 on a specific Ethernet interface. |  |
|                  | device# configure terminal                                                                           |  |

device# configure terminal device(config)# interface ethernet 1/1 device(config-if-e1000/1/1)# ipv6 ospf instance 35

# ipv6 ospf mtu-ignore

Enables or disables maximum transmission unit (MTU) match checking.

| Syntax           | ipv6 ospf mtu-ignore                                                                                                    |  |
|------------------|----------------------------------------------------------------------------------------------------|--|
|                  | no ipv6 ospf mtu-ignore                                                                                                    |  |
| Command Default  | Enabled.                                                                                                    |  |
| Modes            | Interface subtype configuration mode                                                                                                    |  |
| Usage Guidelines | In default operation, the IP MTU on both sides of an OSPFv3 link must be the same, and a check of the MTU is performed when Hello packets are first exchanged. |  |
|                  | The <b>no</b> no form of the command disables MTU-match checking on a specific interface.                                                                      |  |
| Examples         | The following example disables MTU-match checking on a specific OSPFv3 Ethernet interface.                                                                     |  |
|                  | device# configure terminal<br>device(config)# interface ethernet 1/1<br>device(config-if-e1000/1/1)# no ipv6 ospf mtu-ignore                                   |  |
|                  | The following example enables MTU-match checking on a specific OSPFv3 Ethernet interface.                                                                      |  |

```
device# configure terminal
device(config)# interface ethernet 1/1
device(config-if-e1000/1/1)# ipv6 ospf mtu-ignore
```

# ipv6 ospf network

|                                                                           | Configures network type.                                                                                                    |  |                                                                              |
|---------------------------------------------------------------------------|----------------------------------------------------------------------------------------------------|--|------------------------------------------------------------------------------|
| Syntax                                                                    | ipv6 ospf network { broadcast   point-to-point }                                                                                      |  |                                                                              |
|                                                                           | no ipv6 ospf network                                                                                                    |  |                                                                              |
| Command Default                                                           | Network type is broadcast.                                                                                                    |  |                                                                              |
| Parameters                                                                | broadcast                                                                                                    |  |                                                                              |
|                                                                           | Network type is broadcast, such as Ethernet.<br>point-to-point                                                                        |  |                                                                              |
|                                                                           | Network type is point-to-point.                                                                                                    |  |                                                                              |
| Modes                                                                     | Interface subtype configuration mode                                                                                                  |  |                                                                              |
| Usage Guidelines                                                          | Point-to-point can support unnumbered links, which requires less processing by OSPFv3.                                                |  |                                                                              |
| The <b>no</b> form of the command removes the network-type configuration. |                                                                                                    |  |                                                                              |
|                                                                           |                                                                                                    |  | <b>NOTE</b><br>The network type non-broadcast is not supported at this time. |
| Examples                                                                  | The following example configures an OSPFv3 point-to-point link on a specific OSPFv3 Ethernet interface.                               |  |                                                                              |
|                                                                           | device# configure terminal<br>device(config)# interface ethernet 1/1<br>device(config-if-e1000/1/1)# ipv6 ospf network point-to-point |  |                                                                              |
|                                                                           | The following example configures an OSPFv3 broadcast link on a specific OSPFv3 Ethernet interface.                                    |  |                                                                              |
|                                                                           | device# configure terminal<br>device(config)# interface ethernet 1/1<br>device(config-if-e1000/1/1)# ipv6 ospf network broadcast      |  |                                                                              |

## ipv6 ospf passive

Sets a specific OSPFv3 interface to passive.

 

 Syntax
 ipv6 ospf passive

 no ipv6 ospf passive

 Modes
 Interface subtype configuration mode

 Usage Guidelines
 The ipv6 ospf passive command disables transmission of OSPFv3 control packets on that interface. OSPFv3 control packets received on a passive interface are discarded. The no form of the command sets an interface back to active.

 Examples
 The following example sets a specific OSPFv3 Ethernet interface to passive.

 device# configure terminal device(config)# interface ethernet 1/1 device(config)# interface ethernet 1/1 device(config-if-e1000/1/1)# ipv6 ospf passive

## ipv6 ospf priority

Configures priority for designated router (DR) election and backup designated routers (BDRs) on the interface you are connected to. Syntax ipv6 ospf priority value no ipv6 ospf priority **Command Default** The value is set to 1. Parameters value Priority value. Valid values range from 0 through 255. The default is 1. Interface subtype configuration mode Modes The OSPFv3 router assigned the highest priority becomes the designated router, and the OSPFv3 **Usage Guidelines** router with the second-highest priority becomes the backup router. The no form of the command restores the default value. Examples The following example sets a priority of 4 for the OSPFv3 router that is connected to an OSPFv3 Ethernet interface. device# configure terminal device(config)# interface ethernet 1/1 device(config-if-e1000/1/1)# ipv6 ospf priority 4

# ipv6 ospf retransmit-interval

Configures the retransmit interval. The retransmit interval is the time between Link-State Advertisement (LSA) retransmissions to adjacent routers for a given interface.

| Syntax           | ipv6 ospf retransmit-interval interval                                                                                  |  |
|------------------|----------------------------------------------------------------------------------------------------|--|
|                  | no ipv6 ospf retransmit-interval                                                                                        |  |
| Command Default  | The interval is 5 seconds.                                                                                              |  |
| Parameters       | <i>interval</i><br>Retransmit interval in seconds. Valid values range from 0 through 3600<br>seconds. The default is 5. |  |
| Modes            | Interface subtype configuration mode                                                                                    |  |
| Usage Guidelines | The <b>no</b> form of the command resets the retransmit interval to its default.                                        |  |
| Examples         | The following example sets the retransmit interval to 8 for all OSPFv3 devices on a specific OSPFv3 Ethernet interface. |  |

device# configure terminal device(config)# interface ethernet 1/1 device(config-if-e1000/1/1)# ipv6 ospf retransmit-interval 8

# ipv6 ospf suppress-linklsa

Suppresses link LSA advertisements.

Syntax ipv6 ospf suppress-linklsa

no ipv6 ospf suppress-linklsa

- Modes Interface subtype configuration mode
- **Examples** The following example suppresses link LSAs from being advertised on devices on a specific OSPFv3 Ethernet interface.

device# configure terminal device(config)# interface ethernet 1/1 device(config-if-e1000/1/1)# ipv6 ospf suppress-linklsa

# ipv6 ospf transmit-delay

Configures transmit delay for link-update packets. The transmit delay is the estimated time required for OSPFv3 to send link-state update packets on the interface to which you are connected.

| Syntax           | ipv6 ospf transmit-delay value                                                                                                   |  |
|------------------|----------------------------------------------------------------------------------------------------|--|
|                  | no ipv6 ospf transmit-delay                                                                                                    |  |
| Command Default  | The transmit delay is set to 1 second.                                                                                           |  |
| Parameters       | <i>value</i><br>Transmit delay in seconds. Valid values range from 0 through 3600 seconds.                                       |  |
| Modes            | Interface subtype configuration mode                                                                                             |  |
| Usage Guidelines | The <b>no</b> form of the command restores the default value.                                                                    |  |
| Examples         | The following example sets a transmit delay of 25 seconds for devices on a specific OSPFv3 Ether interface.                      |  |
|                  | device# configure terminal<br>device(config)# interface ethernet 1/1<br>device(config-if-e1000/1/1)# ipv6 ospf transmit-delay 25 |  |

Brocade NetIron Command Reference 53-1003824-03

### ipv6 rate-limit hoplimit-expired-to-cpu

Applies rate-limit option on IPv6 hop-limit packets, if the hop-limit count is less than or equal to one.

| Syntax           | ipv6 rate-limit hoplimit-expired-to-cpu rate-limit policy                                                                          |  |  |
|------------------|----------------------------------------------------------------------------------------------------|--|--|
|                  | no ipv6 rate-limit hoplimit-expired-to-cpu rate-limit policy                                                                       |  |  |
| Command Default  | By default, the no rate-limit option is applied to IPv6 hop-limit packets, if the hop-limit count is less than<br>or equal to one. |  |  |
| Parameters       | rate-limit policy                                                                                                    |  |  |
|                  | Name of the policy-map.                                                                                                    |  |  |
| Modes            | Global configuration mode,                                                                                                    |  |  |
| Usage Guidelines | Create CPU bound rate-limit policy map before applying rate-limiting for hop-limit packets.                                        |  |  |
|                  |                                                                                                    |  |  |
|                  |                                                                                                    |  |  |

#### NOTE

The following warning message is displayed if only some of the cards are supported and few are not supported.

Warning: rate-limit config for protocol "hoplimit-expired-to-cpu" is not supported on module 1, 3  $\,$ 

#### NOTE

The following warning message is displayed if none of the cards are supported. Warning: rate-limit config for protocol "hoplimit-expired-to-cpu" is not supported on available modules. It is only supported on GEN-2 and later modules.

The no form of the command disables rate-limit option on IPv6 hop-limit packets.

**Examples** The following example explains how to apply a rate-limit policy for IPv6 hop-limit packets.

device(config)# ipv6 rate-limit hoplimit-expired-to-cpu policy-map save-cpu-policy

| History | Release version | Command history              |
|---------|-----------------|------------------------------|
|         | 5.8.00          | This command was introduced. |

# ipv6 receive access-list

|                                                                                                    | Configures an IPv6 access-control list as an IPv6 receive access-control list (rACL).                                                                                                    |                                                                                                    |  |
|----------------------------------------------------------------------------------------------------|----------------------------------------------------------------------------------------------------|----------------------------------------------------------------------------------------------------|--|
| Syntax                                                                                                    | ipv6 receive access-list acl-name sequence seq-num [ policy-map policy-map-name [ strict-acl ] ]                                                                                                    |                                                                                                    |  |
|                                                                                                    | no ipv6 receive access-list acl-name sequence seq-num [ policy-map policy-map-name [ stric<br>acl ] ]                                                                                                    |                                                                                                    |  |
| Parameters                                                                                                    | acl-name                                                                                                    | Specifies the name of the access-control list to apply to all interfaces within the default VRF, for all CPU-bound traffic. The maximum length of the access-control list name is 256 characters.                                                                                                    |  |
|                                                                                                    | sequence seq-num                                                                                                    |                                                                                                    |  |
|                                                                                                    |                                                                                                    | Defines the sequence number of the access-control list being applied as a rACL. IPv6 rACL commands are applied in the order of the lowest to the highest sequence numbers. The range of values is from 1 through 50.                                                                                                    |  |
|                                                                                                    | policy-map policy-r                                                                                                    | nap-name                                                                                                    |  |
|                                                                                                    |                                                                                                    | Specifies the name of a policy map. When the <b>policy-map</b> option is specified, traffic matching the "permit "clause of the specified IPv6 ACL is rate-limited as defined in the policy map and IPv6 traffic matching the "deny" clause in the IPv6 ACL is permitted without any rate limiting.                           |  |
|                                                                                                    | strict-acl                                                                                                    |                                                                                                    |  |
|                                                                                                    |                                                                                                    | Specifies that traffic matching the "permit" clause of the specified IPv6 ACL is rate-limited as defined in the policy map and IPv6 traffic matching the "deny" clause in the IPv6 ACL is dropped in the hardware.                                                                                                    |  |
| Modes                                                                                                    | Global configuration mode                                                                                                    |                                                                                                    |  |
| Usage Guidelines                                                                                                    | The rACL works like a regular ACL where IPv6 traffic matching the "permit" clause specified ACL is permitted, and IPv6 traffic matching the "deny" clause in the IPv6 ACL is dropped in I                                               |                                                                                                    |  |
|                                                                                                    | The <b>no</b> form of the basic command removes the rACL.                                                                                                    |                                                                                                    |  |
|                                                                                                    | The <b>no</b> form of the command with both <b>policy-map</b> and <b>strict-acl</b> options specified, removes <b>strict-acl</b> option: the rACL with <b>policy-map</b> remains and traffic matching "deny" clauses starts to the CPU. |                                                                                                    |  |
| <b>Examples</b> The following example configures an IPv6 rACL to apply the A to all interfaces within the default VRF, for all CPU-bound traff |                                                                                                    | ple configures an IPv6 rACL to apply the ACL "b1" with a sequence number of "15" in the default VRF, for all CPU-bound traffic.                                                                                                    |  |
|                                                                                                    | <pre>device(config)# ipv6 receive access-list b1 sequence 15</pre>                                                                                                    |                                                                                                    |  |
|                                                                                                    | with a sequence nu matching the permit                                                                                                    | ple configures an IPv6 rACL with a policy map "m1". The rACL applies the ACL "b1" mber of "15" to all interfaces within the default VRF, for all CPU-bound traffic. Traffic clause of the "b1" ACL is rate-limited as defined in in the policy map "m1" and "deny" clause in "b1" ACL is permitted without any rate limiting. |  |
|                                                                                                    | device(config)#                                                                                                    | ipv6 receive access-list b1 sequence 15 policy map m1                                                                                                    |  |

The following example removes the **strict-acl** option so that traffic matching "deny" clauses starts passing to the CPU: the rACL with the policy map "m1" remains.

device(config)# no ipv6 receive access-list b1 sequence 15 policy-map m1 strict-acl

| History | Release version | Command history                                   |
|---------|-----------------|---------------------------------------------------|
|         | 5.6.00          | This command was modified to support named rACLs. |

### ipv6 receive access-list enable-deny-logging

Generates logs for a specific interface that contain IPv6 packets that are denied as a result of a receive access-control list (rACL).

Syntax ipv6 receive access-list enable-deny-logging [ hw-drop ]

no ipv6 receive access-list enable-deny-logging [ hw-drop ]

Command Default Logs are not generated for IPv6 packets that are denied by an rACL.

Parameters hw-drop

Drops the denied IPv6 packets in hardware.

Modes Interface configuration mode

Usage Guidelines By default, any IPv6 packets received on an interface that are denied by an rACL are discarded by the software. To avoid high CPU usage when you enable the log generation of denied IPv6 packets, configure the optional **hw-drop** keyword to drop the IPv6 packets in the hardware after the log is generated.

The **no** form of this command disables the log generation.

#### NOTE

The **ipv6 receive access-list enable-deny-logging** command is supported only on Brocade NetIron MLX Series devices.

**Examples** The following example creates an rACL to deny packets and enables the generation of IPv6 packet logging on Ethernet interface 1/1.

```
device# configure terminal
device(config)# ipv6 receive access-list deny-log
device(config-ipv6-access-list deny-log)# deny ipv6 any any log
device(config-ipv6-access-list deny-log)# exit
device(config)# interface ethernet 1/1
device(config-if-e1000-1/1)# ipv6 receive access-list deny-log in
device(config-if-e1000-1/1)# ipv6 receive access-list enable-deny-logging
```

The following example creates an rACL to deny packets, enables the generation of IPv6 packet logging on Ethernet interface 1/1 and drops the packets in hardware.

```
device# configure terminal
device(config)# ipv6 receive access-list deny-log
device(config-ipv6-access-list deny-log)# deny ipv6 any any log
device(config-ipv6-access-list deny-log)# exit
device(config)# interface ethernet 1/1
device(config-if-e1000-1/1)# ipv6 receive access-list deny-log in
device(config-if-e1000-1/1)# ipv6 receive access-list enable-deny-logging hw-drop
```

History

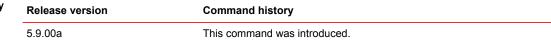

# ipv6 receive deactivate-acl-all

Deactivates the IPv6 receive access-control list (rACL) configuration and removes all rules from Content Addressable Memory (CAM). The **no** form of this command re-activates the rACL configuration.

| Syntax           | ipv6 receive deactivate-acl-all                                                                                            |                              |  |
|------------------|----------------------------------------------------------------------------------------------------|------------------------------|--|
|                  | no ipv6 receive deactivate-acl-all                                                                                         |                              |  |
| Modes            | Global configuration mode.                                                                                                 |                              |  |
| Usage Guidelines | Use the <b>write memory</b> command to save this configuration permanently and to prevent ACL binding to CAM after reload. |                              |  |
|                  | The <b>no</b> version of the command removes the configured deactivate option and sets it to default.                      |                              |  |
| Examples         | The following example deactivates the IPv6 rACL configuration.                                                             |                              |  |
|                  | <pre>device(config)# ipv6 receive deactivate-acl-all</pre>                                                                 |                              |  |
|                  | The following example re-activates the IPv6 rACL configuration.                                                            |                              |  |
|                  | <pre>device(config)# no ipv6 receive deactivate-acl-all</pre>                                                              |                              |  |
| History          | Release                                                                                                    | Command History              |  |
|                  | 5.6.00                                                                                                    | This command was introduced. |  |

## ipv6 receive delete-acl-all

Deletes IPv6 receive access-control list (rACL) rules from the system.

- Syntax ipv6 receive delete-acl-all
- Modes Global configuration mode.

Usage Guidelines You must confirm that you wish to proceed with the deletion. Enter 'y' or 'n' in response to the prompt "Are you sure?.

**Examples** The following example deletes all IPv6 rACL rules from the system.

```
device(config)# ipv6 receive delete-acl-all
This command deletes all IP Receive ACLs from system.
Are you sure? (enter 'y' or 'n'):y
```

| History | Release | Command History              |
|---------|---------|------------------------------|
|         | 5.6.00  | This command was introduced. |

### ipv6 receive rebind-acl-all

Rebinds an IPv6 receive access-control list (rACL). ipv6 receive rebind-acl-all Syntax Modes Global configuration mode. **Usage Guidelines** When access list rules are modified or a policy map associated with a rACL is changed, an explicit rebind must be performed to propagate the changes to the interfaces. Examples The following example rebinds an IPv6 rACL. device(config)# ipv6 receive rebind-acl-all History Release **Command History** 5.6.00 This command was introduced.

## ipv6 route

Configures a static IPv6 route for an interface, with a destination network, a next-hop gateway, and an optional administrative distance.

Syntax ipv6 route dest-ipv6-prefix/prefix-length [ethernet| ve] [ slot/port | ve\_id ]

**ipv6 route** *dest-ipv6-prefix/prefix-length* [*next-hop-ipv6-address* | *link-local-next-hop-ipv6-address* ] [ <*N*>gigabitethernet *slot/port* | **null 0** | **ve** *vlan\_id* ] [ *metric* ] [ **distance** *number* ] [ **tag** *tag* ]

ipv6 route ipv6-prefix/prefix-length next-hop-vrf vrf\_name next-hop-ipv6-address

**no ipv6 route** *dest-ipv6-prefix/prefix-length* [*next-hop-ipv6-address* | *link-local-next-hop-ipv6-address* ] [ *metric* ] [ **distance** *number* ] [ **tag** *tag* ]

**no ipv6 route** *dest-ipv6-prefix/prefix-length* [*next-hop-ipv6-address* | *link-local-next-hop-ipv6-address* ] [ <*N*>gigabitethernet *rbridge-id/slot/port* | **null 0** | **ve** *vlan\_id* ] [ *metric* ] [ **distance** *number* ] [ **tag** *tag* ]

no ipv6 route ipv6-prefix/prefix-length next-hop-vrf vrf\_name next-hop-ipv6-address

Command Default An IPv6 static route is not configured.

| Parameters | dest-ipv6-prefix    |                                                                                                    |
|------------|---------------------|----------------------------------------------------------------------------------------------------|
|            |                     | Destination IPv6 prefix in hexadecimal with 16-bit values between colons, as specified in RFC 2373.                                                                                                    |
|            | prefix-length       |                                                                                                    |
|            |                     | A decimal value specifying the length of the IPv6 prefix.                                                                                                    |
|            | next-hop-ipv6-ad    | dress                                                                                                    |
|            |                     | IPv6 address of the next-hop gateway.                                                                                                    |
|            | link-local-next-ho  | p-ipv6-address                                                                                                    |
|            |                     | IPv6 address of the link-local next-hop gateway.                                                                                                    |
|            | next-hop-vrf vrf_   | _namenext-hop-ipv6-address                                                                                                    |
|            |                     | Specifies a VRF instance and a next-hop IPv6 address.                                                                                                    |
|            | <n>gigabitether</n> | net                                                                                                    |
|            |                     | Represents a valid, physical Ethernet subtype for all available Ethernet speeds.<br>Enter <b>?</b> to see which interface subtypes are available. Replace<br>< <i>N</i> >gigabitethernet with the desired operand (for example,<br>tengigabitethernet specifies a 10-Gb Ethernet port). The use of |
|            |                     | gigabitethernet without a speed value specifies a 1-Gb Ethernet port.                                                                                                    |
|            | slot                |                                                                                                    |
|            |                     | Specifies a valid slot number.                                                                                                    |
|            | port                |                                                                                                    |
|            |                     | Specifies a valid port number.                                                                                                    |
|            | null 0              |                                                                                                    |
|            |                     | Causes packets to the selected destination to be dropped by shunting them to the "null0" interface. (This is the only available option.)                                                                                                    |
|            | ethernet slot/por   | t                                                                                                    |
|            |                     | Specifies the Ethernet slot or port.                                                                                                    |
|            | <b>ve</b> ve_id     |                                                                                                    |
|            |                     | Specifies the virtual Ethernet (VE) interface VE ID.                                                                                                    |
|            | metric              |                                                                                                    |

|                  | distance                                                                                                    | Specifies a value that the Layer 3 switch uses to compare this route to other static routes in the IPv6 static route table that have the same destination. The metric applies only to routes that the Layer 3 switch has numberalready placed in the IPv6 static route table. Two or more routes to the same destination with the same metric will load share (as in ECMP load sharing). The range is from 1 through 16. The default is 1. |
|------------------|----------------------------------------------------------------------------------------------------|----------------------------------------------------------------------------------------------------|
|                  |                                                                                                    | Specifies an administrative distance. This is a value that the Layer 3 switch<br>uses to compare this route with routes from other route sources that have the<br>same destination. By default, static routes take precedence over routes learned<br>by routing protocols. To choose a dynamic route over a static route, configure<br>the static route with a higher administrative distance than the dynamic route.                      |
|                  | number                                                                                                    |                                                                                                    |
|                  | tag                                                                                                    | The range is from 1 through 255. The default is 1.                                                                                                    |
|                  | tag                                                                                                    | Specifies a tag value for the route. The route tag can be used for route redistribution to routing protocols by means of route maps (as in IPv4 static route redistribution).                                                                                                    |
|                  | tag                                                                                                    |                                                                                                    |
|                  |                                                                                                    | A number from 0 through 4294967295. The default is 0.                                                                                                    |
| Modes            | Global configurat                                                                                                    | ion mode                                                                                                    |
|                  | VRF configuration                                                                                                    | n mode                                                                                                    |
| Usage Guidelines | Use this command to configure a static IPv6 route for an interface, with a destination network, a next-<br>hop gateway, and an optional administrative distance. |                                                                                                    |
| Examples         | To configure the IPv6 ND proxy static route by specifying the destination prefix and the outgoing interface:                                                     |                                                                                                    |

#### NOTE

As per the topology mentioned in the packet flow, if the IPv6 ND proxy is configured on R2, then this static route can be configured on R1 with the destination prefix being 2002::/64. The static route can also be configured with outgoing interface as **ve**, such as **ve 10**.

```
R1 (config) #
R1 (config) #
R1 (config) #
prove route 2002::/64 ethernet 1/1
R1 (config) #
R1 (config) #
prove route 2003::/64 ve 10
R1 (config-vrf-green) #address-family ipv6
R1 (config-vrf-green-ipv6) #ipv6 route 2002::/64 eth 1/1
R1 (config) #
prove route 2003::/64 ve 10
R1 (config-vrf-green) #address-family ipv6
R1 (config-vrf-green-ipv6) #ipv6 route 2003::/64 ve 10
R1 (config-vrf-green-ipv6) #ipv6 route 2003::/64 ve 10
R1 (config-vrf-green-ipv6) #ipv6 route 2003::/64 ve 10
R1 (config-vrf-green-ipv6) #ipv6 route 2003::/64 ve 10
R1 (config-vrf-green-ipv6) #ipv6 route 2003::/64 ve 10
R1 (config-vrf-green-ipv6) #ipv6 route 2003::/64 ve 10
R1 (config-vrf-green-ipv6) #ipv6 route 2003::/64 ve 10
R1 (config-vrf-green-ipv6) #ipv6 route 2003::/64 ve 10
R1 (config-vrf-green-ipv6) #ipv6 route 2003::/64 ve 10
R1 (config-vrf-green-ipv6) #ipv6 route 2003::/64 ve 10
R1 (config-vrf-green-ipv6) #ipv6 route 2003::/64 ve 10
R1 (config-vrf-green-ipv6) #ipv6 route 2003::/64 ve 10
R1 (config-vrf-green-ipv6) #ipv6 route 2003::/64 ve 10
R1 (config-vrf-green-ipv6) #ipv6 route 2003::/64 ve 10
R1 (config-vrf-green-ipv6) #ipv6 route 2003::/64 ve 10
R1 (config-vrf-green-ipv6) #ipv6 route 2003::/64 ve 10
R1 (config-vrf-green-ipv6) #ipv6 route 2003::/64 ve 10
R1 (config-vrf-green-ipv6) #ipv6 route 2003::/64 ve 10
R1 (config-vrf-green-ipv6) #ipv6 route 2003::/64 ve 10
R1 (config-vrf-green-ipv6) #ipv6 route 2003::/64 ve 10
R1 (config-vrf-green-ipv6) #ipv6 route 2003::/64 ve 10
R1 (config-vrf-green-ipv6) #ipv6 route 2003::/64 ve 10
R1 (config-vrf-green-ipv6) #ipv6 route 2003::/64 ve 10
R1 (config-vrf-green-ipv6) #ipv6 route 2003::/64 ve 10
R1 (config-vrf-green-ipv6) #ipv6 route 2003::/64 ve 10
R1 (config-vrf-green-ipv6) #ipv6 route 2003::/64 ve 10
R1 (config-vrf-green-ipv6) #ipv6 route 2003::/64 ve 10
R1 (config-vrf-green-ipv6) #ipv6 route 2003::/64 ve 10
R1 (config-vrf-green-ipv6) #ipv6 route 2003::/64 ve 10
R1 (config-vrf-green-ipv6) #ipv6 route 2003::/64 ve 10
R1 (config-vrf-green-ipv6) #ipv6 route 2003::/64 ve 10
R1 (config-vrf-gre
```

To **show** the **running-config** (with truncated output showing only the static route):

```
R1(config)#ipv6 route 2002::/64 ethernet 1/1
R1(config)#ipv6 route 2003::/64 ve 10
vrf green
rd 66:66
address-family ipv6
ipv6 route 2002::/64 ethernet 1/1
ipv6 route 2003::/64 ve 10
R1(config)#exit-vrf
```

# ipv6 route bfd

|                  | Enables Bidirect                                | tional Forwarding Detection (BFD) monitoring for an IPv6 static route.                                                                            |
|------------------|-------------------------------------------------|----------------------------------------------------------------------------------------------------|
| Syntax           | ipv6 route dest                                 | -ipv6-prefix/prefix-length next-hop-ipv6-address <b>bfd</b>                                                                                       |
|                  | <b>ipv6 route</b> dest<br>name   <b>tag</b> num | -ipv6-prefix/prefix-length next-hop-ipv6-address <b>bfd</b> [ metric   <b>distance</b> number   <b>name</b><br>ber ]                              |
| Command Default  | BFD monitoring                                  | for an IPv6 static route is not enabled.                                                                                                    |
| Parameters       | dest-ipv6-prefix                                |                                                                                                    |
|                  |                                                 | Specifies the destination IPv6 prefix in hexadecimal with 16-bit values between colons.                                                           |
|                  | prefix-length                                   |                                                                                                    |
|                  | next-hop-ipv6-a                                 | A decimal value specifying the length of the IPv6 prefix.<br>ddress                                                                               |
|                  | metric                                          | Specifies the IPv6 address of the next hop.                                                                                                    |
|                  |                                                 | Specifies the cost metric of the route. Valid values range from 1 through 16. The default is 1.                                                   |
|                  | distance numbe                                  | er                                                                                                    |
|                  |                                                 | Specifies the administrative distance of the route. Valid values range from 1 through 255. The default is 1.                                      |
|                  | name name                                       |                                                                                                    |
|                  | tag number                                      | Specifies the name of the route in ASCII characters.                                                                                              |
|                  | 5                                               | Specifies the tag value of the route to use for route filtering with a route map. Valid values range from 0 through 4294967295. The default is 0. |
| Modes            | Global configura                                | tion mode                                                                                                    |
| Usage Guidelines | The <b>no</b> form of t                         | he command removes BFD monitoring from the static route.                                                                                          |
| Examples         | The following ex<br>the route to 10.            | ample enables BFD route monitoring on an IPv6 static route and sets the cost metric of                                                            |
|                  | device# confid<br>device(config                 | gure terminal<br>)# ipv6 route 2001:db8::0/32 2001:db:0:ee44::1 bfd 10                                                                            |
|                  | The following ex<br>distance of the r           | ample enables BFD route monitoring on an IPv6 static route and sets the administrative oute to 55.                                                |
|                  | device# config<br>device(config                 | gure terminal<br>)# ipv6 route 2001:db8::0/32 2001:db:0:ee44::1 bfd distance 55                                                                   |
|                  | The following ex route to "route to             | ample enables BFD route monitoring on an IPv6 static route and sets the name of the d".                                                           |
|                  | device# config<br>device(config                 | gure terminal<br>)# ipv6 route 2001:db8::0/32 2001:db:0:ee44::1 bfd name routered                                                                 |

The following example enables BFD route monitoring on an IPv6 static route and sets the tag value of the route to 100.

device# configure terminal device(config)# pv6 route 2001:db8::0/32 2001:db:0:ee44::1 bfd tag 100

### ipv6-address

Configures a virtual IPv6 address for a Virtual Router Redundancy Protocol version 3 (VRRPv3) or VRRP Extended version 3 (VRRP-Ev3) instance.

 Syntax
 ipv6-address { ipv6-address | auto-gen-link-local }

 no ipv6-address { ipv6-address | auto-gen-link-local }

 Command Default
 A virtual IPv6 address is not configured for a VRRPv3 or VRRP-Ev3 instance.

 Parameters
 ipv6-address

 Configures an IPv6 address.

auto-gen-link-local

Automatically generates a virtual IPv6 link-local address for the VRRPv3 instance. Not supported in VRRP-Ev3.

Modes Virtual routing ID interface configuration mode

Usage Guidelines For VRRP instances, the IPv6 address used for the virtual router must be configured on the device assigned to be the initial VRRP owner device. The same physical IPv6 address cannot be used on any other VRRP device.

If the **auto-gen-link-local** keyword is entered, a virtual IPv6 link-local address is generated automatically for the specific VRRPv3 instance. The virtual link-local address is carried in VRRPv3 advertisements. A manually configured link-local address takes precedence over the automatically generated address.

#### NOTE

Automatically generated virtual link-local addresses are not supported for VRRP-Ev3 instances.

The **no** form of the command removes the virtual router IPv6 address. If the **auto-gen-link-local** keyword was active, the automatically generated virtual IPv6 link-local address is removed for the VRRPv3 instance, and subsequent VRRPv3 advertisements will not carry this link-local address.

**Examples** The following example configures a virtual IPv6 address for VRID 1 when IPv6 VRRPv3 is implemented. In this example, the device is configured as the VRRPv3 owner device.

device# configure terminal device(config)# router vrrp device(config)# interface ethernet 1/6 device(config-if-e1000-1/6)# ipv6 address fd2b::1/64 device(config-if-e1000-1/6)# ipv6 vrrp vrid 1 device(config-if-e1000-1/6-vrid-1)# owner device(config-if-e1000-1/6-vrid-1)# ipv6-address fe80::768e:f8ff:fe2a:0099 device(config-if-e1000-1/6-vrid-1)# ipv6-address fd2b::1 device(config-if-e1000-1/6-vrid-1)# activate The following example automatically configures a virtual IPv6 link-local address for VRID 1 when an IPv6 VRRPv3 instance is activated. In this example, the device is configured as the VRRPv3 owner device.

#### NOTE

Automatically generated virtual IPv6 link-local addresses are not supported for VRRP-Ev3 instances.

```
device# configure terminal
device(config)# router vrrp
device(config)# interface ethernet 1/6
device(conf-if-e1000-1/6)# ipv6 address fd2b::1/64
device(conf-if-e1000-1/6) # ipv6 vrrp vrid 1
device(conf-if-e1000-1/6-vrid-1)# owner
device(conf-if-e1000-1/6-vrid-1)# ipv6-address auto-gen-link-local
device(conf-if-e1000-1/6-vrid-1)# ipv6-address fd2b::1
device (conf-if-e1000-1/6-vrid-1) # activate
```

The following example configures a virtual IPv6 address for VRID 2 when VRRP-Ev3 is implemented. In this example, the device is configured as a VRRP-Ev3 backup device and the highest priority device will become the master VRRP-Ev3 device.

```
device# configure terminal
device(config) # ipv6 router vrrp-extended
device(config-ipv6-vrrpe-router) # interface ethernet 1/5
device(config-if-e1000-1/5)# ipv6 address fd4b::1/64
device(config-if-e1000-1/5)# ipv6 vrrp-extended vrid 2
device (config-if-e1000-1/5-vrid-2) # backup priority 110
device(config-if-e1000-1/5-vrid-2)# ipv6-address fe80::768e:f8ff:fe3a:0099
device(config-if-e1000-1/5-vrid-2)# ipv6-address fd4b::99
device(config-if-e1000-1/5-vrid-2)# activate
```

| History | Release version |
|---------|-----------------|
|---------|-----------------|

| У | Release version | Command history                                                                                                    |
|---|-----------------|----------------------------------------------------------------------------------------------------|
|   | 5.9.00          | This command was modified to add the <b>auto-gen-link-local</b> keyword that auto-generates an IPv6 virtual link-local address. |

# ipv6 router ospf

Enables and configures the Open Shortest Path First version 3 (OSPFv3) routing protocol.

Syntax ipv6 router ospf [ vrf name ] no ipv6 router ospf **Command Default** This command is disabled by default. Parameters vrf name Specifies a nondefault VRF. Global configuration mode Modes **Usage Guidelines** If you save the configuration to the startup-config file after disabling OSPFv3, all OSPFv3 configuration information is removed from the startup-config file. Use this command to enable the OSPFv3 routing protocol and enter OSPFv3 router or OSPFv3 router VRFconfiguration mode. OSPFv3 maintains multiple instances of the routing protocol to exchange route information among various VRF instances. The no form of the command deletes all current OSPFv3 configurations and blocks any further OSPFv3 configuration. Examples The following example enables OSPFv3 on a default VRF and enters OSPFv3 router configuration mode. device# configure terminal device(config)# ipv6 router ospf
device(config-ospf6-router)#

### ipv6 route static bfd

Configures Bidirectional Forwarding Detection (BFD) session parameters for IPv6 static routes. Syntax ipv6 route [vrf vrf-name] static-bfd dest-ipv6-address source-ipv6-address [ interval transmit-time min-rx receive-time multiplier number] no ipv6 route [vrf vrf-name] static-bfd dest-ipv6-address source-ipv6-address BFD is not configured for an IPv6 static route. Command Default Parameters vrf vrf-name Specifies the name of a VRF instance. dest-ipv6-address Specifies the destination IPv6 address. source-ipv6-address Specifies the source IPv6 address. interval transmit-time Specifies the interval, in milliseconds, a device waits to send a control packet to BFD peers. Valid values range from 50 through 30000. min-rx receive-time Specifies the interval, in milliseconds, a device waits to receive a control packet from BFD peers. Valid values range from 50 through 30000. multiplier number Specifies the number of consecutive BFD control packets that must be missed from a BFD peer before BFD determines that the connection to that peer is not operational. Valid values range from 3 through 50. Modes Global configuration mode **Usage Guidelines** The interval transmit-time and min-rx receive-time variables are the intervals desired by the local device. The actual values in use will be the negotiated values. For single-hop static BFD sessions, timeout values are optional because all required information is available from the outgoing interface. For multi-hop BFD sessions, if the configured interval and min-rx parameters conflict with those of an existing BGP session, the lower values are used. If you configure a neighbor IPv6 address and a source IPv6 address that already exist in BFD, BFD overwrites the existing interval values and multiplier for the IPv6 addresses with the new values on behalf of the static module. When Brocade NetIron CER Series or Brocade NetIron CES Series devices are heavily loaded or under stress, BFD sessions may flap if the configured BFD interval is less than 500 milliseconds with a multiplier value of 3. The no form of the command removes the configured BFD IPv6 static route. Examples The following example configures a BFD session on an IPv6 static route. device# configure terminal device (config) # ipv6 route static-bfd fe80::a fe80::b interval 100 min-rx 100 multiplier 10

### ipv6 router vrrp

Globally enables IPv6 Virtual Router Redundancy Protocol (VRRP).

Syntax ipv6 router vrrp

no ipv6 router vrrp

**Command Default** IPv6 VRRP is not globally enabled.

Modes Global configuration mode

Usage Guidelines After globally enabling IPv6 VRRP, the command prompt does not change. Nearly all subsequent IPv6 VRRP configuration is performed at the interface level, but IPv6 VRRP must be enabled globally before configuring IPv6 VRRP instances.

The no form of the command disables VRRP globally.

**Examples** The following example enables IPv6 VRRP globally and enters interface configuration mode to allow you to enter more VRRP configuration.

device# configure terminal device(config)# ipv6 router vrrp device(config-ipv6-vrrp-router)# interface ethernet 1/4 device(config-if-e1000-1/4)# ipv6 address fd3b::3/64 device(config-if-e1000-1/4)# ipv6 vrrp vrid 2 device(config-if-e1000-1/4-vrid-2)# backup priority 100 device(config-if-e1000-1/4-vrid-2)# version 3 device(config-if-e1000-1/4-vrid-2)# advertise backup device(config-if-e1000-1/4-vrid-2)# ipv6-address fe80::768e:f8ff:fe2a:0099 device(config-if-e1000-1/4-vrid-2)# ipv6-address fd3b::2

### ipv6 router vrrp-extended

Globally enables IPv6 Virtual Router Redundancy Protocol Extended (VRRP-E).

Syntaxipv6 router vrrp-extendedno ipv6 router vrrp-extendedCommand DefaultVRRP-E is not globally enabled.ModesGlobal configuration modeUsage GuidelinesAfter globally enabling IPv6 VRRP-E, nearly all subsequent IPv6 VRRP-E configuration is performed at<br/>the interface level. If IPv6 VRRP-E is not globally enabled, you will see an error message when<br/>configuring IPv6 VRRP-E instances.<br/>The no form of the command disables VRRP-E globally.ExamplesThe following example enables IPv6 VRRP-E globally and enters interface configuration mode for<br/>subsequent IPv6 VRRP-E configuration.

device# configure terminal device(config)# ipv6 router vrrp-extended device(config-ipv6-vrrpe-router)# interface ethernet 1/5

### ipv6 traffic-filter

Applies an IPv6 ACL to incoming or outgoing traffic on an interface.

Syntax ipv6 traffic-filter acl-name { in | out } no ipv6 traffic-filter acl-name { in | out } **Command Default** No IPv6 ACL is applied to the interface. Parameters acl-name Specifies the name of the IPv6 ACL. in Applies the ACL to incoming IPv6 packets on the interface. out Applies the ACL to outgoing IPv6 packets on the interface. Interface subtype configuration modes Modes **Usage Guidelines** To remove an ACL from an interface, use the **no** form of this command. The following example creates an IPv6 ACL, defines within it a rule that blocks all Telnet traffic received Examples from IPv6 host 2000:2382:e0bb::2, and applies the ACL to port 1/1. device# configure terminal device(config)# ipv6 access-list fdry
device(config-ipv6-access-list-fdry)# deny tcp host 2000:2382:e0bb::2 any eq telnet device(config-ipv6-access-list-fdry)# permit ipv6 any any device(config-ipv6-access-list-fdry)# exit
device(config)# interface ethernet 1/1 device(config-if-1/1)# ipv6 traffic-filter fdry in device(config-if-1/1) # exit device(config) # write memory The first phase of the following example creates an IPv6 ACL, and defines the following rules within: Permit ICMP traffic from hosts in the 2000:2383:e0bb::x network to hosts in the 2001:3782::x network. Deny all IPv6 traffic from host 2000:2383:e0ac::2 to host 2000:2383:e0aa:0::24. Deny all UDP traffic. Permit all packets that are not explicitly denied by the other entries. (Without this entry, the ACL denies all incoming or outgoing IPv6 traffic on the ports to which the ACL is assigned.) device# configure terminal

```
device(config)# ipv6 access-list netw
device(config-ipv6-access-list-netw)# permit icmp 2000:2383:e0bb::/64 2001:3782::/64
device(config-ipv6-access-list-netw)# deny ipv6 host 2000:2383:e0ac::2 host
2000:2383:e0aa:0::24
device(config-ipv6-access-list-netw)# deny udp any any
device(config-ipv6-access-list-netw)# permit ipv6 any any
device(config-ipv6-access-list-netw)# exit
```

The second phase of the example applies the ACL to both incoming and outgoing traffic on port 1/2 and to incoming traffic on port 4/3.

```
device(config) # interface ethernet 1/2
device(config-if-1/2) # ipv6 traffic-filter netw in
device(config-if-1/2) # ipv6 traffic-filter netw out
device(config-if-1/2) # exit
device(config) # interface ethernet 4/3
device(config-if-4/3) # ipv6 traffic-filter netw in
device(config-if-4/3) # exit
device(config) # write memory
```

### ipv6 traffic-filter enable-deny-logging

Generates logs for a specific interface that contain IPv6 packets that are denied as a result of an access-control list (ACL).

| Syntax           | ipv6 traffic-filter enable-deny-logging [ hw-drop ]                                                                                                    |  |  |
|------------------|----------------------------------------------------------------------------------------------------|--|--|
|                  | no ipv6 traffic-filter enable-deny-logging [ hw-drop ]                                                                                                    |  |  |
| Command Default  | Logs are not generated for IPv6 packets that are denied by an ACL.                                                                                                    |  |  |
| Parameters       | hw-drop                                                                                                    |  |  |
|                  | Drops the denied IPv6 packets in hardware.                                                                                                    |  |  |
| Modes            | Interface configuration mode                                                                                                    |  |  |
| Usage Guidelines | By default, any IPv6 packets received on an interface that are denied by an ACL are discarded by the software. To avoid high CPU usage when you enable the log generation of denied IPv6 packets, configure the optional <b>hw-drop</b> keyword to drop the IPv6 packets in the hardware after the log is generated. |  |  |
|                  | The <b>no</b> form of this command disables the log generation of denied IPv6 packets.                                                                                                    |  |  |
|                  | NOTE<br>The ipv6 traffic-filter enable-deny-logging command is supported only on Brocade NetIron MLX<br>Series devices.                                                                                                    |  |  |
| Examples         | The following example creates an ACL to deny packets and enables the generation of IPv6 packet logging on Ethernet interface 1/1.                                                                                                    |  |  |
|                  | device# configure terminal                                                                                                    |  |  |

```
device(config)# ipv6 access-list deny-log
device(config-ipv6-access-list deny-log)# deny ipv6 any any log
device(config-ipv6-access-list deny-log)# exit
device(config)# interface ethernet 1/1
device(config-if-e1000-1/1)# ipv6 traffic-filter deny-log in
device(config-if-e1000-1/1)# ipv6 traffic-filter enable-deny-logging
```

The following example creates an ACL to deny packets, enables the generation of IPv6 packet logging on Ethernet interface 1/1 and drops the packets in hardware.

```
device# configure terminal
device(config)# ipv6 access-list deny-log
device(config-ipv6-access-list deny-log)# deny ipv6 any any log
device(config-ipv6-access-list deny-log)# exit
device(config)# interface ethernet 1/1
device(config-if-e1000-1/1)# ipv6 traffic-filter deny-log in
device(config-if-e1000-1/1)# ipv6 traffic-filter enable-deny-logging hw-drop
```

#### NOTE

The command **ipv6 traffic-filter enable-deny-logging** is supported for LAG ports. If we enable the command on LAG ports, a CAM index is created only on the primary port.

The following example configures the LAG.

```
device(config)#lag lag1 static id 1
device(config-lag-lag1)#ports Ethernet 1/1 to 1/4
device(config-lag-lag1)#primary Ethernet 1/1
device(config-lag-lag1)#deploy
device(config-if-e1000-1/1)#ipv6 traffic-filter deny-log in
device(config-if-1/1)#ipv6 traffic-filter enable-deny-logging hw-drop
```

History Relea

| Release version | Command history              |
|-----------------|------------------------------|
| 5.9.00a         | This command was introduced. |

### ipv6 vrrp vrid

|                  | Configures an IPv6 Virtual Router Redundancy Protocol (VRRP) virtual router identifier (VRID                                                                                                    |  |
|------------------|----------------------------------------------------------------------------------------------------|--|
| Syntax           | Syntax ipv6 vrrp vrid vrid                                                                                                    |  |
|                  | no ipv6 vrrp vrid vrid                                                                                                    |  |
| Command Default  | An IPv6 VRRP VRID does not exist.                                                                                                    |  |
| Parameters       | vrid                                                                                                    |  |
|                  | Configures a number for the IPv6 VRRP VRID. The range is from 1 through 255.                                                                                                    |  |
| Modes            | Interface configuration mode                                                                                                    |  |
| Usage Guidelines | Before configuring this command, ensure that IPv6 VRRP is enabled globally; otherwise, an error stating "Invalid input" is displayed as you try to create a VRRP instance.                                                                                                    |  |
|                  | The <b>no</b> form of this command removes the IPv6 VRRP VRID from the configuration.                                                                                                    |  |
| Examples         | The following example configures IPv6 VRRP VRID 1.                                                                                                    |  |
|                  | <pre>device# configure terminal<br/>device(config)# ipv6 router vrrp<br/>device(config)# interface ethernet 1/5<br/>device(config-if-e1000-1/5)# ipv6 address fd2b::2/64<br/>device(config-if-e1000-1/5)# ipv6 vrrp vrid 2<br/>device(config-if-e1000-1/5-vrid-2)# owner<br/>device(config-if-e1000-1/5-vrid-2)# ipv6-address fe80::768e:f8ff:fe2a:0099<br/>device(config-if-e1000-1/5-vrid-2)# ipv6-address fd2b::2<br/>device(config-if-e1000-1/5-vrid-2)# activate</pre> |  |

## ipv6 vrrp-extended vrid

Configures an IPv6 Virtual Router Redundancy Protocol Extended (VRRP-E) virtual router identifier (VRID).

| Syntax           | ipv6 vrrp-extended vrid vrid                                                                                                    |  |
|------------------|----------------------------------------------------------------------------------------------------|--|
|                  | no ipv6 vrrp-extended vrid vrid                                                                                                    |  |
| Command Default  | An IPv6 VRRP-E VRID does not exist.                                                                                                    |  |
| Parameters       | <i>vrid</i><br>Configures a number for the IPv6 VRRP-E VRID. The range is from 1 through 255.                                                                                                    |  |
| Modes            | Interface configuration mode                                                                                                    |  |
| Usage Guidelines | Before configuring this command, ensure that IPv6 VRRP-E is enabled globally; otherwise, an error stating "Invalid input" is displayed as you try to create a VRRP-E instance.                                                                                                    |  |
|                  | The <b>no</b> form of this command removes the IPv6 VRRP-E VRID from the configuration.                                                                                                    |  |
| Examples         | The following example configures IPv6 VRRP-E VRID 2.                                                                                                    |  |
|                  | <pre>device# configure terminal<br/>device(config)# ipv6 router vrrp-extended<br/>device(config-ipv6-vrrpe-router)# interface ethernet 1/5<br/>device(config-if-e1000-1/5)# ipv6 address fd4b::2/64<br/>device(config-if-e1000-1/5)# ipv6 vrrp-extended vrid 2<br/>device(config-if-e1000-1/5-vrid-2)# backup priority 50 track-priority 10<br/>device(config-if-e1000-1/5-vrid-2)# ipv6-address fe80::768e:f8ff:fe3a:0099<br/>device(config-if-e1000-1/5-vrid-2)# ipv6-address fd4b::99<br/>device(config-if-e1000-1/5-vrid-2)# activate</pre> |  |

## isis bfd

Enables Bidirectional Forwarding Detection (BFD) on a specific IS-IS interface.

| Syntax           | isis bfd disable                                                                                                    |
|------------------|----------------------------------------------------------------------------------------------------|
|                  | no isis bfd                                                                                                    |
| Command Default  | BFD is disabled by default.                                                                                                    |
| Parameters       | disable                                                                                                    |
|                  | Disables BFD on the IS-IS interface.                                                                                                    |
| Modes            | Interface subtype configuration mode                                                                                                    |
| Usage Guidelines | BFD sessions are initiated if BFD is enabled globally using the <b>bfd all-interfaces</b> command in IS-IS router configuration mode. If BFD is disabled using the <b>no bfd all-interfaces</b> command in IS-IS router configuration mode, BFD sessions on specific IS-IS interfaces are deregistered. |
|                  | The <b>no</b> form of the command removes all BFD sessions from a IS-IS specified interface.                                                                                                    |
| Examples         | The following example enables BFD on a specific IS-IS Ethernet interface.                                                                                                    |
|                  | device# configure terminal<br>device(config)# interface ethernet 1/1<br>device(config-if-e1000-1/1)# isis bfd                                                                                                    |
|                  | The following example disables BFD on a specific IS-IS Ethernet interface.                                                                                                    |

device# configure terminal
device(config)# interface ethernet 1/1
device(config-if-e1000-1/1)# isis bfd disable

### isis reverse-metric

|                 | Configures the reverse metric value on a single IS-IS interface. |                                                                                                    |
|-----------------|------------------------------------------------------------------|----------------------------------------------------------------------------------------------------|
| Syntax          | isis reverse-metric [ <i>value</i> ] [whole-lan] [te-def-metric] |                                                                                                    |
|                 | no isis reverse-met                                              | ric [ <i>value</i> ] [whole-lan] [te-def-metric]                                                                                                    |
| Command Default | The isis reverse-me                                              | etric command is disabled by default.                                                                                                    |
| Parameters      | isis reverse-metric                                              | Specifies the reverse metric parameter at the interface level.                                                                                                    |
|                 | value                                                            | Specifies the reverse metric value in metric style. The metric style consists of narrow or wide style. The narrow metric range is from 1 - 63. The wide metric range is from 1 - 16777215. The default value is 16777214 irrespective of the metric style configured. If the reverse-metric value is configured, the local LSP is updated with the sum of the default metric and the reverse metric value. When the IS-IS neighbor router receives the reverse metric value through the IS hello, the neighbor router updates the cost to reach the original IS-IS router with the sum of default metric and the reverse metric value. This helps in shifting traffic to the other alternate paths. |
|                 | whole-lan<br>te-def-metric                                       | Specifies changing the reverse metric parameter for the entire LAN. The <b>whole-lan</b> option indicates the whole LAN bit in the flag. If the <b>whole-lan</b> option is enabled, the configured reverse metric value affects the entire LAN. If the <b>whole-lan</b> option is not enabled, the reverse metric value affects only the neighbor router. This option takes effect only on the multi-access LAN. IS-IS point-to-point interfaces are not affected when the <b>whole-lan</b> option is enabled.                                                                                                    |
|                 | le-uet-metric                                                    | Specifies setting the TE default metric sub-TLV. If the <b>te-def-metric</b> option is enabled, the router sends a TE default metric sub-TLV within the reverse-metric TLV.                                                                                                    |

Modes IS-IS interface level.

**Usage Guidelines** Use the isis reverse-metric command when you are performing network maintenance operations, such as software upgrades, at the link level. When maintenance operations are performed, the link undergoing maintenance should not be used by the neighbor routers to forward transit traffic. In order to shift traffic away from the link undergoing maintenance, configure the isis reverse-metric command on the maintenance link. The router undergoing maintenance first advertises a reverse metric TLV in a IS-IS hello PDU to its neighbor router on a point-to-point or multi-access link. When the neighbor router receives a high reverse metric value, the router selects alternate paths to forward traffic while maintenance is going on. The neighbor router adds the reverse metric TLV to its own TE default metric sub-TLV and recalculates its SPF tree and route topology. The neighbor router floods the new LSP containing the extended IS reachability TLV throughout the domain. Traffic gradually shifts onto alternate paths away from the link between the maintenance router and the neighbor router as nodes in the IS-IS domain receive the new LSP. Once the maintenance is complete, you can remove the isis reverse-metric command configuration on the link, and the reverse metric TLV in the IS-IS hello PDU is no longer advertised to the neighbor router. The IS-IS neighbor router reverts back to its original IS-IS metric, and the traffic switches to the original IS-IS link to reach its destination.

In a multi-access link, the IS-IS DIS router adds the reverse metric TLV value to each node's default metric value in the pseudonode LSP when the whole-lan flag is set. All non-DIS nodes ignore the

reverse metric TLV. If multiple neighbor routers advertise the reverse metric TLV with the whole LAN flag set, the neighbor router with the highest MAC address takes precedence, and the value advertised by that neighbor is updated in the pseudonode LSP for all neighbors. If some neighbor routers do not set the whole LAN flag, then the reverse metric TLV value advertised by the neighbor router is updated in the pseudonode LSP for that neighbor only.

The S flag is set when the sender of the reverse metric TLV signals to the neighbor router to use the TE sub-tlv for the default metric (sub-tlv type 18) in the reverse metric TLV. When the receiving router finds the S flag set in the reverse metric TLV, the router searches for the TE sub-tlv. The router adds the default metric value in the TE sub-tlv to the configured TE default metric value and recalculates the CSPF.

The **no** form of the command, specified with the configured value, resets the metric value to the default value of 16777214. The **no isis reverse-metric** command removes the entire reverse metric configuration.

#### NOTE

The **isis reverse-metric** value command is supported on the Brocade NetIron XMR Series, the Brocade MLX Series, and the Brocade NetIron CER Series and Brocade NetIron CES Series platforms.

**Examples** The following example configures the reverse metric value to 40 on a single IS-IS interface level. The **whole-lan** option is enabled to include the entire LAN.

Use the **show isis** command to display the configuration of the reverse metric value at the global level. The reverse metric value and flags are highlighted in the output.

```
device(config)# show isis
IS-IS Routing Protocol Operation State: Enabled
IS-Type: Level-1-2
System ID: aaaa.bbbb.cccc
Manual area address(es):
    49.2211
Level-1-2 Database State: On
Administrative Distance: 115
Maximum Paths: 4
ISIS Global Reverse Metric 40
```

ISIS Global Reverse Metric Flags: W S

Use the **show isis interface** command to display the configuration of the reverse metric value at the interface level. The reverse metric value and flags are highlighted in the output.

```
device(config) # show isis interface
Total number of IS-IS Interfaces: 1
Interface: eth 1/1
Circuit State: DOWN Circuit Mode: LEVEL-1-2
   Circuit Type: BCAST Passive State: FALSE
   Circuit Number: 1, MTU: 1500
   Level-1 Auth-mode: None
   Level-2 Auth-mode: None
   Level-1 Metric: 10, Level-1 Priority: 64
   Level-1 Hello Interval: 10 Level-1 Hello Multiplier: 3
   Level-1 Designated IS: MLX-2-01 Level-1 DIS Changes: 1
   Level-2 Metric: 10, Level-2 Priority: 64
   Level-2 Hello Interval: 10 Level-2 Hello Multiplier: 3
   Level-2 Designated IS: MLX-2-01 Level-2 DIS Changes: 1
   IP Enabled: TRUE
   IPv6 Enabled: FALSE
   MPLS TE Enabled: FALSE
   ISIS Reverse Metric 40
   ISIS Reverse Metric Flags: W S
   LDP-SYNC: Disabled, State:
```

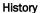

Command history

5.7.00

**Release version** 

This command was introduced.

#### jitc enable

Enables the Joint Interoperability Test Command (JITC) mode.

Syntax jitc enable

no jitc enable

- Command Default JITC is not enabled.
  - Modes Global configuration mode.

Usage Guidelines When JITC is enabled, the Advanced Encryption Standard - Cipher-Block Chaining (AES-CBC) encryption mode for the Secure Shell (SSH) protocol is disabled and the AES-CTR (Counter) encryption mode is enabled. To enable the AES-only mode for SSH, use the **ip ssh encryption aes-only** command. To disable the AES-CBC encryption mode, use the **ip ssh encryption disable-aes-cbc** command. When the **jitc enable** command is configured, the **ip ssh encryption aes-only** command and the **ip ssh encryption disable-aes-cbc** command are automatically enabled.

When JITC is enabled, the MD5 authentication scheme for NTP is disabled. The SHA1 authentication scheme is available to define the authentication key for NTP.

The **no** form of the command disables the JITC mode and puts the system back to the standard mode and enables both AES-CBC encryption mode and MD5 authentication configuration. The **ip ssh encryption disable-aes-cbc** command is removed from the running configuration. The **ip ssh encryption aes-only** command configuration is retained in the running configuration.

**Examples** The following example enables the JITC mode.

device# configure terminal
device(config)# jitc enable

In the output below, when the JITC mode is configured, the running configuration displays MD5 as disabled. The **ip ssh encryption aes-only** command and the **ip ssh encryption disable-aes-cbc** command are enabled. The commands are highlighted below.

#### NOTE

In the output below, the authentication-key entry is displayed when the authentication key for NTP is configured separately.

```
device(config) # show run | begin jitc
!
jitc enable
!
ntp
disable authenticate md5
authentication-key key-id 1 sha1 2 $b24tb25V
!
ip ssh encryption aes-only
ip ssh encryption disable-aes-cbc
end
```

```
en
```

#### History F

| Release version | Command history              |
|-----------------|------------------------------|
| 5.8.00          | This command was introduced. |

jitc enable

# **Commands K - Sh**

## key-add-remove-interval

|                  | Alters the timing of the authentication key add-remove interval.                                                           |  |
|------------------|----------------------------------------------------------------------------------------------------|--|
| Syntax           | key-add-remove-interval interval                                                                                           |  |
|                  | no key-add-remove-interval interval                                                                                        |  |
| Command Default  | The interval is 300 seconds.                                                                                               |  |
| Parameters       | interval                                                                                                    |  |
|                  | Specifies the add-remove interval in seconds. Valid values range from 0 through 14400. The default is 300.                 |  |
| Modes            | OSPFv3 router configuration mode                                                                                           |  |
|                  | OSPFv3 router VRF configuration mode                                                                                       |  |
| Usage Guidelines | The <b>no</b> form of the command sets the add-remove interval to the default value of 300 seconds.                        |  |
| Examples         | The following example sets the key add-remove interval to 240 seconds.                                                     |  |
|                  | device# configure terminal<br>device(config)# ipv6 router ospf<br>device(config-ospf6-router)# key-add-remove-interval 240 |  |

The following example sets the key add-remove interval to 210 seconds in a nondefault VRF instance:

device# configure terminal device(config)# ipv6 router ospf vrf red device(config-ospf6-router-vrf-red))# key-add-remove-interval 240

## key-rollover-interval

Alters the timing of the existing configuration changeover.

- Syntax key-rollover-interval interval
  - no key-rollover-interval interval
- Command Default The interval is 300 seconds.
  - Parameters interval

Specifies the key-rollover-interval in seconds. Valid values range from 0 through 14400. The default is 300.

Modes OSPFv3 router configuration mode

OSPFv3 router VRF configuration mode

Usage Guidelines In order to have consistent security parameters, rekeying should be done on all nodes at the same time. Use the **key-rollover-interval** command to facilitate this. The key rollover timer waits for a specified period of time before switching to the new set of keys. Use this command to ensure that all the nodes switch to the new set of keys at the same time.

The no form of the command sets the rollover interval to the default value of 300 seconds.

Examples The following example sets the key rollover interval to 420 seconds.

```
device# configure terminal
device(config)# ipv6 router ospf
device(config-ospf6-router)# key-rollover-interval 420
```

The following example re-sets the key rollover interval to the default value.

```
device# configure terminal
device(config)# ipv6 router ospf
device(config-ospf6-router)# no key-rollover-interval 420
```

The following example re-sets the key rollover interval to the default value in a nondefault VRF instance.

```
device# configure terminal
device(config)# ipv6 router ospf vrf red
device(config-ospf6-router-vrf-red))# no key-rollover-interval 420
```

# key-server-priority

Configures the MACsec key-server priority for the MACsec Key Agreement (MKA) group to select key server.

| Syntax           | key-server-priority value                                                                                                    |                                                                                                    |
|------------------|----------------------------------------------------------------------------------------------------|----------------------------------------------------------------------------------------------------|
|                  | no key-server-priority <i>v</i>                                                                                                    | alue                                                                                                    |
| Command Default  | Key-server priority is set                                                                                                    | to 16. This is not displayed in configuration details.                                                                           |
| Parameters       | value                                                                                                    |                                                                                                    |
|                  |                                                                                                    | es key-server priority. The possible values range from 0 to 255, where 0 est priority and 255 is lowest priority. Default is 16. |
| Modes            | dot1x-mka-cfg-group mod                                                                                                    | le.                                                                                                    |
| Usage Guidelines | During key-server electio<br>priority value) becomes the priority value of the priority value of the prior the prior t | n, the server with the highest priority (the server with the lowest key-server ne key-server.                                    |
|                  | The <b>no</b> form of the comm                                                                                                    | and removes the previous priority setting.                                                                                       |
| Examples         | The following example example                                                                                                    | plains how to set the key-server priority for MKA group group1 to 20.                                                            |
|                  |                                                                                                    |                                                                                                    |
| History          | Release version                                                                                                    | Command history                                                                                                    |
|                  | 5.8.00                                                                                                    | This command was introduced.                                                                                                    |
|                  |                                                                                                    |                                                                                                    |

## **12 policy route-map**

Enables Layer 2 PBR by applying a route map that is configured for Layer 2 PBR on an interface.

Syntax 12 policy route-map route-map-name no l2 policy route-map route-map-name **Command Default** Layer 2 PBR is not enabled by default. Parameters route-map-name Specifies the name of the route map to be applied on the physical interface. Modes Interface configuration mode. **Usage Guidelines** Layer 2 PBR cannot be applied globally. Layer 2 PBR can be applied only at the physical interface level. If both Layer 2 PBR and Layer 3 PBR are applied on the same interface (or Layer 3 PBR is applied globally), Layer 2 PBR only filters non-IP packets. If only Layer 2 PBR is applied, Layer 2 PBR filters both IP and non-IP packets. Layer 2 PBR cannot be applied on a VE interface. Layer 2 PBR cannot be applied on an interface where Layer 2 ACL or Layer 3 ACL is already applied. Layer 2 PBR cannot be applied on an interface where ACL-based rate limiting is already applied. The no form of the command removes the route map applied on the interface. Examples The following example enables Layer 2 PBR by applying a route map that is configured for Layer 2 PBR on an interface. deviceenable deviceconfigure terminal device(config)# mac access-list abc device(config-mac-acl-abc)# permit any any any etype 8000
device(config-mac-acl-abc)# exit device(config)# route-map pbr permit 1 device(config-routemap pbr)# match l2acl abc device(config-routemap pbr)# set next-hop-flood-vlan 100 device(config-routemap pbr) # exit device(config) interface ethernet 1/1 device(config-if-e10000-1/1)# 12 policy route-map pbr History Release version Command history 5.8.00b The command was introduced.

# label-range static

Configures the minimum and maximum values for user-configurable static labels.

| Syntax           | label-range static { min-value <i>num</i>   max-value <i>num</i> }                                                                                                    |  |
|------------------|----------------------------------------------------------------------------------------------------|--|
|                  | no label-range static { min-value <i>num</i>   max-value <i>num</i> }                                                                                                    |  |
| Parameters       | min-value                                                                                                    |  |
|                  | Denotes the lower end of the range for the static labels.                                                                                                    |  |
|                  | num                                                                                                    |  |
|                  | The range designation and can be between 16 - 499999. The default value is 16.                                                                                                    |  |
|                  | max-value                                                                                                    |  |
|                  | Denotes the top end of the range for the static labels.                                                                                                    |  |
|                  | num                                                                                                    |  |
|                  | The range designation and can be between 16 - 499999. The default value is 2047.                                                                                                    |  |
| Modes            | MPLS router mode (config-mpls).                                                                                                    |  |
| Usage Guidelines | Labels are automatically distributed using LDP, RSVP or BGP. If a LSR is connected to a device that supports MPLS forwarding but does not support LDP, static labels can be used to maintain forwarding.    |  |
|                  | LDP, RSVP or BGP can be used to dynamically distribute label bindings. After an LSR receives labels, it installs the bindings into the <i>Label Forwarding Information Base (LFIB)</i> for MPLS forwarding. |  |
|                  | Static labels to IPv4 prefix binding                                                                                                    |  |
|                  | Static cross-connects of labels                                                                                                    |  |
|                  | To configure static label binding, define a static label range                                                                                                    |  |
|                  | <ul> <li>Cannot configure static labels for IPv4 VPN prefixes</li> <li>Bindings remain in LFIB even if the next hop LSR is down</li> </ul>                                                                  |  |
|                  | The <b>no</b> form of the command restores the default to 16 for the min-value and to 2047 for max-value.                                                                                                   |  |
| Examples         | The following example displays the label-range static command:                                                                                                    |  |
|                  | deviceconfigure terminal                                                                                                    |  |

device(config)# router-mpls
device(config-mpls)# label-range static min 16 max 2047

## label-withdrawal-delay

Delays sending a label withdrawal message for a FEC to a neighbor in order to allow the IGP and LDP to converge.

Syntax label-withdrawal-delay secs

no label-withdrawal-delay secs

- Command Default The default is 60.
  - Parameters secs

Specifies the delay period in seconds for the label withdrawal delay timer. The range is 0 - 300.

Modes MPLS LDP configuration mode.

Usage Guidelines Setting the secs variable to zero (0) disables the feature for subsequent events.

Setting the secs variable to a value in the range 1 - 300, updates the configured value.

When using the **no** form of the command to restore the default behavior, the specified value for the *secs* variable must match the configured value at the time that the **no** form of the command executes.

Examples The following example sets the label withdrawal delay timer to 30 seconds.

device(config-mpls-ldp)# label-withdrawal-delay 30

The following example restores the command default behavior when the delay period configuration is already 30 seconds.

device(config-mpls-ldp)# no label-withdrawal-delay 30

The following example disables the label withdrawal delay timer.

device(config-mpls-ldp)# label-withdrawal-delay 0

| History | Release | Command history             |
|---------|---------|-----------------------------|
|         | 5.5.00  | This command is introduced. |

# License add

|                  | Installs the license file to the device.                                                                                                    |                                                                  |
|------------------|----------------------------------------------------------------------------------------------------|------------------------------------------------------------------|
| Syntax           | license add { license file.xml }                                                                                                    |                                                                  |
| Parameters       | license file.xml                                                                                                    |                                                                  |
|                  | Specifies the li                                                                                                    | cense file to be installed on the flash.                         |
| Modes            | Privilege EXEC level.                                                                                                    |                                                                  |
| Usage Guidelines | Use this command to install the license to the device after the file is copied to the MP flash directory. To copy the license file to the MP flash directory, use the <b>copy tftp flash</b> command. Once the file is copied to the directory, use the <b>license add</b> command to install the license to the device. |                                                                  |
|                  | The command is not enabled by                                                                                                    | default.                                                         |
| Examples         | The following example installs th port.                                                                                                    | e 10x10-20PUPG license to upgrade the system from 10-port to 20- |
|                  | device# license add 2015083                                                                                                    | 1003730756eydFIJM1FFr.xml                                        |
| History          | Release version                                                                                                    | Command history                                                  |
|                  | 05.0.00                                                                                                    | This command was introduced.                                     |

## license delete

|                  | Removes the license file from the license database.                                                                                                    |                                                                                                    |
|------------------|----------------------------------------------------------------------------------------------------|----------------------------------------------------------------------------------------------------|
| Syntax           | license delete index_number                                                                                                    |                                                                                                    |
| Parameters       | index_number                                                                                                    |                                                                                                    |
|                  | —                                                                                                    | mber variable is a valid license index number. The license index<br>e retrieved from the <b>show license</b> command output. |
| Modes            | Privileged EXEC level.                                                                                                    |                                                                                                    |
| Usage Guidelines | The licensed feature will continue to run as configured until the software is reloaded, at which time the feature will be disabled and removed from the system. Syslog and trap messages are generated when the license is deleted. |                                                                                                    |
| Examples         | The following example shows th                                                                                                    | e command will remove the license for index number 7.                                                                        |
|                  | device# license delete 7                                                                                                    |                                                                                                    |
| History          | Release version                                                                                                    | Command history                                                                                                    |
|                  | 05.0.00                                                                                                    | This command was introduced.                                                                                                 |

### link-protection

Enables link protection for an FRR enabled LSP.

| Syntax           | link-protection                                                                                                    |  |
|------------------|----------------------------------------------------------------------------------------------------|--|
|                  | no link-protection                                                                                                    |  |
| Command Default  | The default configuration is always node protection.                                                                                                    |  |
| Modes            | FRR-LSP mode (config-mpls-lsp-frr).                                                                                                    |  |
| Usage Guidelines | The <b>no</b> function of the command sets protection type back to default behavior, which is node protection.                                                                                                    |  |
| Examples         | The following example displays the configuration example for an adaptive LSP:                                                                                                    |  |
|                  | <pre>device#configure terminal<br/>device(config)# router mpls<br/>device(config-mpls)# lsp t1<br/>device(config-mpls-lsp-t1)# to 44.44.44.44<br/>device(config-mpls-lsp-t1)# frr<br/>device(config-mpls-lsp-t1-frr)# link-protection<br/>device(config-mpls-lsp-t1)# enable</pre> |  |

The following example displays the configuration example for a non-adaptive LSP:

```
device#configure terminal
device(config)# router mpls
device(config-mpls)# lsp t1
device(config-mpls-lsp-t1)# to 44.44.44.44
device(config-mpls-lsp-t1)# adaptive
device(config-mpls-lsp-t1)# enable
device(config-mpls)# lsp t1
device(config-mpls-lsp-t1)# frr
device(config-mpls-lsp-t1-frr)# link-protection
device(config-mpls-lsp-t1)# commit
```

| History | Release | Command history             |
|---------|---------|-----------------------------|
|         | 5.6.00  | This command is introduced. |
|         |         |                             |

# local-as

|                  | Specifies the BGP autonomous system number (ASN) where the device resides.                                        |  |
|------------------|----------------------------------------------------------------------------------------------------|--|
| Syntax           | local-as num                                                                                                    |  |
|                  | no local-as num                                                                                                   |  |
| Parameters       | num                                                                                                    |  |
|                  | The local ASN. The range is from 1 through 4294967295.                                                            |  |
| Modes            | BGP configuration mode                                                                                            |  |
| Usage Guidelines | Use the <b>no</b> form of this command to remove the ASN from the device.                                         |  |
|                  | ASNs in the range from 64512 through 65535 are private numbers that are not advertised to the external community. |  |
| Examples         | This example assigns a separate local AS number.                                                                  |  |
|                  | device# configure terminal<br>device(config)# router bgp<br>device(config-bgp)# local-as 777                      |  |

#### load-balance mask ip

src-l4-port

protocol

Global configuration mode

IPv4 traffic entering slot 10 of the device.

hash calculations.

**Release version** 

5.4.00

5.9.00

Modes

Examples

History

**Usage Guidelines** 

| Syntax       load-balance mask ip [dst-ip [slot number   all   pre-symmetricib ]   src-ip [slot number   all ] protocol [slot number   all ]]         no load-balance mask ip [dst-ip [slot number   all ] pre-symmetricib ]   src-ip [slot number   all ]]         no load-balance mask ip [dst-ip [slot number   all ] pre-symmetricib ]   src-ip [slot number   all ]]         re-symmetricib ]   dst-i4-port [[slot number   all ]] protocol [slot number   all ]]         Command Default       The functionality is disabled by default.         Parameters       dst-ip         Masks the destination IP address.         pre-symmetricib       Identifies the slot number for the specific source or destination IP address, TCP or UDP source or destination port, or IPv4 protocol.         all       Applies the command to all ports within the device.         src-ip       Masks the source IP address.         Masks the Laver 4 destination port.       Masks the Laver 4 destination port.                                                                                                    |                 | Masks specific values during ECMP and LAG index hash calculations.                                       |                                     |
|----------------------------------------------------------------------------------------------------|-----------------|----------------------------------------------------------------------------------------------------|-------------------------------------|
| pre-symmetriclb ]   dst-i4-port [ slot number   all ]   src-i4-port [ slot number   all ]   protocol [ slot number   all ] ]         Command Default       The functionality is disabled by default.         Parameters       dst-ip         Masks the destination IP address.         pre-symmetriclb       Masks the IP address before symmetric load balancing can occur.         slot number       Identifies the slot number for the specific source or destination IP address, TCP or UDP source or destination port, or IPv4 protocol.         all       Applies the command to all ports within the device.         src-ip       Masks the source IP address.                                                                                                    | Syntax          | symmetricIb ]   dst-I4-port  [ slot number   all ]   src-I4-port [ slot number   all ]   protocol [ slot |                                     |
| Parameters       dst-ip         Masks the destination IP address.         pre-symmetriclb         Masks the IP address before symmetric load balancing can occur.         slot number         Identifies the slot number for the specific source or destination IP address, TCP or UDP source or destination port, or IPv4 protocol.         all         Applies the command to all ports within the device.         src-ip         Masks the source IP address.         dst-I4-port                                                                                                    |                 | pre-symmetricIb] dst-I4-port [[slot number   all] src-I4-port [slot number   all] protocol [slot         |                                     |
| Masks the destination IP address.<br>pre-symmetricIb<br>Masks the IP address before symmetric load balancing can occur.<br>slot number<br>Identifies the slot number for the specific source or destination IP address, TCP<br>or UDP source or destination port, or IPv4 protocol.<br>all<br>Applies the command to all ports within the device.<br>src-ip<br>Masks the source IP address.<br>dst-I4-port                                                                                                    | Command Default | The functionality is disabled by default.                                                                |                                     |
| pre-symmetriclb       Masks the IP address before symmetric load balancing can occur.         slot number       Identifies the slot number for the specific source or destination IP address, TCP or UDP source or destination port, or IPv4 protocol.         all       Applies the command to all ports within the device.         src-ip       Masks the source IP address.         dst-I4-port       Vertical device of the specific source of the specific source source of the specific source of the specific source o | Parameters      | dst-ip                                                                                                   |                                     |
| Masks the IP address before symmetric load balancing can occur.<br>slot number<br>Identifies the slot number for the specific source or destination IP address, TCP<br>or UDP source or destination port, or IPv4 protocol.<br>all<br>Applies the command to all ports within the device.<br>src-ip<br>Masks the source IP address.<br>dst-I4-port                                                                                                    |                 |                                                                                                    | Masks the destination IP address.   |
| slot number<br>Identifies the slot number for the specific source or destination IP address, TCP<br>or UDP source or destination port, or IPv4 protocol.<br>all<br>Applies the command to all ports within the device.<br>src-ip<br>Masks the source IP address.<br>dst-I4-port                                                                                                    |                 | pre-symmetriclb                                                                                          |                                     |
| or UDP source or destination port, or IPv4 protocol. all Applies the command to all ports within the device. src-ip Masks the source IP address. dst-I4-port                                                                                                    |                 | · · ·                                                                                                    |                                     |
| Applies the command to all ports within the device.<br>src-ip<br>Masks the source IP address.<br>dst-I4-port                                                                                                    |                 |                                                                                                    |                                     |
| src-ip<br>Masks the source IP address.<br>dst-I4-port                                                                                                    |                 | all                                                                                                    |                                     |
| Masks the source IP address.<br>dst-I4-port                                                                                                    |                 |                                                                                                    |                                     |
| dst-l4-port                                                                                                    |                 | •                                                                                                    |                                     |
| Masks the Laver 4 destination port.                                                                                                    |                 |                                                                                                    |                                     |
|                                                                                                    |                 |                                                                                                    | Masks the Layer 4 destination port. |

The no form of the command disables the masking of specified values during ECMP and LAG index

The following example masks the source IP address before symmetric load balancing can occur for the

This command was modified to include the pre-symmetriclb option.

Masks the Layer 4 source port.

The following example masks all the Layer 4 source ports within the device.

device(config)# load-balance mask ip src-ip pre-symmetriclb 10

**Command history** 

This command was introduced.

Masks the IPv4 protocol ID.

device(config)# load-balance mask ip src-l4-port all

## load-balance mask ipv6

Masks specific values during ECMP and LAG index hash calculations for IPv6.

Syntax load-balance mask ipv6 [ dst-ip [ slot number | all | pre-symmetriclb ] | src-ip [ slot number | all | pre-symmetriclb ] | dst-I4-port |[ slot number | all ] | src-I4-port [ slot number | all ] | next-hdr [ slot number | all ]]

no load-balance mask ipv6 [ dst-ip [ slot number | all | pre-symmetriclb ] | src-ip [ slot number | all | pre-symmetriclb ] | dst-l4-port |[ slot number | all ] | src-l4-port [ slot number | all ] | next-hdr [ slot number | all ] ]

**Command Default** The functionality is disabled by default.

| Parameters       | dst-ip                                                                                                    |                                                                                                    |  |
|------------------|----------------------------------------------------------------------------------------------------|----------------------------------------------------------------------------------------------------|--|
|                  |                                                                                                    | Masks the destination IPv6 address.                                                                                                    |  |
|                  | pre-symmetriclb                                                                                                    |                                                                                                    |  |
|                  | Masks the IPv6 address before symmetric load balancing can occur.<br>slot number                                                                                                    |                                                                                                    |  |
|                  |                                                                                                    | Identifies the slot number for the specific source or destination IPv6 address, TCP or UDP source or destination port, or IPv6 protocol. |  |
|                  | all                                                                                                    |                                                                                                    |  |
|                  | src-ip                                                                                                    | Applies the command to all ports within the device.                                                                                      |  |
|                  | dst-l4-port                                                                                                    | Masks the source IPv6 address.                                                                                                    |  |
|                  | p                                                                                                    | Masks the Layer 4 destination port.                                                                                                    |  |
|                  | src-l4-port                                                                                                    |                                                                                                    |  |
|                  | next-hdr                                                                                                    | Masks the Layer 4 source port.                                                                                                    |  |
|                  |                                                                                                    | Masks the IPv6 next header.                                                                                                    |  |
| Modes            | Global configura                                                                                                    | ation mode                                                                                                    |  |
| Usage Guidelines | The <b>no</b> form of the command disables masking of specified values during ECMP and LAG index hash calculations for IPv6.                                                                                        |                                                                                                    |  |
| Examples         | The following example masks all the source IPv6 ports within the device.                                                                                                    |                                                                                                    |  |
|                  | device (config) # load-balance mask ipv6 src-ip all<br>The following example masks the destination IPv6 address before symmetric load balancing can occur<br>for the IPv6 traffic entering on slot 5 of the device. |                                                                                                    |  |
|                  |                                                                                                    |                                                                                                    |  |
|                  | device(config                                                                                                    | )# load-balance mask ipv6 dst-ip pre-symmetriclb 5                                                                                       |  |
| History          | Release version                                                                                                    | Command history                                                                                                    |  |
|                  | 5.4.00                                                                                                    | This command was introduced.                                                                                                    |  |
|                  | 5.9.00                                                                                                    | This command was modified to include the <b>pre-symmetriclb</b> option.                                                                  |  |
|                  |                                                                                                    |                                                                                                    |  |

## local-certificate

|                  | Specifies the URL for the local peer certificate of a specific trustpoint.                                                                                            |                                                        |  |  |
|------------------|----------------------------------------------------------------------------------------------------|--------------------------------------------------------|--|--|
| Syntax           | local-certificate url URL name                                                                                                    |                                                        |  |  |
|                  | no local-certific                                                                                                    | cate url URL name                                      |  |  |
| Parameters       | url                                                                                                    |                                                        |  |  |
|                  | URL name                                                                                                    | Specifies the URL name for the local peer certificate. |  |  |
|                  |                                                                                                    | The URL name for the local peer certificate.           |  |  |
| Modes            | PKI trustpoint configuration mode.                                                                                                    |                                                        |  |  |
| Usage Guidelines | The <b>no</b> form of the removes the local certificate URL name.                                                                                                    |                                                        |  |  |
| Examples         | The following example specifies the local certificate URL name as provided here.                                                                                      |                                                        |  |  |
|                  | device(config)# pki trustpoint brocadel<br>device(config-pki-trustpoint-brocadel)# local-certificate url http://WIN-<br>HJ98AK136A0.englab.brocade.com/pki_local_cert |                                                        |  |  |
| History          | Release version                                                                                                    | Command history                                        |  |  |
|                  | 5.9.00                                                                                                    | This command was introduced.                           |  |  |

# location

|            | Configures the location for the Public Key Infrastructure (PKI) entity.                                                  |                              |  |
|------------|----------------------------------------------------------------------------------------------------|------------------------------|--|
| Syntax     | location string                                                                                                    |                              |  |
| Parameters | string                                                                                                    |                              |  |
|            | Specifies name of the location for PKI entity.                                                                           |                              |  |
| Modes      | PKI entity configuration mode                                                                                            |                              |  |
| Examples   | The following example configures the location for PKI entity.                                                            |                              |  |
|            | <pre>device(config)# pki entity brocade-entity device(config-pki-entity-brocade-entity)# location brocade_location</pre> |                              |  |
| History    | Release version                                                                                                    | Command history              |  |
|            | 05.8.00                                                                                                    | This command was introduced. |  |

# log (OSPFv2)

|                  | Controls the generation of OSPFv2 logs.                                                                                                    |                                                                                                    |  |  |  |
|------------------|----------------------------------------------------------------------------------------------------|----------------------------------------------------------------------------------------------------|--|--|--|
| Syntax           | log { adjacency                                                                                                    | /[dr-only]  all   bad_packet[checksum]  database   memory   retransmit }                                                                                                    |  |  |  |
|                  | no log { adjace                                                                                                    | ncy [ dr-only ]   all   bad_packet [ checksum ]   database   memory   retransmit }                                                                                                   |  |  |  |
| Command Default  |                                                                                                    | Only OSPFv2 messages indicating possible system errors are logged. Refer to the Parameters section for specific defaults.                                                            |  |  |  |
| Parameters       | adjacency                                                                                                    |                                                                                                    |  |  |  |
|                  |                                                                                                    | Specifies the logging of essential OSPFv2 neighbor state changes. This option is disabled by default.                                                                                |  |  |  |
|                  | dr-only                                                                                                    |                                                                                                    |  |  |  |
|                  |                                                                                                    | Specifies the logging of essential OSPF neighbor state changes where the<br>interface state is designated router (DR).                                                               |  |  |  |
|                  | all                                                                                                    |                                                                                                    |  |  |  |
|                  | bad-packet                                                                                                    | Specifies the logging of all syslog messages.                                                                                                    |  |  |  |
|                  |                                                                                                    | Specifies the logging of bad OSPFv2 packets. This option is enabled by default.                                                                                                    |  |  |  |
|                  | checksum                                                                                                    | checksum                                                                                                    |  |  |  |
|                  |                                                                                                    | Specifies all OSPFv2 packets that have checksum errors.                                                                                                    |  |  |  |
|                  | database                                                                                                    | Specifies the logging of OSPFv2 LSA-related information. This option is                                                                                                    |  |  |  |
|                  |                                                                                                    | disabled by default.                                                                                                    |  |  |  |
|                  | memory                                                                                                    | Specifics the leaving of OSDEv2 memory issues. This entire is enabled by                                                                                                    |  |  |  |
|                  |                                                                                                    | Specifies the logging of OSPFv2 memory issues. This option is enabled by<br>default.                                                                                                 |  |  |  |
|                  | retransmit                                                                                                    |                                                                                                    |  |  |  |
|                  |                                                                                                    | Specifies the logging of OSPFv2 retransmission activities. This option is disabled by default.                                                                                       |  |  |  |
| Modes            | OSPF router configuration mode                                                                                                    |                                                                                                    |  |  |  |
|                  | OSPF router VF                                                                                                    | RF configuration mode                                                                                                    |  |  |  |
| Usage Guidelines | Use this command to disable or re-enable the logging of specific events related to OSPFv2. If this command is not enabled only OSPFv2 messages indicating possible system errors are logged. |                                                                                                    |  |  |  |
|                  |                                                                                                    | where the designated router state is not applicable, such as point-to-point and virtual ghbor state changes are always logged irrespective of the setting of the <b>dr-only</b> sub- |  |  |  |
|                  |                                                                                                    | the <b>dr-only</b> sub-option is that when a DR/BDR election is underway, OSPF neighbor pertaining to non-DR/BDR routers are not logged. Logging resumes once a DR is elected .      |  |  |  |
|                  | T he <b>no</b> form of                                                                                                    | the command restores the default settings. Use the <b>no log all</b> command to return all                                                                                           |  |  |  |

T he **no** form of the command restores the default settings. Use the **no log all** command to return all OSPFv2 logging options to the default settings.

**Examples** The following example enables the logging of all OSPFv2-related syslog events.

device# configure terminal device(config)# router ospf device(config-ospf-router)# log all

The following example enables the logging of OSPFv2 retransmission activities.

device# configure terminal device(config)# router ospf device(config-ospf-router)# log retransmit

### logging enable

Enables system log messages and traps for the specified protocol or event.

Syntax logging enable { bfd | cfm | config-changed | fan-speed-change | fan-state-change | ikev2 | ikev2extended | ipsec | link-state-change | mac-mismatch-detection | mgmt-mod-redun-state-change | module-hotswap | mpls | mvrp-vlan | ntp | ospf | pki-extended | rstp | snmp-auth-failure | temperror | user-login | vrrp-config-validate | vrrp-if-state-change }

no logging enable { bfd | cfm | config-changed | fan-speed-change | fan-state-change | ikev2 | ikev2-extended | ipsec | link-state-change | mac-mismatch-detection | mgmt-mod-redun-state-change | module-hotswap | mpls | mvrp-vlan | ntp | ospf | pki-extended | rstp | snmp-auth-failure | temp-error | user-login | vrrp-config-validate | vrrp-if-state-change }

Command Default Log messages for specific protocols or events are enabled.

|            | Log messages for  |                                                                                 |
|------------|-------------------|---------------------------------------------------------------------------------|
| Parameters | bfd               |                                                                                 |
|            | - f               | Specifies the log messages and traps for BFD.                                   |
|            | cfm               | Specifies the log messages and traps for CFM.                                   |
|            | config-changed    |                                                                                 |
|            | fan-speed-chang   | Specifies the log messages and traps for configuration data changed.            |
|            | ian-speed-chang   | -                                                                               |
|            | fan-state-change  | Specifies the log messages and traps for fan speed change events.               |
|            | ikev2             | Specifies the log messages and traps for fan state change events.               |
|            | INEVZ             | Specifies the log messages and traps for IKEv2 events.                          |
|            | ikev2-extended    |                                                                                 |
|            | incoc             | Specifies the extended log messages and traps for IKEv2 events.                 |
|            | ipsec             |                                                                                 |
|            | link-state-change | Specifies the log messages and traps for IPsec events.<br>e                     |
|            | mac-mismatch-d    | Specifies the log messages and traps for link state change events.<br>Ietection |
|            |                   | Enables or disables the Ethernet MAC address and ARP MAC address                |
|            | mgmt-mod-redu     | mismatch detection syslog message.                                              |
|            | ingint-mod-redu   | Specifies the log messages and traps for management module redundant state      |
|            |                   | change events.                                                                  |
|            | module-hotswap    |                                                                                 |
|            | mala              | Specifies the log messages and traps for module inserted or removed events.     |
|            | mpls              | Creatifies the log measures and transfer MDLC system                            |
|            | mvrp-vlan         | Specifies the log messages and traps for MPLS events.                           |
|            |                   | Specifies the log messages and traps for MVRP VLAN events.                      |
|            | ntp               |                                                                                 |
|            |                   | Specifies the log messages and traps for NTP events.                            |
|            | ospf              | Creatifies the log measures and transfer CODE suggets                           |
|            | pki-extended      | Specifies the log messages and traps for OSPF events.                           |
|            |                   |                                                                                 |

|                      | rstp                                                                                                    | Specifies the extended log messages and traps for IKEv2 events.                                                                       |  |  |  |
|----------------------|----------------------------------------------------------------------------------------------------|----------------------------------------------------------------------------------------------------|--|--|--|
|                      |                                                                                                    | Specifies the log messages and traps for RSTP events.                                                                                 |  |  |  |
|                      | snmp-auth-failure                                                                                                    |                                                                                                    |  |  |  |
|                      | temp-error                                                                                                    | Specifies the log messages and traps for SNMP authentication failure events.                                                          |  |  |  |
|                      | user-login                                                                                                    | Specifies the log messages and traps for temperature error events.                                                                    |  |  |  |
|                      | vrrp-config-vali                                                                                                    | Specifies the log messages and traps for login usernames.<br>idate                                                                    |  |  |  |
|                      | Specifies the log messages and traps for VRRP for configuration va events.                                                                                 |                                                                                                    |  |  |  |
| vrrp-if-state-change |                                                                                                    | ange                                                                                                    |  |  |  |
|                      |                                                                                                    | Specifies the log messages and traps for VRRP if state change events.                                                                 |  |  |  |
| Modes                | Global configura                                                                                                    | ition mode.                                                                                                    |  |  |  |
| Usage Guidelines     | The <b>no</b> form of the command disables the generation of the specified syslog messages and traps.                                                      |                                                                                                    |  |  |  |
| Examples             | The following example configures syslog generation for IPsec events.                                                                                       |                                                                                                    |  |  |  |
|                      | device(config)# logging enable ipsec                                                                                                    |                                                                                                    |  |  |  |
|                      | The following example enables the syslog message to be displayed if there is any source N mismatch between the Layer 2 Ethernet header and the ARP header. |                                                                                                    |  |  |  |
|                      | device(config)                                                                                                    | )# logging enable mac-mismatch-detection                                                                                              |  |  |  |
| History              | Release version                                                                                                    | Command history                                                                                                    |  |  |  |
|                      | 5.9.00                                                                                                    | This command was modified to add the <b>mac-mismatch-detection</b> and <b>vrrp-</b><br><b>config-validate</b> keywords to the syntax. |  |  |  |
|                      | 5.9.00a                                                                                                    | This command was modified to add the <b>ikev2-extended</b> and <b>pki-extended</b>                                                    |  |  |  |

keywords to the syntax.

# log-status-change

Controls the generation of all OSPFv3 logs.

| Syntax           | log-status-change                                                                                                    |
|------------------|----------------------------------------------------------------------------------------------------|
|                  | no log-status-change                                                                                                    |
| Command Default  | Disabled                                                                                                    |
| Modes            | OSPFv3 router configuration mode                                                                                                    |
|                  | OSPFv3 router VRF configuration mode                                                                                                    |
| Usage Guidelines | Use this command to disable or re-enable the logging of events related to OSPFv3, such as neighbor state changes and database overflow conditions. |
|                  | The <b>no</b> form of this command disables the logging of events.                                                                                 |
| Examples         | The following example disables the logging of events.                                                                                              |
|                  | device# configure terminal<br>device(config)# ipv6 router ospf<br>device(config-ospf6-router)# no log-status-change                                |
|                  | The following example enables the logging of events.                                                                                               |
|                  | device# configure terminal<br>device(config)# ipv6 router ospf<br>device(config-ospf6-router)# log-status-change                                   |

## logs-per-interval-per-mep-rmep

Limits the log generation of individual MEPs or RMEPs in a 15 minute time window.

logs-per-interval-per-mep-rmep value no logs-per-interval-per-mep-rmep value

**Command Default** Limiting the log generation for MEPs or RMEPs is not enabled by default.

Parameters value

Syntax

Specifies the number of logs generated per MEP or RMEP per 900000 milliseconds. The decimal range is from 1 to 100. The default is 10.

Modes CFM Protocol Configuration mode.

**Usage Guidelines** Use the logs-per-interval-per-mep-rmep value command to limit the number of logs generated for each MEP or RMEP in a 15 minute time window. When the value parameter is configured, the value is uniform for all MEPs and RMEPs. The no logs-per-interval-per-mep-rmep value command resets the value to the default value.

#### NOTE

The logs-per-interval-per-mep-rmep value command is supported on Brocade NetIron XMR Series and Brocade NetIron MLX Series devices, and Brocade NetIron CES Series and Brocade NetIron CER Series devices.

Examples The following example limits the log generation to 20 logs per MEP or RMEP in a 15 minute time window.

> device(config)#cfm-enable device(config-cfm)#logs-per-interval-per-mep-rmep 20 device (config-cfm) #

Use the **show cfm logs-limit-per-mep-rmep** command to display the value parameter configured for the log limit generation for each MEP or RMEP. The value parameter is highlighted in the output.

```
device(config-cfm)# show cfm logs-limit-per-mep-rmep
Logs limit per interval (900000 ms) per MEP/RMEP : 20 (Default : 10)
```

| History | Release version | Command history              |  |  |  |
|---------|-----------------|------------------------------|--|--|--|
|         | 05.7.00         | This command was introduced. |  |  |  |

# lsr-id

|                  | Enables the feature                                                                                                    | and sets the desired configured IP address for the feature.                                                                                                    |  |
|------------------|----------------------------------------------------------------------------------------------------|----------------------------------------------------------------------------------------------------|--|
| Syntax           | Isr-id ip_addr                                                                                                    |                                                                                                    |  |
| Parameters       | ip_addr                                                                                                    |                                                                                                    |  |
|                  | I                                                                                                    | he value set to use as the LSR-ID for LDP protocol.                                                                                                    |  |
| Modes            | MPLS configuration mode (config-mpls-ldp).                                                                                                   |                                                                                                    |  |
| Usage Guidelines | same LSR-ID beca<br>operationally UP IP<br>feature, LDP protoc<br>address is configure                                                       | of the command is executed and LDP protocol is in enabled state, it continues with<br>use the IP address selected as LSR-ID for LDP protocol is still valid and is the<br>address on an enabled loopback interface. When, at the time of disabling the<br>tol is in disabled state (this happens when the loopback interface on which IP<br>ed is in the disabled state), the system falls back to default behavior which tries to<br>ol when it finds a valid IP address on any one of the enabled loopback interfaces. |  |
|                  | In order to disable t                                                                                                    | he feature, specify the exact IP address during configuration of the feature.                                                                                                    |  |
|                  | The user can config                                                                                                    | jure only the IPv4 address.                                                                                                    |  |
| Examples         | The following exam                                                                                                    | ple displays the output of the <b>Isr-id</b> command:                                                                                                    |  |
|                  | device> enable<br>device# config t<br>device(config)# router mpls<br>device(config-mpls)# ldp<br>device(config-mpls-ldp)# lsr-id 22.22.22.22 |                                                                                                    |  |
| History          | Release                                                                                                    | Command history                                                                                                    |  |
|                  | 5.5.00                                                                                                    | This command is introduced.                                                                                                    |  |

#### mac access-group

Applies rules specified in a named or numbered MAC access control list (ACL) to traffic entering or exiting an interface.

Syntax mac access-group { acl-num | acl-name } { in | out }

no mac access-group { acl-num | acl-name } { in | out }

**Command Default** ACLs are not applied to interfaces.

| Parameters       | acl-num                                                                                                    |                                                                                |  |  |  |
|------------------|----------------------------------------------------------------------------------------------------|--------------------------------------------------------------------------------|--|--|--|
|                  | acl-name                                                                                                    | Specifies an ACL number from 400 through 1399.                                 |  |  |  |
|                  | aci-name                                                                                                    | Specifies an ACL name of up to 255 alphanumeric characters. The first          |  |  |  |
|                  | in                                                                                                    | character must be alphabetic.                                                  |  |  |  |
|                  |                                                                                                    | Applies the ACL to inbound traffic on the port.                                |  |  |  |
|                  | out                                                                                                    | Applies the ACL to outbound traffic on the port.                               |  |  |  |
| Madaa            | latarfaca aubtur                                                                                                    |                                                                                |  |  |  |
| Modes            | Interface subtype configuration modes                                                                                                    |                                                                                |  |  |  |
| Usage Guidelines | To apply a MAC ACL name that contains spaces, enclose the name in quotation marks (for example, <b>mac access-group "Deny-all ACL" in</b> ).                                                                                                    |                                                                                |  |  |  |
|                  | To remove an ACL from an interface, use the <b>no</b> form of this command.                                                                                                    |                                                                                |  |  |  |
| Examples         | The following ex interface.                                                                                                    | ample creates a named MAC ACL, defines rules within, and then applies it to an |  |  |  |
|                  | <pre>device(config)# mac access-list example_12_acl device(config-mac-nacl)# deny 0000.0001 ffff.ffff.ffff any device(config-mac-nacl)# permit any 0000.0002 ffff.ffff.ffff device(config-mac-nacl)# exit device(config)# interface ethernet 2/2 device(config-if-e1000-2/2) #mac access-group example_12_acl in</pre> |                                                                                |  |  |  |
|                  | The first phase of the following example creates a numbered MAC ACL, containing rules that ARP, IPv6, and MPLS multicast traffic; and permit all other traffic in VLAN 100.                                                                                                    |                                                                                |  |  |  |
|                  | device# config<br>device(config)                                                                                                    | gure terminal<br># access-list 400 denv anv anv etype arp                      |  |  |  |

device(config)# access-list 400 deny any any any etype arp device(config)# access-list 400 deny any any any etype ipv6 device(config)# access-list 400 deny any any any etype 8848 device(config)# access-list 400 permit any any 100

The second phase of the example applies the ACL to a physical interface, to filter outbound traffic:

device(config)# interface ethernet 4/12
device(config-int-e100-4/12)# mac access-group 400 out

#### mac access-group enable-deny-logging

Running this command on an interface is one of the conditions for enabling logging of traffic denied by MAC ACLs applied to the interface. The other condition is the inclusion of the **log** parameter in rules within such ACLs.

Syntax mac access-group enable-deny-logging [ hw-drop ]

no mac access-group enable-deny-logging [ hw-drop ]

Command Default Deny-logging for MAC ACLs is disabled.

Parameters hw-drop

Specifies that MAC ACL-log packets be dropped in hardware, which reduces CPU load.

Modes Interface subtype configuration modes

**Usage Guidelines** Deny-logging is supported for inbound ACLs only.

When this command is implemented with the **hw-drop** option, packet-counts of denied traffic will include only the first packet in each time cycle.

To disable MAC ACL deny-logging on an interface, use the **no mac access-group enable-denylogging** command. You do not have to remove **log** parameters from ACLs and re-apply the ACLs.

To disable the **hw-drop** option, use the **no mac access-group enable-deny-logging hw-drop** command.

**Examples** The following example implements MAC ACL deny-logging on an interface—for applied ACLs that contain rules with **log** parameters.

device# configure terminal device(config)# interface ethernet 5/1 device(config-if-e1000-5/1)# mac access-group enable-deny-logging

#### mac access-list

Creates a named MAC access list (ACL). In ACLs, you can define rules that permit or deny network traffic based on criteria that you specify.

Syntax mac access-list acl-name

no mac access-list acl-name

- Command Default No named MAC ACLs are defined.
  - Parameters acl-name

Specifies a unique MAC ACL name. The name can be up to 255 characters, and must begin with an alphabetic character. If the name contains spaces, put it within quotation marks. Otherwise, no special characters are allowed, except for underscores and hyphens.

- Modes Global configuration mode
- Usage Guidelines After you create a named ACL, enter one or more [ sequence ] { permit | deny } commands to create filtering rules for that ACL.

You can create up to 500 named MAC ACLs.

A MAC ACL starts functioning only after if is applied to an interface using the **mac access-group** command.

You can create numbered MAC ACLs, using the access-list command.

The system supports the following MAC ACL resources:

- Numbered MAC ACLs—1000
- Named MAC ACLs—500
- Maximum filter-rules per MAC ACL—64. You can change the maximum up to 256 by using the system-max l2-acl-table-entries command.

The **no** form of this command deletes the ACL. You can delete a MAC ACL only after you first remove it from all interfaces to which it is applied, using the **no mac access-group** command.

**Examples** The following example creates a named MAC ACL, defines rules within, and then applies it to an interface.

device(config)#mac access-list example\_l2 acl device(config-mac-nacl)#deny 0000.0000\_0001 ffff.ffff.ffff any device(config-mac-nacl)#permit any 0000.0000.0002 ffff.ffff.ffff device(config-mac-nacl)#exit device(config)# interface ethernet 2/2 device(config-if-e1000-2/2)#mac access-group example\_l2\_acl in

#### mac-age-time

Tunes the system so it can function the most effectively based on the deployment and a specific configuration.

Syntax mac-age-time [ dec | vpls [ local | remote ] ]

Parameters dec

Sets the aging period, in seconds, to age the software MAC table.

vpls
Sets the aging period for VPLS mac entries.

local
MAC entries learned from local endpoints.

remote
MAC entries learned from PW.

Modes
Global configuration mode.

Usage Guidelines
• The values are bound by the same global system range shared with the regular MAC entries.
• The default values remain the same, which are 300 seconds for VPLS local entries and 600 seconds for the remote entries.

- Age time "0" disables the software aging. VPLS MAC follows the same format to be consistent. However, the value "0" is hidden as the valid range.
- When the software aging is disabled after the hardware aging is kicked in, and the software aging has already started, the age field displays the time value that elapsed prior to the aging being disabled.
- When the aging is re-enabled after a disable, the software aging resumes from the age value where it was stopped.
- Under the node *vpls*, you can specify a separate timer value for the local and the remote timers.
- · The VPLS age timers are fully configurable for both local and remote entries.
- The formula '2 x' between the local timer and the remote timer is removed. Now, you have the flexibility to specify values for the age timers independently for the local and the remote entries.
- **Examples** The following example displays a sample configuration for the **mac-age-time** command:

device(config) # mac-age-time vpls remote 240

| History | Release | Command history             |
|---------|---------|-----------------------------|
|         | 5.5.00  | This command is introduced. |

#### mac-move-det-syslog

Enables the display of MAC movement syslog messages.

Syntax mac-move-det-syslog

no mac-move-det-syslog

Command Default By default, MAC movement syslog messages are displayed.

Modes Global configuration mode

Usage Guidelines The no form of the command disables the display of MAC movement syslog messages.

#### NOTE

This command is only supported on Brocade NetIron MLX Series devices.

**Examples** The following example shows the MAC movement syslog message output when **mac-move-det-syslog** command is used.

device(config) # mac-move-det-syslog device(config) # show arp Total number of ARP entries: 2 (In all VRFs) Entries in default routing instance: Age Port (Vpls-Id, Vlan) / Vpls-Id:Peer MAC Address IP Address Type 10.19.19.1 0010.9400.0606 Dynamic 1 172.26.67.1 0024.381c.b900 Dynamic 1 1 1/2.42 mgmt1 device(config)# exit device# SYSLOG: <12>Sep 25 02:43:07 IP/ARP: IP address 19.19.19.1 MAC movement detected, changed from MAC 0010.9400.0606 / port 1/24 to MAC 0010.9400.0001 / port 1/24 device# device# device# configure terminal device(config) # show arp Total number of ARP entries: 2 (In all VRFs) Entries in default routing instance: IP Address MAC Address Age Port (Vpls-Id, Vlan) / Vpls-Id:Peer Туре 0010.9400.0001 Dynamic 1 0024.381c.b900 Dynamic 2 1 10.19.19.1 1/24 172.26.67.1 mgmt1 device(config)# device (config) # SYSLOG: <12>Sep 25 02:43:40 IP/ARP: IP address 19.19.19.1 MAC movement detected, changed from MAC 0010.9400.0001 / port 1/24 to MAC 0010.9400.0606 / port 1/24

The following example shows the MAC movement syslog message output when the display is disabled.

device(config)#no mac-move-det-syslog device(config)# device(config)# exit device# show arp Total number of ARP entries: 2 (In all VRFs) Entries in default routing instance: IP Address MAC Address Type Age Port (Vpls-Id, Vlan) / Vpls-Id:Peer

|  | 2<br>dev |  | 0010.9400.0001<br>0024.381c.b900 | - |  |  |  |  |
|--|----------|--|----------------------------------|---|--|--|--|--|
|--|----------|--|----------------------------------|---|--|--|--|--|

| History Release | /e |
|-----------------|----|
|-----------------|----|

| Release version | Command history              |
|-----------------|------------------------------|
| 5.7.00          | This command was introduced. |

#### macsec cipher-suite

Enables GCM-AES-128 bit encryption or GCM-AES-128 bit integrity checks on MACsec frames transmitted between group members.

Syntax macsec cipher-suite gcm-aes-128 [ integrity-only ]

no macsec cipher-suite gcm-aes-128 [ integrity-only ]

**Command Default** By default GCM-AES-128 bit encryption or integrity checking is not enabled. Frames are encrypted starting with the first byte of the data packet, and ICV checking is enabled.

```
Parameters gcm-aes-128
```

Enables GCM-AES-128 bit encryption.

Enables GCM-AES-128 bit integrity checks.

Modes dot1x-mka-cfg-group mode.

integrity-only

Usage Guidelines The macsec cipher-suite command can be used in conjunction with an encryption offset configured using the macsec confidentiality-offset command.

The no form of the command restores the default encryption and integrity checking.

#### NOTE

- When cipher suite is configured without integrity the capability of the system is confidentiality and integrity plus confidentiality offset 0.
- When integrity only is configured, then confidentiality offset configuration is not allowed and viceversa.

**Examples** The following example enables GCM-AES-128 encryption for group1.

```
device# configure terminal
device(config)# dot1x-mka-enable
device(config-dot1x-mka)# mka-cfg-group group1
device(config-dot1x-mka-cfg-group-group1)# macsec cipher-suite gcm-aes-128
```

The following example enables GCM-AES-128 bit integrity checking for group1.

```
device# configure terminal
device(config)# dot1x-mka-enable
device(config-dot1x-mka)# mka-cfg-group group1
device(config-dot1x-mka-cfg-group-group1)# macsec cipher-suite gcm-aes-128 integrity-
only
```

| History | Release version | Command history              |
|---------|-----------------|------------------------------|
|         | 5.8.00          | This command was introduced. |

# macsec confidentiality-offset

|                  | Configures the offset size for MACsec encryption.                                                                             |                                                                                     |  |
|------------------|----------------------------------------------------------------------------------------------------|-------------------------------------------------------------------------------------|--|
| Syntax           | macsec confidentiality-offset size                                                                                            |                                                                                     |  |
|                  | no macsec confide                                                                                                    | ntiality-offset size                                                                |  |
| Command Default  | By default the offset size is set to 0.                                                                                       |                                                                                     |  |
| Parameters       | size                                                                                                    |                                                                                     |  |
|                  | Sp<br>0                                                                                                    | ecifies the off-set value of 0 bytes. Valid values are:                             |  |
|                  |                                                                                                    | Complete packet is encrypted.                                                       |  |
|                  | 30                                                                                                    | Encryption begins at byte 31 of the data packet.                                    |  |
|                  | 50                                                                                                    |                                                                                     |  |
|                  |                                                                                                    | Encryption begins at byte 51 of the data packet.                                    |  |
| Modes            | dot1x-mka-cfg-group mode                                                                                                    |                                                                                     |  |
| Usage Guidelines | The <b>no</b> form of the command disables encryption offset on all interfaces in the MACsec MKA group.                       |                                                                                     |  |
|                  | This command is applicable only when encryption is enabled for the MACsec group using the <b>macsec</b> cipher-suite command. |                                                                                     |  |
|                  |                                                                                                    |                                                                                     |  |
|                  | NOTE                                                                                                    |                                                                                     |  |
|                  | Configuring the confi                                                                                                    | dentiality off-set value to 0 bytes is not allowed.                                 |  |
| Examples         | The following examp for group1.                                                                                               | le configures a 30-byte offset on encrypted transmissions as part of the parameters |  |
|                  | device(config-dot1x-mka)# mka-cfg-group group1<br>device(config-dot1x-mka-cfg-group-group1)# macsec confidentiality-offset 30 |                                                                                     |  |
| History          | Release version                                                                                                    | Command history                                                                     |  |
|                  | 5.8.00                                                                                                    | This command was introduced.                                                        |  |

## macsec frame-validation

Enables validation checks for frames with MACsec headers and configures the validation mode (strict or not strict).

| Syntax           | macsec frame-validation [ disable   check   strict ]                                                                                                    |  |
|------------------|----------------------------------------------------------------------------------------------------|--|
|                  | no macsec frame-validation [ disable   check   strict ]                                                                                                    |  |
| Command Default  | By default strict parameter is set as frame-validation mode.                                                                                                    |  |
| Parameters       | disable                                                                                                    |  |
|                  | Disables validation checks for frames with MACsec headers.<br>check                                                                                                    |  |
|                  | Enables validation checks for frames with MACsec headers and configures<br>non-strict validation mode. If frame validation fails, counters are incremented<br>but packets are accepted. |  |
|                  | Enables validation checks for frames with MACsec headers and configures strict validation mode. If frame validation fails, counters are incremented and packets are dropped.            |  |
| Modes            | dot1x-mka-cfg-group mode.                                                                                                    |  |
| Usage Guidelines | The <b>no</b> form of the command restores the default mode of validation, (validation checks for frames with MACsec headers is disabled).                                              |  |
| Examples         | The following example enables validation checks for frames with MACsec headers on group group1 and configures strict validation mode.                                                   |  |
|                  | device(config-dot1x-mka)# mka-cfg-group group1<br>device(config-dot1x-mka-cfg-group-group1)# macsec frame-validation check                                                              |  |
| History          | Release version Command history                                                                                                    |  |
|                  | 5.8.00     This command was introduced.                                                                                                    |  |

#### macsec replay-protection

Specifies the action to be taken when packets are received out of order, based on their packet number. If replay protection is configured, you can specify the window size within which out-of-order packets are allowed. Syntax macsec replay-protection [ strict | out-of-order window-size size ] no macsec replay-protection [ strict | out-of-order window-size size ] **Command Default** Macsec replay protection is enabled in Strict mode. Parameters strict Does not allow out-of-order packets. out-of-order window size size Specifies the allowable window within which an out-of-order packet can be received. Allowable range is from 1 through 4294967295. dot1x-mka-cfg-group mode Modes **Usage Guidelines** The no form of the command disables macsec replay protection. Examples The following example configures group group1 to accept packets with window size 100. device# configure terminal device(config) # dot1x-mka-enable device(config-dot1x-mka)# mka-cfg-group group1

```
      device (config-dot1x-mka-cfg-group-group1) # macsec replay-protection out-of-order window-size 100

      History

      Release version
      Command history

      5.8.00
      This command was introduced.
```

### match identity

Configures the selection of IKEv2 profile Peer Authorization Database (PAD) for a peer based on local or remote identity parameters received.

Syntax match identity {local {address ip address | dn dn name | email email address | fqdn fqdn name | keyid key ID name } | remote {address ip address | dn dn name | email email address | fqdn fqdn name | key-id key ID name } }

**no match identity** {**local** {**address** *ip address* | **dn** *dn name* | **email** *email address* | **fqdn** *fqdn name* | **key-id** *key ID name* } **| remote** {**address** *ip address* | **dn** *dn name* | **email** *email address* | **fqdn** *fqdn name* | **key-id** *key ID name* } }

| Parameters       | ipv4 address              |                                                                                               |
|------------------|---------------------------|-----------------------------------------------------------------------------------------------|
|                  | dn name                   | Specifies the local IP address in the identity parameter received.                            |
|                  |                           | Specifies the DN value.                                                                       |
|                  | email address             | Specifies the email address.                                                                  |
|                  | fqdn name                 |                                                                                               |
|                  | key id name               | Specifies the FQDN name.                                                                      |
|                  | -                         | Specifies the key ID name.                                                                    |
|                  | ipv4 address              | Specifies the remote IP address in the identity parameter received.                           |
|                  | dn name                   |                                                                                               |
|                  | email address             | Specifies the DN name for the remote identity parameter received.                             |
|                  | <i>.</i> .                | Specifies the email address for the remote identity parameter received.                       |
|                  | fqdn name                 | Specifies the FQDN name for the remote identity parameter received.                           |
|                  | key id name               |                                                                                               |
|                  |                           | Specifies the key ID name for the remote identity parameter received.                         |
| Modes            | IKEv2 profile cor         | nfiguration mode                                                                              |
| Usage Guidelines |                           |                                                                                               |
| Examples         | The following ex address. | ample configures the selection of IKEv2 profile (PAD) for a peer based on local IPv4          |
|                  |                           | )# ikev2 profile brocade<br>-ikev2-profile-brocade)# match identity local address 10.20.20.10 |
| History          | Release version           | Command history                                                                               |
|                  | 05.8.00                   | This command was introduced.                                                                  |

## match I2acl

|                  | Configures a route map that matches with the configured Layer 2 ACL.                                         |                                                                            |  |
|------------------|----------------------------------------------------------------------------------------------------|----------------------------------------------------------------------------|--|
| Syntax           | match l2acl { ac                                                                                             | I-number   acl-name }                                                      |  |
|                  | no match I2acl                                                                                               | acl-number   acl-name }                                                    |  |
| Command Default  | The Layer 2 ACL information is not configured in the route map configuration.                                |                                                                            |  |
| Parameters       | acl-number                                                                                                   |                                                                            |  |
|                  | acl-name                                                                                                    | Specifies the numbered Layer 2 ACL.                                        |  |
|                  |                                                                                                    | Specifies the named Layer 2 ACL.                                           |  |
| Modes            | Route map configuration mode .                                                                               |                                                                            |  |
| Usage Guidelines | Five Layer 2 ACLs separated by spaces can be added in the <b>match I2acI</b> configuration of the route map. |                                                                            |  |
|                  | The <b>no</b> form of the                                                                                    | e command removes the Layer 2 ACL match statement from the route map.      |  |
| Examples         | The following exa                                                                                            | ample configures a route map that matches with the configured Layer 2 ACL. |  |
|                  |                                                                                                    | # route-map xGW_map permit 1<br>routemap xGW_map)# match l2acl abc         |  |
|                  | The following exa                                                                                            | ample configures multiple Layer 2 ACLs to a route map.                     |  |
|                  | device(config)# route-map xGW_map permit 1<br>device(config-routemap xGW_map)# match l2acl 400 401 402       |                                                                            |  |
| History          | Release version                                                                                              | Command history                                                            |  |
|                  | 5.8.00b                                                                                                    | The command was introduced.                                                |  |

# method

|                  | Configures the I                                                                                      | KEv2 authentication method.                                              |  |
|------------------|----------------------------------------------------------------------------------------------------|--------------------------------------------------------------------------|--|
| Syntax           | method {local {                                                                                       | method {local {ecdsa384   pre-shared}   remote {ecdsa384   pre-shared} } |  |
|                  | no method {loc                                                                                        | al {ecdsa384   pre-shared}   remote {ecdsa384   pre-shared} }            |  |
| Parameters       | local                                                                                                 |                                                                          |  |
|                  | remote                                                                                                | Specifies the local authentication method.                               |  |
|                  |                                                                                                    | Specifies the remote authentication method.                              |  |
|                  | ecdsa384                                                                                              | Specifies the digital signature for the authentication certificate.      |  |
|                  | pre-shared                                                                                            |                                                                          |  |
|                  |                                                                                                    | Specifies the pre-shared key value.                                      |  |
| Modes            | IKEv2 auth-prop                                                                                       | posal configuration mode                                                 |  |
| Usage Guidelines |                                                                                                    |                                                                          |  |
| Examples         | The following example configures IKEv2 authentication method.                                         |                                                                          |  |
|                  | device(config)# ikev2 auth-proposal brocade<br>device(config-ike-auth-brocade)# method local ecdsa384 |                                                                          |  |
| History          | Release version                                                                                       | Command history                                                          |  |
|                  | 05.8.00                                                                                               | This command was introduced.                                             |  |

## metric-type

|                  | Configures the de                                                                                                    | efault metric type for external routes.                                                                                                    |  |
|------------------|----------------------------------------------------------------------------------------------------|----------------------------------------------------------------------------------------------------|--|
| Syntax           | metric-type { type1   type2 }                                                                                                    |                                                                                                    |  |
|                  | no metric-type {                                                                                                    | type1   type2 }                                                                                                    |  |
| Command Default  | Type 2                                                                                                    |                                                                                                    |  |
| Parameters       | type1                                                                                                    |                                                                                                    |  |
|                  | type2                                                                                                    | The metric of a neighbor is the cost between itself and the device plus the cost of using this device for routing to the rest of the world. |  |
|                  | - <b>71</b>                                                                                                    | The metric of a neighbor is the total cost from the redistributing device to the rest of the world.                                         |  |
| Modes            | OSPF router con                                                                                                    | figuration mode                                                                                                    |  |
|                  | OSPFv3 router c                                                                                                    | onfiguration mode                                                                                                    |  |
|                  | OSPF router VRF configuration mode                                                                                               |                                                                                                    |  |
|                  | OSPFv3 router V                                                                                                    | RF configuration mode                                                                                                    |  |
| Usage Guidelines | The <b>no</b> form of the command restores the default setting. You must specify a type parameter when using the <b>no</b> form. |                                                                                                    |  |
| Examples         | The following exa                                                                                                    | ample sets the default metric type for external routes to type 1.                                                                           |  |
|                  | device# config<br>device(config)<br>device(config-                                                                               |                                                                                                    |  |

### mka-auth-fail-action

|                  | Configures MAC                                           | sec Key Agreement (MKA) authentication fail action on MKA group.                                                                                                    |
|------------------|----------------------------------------------------------|----------------------------------------------------------------------------------------------------|
| Syntax           | mka-auth-fail-a                                          | ction [ allow-unencrypted-traffic   deny-all-traffic ]                                                                                                    |
|                  | no mka-auth-fa                                           | I-action [ allow-unencrypted-traffic   deny-all-traffic ]                                                                                                    |
| Command Default  | By default, <b>deny</b>                                  | -all-traffic is enabled.                                                                                                    |
| Parameters       | allow-unencrypted-traffic                                |                                                                                                    |
|                  |                                                          | Allows unencrypted traffic exchange between peers, even if MKA authentication fails.                                                                                                    |
|                  | deny-all-traffic                                         | Drops all traffic exchange between peers, if MKA authentication fails.                                                                                                    |
| Modes            | MKA group conf                                           | guration mode.                                                                                                    |
| Usage Guidelines | between peer de<br>state. Under suc<br>can be controlled | s elected by comparing key-server priority values during MKA message exchange vices, in-case no peer is elected as key server then the MKA protocol moves to failed n scenario default behavior is to drop all the traffic on the link. However this behavior dusing <b>mka-auth-fail-action</b> command by allowing unencrypted traffic exchange vices even if MKA protocol fails. |
|                  | The <b>no</b> form of t                                  | ne command disables MKA authentication fail action configuration on MKA group.                                                                                                    |
| Examples         | The following ex                                         | ample explains how to configure MKA authentication fail action on MKA group.                                                                                                    |
|                  | device (config-                                          | #dot1x-mka-enable<br>dot1x-mka)#mka-cfg-group group1<br>dot1x-mka-cfg-group-group1)#mka-auth-fail-action allow-unencrypted-                                                                                                    |
| History          | Release version                                          | Command history                                                                                                    |
|                  | 5.8.00                                                   | This command was introduced.                                                                                                    |
|                  |                                                          |                                                                                                    |

#### mka-cfg-group

Configures a MACsec Key Agreement (MKA) configuration groups and enabling this command will enter into mka-cfg-group mode . Syntax mka-cfg-group group-name no mka-cfg-group group-name Parameters group-name Specifies the MKA configuration group name that can be applied to ports. dot1x-mka configuration mode. Modes **Usage Guidelines** The dot1x-mka-enable command must be executed before the mka-cfg-group command can be used. NOTE 1. When a group is created, all group parameters will be assigned with the default values. 2. Maximum number of groups allowed is 128. The no form of this command deletes the MKA configuration group. Examples The following example configures the MKA configuration group, group1. device(config-dot1x-mka)# mka-cfg-group group1 device(config-dot1x-mka-cfg-group-group1)# History **Release version Command history** 5.8.00 This command was introduced.

#### neighbor bfd

Enables Bidirectional Forwarding Detection (BFD) sessions for specified BGP neighbors or peer groups.

Syntax neighbor { ip-address | ipv6-address | peer-group-name } bfd { holdover-interval time | min-tx transmit-time **min-rx** receive-time **multiplier** number }

no neighbor { ip-address | ipv6-address | peer-group-name } bfd { holdover-interval time | min-tx transmit-time min-rx receive-time multiplier number }

**Command Default** BFD sessions are not enabled on specific BGP neighbors or peer groups.

|  | Parameters        | ip-address                                                                                                    |                                                                                                    |
|--|-------------------|----------------------------------------------------------------------------------------------------|----------------------------------------------------------------------------------------------------|
|  |                   | in a datana a                                                                                                    | Specifies the IP address of the neighbor.                                                                                                    |
|  |                   | ipv6-address                                                                                                    |                                                                                                    |
|  |                   |                                                                                                    | Specifies the IPv6 address of the neighbor.                                                                                                    |
|  |                   | peer-group-name                                                                                                    | e                                                                                                    |
|  |                   |                                                                                                    | Specifies a peer group.                                                                                                    |
|  |                   | holdover-interv                                                                                                    | al time                                                                                                    |
|  |                   |                                                                                                    | Specifies the holdover interval, in seconds, for which BFD session down notifications are delayed before notification that a BFD session is down. Valid values range from 1 through 30.                       |
|  |                   | min-tx transmit-time                                                                                                    |                                                                                                    |
|  |                   | Specifies the interval, in milliseconds, a device waits to send a control packet to BFD peers. Valid values range from 50 through 30000. The default value is 1000 (unless changed at the global level). |                                                                                                    |
|  |                   | min-rx receive-time                                                                                                    |                                                                                                    |
|  |                   |                                                                                                    | Specifies the interval, in milliseconds, a device waits to receive a control packet from BFD peers. Valid values range from 50 through 30000. The default value is 1000 (unless changed at the global level). |
|  | multiplier number |                                                                                                    |                                                                                                    |
|  |                   |                                                                                                    | Specifies the number of consecutive BFD control packets that must be missed from a BFD peer before BFD determines that the connection to that peer is not                                                     |

operational. Valid values range from 3 through 50. BGP configuration mode Modes BGP address-family IPv4 unicast VRF configuration mode **Usage Guidelines** Before using the holdover-interval, min-tx, min-rx, and multiplier parameters, you must first enable BFD. When Brocade NetIron CER Series or Brocade NetIron CES Series devices are heavily loaded or under stress, BFD sessions may flap if the configured BFD interval is less than 500 milliseconds with a multiplier value of 3. The no form of this command removes the BFD for BGP configuration for BGP neighbors or peer groups. The following example sets the BFD holdover interval for a specified peer group to 18. Examples

device# configure terminal device(config) # router bgp device(config-bgp)# neighbor pg1 bfd holdover-interval 18 The following example sets the BFD session timer values for a BGP neighbor with the IP address 10.1.1.1.

device# configure terminal device(config)# router bgp device(config-bgp)# neighbor 10.1.1.1 bfd min-tx 120 min-rx 150 multiplier 8

The following example sets the BFD session timer values for a BGP neighbor with the IP address 10.1.1.1 for VRF "red" in BGP address-family IPv4 unicast VRF configuration mode.

device# configure terminal device(config)# router bgp device(config-bgp)# address-family ipv4 unicast vrf red device(config-bgp-ipv4u-vrf)# neighbor 10.1.1.1 bfd min-tx 120 min-rx 150 multiplier 8

## neighbor ebgp-btsh

|                  | Enables BGP time to live (TTL) security hack protection (BTSH) for eBGP.                                                                                                    |
|------------------|----------------------------------------------------------------------------------------------------|
| Syntax           | neighbor {    ip-address   ipv6-address   peer-group-name } ebgp-btsh                                                                                                    |
|                  | no neighbor {    ip-address   ipv6-address   peer-group-name } ebgp-btsh                                                                                                    |
| Command Default  | Disabled.                                                                                                    |
| Parameters       | <i>ip-address</i>                                                                                                    |
|                  | Specifies the IPv4 address of the neighbor.<br><i>ipv6-address</i>                                                                                                    |
|                  | Specifies the IPv6 address of the neighbor.                                                                                                    |
|                  | <i>peer-group-name</i><br>Specifies a peer group.                                                                                                    |
| Modes            | BGP configuration mode                                                                                                    |
|                  | BGP address-family IPv6 unicast configuration mode                                                                                                    |
|                  | BGP address-family IPv6 multicast configuration mode                                                                                                    |
|                  | BGP address-family IPv4 unicast VRF configuration mode                                                                                                    |
|                  | BGP address-family IPv6 unicast VRF configuration mode                                                                                                    |
| Usage Guidelines | When this command is entered in BGP global configuration mode, it applies only to the IPv4 address family. Use this command in BGP address-family IPv6 unicast configuration mode for BGP4+ configurations. To maximize the effectiveness of this feature, the <b>neighbor ebgp-btsh</b> command should be executed on each participating device.                                                                                                    |
|                  | The <b>neighbor ebgp-btsh</b> command is supported for both directly connected peering sessions and multihop eBGP peering sessions. When the <b>neighbor ebgp-btsh</b> command is used, BGP control packets sent by the device to a neighbor have a TTL value of 255. In addition, the device expects the BGP control packets received from the neighbor to have a TTL value of either 254 or 255. For multihop peers, the device expects the TTL for BGP control packets received from the neighbor to be greater than or equal to 255, minus the configured number of hops to the neighbor. If the BGP control packets received from the neighbor do not have the anticipated value, the device drops them. |
|                  | The <b>no</b> form of the command disables BTSH for eBGP.                                                                                                    |
| Examples         | The following example enables GTSM between a device and a neighbor with the IP address 10.10.10.1.                                                                                                    |
|                  | <pre>device# configure terminal<br/>device(config)# router bgp<br/>device(config-bgp)# neighbor 10.1.1.1 ebgp-btsh<br/>The following example enables GTSM between a device and a neighbor with the IPv6 address<br/>2001:2018:8192::125.</pre>                                                                                                    |
|                  |                                                                                                    |

device# configure terminal device(config)# router bgp device(config-bgp)# address-family ipv6 unicast device(config-bgp-ipv6u)# neighbor 2001:2018:8192::125 prefix-list ebgp-btsh

## neighbor fail-over

|                  | Enables or disables Bidirectional Forwarding Detection (BFD) protocol support for failover.                                                                                                  |  |  |
|------------------|----------------------------------------------------------------------------------------------------|--|--|
| Syntax           | neighbor {    ip-address   ipv6-address   peer-group-name } fail-over { bfd-enable   bfd-disable }                                                                                           |  |  |
|                  | no neighbor {    ip-address   ipv6-address   peer-group-name } fail-over { bfd-enable   bfd-disable }                                                                                        |  |  |
| Command Default  | BFD support for failover is disabled.                                                                                                    |  |  |
| Parameters       | ip-address                                                                                                    |  |  |
|                  | Specifies the IP address of the neighbor.<br>ipv6-address                                                                                                    |  |  |
|                  | Specifies the IPv6 address of the neighbor.                                                                                                    |  |  |
|                  | <i>peer-group-name</i><br>Specifies a peer group.                                                                                                    |  |  |
|                  | bfd-enable<br>Enables BFD support for failover.                                                                                                    |  |  |
|                  | bfd-disable                                                                                                    |  |  |
|                  | Disables BFD support for failover.                                                                                                    |  |  |
| Modes            | BGP configuration mode                                                                                                    |  |  |
|                  | BGP address-family IPv4 unicast VRF configuration mode                                                                                                    |  |  |
| Usage Guidelines | The <b>no</b> form of the command disables BFD support for failover.                                                                                                    |  |  |
| Examples         | The following example enables BFD support for failover for a BGP neighbor with the IP address 10.1.1.1.                                                                                      |  |  |
|                  | device# configure terminal<br>device(config)# router bgp<br>device(config-bgp)# neighbor 10.1.1.1 fail-over bfd-enable                                                                       |  |  |
|                  | The following example enables BFD support for failover for a BGP neighbor with the IP address 10.1.1.1 for VRF instance "blue" in BGP address-family IPv4 unicast VRF configuration mode.    |  |  |
|                  | device# configure terminal<br>device(config)# router bgp<br>device(config-bgp)# address-family ipv4 unicast vrf blue<br>device(config-bgp-ipv4u-vrf)# neighbor 10.1.1.1 fail-over bfd-enable |  |  |
|                  | The following example enables BFD support for failover for a BGP peer group.                                                                                                    |  |  |
|                  | device# configure terminal<br>device(config)# router bap                                                                                                    |  |  |

device# configure terminal
device(config)# router bgp
device(config-bgp-ipv4u-vrf)# neighbor pg1 fail-over bfd-enable

## neighbor next-hop-self (BGP)

|                  | Causes the devi                                                                                                    | ce to list itself as the next hop in updates that are sent to the specified neighbor.                                  |  |
|------------------|----------------------------------------------------------------------------------------------------|----------------------------------------------------------------------------------------------------|--|
| Syntax           | neighbor ip-address   ipv6-address   peer-group-name next-hop-self [ always ]                                                              |                                                                                                    |  |
|                  | no neighbor ip-                                                                                                    | address   ipv6-address   peer-group-name next-hop-self                                                                 |  |
| Parameters       | ip-address                                                                                                    |                                                                                                    |  |
|                  | ipv6-address                                                                                                    | The IPv4 address of the neighbor.                                                                                      |  |
|                  | peer-group-nam                                                                                                    | The IPv6 address of the neighbor.                                                                                      |  |
|                  | , , ,                                                                                                    | The peer group name configured by the <b>neighbor</b> peer-group-name                                                  |  |
|                  | always                                                                                                    | Enables this feature for route reflector (RR) routes.                                                                  |  |
| Modes            | BGP configuration                                                                                                    | on mode.                                                                                                    |  |
| Usage Guidelines | Use this command to cause the device to list itself as the next hop in updates that are sent to the specified neighbor.                    |                                                                                                    |  |
|                  | Use the <b>no</b> form                                                                                                    | of this command to remove this configuration at BGP level.                                                             |  |
| Examples         | The following example configures the device to list itself as the next hop in updates sent to a neighbor with the IP address 10.157.22.26. |                                                                                                    |  |
|                  | device# config<br>device(config)<br>device(config-                                                                                         |                                                                                                    |  |
|                  | •                                                                                                    | ample configures the device to list itself as the next hop in updates sent to a neighbor flector client of the device. |  |

device# config device(config)# router bgp device(config-bgp-router)# neighbor 10.157.22.26 next-hop-self always

#### non-preempt-mode (VRRP)

Disables preempt mode for a Virtual Router Redundancy Protocol (VRRP) or VRRP Extended (VRRP-E) backup device.

Syntax non-preempt-mode

no non-preempt-mode

- Command Default Preemption is enabled by default.
  - Modes VRID interface configuration mode
- Usage Guidelines This command is supported in VRRP and VRRP-E. When the **non-preempt-mode** command is entered, a backup device with a higher VRRP priority is prevented from taking control of the virtual router ID (VRID) from another backup device that has a lower priority, but has already assumed control of the VRID. Disabling preemption is useful to prevent flapping when there are multiple backup devices and a backup with a lower priority assumes the role of master. When other backup devices with a higher priority are back online, the role of master can flap between devices.

In VRRP, the owner device always assumes the role of master when it comes back online, regardless of the preempt mode setting.

Enter no non-preempt-mode to re-enable preemption.

**Examples** The following example disables preempt mode for the virtual-router ID 1 session:

device# configure terminal device(config)# router vrrp device(config)# interface ethernet 1/5 device(config-if-e1000-1/5)# ip address 10.53.5.3/24 device(config-if-e1000-1/5)# ip vrrp vrid 1 device(config-if-e1000-1/5-vrid-1)# non-preempt-mode

#### ocsp-url

Sets the Online Certificate Status Protocol (OCSP) URL name to determine the revocation state of a certificate.

| Syntax           | ocsp-url URL name                                                                         |                                    |
|------------------|-------------------------------------------------------------------------------------------|------------------------------------|
|                  | no ocsp-url URL name                                                                      |                                    |
| Parameters       | URL name                                                                                  |                                    |
|                  | The OSCP UF                                                                               | RL name.                           |
| Modes            | PKI trustpoint configuration mode.                                                        |                                    |
| Usage Guidelines | The <b>no</b> form of the command removes the OCSP URL name.                              |                                    |
| Examples         | The following example specifies the OCSP URL name as provided here.                       |                                    |
|                  | device(config)# pki trustpo<br>device(config-pki-trustpoir<br>HJ98AK136A0.englab.brocade. | nt-brocade1)# ocsp-url http://WIN- |
| History          | Release version                                                                           | Command history                    |
|                  | 5.9.00                                                                                    | This command was introduced.       |

#### openflow controller source-interface

Configures a source-interface for the connection from the device to the controller.

Syntax openflow controller source-interface { ethernet slot/port | loopback number | ve number } forcereconnect no openflow controller source-interface { ethernet slot/port | loopback number | ve number } forcereconnect **Command Default** The CLI command is applicable only when the device is in active mode. The device initiates connection to the remote OpenFlow controller. **Parameters** ethernet slot port Gives information about a particular slot and port in an internet loopback number Specifies a loopback interface. ve number Specifies a virtual interface. force-reconnect Forces the existing connections to use the newly configured source-interface. Privileged EXEC mode Modes When adding a new controller to the device, a connection will be attempted to the controller IP address **Usage Guidelines** using the configured source-interface. If the source-interface has no IP address configured or the interface is down, the syslog messages will be generated and a connection attempt will be made again in 15 seconds. Examples To see the source-interface, use this command. device(config) #openflow controller ? ip-address Set the Controller IPv4 address passive Configure passive connection mode source-interface Set the Source Interface to be used for controller connections If a new controller is added after this, routing table will be used to connect to the controller.

> Device (config) #openflow controller source-interface ? ethernet Ethernet interface loopback Loopback interface ve Virtual Ethernet interface

#### For a specified ethernet interface, use this command.

| History | Release version | Command history              |
|---------|-----------------|------------------------------|
|         | 5.8.00          | This command was introduced. |

## openflow enable

|                  | Enables or disables the OpenFlow hybrid port-mode on the port.                                                                                                    |  |  |
|------------------|----------------------------------------------------------------------------------------------------|--|--|
| Syntax           | openflow enable [ layer2   layer3   layer23 [hybrid-mode ] ]                                                                                                    |  |  |
|                  | no openflow enable [ layer2   layer3   layer23 [hybrid-mode ] ]                                                                                                    |  |  |
| Parameters       | layer2<br>Enables Layer 2 matching mode for flows.<br>layer3                                                                                                    |  |  |
|                  | Enables Layer 3 matching mode for flows.<br><b>layer23 hybrid-mode</b><br>Enables Layer 2 and Layer 3 matching mode for flows with an option for hybrid<br>port-mode.   |  |  |
| Modes            | Interface configuration mode.                                                                                                    |  |  |
| Usage Guidelines | In interface configuration mode, this command enables Layer 2 or Layer 3 matching mode for flows with an optional enabling of hybrid port-mode.                         |  |  |
|                  | <b>NOTE</b><br>OpenFlow must be globally enabled before the Layer 2 or Layer 3 matching modes can be specified.                                                         |  |  |
| Examples         | After OpenFlow 1.3 is enabled, the following example configures Layer 2 and Layer 3 matching mode for flows.                                                            |  |  |
|                  | <pre>device# configure terminal device(config)# openflow enable ofv130 device(config)# interface ethernet 1/1/1 device(config-if-1/1/1)# openflow enable layer 23</pre> |  |  |
| History          | Release Command History                                                                                                    |  |  |
|                  | 5.6.00 This command was modified to display OpenFlow hybrid port mode information.                                                                                      |  |  |

#### openflow hello-reply disable

Allows the second Hello message (Hello-reply) to be disable on the OpenFlow Controller. Syntax openflow hello-reply disable **Command Default** This command needs to be run and saved when connecting to the OpenFlow Controller and any other controllers by default. EXEC and Privileged EXEC mode Modes Global configuration mode **Usage Guidelines** When the OpenFlow Controller receives the Hello message that the controller sent, it replies with another Hello message using the same transaction-ID as in the received Hello message. device(config) # openflow ? Examples controller Configure controller default-behavior Default forwarding for no match packets Enable/disable OpenFlow Configure HELLO Reply for HELLO originated from Controller enable hello-reply device(config) # openflow hello-reply ? disable Disable HELLO Reply from the switch/router device(config) # openflow hello-reply disable ? device# show openflow Administrative Status: Enabled SSL Status: Enabled Source-Interface: Not Configured Source-Interface Status: NA Controller Type: ofv130 HELLO Reply: disabled Number of Controllers: 2 device# show running-config | i openflow openflow enable ofv130 openflow hello-reply disable History **Release version** Command history NI05.7.00 This command was introduced.

#### org-name

|            | Configures the organization name for the Public Key Infrastructure (PKI) entity. |                                                   |
|------------|----------------------------------------------------------------------------------|---------------------------------------------------|
| Syntax     | org-name string                                                                  |                                                   |
| Parameters | string                                                                           |                                                   |
|            | Specifies nam                                                                    | e of the organization for the PKI entity.         |
| Modes      | PKI entity configuration mode.                                                   |                                                   |
| Examples   | The following example configure                                                  | s the organization for PKI entity.                |
|            | device(config)# pki entity<br>device(config-pki-entity-br                        | brocade-entity<br>ocade-entity)# org-name Brocade |
| History    | Release version                                                                  | Command history                                   |
|            | 5.8.00                                                                           | This command was introduced.                      |

#### org-unit-name

Configures the unit name of the organization to which the Public Key Infrastructure (PKI) entity belongs to. Syntax org-unit-name string Parameters string Specifies unit name of the organization for PKI entity. Modes PKI entity configuration mode. Examples The following example configures unit of the organization the PKI entity belongs to. device configure terminal device(config)# pki entity brocade-entity device(config-pki-entity-brocade-entity)# org-unit-name routing History **Release version Command history** 5.8.00 This command was introduced.

#### owner

Designates a virtual router as the Virtual Router Redundancy Protocol (VRRP) owner and configures priority and track values.

Syntax owner [ priority value ] [ track-priority value ]

no owner [ priority value ] [ track-priority value ]

- **Command Default** No virtual routers are designated as the VRRP owner.
  - Parameters
     priority value

     Abdicates owner status by setting a value that is lower than the backup default priority value. Value can be from 1 to 254. Default is 100.

     track-priority value

     Sete the priority value if the tracked part fails. Value can be from 1 to 254.

Sets the priority value if the tracked port fails. Value can be from 1 to 254. Default is 2.

Modes VRID interface configuration mode

### Usage Guidelines This command specifies that the device on which it is configured owns the IP address that is associated with the virtual router; making this device the default VRRP master router with its priority set to 255.

This command must be entered before the **ip-address** command can be configured for a VRRP virtual router ID (VRID).

The **no** form of this command removes the virtual router configuration.

**Examples** The following example configures the device as the VRRP owner.

```
device# configure terminal
device(config)# router vrrp
device(config)# interface ethernet 1/6
device(config-if-e1000-1/6)# ip address 10.53.5.1/24
device(config-if-e1000-1/6)# ip vrrp vrid 1
device(config-if-e1000-1/6-vrid-1)# owner
device(config-if-e1000-1/6-vrid-1)# ip-address 10.53.5.1
device(config-if-e1000-1/6-vrid-1)# activate
```

The following example configures the device as the VRRP owner and sets the track priority to 10.

```
device# configure terminal
device(config)# router vrrp
device(config)# interface ethernet 1/6
device(config-if-e1000-1/6)# ip address 10.53.5.1/24
device(config-if-e1000-1/6)# ip vrrp vrid 1
device(config-if-e1000-1/6-vrid-1)# owner track-priority 10
device(config-if-e1000-1/6-vrid-1)# ip-address 10.53.5.1
device(config-if-e1000-1/6-vrid-1)# activate
```

# permit (arp-guard-access-list)

|                  | Specifies the rec                | uired set of ACL rules and filters for an associated ARP guard group.                                           |  |
|------------------|----------------------------------|----------------------------------------------------------------------------------------------------|--|
| Syntax           | permit vlan-id si                | c-ip-address [ src-mac-address   any ]                                                                          |  |
|                  | no permit vlan-i                 | d src-ip-address [ src-mac-address   <b>any</b> ]                                                               |  |
| Command Default  | If this command                  | is not entered, no ACL rules or filters are associated with an ARP guard group.                                 |  |
| Parameters       | vlan-id                          |                                                                                                    |  |
|                  | src-ip-address                   | Specifies a VLAN ID in the range between 1 and 4090.                                                            |  |
|                  | src-mac-address                  | Specifies a source IP address.                                                                                  |  |
|                  |                                  | Specifies a source MAC address.                                                                                 |  |
|                  | any                              | Specifies all addresses.                                                                                        |  |
| Modes            | ARP-Guard acce                   | ess-list name mode.                                                                                             |  |
| Usage Guidelines | The <b>no</b> form of t          | ne command removes the rules and filters for the specific ARP guard group.                                      |  |
| Examples         | The following co<br>guard group. | mmand example specifies the required set of ACL rules and filters for the AS201 ARP                             |  |
|                  |                                  | ure terminal<br># arp-guard-access-list AS201<br>arp-guard-access-list-AS201)#permit 100 1.2.3.4 1111.2222.3333 |  |
| History          | Release version                  | Command history                                                                                                 |  |
|                  | 5.7.00                           | This command was introduced.                                                                                    |  |

# pim neighbor-filter

|                | filters the neighbor routers on an interface.                                                                                                    |  |  |
|----------------|----------------------------------------------------------------------------------------------------|--|--|
| Syntax         | [ ip   ipv6 ] pim neighbor-filter aclname                                                                                                    |  |  |
|                | no [ ip   ipv6 ] pim neighbor-filter aclname                                                                                                    |  |  |
| Parameters     | acl name<br>Filters neighbor to participate in PIM.                                                                                                    |  |  |
| Modes          | Global configuration mode.                                                                                                    |  |  |
|                | EXEC mode.                                                                                                    |  |  |
|                | Privileged EXEC mode.                                                                                                    |  |  |
| Command Output | The <b>pim neighbor-filter</b> command is used on an interface to filter the neighbor routers.                                                                                             |  |  |
| Examples       | device configure terminal<br>device(config)# interface ethernet 1/3<br>device(config-if-e1000-1/3)# ip pim neighbor-filter 10<br>device(config-if-e1000-1/3)# ipv6 pim neighbor-filter f10 |  |  |
| History        | Release Command History                                                                                                    |  |  |
|                | 5.5.00 This command was added to filter the neighbor router on the interface.                                                                                                    |  |  |
|                |                                                                                                    |  |  |

#### ping mpls ldp

Sends an MPLS echo request from the ingress to the egress LSR.

 

 Syntax
 ping mpls ldp { ip\_addr | ip\_addr/mask-\_length } [ count num | destination ip\_addr | detail | nexthop ip\_addr | reply-mode [ no\_reply | router\_alert ] | reply-tos num | size bytes | source ip\_addr | timeout msec ]

 Parameters
 ip\_addr

| necera | ip_auui             |                                                                                                    |  |
|--------|---------------------|----------------------------------------------------------------------------------------------------|--|
|        |                     | Specifies the LDP IPv4 FEC destination prefix.                                                                                                    |  |
|        | ip_addr/mask_length |                                                                                                    |  |
|        |                     | Specifies the LDP IPv4 destination prefix and mask length. If the mask-length is not specified, the default value is 32.                                                                                                    |  |
|        | count num           |                                                                                                    |  |
|        |                     | Specifies the number of echo requests to send. Values are from 1 to 4294967294. The default value is five.                                                                                                    |  |
|        | destination ip_a    | ddr                                                                                                    |  |
|        | , <u> </u>          | Specifies an IP address within the 127/8 subnet. The default address is 127.0.0.1.                                                                                                    |  |
|        | detail              |                                                                                                    |  |
|        |                     | Displays the details of the echo request and reply messages. By default, the display is in the brief mode.                                                                                                    |  |
|        | nexthop ip_addr     |                                                                                                    |  |
|        |                     | The next closest router a packet can go through. The nexthop IPv4 address to                                                                                                    |  |
|        |                     | send the OAM request to. If an address that does not match the outgoing path<br>for the tunnel is given, following error message appears as the response: <b>Ping</b><br><b>fails: LDP next-hop does not exist.</b>                       |  |
|        | reply-mode          | alis. LDP next-hop does not exist.                                                                                                    |  |
|        | reply-mode          |                                                                                                    |  |
|        |                     | Specifies the reply mode field in the echo request only if the user does not want the reply to be sent as an IPv4 UDP packet.                                                                                                    |  |
|        | no_reply            |                                                                                                    |  |
|        |                     | Use to test one-way connectivity.                                                                                                    |  |
|        |                     |                                                                                                    |  |
|        | router_alert        |                                                                                                    |  |
|        |                     | Use when the normal IP return path is unreliable. This option indicates that the reply must be sent as an IPv4 UDP packet with the Router Alert option. This option requires extra overhead processing at each LSR along the return path. |  |
|        | reply-tos num       |                                                                                                    |  |
|        | .,                  | Specifies a TOS value between 0 and 254 to include in the Reply-TOS-byte                                                                                                    |  |
|        |                     | TLV. By default, the reply-tos TLV is not included in the echo request. The last bit of the TOS byte is always 0.                                                                                                    |  |
|        | size bytes          | ······································                                                                                                    |  |
|        |                     | Specifies that the size of the echo request, including the label stack, to send.                                                                                                    |  |
|        |                     | The pad TLV is used to fill the echo request message to the specified size. The minimum packet size is 80 bytes for an LDP echo request. The maximum packet size is the size of the LSP MTU.                                              |  |
|        | source ip_addr      | •                                                                                                    |  |
|        | <del>-</del>        | Specifies the IP address of any interface. Use this address as the destination address for the echo reply address. The default address is the LSR ID.                                                                                     |  |
|        | timeout msec        |                                                                                                    |  |
|        |                     |                                                                                                    |  |

|                                                                                                    |              | Specifies an interval in milliseconds for the echo request message. The value range is from 50 to 300000. The default timeout is 5 seconds. The maximum timeout value is 5 minutes.                                                              |
|----------------------------------------------------------------------------------------------------|--------------|----------------------------------------------------------------------------------------------------|
| Modes                                                                                                    | Global confi | guration mode.                                                                                                    |
| Usage Guidelines                                                                                                    |              |                                                                                                    |
|                                                                                                    | not cause th | tgoing path is chosen to send the ping request, it is not changed. Disabling the path does<br>he ping packet to be sent over other ECMP paths. Upon disabling the path, the ping<br>ops because the path is down. This is the expected behavior. |
| Examples                                                                                                    | The followin | g example displays how to perform the LSP LSP ping operation.                                                                                                    |
| device# ping mpls ldp 10.22.22.22<br>Send 5 80-byte MPLS Echo Requests for LDP FEC 10.22.22.22,<br>Type Control-c to abort<br>!!!!!<br>Success rate is 100 percent (5/5), round-trip min/avg/max-<br>device# |              | byte MPLS Echo Requests for LDP FEC 10.22.22.22/32, timeout 5000 msec ol-c to abort                                                                                                    |
| History                                                                                                    | Release      | Command history                                                                                                    |
|                                                                                                    | 5.6.00       | nexthop ipv4-address is added to the existing ping command.                                                                                                    |

## pki authenticate

Configures authentication for the CA.

| Syntax                                                                      | pki authenticate trustpoint-name                                                                                                    |                               |  |
|-----------------------------------------------------------------------------|----------------------------------------------------------------------------------------------------|-------------------------------|--|
| Parameters                                                                  | trustpoint-name                                                                                                    |                               |  |
|                                                                             | Specifies trust                                                                                                    | point name.                   |  |
| Modes                                                                       | Global configuration mode.                                                                                                    |                               |  |
| Usage Guidelines                                                            | This command authenticates the CA by obtaining the self-signed certificate of the CA that contains the public key of the CA. Since the CA signs its own certificate, you should manually authenticate the public key of the CA by contacting the CA administrator before you run this command. This command is saved to the router configuration and the certificates are saved to the router. |                               |  |
| <b>Examples</b> The following example configures authentication for the CA. |                                                                                                    | es authentication for the CA. |  |
|                                                                             | device configure terminal<br>device(config)# pki authenticate brocade                                                                                                    |                               |  |
| History                                                                     | Release version                                                                                                    | Command history               |  |
|                                                                             | 5.8.00                                                                                                    | This command was introduced.  |  |

#### pki cert validate

Validates or checks if a trustpoint has been successfully authenticated, a certificate has been requested and granted, and if the certificate is currently valid. pki cert validate trustpoint-name Syntax Parameters trustpoint-name Specifies the trustpoint name. Modes Global configuration mode. Use this command after loading the router certificate using the import command to validate the router **Usage Guidelines** certificate. The following files must be downloaded first to the MP flash drive using TFTP and then imported into the system software using the import command: · CA/trustpoint certificate Router certificate · Router private key The following example configures validation of a trustpoint. Examples device(config) # pki cert validate brocade History **Release version** Command history 5.8.00 This command was introduced.

## pki enroll

|                  | Generates a certificate request that is sent to the specified CA trustpoint. This enrolls the router on the CA trustpoint. |  |  |
|------------------|----------------------------------------------------------------------------------------------------|--|--|
| Syntax           | pki enroll name                                                                                                    |  |  |
|                  | no pki enroll name                                                                                                    |  |  |
| Command Default  | By default, this command is not configured.                                                                                |  |  |
| Parameters       | name                                                                                                    |  |  |
|                  | Specifies the CA trustpoint to which the router sends the request for certificates.                                        |  |  |
| Modes            | Global configuration mode                                                                                                  |  |  |
| Usage Guidelines | Use the <b>no</b> form of this command to remove the certificates from the router.                                         |  |  |
|                  | The requested certificates are added to each key pair of your router.                                                      |  |  |
|                  | The requested certificates are saved to the router, but the command is not.                                                |  |  |
| Examples         | This example generates a certificate request that is sent to the CA trustpoint named mytrustpoint.                         |  |  |
|                  | <pre>device(config)# pki enroll mytrustpoint</pre>                                                                         |  |  |
| History          | Release version Command history                                                                                            |  |  |
|                  | 5.9.00     This command was introduced.                                                                                    |  |  |

## pki entity

Configures the Public Key Infrastructure (PKI) end-user parameters and enters the PKI entity configuration mode. Syntax pki entity name Parameters name Specifies entity name for the PKI entity. Modes Global configuration mode. The following example configures the PKI entity and enters the PKI entity configuration mode. Examples device configure terminal device(config) # pki entity brocade-entity device(config-pki-entity-brocade-entity) # History **Release version Command history** 5.8.00 This command was introduced.

## pki export

|                                                                                                    | • •                                         | certificates from the specified CA trustpoint to the flash memory of the router. Export he router is rebooted to ensure the router has current, valid certificates.           |  |
|----------------------------------------------------------------------------------------------------|---------------------------------------------|----------------------------------------------------------------------------------------------------|--|
| Syntax                                                                                                    | yntax pki export name pem url filename      |                                                                                                    |  |
| Command Default                                                                                                    | By default, this command is not configured. |                                                                                                    |  |
| Parameters                                                                                                    | name<br>pem url filename                    | Specifies the name of the file being exported to the flash memory of the router.                                                                                              |  |
| Modes<br>Usage Guidelines                                                                                                    | Privileged EXEC                             | The file contains the certificates.<br>mode                                                                                                    |  |
| <b>NOTE</b><br>The trustpoint name you specify must match the name of the trustpoint you specified using th<br><b>trustpoint</b> command.                          |                                             |                                                                                                    |  |
| Use the <b>pki export key</b> command to manually export key-pairs to the router, or the <b>pki ex</b> manually export certificate revocation lists to the router. |                                             |                                                                                                    |  |
| Examples                                                                                                    | •                                           | nually exports certificates from the CA trustpoint named <i>mytrustpoint</i> to the flash uter. The exported file that contains the certificates is named <i>file1certs</i> . |  |
|                                                                                                    | device# pki ex                              | port mytrustpoint pem url file1certs                                                                                                    |  |
| History                                                                                                    | Release version                             | Command history                                                                                                    |  |
|                                                                                                    | 5.9.00                                      | This command was introduced.                                                                                                    |  |

### pki export crl

Manually exports certificate revocation lists (CRL) from the specified CA trustpoint to the flash memory of the router. Export the CRL after the router is rebooted to ensure the router has current, valid lists.

Syntax pki export crl trustpointname url filename **Command Default** By default, this command is not configured. Parameters trustpointname Specifies the name of the CA trustpoint that has the CRL you want to export to the flash memory of the router. url filename Specifies the name of the file being exported to the flash memory of the router. The file contains the CRL. Modes Privileged EXEC mode **Usage Guidelines** NOTE The trustpoint name you specify must match the name of the trustpoint you specified using the pki trustpoint command. Use the pki export command to manually export certificates to the router, or the pki export key command to manually export key-pairs to the router. Examples This example manually exports CRL from the CA trustpoint named mytrustpoint to the flash memory of the router. The exported file that contains the CRL is named *file1crl*. device# pki export crl mytrustpoint url file1crl History **Release version Command history** 5.9.00 This command was introduced.

## pki export key

Manually exports key-pairs from the specified CA trustpoint to the flash memory of the router. Export key-pairs after the router is rebooted to ensure the router has current, valid key-pairs.

| Syntax           | pki export key label password filename                                                                                                    |                                                                                                    |  |
|------------------|----------------------------------------------------------------------------------------------------|----------------------------------------------------------------------------------------------------|--|
| Command Default  | By default, this command is not configured.                                                                                                    |                                                                                                    |  |
| Parameters       | label                                                                                                    |                                                                                                    |  |
|                  |                                                                                                    | Specifies the label (name) of the key-pair being exported to the flash memory of the router.                        |  |
|                  | password                                                                                                    |                                                                                                    |  |
|                  | filename                                                                                                    | Specifies the password required to export key-pairs.                                                                |  |
|                  |                                                                                                    | Specifies the name of the file being exported to the flash memory of the router.<br>The file contains the key-pair. |  |
| Modes            | Privileged EXE                                                                                                    | Cmode                                                                                                    |  |
| Usage Guidelines | Use the <b>pki export</b> command to manually export certificates to the router, or the <b>pki export crl</b> command to manually export CRL to the router.                                                                                                    |                                                                                                    |  |
| Examples         | This example manually exports the key-pair labeled 1212 from the CA trustpoint named <i>mytrustpoint</i> to the flash memory of the router. The exported file that contains the key-pair is named <i>file1key</i> , and the password is <i>password</i> .<br>device# pki export 1212 password file1key |                                                                                                    |  |
| History          | Release version                                                                                                    | Command history                                                                                                    |  |
|                  | 5.9.00                                                                                                    | This command was introduced.                                                                                        |  |

## pki import

|                 | Manually imports certificates from the flash memory of the router to the specified CA trustpoint.         |  |  |
|-----------------|----------------------------------------------------------------------------------------------------|--|--|
| Syntax          | pki import name { pem 1 url flash: file-name }                                                            |  |  |
| Command Default | By default, this command is not configured.                                                               |  |  |
| Parameters      | name                                                                                                    |  |  |
|                 | Specifies the name of the CA trustpoint that receives the certificates being<br>imported from the router. |  |  |
|                 | pem                                                                                                    |  |  |
|                 | (Optional) Specifies the name of the .pem file to be imported. The file contains the certificates.        |  |  |
|                 | url flash: file-name                                                                                      |  |  |
|                 | (Optional) Specifies the name of the flash file to be imported. The file contains the certificates.       |  |  |
| Modes           | Global configuration mode                                                                                 |  |  |
| Examples        | The following example manually imports certificates to the CA trustpoint named brocade.                   |  |  |
|                 | <pre>device(config)# pki import brocade pem url flash: mlx2.crt</pre>                                     |  |  |
| History         | Release version Command history                                                                           |  |  |
|                 | 5.8.00 This command was introduced.                                                                       |  |  |

#### pki import key ec

Enables importing the Elliptic Curve (EC) key pair from the flash file with the specified key label. pki import key ec key-label pem url flash: file-name Syntax no pki import key ec key-label pem url flash: file-name Parameters key-label Specifies the key label name. pem Specifies .pem file name used to import. url flash: file-name Specifies the flash file name. Modes Global configuration mode. **Usage Guidelines** The **no** form of the command cancels the import request that was enabled earlier. Examples The following example enables importing the EC key pair from the flash file with the specified key label. deviceconfigure terminal
device(config)# pki import key ec brocade pem url flash: mlx2\_eckey.pem History **Release version** Command history 5.8.00 This command was introduced.

## pki profile-enrollment

|                  | Creates a PKI enrollment profile you can use to efficiently enroll requester systems. Systems you enroll using the profile have the same You name the profile and specify the profile settings using command parameters. |  |  |
|------------------|----------------------------------------------------------------------------------------------------|--|--|
| Syntax           | pki profile-enrollment name authentication-url url-string authentication-command url-string<br>enrollment-url url-stringpassword                                                                                         |  |  |
|                  | no pki profile-enrollment name authentication-url url-string authentication-command url-string<br>enrollment-url url-stringpassword                                                                                      |  |  |
| Command Default  | By default, this command in not configured.                                                                                                    |  |  |
| Parameters       | name                                                                                                    |  |  |
|                  | Specifies the name of the enrollment profile.<br>authentication-url url-string                                                                                                    |  |  |
|                  | Specifies the URL of the certification authority (CA) server you want to receive the authentication requests. Make sure you use the correct form of the URL.<br>authentication-command string                            |  |  |
|                  | Specifies the HTTP command that is sent to the certification authority (CA) for authentication.                                                                                                    |  |  |
|                  | enrollment-url url-string                                                                                                    |  |  |
|                  | Specifies the URL of the certification authority (CA) server you want to receive<br>the enrollment requests. Make sure you use the correct form of the URL.                                                              |  |  |
|                  | password                                                                                                    |  |  |
|                  | Specifies the password for the SCEP challenge used to revoke the requester's current certificate and issue another certificate for auto mode. Copy the password from the server.                                         |  |  |
| Modes            | Global configuration mode (to enter the command)                                                                                                    |  |  |
|                  | Pki-profile mode (to specify parameter values)                                                                                                    |  |  |
| Usage Guidelines | Use the <b>no</b> form of this command to delete all information defined in the enrollment profile.                                                                                                    |  |  |
|                  | Entering the <b>pki profile-enrollment</b> command automatically enters pki-profile mode, which is required to specify the command parameter values.                                                                     |  |  |
|                  |                                                                                                    |  |  |

#### NOTE

You must specify the authentication and enrollment URLs in the correct form. The URL argument must be in the form  $http://CA_name$ , where CA\_name is the host Domain Name System (DNS) name or the IP address of the CA.

**Examples** This example creates an enrollment profile named profileA. The values for the parameters are:

- authentication-url: http://win-ab12aaa123a1.lab.myco.com/CertServer/mscep/mcse
- authentication-command: win-as12aa123a1.lab.myco.com\_lab-WIN-A1B1A1BBBB
- · enrollment-url: http://win-ab12aaa123a1.lab.myco.com/CertServer/mscep/mscep
- password: 1B1111AB111A2222

| History | Release version | Command history              |
|---------|-----------------|------------------------------|
|         | 5.9.00          | This command was introduced. |
|         | 5.9.00          | This command was introduced. |

#### pki trustpoint

Configures the trustpoint used in all the relevant parameters needed for communication and enters the Public Key Infrastructure (PKI) trustpoint configuration mode. pki trustpoint name Syntax no pki trustpoint name Parameters name Specifies the PKI trustpoint name. Modes Global configuration mode. **Usage Guidelines** The no form of the command deletes all the certificates associated with this Certificate Authority (CA). The trustpoint can be a self-signed root CA or a subordinate CA. The following example configures the PKI trustpoint and enters the PKI trustpoint configuration mode. Examples device configure terminal device (config)# pki trustpoint brocade device (config-pki-trustpoint-brocade)# History **Release version Command history** 5.8.00 This command was introduced.

## pki-entity

|            | Configures the Public Key Infrastructure (PKI) entity parameter to be used while enrolling to a CA.                                     |                              |  |
|------------|----------------------------------------------------------------------------------------------------|------------------------------|--|
| Syntax     | pki-entity entity-name                                                                                                    |                              |  |
| Parameters | <i>entity-name</i><br>Specifies the entity name for the PKI entity.                                                                     |                              |  |
| Modes      | PKI trustpoint configuration mode.                                                                                                    |                              |  |
| Examples   | The following example configures the PKI entity and enters the PKI trustpoint configuration mode.                                       |                              |  |
|            | device configure terminal<br>device(config)# pki trustpoint brocade<br>device(config-pki-trustpoint-brocade)# pki-entity brocade-entity |                              |  |
| History    | Release version                                                                                                    | Command history              |  |
|            | 5.8.00                                                                                                    | This command was introduced. |  |

## pre-shared-key

| Syntax       pre-shared-key key-id key-namename         no pre-shared-key key-id key-namename         Command Default       No pre-shared MACsec key is configured on the interface.         Parameters       key-id         Specifies the Connectivity Association Key (CAK) key value. Key-id must be hexadecimal string of 32 characters. |        |  |  |
|----------------------------------------------------------------------------------------------------|--------|--|--|
| Command Default       No pre-shared MACsec key is configured on the interface.         Parameters       key-id         Specifies the Connectivity Association Key (CAK) key value. Key-id must be                                                                                                    |        |  |  |
| Parameters key-id<br>Specifies the Connectivity Association Key (CAK) key value. Key-id must be                                                                                                    |        |  |  |
| Specifies the Connectivity Association Key (CAK) key value. Key-id must be                                                                                                    |        |  |  |
|                                                                                                    |        |  |  |
| name                                                                                                    |        |  |  |
| Specifies the Connectivity Association Key (CAK) key name. Key-name must be hexadecimal string of maximum 64 characters.                                                                                                    |        |  |  |
| Modes dot1x-mka-interface mode.                                                                                                    |        |  |  |
| <b>Usage Guidelines</b> The pre-shared key is required for communications between MACsec peers.                                                                                                    |        |  |  |
|                                                                                                    |        |  |  |
| NOTE                                                                                                    |        |  |  |
| <ol> <li>Group must be attached to the interface before applying pre-shared key on the interface.</li> <li>Key-name length should be multiple of 4.</li> </ol>                                                                                                    |        |  |  |
| <ol> <li>Key-name and pre-shared key must be hexadecimal string.</li> </ol>                                                                                                    |        |  |  |
| The <b>no</b> form of the command removes the pre-shared key from the interface.                                                                                                    |        |  |  |
| <b>Examples</b> The following example configures pre-shared key with a name beginning with 11223344 and with value shown, to port 1, slot 1 on the device.                                                                                                    | the    |  |  |
| device configure terminal<br>device(config)# dot1x-mka-enable<br>device(config-dot1x-mka)# enable-mka ethernet 1/1<br>device(config-dot1x-mka-eth-1/1)# pre-shared-key 0102030405060708090A0B0C0D0E0F1<br>name 11223344                                                                                                    | 0 key- |  |  |
| History Release version Command history                                                                                                    |        |  |  |
| 5.8.00 This command was introduced.                                                                                                    |        |  |  |

## prf

|                                                                                             | Configures a has              | sh algorithm used to generate key material for IKE SA negotiation.         |
|---------------------------------------------------------------------------------------------|-------------------------------|----------------------------------------------------------------------------|
| Syntax                                                                                      | prf {sha384   sh              |                                                                            |
|                                                                                             | no prf {sha384                | Sna256}                                                                    |
| Parameters                                                                                  | sha256                        |                                                                            |
|                                                                                             | sha384                        | Specifies SHA-2 family 256-bit (HMAC variant) as the hash algorithm.       |
|                                                                                             |                               | Specifies SHA-2 family 384-bit (HMAC variant) as the hash algorithm.       |
| Modes                                                                                       | IKEv2 proposal                | configuration mode                                                         |
| Usage Guidelines                                                                            |                               |                                                                            |
| Examples                                                                                    | The following ex negotiation. | ample configures a hash algorithm used to generate key material for IKE SA |
| device(config)# ikev2 proposal brocade<br>device(config-ikev2-proposal-brocade)# prf sha384 |                               |                                                                            |
| History                                                                                     | Release version               | Command history                                                            |
|                                                                                             | 05.8.00                       | This command was introduced.                                               |
|                                                                                             |                               |                                                                            |

\_\_\_\_

## protected

Configures the VRF with the traffic that will be protected by the specific IKEv2 profile.

| Syntax     | protected vrr<br>no protected vrf                                                              |                              |
|------------|------------------------------------------------------------------------------------------------|------------------------------|
| Parameters | <i>vrf</i> Specifies the VRF name.                                                             |                              |
| Modes      | IKEv2 profile configuration mode                                                               |                              |
| Examples   | The following example configures VRF traffic protection using IKEv2.                           |                              |
|            | <pre>device(config)# ikev2 profile test device(config-ikev2-profile-test)# protected red</pre> |                              |
| History    | Release version                                                                                | Command history              |
|            | 05.8.00                                                                                        | This command was introduced. |

### radius-server host

Configures the Remote Authentication Dial-In User Service (RADIUS) server.

Syntax radius-server host { *ipv4-address* | *host-name* | *ipv6-address*} [ auth-port *port-num* [ acct-port *port-num* [ accounting-only | authentication-only | default } [ ssl- auth-port *port-num* [accounting-only | authentication-only | default ] [ sl- auth-port *port-num* [accounting-only | authentication-only | default ] [ lot1x ] ] ]]

**no** radius-server host { *ipv4-address* | *host-name* | *ipv6-address*} [ **auth-port** *port-num* [ **acct-port** *port-num* [ **accounting-only** | **authentication-only** | **default** } **ssl- auth-port** *port-num* [**accounting-only** | **authentication-only** | **default** ] [ **key** *key-string* [ **dot1x** ] ] ]]

Command Default The RADIUS server host is not configured.

| Parameters | ipv4-address      |                                                                                                    |  |
|------------|-------------------|----------------------------------------------------------------------------------------------------|--|
|            | host-name         | Configures the IPv4 address of the RADIUS server.                                                                                                    |  |
|            | ipv6-address      | Configures the host name of the RADIUS server.                                                                                                    |  |
|            | auth-port port-n  | Configures the IPv6 address of the RADIUS server.                                                                                                    |  |
|            |                   | Configures the authentication UDP port. The default value is 1812.                                                                                                    |  |
|            | acct-port po      | ort-num                                                                                                    |  |
|            |                   | Configures the accounting UDP port. The default value is 1813.                                                                                                    |  |
|            | accoun            | ting-only                                                                                                    |  |
|            | authen            | Configures the server to be used only for accounting. tication-only                                                                                                    |  |
|            | default           | Configures the server to be used only for authentication.                                                                                                    |  |
|            | <b>key</b> key    | Configures the server to be used for any AAA operation.                                                                                                    |  |
|            |                   | Configures the RADIUS key for the server.                                                                                                    |  |
|            | dot               | t1x                                                                                                    |  |
|            | ssl-auth-port po  | Configures support for EAP for 802.1X.                                                                                                    |  |
|            |                   | Specifies that the server is a RADIUS server running over a TLS-encrypted TCP session. Only one of auth-port or ssl-auth-port can be specified. If neither is specified, it defaults to the existing default behavior, which uses the default auth-port of 1812 and 1813 for accounting with no TLS encryption. The default destination port number for RADIUS over TLS is TCP/2083.There are no separate ports for authentication, accounting, and dynamic authorization changes. The source port is arbitrary. |  |
|            | accounting-only   |                                                                                                    |  |
|            | authenticat       | Configures the server to be used only for accounting.<br>ion-only                                                                                                    |  |
|            | default           | Configures the server to be used only for authentication.                                                                                                    |  |
|            |                   | Configures the server to be used for any AAA operation.                                                                                                    |  |
| Modes      | Global configurat | tion mode                                                                                                    |  |

Usage Guidelines Use the radius-server host command to identify a RADIUS server to authenticate access to a Brocade device. You can specify up to eight servers. If you add multiple RADIUS authentication servers to the Brocade device, the device tries to reach them in the order you add them. To use a RADIUS server to authenticate access to a Brocade device, you must identify the server to the Brocade device. In a RADIUS configuration, you can designate a server to handle a specific AAA task. For example, you can designate one RADIUS server to handle authorization and another RADIUS server to handle accounting. You can specify individual servers for authentication and accounting, but not for authorization. You can set the RADIUS key for each server.

The no form of the command removes the configuration.

**Examples** The following example shows how to configure a RADIUS server to authenticate access to a Brocade device.

device(config)# radius-server host 192.168.10.1

The following example shows how to specify different RADIUS servers for authentication and accounting.

device(config) # radius-server host 10.2.3.4 auth-port 1800 acct-port 1850 default key
abc
device(config) # radius-server host 10.2.3.5 auth-port 1800 acct-port 1850
authentication-only key def
device(config) # radius-server host 10.2.3.6 auth-port 1800 acct-port 1850 accountingonly key ghi

#### The following example shows how to map the 802.1X port to a RADIUS server.

device(config)# radius-server host 10.2.3.4 auth-port 1800 acct-port 1850 default key
abc dot1x

# rate-limit input

|            | Configures the p                                                                                                    | er-port or port per VLAN broadcast, unknown-unicast, or multicast (BUM) rate-limiting.                                                                                                    |  |
|------------|----------------------------------------------------------------------------------------------------|----------------------------------------------------------------------------------------------------|--|
| Syntax     | rate-limit input [ vlan vlan id ] [ broadcast   unknown-unicast  multicast ] [ average-rate maximum<br>burst size ] [ include-control ] [ shutdown timeout ] [ alert high-watermark low-watermark ] |                                                                                                    |  |
| Parameters | vlan vlan-id                                                                                                    |                                                                                                    |  |
|            | broadcast unkn                                                                                                    | Specifies the VLAN id of the specific port on which the rate-limiting of BUM traffic is accounted.                                                                                                    |  |
|            |                                                                                                    | Define a rate limit for ingress broadcast, unknown-unicast, or multicast packets<br>on the port. Any combination of these parameters can be used to define the<br>rate limit.                                                                                                    |  |
|            | average-rate                                                                                                    |                                                                                                    |  |
|            |                                                                                                    | Specifies the maximum number of bits a port is allowed to receive during a one-<br>second interval and is the aggregate sum of the broadcast, unknown-unicast,<br>and multicast packets rate limit, if the rate limit is configured for all three<br>packets. The software automatically adjusts the number you enter to the<br>nearest multiple of 8,144 bits per second (bps). |  |
|            | maximum burst :                                                                                                    |                                                                                                    |  |
|            | include-control                                                                                                    | Specifies the value of the maximum burst of traffic allowed by the specific port.                                                                                                    |  |
|            |                                                                                                    | Extends the existing BUM rate-limit to include rate limit of ARP, other control proceeds.                                                                                                    |  |
|            | shutdown timeo                                                                                                    | Specifies that the port is to be shut down if the amount of BUM traffic exceeds<br>the pre-defined limit. Time out value is between 0 to 1440 minutes.<br><i>mark low-watermark</i>                                                                                                    |  |
|            | Ū                                                                                                    | Alert message if the rate crossed over/under limit shutdown. Shut down the port if the rate is over limit.                                                                                                    |  |
| Modes      | Interface configu                                                                                                    | ration mode                                                                                                    |  |
| Examples   | The following is an example for rate-limit input configuration.                                                                                                    |                                                                                                    |  |
|            | shutdown 1 ale<br>device(config-                                                                                                    | <pre>#int eth 1/1 .if-e1000-1/1)#rate-limit input broadcast 100000 10000 include-control .rt 80000 10000 .if-e1000-1/1)#rate-limit input multicast 100000 10000 include-control .rt 80000 10000</pre>                                                                                                    |  |
| History    | Release version                                                                                                    | Command history                                                                                                    |  |
|            | Release 05.7.00                                                                                                    | This command was introduced.                                                                                                    |  |
|            | Release 05.9.00                                                                                                    | This command was modified to include the <b>include-control</b> option.                                                                                                    |  |
|            |                                                                                                    |                                                                                                    |  |

## rd

Each instance of a VRF must have a unique Route Distinguisher (RD) assign to it. Syntax rd { as-num:id | ip-num:id } **no rd** { as-num:id | ip-num:id } **Command Default** No RD is assigned to the VRF. Parameters as-num:id Composed of the local ASN number followed by a colon ":" and a unique arbitrary number. For example 3:6. ip-num:id Composed of the local IP address followed by a colon ":" and a unique arbitrary number. Modes VRF configuration mode Each instance of a VRF must have a unique Route Distinguisher (RD) assigned to it. The RD is pre-**Usage Guidelines** pended to any address being routed or advertised. The RD can be defined as either ASN relative or IP address relative. Because the RD is unique to an instance of a VRF, it allows the same IP address to be used in different VPNs without creating any conflict. The no form of the command returns to the default setting. The following example displays the command which assigns a Route Distinguisher (RD) based on the Examples AS number 3 and the arbitrary identification number 6. device(config-vrf) # rd 3:6

# remove-tagged-ports / remove-untagged-ports

Removes tagged or untagged ports on the VLAN.

| Syntax          | remove-tagged-ports                                                                                                    |                             |  |
|-----------------|----------------------------------------------------------------------------------------------------|-----------------------------|--|
|                 | remove-untagged-ports                                                                                                    |                             |  |
| Command Default | None.                                                                                                    |                             |  |
| Modes           | VLAN configuration mode (config-vlan).                                                                                                    |                             |  |
| Examples        | The following example displays the remove-tagged-ports command.                                                                                |                             |  |
|                 | <pre>device(config-vlan-100) # remove-tagged-ports Vlan : 100, Ports removed : ethe 1/1 to 1/2 ethe 4/1 to 4/8 device(config-vlan-100) #</pre> |                             |  |
|                 | The following example displays the remove-untagged-ports command.                                                                              |                             |  |
|                 | <pre>device(config-vlan-100)# remove-untagged-ports Vlan : 100, Ports removed : ethe 3/1 to 3/24 device(config-vlan-100)#</pre>                |                             |  |
| History         | Release version                                                                                                    | Command history             |  |
|                 | 5.8.00                                                                                                    | This command is introduced. |  |

#### remove-vlan

Removes tagged and untagged ports from all or defined VLANs.

Syntax remove-vlan [ all | vlan [ vlan\_id ] ] { to vlan\_id }

Parameters all

 vlan vlan\_id
 Removes all configured VLANs.

 vlan\_id
 Specifies the VLAN where the ports should be removed.

 to vlan\_id
 Specifies the VLAN range to remove.

Modes User configuration level.

Examples The following example displays the command with the all option.

```
device(config-if-e100000-1/1)# remove-vlan all
Port ethe 1/1 removed from tagged vlan : 300 400 500 600 700 800 900 1000 2000 3000
4000 and untagged vlan : 200 .
device(config-if-e100000-1/1)#
```

The following example displays the command with a specified VLAN range.

device(config-if-e100000-1/2)# remove-vlan vlan 2 to 4090
Port ethe 1/2 removed from tagged vlan : 300 400 500 600 700 800 900 1000 2000 3000
4000 and untagged vlan : 200 .
device(config-if-e100000-1/2)#

The following example displays the command that remove a specific VLAN.

```
device(config-if-e10000-4/1)# remove-vlan vlan 500
Vlan : 500, Ports removed : ethe 4/1
device(config-if-e10000-4/1)#
```

| History | Release version | Command history              |
|---------|-----------------|------------------------------|
|         | 5.8.00          | This command was introduced. |

### reverse-metric

|                  | Configures the revers                                                                                                    | se metric value at the IS-IS router level.                                                                                                    |
|------------------|----------------------------------------------------------------------------------------------------|----------------------------------------------------------------------------------------------------|
| Syntax           | reverse-metric [ valu                                                                                                    | ue ] [ whole-lan ] [ te-def-metric ]                                                                                                    |
|                  | no reverse-metric [                                                                                                    | value ] [ whole-lan ] [ te-def-metric ]                                                                                                    |
|                  | reverse-metric tlv-ty                                                                                                    | /pe [ value ]                                                                                                    |
|                  | no reverse-metric th                                                                                                    | v-type [ value ]                                                                                                    |
| Command Default  | The <b>reverse-metric</b> of                                                                                             | command is disabled by default.                                                                                                    |
| Parameters       | reverse-metric                                                                                                    | Specifies the reverse metric parameter at the IS-IS router level.                                                                                                    |
|                  |                                                                                                    | Specifies the reverse metric value in metric style. The metric style consists of narrow or wide style. The narrow metric range is from 1 - 63. The wide metric range is from 1 - 16777215. The default value is 16777214 irrespective of the metric style configured. If the reverse-metric value is configured, the local LSP is updated with the sum of the default metric and the reverse metric value. When the IS-IS neighbor router receives the reverse metric value through the IS hello, the neighbor router updates the cost to reach the original IS-IS router with the sum of default metric and the reverse metric value. This helps in shifting traffic to the other alternate paths. |
|                  |                                                                                                    | Specifies changing the reverse metric parameter for the entire LAN. The <b>whole-lan</b> option indicates the whole LAN bit in the flag. If the <b>whole-lan</b> option is enabled, the configured reverse metric value affects the entire LAN. If the <b>whole-lan</b> option is not enabled, the reverse metric value affects only the neighbor router. This option takes effect only on the multi-access LAN. IS-IS point-to-point interfaces are not affected when the <b>whole-lan</b> option is enabled.                                                                                                    |
|                  |                                                                                                    | Specifies setting the TE default metric sub-TLV. If the <b>te-def-metric</b> option is enabled, the router sends a TE default metric sub-TLV within the reverse-metric TLV.                                                                                                    |
|                  |                                                                                                    | Specifies the TLV type for the reverse metric parameter. The TLV type can only be configured at the IS-IS router level. The <b>tlv-type</b> <i>value</i> parameter must be configured in the range of unassigned IS-IS TLV values. The <b>tlv-type</b> <i>value</i> parameter should not be configured with existing IS-IS TLV types. The default value is 254.                                                                                                    |
| Modes            | IS-IS router level.                                                                                                    |                                                                                                    |
| Usage Guidelines | software upgrades, o<br>undergoing maintena<br>shift traffic away from<br>the maintenance rout<br>IS-IS hello PDU to its | <b>tric</b> command when you are performing network maintenance operations, such as<br>in an IS-IS router node. When maintenance operations are performed, the router<br>ince should not be used by the neighbor routers to forward transit traffic. In order to<br>in the router undergoing maintenance, configure the <b>reverse-metric</b> command on<br>ther. The router undergoing maintenance first advertises a reverse metric TLV in a<br>is neighbor router on a point-to-point or multi-access link. When the neighbor router<br>se metric value, the router selects alternate paths to forward traffic while                                                                             |

maintenance is going on. The neighbor router adds the reverse metric TLV to its own TE default metric sub-TLV and recalculates its SPF tree and route topology. The neighbor router floods the new LSP containing the extended IS reachability TLV throughout the domain. Traffic gradually shifts onto alternate paths away from the link between the maintenance router and the neighbor router as nodes in the IS-IS domain receive the new LSP. Once the maintenance is complete, you can remove the **reverse-metric** command configuration from the router, and the reverse metric TLV in the IS-IS hello PDU is no longer advertised to the neighbor router. The IS-IS neighbor router reverts back to its original IS-IS metric, and the traffic switches to the original IS-IS router to reach its destination.

In a multi-access link, the IS-IS DIS router adds the reverse metric TLV value to each node's default metric value in the pseudonode LSP when the whole-lan flag is set. All non-DIS nodes ignore the reverse metric TLV. If multiple neighbor routers advertise the reverse metric TLV with the whole LAN flag set, the neighbor router with the highest MAC address takes precedence, and the value advertised by that neighbor is updated in the pseudonode LSP for all neighbors. If some neighbor routers do not set the whole LAN flag, then the reverse metric TLV value advertised by the neighbor router is updated in the pseudonode LSP for all neighbors. If some neighbor router is updated in the pseudonode LSP for all neighbors by the neighbor router is updated in the pseudonode LSP for the neighbor router is updated in the pseudonode LSP for the neighbor router is updated in the pseudonode LSP for the neighbor only.

The S flag is set when the sender of the reverse metric TLV signals to the neighbor router to use the TE sub-tlv for the default metric (sub-tlv type 18) in the reverse metric TLV. When the receiving router finds the S flag set in the reverse metric TLV, the router searches for the TE sub-tlv. The router adds the default metric value in the TE sub-tlv to the configured TE default metric value and recalculates the CSPF.

The **no** form of the command, specified with the configured value, resets the metric value to the default value of 16777214. The **no reverse-metric** command removes the entire reverse metric configuration.

#### NOTE

The **reverse-metric** *value* command is supported on the Brocade NetIron XMR Series, the Brocade MLX Series, and the Brocade NetIron CER Series and Brocade NetIron CES Series platforms.

**Examples** The following example configures the reverse metric value to 50 at the router level. The **whole-lan** option is enabled to include the entire LAN.

```
device(config) # router isis
device(config-isis-router) # reverse-metric
device(config-isis-router) # reverse-metric 50
device(config-isis-router) # reverse-metric 50 whole-lan
device(config-isis-router) #
```

The following example configures the reverse metric TLV type in the range of unassigned IS-IS TLV values.

```
device(config-isis-router)# reverse-metric tlv-type
device(config-isis-router)# reverse-metric tlv-type 230
device(config-isis-router)#
```

Use the **show isis config** command to display the configuration of the reverse metric value at the router level. The reverse metric value and the parameters, **whole-lan** and **te-def-metric** are highlighted in the output.

```
device(config)# show isis config
   router isis
   net 49.2211.aaaa.bbbb.cccc.00
   reverse-metric 50 whole-lan te-def-metric
   address-family ipv4 unicast
   exit-address-family
   address-family ipv6 unicast
   exit-address-family
```

| History | Release version | Command history              |
|---------|-----------------|------------------------------|
|         | 5.7.00          | This command was introduced. |

## revocation-check

|                  | Specifies the typ                                                                                       | e of method to be followed for revocation check of the certificate authority (CA).   |  |
|------------------|----------------------------------------------------------------------------------------------------|--------------------------------------------------------------------------------------|--|
| Syntax           | revocation-check { crl   ocsp   none }                                                                  |                                                                                      |  |
|                  | no revocation-c                                                                                         | heck { crl   ocsp   none }                                                           |  |
| Command Default  | Revocation check is not enabled.                                                                        |                                                                                      |  |
| Parameters       | crl                                                                                                    |                                                                                      |  |
|                  | ocsp                                                                                                    | Specifies the certificate revocation list (CRL) method for revocation check.         |  |
|                  | ·                                                                                                    | Specifies the Online Certificate Status Protocol (OCSP) method for revocation check. |  |
|                  | none                                                                                                    | Specifies that none of the methods are selected for revocation check.                |  |
| Modes            | PKI trustpoint configuration mode.                                                                      |                                                                                      |  |
| Usage Guidelines | The <b>no</b> form of the command removes the method selected for revocation check.                     |                                                                                      |  |
| Examples         | The following example specifies the crl as the revocation check method.                                 |                                                                                      |  |
|                  | device(config)# pki trustpoint brocade1<br>device(config-pki-trustpoint-brocade1)# revocation-check crl |                                                                                      |  |
| History          | Release version                                                                                         | Command history                                                                      |  |
|                  | 5.9.00                                                                                                  | This command was introduced.                                                         |  |

## rfc1583-compatibility (OSPF)

Configures compatibility with RFC 1583.

Syntax rfc1583-compatibility

no rfc1583-compatibility

**Command Default** This command is disabled by default.

Modes OSPF router configuration mode OSPF router VRF configuration mode

Usage Guidelines Enter no rfc1583-compatibility to disable compatibility with RFC 1583 if it has been enabled. Enter no rfc1583-compatibility if it has been enabled to re-enable compatibility with RFC 2328.

When this command is enabled, OSPF is compatible with RFC 1583 (OSPFv2) and OSPF prefers the least cost path to the autonomous system border router (ASBR). Disabling this compatibility causes OSPF to prefer the non-backbone area path over backbone area paths in addition to the least cost path to the ASBR.

When upgrading software from 5.8x and earlier, the device preserves the existing configuration value for OSPF RFC 1583 compatibility based on the version of the startup configuration file. New OSPF configurations use the new default value.

Examples This example enables compatibility with RFC 1583.

device# configure terminal device(config)# router ospf device(config-ospf-router)# rfc1583-compatibility

This example disables compatibility with RFC 1583 if it has been enabled and re-enables compatibility with RFC 2328.

```
device# configure terminal
device(config)# router ospf
device(config-ospf-router)# no rfc1583-compatibility
```

| History | Release version | Command history                                                                                  |
|---------|-----------------|--------------------------------------------------------------------------------------------------|
|         | 5.9.00          | This command was modified so that it is disabled by default.                                     |
|         | 5.9.00a         | This command was modified so that existing configurations are preserved when upgrading software. |

## router-interface

Configures the VE per VPLS instance.

| Syntax           | router-interface { ve num }                                                                                                    |  |  |
|------------------|----------------------------------------------------------------------------------------------------|--|--|
| Command Default  | None.                                                                                                    |  |  |
| Parameters       | ve num                                                                                                    |  |  |
|                  | Specifies the Virtual Ethernet interface number.                                                                                                    |  |  |
| Modes            | MPLS VPLS sub-configuration mode (config-mpls-vpls).                                                                                                    |  |  |
| Usage Guidelines | The user must specify a router-interface for each VPLS instance.                                                                                                    |  |  |
| Examples         | The following example displays when the user must specify a router-interface for each VPLS instance.                                                                                                    |  |  |
|                  | <pre>device(config)# router mpls device(config-mpls)# vpls test 10 device(config-mpls-vpls-test)# router-interface ve 200 device(config-mpls-vpls-test)# vlan 10 device(config-mpls-vpls-test-vlan-10)# tagged ethe 4/1 device(config-mpls-vpls-test-vlan-10)# vlan 200 isid 20000</pre> |  |  |

### router vrrp

Globally enables Virtual Router Redundancy Protocol (VRRP).

Syntaxrouter vrrpno router vrrpCommand DefaultVRRP is not globally enabled.ModesGlobal configuration modeUsage GuidelinesAfter globally enabling VRRP, the command prompt does not change. Nearly all subsequent VRRP<br/>configuration is performed at the interface level, but VRRP must be enabled globally before configuring<br/>VRRP instances.<br/>The no router vrrp command disables VRRP globally.ExamplesThe following example globally enables VRRP and enters interface configuration mode.

device# configure terminal device(config)# router vrrp device(config)# interface ethernet 1/5

### router vrrp-extended

Globally enables Virtual Router Redundancy Protocol Extended (VRRP-E) and enters VRRP-E router configuration mode.

Syntax router vrrp-extended

no router vrrp-extended

- Command Default VRRP-E is not globally enabled.
  - Modes Global configuration mode

Usage Guidelines After globally enabling VRRP-E, nearly all subsequent VRRP-E configuration is performed at the interface level. VRRP-E must be enabled globally before configuring VRRP-E instances.

The no router vrrp-extended command globally disables VRRP-E.

**Examples** The following example globally enables VRRP-E and enters interface configuration mode.

device# configure terminal device(config)# router vrrp-extended device(config-vrrpe-router)# interface ethernet 1/5 device(config-if-e1000-1/5)# ip address 10.53.5.3/24 device(config-if-e1000-1/5)# ip vrrp-extended vrid 1 device(config-if-e1000-1/5-vrid-1)# backup priority 110 device(config-if-e1000-1/5-vrid-1)# version 2 device(config-if-e1000-1/5-vrid-1)# ip-address 10.53.5.254 device(config-if-e1000-1/5-vrid-1)# activate VRRP-E router 1 for this interface is activating

# rpf shortcut

Enables RPF shortcut for LSP paths.

| Syntax           | rpf shortcut                                                                                                    |                                                                          |
|------------------|----------------------------------------------------------------------------------------------------|--------------------------------------------------------------------------|
|                  | no rpf shoi                                                                                                    | tcut                                                                     |
| Parameters       | slot/port                                                                                                    | Specifies the port that you want to display RPF shortcuts for LSP paths. |
| Modes            | User EXEC mode                                                                                                    |                                                                          |
|                  | Privileged E                                                                                                    | EXEC mode                                                                |
| Usage Guidelines | When RPF lookup results in the LSP path, then another lookup is executed to get the underlying native route and that route's next-hop is used as the RPF. |                                                                          |
|                  | The <b>no</b> form                                                                                                    | n of the command disables the feature.                                   |
| Examples         | To configure <b>rpf shortcut</b> , use this command in the configuration mode.                                                                            |                                                                          |
|                  | device(config)# router pim<br>device(config-pim-router)# rpf shortcut                                                                                     |                                                                          |
| History          | Release                                                                                                    | Command History                                                          |
|                  | 5.5.00                                                                                                    | This command was modified to RPF shortcut for LSP paths information.     |
|                  |                                                                                                    |                                                                          |

### rsvp-hello

Configures the RSVP-TE Hello with default values on all the mpls-interfaces, providing the mpls-interface does not have any local-interface level configuration for the same.

Syntax rsvp-hello [ acknowledgments [ interval num | tolerance num ] | interval num | tolerance num ]

no rsvp-hello [ acknowledgments [ interval num | tolerance num ] | interval num | tolerance num ]

#### Parameters acknowledgments

Acknowledges RSVP Hellos on the interface supporting RSVP Hello and *not* having RSVP sessions.

#### interval num

Interval between two RSVP Hello requests in seconds. Value range is 1 - 60, default 9. **tolerance** *num* Number of unacknowledged RSVP Hello requests, seconds, before a timeout. Value range is 1 - 255, default 3.

#### Modes MPLS configuration mode.

MPLS interface configuration mode.

#### Usage Guidelines RSVP Hello configuration at the global MPLS RSVP level

Interval and tolerance for RSVP-TE Hello protocol can be configured at global MPLS RSVP level. The global configuration is pushed to all the mpls-interfaces when the interface level configurations are not present. In addition to these two parameters, one more parameter may be configured at global MPLS RSVP level, namely, acknowledgments.

#### Hello-interval and hello-tolerance at mpls-interface level

RSVP-TE Hello interval and tolerance can be configured at mpls-interface level as well. Interface level configurations take precedence over global configurations. These parameters can be individually configured for each mpls-interface.

By default, acknowledgments are *not sent* on mpls-interface supporting RSVP Hello when no sessions are taking that interface.

Interface-level configuration takes precedence over global configuration.

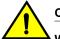

#### CAUTION

When disabling RSVP hello, disable it on both sides of the link at the same time to avoid bringing down all the RSVP sessions going over that link.

The **no** form of the command does not take interval or tolerance as parameters. Executing the **no rsvp-hello** command on the mpls-interface level sets the RSVP-TE Hello parameters to the globally configured RSVP Hello parameter values. If RSVP Hello is not configured globally, it disables the RSVP Hello on the mpls-interface. Executing this removes the configuration from the interface level and will no longer display the RSVP Hello configuration at the interface level in the **show configuration** output.

#### **Examples** The following example displays the command in the Global configuration mode.

device configure terminal device(config)# router mpls device(config-mpls)#rsvp device(config-mpls-rsvp) rsvp-hello device(config-mpls-rsvp) rsvp-hello interval 15 tolerance 5 acknowledgments

The following example displays the command in the Interface configuration mode.

```
device configure terminal
device(config)# router mpls
device(config-mpls-if-e100-1/1)# rsvp
device(config-mpls-if-e100-1/12) rsvp-hello
device(config-mpls-if-e100-1/12) rsvp-hello interval 5 tolerance 2
```

#### History

Release

```
Command history
```

5.6.00 The command was introduced.

### rsvp-hello acknowledgments

Configures the RSVP-TE Hello to respond back with Hello ACKs to neighbors not carrying any RSVP sessions.

The **rsvp-hello acknowledgments** command configures the RSVP-TE Hello to respond back with Hello ACKs to neighbors not carrying any RSVP sessions. The configuring for acknowledgments is at the global MPLS RSVP level.

Syntax rsvp-hello acknowledgments

no rsvp-hello acknowledgments

Modes MPLS RSVP Hello global configuration mode.

Usage Guidelines By default, RSVP-TE Hello does not send ACKs to neighbors not carrying any RSVP sessions.

The **no** format of this command sets it back to the default behavior of not sending ACKs to neighbors not carrying any RSVP sessions. This erases the configuration line from the global configuration. All the mpls-interfaces supporting RSVP Hello having *ZERO* sessions to neighbors *do not send HELLO\_ACKs* for requests sent to those neighbors (which is the default behavior).

**Examples** The following example enables RSVP-TE Hello on all mpls-interfaces with default values for hellointerval and hello-tolerance if no interface level specific configuration is present.

```
device configure terminal
device(config) # router mpls
device(config-mpls) # rsvp
device(config-mpls-rsvp) # rsvp-hello interval 15
device(config-mpls-rsvp) # rsvp-hello tolerance 5
```

History

Command history

5.6.00

Release

This command was introduced.

### rsvp-hello disable

Disables RSVP Hello on an mpls-interface.

Syntax rsvp-hello disable

no rsvp-hello disable

Modes MPLS interface configuration mode.

Usage Guidelines This command erases the configuration line from the configuration like any other **no** command. When there is global configuration, the interface starts picking up globally configured parameters for the RSVP Hello.

If there is no global configuration, the interface does not run RSVP-Hello.

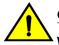

#### CAUTION

When disabling RSVP hello, please disable it on both sides of the link at the same time to avoid bringing down all the RSVP sessions going over that link.

The **no** form of the rsvp-hello command will not take any parameters other than **disable** at the interface level local configuration. When the parameter needs to be changed to the default value, the user has to execute the normal configuration command.

**Examples** The following example displays the command under the Interface configuration.

device (config-mpls-if-e100-1/6)# rsvp-hello disable

The following example displays the RSVP Hello is being disabled on the interface. It generates on the configuration. The RSVP Hello would not be running on this interface irrespective of any global or local configuration present.

```
device configure terminal
device(config) # router mpls
device(config-mpls)# policy
device(config-mpls-policy)# traffic-eng isis level-2
device(config-mpls-policy)# rsvp
device(config-mpls-rsvp)# rsvp-hello interval 15 tolerance 5
device(config-mpls-rsvp)# rsvp-hello acknowledgements
device(config-mpls-rsvp)# mpls-interface e1/1
device(config-mpls-rsvp)# rsvp-hello interval 5 tolerance 2
device(config-mpls-rsvp)# mpls-interface e1/2
device(config-mpls-rsvp)# rsvp-hello interval 9 tolerance 3
device(config-mpls-rsvp)# mpls-interface e1/3
device(config-mpls-rsvp)# mpls-interface e1/4
device(config-mpls-rsvp)# rsvp-hello interval 20 tolerance 3
device(config-mpls-rsvp)# mpls-interface e1/5
device(config-mpls-rsvp)# rsvp-hello interval 9 tolerance 7
device(config-mpls-rsvp)# mpls-interface e1/6
device(config-mpls-rsvp)# rsvp-hello disable
```

The following example displays that the RSVP Hello is configured with the default parameters on the interface. The parameters are auto-generated.

```
device (config-mpls-if-e100-1/7) rsvp-hello
device (config-mpls-if-e100-1/7) rsvp-hello disable
device configure terminal
device (config) # router mpls
device(config-mpls)# policy
device(config-mpls-policy)# traffic-eng isis level-2
device(config-mpls-policy)# rsvp
device(config-mpls-rsvp)# rsvp-hello interval 15 tolerance 5
device(config-mpls-rsvp)# rsvp-hello acknowledgements
device(config-mpls-rsvp)# mpls-interface e1/1
device(config-mpls-rsvp)# rsvp-hello interval 5 tolerance 2
device(config-mpls-rsvp)# mpls-interface e1/2
device(config-mpls-rsvp)# rsvp-hello interval 9 tolerance 3
device(config-mpls-rsvp)# mpls-interface e1/3
device(config-mpls-rsvp)# mpls-interface e1/4
device(config-mpls-rsvp)# rsvp-hello interval 20 tolerance 3
device(config-mpls-rsvp)# mpls-interface e1/5
device(config-mpls-rsvp)# rsvp-hello interval 9 tolerance 7
device(config-mpls-rsvp)# mpls-interface e1/6
device(config-mpls-rsvp)# rsvp-hello disable
device(config-mpls-rsvp)# mpls-interface e1/7
device(config-mpls-rsvp)# rsvp-hello interval 9 tolerance 3
device (config-mpls-rsvp) # rsvp-hello disable
```

The following example displays that the RSVP Hello is enabled back on the interface. The interface starts taking the values that were previously configured on it. When there is no previous interface-specific configuration, then the interface starts taking all of the configuration from the Global level.

When there is no Global configuration as well, then the interface does not run RSVP Hellos.

```
device (config-mpls-if-e100-1/7) no rsvp-hello disable
device configure terminal
device(config) # router mpls
device(config-mpls)# policy
device(config-mpls-policy)# traffic-eng isis level-2
device(config-mpls-policy)# rsvp
device(config-mpls-rsvp)# rsvp-hello interval 15 tolerance 5
device(config-mpls-rsvp)# rsvp-hello acknowledgements
device(config-mpls-rsvp)# mpls-interface e1/1
device(config-mpls-rsvp)# rsvp-hello interval 5 tolerance 2
device(config-mpls-rsvp)# mpls-interface e1/2
device(config-mpls-rsvp)# rsvp-hello interval 9 tolerance 3
device(config-mpls-rsvp) # mpls-interface e1/3
device(config-mpls-rsvp)# mpls-interface e1/4
device(config-mpls-rsvp)# rsvp-hello interval 20 tolerance 3
device(config-mpls-rsvp)# mpls-interface e1/5
device(config-mpls-rsvp)# rsvp-hello interval 9 tolerance 7
device(config-mpls-rsvp)# mpls-interface e1/6
device(config-mpls-rsvp)# rsvp-hello disable
device(config-mpls-rsvp)# mpls-interface e1/7
device(config-mpls-rsvp)# rsvp-hello interval 9 tolerance 3
```

The following example displays that the RSVP Hello's are being enabled back on the interface.

```
device (config-mpls-if-e100-1/6) no rsvp-hello disable Interval is 15 seconds (Global
configuration).
device configure terminal
device (config) # router mpls
device(config-mpls) # policy
device(config-mpls-policy)# traffic-eng isis level-2
device(config-mpls-policy)# rsvp
device(config-mpls-rsvp)# rsvp-hello interval 15 tolerance 5
device(config-mpls-rsvp)# rsvp-hello acknowledgments
device(config-mpls-rsvp)# mpls-interface e1/1
device(config-mpls-rsvp)# rsvp-hello interval 5 tolerance 2
device(config-mpls-rsvp)# mpls-interface e1/2
device(config-mpls-rsvp)# rsvp-hello interval 9 tolerance 3
device(config-mpls-rsvp)# mpls-interface e1/3
device(config-mpls-rsvp)# mpls-interface e1/4
device(config-mpls-rsvp)# rsvp-hello interval 20 tolerance 3
device(config-mpls-rsvp)# mpls-interface e1/5
device(config-mpls-rsvp)# rsvp-hello interval 9 tolerance 7
device(config-mpls-rsvp)# mpls-interface e1/6
device(config-mpls-rsvp)# mpls-interface e1/7
device(config-mpls-rsvp)# rsvp-hello interval 9 tolerance 3
```

| History | Release | Command history              |
|---------|---------|------------------------------|
|         | 5.6.00  | This command was introduced. |
|         |         |                              |

# sample-recording

Use this command to set the sample recording for the LSP.

| Syntax           | sample-recording [ enable   disable ]                                                                                                    |
|------------------|----------------------------------------------------------------------------------------------------|
|                  | no sample-recording [ enable   disable ]                                                                                                    |
| Command Default  | Sample-recording is disabled.                                                                                                    |
| Parameters       | enable                                                                                                    |
|                  | Enables sample recording for the LSP.<br>disable                                                                                                    |
|                  | Disables sample recording for the LSP.                                                                                                    |
| Modes            | MPLS autobw-template configuration mode.                                                                                                    |
|                  | MPLS LSP mode.                                                                                                    |
| Usage Guidelines | Under the MPLS LSP mode, when autobw-template is configured for this LSP, the sample recording configuration from the template is taken, otherwise sample recording is disabled by default. |
|                  | This command configures the template to record the sample history.                                                                                                    |
|                  | Under the MPLS autobw-template config mode, the <b>no</b> option disables this option.                                                                                                    |
| Examples         | The following example shows when the the user wants to record the sample history for an LSP or template.                                                                                    |
|                  | <pre>device configure terminal device(config)# router mpls device(config-mpls)# autobw-template template1 device(config-mpls-autobw-template-template1)# sample-recording enable</pre>      |
|                  | <pre>device configure terminal device(config)# router mpls device(config-mpls)# lsp lsp1-autobw device(config-mpls-lsp-lsp1-autobw)# sample-recording enable</pre>                          |
| History          | Release version Command history                                                                                                    |
|                  | 5.6.00     This command was introduced.                                                                                                    |

### scale-timer

Configures a scale time factor that increases the timing sensitivity across all configured and default Virtual Router Redundancy Protocol Extended (VRRP-E) timers.

Syntax scale-timer vrrp-extended scale-factor

no scale-timer vrrp-extended scale-factor

Command Default VRRP timers are not scaled.

 Parameters
 vrrp-extended

 A scale time factor can be configured for VRRP-E timers.

 scale-factor

 A number representing the scale of the division of a VRRP-E configured interval timer or the default interval timer. Valid values are in a range from 1 through 10. The default value is 1.

 Modes
 VRRP-E router configuration mode

Usage Guidelines Configuring the VRRP-E scale timer is supported only in VRRP-E sessions. When a scaling value is configured, the existing timer values are divided by the scaling value. For example: a value of 10 divides the timers by a factor of 10, allowing the default dead interval to be set to 300 ms. Using timer scaling, VRRP-E subsecond convergence is possible if a master VRRP device fails.

#### NOTE

Increased timing sensitivity as a result of this configuration could cause protocol flapping during periods of network congestion.

#### NOTE

Brocade MLX devices only support a scaling factor of 10. For interoperability with MLX devices, use an advertisement interval scale factor of 10.

**Examples** The following example scales all VRRP-E timers by a factor of 10.

device# configure terminal device(config)# router vrrp-extended device(config-vrrpe-router)# scale-timer vrrp-extended 10

### scp

|                                                                                                    | Copies a license file from an SCP-enabled client to the license database of the device.                                                                |                              |  |  |
|----------------------------------------------------------------------------------------------------|----------------------------------------------------------------------------------------------------|------------------------------|--|--|
| Syntax                                                                                                    | scp license_file_on_hostuser@IP_address: license                                                                                                    |                              |  |  |
| Command Default                                                                                                    | By default, the command is not enabled.                                                                                                    |                              |  |  |
| Parameters       license_file_on_hostuser@IP_address:         Specifies the filename of the license file at the specified IP address.         license         Specifies the keyword license to be used. |                                                                                                    |                              |  |  |
| Examples                                                                                                    | S The following example copies the license file from an SCP-enabled client to the license databas<br>device# scp license.xml terry@10.20.91.39:license |                              |  |  |
| History                                                                                                    | History     Release version     Command history       07.2.00     This command was introduced.                                                         |                              |  |  |
|                                                                                                    |                                                                                                    |                              |  |  |
|                                                                                                    | 05.0.00                                                                                                    | This command was introduced. |  |  |

# sflow nullO-sampling

Enables the null0 sampling.

| Syntax                                                                                                    | sflow null(                        | sflow null0-sampling slot /port                                   |  |  |
|----------------------------------------------------------------------------------------------------|------------------------------------|-------------------------------------------------------------------|--|--|
|                                                                                                    | no sflow null0-sampling slot Iport |                                                                   |  |  |
| Parameters slot port<br>Enables null0 sampling for a specific slot and port.                                                         |                                    |                                                                   |  |  |
| Modes                                                                                                    | s Global configuration mode        |                                                                   |  |  |
| History         Release         Command History           5.5.00         This command was modified to display sFlow null0 sampling s |                                    | Command History                                                   |  |  |
|                                                                                                    |                                    | This command was modified to display sFlow null0 sampling status. |  |  |

### shortcuts isis

Forces ISIS IGP protocol not to use the configured LSP metric values for the shortcuts when doing SPF calculations.

Syntax shortcuts isis { level1 | level2 } [ announce announce-metric value | ignore-lsp-metric ] [ announce [ announce-metric value ] ] [ relative-metric +/- value ]

no shortcuts isis { level1 | level2 } [ announce announce-metric *value* | ignore-lsp-metric ] [ announce [ announce-metric *value* ] ] [ relative-metric +/- *value* ]

**Command Default** The configured LSP metric is used as the shortcut's cost when performing IGP SPF calculation.

| Command Default  | The configured LSP metric is used as the shortcut's cost when performing IGP SPF calculation.                                                                                 |  |  |
|------------------|----------------------------------------------------------------------------------------------------|--|--|
| Parameters       | level1                                                                                                    |  |  |
|                  | A level1 router routes traffic only within the area that includes the router. To forward                                                                                      |  |  |
|                  | traffic to another area, a level1 router sends the traffic to the nearest level2 router.                                                                                      |  |  |
|                  | level2                                                                                                    |  |  |
|                  | A level2 router routes traffic between areas within a domain.                                                                                                    |  |  |
|                  | announce                                                                                                    |  |  |
|                  | Announces tunnel into ISIS domain.                                                                                                    |  |  |
|                  | announce-metric value                                                                                                    |  |  |
|                  | Announces the metric value between 1-16777215. The default is 10.                                                                                                    |  |  |
|                  | ignore-lsp-metric                                                                                                    |  |  |
|                  | Ignore configured LSP metric as the shortcut's cost when performing IGP SPF calculation.                                                                                      |  |  |
|                  | announce                                                                                                    |  |  |
|                  | Announce tunnel into ISIS domain.                                                                                                    |  |  |
|                  | announce-metric value                                                                                                    |  |  |
|                  | Announces the metric value between 1-16777215. The default is 10.                                                                                                    |  |  |
|                  | relative-metric                                                                                                    |  |  |
|                  | Configures relative metric.                                                                                                    |  |  |
|                  | +I- value                                                                                                    |  |  |
|                  | The + or – sign is required. + denotes a positive number. – denotes a negative number. For <i>value</i> , enter a value from 1 – 16777215. The default is 0 (zero).           |  |  |
| Modes            | MPLS LSP sub configuration mode (config-mpls-lsp-lspxxx).                                                                                                    |  |  |
| Usage Guidelines | Use the <b>no</b> form of this command without other optional keywords to disable this feature. The LSP must be disabled before configuring/de-configuring this feature.      |  |  |
|                  | When "ignore-lsp-metric" is enabled, ISIS will behave like the shortcut LSP metrics are not configured.                                                                       |  |  |
|                  | When announce is not enabled and a metric is not explicitly configured under the LSP configuration mode of the CLI, the relative metric is used to compute the shortcut cost. |  |  |

## **Examples** The following example displays that when the tunnel is enabled, the user must disable it before enabling announce, then re-enable the tunnel.

```
      device (config-mpls-lsp-tomu3) # disable

      Disconnecting signaled LSP tomu3

      device (config-mpls-lsp-tomu3) # shortcuts isis level2 announce

      device (config-mpls-lsp-tomu3) # enable

      Connecting signaled LSP tomu3

      History

      Release version
      Command history

      5.4.0
      This command is modified to include the new option keyword ignore-lsp-metric. This is added to the existing shortcut command under the LSP configuration mode.
```

## short-path-forwarding

Enables short-path forwarding on a Virtual Router Redundancy Protocol (VRRP) router. Syntax short-path-forwarding [ revert-priority number ] no short-path-forwarding [revert-priority number] **Command Default** Short-path forwarding is disabled. Parameters revert-priority number Allows additional control over short-path forwarding on a backup router. If you configure this option, the revert-priority number acts as a threshold for the current priority of the session, and only if the current priority is higher than the revert-priority will the backup router be able to route frames. The range of revert-priority is 1 to 254. Modes VRRP-E router configuration mode **Usage Guidelines** Short-path forwarding means that a backup physical router in a virtual router attempts to bypass the VRRP-E master router and directly forward packets through interfaces on the backup router. This command can be used for VRRP-E, but not for VRRP. You can perform this configuration on a virtual Ethernet (VE) interface only. Enter the **no short-path-forwarding** command to remove this configuration. To enable short-path forwarding for a VRRP-E instance: Examples

device# configure terminal device(config)# router vrrp-extended device(config-vrrpe-router)# slow-start 40 device(config-vrrpe-router)# short-path-forwarding

# show access-list accounting

|                  | Displays Access                                                                                                    | Control List (ACL) accounting statistics of IPv4 ACLs, IPv6 ACLs, and Layer 2 ACLs.               |  |  |
|------------------|----------------------------------------------------------------------------------------------------|---------------------------------------------------------------------------------------------------|--|--|
| Syntax           | show access-list accounting brief [ rate-limit   [ I2   uda ] [ policy-based-routing [ omit-zero ] ] ]                                  |                                                                                                   |  |  |
|                  | show access-list accounting ethernet <i>slot/port</i> { in   out } [ rate-limit   [ I2   uda ] [ policy-based-routing [ omit-zero ] ] ] |                                                                                                   |  |  |
|                  | show access-lis<br>[ omit-zero ] ] ]                                                                                                    | st accounting ve <i>ve-number</i> { in   out } [ rate-limit   [ I2   uda ] [ policy-based-routing |  |  |
| Parameters       | brief                                                                                                    |                                                                                                   |  |  |
|                  | rate-limit                                                                                                    | Displays the ACL accounting summary.                                                              |  |  |
|                  | 12                                                                                                    | Displays rate-limit accounting information.                                                       |  |  |
|                  | uda                                                                                                    | Displays Layer 2 ACL accounting information.                                                      |  |  |
|                  | policy-based-ro                                                                                                    | Displays UDA ACL accounting information.                                                          |  |  |
|                  | omit-zero                                                                                                    | Displays policy-based routing accounting information.                                             |  |  |
|                  | in                                                                                                    | Specifies not to display ACL entry with 0 packet/bits.                                            |  |  |
|                  | Displays statistics of the inbound packets.                                                                                             |                                                                                                   |  |  |
|                  | ethernet slot/po                                                                                                    | Displays statistics of the outbound packets.                                                      |  |  |
|                  | <b>ve</b> ve-number                                                                                                    | Displays the accounting statistics for ACLs on a physical interface.                              |  |  |
|                  |                                                                                                    | Displays the statistics for ACLs bound to ports that are members of a virtual routing interface.  |  |  |
| Modes            | User EXEC mod                                                                                                    | e                                                                                                 |  |  |
| Usage Guidelines |                                                                                                    | ays information about IPv4 ACLs, IPv6 ACLs, or Layer 2 ACLs, based on the the port or interface.  |  |  |
| Command Output   | The show access-list accounting command displays the following information:                                                             |                                                                                                   |  |  |
|                  | Output field                                                                                                    | Description                                                                                       |  |  |
|                  | Int                                                                                                    | Identifies the interface.                                                                         |  |  |

Displays the name of the ingress ACL.

In ACL

| Output field  | Description                                                               |
|---------------|---------------------------------------------------------------------------|
| Total In Hit  | Displays the number of ingress-packet hits during the specified interval: |
|               | 1s—one second                                                             |
|               | 1m—one minute                                                             |
|               | 5m—five minutes                                                           |
|               | acc—total accumulated packet hits                                         |
| Out ACL       | Displays the name of the egress ACL.                                      |
| Total Out Hit | Displays the number of egress-packet hits during the specified interval.  |

**Examples** The following example displays the incoming accounting information on a physical interface.

| <pre>device(config)# enable-acl-counter device# show access-list accounting ethernet Inbound: ACL 1</pre> | 1/1 | in      |   |
|----------------------------------------------------------------------------------------------------|-----|---------|---|
| 0: permit host 29.7.51.11                                                                                 |     |         |   |
| Hit count: (1 sec)                                                                                        | 0   | (1 min) | 0 |
| (5 min)                                                                                                   | 0   | (accum) | 0 |
| 1: permit host 29.7.51.9                                                                                  |     |         |   |
| Hit count: (1 sec)                                                                                        | 0   | (1 min) | 0 |
| (5 min)                                                                                                   | 0   | (accum) | 0 |
| 2: permit host 29.7.51.10                                                                                 |     |         |   |
| Hit count: (1 sec)                                                                                        | 0   | (1 min) | 0 |
| (5 min)                                                                                                   | 0   | (accum) | 0 |
| 3: permit host 29.7.51.14                                                                                 |     |         |   |
| Hit count: (1 sec)                                                                                        | 0   | (1 min) | 0 |
| (5 min)                                                                                                   | 0   | (accum) | 0 |
| 4: permit host 29.7.51.15                                                                                 |     |         |   |
| Hit count: (1 sec)                                                                                        | 0   | (1 min) | 0 |
| (5 min)                                                                                                   | 0   | (accum) | 0 |
| (*)                                                                                                    | -   | ()      | - |

The following example displays the Layer 2 PBR incoming accounting information on a physical interface.

device(config)# show access-list accounting ethernet 1/2 in 12 policy-based-routing
L2 Policy based Routing Accounting Information:

| Routemap<br>ACL x10 | l2pbr10      |             |           |   |         |   |
|---------------------|--------------|-------------|-----------|---|---------|---|
| 0:                  | 10: permit   | any any any | etype any |   |         |   |
| H.                  | it count: (1 | sec)        |           | 0 | (1 min) | 0 |
|                     | (5           | min)        |           | 0 | (accum) | 0 |

The following example displays the general brief accounting summary.

| device#<br>Int<br>1/1 | show access-list<br>In ACL<br>1 | accounting brief<br>Total In Hit<br>0(1s)<br>0(1m)<br>0(5m) | Out ACL<br>2 | Total Out Hit<br>0(1s)<br>0(1m)<br>0(5m) |
|-----------------------|---------------------------------|-------------------------------------------------------------|--------------|------------------------------------------|
|                       |                                 | 0(5m)<br>0(ac)                                              |              | 0(5m)<br>0(ac)                           |

#### The following example displays the Layer 2 PBR accounting summary.

|     | show | access-list | accounting brief | 12 | policy-based-routing |
|-----|------|-------------|------------------|----|----------------------|
| 1/1 |      |             | x10              |    | 0(ls)                |
|     |      |             |                  |    | 0(1m)                |
|     |      |             |                  |    | 0 (5m)               |
|     |      |             |                  |    | 0(ac)                |
| 4/2 |      |             | x10              |    | 0(ls)                |
|     |      |             |                  |    | O(1m)                |
|     |      |             |                  |    | 0(5m)                |
|     |      |             |                  |    | 0(ac)                |

The following example displays the UDA PBR statistics on the specified interface.

device(config)# show access-list accounting ethernet 3/1 in uda policy-based-routing
Policy based Routing Accounting Information:
Routemap route1
ACL ACLNameTest112345679-023456789-0123456789
0: sequence 10 permit 100 any any 1234 ffff any
Hit count: (1 sec) 0 (1 min) 0
(5 min) 0 (accum) 0
0(ac)

#### History

| y | Release version | Command history                                                                        |
|---|-----------------|----------------------------------------------------------------------------------------|
|   | 5.8.00b         | The <b>I2</b> option was introduced.                                                   |
|   | 5.9.00          | The command was modified to display the UDA PBR statistics on the specified interface. |

## show access-list bindings

Displays all access-lists bound to different interfaces. This includes both rule-based ACL and receive access-control list (rACL) information

- Syntax show access-list bindings
- Modes User EXEC node

**Examples** The following example displays all access-list bindings.

```
Brocade(config)# show access-list bindings
L4 configuration:
!
interface ethe 2/1
mac access-group SampleACL in
!
```

### show access-list receive accounting

Displays accounting information for a receive access-control list (rACL) or brief information for all rACLs.

Syntax show access-list receive accounting { acl-num | name acl-name | brief } Parameters acl-num Specifies a receive ACL in number format. Valid values are 1 through 99 for standard ACLs and 100 through 199 for extended ACLs. name acl-name Specifies a receive ACL in name format. brief Displays receive-ACL accounting in brief. Modes User EXEC mode Examples The following example displays rACL accounting information for an ACL named "acl ext1". device(config)# show access-list receive accounting name acl\_ext1 IP Receive ACL Accounting Information: IP Receive ACL acl\_ext1 0 ACL hit count for software processing (accum) HW counters: 0: permit tcp any host 10.10.10.14 Hit count: (1 sec) 0 (1 min) 0 (5 min) 0 (accum) 0 History Release **Command History** 5.6.00 This command was modified to support named ACLs, in addition to numbered ACLs.

## show arp

Displays an IP mechanism that the routers use to learn the Media Access Control (MAC) address of a device on the network.

Syntax show arp [ *ip-addr* [ *ip-mask* ] | *num-entries-to-skip* | ethernet *slot* / *port* | mac-address xxxx.xxxx xxxx [ MAC-mask ] | vrf vrf-name ]

| Parameters       | ip_addr                |                                                         |
|------------------|------------------------|---------------------------------------------------------|
|                  |                        | Specifies IP address.                                   |
|                  | ip_mask                |                                                         |
|                  |                        | Specifies IP subnet.                                    |
|                  | num-entries-to-s       | кір                                                     |
|                  |                        | Number of entries to skip.                              |
|                  | ethernet slot/pol      | rt                                                      |
|                  | mac-address xx         | Displays specified ethernet port.                       |
|                  | mac-audress XX         |                                                         |
|                  |                        | Displays the mac address of the specified entry.        |
|                  | MAC-mask               |                                                         |
|                  |                        | Specifies a mask for display of multiple MAC addresses. |
|                  | <b>vrf</b> vrf_name    |                                                         |
|                  |                        | Displays ARP entries belonging to a given VRF instance. |
| Modes            | User EXEC mod          | e                                                       |
| Usage Guidelines | This command o         | perates in all modes.                                   |
| Command Output   | The <b>show arp</b> co | ommand displays the following information:              |
|                  | Output field           | Description                                             |
|                  |                        |                                                         |

| Output field | Description                                                                                                    |
|--------------|----------------------------------------------------------------------------------------------------|
| IP Address   | The IP address of the entry.                                                                                                    |
| MAC Address  | The MAC address of the entry.                                                                                                    |
| Туре         | Displays the type of entry. The options are:                                                                                                    |
|              | <ul> <li>Static: The Layer 3 switch loaded the entry from the static ARP table when the device for the entry was connected to the Layer 3 switch.</li> <li>Dynamic: The Layer 3 switch learned the entry from an incoming packet.</li> <li>DHCP - The Layer 3 Switch learned the entry from the DHCP binding address table. In this case, the port number is not available until the entry gets resolved through ARP.</li> </ul> |
| Age          | The number of minutes before which the ARP entry was refreshed. If this value reaches the ARP aging period, the entry is removed from the table. Static entries do not age out.                                                                                                    |
| Port/Port    | The 'To' and 'From' ports. If the ARP entry type is DHCP, the port number is not available until the entry gets resolved through ARP.                                                                                                    |
| Vpls-Id:Vlan | Displays VPLS identification information.                                                                                                    |
| Vpls-Id:Peer | Displays VPLS peer information.                                                                                                    |
|              |                                                                                                    |

#### **Examples** The following example displays the **show arp** command output:

| device(config)# show arp<br>Total number of ARP entries: 4<br>Entries in default routing instance: |                               |        |      |       |                                            |
|----------------------------------------------------------------------------------------------------|-------------------------------|--------|------|-------|--------------------------------------------|
|                                                                                                    | MAC Address<br>0000.0012.3eb5 |        |      |       | (Vpls-Id:Vlan)/(Vpls-Id:Peer)<br>(101, 26) |
|                                                                                                    | 0000.000f.c200                | Dynamc |      | mgmt1 |                                            |
|                                                                                                    | 0000.00f8.0090                |        |      | mgmt1 |                                            |
| 10.25.104.1                                                                                        | 0000.0012.3eb5                | Static | None |       | (21,10.32.332.1)                           |

#### show arp-guard-access-list

R05.7.00

Displays details for a specified ARP-guard access list (ACL) or all ARP-guard ACLs. Syntax show arp-guard-access-list { all | name arp-guard-access-list } Parameters all Specifies all ARP-guard ACLs. name arp-guard-access-list Specifies the name of an ARP-guard access list. User EXEC mode Modes The following example displays information about the ARP guard access list named C5-global-arp. Examples Brocade#show arp-guard-access-list name C5-global-arp Arp-Guard : C5-global-arp Number of rules : 6 Number of Ports : 16 Rules configured permit 40 31.0.8.1 0012.f290.7400 permit 1500 31.0.10.2 0000.0015.0000 permit 1001 100.0.02 0024.38a3.6e00 permit 20 41.0.100.1 0024.38a3.6e00 permit 80 51.0.4.2 748e.f874.4900 permit any 31.0.11.1 0012.f290.7400 C5(config)# The following example displays information about all the ARP guard access list. Brocade#sh arp-guard-access-list all Arp-guard configuration: arp-guard-access-list C5-8 arp-guard-access-list MCT-A3 permit any 31.0.10.2 0000.0300.0000 permit any 31.0.10.3 0000.0300.0001 permit any 31.0.10.4 0000.0300.0002 permit any 31.0.10.5 0000.0300.0003 permit any 31.0.11.1 any permit any 31.0.11.2 any permit any 31.0.11.3 any arp-guard-access-list C5-global-arp permit 40 31.0.8.1 0012.f290.7400 permit 1500 31.0.10.2 0000.0015.0000 permit 1001 100.0.0.2 0024.38a3.6e00 permit 20 41.0.100.1 0024.38a3.6e00 permit 80 51.0.4.2 748e.f874.4900 permit any 31.0.11.1 0012.f290.7400 arp-guard-access-list AS201 permit any 1.1.1.1 any permit any 1.1.1.1 0001.0001.0001 History **Release version Command history** 

This command was introduced.

### show arp-guard port-bindings

Displays list of ports associated with an ARP-guard access-list (ACL) or with all ARP-guard ACLs.

 Syntax
 show arp-guard port-bindings { arp-guard-access-list | all }

 Parameters
 arp-guard-access-list

 all
 Displays port-binding associations for an ARP-guard access list.

 all
 Displays port-binding associations for all ARP-guard ACLs.

 Modes
 User EXEC mode

 Usage Guidelines
 This command can be entered in most configuration modes. See the Examples section for several examples in different configuration modes.

**Command Output** The show arp-guard port-bindings command displays the following information:

| Output field                                                          | Description                                                        |  |
|-----------------------------------------------------------------------|--------------------------------------------------------------------|--|
| Arp-Guard         Displays the name of the ARP-guard.                 |                                                                    |  |
| Number of Ports                                                       | Displays the total number of ports associated with this ARP-guard. |  |
| Port Lists Displays the list of ports associated with that ARP-guard. |                                                                    |  |

**Examples** The following example displays information about the ARP-guard port bindings for AS200.

```
device(config-if-e10000-1/8)# show arp-guard port-bindings AS200
Arp-Guard : AS200
Number of Ports : 1
Port Lists : ethe 1/8
```

The following example displays information about the ports associated with ARP-guard.

```
device# show arp-guard port-bindings all
Arp-Guard Port Bindings:
Arp-Guard
                   : ag1
 Number of Ports : 0
Arp-Guard
                   : ag2
 Number of Ports : 2
  Ethe 1/2
                    Log : Disabled
  Ethe 1/4
                    Log : Disabled
Arp-Guard
                   : ag3
 Number of Ports : 8
  Ethe 1/1
                    Log : Disabled
  Ethe 2/1
                    Log : Enabled
                                            Num of violations : Default
                    Log : Enabled
Log : Enabled
                                            Num of violations : 32
Num of violations : 32
  Ethe 2/2
               Log : Enabled
Log : Enabled
Log : Disabled
Log : Enabled
Log : Enabled
  Ethe 2/3
  Ethe 2/4
                                            Num of violations : 32
  Ethe 2/6
  Ethe 3/1
                    Log : Enabled
Log : Enabled
                                            Num of violations : Default
                                            Num of violations : Default
  Ethe 4/1
```

| History | Release version | Command history              |
|---------|-----------------|------------------------------|
|         | 5.7.00          | This command was introduced. |

### show arp-guard statistics ethernet

Displays ARP-guard statistical information.

Syntax show arp-guard statistics ethernet { all | slot/port [ vlan vlan-id ] }

Parameters all

Displays all ARP-guard port statistics.

Displays statistics specific to a port.

slot/port

vlan vlan-id

Displays statistics specific to a VLAN on a port. The VLAN ID range is from 1 through 4090.

Modes User EXEC mode

**Usage Guidelines** This command displays statistics for LAG primary ports, but not for secondary ports.

Command Output

d Output The show arp-guard statistics ethernet command displays the following information:

| Output field                                                      | Description                                                                                                    |  |
|-------------------------------------------------------------------|----------------------------------------------------------------------------------------------------|--|
| Port                                                              | The port number.                                                                                                    |  |
| Vlan-id The VLAN ID.                                              |                                                                                                    |  |
| Total_Arp_pkts_captured The total number of ARP packets captured. |                                                                                                    |  |
| Total_Arp_pkts_forwarded                                          | The total number of ARP packets forwarded                                                                                                    |  |
| Total_Arp_pkts_dropped The total number of ARP packets dropped    |                                                                                                    |  |
| LAG : Prim                                                        | Displayed only in the show arp-guard statistics ethernet all alone. To denote LAG ID and its Primary port for that LAG associated with all the ARP-guard enabled ports. |  |

#### **Examples** The following example displays statistics information for all the ports.

Brocade(config)# show arp-guard statistics ethernet all Port Vlan-id Total\_Arp\_pkts\_captured Total\_Arp\_pkts\_forwarded Total\_Arp\_pkts\_dropped LAG : Prim 1/1 ( $\overline{Def}/\overline{Untag}$ )1 0 0 0 1/1 10000 9000 100 3 1/1 2 10000 9000 100 2/1 (Def/Untag)1 0 0 0 2/110000 9000 100 2 2/1 4 10000 100 9000 2/1 5 10000 9000 100

The following example displays statistics information for any individual port.

| Brocade (con | fig) # show | arp-guard statistic | s ethernet 1/1                |     |
|--------------|-------------|---------------------|-------------------------------|-----|
| Port         | Vlan-id     | Total Arp pkts capt | ured Total Arp pkts forwarded | ł   |
| Total Arp p  | kts droppe  | d LAG : Prim –      |                               |     |
| 1/1 (Def/Un  | tag)1       | 0                   | 0                             | 0   |
| 1/1          | - 3         | 10000               | 9000                          | 100 |
| 1/1          | 2           | 10000               | 9000                          | 100 |

### The following example displays statistics information for a VLAN of the ARP-guard-enabled port

Brocade# show arp-guard statistics ethernet 1/1 vlan 2 Port Vlan-id Total\_Arp\_pkts\_captured Total\_Arp\_pkts\_forwarded Total\_Arp\_pkts\_dropped 1/1 2 10000 9000 100

History

### Release version Command history

| R05.7.00 | This command was introduced. |
|----------|------------------------------|
|          |                              |

## show bfd

Displays Bidirectional Forwarding Detection (BFD) information.

- Syntax show bfd
- Modes User EXEC mode

Command Output The show bfd command displays the following information:

| Output field                   | Description                                                                                                    |  |  |  |
|--------------------------------|----------------------------------------------------------------------------------------------------|--|--|--|
| BFD State                      | Specifies whether BFD is enabled or disabled on the device.                                                                                                    |  |  |  |
| Version                        | Specifies the version of the BFD protocol operating on the device.                                                                                                    |  |  |  |
| Use PBIF Assist                | Specifies the status of PCI Bus Interface (PBIF) Assist.                                                                                                    |  |  |  |
| Current Registered Protocols   | Specifies which protocols are registered to use BFD on the device. Possible values are mpls/0, ospf/0, ospf6/0, or isis_task/0.                                                                                                    |  |  |  |
| All Sessions                   |                                                                                                    |  |  |  |
| Current:                       | The number of BFD sessions currently operating on the device.                                                                                                    |  |  |  |
| Maximum Allowed                | The maximum number of BFD sessions that are allowed on the device. The maximum number of sessions supported is 250 for Brocade NetIron MLX Series devices and Brocade NetIron XMR Series devices and 40 for Brocade NetIron CES Series devices.                                 |  |  |  |
| Maximum Exceeded Count         | The number of times the request to set up a BFD session was declined because it would have resulted in exceeding the maximum number of BFD sessions allowed on the device.                                                                                                    |  |  |  |
| LP Sessions:                   |                                                                                                    |  |  |  |
| Maximum Allowed on LP          | The maximum number of BFD sessions that are allowed on an interface module. The maximum number of sessions supported on an interface module is 40 for Brocade NetIron XMR Series devices and Brocade NetIron MLX Series devices, and 20 for Brocade NetIron CES Series devices. |  |  |  |
| Maximum Exceeded Count for LPs | The number of times the request to set up a BFD session was declined because it would have resulted in exceeding the maximum number of BFD sessions allowed on an interface module.                                                                                             |  |  |  |
| LP                             | The number of the interface module for which the Current Session Count is displayed.                                                                                                    |  |  |  |
| TX/RX Sessions                 | The number of Transmit (Tx) and Receive (Rx) BFD sessions currently operating on the specified interface module.                                                                                                    |  |  |  |
| BFD Enabled ports count        | The number of ports on the device that have been enabled for BFD.                                                                                                    |  |  |  |

| Output field | Description                                                                                                    |  |  |
|--------------|----------------------------------------------------------------------------------------------------|--|--|
| Port         | The port that BFD is enabled on.                                                                                                    |  |  |
| MinTx        | The interval in milliseconds between which the device desires to send a BFI message from this port to its peer.                             |  |  |
| MinRx        | The interval in milliseconds that this device desires to receive a BFD message from its peer on this port.                                  |  |  |
| Mult         | The number of times that the device will wait for the MinRx time on this port before it determines that its peer device is non-operational. |  |  |
| Sessions     | The number of BFD sessions originating on this port.                                                                                        |  |  |

### **Examples** The following example displays BFD information for the device.

| device# :                                               | show bfd                                           |                                                                  |             |                                           |                       |                |                       |          |   |
|---------------------------------------------------------|----------------------------------------------------|------------------------------------------------------------------|-------------|-------------------------------------------|-----------------------|----------------|-----------------------|----------|---|
| Current D<br>All Sess<br>LP Sessio<br>LP Tx/Rx<br>1 4/4 | Registered<br>ions: Cur:<br>ons: Maxin<br>Sessions | d Protocols<br>rent: 4 Max<br>num Allowed<br>LP Tx/Rx S<br>2 2/2 |             | spf6/0<br>d: 100<br>Maxin<br>Tx/Rx<br>0/0 | Maximum<br>Num Exceed | led<br>LP<br>4 | Count<br>Tx/Rx<br>0/0 | for LPs: | 0 |
| 5 0/0<br>9 0/0                                          |                                                    | 6 0/0<br>10 0/0                                                  |             | 0/0<br>0/0                                |                       |                | 0/0<br>0/0            |          |   |
| 13 0/0                                                  |                                                    | , .                                                              |             | 0/0                                       |                       |                | 0/0                   |          |   |
| BFD Enab                                                | led ports                                          | count: 2                                                         |             |                                           |                       |                |                       |          |   |
| Port                                                    | MinTx                                              | MinRx                                                            | x Mult      | Sessi                                     | ons                   |                |                       |          |   |
| eth 2/1                                                 | 100                                                | 100                                                              | 3           | 2                                         |                       |                |                       |          |   |
| eth 3/1                                                 | 100                                                | 100                                                              | 3           | 2                                         |                       |                |                       |          |   |
| Release v                                               | ersion                                             |                                                                  | Command his | tory                                      |                       |                |                       |          |   |

| Release version |        | Command history                                                                                                    |
|-----------------|--------|----------------------------------------------------------------------------------------------------|
|                 | 5.6.00 | This command was modified to include MPLS in the registered protocol list. In addition, the number of sessions on the LP is shown separately as TX and RX. |

History

## show bfd applications

Displays Bidirectional Forwarding Detection (BFD) registered protocol information.

- Syntax show bfd applications
- Modes User EXEC mode

**Command Output** The **show bfd applications** command displays the following information:

| Output field               | Description                                                                                                    |  |  |
|----------------------------|----------------------------------------------------------------------------------------------------|--|--|
| Registered Protocols Count | Total number of protocols registered to use BFD on the device.                                                                                                    |  |  |
| Protocol                   | Which protocols are registered to use BFD on the device.                                                                                                    |  |  |
| VRFID                      | The VRFID of the protocol.                                                                                                    |  |  |
| Parameter                  | The parameter value passed by the protocol during registration with BFD.                                                                                              |  |  |
| HoldoverInterval           | The time by which the BFD session down notification is delayed. If within that holdover time, the BFD session is up, then it is not notified of the BFD session flap. |  |  |

Examples The following example displays BFD registered protocol information for the device.

device# show bfd applications

| Registere | d Protocol | s Count: 3 |                  |
|-----------|------------|------------|------------------|
| Protocol  | VRFID      | Parameter  | HoldoverInterval |
| isis      | 0          | 0          | 2                |
| ospf6     | 0          | 1          | 10               |
| ospf      | 0          | 0          | 5                |
|           |            |            |                  |

History

| ŋ | Release version | Command history                                       |  |  |
|---|-----------------|-------------------------------------------------------|--|--|
|   | 5.6.00          | The command was modified to include MPLS information. |  |  |

# show bfd mpls

Usage

Displays information about MPLS Bi-Directional Forwarding (BFD) sessions. You can filter BFD sessions based on LSP name or egress RSVP session ID.

| Syntax        | show bfd mpls                                    |                                                                                                    |
|---------------|--------------------------------------------------|----------------------------------------------------------------------------------------------------|
|               | show bfd mpls detail                             |                                                                                                    |
|               | show bfd mpls lsp /sp-                           | name                                                                                                    |
|               | show bfd mpls rsvp-se                            | ession src_addr dest-addr tunnel-id                                                                                                    |
| Parameters    | detail                                           |                                                                                                    |
|               | Displa<br>Isp Isp-name                           | ays the MPLS BFD session in detail.                                                                                                    |
|               |                                                  | ays the MPLS BFD session associated with a specific LSP. dest-addr tunnel-id                                                                                                    |
|               | •                                                | ays the MPLS BFD session associated with the egress RSVP session<br>ied using the source address, destination address, and tunnel ID options.                                                                                                    |
| Modes         | User EXEC mode                                   |                                                                                                    |
| ge Guidelines | filter BFD session based information. For MPLS E | are entered, information about all MPLS BFD sessions is displayed. You can<br>d on LSP name or egress RSVP session ID or show detailed MPLS BFD<br>BFD sessions associated with LSP, the LSP name is displayed. For a BFD<br>an egress RSVP session, the RSVP session ID issued to identify the BFD |
| History       | Release                                          | Command history                                                                                                    |
|               | 5.6.00                                           | This command was introduced.                                                                                                    |

## show bfd neighbors

Displays detailed Bidirectional Forwarding Detection (BFD) neighbor information.

| Syntax     | show bfd neight | oors [ ip-address   ipv6-address ]        |
|------------|-----------------|-------------------------------------------|
| Parameters | ip-address      |                                           |
|            | ipv6-address    | Specifies the IP address of a neighbor.   |
|            |                 | Specifies the IPv6 address of a neighbor. |
| Modes      | User EXEC mode  |                                           |

Command Output The show bfd neighbors command displays the following information:

| Output field                     | Description                                                                                                    |
|----------------------------------|----------------------------------------------------------------------------------------------------|
| Total number of Neighbor entries | The number of neighbors that have established BFD sessions with ports on this device.                                                                                                    |
| NeighborAddress                  | The IPv4 or IPv6 address of the remote peer.                                                                                                    |
| State                            | <ul> <li>The current state of the BFD session:</li> <li>UP</li> <li>DOWN</li> <li>A.DOWN - The administrative down state.</li> <li>INIT - The initialization state.</li> <li>UNKNOWN - The current state is unknown.</li> </ul> |
| Interface                        | The logical port (physical or virtual port) on which the peer is known.                                                                                                    |
| Holddown                         | The interval in milliseconds after which the session will transition to the down state if no message is received.                                                                                                    |
| Interval                         | The interval in milliseconds at which the local device sends BFD messages to the remote peer.                                                                                                    |
| R/H                              | R - Heard from Remote. Displays Y for Yes or N for No.<br>H - Hops. Display S for single hop or M for multihop.                                                                                                    |

### **Examples** The following example displays BFD neighbor information for the device.

| device# show bfd neighbor | rs      |           |          |          |     |
|---------------------------|---------|-----------|----------|----------|-----|
| Total number of Neighbor  | entries | : 2       |          |          |     |
| NeighborAddress           | State   | Interface | Holddown | Interval | R/H |
| 10.14.1.1                 | UP      | eth 3/1   | 300000   | 100000   | Y/S |
| 10.2.1.1                  | UP      | eth 2/1   | 300000   | 100000   | Y/S |

# show bfd neighbors bgp

Displays Bidirectional Forwarding Detection (BFD) neighbor session information for BGP.

| Syntax     | show bfd neigh | show bfd neighbors bgp [ details ] [ ip-address   ipv6-address ] |  |
|------------|----------------|------------------------------------------------------------------|--|
| Parameters | details        |                                                                  |  |
|            | ip-address     | Displays detailed neighbor interface information.                |  |
|            | ,              | Specifies the IP address of a neighbor.                          |  |
|            | ipv6-address   | Specifies the IPv6 address of a neighbor.                        |  |
| Modes      | User EXEC mod  |                                                                  |  |

Command Output The show bfd neighbors bgp details command displays the following information:

| Output field         | Description                                                                                                    |
|----------------------|----------------------------------------------------------------------------------------------------|
| Total Entries        | Total number of BFD sessions.                                                                                                    |
| NeighborAddress      | IPv4 or IPv6 address of the remote peer.                                                                                                    |
| State                | The current state of the BFD session: <ul> <li>UP</li> <li>DOWN</li> </ul>                                                                             |
|                      | <ul> <li>A.DOWN - The administrative down state.</li> <li>INIT - The initialization state.</li> <li>UNKNOWN - The current state is unknown.</li> </ul> |
| Interface            | The logical port on which the peer is known.                                                                                                    |
| Holddown             | The interval in milliseconds after which the session will transition to the down state if no message is received.                                      |
| Interval             | The interval in milliseconds at which the local device sends BFD messages to the remote peer.                                                          |
| R/H                  | R - Heard from Remote. Displays Y for Yes or N for No.                                                                                                 |
|                      | H - Hops. Display S for single hop or M for multihop.                                                                                                  |
| Registered Protocols | Specifies which protocols are registered to use BFD on this port.                                                                                      |
| Local:               | The local device                                                                                                    |
| Disc                 | Value of the local discriminator field in the BFD control message as used by the local device in the last message sent.                                |
| Diag                 | Value of the diagnostic field in the BFD control message as used by the local device in the last message sent.                                         |

| Output field   | Description                                                                                                    |
|----------------|----------------------------------------------------------------------------------------------------|
| Demand         | Value of the demand bit in the BFD control message as used by the local device in the last message sent.                                                            |
| Poll           | Value of the poll bit in the BFD control message as used by the local device in the last message sent.                                                              |
| MinTxInterval  | The interval in milliseconds during which the device will send a BFD message from this local neighbor port to the peer.                                             |
| MinRxInterval  | The interval in milliseconds that the neighbor device waits to receive a BFD message from the peer on this local port.                                              |
| Multiplier     | The number of times the neighbor device will wait for the MinRxInterval time on this port before it determines the peer device is non-operational.                  |
| Remote:        | Remote peer.                                                                                                    |
| Disc           | Value of the local discriminator field in the BFD control message as received in the last message sent by the remote peer.                                          |
| Diag           | Value of the diagnostic field in the BFD control message as received in the last message sent by the remote peer.                                                   |
| Demand         | Value of the demand bit in the BFD control message as received in the last message sent by the remote peer.                                                         |
| Poll           | Value of the poll bit in the BFD control message as received in the last message sent by the remote peer.                                                           |
| MinTxInterval  | The interval in milliseconds during which the device will send a BFD message from the remote neighbor port to the peer.                                             |
| MinRxInterval  | The interval in milliseconds that the neighbor device waits to receive a BFD message from the peer on this remote port.                                             |
| Multiplier     | The number of times that the remote neighbor device will wait for the MinRxInterval time on this port before it determines that the peer device is non-operational. |
| Stats:         | Statistics                                                                                                    |
| Rx             | Total number of BFD control messages received from the remote peer.                                                                                                 |
| Тх             | Total number of BFD control messages sent to the remote peer.                                                                                                    |
| SessionUpCount | The number of times the session has transitioned to the up state.                                                                                                   |
| SysUpTime      | The amount of time that the system has been up.                                                                                                    |
| Session Uptime | The amount of time the session has been in the up state.                                                                                                    |

| Output field             | Description                                                                                   |
|--------------------------|-----------------------------------------------------------------------------------------------|
| LastSessionDownTimestamp | The system time at which the session last transitioned from the up state to some other state. |
| Physical Port            | The physical port on which the peer is known.                                                 |
| Vlan Id                  | The VLAN ID of the VLAN on which the physical port is resident.                               |

#### **Examples** The following example displays BFD neighbor information for BGP for the device.

device# show bfd neighbors bgp

Neighbor AS4 Capability Negotiation: As-path attribute count: 2 Outbound Policy Group: ID: 1, Use Count: 3 BFD:Enabled,BFDSessionState:UP,Multihop:Yes LastBGP-BFDEvent:RX:Up,BGP-BFDError:No Error NegotiatedTime(msec):Tx:1000000,Rx:1000000,BFDHoldTime:3000000 HoldOverTime(sec) Configured:22,Current:0,DownCount:0 TCP Connection state: ESTABLISHED, flags:0000044 (0,0) Maximum segment size: 1460

The following example displays detailed BFD neighbor information for BGP for a Brocade NetIron MLX Series or Brocade NetIron XMR Series device.

device# show bfd neighbors bgp details Total Entries:4 R:RxRemote(Y:Yes/N:No)H:Hop(S:Single/M:Multi) State Interface Holddown NeighborAddress Interval R/H 1000000 Y/M 10.101.101.100 UΡ ve 3 3000000 Registered Protocols (Protocol/VRFID): bgp/0 Local: Disc: 26, Diag: 0, Demand: 0 Poll: 0 MinTxInterval: 1000000, MinRxInterval: 1000000, Multiplier: 3 Remote: Disc: 7, Diag: 0, Demand: 0 Poll: 0 MinTxInterval: 1000000, MinRxInterval: 1000000, Multiplier: 3 Stats: RX: 14682 TX: 12364 SessionUpCount: 1 at SysUpTime: 0:2:46:24.725 Session Uptime: 0:1:37:50.600, LastSessionDownTimestamp: 0:0:0:0.0 Physical Port:TX: eth 1/1,RX: eth 1/1,Vlan Id: 3 NeighborAddress State Interface Holddown Interval R/H 10.100.100.100 UP ve 3 3000000 1000000 Y/M Registered Protocols(Protocol/VRFID): bgp/0 Local: Disc: 27, Diag: 0, Demand: 0 Poll: 0 MinTxInterval: 1000000, MinRxInterval: 1000000, Multiplier: 3 Remote: Disc: 8, Diag: 0, Demand: 0 Poll: 0 MinTxInterval: 1000000, MinRxInterval: 1000000, Multiplier: 3 Stats: RX: 14232 TX: 12046 SessionUpCount: 1 at SysUpTime: 0:2:46:24.725 Session Uptime: 0:1:37:49.650, LastSessionDownTimestamp: 0:0:0:0.0 Physical Port:TX: eth 1/1,RX: eth 1/1,Vlan Id: 3 NeighborAddress State Interface Holddown Interval R/H ve 3 3000000 1000000 Y/M 10.1.1.1 UΡ Registered Protocols(Protocol/VRFID): bgp/0 Local: Disc: 28, Diag: 0, Demand: 0 Poll: 0 MinTxInterval: 1000000, MinRxInterval: 1000000, Multiplier: 3 Remote: Disc: 9, Diag: 0, Demand: 0 Poll: 0 MinTxInterval: 1000000, MinRxInterval: 1000000, Multiplier: 3 Stats: RX: 15652 TX: 12044 SessionUpCount: 1 at SysUpTime: 0:2:46:24.725 Session Uptime: 0:1:37:48.725, LastSessionDownTimestamp: 0:0:0:0.0 Physical Port:TX: eth 1/1,RX: eth 1/1,Vlan Id: 3 NeighborAddress State Interface Holddown Interval R/H 10.102.102.100 UP 3000000 1000000 Y/M ve 3 Registered Protocols(Protocol/VRFID): bgp/0 Local: Disc: 29, Diag: 0, Demand: 0 Poll: 0 MinTxInterval: 1000000, MinRxInterval: 1000000, Multiplier: 3 Remote: Disc: 10, Diag: 0, Demand: 0 Poll: 0 MinTxInterval: 1000000, MinRxInterval: 1000000, Multiplier: 3 Stats: RX: 14232 TX: 12044 SessionUpCount: 1 at SysUpTime: 0:2:46:24.725 Session Uptime: 0:1:37:48.550, LastSessionDownTimestamp: 0:0:0:0.0 Demoise Location of 1/1 Dye tot 1/1 Uper Tette 20:0:00 Physical Port:TX: eth 1/1,RX: eth 1/1,Vlan Id: 3

The following example displays detailed BFD neighbor information for BGP for a Brocade NetIron CES Series or Brocade NetIron CER Series device.

device# show bfd neighbors bgp details

Total Entries:1 R:RXRemote(Y:Yes/N:No)H:Hop(S:Single/M:Multi) NeighborAddress State Interface Holddown Interval R/H fe80::224:38ff:fe79:9310 UP eth 1/17 1500000 500000 Y/S Registered Protocols(Protocol/VRFID): bgp/0 Local: Disc: 8, Diag: 0, Demand: 0 Poll: 0 MinTxInterval: 500000, MinRxInterval: 500000, Multiplier: 3 Remote: Disc: 2, Diag: 0, Demand: 0 Poll: 0 MinTxInterval: 500000, MinRxInterval: 500000, Multiplier: 3 Stats: RX: 160394 TX: 142648 SessionUpCount: 1 at SysUpTime: 5:17:14:13.225 Session Uptime: 0:17:49:42.100, LastSessionDownTimestamp: 0:0:0:0.0 Physical Port:TX: eth 1/17,RX: eth 1/17,Vlan Id: 1 Using PBIF Assist: Y

# show bfd neighbors details

Displays detailed Bidirectional Forwarding Detection (BFD) neighbor information.

| Syntax     | show bfd neighbors details [ ip-address   ipv6-address ] |                                           |
|------------|----------------------------------------------------------|-------------------------------------------|
| Parameters | ip-address                                               |                                           |
|            | ipv6-address                                             | Specifies the IP address of a neighbor.   |
|            | <i>p</i> · · · · · · · · · · · · · · · · · · ·           | Specifies the IPv6 address of a neighbor. |
| Modes      | User EXEC mod                                            | le                                        |

**Command Output** The **show bfd neighbors details** command displays the following information:

| Output field                     | Description                                                                                                    |
|----------------------------------|----------------------------------------------------------------------------------------------------|
| Total number of Neighbor entries | Total number of BFD sessions.                                                                                                    |
| NeighborAddress                  | IPv4 or IPv6 address of the remote peer.                                                                                                    |
| State                            | <ul> <li>The current state of the BFD session:</li> <li>UP</li> <li>DOWN</li> <li>A.DOWN - The administrative down state.</li> <li>INIT - The initialization state.</li> <li>UNKNOWN - The current state is unknown.</li> </ul> |
| Interface                        | The logical port on which the peer is known.                                                                                                    |
| Holddown                         | The interval in milliseconds after which the session will transition to the down state if no message is received.                                                                                                    |
| Interval                         | The interval in milliseconds at which the local device sends BFD messages to the remote peer.                                                                                                    |
| R/H                              | R - Heard from Remote. Displays Y for Yes or N for No.                                                                                                    |
|                                  | H - Hops. Display S for single hop or M for multihop.                                                                                                    |
| Registered Protocols             | Specifies which protocols are registered to use BFD on this port.                                                                                                    |
| Local:                           | The local device                                                                                                    |
| Disc                             | Value of the local discriminator field in the BFD control message as used by the local device in the last message sent.                                                                                                    |
| Diag                             | Value of the diagnostic field in the BFD control message as used by the local device in the last message sent.                                                                                                    |

| Output field   | Description                                                                                                    |
|----------------|----------------------------------------------------------------------------------------------------|
| Demand         | Value of the demand bit in the BFD control message as used by the local device in the last message sent.                                                            |
| Poll           | Value of the poll bit in the BFD control message as used by the local device in the last message sent.                                                              |
| MinTxInterval  | The interval in milliseconds between which the device will send a BFD message from this local neighbor port to its peer.                                            |
| MinRxInterval  | The interval in milliseconds that the neighbor device waits to receive a BFD message from its peer on this local port.                                              |
| Multiplier     | The number of times that the neighbor device will wait for the MinRxInterval time on this port before it determines that its peer device is non-operational.        |
| Remote:        | Remote peer.                                                                                                    |
| Disc           | Value of the local discriminator field in the BFD control message as received in the last message sent by the remote peer.                                          |
| Diag           | Value of the diagnostic field in the BFD control message as received in the last message sent by the remote peer.                                                   |
| Demand         | Value of the demand bit in the BFD control message as received in the last message sent by the remote peer.                                                         |
| Poll           | Value of the poll bit in the BFD control message as received in the last message sent by the remote peer.                                                           |
| MinTxInterval  | The interval in milliseconds between which the device will send a BFD message from the remote neighbor port to its peer.                                            |
| MinRxInterval  | The interval in milliseconds that the neighbor device waits to receive a BFD message from its peer on this remote port.                                             |
| Multiplier     | The number of times that the remote neighbor device will wait for the MinRxInterval time on this port before it determines that its peer device is non-operational. |
| Stats          | Statistics                                                                                                    |
| Rx             | Total number of BFD control messages received from the remote peer.                                                                                                 |
| Тх             | Total number of BFD control messages sent to the remote peer.                                                                                                    |
| SessionUpCount | The number of times the session has transitioned to the up state.                                                                                                   |
| SysUpTime      | The amount of time that the system has been up.                                                                                                    |
| Session Uptime | The amount of time the session has been in the up state.                                                                                                    |

| Output field             | Description                                                                                              |
|--------------------------|----------------------------------------------------------------------------------------------------|
| LastSessionDownTimestamp | The system time at which the session last transitioned from the up state to some other state.            |
| Physical Port            | The physical port on which the peer is known.                                                            |
| Vlan Id                  | The VLAN ID of the VLAN on which the physical port is resident                                           |
| Session                  | Session details                                                                                          |
| Using PBIF Assist        | Y for Yes: PBIF Assist is used for this BFD session.<br>N for No: PBIF is not used for this BFD session. |

#### **Examples** The following example displays detailed BFD neighbor information for the device.

```
device# show bfd neighbors details
Total number of Neighbor entries: 1
NeighborAddress State Interface Holddown Interval R/H
10.14.1.1 UP ve 50 300000 100000 Y/S
Registered Protocols(Protocol/VRFID): ospf/0
Local: Disc: 1, Diag: 0, Demand: 0 Poll: 0
MinTxInterval: 100000, MinRxInterval: 100000, Multiplier: 3
Remote: Disc: 22, Diag: 7, Demand: 0 Poll: 0
MinTxInterval: 100000, MinRxInterval: 100000, Multiplier: 3
Stats: RX: 72089 TX: 72101 SessionUpCount: 1 at SysUpTime: 0:1:30:54.775
Session Uptime: 0:1:30:6.375, LastSessionDownTimestamp: 0:0:0:0.0
Physical Port: eth 4/1, VIan Id: 50,Session: Active
Using PBIF Assist: Y
```

### show bfd neighbors interface

Displays Bidirectional Forwarding Detection (BFD) neighbor information about specified interfaces.

- Syntax show bfd neighbors interface [ ethernet *slot/port* | pos *slot/port* | ve *vlan\_id* ] [ details ] [ *ip-address* | *ipv6-address* ]
- Parameters ethernet slot /port

| pos slot /port    | Specifies an Ethernet interface with a valid slot and port number.                |  |  |  |  |
|-------------------|-----------------------------------------------------------------------------------|--|--|--|--|
|                   | Specifies an Packet over SONET (POS) interface with a valid slot and port number. |  |  |  |  |
| <b>ve</b> vlan-id |                                                                                   |  |  |  |  |
|                   | Specifies a virtual Ethernet (VE) interface.                                      |  |  |  |  |
| details           |                                                                                   |  |  |  |  |
|                   | Displays detailed neighbor interface information.                                 |  |  |  |  |
| ip-address        |                                                                                   |  |  |  |  |
|                   | Specifies the IP address of a neighbor.                                           |  |  |  |  |
| ipv6-address      |                                                                                   |  |  |  |  |
|                   | Specifies the IPv6 address of a neighbor.                                         |  |  |  |  |
|                   |                                                                                   |  |  |  |  |

#### Modes User EXEC mode

**Examples** The following example displays BFD neighbor information for the Ethernet 1/1 interface.

device# show bfd neighbors interface ethernet 1/1

BFD State: ENABLED Version: 1 Use PBIF Assist: Y SH setup delay 180 MH setup delay 0Current Registered Protocols: mpls/0 ospf/2 ospf6/0 ospf/4 ospf/0All Sessions: Current: 0 Maximum Allowed: 250 Maximum Exceeded Count: 0Maximum TX/RX Sessions Allowed on LP: 80 Maximum Session Exceeded Count for LPs: 0LP Tx/Rx Sessions LP Tx/Rx Sessions LP Tx/Rx Sessions LP Tx/Rx Sessions1 0/02 0/03 0/04 0/0BFD Enabled ports count: 1PortPortMinTxMinRxMult Sessionseth 1/15550

### show bfd neighbors isis

Displays Bidirectional Forwarding Detection (BFD) neighbor session information for IS-IS.

Syntax show bfd neighbors isis [details] [ip-address | ipv6-address]

**Parameters** details

> Displays detailed neighbor interface information. ip-address

Specifies the IP address of a neighbor. ipv6-address

Specifies the IPv6 address of a neighbor.

User EXEC mode Modes

Examples The following example displays BFD neighbor information for IS-IS.

device# show bfd neighbors isis

| Total Entries:1 | R:RxRemote(Y | :Yes/N:No)H: | Hop(S:Single/M: | Multi)   |     |
|-----------------|--------------|--------------|-----------------|----------|-----|
| NeighborAddress | State        | Interface    | Holddown        | Interval | R/H |
| 10.40.40.10     | UP           | eth 3/6      | 900000          | 300000   | Y/S |

The following example displays detailed BFD neighbor information for IS-IS.

device# show bfd neighbors isis details

Total Entries:1 R:RxRemote(Y:Yes/N:No)H:Hop(S:Single/M:Multi) NeighborAddress State Interface Holddown Interval R/H 10.40.40.10 ΠΡ eth 3/6 900000 300000 Y/S Registered Protocols (Protocol/VRFID): isis/0 Local: Disc: 9, Diag: 0, Demand: 0 Poll: 0 MinTxInterval: 300000, MinRxInterval: 300000, Multiplier: 3 Remote: Disc: 5, Diag: 0, Demand: 0 Poll: 0 MinTxInterval: 300000, MinRxInterval: 300000, Multiplier: 3 Stats: RX: 226 TX: 252 SessionUpCount: 1 at SysUpTime: 2:0:25:44.306 Session Uptime: 0:0:0:59.278, LastSessionDownTimestamp: 0:0:0:0.0 Physical Port:TX: eth 3/6,RX: eth 3/6,Vlan Id: 1 Using PBIF Assist: Y

### show bfd neighbors ospf

Displays Bidirectional Forwarding Detection (BFD) neighbor session information for OSPFv2.

Syntax show bfd neighbors ospf [details] [*ip-address* | *ipv6-address*]

Parameters details

Displays detailed neighbor interface information. *ip-address* 

Specifies the IP address of a neighbor.

Specifies the IPv6 address of a neighbor.

Modes User EXEC mode

ipv6-address

**Examples** The following example displays BFD neighbor information for OSPFv2.

device# show bfd neighbors ospf

| Total Entries:1 | R:RxRemote(Y:Yes/N:No | )H:Hop(S:Sir | ngle/M:Multi) |          |     |
|-----------------|-----------------------|--------------|---------------|----------|-----|
| NeighborAddress | State                 | Interface    | Holddown      | Interval | R/H |
| 1.1.1.1         | UP                    | eth 1/2      | 300000        | 100000   | Y/S |

The following example displays detailed BFD neighbor information for OSPFv2.

device# show bfd neighbors ospf details

Total Entries:1 R:RxRemote(Y:Yes/N:No)H:Hop(S:Single/M:Multi) NeighborAddress State Interface Holddown Interval R/H 1.1.1.2 UP eth 1/2 300000 100000 Y/S Registered Protocols(Protocol/VRFID): static/0 ospf/0 Local: Disc: 1, Diag: 0, Demand: 0 Poll: 0 MinTxInterval: 100000, MinRxInterval: 100000, Multiplier: 3 Remote: Disc: 1, Diag: 0, Demand: 0 Poll: 0 MinTxInterval: 100000, MinRxInterval: 100000, Multiplier: 3 Stats: RX: 1053134 TX: 917679 SessionUpCount: 1 at SysUpTime: 0:23:30:4.55 Session Uptime: 0:23:24:40.367, LastSessionDownTimestamp: 0:0:0:0.0 Physical Port:TX: eth 1/2,RX: eth 1/2,Vlan Id: 1 Using PBIF Assist: Y

### show bfd neighbors ospf6

Displays Bidirectional Forwarding Detection (BFD) neighbor session information for OSPFv3.

Syntax show bfd neighbors ospf6 [ details ] [ ip-address | ipv6-address ] Parameters details Displays detailed neighbor interface information. ip-address Specifies the IP address of a neighbor. ipv6-address Specifies the IPv6 address of a neighbor. User EXEC mode Modes Examples The following example displays BFD neighbor information for OSPFv3. device# show bfd neighbors ospf6 Total Entries:1 R:RxRemote(Y:Yes/N:No)H:Hop(S:Single/M:Multi) Holddown Interval R/H NeighborAddress State Interface fe80::21b:edff:fe3b:8601 IIP 100000 eth 1/2 300000 Y/S The following example displays detailed BFD neighbor information for OSPFv3. device# show bfd neighbors ospf6 details Total Entries:1 R:RxRemote(Y:Yes/N:No)H:Hop(S:Single/M:Multi) Holddown NeighborAddress State Interface Interval R/H fe80::21b:edff:fe3b:8601 100000 ΠÞ eth 1/2 300000 Y/S Registered Protocols (Protocol/VRFID): ospf6/0 Local: Disc: 2, Diag: 0, Demand: 0 Poll: 0 MinTxInterval: 100000, MinRxInterval: 100000, Multiplier: 3 Remote: Disc: 2, Diag: 0, Demand: 0 Poll: 0 MinTxInterval: 100000, MinRxInterval: 100000, Multiplier: 3 Stats: RX: 1046743 TX: 912150 SessionUpCount: 1 at SysUpTime: 0:23:30:25.808 Session Uptime: 0:23:16:8.793, LastSessionDownTimestamp: 0:0:0:0.0

Physical Port:TX: eth 1/2,RX: eth 1/2,Vlan Id: 1

Using PBIF Assist: Y

### show bfd neighbors static

Displays Bidirectional Forwarding Detection (BFD) neighbor session information for IP static routes.

Syntax show bfd neighbors static [details][ip-address|ipv6-address]

Parameters details

Displays detailed neighbor interface information. *ip-address* 

Specifies the IP address of a neighbor.

Specifies the IPv6 address of a neighbor.

Modes User EXEC mode

ipv6-address

**Examples** The following example displays BFD neighbor information for IP static routes.

device# show bfd neighbors static

| Total Entries:1 | R:RxRemote(Y:Yes/N:No | )H:Hop(S:Sir | ngle/M:Multi) |          |     |
|-----------------|-----------------------|--------------|---------------|----------|-----|
| NeighborAddress | State                 | Interface    | Holddown      | Interval | R/H |
| 1.1.1.1         | UP                    | eth 1/2      | 300000        | 100000   | Y/S |

The following example displays detailed BFD neighbor information for IP static routes.

device# show bfd neighbors static details

Total Entries:1 R:RxRemote(Y:Yes/N:No)H:Hop(S:Single/M:Multi) NeighborAddress State Interface Holddown Interval R/H 1.1.1.2 UP eth 1/2 300000 100000 Y/S Registered Protocols(Protocol/VRFID): static/0 ospf/0 Local: Disc: 1, Diag: 0, Demand: 0 Poll: 0 MinTxInterval: 100000, MinRxInterval: 100000, Multiplier: 3 Remote: Disc: 1, Diag: 0, Demand: 0 Poll: 0 MinTxInterval: 100000, MinRxInterval: 100000, Multiplier: 3 Stats: RX: 1054000 TX: 918434 SessionUpCount: 1 at SysUpTime: 0:23:31:13.409 Session Uptime: 0:23:25:49.719, LastSessionDownTimestamp: 0:0:0:0.0 Physical Port:TX: eth 1/2,RX: eth 1/2,Vlan Id: 1 Using PBIF Assist: Y

### show bfd neighbors static6

Displays Bidirectional Forwarding Detection (BFD) neighbor session information for IPv6 static routes.

Syntax show bfd neighbors static6 [details] [ip-address | ipv6-address]

Parameters details

Displays detailed neighbor interface information.

Specifies the IP address of a neighbor.

ipv6-address

Specifies the IPv6 address of a neighbor.

Modes User EXEC mode

**Examples** The following example displays BFD neighbor information for IPv6 static routes.

device# show bfd neighbors static6

| Total Entries:1 R:RxRemote(Y:Ye | es/N:No) | H:Hop(S:Single/I | M:Multi) |          |     |
|---------------------------------|----------|------------------|----------|----------|-----|
| NeighborAddress                 | State    | Interface        | Holddown | Interval | R/H |
| 1::1                            | UP       | eth 1/2          | 300000   | 100000   | Y/S |

The following example displays detailed BFD neighbor information for IPv6 static routes.

device# show bfd neighbors static6 details

Total Entries:1 R:RxRemote(Y:Yes/N:No)H:Hop(S:Single/M:Multi) Holddown Interval R/H NeighborAddress State Interface 100000 1::1 UP eth 1/2 300000 Y/S Registered Protocols (Protocol/VRFID): static6/0 Local: Disc: 3, Diag: 0, Demand: 0 Poll: 0 MinTxInterval: 100000, MinRxInterval: 100000, Multiplier: 3 Session Uptime: 0:23:11:58.266, LastSessionDownTimestamp: 0:0:0:0.0 Physical Port:TX: eth 1/2,RX: eth 1/2,Vlan Id: 1 Using PBIF Assist: Y

### show bip slot

Displays a table that contains the lane number for a Physical Coding Sublayer (PCS) lane and a count of Bit Interleaved Parity (BIP) errors for that PCS lane, for each lane where a counter is active.

Syntax show bip slot *slot\_number* 

Parameters slot\_number

Specifies the slot number for which the BIP information is to be displayed.

Modes User EXEC mode.

**Command Output** The **show bip slot** command displays the following information:

| Output field | Description                                        |
|--------------|----------------------------------------------------|
| Lane         | The PCS lane on the port.                          |
| Count        | The value of the counter associated with the lane. |

Examples The following example shows the show bip slot command:

|                                                                                                    | I                                       | Error Counters                                              | •                                                                                                |                                                   |
|----------------------------------------------------------------------------------------------------|-----------------------------------------|-------------------------------------------------------------|--------------------------------------------------------------------------------------------------|---------------------------------------------------|
| Lane00<br>Lane02<br>Lane04<br>Lane06<br>Lane08<br>Lane10<br>Lane12<br>Lane12<br>Lane16<br>Lane18                 | : : : : : : : : : : : : : : : : : : : : | 001<br>001<br>001<br>001<br>001<br>001<br>001               | **<br>Lane01<br>Lane03<br>Lane05<br>Lane07<br>Lane07<br>Lane11<br>Lane13<br>Lane15<br>Lane19     | <br>001<br>001<br>001<br>001<br>001<br>001<br>001 |
|                                                                                                    |                                         | Error Counters                                              |                                                                                                  |                                                   |
| Lane00<br>Lane02<br>Lane04<br>Lane06<br>Lane08<br>Lane10<br>Lane12<br>Lane14<br>Lane16<br>Lane18<br>All show BIP |                                         | 000<br>000<br>000<br>000<br>000<br>000<br>000<br>000<br>000 | Lane01<br>Lane03<br>Lane05<br>Lane07<br>Lane09<br>Lane11<br>Lane13<br>Lane15<br>Lane17<br>Lane19 | <br>000<br>000<br>000<br>000<br>000               |

History

Command History

05.8.00a

Release

This command was modified

### show cam-detail-eth

Displays Content Addressable Memory (CAM) programming information for a specific Layer 2 CAM flow entry.

Syntax show cam-detail-eth slot/port mac\_address [ vlan vlan\_id | vpls-vlan vlan\_id ]

| Parameters s | lot/port |
|--------------|----------|
|--------------|----------|

Specifies the LP module slot and port number. *mac\_address* 

**vlan**vlan\_id

Specifies the VLAN ID number.

vpls-vlanvlan\_id

Specifies the VPLS-VLAN ID number

Modes Privileged EXEC level.

Use this command to retrieve and display Layer 2 CAM or PRAM flow entry information without using a separate sequence of debugging commands. The command eliminates the need to remember indices information required to capture Layer 2 flow information by doing all the work in the back-end. The command only uses the MAC address or the VLAN ID or VPLS VLAN ID for Layer 2 to read and display information for a specific Layer 2 PRAM entry.

Specifies the MAC address of the Layer 2 PRAM entry.

The command is supported only on the LP module.

#### NOTE

The command is supported on Brocade NetIron XMR Series and Brocade MLX Series devices.

Examples

1234:4567 of VLAN 100: device# show cam-detail-eth 2/8 fdab:1234:4567 vlan 100 \*\*\*\*\*\*\*\*\*\*\*\*\*\*\*\*\*\*\*\*\*\*\* (show cam ethernet <slot/port>) Age Port IFL/ Out IF PRAM Type LP Index MAC (Hex) VLAN (Hex) 4ffff ffff.ffff.0000 Dis 2/8 100 CPU 3ff5b DA (CAM2PRAM entry 0x09fffe): 0003ff5b cam idx: 0x0004ffff PRAM 0x3ff5b 255[00000000:0000000:0000000:0000000]128 127[00000000:00100000:8600800f:05f00000]0 QOS ID 0x20 VALID 0x000000f QOS rate limiting ID Per-port entry valid 0x05f0 Forwarding ID FID TRUNK ADJUSTOKOSICFolwarding iDTRUNK ADJUST0Adjust FID based on trunk indexDIS\_QOS\_OVERRIDE 0Disable QOS OverridePRIORITY\_FORCE 0Force pram priority to packetPRIORITY 0Packet priorityFASTPATH ENA 0DA/SA is a known routerIGNORE BLOCK 0Ignore port or RX blockDPA ASSOCIATED WITH this DA is knownUS0Set RX\_US bitLOCAL ADDRESS 0Address was learned locallyIGNORE ACLRES 0Ignore router MACIGNORE VLAN 0000Replacement Inner Vlan IDPRAM TYPE1PRAM Entry Type TRUNK ADJUST 0 Adjust FID based on trunk index PRAM TYPE PRAM Entry Type 1 TRUNK ID Trunk group ID 
 REPLACE VLAN
 0
 Use Outer Replacement VLA

 OUTER VLAN
 0
 Use Outer Replacement VLAN ID

 MUTLICAST VLAN
 0
 Set Multicast VLAN Flag

 MATCH ALL DA
 0
 Match All DA Entry
 Use Outer Replacement VLAN ID MATCH ALL DA0Match All DA EntryLOCAL SWITCHING (MAC-DA only)0Perform L2 DA forwardingDONT MODIFY PKT 0Send Unmodified CopySOURCE PORT0x00Source Port of CAM entryHPORT VALID0x00Host port per port entry validBOGUSLABEL BIT 0Indicates if this label is used for single hop acctTAG0VPLS Tag Mode supportNEXT HOP INDEX0next hop router indexPRAM MCAST SKIP MCAST0MCT/PBB mask indicating where to forwardPRAM EGRESS ID HI0Lower 4-bits of PRAM\_EGRESS\_ID for HQOS supportPRAM EGRESS ID LO0Push the Outer LabelUNNER LABEL 0push the Outer Label INNER LABEL 0 inner label OUTER LABEL 0 outer label Use replacement inner VLAN FID 25 (00000019): cpu = 0, mcpu = (0, 0), num write not needed = 0 Slot0: 00000000 00000000 Slot1: 0000000 0000002 Slot2: 0000000 0000000 Slot3: 00000000 00000000 Slot4: 0000000 0000000 Slot5: 0000000 0000000 Slot6: 00000000 00000000 Slot7: 00000000 00000000 Slot8: 00000000 00000000 Slot9: 00000000 00000000 Slot10: 0000000 0000000

The show cam-detail-eth command displays the following information on 2/8 with address fdab:

| Release versi             | on Command history                                                 |  |
|---------------------------|--------------------------------------------------------------------|--|
| (STATSRAM er              | ntry 0x03ff5b): pkt cnt: 217243, byte cnt: 32151964                |  |
| output****                | * * * * * * * * * * * * * * * * * * * *                            |  |
| * * * * * * * * * * * * * | **********(dm statsram pram <slot port=""> <index>)</index></slot> |  |
| Slot33:                   | 0000000 0000000                                                    |  |
|                           | 0000000 0000000                                                    |  |
|                           | 0000000 0000000                                                    |  |
|                           | 0000000 0000000                                                    |  |
|                           | 0000000 0000000                                                    |  |
|                           | 0000000 0000000                                                    |  |
|                           | 00000000 00000000<br>0000000 00000000                              |  |
|                           | 0000000 0000000                                                    |  |
|                           | 0000000 0000000                                                    |  |
|                           | 0000000 0000000                                                    |  |
|                           | 0000000 0000000                                                    |  |
|                           | 0000000 0000000                                                    |  |
|                           | 0000000 0000000                                                    |  |
|                           | 0000000 0000000                                                    |  |
| Slot18:                   | 0000000 0000000                                                    |  |
| Slot17:                   | 0000000 0000000                                                    |  |
| Slot16:                   | 0000000 0000000                                                    |  |
|                           | 0000000 0000000                                                    |  |
|                           | 0000000 0000000                                                    |  |
|                           | 0000000 0000000                                                    |  |
|                           | 00000000 00000000<br>0000000 00000000                              |  |

|        | -                            |  |
|--------|------------------------------|--|
| 5.9.00 | This command was introduced. |  |

History

## show cam-detail-ip

Displays Content Addressable Memory (CAM) programming information for a specific Layer 3 CAM flow entry.

Syntax show cam-detail-ip slot/port ip\_address/mask

Parameters slot/port

Specifies the LP module slot and port number.

ip\_address/mask

Specifies IP address and mask of the Layer 3 PRAM entry.

- Modes Privileged EXEC mode.
- Use this command to retrieve and display Layer 3 CAM or Parameter Random Access Memory (PRAM) flow entry information without using a separate sequence of debugging commands. The command eliminates the need to remember indices information required to capture Layer 3 flow information by doing all the work in the back-end. The command only uses the network IP address and mask to read and display information for a specific PRAM entry.

The command is supported only on the Line Processor (LP) module. The command is supported only for IPv4 CAM or PRAM flow entry. IPv6 CAM or PRAM is not supported. The output from the command displays only default Virtual Routing and Forwarding (VRF) flow information.

### NOTE

The command is supported on Brocade NetIron XMR Series and Brocade MLX Series devices.

**Examples** The **show cam-detail-ip** command displays the following information on 2/2 with address 1.1.1.1/24:

device# show cam-detail-ip 2/2 1.1.1.1/24 LP Index IP Address MAC Age IFL/ Out IF PRAM (Hex) (Hex) VLAN 2 01a8da(R) 1.1.1.0/24 0024.3892.4c01 Dis 1 2/2 3ff62 (CAM 0x0001a8da left): 0.0.0.0/255.255.255.255 PRAM 0x3ff62 255[01770000:00000002:00000024:38924c01]128 127[60008003:0000000:0400000d:00190200]0 DA HIGH 0x0024 Replacement DA (high 2 bytes) DA HIGH 0x0024 0x38924c01 Replacement DA (low 4 bytes) 0001 Replacement VLAN ID DA LOW VLAN ID MULTICAST\_VLAN 0 REPLACE\_VLAN\_ID 1 Set multicast flag in packet header Use replacement VLAN ID If 1, allow RPF to discard the packet If 1, enforce mtu check SPA\_DISCARD\_PKT 0 1 MTU CHECK Use replacement DA If 1, Ignore SPA mask Copy packet to MONITOR port Facket must be copied to CPU Discard if lookup invalid Force packet to be discarded REPLACE\_DA 1 IGNORE SPA\_MASK 0 MONITOR 0 CPU Ο DISCARD INVLD Ο DISCARD PACKET 0 Force packet to be discarded USE FID 1 Use FID from this PRAM entry Use QOS ID for rate limiting USE QOS ID 0 INNER VLAN VALID 0 Inner Vlan Valid QOS ID 0x00 QOS rate limiting ID 0x000000d Per-port entry valid VALID 0x0019 Forwarding ID FID TRUNK ADJUST Adjust FID based on trunk index 0 PRIORITY FORCE 0 PRIORITY 0 FWD COMMAND 2 L3 hardware forwarding command USE TOS ID 0 Use replacement TOS TOS ID 0x000 TOS replacement IGNORE ACLRES 0 Ignore ACL lookup VLAN ID PRAM TYPE 0000 Replacement Inner VLAN ID 0 TRUNK ID 0 NEXTHOP ROUTER INDEX 0x00000000 NEXTHOP ROUTER INDEX TNNL MTU CHECK LENGTH SRC IPV4\_ADDR/SPA MASK GRE\_TNNL\_INGRESS GRE\_TNNL\_ENGRESS 1500 0x0000002 0 0 GRE\_INNL\_ENGRESS GRE\_ENFORCE\_SESSION\_CHECK 6 TO 4 TNNL\_INGRESS 6 TO 4 TNNL\_EGRESS 6 TO 4 ENFORCE\_SESSION\_CHECK TNNL\_OUTER\_TOS 0 0 0 0 Ο (STATSRAM entry 0x3ff62): pkt cnt: 118298, byte cnt: 1750810

History

 Release version
 Command history

 5.9.00
 This command was introduced.

### show cam ifl

|  | Displays | CAM | interface | entries |
|--|----------|-----|-----------|---------|
|--|----------|-----|-----------|---------|

| Syntax | show cam | ifl | slotIport |
|--------|----------|-----|-----------|
|--------|----------|-----|-----------|

Parameters slot port

Displays CAM interface entries for the specified port.

Modes Privileged EXEC mode.

Use this command to display IPv4 interface CAM entries, including local (port+VLAN+IP) and remote (VC+IP) entries.

**Command Output** The **show cam ifl** command displays the following information:

#### TABLE 5 show cam ifl output

| Output field    | Description                                                        |
|-----------------|--------------------------------------------------------------------|
| Slot            | Slot-number                                                        |
| Index (Hex)     | Shows the row number of this entry in the IP route table.          |
| Port            | Port-number                                                        |
| Outer VLAN      | Shows path                                                         |
| Inner VLAN      | Shows channel                                                      |
| PRAM (Hex       | Shows the ACL PRAM entries.                                        |
| IFL ID          | Same as VPN-ID in IPVPN CAM                                        |
| IPv4/v6 Routing | Shows whether IPv4 or IPv6 is enabled or disabled on the interface |

#### **Examples** The following examples displays CAM entries for interface 1/1.

| device#show | cam if | 1 1/1 |      |       |      |        |        |         |
|-------------|--------|-------|------|-------|------|--------|--------|---------|
| Slot Index  | Port   | Outer | VLAN | Inner | VLAN | PRAM   | IFL ID | IPV4/V6 |
| (Hex)       |        |       |      |       |      | (Hex)  |        | Routing |
| 4 0061ffd   | 1/2    | 1     |      | 0     |      | 001ffd | 4097   | 0/0     |
| 4 0061fff   | 1/1    | 1     |      | 0     |      | 001fff | 4097   | 1/0     |

#### To add VRF to VE.

```
Brocade (config) # vlan 22

Brocade (config-vlan-22) # tagged ethernet 1/7

Brocade (config-vlan-22) # router-interface ve 22

Brocade (config-vlan-22) # exit

Brocade (config) # interface ve 22

Brocade (config-vrf-22) # vrf forwarding blue

Brocade (config-vrf-22) # ip address 10.0.0.22/24

Brocade (config-vrf-22) # exit

device# show cam ifl 1/7

Slot Index Port Outer VLAN Inner VLAN PRAM IFL ID IPV4/V6

(Hex)

(Hex)

Routing

1 0061fff 1/7 22 0

001fff 4097 1/0
```

# show cam ipvpn

Displays CAM VPN entries.

| Syntax           | show cam ipvn slotlport                                       |                                                           |
|------------------|---------------------------------------------------------------|-----------------------------------------------------------|
| Parameters       | slot port<br>Displays CAM VPN entries for th                  | e specified port.                                         |
| Modes            | Privileged EXEC mode                                          |                                                           |
| Usage Guidelines | Use this command to display IPv4 VPN CAM entrie +IP) entries. | es, including local (port+VLAN+IP) and remote (VC         |
| Command Output   | The show cam ipvpn command displays the follow                | ving information:                                         |
|                  | TABLE 6         show cam ipvpn output                         |                                                           |
|                  | Output field                                                  | Description                                               |
|                  | LP                                                            | Shows the number of the interface module.                 |
|                  | Index (Hex)                                                   | Shows the row number of this entry in the IP route table. |
|                  | IP Address                                                    | Shows the IP address of the interface.                    |
|                  | In Port                                                       | Shows the port number.                                    |
|                  | In VLAN                                                       | Shows the VLAN number.                                    |
|                  | VPNID                                                         | Shows VPNID in the display.                               |
|                  | In VC Lb                                                      | Shows VC label.                                           |
|                  | MAC                                                           | Shows the MAC address of the interface.                   |
|                  | Age                                                           | Shows whether the age is enabled or disabled.             |
|                  | IFL VLAN                                                      | Shows the VLAN to which the port belongs.                 |
|                  | IF                                                            | Shows the state of outgoing interface action.             |
|                  | PRAM (Hex)                                                    | Shows the ACL PRAM entries.                               |

#### **Examples** The following example displays CAM entries for slot 1, port 7.

device# show cam ipvpn 1/7 LP Index IP Address In VPNID In In MAC IFL/ IF PRAM Age (Hex) Port VLAN VC VLAN (Hex) Lb 1 308fa 10.0.0/32 N/A 4097 N/A N/A N/ADis N/A Drop 000a8 1 308fb 10.0.0.255/32 N/A N/A 4097 N/A N/A Dis N/A Mgmt 000a7 1 308fc 10.0.0.22/32 N/A N/A 4097 N/A N/ Mgmt Dis N/A 000a6 Α 1 308fd 192.168.1.0/32 Dis N/A Drop 1 308fe 192.168.1.255/32N/A 4097 N/A N/A N/A N/A 000a5 N/A 4097 N/A N/A N/A Dis 000a4 Mgmt 1 308ff 192.100.1 N/A Mgmt 000a3 1 3e566 10.0.0.0/24 N/A CPU 1 308ff 192.168.1.1/32 N/A N/A 4097 N/A N/A Dis N/A 4097 N/A N/A N/A 000a9 1 3e567 192.168.1.0/24 CPU 000a1 N/A N/A 4097 N/A N/AN/A Dis

To add VRF to VE. Brocade(config) # vlan 22 Brocade(config-vlan-22) # tagged ethe 1/7 Brocade(config-vlan-22) # router-interface ve 22 Brocade(config-vlan-22) # exit Brocade(config) # interface ve 22 Brocade(config-vif-22) # vrf forwarding blue Brocade(config-vif-22) # ip address 10.0.0.22/24 Brocade(config-vif-22) # exit

Brocade# show cam ipvpn slot/port

Brocade NetIron Command Reference 53-1003824-03

## show cam uda

|         | Provides the details of the User Defined ACL (UDA) ACL CAM entry.                                                                                                    |
|---------|----------------------------------------------------------------------------------------------------|
| Syntax  | <pre>show cam { uda } slot/port</pre>                                                                                                    |
| neters  | slot/port                                                                                                    |
|         | Specifies the selected slot and port.                                                                                                    |
| lodes   | EXEC mode                                                                                                    |
| mples   | The following example displays the output of the command.                                                                                                    |
|         | device(config)# show cam uda 1/1<br>LP Index VLAN UDA0 UDA1 UDA2 UDA3 Port Action PRAM<br>(Hex) (Hex)                                                                                                    |
|         | 1         057bfe         0         11223344         44556677         aabbccdd         0         1         Drop         7ff67           1         057c00         0         11223344         44556677         aabbccdd         0         0         Pass         7ff64           1         057c02         0         11223344         44556677         aabb         3333         0         Pass         7ff63           1         057c02         0         11223344         6677         aabb         aabb         0         Pass         7ff62 |
| listory | Release version Command history                                                                                                    |
|         | 5.9.00 This command was introduced.                                                                                                    |

### show configuration

Displays the router, switch, or firewall's current configuration.

Syntax show configuration

- Modes EXEC mode.
- Usage Guidelines The outbound-fec filter configuration parameter now records in the startup or running configuration. It also now displays the name of the prefix-list configured in the LDP for outbound FEC filtering.

The outbound-fec filter configuration parameter is recorded in the startup or running configuration.

This command operates in all modes.

**Examples** The following example displays output containing additional information indicating configured link protection:

```
device> show mpls conf
router mpls
.....
lsp 1
  to 44.44.44.44
  adaptive
  frr
      link-protection
      enable
```

The following example displays output when there is no request for link protection:

```
device> show mpls conf
router mpls
....
lsp 1
  to 44.44.44.44
  adaptive
  frr
  enable
```

History

### Release Command history

5.6.00 The outbound-fec filter configuration parameter is recorded in the startup or running configuration.

The output of this command now contains additional information indication link protection is configured.

### show cpu histogram

Displays task CPU usage information, including the percentage, and total percentage of the CPU utilization of a task histogram at 1, 5, and 10 second average duration.

Syntax show cpu histogram { hold | wait | interrupt | timer } [ above threshold-value | noclear | taskname name ]

show cpu histogram { util-10s | util-1s | util-5s } [ above threshold-value | noclear | taskname
name ]

show cpu histogram { util-all-10s | util-all-1s | util-all-5s } [ above threshold-value | noclear ]

| Parameters       | hold             |                                                                                                    |
|------------------|------------------|----------------------------------------------------------------------------------------------------|
|                  | wait             | Specifies the display of task hold time information.                                                           |
|                  | interrupt        | Specifies the display of task wait time information.                                                           |
|                  | timer            | Specifies the display of task user-interrupt usage information.                                                |
|                  | util-10s         | Specifies the display of task sys-timer time usage information.                                                |
|                  |                  | Specifies the CPU utilization per task histogram at a 10 second average duration.                              |
|                  | util-1s          | Specifies the CPU utilization per task histogram at a 1 second average duration.                               |
|                  | util-5s          | Specifies the CPU utilization per task histogram at a 5 second average duration.                               |
|                  | util-all-10s     |                                                                                                    |
|                  |                  | Specifies the total CPU utilization of a task histogram at a 10 second average duration.                       |
|                  | util-all-1s      | Specifies the total CPU utilization of a task histogram at a 1 second average duration.                        |
|                  | util-all-5s      |                                                                                                    |
|                  |                  | Specifies the total CPU utilization of a task histogram at a 5 second average duration.                        |
|                  | above threshold- |                                                                                                    |
|                  | _                | Specifies the display of histogram information for tasks whose maximum hold time is above the specified value. |
|                  | noclear          | Specifies that histogram data should not be cleared after display. By default,                                 |
|                  | taskname name    | information is cleared on read.                                                                                |
|                  |                  | Specifies the display of histogram information for a specific task.                                            |
| Modes            | User EXEC mode   | e                                                                                                    |
| Usage Guidelines | Use the comman   | d to display the task CPU usage information.                                                                   |

Use the **show cpu histogram**{ **util-10s** | **util-1s** | **util-5s** } command to display the CPU percentage of a task histogram utilizing high CPU conditions at 1, 5, and 10 second durations.

To display the total CPU unitization of a task histogram at 1, 5, and 10 second average duration, use the **show cpu histogram** { **util-all-10s** | **util-all-1s** | **util-all-5s** } command. This command is supported on the management module and the interface module. The CPU percent utilization and time stamps are displayed for the durations.

Tasks that may use high CPU utilization include packet burst in the interface module, multiple protocols flapping at the same time, a protocol task in a wrong state that keeps the CPU busy, and high route processing that causes high CPU conditions in the management module and interface module CPUs.

**Command Output** The **show cpu histogram** command displays the following information:

| Output field       | Description                                                                                                    |
|--------------------|----------------------------------------------------------------------------------------------------|
| No of bucket       | The task run time that is divided into interval buckets. For example, bucket 1(0-50ms), bucket2 (50-100ms), and bucket3(100-150ms).                               |
| Bucket Granularity | The bucket granularity is 5%. Each bucket contains values within 5% of range. For example, bucket 1 contains values 0-4, bucket 2 contains values 5-9, and so on. |
| Last Cleared at    | The time at which the values are cleared last.                                                                                                    |
| No of Task         | The total number of tasks running in the system at a time.                                                                                                    |
| Task Name          | The name of the task displayed.                                                                                                    |
| BktNum             | The bucket number -1,2, or 3 that corresponds with the value it belongs to.                                                                                       |
| Bkt Value (%)      | The time range of the bucket.                                                                                                    |
| No of Time         | The number of times the value in the bucket range is utilizing CPU. For example, task, sfm_mgr, was using the CPU in the range of 10-15, at 83 times.             |
| CPU Util Total (%) | The total CPU utilization of a task.                                                                                                    |
| Util Time Max      | The maximum CPU utilization value of a bucket.                                                                                                    |
| Time               | The time stamp of the most recent CPU utilization for a particular task.                                                                                          |

**Examples** The following example displays task hold time information:

| device# show cpu histogram hold<br>HISTOGRAM CPU HISTOGRAM INFO                       |                                                                              |                                                                    |                                                                              |                                                                                                    |                                                                                                    |                                                                                                    |
|---------------------------------------------------------------------------------------|------------------------------------------------------------------------------|--------------------------------------------------------------------|------------------------------------------------------------------------------|----------------------------------------------------------------------------------------------------|----------------------------------------------------------------------------------------------------|----------------------------------------------------------------------------------------------------|
| No of Buck<br>Bucket Gra<br>Last clear<br>No of Task<br>Task Name                     | nularit<br>ed at                                                             |                                                                    | -<br>07.10-07:29:2<br>No of Time                                             | 0.704<br>HoldTime                                                                                                    | HoldTi                                                                                                    | me Time                                                                                                    |
|                                                                                       | Num                                                                          | Time(ms)                                                           |                                                                              | Total(s)                                                                                                    | Max(m                                                                                                    | s)                                                                                                    |
| <pre>ip_rx vlan mac_mgr mrp erp mxrp rtm rtm6 ip_tx l2vpn ospf isis mcast ospf6</pre> | 1<br>1<br>1<br>1<br>1<br>1<br>1<br>1<br>1<br>1<br>1<br>1<br>1<br>1<br>1<br>1 | $\begin{array}{c} 0 \\ 0 \\ 0 \\ 0 \\ 0 \\ 0 \\ 0 \\ 0 \\ 0 \\ 0 $ | 4<br>1<br>1<br>1<br>1<br>1<br>1<br>1<br>1<br>1<br>1<br>1<br>1<br>1<br>1<br>1 | .000463<br>.000025<br>.00010<br>.000025<br>.000025<br>.00009<br>.000062<br>.000091<br>.000207<br>.000018<br>.000046<br>.000046<br>.000009<br>.000017<br>.000012 | .201<br>.025<br>.010<br>.025<br>.025<br>.009<br>.062<br>.091<br>.207<br>.018<br>.046<br>.009<br>.017<br>.012 | 2012.07.10-07:29:20.700<br>2012.07.10-07:29:20.701<br>2012.07.10-07:29:20.700<br>2012.07.10-07:29:20.700<br>2012.07.10-07:29:20.700<br>2012.07.10-07:29:20.700<br>2012.07.10-07:29:20.700<br>2012.07.10-07:29:20.700<br>2012.07.10-07:29:20.701<br>2012.07.10-07:29:20.700<br>2012.07.10-07:29:20.700<br>2012.07.10-07:29:20.700 |
| mcast6<br>web                                                                         | 1<br>1                                                                       | 000-010<br>000-010                                                 | 1<br>1                                                                       | .000012<br>.000029                                                                                                    | .012                                                                                                    | 2012.07.10-07:29:20.700<br>2012.07.10-07:29:20.700                                                                                                    |
| lacp<br>loop_detect                                                                   | 1<br>: 1                                                                     | 000-010<br>000-010                                                 | 1<br>1                                                                       | .000013                                                                                                    | .013<br>.009                                                                                                 | 2012.07.10-07:29:20.700<br>2012.07.10-07:29:20.701                                                                                                    |
| cluster_mgr<br>telnet_0<br>                                                           | : 1<br>1<br>                                                                 | 000-010                                                            | 1<br>4                                                                       | .000011<br>.003                                                                                                    | .011                                                                                                    | 2012.07.10-07:29:20.701<br>2012.07.10-07:29:20.672                                                                                                    |

The following example displays the CPU utilization of a task histogram at a 5 second average duration.

device# show cpu histogram util-5s HISTOGRAM CPU UTIL PER TASK INFO (5sec average)

| No of Bucket<br>Bucket Granular<br>Last cleared at<br>No of Task | : 20 | 5<br>014.09.04- | 18:18:39.607 |          |        |  |
|------------------------------------------------------------------|------|-----------------|--------------|----------|--------|--|
| Task Name<br>Util                                                | Bkt  | Bkt<br>Time     | No of Time   | CPU      |        |  |
|                                                                  | Num  | Value(%)        |              | Total(%) | Max(%) |  |
|                                                                  |      |                 |              |          |        |  |
| \$flash                                                          | 1    | 000-005         | 4            | 4        | 4      |  |
| 2014.09.10-01:08<br>\$flash<br>2014.09.14-05:28                  | 2    | 005-010         | 17           | 7        | 7      |  |
| 2014.09.14-03:26<br>main<br>2014.09.04-18:18                     | 1    | 000-005         | 1            | 17       | 1      |  |
| ip_rx<br>2014.09.14-21:03                                        | 1    | 000-005         | 18           | 1        | 1      |  |
| ip_rx<br>2014.09.05-02:00                                        | 2    | 005-010         | 1            | 37       | 7      |  |
| console<br>2014.09.15-11:32                                      | 1    | 000-005         | 2            | 7        | 1      |  |
| console<br>2014.09.04-18:18                                      | 2    | 005-010         | 1            | 17       | 8      |  |

```
History
```

Command History

05.5.00

Release

\_\_\_\_\_

This command was introduced.

# show cpu histogram sequence

Displays sequential execution of CPU task information.

Syntax show cpu histogram sequence [taskname name | above threshold-value | trace ]

Parameters sequence

|                  | Specifies the display of sequential execution of CPU task information.                                             |
|------------------|----------------------------------------------------------------------------------------------------|
| taskname name    |                                                                                                    |
|                  | Specifies the display of histogram information for a specific CPU task.                                            |
| above threshold- | value                                                                                                    |
|                  | Specifies the display of histogram information for CPU tasks whose maximum hold time is above the specified value. |
| trace            |                                                                                                    |
|                  | Specifies the display of high CPU condition task trace information.                                                |

Modes User EXEC mode

Examples The follow example displays sequential execution of CPU task information:

| THRESHOLD : 10 m<br>DURATION : 30 s |              |                      |                              |              |            |
|-------------------------------------|--------------|----------------------|------------------------------|--------------|------------|
| eq No Task Name                     | Context      | HoldTime<br>Max (ms) | Start Time                   | End Time     | Date       |
| 1 snms                              | TASK         | 16                   | 07:33:08.790                 | 07:33:08.806 | 2012.07.10 |
| 2 snms                              | TASK         | 16                   | 07:33:08.772                 | 07:33:08.789 | 2012.07.10 |
| 3 snms                              | TASK         | 17                   | 07:33:08.755                 | 07:33:08.772 | 2012.07.10 |
| 4 snms                              | TASK         | 16                   | 07:23:08.790                 | 07:23:08.806 | 2012.07.10 |
| 5 snms                              | TASK         | 16                   | 07:23:08.772                 | 07:23:08.789 | 2012.07.10 |
| 6 snms                              |              |                      | 07:23:08.755                 |              |            |
| 7 snms                              |              |                      | 07:13:08.790                 |              |            |
| 8 snms                              |              |                      | 07:13:08.772                 |              |            |
| 9 snms                              |              |                      | 07:13:08.755                 |              |            |
| 10 snms                             |              |                      | 07:03:08.790                 |              |            |
| 11 snms                             |              |                      | 07:03:08.772                 |              |            |
| 12 snms                             |              |                      | 07:03:08.755                 |              |            |
| 13 snms                             |              |                      | 06:53:08.790                 |              |            |
| 14 telnet_0                         |              |                      |                              |              |            |
| 15 telnet_0                         |              |                      |                              |              |            |
| 16 console                          |              |                      |                              |              |            |
| 17 telnet_0                         |              |                      | 09:47:01.459                 |              |            |
| 18 console                          |              |                      | 09:46:32.443                 |              |            |
| 19 mpls                             |              |                      | 09:46:32.428                 |              |            |
| 20 telnet_0                         |              | 54                   | 09:46:03.018                 | 09:46:03.072 | 2012.07.05 |
| 21 telnet_0                         | TASK         |                      | 09:44:31.749                 |              |            |
| 22 telnet_0                         | TASK         |                      | 09:44:17.984                 |              |            |
| 23 telnet_0                         | TASK         |                      | 09:43:43.638<br>09:43:43.623 |              |            |
| 34 telnet_0                         | IASK         |                      | 09:43:43.023                 | 09:43:43.030 | 2012.07.05 |
| 35 telnet_0                         | TASK         | 54                   | 09:43:20.669                 | 09:43:20.724 | 2012.07.05 |
| 36 snms<br>37 snms                  | TASK<br>TASK | 16                   | 09:43:08.740<br>09:43:08.723 | 09:43:08.750 | 2012.07.05 |

History

Release

#### **Command History**

| R05.5.00 | This command was introduced |  |
|----------|-----------------------------|--|
|          |                             |  |

### show dot1x-mka group

Shows details for the specified MACsec Key Agreement (MKA) groups configured on this device, or for a designated MKA group.

Syntax show dot1x-mka group group-name

Parameters group-name

Limits the group configuration displayed to the named MKA group.

Modes EXEC or Privileged EXEC mode

**Command Output** The **show dot1x-mka group** command displays the following information:

| Output field                                                                  | Description                                                                                                    |
|-------------------------------------------------------------------------------|----------------------------------------------------------------------------------------------------|
| dot1x-mka group                                                               | The configuration details that follow are for the specified MACsec MKA group.                                                                                                    |
| key-server-priority                                                           | The key server priority value used by MKA protocol for electing the key server.                                                                                                    |
| macsec cipher-suite gcm-aes-128                                               | MACsec transmissions are encrypted.                                                                                                    |
| or                                                                            | or                                                                                                    |
| macsec cipher-suite gcm-aes-128 integrity-only                                | ICV checking only is performed.                                                                                                    |
| macsec confidentiality-offset                                                 | The byte offset used for encrypted data is set to the value<br>shown. Allowable values are 0, 30 (the first 30 bytes of<br>data are not encrypted), and 50 (the first 50 bytes of data<br>are not encrypted). |
| macsec frame-validation {check   discard}                                     | Indicates whether the MACsec frame header is checked<br>and what action is taken for invalid frames (counted or<br>discarded).                                                                                |
| macsec replay-protection {strict   out-of-order window-<br>size <i>size</i> } | Replay protection is enabled. The type of protection is<br>shown as strict (discard any frame received out of<br>sequence) or as allowing receipt of out-of-sequence<br>frames within the specified window.   |

#### Capability

**Examples** The following example lists the configuration details for MKA group test1.

```
Brocade (config-dot1x-mka) #show dot1x-mka group group1
Brocade Group name group1
Key Server Priority : 16
Cipher Suite : gcm-aes-128
Capability : Integrity, Confidentiality with offset
Confidentiality Offset : 0
Frame Validation : strict
Replay Protection : strict
```

### Show Commands

### History

 Release version
 Command history

 5.8.00
 This command was introduced.

## show dot1x-mka config

Shows the MACsec Key Agreement (MKA) configuration for the device.

- Syntax show dot1x-mka config
- Modes User EXEC mode

Usage Guidelines Default configuration is not displayed when this command is executed.

Command Output The show dot1x-mka config command displays the following information:

| Description                                                                                                    |
|----------------------------------------------------------------------------------------------------|
| Description                                                                                                    |
| MACsec is enabled on the device.                                                                                                    |
| The ethernet interfaces specified are enabled for MACsec.                                                                                                    |
| The configuration details that follow are for the named MACsec MKA group.                                                                                                    |
| The key server priority value used by MKA protocol for electing the key server.                                                                                                    |
| The byte offset used for encrypted data is set to the value shown. Allowable values are 30 (the first 30 bytes of data are not encrypted), and 50 (the first 50 bytes of data are not encrypted).                                  |
| For transmissions between MKA group members,<br>indicates whether the MACsec frame header is<br>checked and what action is taken for invalid frames<br>(counted or discarded).                                                     |
| <ul> <li>Replay protection is enabled. The type of protection is<br/>shown as strict (discard any frame received out of<br/>sequence) or as allowing receipt of out-of-sequence<br/>frames within the specified window.</li> </ul> |
| The pre-shared key is set to this value and name for<br>the MKA configuration group. Both key and name are<br>hexadecimal strings.                                                                                                 |
|                                                                                                    |

The following example displays MACsec configuration information on Brocade device with MACsec Examples enabled.

```
Brocade (config-dot1x-mka) #show dot1x-mka config
dot1x-mka-enable
  mka-cfg-group group1
    key-server-priority 20
macsec frame-validation check
    macsec confidentiality-offset 30
macsec replay-protection out-of-order window-size 100
  mka-cfg-group group2
  enable-mka ethernet 1/1 to ethernet 1/9
    mka-cfg-group group1
pre-shared-key 0102030405060708090A0B0C0D0E0F10 key-name 11223344
  enable-mka ethernet 1/10
    mka-cfg-group group1
pre-shared-key 0505030405060708090A0B0C0D0E0F10 key-name 55667788
```

History **Release version** 

| Release version | Command history              |
|-----------------|------------------------------|
| 5.8.00          | This command was introduced. |

## show dot1x-mka sessions brief

Displays a brief summary of all MACsec Key Agreement (MKA) sessions on the device.

Syntax show dot1x-mka sessions brief

Modes User EXEC mode

Command Output

The **show dot1x-mka sessions** command with the **brief** option displays the following information:

| Output field          | Description                                                                                  |  |
|-----------------------|----------------------------------------------------------------------------------------------|--|
| Port                  | Designates the interface for which MACsec information is listed (by device, slot, and port). |  |
| Link-Status           | Indicates whether the link is up or down.                                                    |  |
| MKA-Status            | Indicates whether a secure channel has been established.                                     |  |
| Key-Server            | Indicates whether the interface is operating as a key-server.                                |  |
| Negotiated Capability | gotiated Capability Indicates MACsec parameters negotiated on the designated interface.      |  |

## **Examples** In the following example, all enabled MKA interfaces on the device are listed, along with configured parameters and current status.

device(config-dot1x-mka)# show dot1x-mka sessions brief

|              | ort<br>apabil | Link-Status<br>ity<br> | Secured | Key-Server | Negotiated |                   |               |
|--------------|---------------|------------------------|---------|------------|------------|-------------------|---------------|
|              |               |                        | -       |            |            |                   |               |
| 4/           | /2            | Up                     | Yes     | Yes        | Integrity, | Confidentiality w | with offset   |
| 4/<br>0      | /3            | Up                     | Yes     | Yes        | Integrity, | Confidentiality w | with offset   |
| 4/           | /4            | Up                     | Yes     | Yes        | Integrity, | Confidentiality w | with offset   |
| 4/<br>0      | /7            | Up                     | Yes     | Yes        | Integrity, | Confidentiality w | with offset   |
| 0            | /11           | Up                     | Yes     | Yes        | Integrity, | Confidentiality w | with offset   |
| 4/           | /12           | Up                     | Yes     | Yes        | Integrity, | Confidentiality w | with offset   |
| 0<br>4/<br>0 | /17           | Up                     | Yes     | Yes        | Integrity, | Confidentiality w | with offset   |
| 0            | /18           | Up                     | Yes     | Yes        | Integrity, | Confidentiality w | with offset O |
|              |               |                        |         |            |            |                   |               |

| History | Release version | Command history              |  |
|---------|-----------------|------------------------------|--|
|         | 5.8.00          | This command was introduced. |  |

### show dot1x-mka sessions ethernet

Displays a summary of all MACsec Key Agreement (MKA) sessions on the device.

- show dot1x-mka sessions [ ethernet slot / port ] Syntax
- ethernet slot I port Parameters

Displays MKA sessions that are active on a specified Ethernet interface. The Ethernet interface is specified by slot on the device, and interface on the slot.

#### Modes User EXEC mode

**Command Output** 

The show dot1x-mka sessions command with the ethernet interface options displays the following information:

| Output field                                  | Description                                                                                                    |
|-----------------------------------------------|----------------------------------------------------------------------------------------------------|
| Interface                                     | The information that follows applies to the designated interface.                                                                |
| DOT1X-MKA Enabled (Yes, No)                   | Indicates whether MKA is enabled for the designated interface.                                                                   |
| DOT1X-MKA Active (Yes, No)                    | Indicates whether MKA is active on the interface.                                                                                |
| Key Server (Yes, No)                          | Indicates whether the MKA key-server is active over the interface.                                                               |
| Configuration Status:                         | The following fields describe the MKA configuration applied to the interface.                                                    |
| Enabled (Yes, No)                             | Indicates whether MACsec is currently enabled.                                                                                   |
| Group name                                    | MKA configuration group that has been associated with the interface.                                                             |
| Capability (Integrity and or confidentiality) | Indicates whether ICV checks are being performed on MACsec frames and whether encryption is being applied.                       |
| Confidentiality offset                        | Specifies the offset value set.                                                                                                  |
| Desired (Yes, No)                             | Indicates whether port is interested in securing the communication using MACsec.                                                 |
| Protection (Yes, No)                          | Indicates whether replay protection is applied to the interface.                                                                 |
| Validation                                    | Indicates whether frames received are being checked for valid MACsec headers.                                                    |
| Replay Protection (Strict, Out of Order)      | Indicates that replay protection is configured and whether frames must be received in exact order or within an allowable window. |
| Replay Protection Size                        | Indicates the allowable window size within which frames may be received.                                                         |
| Cipher Suite (GCM-AES-128)                    | Specifies the cipher suite used for ICV checking, encryption, and decryption.                                                    |
| Authenticator                                 |                                                                                                    |
| Key Server Priority                           | Specifies the key-server priority configured on the interface.                                                                   |
| Algorithm Agility                             |                                                                                                    |
| CAK NAME                                      |                                                                                                    |

| Output field                                                            | Description                                                                                                    |
|-------------------------------------------------------------------------|----------------------------------------------------------------------------------------------------|
| Secure Channel Information(SCI)                                         | The following fields describe a secure channel established on this interface.                                                                                                    |
| Actor SCI                                                               | Provides the hexadecimal value of the Secure Channel Identifier for this channel.                                                                                                    |
| Actor Priority                                                          |                                                                                                    |
| Key Server SCI                                                          |                                                                                                    |
| Key Server Priority                                                     |                                                                                                    |
| Logon Status:                                                           |                                                                                                    |
| Enabled                                                                 |                                                                                                    |
| Authenticated                                                           |                                                                                                    |
| Secured                                                                 |                                                                                                    |
| Failed                                                                  |                                                                                                    |
| Latest KI, KN and AN Information:                                       |                                                                                                    |
| Latest KI                                                               |                                                                                                    |
| Tx Key Number                                                           |                                                                                                    |
| Rx Key Number                                                           |                                                                                                    |
| Tx Association Number                                                   |                                                                                                    |
| Rx Association Number                                                   |                                                                                                    |
| Participant Information:                                                |                                                                                                    |
| SCI                                                                     |                                                                                                    |
| Key Identifier                                                          |                                                                                                    |
| Member Identifier                                                       | Provides the MACsec number assigned to the MKA peer.                                                                                                    |
| Message Number                                                          | Provides the Message Number contained in Hello packets from this MKA peer. Hello packets are exchanged to determine peer status, MACsec capabilities, and SAK Key Identifier.                                                                           |
| CKN                                                                     |                                                                                                    |
| Key Length(in bytes)                                                    |                                                                                                    |
| Secure Channel Information:                                             |                                                                                                    |
| No. of Peers (Live and Potential)                                       |                                                                                                    |
| Latest SAK Status                                                       | Indicates the Secure Association Key (SAK) state.                                                                                                    |
| Negotiated Capability (Integrity and<br>or Confidentiality with offset) | Indicates whether ICV checking, encryption, and a confidentiality offset have<br>been applied on the secure channel. (The negotiated capability may differ<br>from parameters configured on the interface when it does not have key-<br>server status.) |

The output fields that follow provide information on actual and potential MACsec peer interfaces

| Output field              | Description                                                                                                    |  |
|---------------------------|----------------------------------------------------------------------------------------------------|--|
| State (Live or Potential) | Indicates whether the peer is considered a live peer or a potential peer for MKA protocol.                           |  |
| Member Identifier         | Designates the peer by its Member Identifier, a hexadecimal value.                                                   |  |
| Message Number            | Provides the Message Number that appears in Hello packets from the designated peer interface as a hexadecimal value. |  |
| SCI                       | Provides the peer's Secure Channel Identifier.                                                                       |  |
| Priority                  | Provides the key-server priority configured on the peer interface.                                                   |  |

## **Examples** The following example lists MKA sessions that are active on Ethernet interface 4/1, with configuration details for each active interface.

Brocade (config) #show dot1x-mka sessions ethernet 4/1 Interface : 4/1 DOT1X-MKA Enabled : Yes : Yes DOT1X-MKA Active Configuration Status: Group Name Capability : 1 : Integrity, Confidentiality with offset Confidentiality offset : 0 : Yes Desired Protection : Yes Induction: YesValidation: StrictReplay Protection: None Replay Protection Size : 0 Cipher Suite : GC : GCM-AES-128 Authenticator : No Key Server Priority : 16 Algorithm Agility : 80C201 Algorithm Agility CAK NAME : 11223344 SCI Information: Actor SCI : 0024388f6b900001 Actor Priority : 16 Key Server SCI : 0024388f6b900001 Key Server Priority : 16 MKA Status: Enabled : Yes Authenticated : No Secured : Yes Failed : No Latest KI, KN and AN Information: Latest KI : 42b4d7ld520263cad8727d9100000001 Tx Key Number : 1 Rx Key Number : 0 : 0 : 0 Tx Association Number Rx Association Number Participant Information: Key Identifier · 1 : 42b4d71d520263cad8727d91 Member Identifier Message Number : 3491 : 11223344 CKN Name Key Length(in bytes) : 16 Secure Channel Information: No. of Peers (Live and Potential) : 1 Latest SAK Status : Rx & TX Negotiated Capability : Integrity, Confidentiality with offset 0 Peer Information (Live and Potential): riorıı, \_\_\_\_\_\_2 State Member Identifier Message Number SCI Priority Capability \_\_\_\_\_ -----Live 66dfa9b5037a9c7aa8b5c71e 3490 0024389e2d300001 16

| History | Release version | Command history              |
|---------|-----------------|------------------------------|
|         | 5.8.00          | This command was introduced. |

### show dot1x-mka statistics

Displays current MACsec Key Agreement (MKA) statistics on the interface.

 Syntax
 show dot1x-mka statistics ethernet slot/port

 Parameters
 ethernet slot/port

 Ethernet interface for which MKA statistics are to be displayed. The interface is designated by a slot on the device and interface on the slot.

 Modes
 EXEC or Privileged EXEC mode

 Usage Guidelines
 It is recommended that you use the clear dot1x-mka statistics command to clear results of the previous show dot1x-mka statistics command before re-executing it.

**Command Output** The **show dot1x-mka statistics** command displays the following information:

| Interface (slot/port)       The output fields describe MACsec activity for the designate         MKA in Pkts       MKA protocol packets received         MKA in SAK Pkts       MKA protocol packets received containing a SAK |                                                                          |  |
|----------------------------------------------------------------------------------------------------|--------------------------------------------------------------------------|--|
|                                                                                                    | The output fields describe MACsec activity for the designated interface. |  |
| MKA in SAK Pkts MKA protocol packets received containing a SAK                                                                                                    |                                                                          |  |
|                                                                                                    |                                                                          |  |
| MKA in Bad Pkts MKA protocol packets received that are bad                                                                                                    |                                                                          |  |
| MKA in Bad ICV Pkts MKA protocol packets received with a bad ICV                                                                                                    |                                                                          |  |
| MKA in Mismatch Pkts MKA protocol packets received with mismatched CAK                                                                                                    |                                                                          |  |
| MKA out Pkts MKA protocol packets transmitted                                                                                                    |                                                                          |  |
| MKA out SAK Pkts MKA protocol packets transmitted containing a SAK                                                                                                    |                                                                          |  |

## **Examples** The following example shows MKA statistics for Ethernet interface 3/2, which is transmitting and receiving MACsec frames.

Brocade(config) # show dot1x-mka statistics ethernet 3/2

| Interface            | : 3/2   |
|----------------------|---------|
| MKA in Pkts          | : 89858 |
| MKA in SAK Pkts      | : 0     |
| MKA in Bad Pkts      | : 0     |
| MKA in Bad ICV Pkts  | : 0     |
| MKA in Mismatch Pkts | : 0     |
| MKA out Pkts         | : 90225 |
| MKA out SAK Pkts     | : 192   |

History

| Release version | Command history              |
|-----------------|------------------------------|
| 5.8.00          | This command was introduced. |

## show egress-truncate

Displays the configuration details for the egress-truncate command.

|                |                                                                                                    | -                                                                       |
|----------------|----------------------------------------------------------------------------------------------------|-------------------------------------------------------------------------|
| Syntax         | show egress-truncate                                                                                                    |                                                                         |
|                | show egress-truncate interfac                                                                                           | e slot/port                                                             |
| Parameters     | <b>interface</b><br>Displays the c<br>variable.                                                                         | configuration of the ports in a slot determined by the <i>slot/port</i> |
| Modes          | This command operates under a                                                                                           | all modes.                                                              |
| Command Output | The <b>show egress-truncate</b> inte                                                                                    | erface command displays the following information:                      |
|                | Output field                                                                                                    | Description                                                             |
|                | SlotNo                                                                                                    | The slot number where egress-truncate has been applied.                 |
|                | Device-id                                                                                                    | The device ID of where egress-truncate has been applied.                |
|                | Size                                                                                                    | The configured size of the egress truncated packet.                     |
|                | Status                                                                                                    | The status (enabled or disabled) for the specified interface.           |
| Examples       |                                                                                                    | the <b>show egress-truncate</b> command:                                |
|                | device#show egress-truncate<br>SlotNo Device-id Size<br>1 1 100<br>2 2 90<br>3 1 64<br>Enabled Ports: e 10/1<br>device# | Status<br>Enabled<br>Enabled<br>Enabled                                 |

### The following example displays the show egress-truncate interface command

```
device#show egress-truncate interface 10/1
Device status : Enabled
Egress Truncate Packet Size:200
Port Status: Enabled
device#
```

History Rele

| Release version | Command history              |
|-----------------|------------------------------|
| 05.9.00         | This command was introduced. |

## show ikev2 policy

Displays information about the configured IKEv2 policy.

- Syntax show ikev2 policy policy-name
- Parameters policy-name

Specifies the policy name for the IKEv2 profile.

Modes Privileged EXEC mode

Examples The following example displays show ikev2 policy command output.

device# show ikev2 policy

| Name<br>vrf<br>Local address/Mask<br>Proposal | : ike_policy_red<br>: Default<br>: 0.0.0.0/0.0.0.0<br>: ike_proposal_re |   |
|-----------------------------------------------|-------------------------------------------------------------------------|---|
| Name<br>vrf<br>Proposal                       | : ikev2-default-p<br>: Default<br>: ikev2-default-p                     | - |

History Release version

Command history
This command was introduced.

05.8.00

### show ikev2 profile

Displays information about the configured IKEv2 profile.

- Syntax show ikev2 profile profile-name
- Parameters profile-name

Specifies the IKEv2 profile name.

Modes Privileged EXEC mode

Examples The following example displays show ikev2 profile command output.

device# show ikev2 profile

```
IKEv2 profile
Auth Profile
                          : ike profile blue
Auth Profile : auth_blue
Match criteria :
IKE session vrf : default-vrf
 Local:
  address 1.2.10.1
 Remote:
  address 1.2.10.2
                          : address 1.2.10.1
Local identifier
Remote identifier
                          : address 1.2.10.2
Local auth method: pki
Remote auth method(s): pki
Lifetime : 86400 sec
keepalive check : disabled
                       : ike_profile_green
IKEv2 profile
Auth Profile: auth_green
Match criteria:
IKE session vrf : default-vrf
 Local:
  address 1.2.10.1
 Remote:
  address 1.2.10.2
                           fdqn RTB_green
Local identifier : address 1.2.10.1
Remote identifier : address 1.2.10.2
Local auth method: pki
Remote auth method(s): pki
Lifetime : 1440 minutes
keepalive check : disabled
```

History Release version

| Release version | Command history              |
|-----------------|------------------------------|
| 05.8.00         | This command was introduced. |

## show ikev2 proposal

Displays information about the configured IKEv2 proposals. show ikev2 proposal name Syntax Parameters name Specifies the proposal name for IKEv2 profile. Modes Privileged EXEC mode Examples The following example displays show ikev2 proposal command output. device# show ikev2 proposal Name : ikev2-default-proposal Encryption : AES-CBC-256 Integrity : sha384 PRF : sha384 DH Group : 384\_ECP/Group 20 History **Release version Command history** 05.8.00 This command was introduced.

### show ikev2 sa

Displays information about the current IKEv2 Security Associations (SA) that exist between the specified local and remote interfaces. This command supports IPsec IPv4 and IPv6.

show ikev2 sa [spi-index | fvrfvrf-name | local [ address | ipv6-address ] | remote address ] [ detail ] Syntax

Parameters spi-index

|                   | (Optional) Specifies the IKEv2 Security Parameter Index (SPI) value.   |
|-------------------|------------------------------------------------------------------------|
| fvrf vrf-name     |                                                                        |
| local address     | (Optional) Specifies the front VRF name.                               |
|                   | (Optional) Specifies the IPv4 address of the local interface.          |
| local ipv6-addres |                                                                        |
|                   | (Optional) Specifies the IPv6 address of the local interface.          |
| remote address    | (Optional) Specifics the ID address of the remote interface            |
| detail            | (Optional) Specifies the IP address of the remote interface.           |
|                   | (Optional) Specifies to include details of the IKEv2 SA in the output. |

Privileged EXEC mode Modes

**Usage Guidelines** If you do not include the optional detail parameter, only the basic information about the SA is included in the output. If you want to view information about the interface role (initiator or responder), SPI indexes, or the selected IKEv2 policy or profile, make sure you include the detail parameter.

These examples are for IPsec IPv4. Examples

> The following example shows output for command show ikev2 sa for the SA between local interface 1.2.10.1 and remote interface 1.2.10.2. The detail keyword was not included.

device# show ikev2 sa

| tnl-id | local        | remote       | Status   | vrf(i) vrf(f) |
|--------|--------------|--------------|----------|---------------|
|        |              |              |          |               |
| tnl 2  | 1.2.10.1/500 | 1.2.10.2/500 | rdy Blue | Default       |

The following example shows output for command show ikev2 sa detail for the SA between local interface 1.2.10.1 and remote interface 1.2.10.2. The detail keyword was included.

device# show ikev2 sa detail

| tnl-id     | local                                                                | remote                                                                                             | status                      | vrf(i) vrf(f)               |
|------------|----------------------------------------------------------------------|----------------------------------------------------------------------------------------------------|-----------------------------|-----------------------------|
| Ike<br>Ike | 1.2.10.1/500<br>e<br>sal SPI<br>e Profile<br>e Policy<br>ch Proposal | 1.2.10.2/500<br>: Initiator<br>: 0xf327d32cd0df9106<br>: mlx2_1<br>: mlx2_1<br>: def-ike-auth-prop | rdy Blue<br>Remote SPI: 0x: | Default<br>34bec986ed6c232e |

| <br>100 |    |     |
|---------|----|-----|
| 1.51    | го | rv. |
|         | w  | · . |

| History | Release version | Command history                                          |
|---------|-----------------|----------------------------------------------------------|
|         | 05.8.00         | This command was introduced.                             |
|         | 05.9.00         | This command was modified to add support for IPsec IPv6. |

### show ikev2 session

Displays information about the configured IKEv2 profile.

Syntax show ikev2 session local-spi-id [detail]

Parameters local-spi-id

Specifies the local SPI ID value.

detail

Specifies the detailed description of the IKEv2 profile.

Modes Privileged EXEC mode

**Examples** The following example displays **show ikev2 session** command output.

device# show ikev2 session

IKE count:1, CHILD count:1 Tunnel-id Local Remote Status vrf(i) vrf(f) ----------\_\_\_\_\_ Tnl 2 1.2.10.1/500 1.2.10.2/500 rdy|in-use Blue Default child sa: id 1 local selector 0.0.0.0/0 - 255.255.255.255/65535 remote selector 0.0.0/0 - 255.255.255.255/65535 ESP spi in/out: 0x0000004b/0x0000005e Encryption: aes-gcm-256, ICV Size: 16 octects, Esp\_hmac: null Authetication: null DH Group:none , Mode: tunnel

The following example displays show ikev2 session detailed command output.

device# show ikev2 session detailed

IKE count:1, CHILD count:1

Tunnel-id Local vrf(p) vrf(f) Remote Status 2 1.2.10.1/500 1.2.10.2/500 rdy|in-use Blue Default Encr: aes-cbc-256, Hash: sha384, DH Grp:384\_ECP/Group 20, Auth: not supported Life/Active Time: 86400/361 sec Status Description: Negotiation done Local spi: f7c029048eb25082 Remote spi: 56b8735e2f6afbde Local id : address 1.2.45.2 Remote id : address 1.2.45.1 No Exchange in Progress Next Request Message id=29 Total Keepalive Received: 0 Total Keepalive sent: 0 Time Past Since Last Msg: 60 child sa: id 1 local selector 0.0.0.0/0 - 255.255.255.255/65535 remote selector 0.0.0/0 - 255.255.255.255/65535 ESP spi in/out: 0x0000004b/0x0000005e Encryption: aes-gcm-256, ICV Size: 16 octects, Esp\_hmac: null Authetication: null DH Group:none , Mode: tunnel

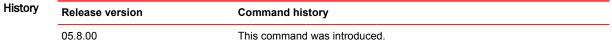

### show ikev2 statistics

Displays information about IKEv2 counters.

- Syntax show ikev2 statistics
- Modes Privileged EXEC mode

Examples The following example displays show ikev2 statistics command output.

```
device#show ikev2 statistics
Total IKEv2 SA Count : 1 active: 1 negotiating: 0
Incoming IKEv2 Requests: 0 accepted: 0 rejected: 0
Outgoing IKEv2 Requests: 1 accepted: 1 rejected: 0
Rejected IKEv2 Requests: 0
Incoming IKEV2 Cookie Challenged Requests: 0 accepted: 0 rejected: 0 rejected no cookie: 0
IKEv2 Packet Statistics:
     Total Packets Received
                                         : 57
     Total Packets Transmitted : 57
     Total Packets Retransmitted: 0
     Total Keepalive Received : 10
Total Keepalive Transmitted: 10
                                         : 10
IKEv2 Error Statistics:
                                  : 0
     Unsupported Payload
                                             Invalid IKE SPI : 0
     Invalid Version : 0
Proposal Mismatch : 0
                                             Invalid Syntax
                                                                   : 0
                                             Invalid Selectors: 0
     Authentication Failed : 0
                                             Others
                                                                    : 0
```

 History
 Release version
 Command history

 5.8.00
 This command was introduced.

 5.9.00a
 This command was modified to include output fields for extended IKEv2 counters.

### show interface ethernet

Displays the interfaces associated with the specified port. Syntax show interface ethernet <slot/port> Parameters slot/port Indicate the slot and port for the port of which the interface information is required. Modes This command operates under all modes. **Command Output** The **show interface ethernet** command displays the following information in list form. Examples Brocade(config)#show interface ethernet 1/1
10GigabitEthernet5/1 is disabled, line protocol is down
STP Root Guard is disabled, STP BPDU Guard is disabled Hardware is 10GigabitEthernet, address is 001b.edae.6e00 (bia 001b.edae.6ec0) Configured speed 10Gbit, actual unknown, configured duplex fdx, actual unknown Member of Control VLAN 4095, VLAN 1 (untagged), 1 L2 VLANS (tagged), port is in dual mode (default vlan), port state is Disabled STP configured to ON, Priority is level0, flow control enabled Egress truncate is ON, egress truncate size is 64 bytes Priority force disabled, Drop precedence level 0, Drop precedence force disabled dhcp-snooping-trust configured to OFF mirror disabled, monitor disabled LACP BPDU Forwarding:Disabled LLDP BPDU Forwarding:Disabled Not member of any active trunks Not member of any configured trunks No port name MTU 1548 bytes, encapsulation ethernet Openflow: Disabled, Openflow Index 193 Cluster L2 protocol forwarding enabled 300 second input rate: 0 bits/sec, 0 packets/sec, 0.00% utilization 300 second output rate: 0 bits/sec, 0 packets/sec, 0.00% utilization 0 packets input, 0 bytes, 0 no buffer Received 0 broadcasts, 0 multicasts, 0 unicasts 0 input errors, 0 CRC, 0 frame, 0 ignored 0 runts, 0 giants NP received 0 packets, Sent to TM 0 packets NP Ingress dropped 0 packets 0 packets output, 0 bytes, 0 underruns Transmitted 0 broadcasts, 0 multicasts, 0 unicasts 0 output errors, 0 collisions NP transmitted 0 packets, Received from TM 0 packets

The following example shows an output with the port-state-change time highlighted for port 3 on slot 1.

Brocade(config)#show interface ethernet 1/3
10GigabitEthernet1/3 is up, line protocol is down (LACP-BLOCKED)
Port state change time: Jan 21 02:40:21, (0 days, 00:07:16 ago)
Loopback: None
STP Root Guard is disabled, STP BPDU Guard is disabled
Hardware is 10GigabitEthernet, address is 0024.38a4.3802 (bia 0024.38a4.3802)
...
NP transmitted 11115 packets, Received from TM 11115 packets

| History | Release version | Command history                                                                                             |
|---------|-----------------|----------------------------------------------------------------------------------------------------|
|         | 5.6.00          | This command was introduced.                                                                                |
|         | 5.9.00          | This command was modified to display Egress truncate status and configured size and port state change time. |

## show interfaces tunnel

Displays the IP addresses and unicast and multicast traffic counters for the specified IPv4 IPsec tunnel. This command cannot be used on IPv6 IPsec tunnels.

- Syntax show interfaces tunnel num
- Parameters num

Specifies the tunnel number.

Modes User EXEC mode

Command Output

The **show interfaces tunnel** command displays the following information:

| Output field              | Description                                                                                                    |  |
|---------------------------|----------------------------------------------------------------------------------------------------|--|
| Tunnel number             | The number of the tunnel.                                                                                                    |  |
| Tunnel source             | The IP address of the interface that is configured as the source of the tunnel. IP packets are forwarded from this interface across the tunnel.                                                                                                    |  |
| Tunnel destination        | The IP address of the interface that is configured as the destination of the tunnel. IP packets forwarded from the tunnel source interface are received by this interface.                                                                                              |  |
| Tunnel mode               | The specified tunnel mode for the tunnel. This indicates which version of IP (IPv4 or IPv6) has been enabled on the tunnel interface.                                                                                                    |  |
|                           | <b>NOTE</b><br>The tunnel mode is always IPv4 when using this command (this command can only be used<br>on IPv4 IPsec tunnels).                                                                                                    |  |
| Port name                 | The specified name of the port. If a name was not specified, the output shows no port name                                                                                                    |  |
| Internet address          | The IP address of the port. This is not the IP address of the tunnel source or destination.                                                                                                    |  |
| Tunnel TOS                | The value to write into the ToS byte in the IP header of a tunnel packet (the carrier packet).<br>The value ranges from 0 through 99, where 0 means a tunnel packet copies the ToS value<br>from the packet being encapsulated (the passenger packet).                  |  |
| Tunnel TTL                | The value to write into the TTL field in the IP header of a tunnel packet (the carrier packet). The value ranges from 0 through 255, where 0 means a tunnel packet copies thevalue from the packet being encapsulated (the passenger packet). The default value is 255. |  |
| Tunnel MTU                | This maximum size allowable for IP packets entering the tunnel. Packets that exceed the value you specify (or the default) are sent back to the source. The default value is 1480 bytes.                                                                                |  |
| Tunnel vrf                |                                                                                                    |  |
| Forwarding vrf            |                                                                                                    |  |
| Tunnel protection profile | The name of the IPsec profile used to encapsulate and encrypt the IP packets being transmitted by the tunnel interface. A tunnel profile defines a set of encapsulation and encryption methods used to secure IP packets.                                               |  |

|                  | Output field                                                                                                    | Description                                                                                                    |
|------------------|----------------------------------------------------------------------------------------------------|----------------------------------------------------------------------------------------------------|
|                  | Tunnel packet                                                                                                    | The following packet counts for <b>unicast</b> traffic on the tunnel:                                                                                                    |
|                  | statistics                                                                                                    | <ul> <li>RxPkts: The total number of IP packets received from the tunnel on the interface.</li> <li>TxPkts: The total number of IP packets transmitted across the tunnel from the interface</li> <li>RxBytes: The total number of bytes received from the tunnel on the interface. (The total is for IP packets only.)</li> <li>TxBytes: The total number of bytes transmitted across the tunnel from the interface. (The total is for IP packets only.)</li> </ul> |
|                  | Tunnel multicast                                                                                                    | The following packet counts for <b>multicast</b> traffic on the tunnel:                                                                                                    |
|                  | packet statistics                                                                                                    | <ul> <li>RxMcPkts: The total number of IP multicast packets received from the tunnel on the<br/>interface.</li> </ul>                                                                                                    |
|                  |                                                                                                    | <ul> <li>TxMcPkts: The total number of IP multicast packets transmitted across the tunnel from<br/>the interface.</li> </ul>                                                                                                    |
| Usage Guidelines | This command is restricted to showing data for IPv4 IPsec tunnels.                                                                                                    |                                                                                                    |
| Examples         | es The following example shows output for tunnel number 10.<br>device# show interfaces tunnel 10<br>Tunnel10 is IPSec port up, line protocol is up<br>Hardware is Tunnel<br>Tunnel source is 1.1.1.1<br>Tunnel destination is 1.1.1.2<br>Tunnel mode IPSec IPv4<br>No port name<br>Internet address is: 11.11.15/24<br>Tunnel TOS 0, Tunnel TTL 255, Tunnel MTU 1431 bytes<br>Tunnel vrf (IVRF): default-vrf<br>Forwarding vrf (FVRF): default-vrf<br>Tunnel protection profile: abcd<br>Tunnel Packet Statistics:<br>RxPkts: 100<br>RxBytes: 150<br>TxBytes: 12544 |                                                                                                    |
|                  | No port name<br>Internet addr<br>Tunnel TOS 0,<br>Tunnel vrf (I<br>Forwarding vr<br>Tunnel protec<br>Tunnel Packet S<br>RxPkts: 100<br>RxBytes: 150                                                                                                    | ess is: 11.11.11.5/24<br>Tunnel TTL 255, Tunnel MTU 1431 bytes<br>VRF): default-vrf<br>f(FVRF): default-vrf<br>tion profile: abcd<br>tatistics:<br>TxPkts: 11200<br>TxBytes: 12544                                                                                                    |
| History          | No port name<br>Internet addr<br>Tunnel TOS 0,<br>Tunnel vrf (I<br>Forwarding vr<br>Tunnel protec<br>Tunnel Packet S<br>RxPkts: 100<br>RxBytes: 150<br>Tunnel Multicas<br>RxMcPkts: 539                                                                                                    | ess is: 11.11.11.5/24<br>Tunnel TTL 255, Tunnel MTU 1431 bytes<br>VRF): default-vrf<br>f(FVRF): default-vrf<br>tion profile: abcd<br>tatistics:<br>TxPkts: 11200<br>TxBytes: 12544<br>t Packet Statistics:<br>4 TxMcPkts: 67                                                                                                    |
| History          | No port name<br>Internet addr<br>Tunnel TOS 0,<br>Tunnel vrf (I<br>Forwarding vr<br>Tunnel protec<br>Tunnel Packet S<br>RxPkts: 100<br>RxBytes: 150<br>Tunnel Multicas<br>RxMcPkts: 539<br>Release version                                                                                                    | ess is: 11.11.11.5/24<br>Tunnel TTL 255, Tunnel MTU 1431 bytes<br>VRF): default-vrf<br>tion profile: abcd<br>tatistics:<br>TxPkts: 11200<br>TxBytes: 12544<br>t Packet Statistics:<br>4 TxMcPkts: 67<br>Command history                                                                                                    |
| History          | No port name<br>Internet addr<br>Tunnel TOS 0,<br>Tunnel vrf (I<br>Forwarding vr<br>Tunnel protec<br>Tunnel Packet S<br>RxPkts: 100<br>RxBytes: 150<br>Tunnel Multicas<br>RxMcPkts: 539                                                                                                    | ess is: 11.11.11.5/24<br>Tunnel TTL 255, Tunnel MTU 1431 bytes<br>VRF): default-vrf<br>f(FVRF): default-vrf<br>tion profile: abcd<br>tatistics:<br>TxPkts: 11200<br>TxBytes: 12544<br>t Packet Statistics:<br>4 TxMcPkts: 67                                                                                                    |

### show ip allow-src-multicast

Displays whether the packet drop for multicast IPv4 or IPv6 as the source IP address is enabled or disabled.

- Syntax show ip allow-src-multicast [switched-only]
- Parameters switched-only

Displays switched multicast traffic as the source IP address.

Modes User EXEC mode

Command Output Th

The show ip allow-src-multicast command displays the following information.

| Output field                                                   | Description                                                                                                    |
|----------------------------------------------------------------|----------------------------------------------------------------------------------------------------|
| Disable packet drop for<br>multicast IPv4/IPv6 as source<br>IP | Displays whether the disable packet drop for multicast IPv4 or IPv6 addresses as the source IP address is enabled or disabled. |
| Disable packet drop for multicast switched traffic only        | Displays the slot on which the disable packet drop for switched traffic only is enabled.                                       |

## **Examples** The following example displays the disable packet drop for multicast IPv4 or IPv6 addresses as source IP address in a disabled state.

```
device# show ip allow-src-multicast
Disable packet drop for multicast ipv4/ipv6 as source ip:
DISABLED
```

The following example displays the disabled packet drop for switched traffic only in an enabled state for slot 3.

```
device# show ip allow-src-multicast switched-only
Disable packet drop for switched traffic only:
ENABLED ON:
Slot 3
```

| History | Release version | Command history              |
|---------|-----------------|------------------------------|
|         | 5.9.00          | This command was introduced. |

# show ip bgp neighbors

Displays configuration information and statistics for BGP4 neighbors of the device.

| Syntax        | show ip bgp neighbors                                                                              |  |  |
|---------------|----------------------------------------------------------------------------------------------------|--|--|
|               | show ip bgp neighbors ip-addr                                                                      |  |  |
|               | show ip bgp neighbors last-packet-with-error                                                       |  |  |
|               | show ipv6 bgp neighbors routes-summary                                                             |  |  |
| Parameters    | <i>ip-addr</i>                                                                                     |  |  |
|               | IPv4 address of a neighbor in dotted-decimal notation.<br>last-packet-with-error                   |  |  |
|               | Displays information about the last packet from a neighbor that contained an error.                |  |  |
|               | routes-summary                                                                                     |  |  |
|               | Displays information about all route information received in UPDATE messages from BGP neighbors.   |  |  |
| Modes         | User EXEC mode                                                                                     |  |  |
| ge Guidelines | Use this command to view configuration information and statistics for BGP neighbors of the device. |  |  |

Use this command to view configuration information and statistics for BGP neighbors of the device. Output shows all configured parameters for the neighbors. Only the parameters whose values differ from defaults are shown.

```
Examples This example shows sample output from the show ip bgp neighbors command.
```

device> show ip bgp neighbors

```
Total number of BGP Neighbors: 1
'+': Data in InQueue '>': Data in OutQueue '-': Clearing
'*': Update Policy 'c': Group change 'p': Group change Pending
'r': Restarting 's': Stale '^': Up before Restart '<': EOR waiting
1
      IP Address: 70.1.1.8, AS: 100 (IBGP), RouterID: 10.8.8.8, VRF: default-vrf
      State: ESTABLISHED, Time: 0h9m23s, KeepAliveTime: 60, HoldTime: 180
      KeepAliveTimer Expire in 8 seconds, HoldTimer Expire in 139 seconds
Minimal Route Advertisement Interval: 0 seconds
          RefreshCapability: Received
      Messages: Open Update KeepAlive Notification Refresh-Req
Sent : 1 0 11 0 0
Received: 1 0 11 0 0
      Last Update Time: NLRI
                                                                               NLRI
                                                                                                Withdraw
                                                   Withdraw
                          Tx: ---
                                                   ___
                                                                         Rx: ---
      Last Connection Reset Reason:Unknown
      Notification Sent:
                                        Unspecified
      Notification Received: Unspecified
      Neighbor NLRI Negotiation:
         Peer Negotiated IPV4 unicast capability
Peer configured for IPV4 unicast Routes
      Neighbor ipv6 MPLS Label Capability Negotiation:
Neighbor AS4 Capability Negotiation:
      Outbound Policy Group:
ID: 2, Use Count: 2
      BFD:Disabled
      TCP Connection state: ESTABLISHED, flags:00000033 (0,0)
      Maximum segment size: 1460
TTL check: 0, value: 0, rcvd: 64
          Byte Sent: 254, Received: 254
Local host: 78.1.1.7, Local Port: 8080
          Local host: 78.1.1.7, Local Fort. 6000
Remote host: 78.1.1.8, Remote Port: 179
ISentSeq: 413066676 SendNext: 413066931
Totsent: 255 ReTrans: 0
IRcvSeq: 3375969591 RcvNext: 3375969846
TotalRcv: 255 DupliRcv: 0
                                                                               TotUnAck:
                                                                                                             0
                                                                               UnAckSeq:
                                                                                                413066931
                                                                               SendWnd:
                                                                                                       65000
                                                                               RcvWnd:
                                                                                                       65000
           SendQue:
                                       0 RcvQue:
                                                                           0
                                                                               CngstWnd:
                                                                                                        1460
Release version
                                            Command history
```

-

History

5.9.00

The command was modified. Description codes were added to display output.

## show ip bgp summary

Displays summarized information about the status of all BGP connections.

- Syntax show ip bgp summary
- Modes User EXEC mode

**Command Output** The **show ip bgp summary** command displays the following information:

| This field                                               | Displays                                                                                                    |
|----------------------------------------------------------|----------------------------------------------------------------------------------------------------|
| Router ID                                                | The device ID.                                                                                                    |
| Local AS Number                                          | The BGP4 AS number for the device.                                                                                                    |
| Confederation Identifier                                 | The AS number of the confederation in which the device resides.                                                                                                    |
| Confederation Peers                                      | The numbers of the local autonomous systems contained in the confederation. This list matches the confederation peer list you configure on the device.                                                                             |
| Maximum Number of<br>Paths Supported for<br>Load Sharing | The maximum number of route paths across which the device can balance traffic to the same destination. The feature is enabled by default but the default number of paths is 1. You can increase the number from 2 through 8 paths. |
| Number of Neighbors<br>Configured                        | The number of BGP4 neighbors configured on this device, and currently in established state.                                                                                                    |
| Number of Routes<br>Installed                            | The number of BGP4 routes in the device BGP4 route table and the route or path memory usage.                                                                                                    |
| Number of Routes<br>Advertising to All<br>Neighbors      | The total of the RtSent and RtToSend columns for all neighbors, the total number of unique ribout group entries, and the amount of memory used by these groups.                                                                    |
| Number of Attribute<br>Entries Installed                 | The number of BGP4 route-attribute entries in the device route-attributes table and the amount of memory used by these entries.                                                                                                    |
| Neighbor Address                                         | The IP addresses of the BGP4 neighbors for this device.                                                                                                    |
| AS#                                                      | The AS number.                                                                                                    |

| This field | Displays                                                                                                    |
|------------|----------------------------------------------------------------------------------------------------|
| State      | The state of device sessions with each neighbor. The states are from this perspective o the device, not the neighbor. State values are based on the BGP4 state machine values described in RFC 1771 and can be one of the following for each device:                                                                                                    |
|            | <ul> <li>IDLE - The BGP4 process is waiting to be started. Usually, enabling BGP4 or establishing a neighbor session starts the BGP4 process. A minus sign (-) indicates that the session has gone down and the software is clearing or removing routes.</li> <li>ADMND - The neighbor has been administratively shut down.</li> <li>CONNECT - BGP4 is waiting for the connection process for the TCP neighbor session to be completed.</li> <li>ACTIVE - BGP4 is waiting for a TCP connection from the neighbor. Note : If the state frequently changes between CONNECT and ACTIVE, there may be a problem with the TCP connection.</li> <li>OPEN SENT - BGP4 is waiting for an Open message from the neighbor.</li> <li>OPEN CONFIRM - BGP4 has received an Open message from the neighbor and is now waiting for either a KEEPALIVE or NOTIFICATION message. If the device receives a KEEPALIVE message from the neighbor, the state changes to Established. If the message is a NOTIFICATION, the state changes to Idle.</li> <li>ESTABLISHED - BGP4 is ready to exchange UPDATE packets with the neighbor.</li> </ul> |
|            | Operational States:                                                                                                    |
|            | Additional information regarding the operational states of BGP described above may be<br>added as described in the following:                                                                                                    |
|            | <ul> <li>(+) - is displayed if there is more BGP data in the TCP receiver queue. Note : If you display information for the neighbor using the show ip bgp neighborip-addr command, the TCP receiver queue value will be greater than 0.</li> <li>(&gt;) - indicates that there is more BGP data in the outgoing queue.</li> <li>(-) - indicates that the session has gone down and the software is clearing or removing routes.</li> </ul>                                                                                                    |
|            | <ul> <li>(*) - indicates that the inbound or outbound policy is being updated for the peer.</li> <li>(c) - indicates that the table entry is clearing.</li> </ul>                                                                                                    |
|            | <ul> <li>(p) - indicates that the neighbor ribout group membership change is pending or in progress</li> <li>(s) - indicates that the peer has negotiated restart, and the session is in a stale state</li> <li>(r) - indicates that the peer is restarting the BGP4 connection, through restart.</li> <li>(^) - on the standby MP indicates that the peer is in the ESTABLISHED state and ha received restart capability (in the primary MP).</li> <li>(&lt;) - indicates that the device is waiting to receive the "End of RIB" message the peer</li> </ul>                                                                                                    |
| Time       | The time that has passed since the state last changed.                                                                                                    |
| Accepted   | The number of routes received from the neighbor that this device installed in the BGP4 route table. Usually, this number is lower than the RoutesRcvd number. The difference indicates that this device filtered out some of the routes received in the UPDATE messages.                                                                                                    |

| This field | Displays                                                                                                    |  |
|------------|----------------------------------------------------------------------------------------------------|--|
| Filtered   | <ul> <li>The routes or prefixes that have been filtered out:</li> <li>If soft reconfiguration is enabled, this field shows how many routes were filtered out (not placed in the BGP4 route table) but retained in memory.</li> <li>If soft reconfiguration is not enabled, this field shows the number of BGP4 routes that have been filtered out.</li> </ul> |  |
| Sent       | The number of BGP4 routes the device has sent to the neighbor.                                                                                                    |  |
| ToSend     | The number of routes the device has queued to advertise and withdraw to a neighbor.                                                                                                    |  |

#### **Examples** This example displays sample output from the **show ip bgp summary** command.

```
device> show ip bgp summary
BGP4 Summary
Router ID: 7.7.7.7 Local
                                Local AS Number: 100
  Confederation Identifier: not configured
  Confederation Peers:
  Maximum Number of IP ECMP Paths Supported for Load Sharing: 1
  Number of Neighbors Configured: 1, UP: 1
  Number of Routes Installed: 0
  Number of Routes Advertising to All Neighbors: 0 (0 entries)
Number of Attribute Entries Installed: 0
  '+': Data in InQueue '>': Data in OutQueue '-': Clearing
'*': Update Policy 'c': Group change 'p': Group change Pending
'r': Restarting 's': Stale '^': Up before Restart '<': EOR waiting</pre>
  Neighbor Address AS#
                                           State
                                                        Time
                                                                            Rt:Accepted Filtered Sent
ToSend
  10.1.1.8
                            100
                                             ESTAB
                                                       0h 9m16s
                                                                             0
                                                                                              0
                                                                                                           0
0
```

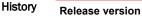

#### Command history

5.9.00

-----,

The command was modified. Description codes were added to display output.

### show ip http client

Displays information about the http(s) link and request between the http(s)server and the Brocade device (client).

Syntax show ip http client

Modes User EXEC mode.

Command Output The show ip http client command displays the following information:

#### TABLE 7 Callers

| Output field | Description                        |
|--------------|------------------------------------|
| Session      | The session ID                     |
| Username     | The username. (Blank if none used) |
| Server       | The server connection number       |

#### TABLE 8 Servers

| Output field      | Description                                                        |
|-------------------|--------------------------------------------------------------------|
| Connection        | The server connection number                                       |
| Version           | HTTP 1.0 or 1.1                                                    |
| Transport         | TCP or TLS                                                         |
| Request           | Current request number being processed                             |
| IP Address[:Port] | Remote server IPv4 or IPv6 address, and port (if non-default port) |

#### TABLE 9 Request

| Number | The Request number |
|--------|--------------------|
| Method | GET, PUT,          |

#### **Examples** The following example shows the output from a **show ip http client** command:

```
device# show ip http client
Callers:
Session Username Server
1 lab 1
Servers:
Connection Version Transport Request IP Address
1 1.0 TCP 1 10.25.104.10
Requests:
Number Method
1 GET
```

#### NOTE

There is no history of prior connections being maintained. Once the file transfer is completed, the HTTP(S) session will be closed, and it will no longer be visible under the Server connections.

### Show Commands

| History | Release | Command History              |
|---------|---------|------------------------------|
|         | 05.9.00 | This command was introduced. |

## show ip interface

Displays useful information about the configuration and status of the IP protocol and its services, on all interfaces.

Syntax show ip interface counters | [ ethernet *slot/port* ] | [ loopback *num* ] | [ pos *slot/port* ] | [ tunnel *num* ] show ip interface ve *num* [ statistics [ detail | ethernet *slot/port* | [ vpls vlan *vlan\_id* ] ]

| Parameters     | counters                                                                 |                                                                          |  |
|----------------|--------------------------------------------------------------------------|--------------------------------------------------------------------------|--|
|                | Displays the interface level IP counters.<br>ethernet slot/port          |                                                                          |  |
|                |                                                                          | Displays the specified Ethernet interface port.                          |  |
|                | loopback num                                                             | Displays the loopback interface number.                                  |  |
|                | pos slot/port                                                            |                                                                          |  |
|                | tunnel num                                                               | Displays the POS interface number.                                       |  |
|                |                                                                          | Displays the tunnel interface number.                                    |  |
|                | ve num                                                                   | Displays the Virtual Ethernet interface number.                          |  |
|                | statistics                                                               |                                                                          |  |
|                |                                                                          | Displays the interface level IP counters.                                |  |
|                | detail                                                                   | Displays the interface IP extended counters in detail.                   |  |
|                | ethernet slot/port                                                       |                                                                          |  |
|                | vpls                                                                     | Displays the interface IP counters for the specified port.               |  |
|                |                                                                          | Displays the VPLS-VE end point IP counters.                              |  |
|                | vlan vlan_id                                                             |                                                                          |  |
|                |                                                                          | Displays the specified VPLS-VE end point IP counters.                    |  |
| Modes          | EXEC mode                                                                |                                                                          |  |
| Command Output | The <b>show ip interface</b> command displays the following information: |                                                                          |  |
|                | Output field                                                             | Description                                                              |  |
|                | Interface                                                                | The type and the slot and port number of the interface.                  |  |
|                | IP-Address                                                               | The IP address of the interface.                                         |  |
|                | OK?                                                                      | Whether the IP address is configured on the interface.                   |  |
|                | Method                                                                   | Whether the IP address is saved in NVRAM. If you have set the IP address |  |

for the interface in the CLI, the Method field is "manual".

| Output field | Description                                                                                                    |
|--------------|----------------------------------------------------------------------------------------------------|
| Protocol     | Whether the interface can provide two-way communication. If the IP address is configured and the link status of the interface is up, the entry in the 'Protocol' field is UP. Otherwise, the entry in the 'Protocol' field is DOWN. |
| VRF          | Whether the VRF is configured or set to default.                                                                                                    |
| Flag         | Interface flag:                                                                                                    |
|              | <ul> <li>U- Unnumbered</li> <li>S- Secondary</li> <li>US- Unnumbered Secondary</li> <li>V- V-VE over VPLS</li> <li>VS- S-VE over VPLS Secondary</li> </ul>                                                                          |

**Examples** The following example displays the **show ip interface** command modified to display a flag "V" when the interface is a VE over VPLS interface. This enhancement is on the MP as well as the LP.

| device# sho | w ip int                                                                          |     |        |        |          |             |      |  |
|-------------|-----------------------------------------------------------------------------------|-----|--------|--------|----------|-------------|------|--|
| Flags : U-U | Flags : U-Unnumbered, S-Secondary, US-Unnumbered Secondary, V-VE over VPLS, VS-VE |     |        |        |          |             |      |  |
| over VPLS S | econdary                                                                          |     |        |        |          |             |      |  |
| Interface   | IP-Address                                                                        | OK? | Method | Status | Protocol | VRF         | FLAG |  |
| mgmt 1      | 10.25.106.36                                                                      | YES | NVRAM  | up     | up       | default-vrf |      |  |
| ve 40       | 10.40.40.1                                                                        | YES | NVRAM  | down   | down     | default-vrf |      |  |
| ve 150      | 10.15.15.1                                                                        | YES | NVRAM  | up     | up       | default-vrf | V    |  |
| ve 150      | 10.20.20.1                                                                        | YES | NVRAM  | up     | up       | default-vrf | V    |  |
| ve 150      | 10.15.15.2                                                                        | YES | NVRAM  | up     | up       | default-vrf | VS   |  |
| loopback 1  | 10.1.1.1                                                                          | YES | NVRAM  | up     | up       | default-vrf |      |  |

The following example displays the **show ip interface ve** *num* command modified to display ve-type information.

```
device# show ip interface ve 77
Interface Ve 77
  type: vpls
  vpls-id: 3 (name: a)
  members: vlan 20 - ethe 2/2, vlan 20 - ethe 2/3, vlan 101 - ethe 4/1, peer -
12.12.2.5
  active: vlan 20 - ethe 2/2, vlan 20 - ethe 2/3, peer - 12.12.2.5
  port disabled
  port state: DOWN
  ip address: 77.77.77.77/24
  Port belongs to VRF: default-vrf
  encapsulation: ETHERNET, mtu: 1500
  directed-broadcast-forwarding: disabled
  ip icmp redirect: enabled
  ip local proxy arp: disabled
  ip ignore gratuitous arp: disabled
No inbound ip access-list is set
No outbound ip access-list is set
  No Helper Addresses are configured.
```

The following example displays the **show ip interface tunnel** *num* command modified to display the traffic counters for the IPSec IPv4 tunnel.

```
device#show ip interface tunnel 10
Interface Tunnel 10
 port enabled
 port state: UP
  ip address: 11.11.11.5/24
 Port belongs to VRF: default-vrf
 encapsulation: ETHERNET, mtu: 1431
 directed-broadcast-forwarding: disabled
 ip icmp redirect: enabled
  ip local proxy arp: disabled
 ip ignore gratuitous arp: disabled
 No inbound ip access-list is set
 No outbound ip access-list is set
 No Helper Addresses are configured.
 RxPkts: 100
                         TxPkts:11200
 RxBytes:150
                         TxBytes:12544
```

The following example displays the **show ip interface** command with the **ve** *num* **statistics** option. This command is only applicable for G2/G3a modules.

device# show ip interface ve 1001 statistics Extended Routed Counters (only applicable for G2/G3a modules):

| VPLS Name | : instance1001, | VPLS Id: 1 | 1001 |         |         |
|-----------|-----------------|------------|------|---------|---------|
| Total     | RxPkts          | TxPkts     |      | RxBytes | TxBytes |
|           | 17              | 0          |      | 3478    | 0       |
|           |                 |            |      |         |         |

device# show ip interface ve 1001 statistics detail VPLS Extended Counters (only applicable for G2/G3a modules): VPLS Name: instance1001, VPLS Id: 1001 with the VPLS Vlan: vlan 1001 Interface RxPkts TxPkts RxBytes TxBytes eth 6/6 265 2170 37882 235824

The following example displays the **show ip interface** command with the **ve** *num* **statistics detail** option. This command is only applicable for G2/G3a modules.

device# show ip interface ve 1001 statistics detail VPLS Extended Counters (only applicable for G2/G3a modules): VPLS Name: instance1001, VPLS Id: 1001

| VPLS Vlan: vlan 1001 |        |         |         |
|----------------------|--------|---------|---------|
| Interface RxPkts     | TxPkts | RxBytes | TxBytes |
| eth 6/6 265          | 2170   | 37882   | 235824  |

The following example displays the **show ip interface** command with the **ve** *num* **statistics vpls vlan** *vlan\_id* option. This command is only applicable for G2/G3a modules.

device# show ip interface ve 1001 statistics vpls vlan 1001 ethernet 6/6
Extended Routed Counters (only applicable for G2/G3a modules):
VPLS Name: instance1001, VPLS Id: 1001
Total RxPkts TxPkts RxBytes TxBytes

|         | Total<br>device# | RxPkts<br>17 | TxPkts<br>0     | RxBytes<br>3478                                                                                                    | TxBytes<br>0                                                                                                    |  |  |  |
|---------|------------------|--------------|-----------------|----------------------------------------------------------------------------------------------------|----------------------------------------------------------------------------------------------------|--|--|--|
| History | Release          | version      | Command hi      | Command history                                                                                                    |                                                                                                    |  |  |  |
|         | 5.4.00           |              | •               | The <b>show ip interface</b> command was modified to display a flag "V" if the interface is a VE over VPLS interface. |                                                                                                    |  |  |  |
|         |                  |              | specific inform | nation. A new 'Type' field                                                                                            | was modified to display VPLS-VE<br>d is introduced that shows what type of<br>enhancement is only available for the |  |  |  |

## show ip ospf

Displays the OSPF state.

- Syntax show ip ospf
- Modes User EXEC mode

**Examples** This example displays sample output from the **show ip ospf** command.

device> show ip ospf

OSPF Version Version 2 Router Id 10.1.1.2 ASBR Status No ABR Status No (0) Redistribute Ext Routes from Initial SPF schedule delay 0 (msecs) Minimum hold time for SPFs 0 (msecs) Maximum hold time for SPFs 0 (msecs) External LSA Counter 0 External LSA Checksum Sum 00000000 Originate New LSA Counter 9 Rx New LSA Counter 6 External LSA Limit 174762 Database Overflow Interval 0 Database Overflow State : NOT OVERFLOWED RFC 1583 Compatibility : Enabled Slow neighbor Flap-Action : Disabled, timer 300 Nonstop Routing: Disabled Graceful Restart: Disabled, timer 120 Graceful Restart Helper: Enabled LDP-SYNC: Globally enabled, Hold-down time 66 sec Interfaces with LDP-SYNC enabled: eth 1/3 eth 1/4

## show ip route

Displays a table that contains routes through LSP tunnels.

Syntax show ip route [ *ip\_addr* | num | bgp| connected | import | isis | local | nexthop | ospf | rip | static | summary | tags | vrf ]

| Parameters     | ip_addr        |                                                 |
|----------------|----------------|-------------------------------------------------|
|                | num            | Displays Ip subnet mask length.                 |
|                |                | Displays route starting from index.             |
|                | bgp            | Displays BGP routes.                            |
|                | connected      |                                                 |
|                | import         | Displays directly connected routes.             |
|                | isis           | Displays imported IPv4 routes.                  |
|                |                | Displays IS-IS routes.                          |
|                | local          | Displays local IPv4 routes.                     |
|                | nexthop        |                                                 |
|                | ospf           | Displays route nexthop table.                   |
|                | rip            | Displays OSPF routes.                           |
|                | -              | Displays RIP routes.                            |
|                | static         | Displays static IP routes.                      |
|                | summary        |                                                 |
|                | tags           | Displays route summary.                         |
|                | vrf            | Displays labels associated with routes.         |
|                |                | Displays VRF routes.                            |
| Modes          | User EXEC mod  | de.                                             |
| Command Output | The show ip ro | ute command displays the following information: |
|                |                |                                                 |

| Output field Description |                                                                                   |  |  |  |
|--------------------------|-----------------------------------------------------------------------------------|--|--|--|
| Destination              | estination The destination network of the route.                                  |  |  |  |
| Gateway                  | The nexthop router.                                                               |  |  |  |
| Port                     | The port through which the device sends packets to reach the route's destination. |  |  |  |
| Cost                     | The route's cost.                                                                 |  |  |  |

| Output field | Description                                                                                                    |  |  |  |  |
|--------------|----------------------------------------------------------------------------------------------------|--|--|--|--|
| Туре         | The route type, which can be one of the following:                                                                                                    |  |  |  |  |
|              | • <b>B</b> - The route was learned from BGP.                                                                                                    |  |  |  |  |
|              | • D - the destination is directly connected to this Brocade device.                                                                                                    |  |  |  |  |
|              | • <b>R</b> - The route was learned from RIP.                                                                                                    |  |  |  |  |
|              | • <b>S</b> - The route is a static route.                                                                                                    |  |  |  |  |
|              | <ul> <li>* - The route is a candidate default route.</li> </ul>                                                                                                    |  |  |  |  |
|              | <ul> <li>O - The route is an OSPF route. Unless you use the OSPF option to<br/>display the route table, 'O' is used for all OSPF routes. If you do not use<br/>the OSPF option, the following type codes are used:</li> </ul> |  |  |  |  |
|              | - <b>O</b> - OSPF intra area route (within the same area.)                                                                                                    |  |  |  |  |
|              | - <b>IA</b> - The route is an OSPF inter area route (a route that passes from one area in another area.)                                                                                                    |  |  |  |  |
|              | - E1 - The route is an OSPF external type 1 route.                                                                                                    |  |  |  |  |
|              | - <b>E2</b> - The route is an external type 2 route.                                                                                                    |  |  |  |  |

### Examples The following example shows the show ip route command:

| de | vice# show ip r                 | oute        |               |          |         |                  |  |  |
|----|---------------------------------|-------------|---------------|----------|---------|------------------|--|--|
| То | Total number of IP routes: 1027 |             |               |          |         |                  |  |  |
| Т  | ype codes - B:B                 | GP D:Discon | nected S:Stat | ic R:RIP | O:OSPF; | Cost-Dist/Metric |  |  |
|    | Destination                     | Gateway     | Port          | Cost     | Туре    |                  |  |  |
| 1  | 10.1.1.1/32                     | DIRECT      | loopback 1    | 0/0      | D       |                  |  |  |
| 2  | 10.1.2.1/32                     | DIRECT      | loopback 2    | 0/0      | D       |                  |  |  |
| 3  | 10.1.3.1/32                     | DIRECT      | loopback 3    | 0/0      | D       |                  |  |  |
| 4  | 10.2.2.2/32                     | 10.0.0.2    | eth 1/1       | 110/10   | 0       |                  |  |  |
| 5  | 10.3.3.3/32                     | 10.0.0.2    | eth 1/1       | 110/12   | 0       |                  |  |  |
|    | 10.3.3.3/32                     | 10.8.0.2    | eth 1/4       | 110/12   | 0       |                  |  |  |
| 6  | 10.4.4.4/32                     | 10.8.0.2    | eth 1/4       | 110/10   | 0       |                  |  |  |
| 7  | 10.5.1.5/32                     | 10.5.5.5    | lsp(LDP)      | 200/0    | В       |                  |  |  |
| 8  | 10.5.3.5/32                     | 10.5.5.5    | lsp(LDP)      | 200/0    | В       |                  |  |  |
| 9  | 10.5.5.5/32                     | 10.0.0.2    | eth 1/1       | 110/13   | 0       |                  |  |  |
|    | 10.5.5.5/32                     | 10.8.0.2    | eth 1/4       | 110/13   | 0       |                  |  |  |
| 10 | 10.6.1.6/32                     | 10.6.6.6    | lsp(LDP)      | 200/0    | В       |                  |  |  |
| 11 | 10.6.1.6/32                     | 10.6.6.6    | lsp(LDP)      | 200/0    | В       |                  |  |  |
| 12 | 10.6.3.6/32                     | 10.6.6.6    | lsp(LDP)      | 200/0    | В       |                  |  |  |
| 13 | 10.6.4.6/32                     | 10.6.6.6    | lsp(LDP)      | 200/0    | В       |                  |  |  |
| 14 | 10.6.5.6/32                     | 10.6.6.6    | lsp(LDP)      | 200/0    | В       |                  |  |  |
| 15 | 10.6.6.6/32                     | 10.0.0.2    | eth 1/1       | 110/14   | 0       |                  |  |  |
|    | 10.6.6.6/32                     | 10.8.0.2    | eth 1/4       | 110/14   | 0       |                  |  |  |
|    |                                 |             |               |          |         |                  |  |  |

## show ip static-arp

|                | Displays port, VPLS-ID, VLAN, and VPLS peer information.                                                                                                    |                                                                                                |  |  |  |  |
|----------------|----------------------------------------------------------------------------------------------------|------------------------------------------------------------------------------------------------|--|--|--|--|
| Syntax         | <pre>show ip static-arp [ ip_addr ip_mask ]   num   [ ethernet slot I port ]   [ mac-address mac_addr ]   [ vlan vlan_id ]   [ vrf vrf_name ]</pre>                                    |                                                                                                |  |  |  |  |
| Parameters     | ip_addr                                                                                                    | Specifies the selected IP address.                                                             |  |  |  |  |
|                | ip_mask                                                                                                    | Specifies the selected IP network mask.                                                        |  |  |  |  |
|                | num<br>Specifies the number of entries to skip.                                                                                                    |                                                                                                |  |  |  |  |
|                | ethernet slot/pc<br>mac-address m                                                                                                    | Displays the specified ethernet port.                                                          |  |  |  |  |
|                | vlan vlan_id                                                                                                    | Displays the specified mac address in hexadecimal (xxxx.xxxx.xxxx).                            |  |  |  |  |
|                | <b>vrf</b> vrf_name                                                                                                    | Displays the specified VLAN. A choice of zero (0) signifies                                    |  |  |  |  |
| Modes          | Displays static ARP entries belonging to a given VRF instance.                                                                                                    |                                                                                                |  |  |  |  |
| Command Output |                                                                                                    |                                                                                                |  |  |  |  |
|                | Output field                                                                                                    | Description                                                                                    |  |  |  |  |
|                | Index                                                                                                    | The number of this entry in the table. You specify the entry number when you create the entry. |  |  |  |  |
|                | IP Address                                                                                                    | The IP address of the device.                                                                  |  |  |  |  |
|                | MAC Address                                                                                                    | The MAC address of the device.                                                                 |  |  |  |  |
|                | Port/VLAN                                                                                                    | Port and VLAN ID.                                                                              |  |  |  |  |
|                | ESI <i>Ethernet Service Instance (ESI)</i> associated with the                                                                                                    |                                                                                                |  |  |  |  |
|                | bls-Peer Shows the VPLS ID under the 'Port' field when applicable. The 'Port' field for<br>the VPLS VE ARP displays in the format '*:vpls-vlan: port' or '*: vpls-<br>peer_ip_address' |                                                                                                |  |  |  |  |
| Examples       | The following ex                                                                                                    | ample shows the <b>show ip static-arp</b> command output.                                      |  |  |  |  |

#### device(config)# show ip static-arp Total no. of entries: 2 Index IP Address MAC Address Port/VLAN ESI Vpls-Vlan:Port/V

| IOLAI | no. or entrie | S: Z           |           |     |                          |
|-------|---------------|----------------|-----------|-----|--------------------------|
| Index | IP Address    | MAC Address    | Port/VLAN | ESI | Vpls-Vlan:Port/Vpls-Peer |
| 1     | 10.10.10.10   | 0000.0033.4444 | 100       |     |                          |
| 2     | 10.11.11.11   | 0000.0066.7777 | 4/1       |     |                          |
| 3     | 10.12.12.12   | 0000.0023.4343 |           |     | *:21:3/2                 |
| 4     | 10.26.5.12    | 0000.00F3.4343 |           |     | *:1.2.3.105              |
|       |               |                |           |     |                          |

# show ip vrrp

|                  | Displays informa                    | ation about IPv4                                                             | Virtual Router Redundancy Protocol (VRRP) sessions.                                                                                                    |  |
|------------------|-------------------------------------|------------------------------------------------------------------------------|----------------------------------------------------------------------------------------------------|--|
| Syntax           | show ip vrrp [ brief ]              |                                                                              |                                                                                                    |  |
|                  | show ip vrrp [ e                    | ethernet slotlpor                                                            | t   <b>ve</b> num ]                                                                                                    |  |
|                  | show ip vrrp [ s                    | statistics [ ether                                                           | rnet slot/port   ve num ] ]                                                                                                    |  |
|                  | show ip vrrp [ v                    | <b>ve</b> num [ <b>vrid</b> VR                                               | [] [ DI                                                                                                    |  |
|                  | show ip vrrp [ v                    | vrid VRID [ ethe                                                             | rnet slot/port   ve num ] ]                                                                                                    |  |
| Parameters       | brief                               |                                                                              |                                                                                                    |  |
|                  | ethernet slot po                    |                                                                              | nary information about the VRRP session.                                                                                                    |  |
|                  |                                     | Displays IPv4                                                                | VRRP information only for the specified port. A forward slash "/"<br>ed between the <i>slot</i> and <i>port</i> variables.                                                                   |  |
|                  | statistics                          |                                                                              | eu between the slot and port variables.                                                                                                    |  |
|                  | ve num                              | Displays statis                                                              | tical information about the VRRP session.                                                                                                    |  |
|                  |                                     | Displays IPv4 VRRP information only for the specified virtual Ethernet port. |                                                                                                    |  |
|                  | vrid VRID                           | Displays IPv4                                                                | VRRP information only for the specified virtual-group ID.                                                                                                    |  |
| Modes            | User EXEC mod                       | de                                                                           |                                                                                                    |  |
| Usage Guidelines |                                     |                                                                              | ormation about IPv4 VRRP sessions, either in summary or full-detail irtual group or interface for which to display output.                                                                   |  |
|                  | This command s<br>default Linux tol |                                                                              | RRP. You can modify or redirect the displayed information by using the                                                                                                    |  |
| Command Output   | The show ip vr                      | <b>rp</b> command dis                                                        | plays the following information.                                                                                                    |  |
|                  | Output field                        |                                                                              | Description                                                                                                    |  |
|                  | Total number of \<br>defined        | /RRP routers                                                                 | The total number of virtual routers configured and currently running on this Brocade device. For example, if the Brocade device is running VRRP-E, the total applies only to VRRP-E routers. |  |

| Interface        | The interface on which VRRP or VRRP-E is configured. If VRRP or VRRP-E is configured on multiple interfaces, information for each interface is listed separately.                        |
|------------------|----------------------------------------------------------------------------------------------------|
| VRID             | The ID of the virtual router configured on this interface. If multiple virtual routers are configured on the interface, information for each virtual router is listed in a separate row. |
| Current Priority | The current VRRP or VRRP-E priority of this Brocade device for the virtual router.                                                                                                    |

| Output field       | Description                                                                                                    |
|--------------------|----------------------------------------------------------------------------------------------------|
| Flags Codes        | Whether the backup preempt mode is enabled and which version of VRRP is enabled. If the backup preempt mode is enabled, this field contains a "P". If the mode is disabled, this field is blank.                                                                                                |
|                    | <ul> <li>P:Preempt</li> <li>2:V2—VRRP Version 2</li> <li>3:V3—VRRP Version 3</li> <li>S:Short-Path-Fwd—Short-path forwarding is enabled</li> </ul>                                                                                                    |
| State              | This Brocade device's VRRP state for the virtual router. The state can be one of the following:                                                                                                    |
|                    | <ul> <li>Init—The virtual router is not enabled (activated). If the state remains Init<br/>after you activate the virtual router, make sure that the virtual router is also<br/>configured on the other routers and that the routers can communicate with<br/>each other.</li> </ul>            |
|                    | <ul> <li>If the state is Init and the mode is incomplete, make sure that you have specified the IP address for the virtual router.</li> <li>Backup—This Brocade device is a backup for the virtual router.</li> <li>Master—This Brocade device is the master for the virtual router.</li> </ul> |
| Master IP Address  | The IP address of the router interface that is currently the Master for the virtual router. If the IP address is assigned on this device, "Local" is displayed here.                                                                                                    |
| Backup IP Address  | The IP addresses of the router interfaces that are currently backups for the virtual router. If the IP address is not known in th routing table, "Unknown" is displayed here.                                                                                                    |
| Virtual IP Address | The virtual IP address that is being backed up by the virtual router.                                                                                                    |

#### Examples The following example displays VRRP session information in summary format.

device(config) # show ip vrrp brief

|       |          | r of VRRP<br>- P:Preer |            |                  | 2<br>nort-Path-H | Fwd                  |                          |
|-------|----------|------------------------|------------|------------------|------------------|----------------------|--------------------------|
|       |          | Current<br>Priority    | 2          |                  |                  | Backup IP<br>Address |                          |
| - / - | 10<br>13 | 200                    | P2-<br>P2- | Master<br>Master |                  |                      | 10.30.30.2<br>10.13.13.3 |

The following example displays IPv4 VRRP configuration information about VRID 1.

```
device# show ip vrrp vrid 1
Interface 1/1
auth-type no authentication
VRID 1 (index 1)
interface 1/1
state master
administrative-status enabled
version v2
mode owner
virtual mac aaaa.bbbb.cccc (configured)
priority 255
current priority 255
track-priority 2
hello-interval 1 sec
backup hello-interval 6
```

## show ip vrrp-extended

|                  | Displays informa                                                                                                    | ation about IPv4  | Virtual Router Redundancy Protocol Extended (VRRP-E) sessions.                                                                                                    |
|------------------|----------------------------------------------------------------------------------------------------|-------------------|----------------------------------------------------------------------------------------------------|
| Syntax           | show ip vrrp-extended [ brief ]                                                                                                    |                   |                                                                                                    |
|                  | show ip vrrp-ex                                                                                                    | ctended [ ethern  | net slot/port   ve num ]                                                                                                    |
|                  | show ip vrrp-ex                                                                                                    | ctended [ statis  | tics [ ethernet slot/port   ve num ] ]                                                                                                    |
|                  | show ip vrrp-ex                                                                                                    | ctended [ ve nui  | m [ <b>vrid</b> VRID ] ]                                                                                                    |
|                  | show ip vrrp-ex                                                                                                    | ctended [ vrid V  | (RID [ ethernet slot/port   ve num ] ]                                                                                                    |
| Parameters       | brief                                                                                                    |                   |                                                                                                    |
|                  | ethernet slot po                                                                                                    |                   | mary information about the VRRP-E session.                                                                                                    |
|                  |                                                                                                    | Displays IPv4     | VRRP-E information only for the specified port. A forward slash tered between the <i>slot</i> and <i>port</i> variables.                                                                     |
|                  | ve num                                                                                                    | Displays IPv4     | VRRP-E information only for the specified virtual Ethernet port.                                                                                                    |
|                  | statistics                                                                                                    |                   |                                                                                                    |
|                  | vrid VRID                                                                                                    | Displays statis   | stical information about the VRRP-E session.                                                                                                    |
|                  |                                                                                                    | Displays IPv4     | VRRP-E information only for the specified virtual-group ID.                                                                                                    |
| Modes            | User EXEC mod                                                                                                    | le                |                                                                                                    |
| Usage Guidelines | Use this command to display information about IPv4 VRRP-E sessions, either in summary or full-detail format. You can also specify a virtual group or interface for which to display output. |                   |                                                                                                    |
|                  | This command supports IPv4 VRRP-E. You can modify or redirect the displayed information by us the default Linux tokens ( , >).                                                              |                   |                                                                                                    |
|                  | This command of                                                                                                    | can be entered in | n any mode on the device.                                                                                                    |
| Command Output   | t The <b>show ip vrrp-extended</b> command displays the following information.                                                                                                    |                   |                                                                                                    |
|                  | Output field                                                                                                    |                   | Description                                                                                                    |
|                  | Total number of \<br>defined                                                                                                    | /RRP-E routers    | The total number of virtual routers configured and currently running on this Brocade device. For example, if the Brocade device is running VRRP-E, the total applies only to VRRP-E routers. |
|                  | Interface                                                                                                    |                   | The interface on which VRRP or VRRP-E is configured. If VRRP or VRRP-E is configured on multiple interfaces, information for each interface is listed                                        |

separately.

router.

listed in a separate row.

The ID of the virtual router configured on this interface. If multiple virtual routers are configured on the interface, information for each virtual router is

The current VRRP or VRRP-E priority of this Brocade device for the virtual

VRID

**Current Priority** 

| Output field       | Description                                                                                                    |  |  |
|--------------------|----------------------------------------------------------------------------------------------------|--|--|
| Flags              | Whether the backup preempt mode is enabled. If the backup preempt mode is enabled, this field contains a "P". If the mode is disabled, this field is blank.                                                                                                    |  |  |
|                    | <ul> <li>P:Preempt 2:V2 3:V3</li> <li>2: implies VRRP Version2</li> <li>3: implies VRRP Version3</li> </ul>                                                                                                    |  |  |
| State              | This Brocade device's VRRP state for the virtual router. The state can be one of the following:                                                                                                    |  |  |
|                    | <ul> <li>Init—The virtual router is not enabled (activated). If the state remains Init<br/>after you activate the virtual router, make sure that the virtual router is also<br/>configured on the other routers and that the routers can communicate with<br/>each other.</li> </ul>            |  |  |
|                    | <ul> <li>If the state is Init and the mode is incomplete, make sure that you have specified the IP address for the virtual router.</li> <li>Backup—This Brocade device is a backup for the virtual router.</li> <li>Master—This Brocade device is the master for the virtual router.</li> </ul> |  |  |
| Master IP Address  | The IP address of the router interface that is currently the Master for the virtual router. If the IP address is assigned on this device, "Local" is displayed here.                                                                                                    |  |  |
| Backup IP Address  | The IP addresses of the router interfaces that are currently backups for the virtual router. If the IP address is not known in th routing table, "Unknown" is displayed here.                                                                                                    |  |  |
| Virtual IP Address | The virtual IP address that is being backed up by the virtual router.                                                                                                    |  |  |

#### Examples The following example displays summary information for a VRRP-E session.

device# show ip vrrp-extended brief

| otal number of VRRP-E routers defined: 2         |                                               |                                                      |                                                                                       |                                                                                                    |                                                                                                    |  |
|--------------------------------------------------|-----------------------------------------------|------------------------------------------------------|---------------------------------------------------------------------------------------|----------------------------------------------------------------------------------------------------|----------------------------------------------------------------------------------------------------|--|
| ags Codes - P:Preempt 2:V2 3:V3 S:Short-Path-Fwd |                                               |                                                      |                                                                                       |                                                                                                    |                                                                                                    |  |
| D Current                                        | Flags                                         | State                                                | Master IP                                                                             | Backup IP                                                                                                    | Virtual IP                                                                                                    |  |
| Priority                                         | Y                                             |                                                      | Address                                                                               | Address                                                                                                    | Address                                                                                                    |  |
|                                                  |                                               |                                                      |                                                                                       |                                                                                                    |                                                                                                    |  |
| 255                                              | P2-                                           | Master                                               | Local                                                                                 | 10.30.20.2                                                                                                    | 10.30.30.2                                                                                                    |  |
| 100                                              | P2-                                           | Backup                                               | Local                                                                                 | 10 30 20 2                                                                                                    | 10.30.30.2                                                                                                    |  |
|                                                  | des - P:Pree<br>ID Current<br>Priority<br>255 | des – P:Preempt 2:V2<br>ID Current Flags<br>Priority | des - P:Preempt 2:V2 3:V3 S:S<br>ID Current Flags State<br>Priority<br>255 P2- Master | des - P:Preempt 2:V2 3:V3 S:Short-Path-<br>ID Current Flags State Master IP<br>Priority Address<br>255 P2- Master Local | des       - P:Preempt 2:V2 3:V3 S:Short-Path-Fwd         ID       Current Flags       State       Master IP Backup IP         Priority       Address       Address         255       P2-       Master Local       10.30.20.2 |  |

The following example displays the number of configured virtual IPv4 addresses for each VRRP-E router instance and the virtual IPv4 addresses when the VRRP-E multiple virtual IP addresses feature is configured.

#### The following example displays detailed information for a VRRP-E backup device.

device (config) # show ip vrrp-extended Total number of vrrp-extended routers defined: 1 Interface v10 auth-type no authentication VRID 10 (index 1) interface v10 state backup administrative-status enabled mode non-owner(backup) virtual mac 02e0.52a0.c00a priority 50 current priority 50 track-priority 5 hello-interval 1 sec backup hello-interval 60 sec slow-start timer (configured) 30 sec advertise backup disabled dead-interval 3600 ms preempt-mode true virtual ip address 10.10.10.254 next hello sent in 1000ms track-port 1/1 (up) master router 10.10.10.4 expires in 3.1 sec short-path-forwarding enabled

The following example displays IPv4 VRRP-E statistics. The "received vrrp-extended packets with unknown or inactive vrid" shows the number of packets that contain virtual router IDs that are not configured on the device or its interface.

```
device> show ip vrrp-extended statistics
Global VRRP-Extended statistics
- received vrrp-extended packets with checksum errors = 0
- received vrrp-extended packets with invalid version number = 0
- received vrrp-extended packets with unknown or inactive vrid = 1480
Interface v10
VRID 1
- number of transitions to backup state = 1
- number of transitions to master state = 1
- total number of vrrp-extended packets received = 0
. received backup advertisements = 0
. received packets with zero priority = 0
. received packets with invalid type = 0
. received packets with invalid authentication type = 0
. received packets with authentication type mismatch = 0
. received packets with authentication failures = 0
. received packets dropped by owner = 0
. received packets with ip ttl errors = 0
. received packets with ip address mismatch = 0
. received packets with advertisement interval mismatch = \boldsymbol{0}
. received packets with invalid length = 0 - total number of vrrp-extended packets sent = 2004
. sent backup advertisements = 0
. sent packets with zero priority = 0
- received arp packets dropped = 0
- received proxy arp packets dropped = 0
- received ip packets dropped = 0
```

#### The following example displays IPv4 VRRP-E configuration information about VRID 1.

```
device# show ip vrrp-extended vrid 1
Interface 1/1
auth-type md5-authentication
VRID 1 (index 1)
interface 1/1
state master
administrative-status disabled
mode non-owner(backup)
virtual mac aaaa.bbbb.cccc (configured)
priority 100
current priority 100
track-priority 5
hello-interval 1 sec
backup hello-interval 60 sec
slow-start timer (configured) 30 sec
advertise backup disabled
dead-interval 0 ms
preempt-mode true
virtual ip address 10.20.1.100
short-path-forwarding disabled
```

The following example displays group member information for the VRRP-E scaling feature for VRID 1. Only partial output is displayed.

```
device(config)# show ip vrrp-extended vrid 1
VRID 1 (index 1)
interface 1/1
state master
. administrative-status enabled
.
.
.
group-member count 3
group-members
   ethernet 1/2 vrid 2
   ethernet 1/2 vrid 3
   ethernet 1/2 vrid 4
```

The following example displays group master information for the VRRP-E scaling feature for interface Ethernet 1/1 and VRID 2. Only partial output is displayed.

| History | Release version | Command history                                                                                                    |  |  |
|---------|-----------------|----------------------------------------------------------------------------------------------------|--|--|
|         | 05.8.00         | This command was modified to add new output for the VRRP-E scaling using logical groups and VRRP-E multiple virtual IP addresses features. |  |  |

## show ipsec egress-config

Displays egress configuration register contents for IPsec.

- Syntax show ipsec egress-config
- Modes Privileged EXEC mode

Examples The following example displays show ipsec egress-config command output.

device# show ipsec egress-config

| IPSec Egress Configuration<br>Packet with Seq no maxout error:<br>Packet with NHT entry error:<br>Packet with unsupported IP header error: |             |
|----------------------------------------------------------------------------------------------------|-------------|
| Packet with invalid SPI error:                                                                                                    | Packet Drop |
| Non-IP packet for Encapsulation:                                                                                                    | Packet Drop |
| Packet encryption:                                                                                                    | Enabled     |
| IP header check:                                                                                                    | Enabled     |
|                                                                                                    |             |

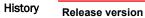

Command history

| 05  | 8  | 00 |  |
|-----|----|----|--|
| 00. | υ. | 00 |  |

This command was introduced.

### show ipsec egress-spi-table

Displays the software copy and the details of the IPsec egress SPI lookup table entry. This command supports IPsec IPv4 and IPv6.

- Syntax show ipsec egress-spi-table
- Modes Privileged EXEC mode

**Examples** The following example shows the output for an IPsec egress SPI lookup table.

This example is for IPsec IPv4.

device#show ipsec egress-spi-table Egress SPI Lookup Table (total entries: 5) idx spi spa dpa tnnl 1 0x7883db6f 52.54.112.52 52.54.112.54 112 2 0xefeaffe5 52.54.111.52 52.54.111.54 111 device#show ipsec egress-spi-table 2 egress-spi-id: 2 SPA: 0x0000000 00000000 034366f34 DPA: 0x0000000 00000000 34366f36 Mode: IPv4(Tunnel) ReplayCheck: Enabled ESN Support: Disabled TC/TOS: 0(ValidBit: UnSet) HopLimit/TTL: 255 SPI: 0xefeaffe5 Salt: 0x8876d98 SequenceNumber: 0x000000000002 ReplayVector: 0x00000000000000000 AES-256-GCM-KEY: 0x8478313e48f17e2ae1554db2f46762d7865a7ab2a51b4760a6e0c6e522e87988

 History
 Release version
 Command history

 05.8.00
 This command was introduced.

 05.9.00
 This command was modified to add support for IPsec IPv6.

### show ipsec error-count

Displays the number of packets encountered with errors, while processing IPsec packets.

- Syntax show ipsec error-count
- Modes Privileged EXEC mode

Examples The following example displays show ipsec error-count command output.

device#show ipsec error-count Ingress Replay Error Count : 0 Ingress Authentication Error Count : 0 Ingress Pkt Length not in 4byte boundry Error Count : 0 Ingress Pkt ESP header not in 16byte boundry Error Count : 0 Ingress Pkt Drop due to Tunnel Mis-match Error Count : 0 Ingress Pkt EOF before indicated by IP pkt length Error Count: 0 Ingress Pkt De-encapsulation Error Count : 0 Ingress Pkt ESP header in fragmented IP pkt Error Count : 0 Egress Invalid SPI table entry Error Count : 0 Egress non-IP Pkt Encapsulation Error Count 0 : Egress Nexthop Table Error Count : 0 Egress Unsupported Pkt Encapsulation Error Count : 0 Egress Sequence Number Max-out Error Count 0 :

History Release version 05.8.00 Command history This command was introduced.

05.6.00

Brocade NetIron Command Reference 53-1003824-03

## show ipsec ingress-config

Displays ingress configuration register contents for IPsec.

- Syntax show ipsec ingress-config
- Modes Privileged EXEC mode

Examples The following example displays show ipsec ingress-config command output.

device#show ipsec ingress-config

| History | Release version | Command history              |
|---------|-----------------|------------------------------|
|         | 05.8.00         | This command was introduced. |

### show ipsec ingress-spi-table

Displays the software copy and the details of the IPsec ingress SPI lookup table entry. This command supports IPsec IPv4 and IPv6.

- Syntax show ipsec ingress-spi-table
- Modes Privileged EXEC mode

**Examples** The following example shows the output for an IPsec ingress SPI lookup table.

This example is for IPsec IPv4.

device#show ipsec ingress-spi-table Ingress SPI Lookup Table (total entries: 5) idx spi spa dpa tnnl 1 0x6e2d9ba8 52.54.112.54 52.54.112.52 112 2 0x3b191431 52.54.111.54 52.54.111.52 111 device#show ipsec ingress-spi-table 2 ingress-spi-id: 2 SPA: 0x0000000 00000000 0000000 34366f36 DPA: 0x00000000 00000000 34366f34 Mode: IPv4(Tunnel) ReplayCheck: Enabled ESN\_Support: Disabled SPI: 0x3b191431 Salt: 0xf1db462b SequenceNumber: 0x00000000dc042a ReplayVector: 0xffffffffffffff AES-256-GCM-KEY: 0xe5649a5cf623dcd134cbf280bfd95eb390719557bd1663d748aece2c6b8eacb0

| History | Release version | Command history                                          |
|---------|-----------------|----------------------------------------------------------|
|         | 05.8.00         | This command was introduced.                             |
|         | 05.9.00         | This command was modified to add support for IPsec IPv6. |

### show ipsec policy

Displays the database for the IP security policies.

- Syntax show ipsec policy
- Modes Privileged EXEC mode

Examples The following example displays show ipsec policy command output .

| History | Release version | Command history              |  |
|---------|-----------------|------------------------------|--|
|         | 5.8.00          | This command was introduced. |  |

# show ipsec profile

Displays the configured IPsec profile information.

- Syntax show ipsec profile [ profile-name ]
- Parameters profile-name

Specifies the IPsec profile name.

- Modes Privileged EXEC mode
- Examples The following example displays show ipsec profile command output.

device# show ipsec profile

| Name                |   | red   |
|---------------------|---|-------|
| Ike Profile         |   | red   |
| Lifetime            | : | 28800 |
| Anti-replay service |   |       |
| Replay window size  |   |       |
| DH group            | : | None  |
| Proposal            | : | red   |

| History |  |
|---------|--|
|         |  |

 Release version
 Command history

 05.8.00
 This command was introduced.

## show ipsec proposal

Displays the configured IPsec proposals.

- Syntax show ipsec proposal [ proposal-name ]
- Parameters proposal-name

Specifies the proposal name for the IPsec profile.

Modes Privileged EXEC mode

Examples The following example displays show ipsec proposal command output .

device# show ipsec proposal

| Name :          | prop red    |
|-----------------|-------------|
| Protocol :      | ESP         |
| Encryption :    | aes-gcm-256 |
| Authentication: | NULL        |
| ESN :           | Enable      |
| Mode :          | Tunnel      |

| History | Release version | Command history              |
|---------|-----------------|------------------------------|
|         | 05.8.00         | This command was introduced. |

### show ipsec sa

Displays information about the current IPsec Security Associations (SA) that exist on the device or on the IPsec interface. This command supports IPsec IPv4 and IPv6.

Syntax show ipsec sa [ address [ address | ipv6-address ] | identity id | interface name | peer ip-address ] [ detail ]

| Parameters       | address address                                                                                                    |                                                                        |  |
|------------------|----------------------------------------------------------------------------------------------------|------------------------------------------------------------------------|--|
|                  | address ipv6-ad                                                                                                    | (Optional) Specifies the IPv4 address of the IPsec interface.<br>dress |  |
|                  | identity id                                                                                                    | (Optional) Specifies the IPv6 address of the IPsec interface.          |  |
|                  | interface name                                                                                                    | (Optional) Specifies the IPsec identity ID value.                      |  |
|                  | <b>peer</b> ip-address                                                                                                    | (Optional) Specifies the IPsec interface name.                         |  |
|                  | detail                                                                                                    | (Optional) Specifies the IP address of the IPsec interface.            |  |
|                  |                                                                                                    | (Optional) Specifies to include details of the IPsec SA in the output. |  |
| Modes            | Privileged EXEC mode<br>If you do not include the optional <b>detail</b> parameter, only the basic information about the IPsec<br>included in the output. |                                                                        |  |
| Usage Guidelines |                                                                                                    |                                                                        |  |

**Examples** These examples are for IPsec IPv4.

The following example shows output for command show ipsec sa for the an IPsec SAs on the device.

device# show ipsec sa IPSEC Security Association Database (Entries:2) SPDID(vrf:if) Dir Encap SPI Destination AuthAlg EncryptAlg Status Mode v2 out ESP 400 0:v2 :: in ESP 400 Null TRAN sha1 0:v2 FE80:: Null sha1 ACT TRAN Null AC'I in ESP 1:Tun1 0xBD481319 1.2.10.2 AES-GCM-256 ACT Null TNL 1:Tun1 out ESP 0x9EAB77D6 1.2.10.2 AES-GCM-256 ACT Null TNL

The following example shows output for command **show ipsec sa <ipaddress> detail** for the IPsec SAs set up on interface 1.2.10.2.

```
device# show ipsec sa address 1.2.10.2 detail
Total ipsec SAs: 2
0:
    interface
                            : tnl 1
      Local address: 1.2.45.1/500, Remote address: 1.2.45.2/500
     Inside vrf: default-vrf
     Local identity (addr/mask/prot/port): address(0.0.0.0/0/0)
Remote identity(addr/mask/prot/port): address(0.0.0.0/0/0/0)
      DF-bit: clear
      Profile-name: red
      DH group: none
      Direction: inbound, SPI: 0x000004b
      Mode: tunnel,
      Protocol: esp, Encryption: gcm-256, Authentication: null
     ICV size: 16 bytes
lifetime(sec): Expiring in (4606816/3576)
     Anti-replay service: Enabled, Replay window size: 0
Status: ACTIVE
     slot Assigned 0
nht_index 0000ffff
Is tunnel NHT: false
1:
    interface
     interface : tnl 1
Local address: 1.2.45.1/500, Remote address: 1.2.45.2/500
      Inside vrf: default-vrf
      Local identity (addr/mask/prot/port): address(0.0.0.0/0/0/0)
      Remote identity(addr/mask/prot/port): address(0.0.0.0/0/0/0)
      DF-bit: clear
      Profile-name: red
      DH group: none
      Direction: inbound, SPI: 0x000009c
      Mode: tunnel,
      Protocol: esp, Encryption: gcm-256, Authentication: null
      ICV size: 16 bytes
      lifetime(k/sec): Expiring in (4606816/3576)
Anti-replay service: Enabled, Replay window size: 0
      Status: ACTIVE
      slot Assigned 0
      nht index 00000004
      Is tunnel NHT: true
```

| History |  |
|---------|--|
|---------|--|

| Release version | Command history                                          |
|-----------------|----------------------------------------------------------|
| 05.8.00         | This command was introduced.                             |
| 05.9.00         | This command was modified to add support for IPsec IPv6. |

### show ipsec statistics

Displays IPsec Security Association (SA) statistics.

 Syntax
 show ipsec statistics [tunnel tunnel-id]

 Parameters
 tunneltunnel-id

 Specifies the IPsec tunnel ID value.

 Modes
 Privileged EXEC mode

**Command Output** The **show ipsec statistics** command displays the following information:

| Output field                    | Description                                                                                            |
|---------------------------------|----------------------------------------------------------------------------------------------------|
| IPSecurity Statistics           | Displays the total current and total inbound as well as outbound security association statistics.      |
| IPSecurity Packet<br>Statistics | Displays the total inbound, outbound and dropped packets.                                              |
| IPSecurity Error<br>Statistics  | Displays the total packet errors, such as the authentication, replay, receive, policy and send errors. |

The show ipsec statistics tunnel command displays the following information:

| Output field | Description                                                   |
|--------------|---------------------------------------------------------------|
| RxPkts       | The number of packets received on the interface.              |
| RxBytes      | The volume of data (in bytes) transmitted on the interface.   |
| TxPkts       | The number of packets transmitted by the interface.           |
| TxBytes      | The volume of data (in bytes) transmitted by the interface.   |
| RxMcPkts     | The number of multicast packets received on the interface.    |
| TxMcPkts     | The number of multicast packets transmitted by the interface. |

#### **Examples** The following example displays the IPsec SA statistics.

| device# show ipsec statist | tics    |                           |   |
|----------------------------|---------|---------------------------|---|
| IPS                        | Securit | y Statistics              |   |
| ipsecEspCurrentInboundSAs  | 1       | ipsecEspTotalInboundSAs:  | 1 |
| ipsecEspCurrentOutboundSA  | 1       | ipsecEspTotalOutboundSAs: | 1 |
| IPSec                      | curity  | Packet Statistics         |   |
| ipsecEspTotalInPkts:       | 0       | ipsecEspTotalInPktsDrop:  | 0 |
| ipsecEspTotalOutPkts:      | 7       |                           |   |
| IPSec                      | curity  | Error Statistics          |   |
| ipsecAuthenticationErrors  | 0       |                           |   |
| ipsecReplayErrors:         | 0       | ipsecPolicyErrors:        | 0 |
| ipsecOtherReceiveErrors:   | 0       | ipsecSendErrors:          | 0 |
| ipsecUnknownSpiErrors:     | 0       |                           |   |

The following example displays the **show ipsec statistics tunnel** command output.

|      |      | ow ipsec st | atistics | tunnel |         |           |          |
|------|------|-------------|----------|--------|---------|-----------|----------|
| #    | Tnnl | RxPkts      | RxBytes  |        | TxPkts  | TxBytes   | RxMcPkts |
| TxMc | Pkts |             |          |        |         |           |          |
| 1    | 1    | 1393        | 219574   |        | 3696386 | 510126444 | 546      |
| 321  |      |             |          |        |         |           |          |

The following example displays the show ipsec statistics tunnel command output for tunnel 1.

```
device# show ipsec statistics tunnel 1IPSec tunnel 1 statistics:RxPkts:1399TxPkts:220522Multicast Packet Statistics:RxPkts:5394TxPkts:67
```

#### History

| Release version | Command history  |
|-----------------|------------------|
|                 | Communica motory |

| 5.8.00 | This command was introduced.                                                                 |
|--------|----------------------------------------------------------------------------------------------|
| 5.9.00 | This command was modified to include the <b>show ipsec statistics tunnel</b> command output. |

### show ip-tunnels

Displays information about the configured and valid IPsec tunnels (IPv4 IPsec and IPv6 IPsec) on the device. The information includes the number of the tunnels, source and destination IP addresses, whether tunnels statistics collection is enabled, the protection profile, the spi-idx and more.

- Syntax show ip-tunnels
- Modes Privileged EXEC mode
- Examples The following example shows the protection profile and spi-idx for the IPsec tunnels. This example is for IPsec IPv4.

```
device# show ip-tunnels
# of Configured Tunnels : 1, GRE Session Enforce: FALSE, IPv6 Session Enforce: FALSE,
    IP Tunnel Statistics collection Disabled
IPSec IPv4 tnnl 10 UP : src_ip 1.1.1.1, dst_ip 1.1.1.2
    TTL 255, TOS 0, NHT 1, MTU 1431
    ipsec protection profile : abcd
        egress-spi-idx: 0
device#
device#
device#show ip-tunnels
# of Valid Tunnels : 2, GRE Session Enforce: FALSE, IPv6 Session Enforce: FALSE
IP Tunnel Statistics collection Disabled
IPSec IPv4 tnnl 10 UP : src_ip 1.1.1.1, dst_ip 1.1.1.2, TTL 255, TOS 0
nht 1, mtu 1431, nht_visited 1, ingresspram_visited 0, arp_index 0x00000001
PRAM-PPCR2:1: SrcIngressChk 0xfffffff
    ipsec protection profile : abcd
    egress-spi-idx: 1    ingress-spi-idx: 1
device#
```

| History |
|---------|
|         |

| ry Release version |        | Command history                                    |  |  |
|--------------------|--------|----------------------------------------------------|--|--|
|                    | 5.8.00 | This command was introduced.                       |  |  |
|                    | 5.9.00 | This command was modified to add support for IPv6. |  |  |

### show ipv6 access-list bindings

Displays all IPv6 access-lists bound to different interfaces. This includes both rule-based ACL and receive access-control list (rACL) information

Syntax show ipv6 access-list bindings

Modes User EXEC node

Release

5.6.00

#### Usage Guidelines

Examples The following example displays all IPv6 access-list bindings.

device(config)# show ipv6 access-list bindings
!
ipv6 receive access-list b1 sequence 11
ipv6 receive access-list b2 sequence 12

History

Command History

This command was introduced.

# show ipv6 access-list receive accounting

|                                                                                              | Displays accoun                                                                                        | ting information for an IPv6 rec                                                                                                    | ceive acce | ss-control list (                                         | rACL).     |                  |
|----------------------------------------------------------------------------------------------|----------------------------------------------------------------------------------------------------|----------------------------------------------------------------------------------------------------|------------|-----------------------------------------------------------|------------|------------------|
| Syntax                                                                                       | <pre>show ipv6 access-list receive accounting { brief   name acl-name }</pre>                          |                                                                                                    |            |                                                           |            |                  |
| ameters                                                                                      | brief                                                                                                  | Diaplaya IDv6 rACL accounti                                                                                                    | na informa | ation in brief                                            |            |                  |
|                                                                                              | name acl-name                                                                                          | Displays IPv6 rACL accounting                                                                                                    | ng intorna | alion in bhei.                                            |            |                  |
|                                                                                              |                                                                                                    | Specifies the name of a receive access-control list.                                                                                                    |            |                                                           |            |                  |
| Modes                                                                                        | User EXEC mod                                                                                          | e                                                                                                    |            |                                                           |            |                  |
| <b>Examples</b> The following example displays rACL accounting information for the ACL "b1". |                                                                                                    |                                                                                                    |            |                                                           |            |                  |
|                                                                                              | IPv6 Receive A<br>IPv6 Receive A<br>ACL hit count<br>HW counters:<br>0: permit<br>Hit cou<br>1: permit | <pre># show ipv6 access-list r<br/>CL Accounting Information<br/>CL b1<br/>for software processing (<br/>tcp any host 2000::2<br/>nt: (1 sec)<br/>(5 min)<br/>udp any host 1000::1<br/>nt: (1 sec)<br/>(5 min)</pre> | :          | ccounting nar<br>(1 min)<br>(accum)<br>(1 min)<br>(accum) | ne bl<br>O | 0<br>0<br>0<br>0 |
| History                                                                                      | Release                                                                                                | Command History                                                                                                    |            |                                                           |            |                  |
|                                                                                              | 5.6.00                                                                                                 | This command was intro                                                                                                    | oduced.    |                                                           |            |                  |

# show ipv6 bgp neighbors

Displays configuration information and statistics for BGP4+ neighbors of the device.

| Syntax     | show ipv6 bgp neighbors                                                                                                    |
|------------|----------------------------------------------------------------------------------------------------|
|            | show ipv6 bgp neighbors ipv6-addr                                                                                                    |
|            | show ipv6 bgp neighbors last-packet-with-error                                                                                                    |
|            | show ipv6 bgp neighbors routes-summary                                                                                                    |
| Parameters | ipv6-addr                                                                                                    |
|            | IPv6 address of a neighbor in dotted-decimal notation.<br>last-packet-with-error                                                                                                    |
|            | Displays information about the last packet from a neighbor that contained an error.                                                                                                    |
|            | routes-summary                                                                                                    |
|            | Displays information about all route information received in UPDATE messages<br>from BGP neighbors.                                                                                                    |
| Modes      | User EXEC mode                                                                                                    |
| Examples   | The following is sample output from the <b>show ipv6 bgp neighbors</b> command.                                                                                                    |
|            | <pre>device&gt; Total number of BGP Neighbors: 1     '+': Data in InQueue '&gt;': Data in OutQueue '-': Clearing     '*': Update Policy 'c': Group change 'p': Group change Pending     'r': Restarting 's': Stale '^': Up before Restart '&lt;': EOR waiting 1 IP Address: 78:2::2, AS: 100 (IBGP), RouterID: 0.0.0.0, VRF: default-vrf</pre>                                                                                                    |
|            | <pre>1 IF Address: 78:2::2, AS: 100 (BGF), KotterID: 0.0.0.0, VAF: default-VII<br/>State: CONNECT, Time: 0h9m7s, KeepAliveTime: 60, HoldTime: 180<br/>Minimal Route Advertisement Interval: 0 seconds<br/>Messages: Open Update KeepAlive Notification Refresh-Req<br/>Sent : 0 0 0 0 0 0<br/>Received: 0 0 0 0 0<br/>Last Connection Reset Reason:Unknown<br/>Notification Sent: Unspecified<br/>Notification Received: Unspecified<br/>Neighbor NLRI Negotiation:<br/>Peer configured for IPV6 unicast Routes<br/>Neighbor ipv6 MPLS Label Capability Negotiation:<br/>Neighbor AS4 Capability Negotiation:<br/>Neighbor AS4 Capability Negotiation:<br/>Ult: 2, Use Count: 2<br/>BFD:Disabled<br/>Error: TCP status not available</pre> |

|                                                                  | Command history                                                  |  |  |
|------------------------------------------------------------------|------------------------------------------------------------------|--|--|
| The command was modified. Description codes were added to displa | y output.                                                        |  |  |
|                                                                  | The command was modified. Description codes were added to displa |  |  |

## show ipv6 bgp summary

Displays summarized information about the status of all BGP4+ connections.

- Syntax show ipv6 bgp summary
- Modes User EXEC mode

**Command Output** The **show ipv6 bgp summary** command displays the following information.

| Output field                                             | Description                                                                                                    |
|----------------------------------------------------------|----------------------------------------------------------------------------------------------------|
| Router ID                                                | The device's router ID.                                                                                                    |
| Local AS Number                                          | The BGP4+ AS number in which the device resides.                                                                                                    |
| Confederation Identifier                                 | The autonomous system number of the confederation in which the device resides.                                                                                                    |
| Confederation Peers                                      | The numbers of the local autonomous systems contained in the confederation. This list matches the confederation peer list you configure on the device.                                                                       |
| Maximum Number of<br>Paths Supported for<br>Load Sharing | The maximum number of route paths across which the device can balance traffic to the same destination. The feature is enabled by default but the default number of paths is 1. You can increase the number from 2 - 8 paths. |
| Number of Neighbors<br>Configured                        | The number of BGP4+ neighbors configured on this device.                                                                                                    |
| Number of Routes<br>Installed                            | The number of BGP4+ routes in the device's BGP4+ route table.                                                                                                    |
| Number of Routes<br>Advertising to All<br>Neighbors      | The total of the RtSent and RtToSend columns for all neighbors.                                                                                                    |
| Number of Attribute<br>Entries Installed                 | The number of BGP4+ route-attribute entries in the route-attributes table.                                                                                                    |
| Neighbor Address                                         | The IPv6 addresses of this BGP4+ neighbors.                                                                                                    |
| AS#                                                      | The autonomous system number.                                                                                                    |

| Output field | Description                                                                                                    |
|--------------|----------------------------------------------------------------------------------------------------|
| State        | The state of this neighbor session with each neighbor. The states are from this perspective of the session, not the neighbor's perspective. The state values can be one of the following for each:                                                                                                    |
|              | <ul> <li>IDLE - The BGP4+ process is waiting to be started. Usually, enabling BGP4+ or<br/>establishing a neighbor session starts the BGP4+ process.</li> </ul>                                                                                                    |
|              | <ul> <li>A minus sign (-) indicates that the session has gone down and the software is clearing or removing routes.</li> <li>ADMND - The neighbor has been administratively shut down.</li> </ul>                                                                                                    |
|              | <ul> <li>A minus sign (-) indicates that the session has gone down and the software is clearing or removing routes.</li> <li>CONNECT - BGP4+ is waiting for the connection process for the TCP neighbor session to be completed.</li> </ul>                                                                                                    |
|              | <ul> <li>ACTIVE - BGP4+ is waiting for a TCP connection from the neighbor.</li> <li>NOTE         If the state frequently changes between CONNECT and ACTIVE, there may be a problem with the TCP connection.     </li> </ul>                                                                                                    |
|              | <ul> <li>OPEN SENT - BGP4+ is waiting for an Open message from the neighbor.</li> <li>OPEN CONFIRM - BGP4+ has received an OPEN message from the neighbor and is now waiting for either a KEEPALIVE or NOTIFICATION message. If the receives a KEEPALIVE message from the neighbor, the state changes to Established. If the message is a NOTIFICATION, the state changes to Idle.</li> </ul> |

- ESTABLISHED BGP4+ is ready to exchange UPDATE packets with the neighbor.
  - If there is more BGP data in the TCP receiver queue, a plus sign (+) is also displayed.

#### NOTE

If you display information for the neighbor using the **show ipv6 bgp neighbor**<*ipv6-address>* command, the TCP receiver queue value will be greater than 0.

#### **Operational States:**

Additional information regarding the operational states of BGP described above may be added as described in the following:

- (+) is displayed if there is more BGP data in the TCP receiver queue. Note : If you display information for the neighbor using the show ip bgp neighborip-addr command, the TCP receiver queue value will be greater than 0.
- (>) indicates that there is more BGP data in the outgoing queue.
- (-) indicates that the session has gone down and the software is clearing or removing routes.
- (\*) indicates that the inbound or outbound policy is being updated for the peer.
- (c) indicates that the table entry is clearing.
- (p) indicates that the neighbor ribout group membership change is pending or in progress
- (s) indicates that the peer has negotiated restart, and the session is in a stale state.
- (r) indicates that the peer is restarting the BGP4 connection, through restart.

| Output field | Description                                                                                                    |  |  |  |  |
|--------------|----------------------------------------------------------------------------------------------------|--|--|--|--|
|              | <ul> <li>(^) - on the standby MP indicates that the peer is in the ESTABLISHED state and has received restart capability (in the primary MP).</li> <li>(&lt;) - indicates that the device is waiting to receive the "End of RIB" message the peer.</li> </ul>                                                                                                   |  |  |  |  |
| Time         | The time that has passed since the state last changed.                                                                                                    |  |  |  |  |
| Accepted     | The number of routes received from the neighbor that this installed in the BGP4+ route table. Usually, this number is lower than the RoutesRcvd number. The difference indicates that this filtered out some of the routes received in the UPDATE messages.                                                                                                    |  |  |  |  |
| Filtered     | <ul> <li>The routes or prefixes that have been filtered out.</li> <li>If soft reconfiguration is enabled, this field shows how many routes were filtered out (not placed in the BGP4+ route table) but retained in memory.</li> <li>If soft reconfiguration is not enabled, this field shows the number of BGP4+ routes that have been filtered out.</li> </ul> |  |  |  |  |
| Sent         | The number of BGP4+ routes that the has sent to the neighbor.                                                                                                    |  |  |  |  |
| ToSend       | The number of routes the has queued to send to this neighbor.                                                                                                    |  |  |  |  |

#### **Examples** This example displays sample output from the **show ipv6 bgp summary** command.

device> show ipv6 bgp summary

```
BGP4 Summary
Router ID: 10.7.7.7 Local AS Number: 100
Confederation Identifier: not configured
Confederation Peers:
Maximum Number of IP ECMP Paths Supported for Load Sharing: 1
Number of Neighbors Configured: 1, UP: 0
Number of Routes Installed: 0
Number of Routes Advertising to All Neighbors: 0 (0 entries)
Number of Attribute Entries Installed: 0
'+': Data in InQueue '>': Data in OutQueue '-': Clearing
'+': Update Policy 'c': Group change 'p': Group change Pending
'r': Restarting 's': Stale '^': Up before Restart '<': EOR waiting
Neighbor Address AS# State Time Rt:Accepted Filtered Sent ToSend
10:2::2 100 CONN 0h 9m 0s 0 0 0
```

| History |  |
|---------|--|

0

| istory | Release version | Command history                                                           |  |
|--------|-----------------|---------------------------------------------------------------------------|--|
|        | 5.9.00          | The command was modified. Description codes were added to display output. |  |

### show ipv6 dhcp-relay interface

Displays the IPv6 DHCP relay information for a specific interface.

- Syntax show ipv6 dhcp-relay interface stack/slot/port
- Modes Privileged EXEC mode

**Command Output** The **show ipv6 dhcp-relay interface** command displays the following information:

| Output field                                                         | Description                                                                                                    |
|----------------------------------------------------------------------|----------------------------------------------------------------------------------------------------|
| DHCPv6 Relay Information<br>for interface interface-type<br>port-num | The DHCPv6 relay information for the specific interface.                                                                 |
| Destination                                                          | The configured destination IPv6 address.                                                                                 |
| OutgoingInterface                                                    | The interface on which the packet will be relayed if the destination relay address is a link local or multicast address. |
| Options                                                              | The current information about the DHCPv6 relay options for the interface.                                                |
| Interface-Id                                                         | The interface ID option indicating whether the option is used.                                                           |
| Client-mac-address                                                   | Displays if the client MAC address is used or not.                                                                       |
|                                                                      |                                                                                                    |

**Examples** The following example displays the DHCPv6 relay information for an interface.

```
device# show ipv6 dhcp-relay interface ethernet 4/1
DHCPv6 Relay Information for interface eth 4/1:
Destinations:
    Destination OutgoingInterface
    2000::1 NA
Options:
    Interface-Id: Yes Remote-Id:Yes Client-mac-address:Yes
Prefix Delegation Information:
    Current:0 Maximum:8000 AdminDistance:10
```

#### History

| ory | Release version | Command history              |
|-----|-----------------|------------------------------|
|     | 5.4             | This command was introduced. |
|     | 5.9             | This command was modified.   |
|     |                 |                              |

## show ipv6 dhcp-relay options

Displays information about the relay options available to the prefixed delegates for a specific interface.

show ipv6 dhcp-relay options Syntax

Privileged EXEC mode Modes

Command Output The **show ipv6 dhcp-relay options** command displays the following information:

| Output field Description      |                                                                                                 |
|-------------------------------|-------------------------------------------------------------------------------------------------|
| Interface The interface name. |                                                                                                 |
| Interface-Id                  | The interface ID option. Yes indicates the option is used; No indicates the option is not used. |
| Remote-Id                     | The remote ID option. Yes indicates the option is used; No indicates the option is not used.    |
| Client-mac-<br>address        | The client MAC address option. Yes or No indicates if the option is used or not.                |

#### Examples

| _valution | device# show ipv6 dhcp-relay options<br>DHCPv6 Relay Options Information: |                     |                   |                           |  |
|-----------|---------------------------------------------------------------------------|---------------------|-------------------|---------------------------|--|
| History   |                                                                           |                     |                   |                           |  |
|           | Interface<br>eth 4/1                                                      | Interface-Id<br>Yes | Remote-Id<br>Yes  | Client-mac-address<br>Yes |  |
|           | Release version                                                           |                     | Command history   |                           |  |
|           | 5.4                                                                       | Th                  | is command was in | troduced.                 |  |
|           | 5.9                                                                       | Th                  | is command was m  | odified.                  |  |

## show ipv6 interface tunnel

Displays the IP addresses and unicast and multicast traffic counters for the specified IPv6 IPsec tunnel. This command cannot be used on IPv4 IPsec tunnels.

 Syntax
 show ipv6 interface tunnel num

 Parameters
 num

 Specifies the tunnel number.

#### Modes User EXEC mode

**Command Output** The **show interfaces tunnel** command displays the following information:

| Output field                                                                                                    | Description                                                                                                    |  |
|----------------------------------------------------------------------------------------------------|----------------------------------------------------------------------------------------------------|--|
| Tunnel number                                                                                                    | The number of the tunnel.                                                                                                    |  |
| Tunnel source                                                                                                    | The IP address of the interface that is configured as the source of the tunnel. IP packets are forwarded from this interface across the tunnel.                                                                                                    |  |
| Tunnel destination The IP address of the interface that is configured as the destination of the tunnel forwarded from the tunnel source interface are received by this interface. |                                                                                                    |  |
| Tunnel mode                                                                                                    | The specified tunnel mode for the tunnel. This indicates which version of IP ( IPv6 or IPv4) has been enabled on the tunnel interface.                                                                                                    |  |
|                                                                                                    | <b>NOTE</b><br>The tunnel mode is always IPv6 when using this command (this command can only be used<br>on IPv6 IPsec tunnels).                                                                                                    |  |
| Port name                                                                                                    | The specified name of the port. If a name was not specified, the output shows no port name                                                                                                    |  |
| Internet address                                                                                                    | The IP address of the port. This is not the IP address of the tunnel source or destination.                                                                                                    |  |
| Tunnel TOS                                                                                                    | The value to write into the ToS byte in the IP header of a tunnel packet (the carrier packet).<br>The value ranges from 0 through 99, where 0 means a tunnel packet copies the ToS w<br>from the packet being encapsulated (the passenger packet).                      |  |
| Tunnel TTL                                                                                                    | The value to write into the TTL field in the IP header of a tunnel packet (the carrier packet). The value ranges from 0 through 255, where 0 means a tunnel packet copies thevalue from the packet being encapsulated (the passenger packet). The default value is 255. |  |
| Tunnel MTU                                                                                                    | This maximum size allowable for IP packets entering the tunnel. Packets that exceed the value you specify (or the default) are sent back to the source. The default value is 1480 bytes.                                                                                |  |
| Tunnel vrf                                                                                                    |                                                                                                    |  |
| Forwarding vrf                                                                                                    |                                                                                                    |  |
| Tunnel protection profile                                                                                                    | The name of the IPsec profile used to encapsulate and encrypt the IP packets being<br>transmitted by the tunnel interface. A tunnel profile defines a set of encapsulation and<br>encryption methods used to secure IP packets.                                         |  |

|                  | Output field                                                                                                    | Description                                                                                                    |  |
|------------------|----------------------------------------------------------------------------------------------------|----------------------------------------------------------------------------------------------------|--|
|                  | Tunnel packet                                                                                                    | The following packet counts for <b>unicast</b> traffic on the tunnel:                                                                    |  |
|                  | statistics                                                                                                    | • RxPkts: The total number of IP packets received from the tunnel on the interface.                                                      |  |
|                  |                                                                                                    | TxPkts: The total number of IP packets transmitted across the tunnel from the interface                                                  |  |
|                  |                                                                                                    | <ul> <li>RxBytes: The total number of bytes received from the tunnel on the interface. (The tota<br/>is for IP packets only.)</li> </ul> |  |
|                  |                                                                                                    | • <b>TxBytes:</b> The total number of bytes transmitted across the tunnel from the interface. (The total is for IP packets only.)        |  |
|                  | Tunnel multicast                                                                                                    | The following packet counts for multicast traffic on the tunnel:                                                                         |  |
|                  | packet statistics                                                                                                    | <ul> <li>RxMcPkts: The total number of IP multicast packets received from the tunnel on the<br/>interface.</li> </ul>                    |  |
|                  |                                                                                                    | TxMcPkts: The total number of IP multicast packets transmitted across the tunnel from the interface.                                     |  |
| Usage Guidelines | This command is                                                                                                    | restricted to showing data for IPv6 IPsec tunnels.                                                                                       |  |
|                  | NOTE<br>If you want to view the same information for IPv4 IPsec tunnels, use the <b>show interfaces tunnel</b><br>command. |                                                                                                    |  |
| Examples         |                                                                                                    |                                                                                                    |  |
| History          | Release version                                                                                                    | Command history                                                                                                    |  |
|                  | 05.9.00                                                                                                    | This command was introduced.                                                                                                    |  |
|                  |                                                                                                    |                                                                                                    |  |

# show ipv6 ospf interface

Displays interface information for all or specific OSPFv3-enabled interfaces.

| Syntax           | <pre>show ipv6 ospf interface [ brief ] [ ethernet slot/port ] [ loopback number ] [tunnel number ] [ ve number ]</pre>                                 |                                                         |  |
|------------------|----------------------------------------------------------------------------------------------------|---------------------------------------------------------|--|
| Parameters       | brief                                                                                                    |                                                         |  |
|                  | ethernet                                                                                                    | Displays brief summary about OSPFv3-enabled interfaces. |  |
|                  | slot                                                                                                    | Specifies an Ethernet interface                         |  |
|                  | port                                                                                                    | Specifies a valid slot number.                          |  |
|                  | loopback                                                                                                    | Specifies a valid port number.                          |  |
|                  | nort numbo                                                                                                    | Specifies a loopback interface.                         |  |
|                  | port-number                                                                                                    | Specifies the port number for the loopback interface.   |  |
|                  | lunnei                                                                                                    | Specifies a tunnel.                                     |  |
|                  | number                                                                                                    | Specifies a tunnel number.                              |  |
|                  | ve                                                                                                    | Specifies a virtual Ethernet interface.                 |  |
|                  | vlan_id                                                                                                    | Specifies the port number for the VE interface.         |  |
| Modes            | User EXEC mod                                                                                                    |                                                         |  |
| Usage Guidelines |                                                                                                    |                                                         |  |
|                  | <ul> <li>Interface</li> <li>Number of Interfaces</li> <li>Area</li> <li>Status</li> <li>Type</li> <li>Cost</li> <li>State</li> <li>Nbrs(F/C)</li> </ul> |                                                         |  |
| Command Output   | <b>Command Output</b> The <b>show ipv6 ospf interface</b> command displays the following information:                                                   |                                                         |  |
|                  | Output field                                                                                                    | Description                                             |  |

| Output field     | Description                                                          |  |
|------------------|----------------------------------------------------------------------|--|
| Interface status | The status of the interface. Possible status includes the following: |  |
|                  | <ul><li>Up.</li><li>Down.</li></ul>                                  |  |

| Output field                                                                                                    | Description                                                                                                    |
|----------------------------------------------------------------------------------------------------|----------------------------------------------------------------------------------------------------|
| Туре                                                                                                    | <ul> <li>The type of OSPFv3 circuit running on the interface. Possible types include the following:</li> <li>BROADCAST</li> <li>POINT TO POINT UNKNOWN</li> <li>POINT TO POINT</li> </ul>                                                                                                    |
| IPv6 Address                                                                                                    | The IPv6 address assigned to the interface.                                                                                                    |
| Instance ID                                                                                                    | An identifier for an instance of OSPFv3.                                                                                                    |
| Router ID The IPv4 address of the device. By default, the router ID is the IPv4 address configured lowest numbered loopback interface. If the device does not have a loopback interface, default router ID is the lowest numbered IPv4 address configured on the device. |                                                                                                    |
| Area ID                                                                                                    | The IPv4 address or numerical value of the area in which the interface belongs.                                                                                                    |
| Cost                                                                                                    | The overhead required to send a packet through the interface.                                                                                                    |
| default                                                                                                    | Shows whether or not the default passive state is set.                                                                                                    |
| State                                                                                                    | <ul> <li>The state of the interface. Possible states include the following:</li> <li>DR - The interface is functioning as the Designated Router for OSPFv3.</li> <li>BDR - The interface is functioning as the Backup Designated Router for OSPFv3.</li> <li>Loopback - The interface is functioning as a loopback interface.</li> <li>P2P - The interface is functioning as a point-to-point interface.</li> <li>Passive - The interface is up but it does not take part in forming an adjacency.</li> <li>Waiting - The interface is trying to determine the identity of the BDR for the network.</li> <li>None - The interface does not take part in the OSPF interface state machine.</li> <li>Down - The interface is unusable. No protocol traffic can be sent or received on such a interface.</li> <li>DR other - The interface is a broadcast or NBMA network on which another router is selected to be the DR.</li> <li>Active - The interface sends or receives all the OSPFv3 control packets, and forms the adjacency.</li> </ul> |
| Transmit delay                                                                                                    | The amount of time, in seconds, it takes to transmit Link State Updates packets on the interface.                                                                                                    |
| Priority                                                                                                    | The priority used when selecting the DR and the BDR. If the priority is 0, the interface does not participate in the DR and BDR election.                                                                                                    |
| Timer intervals                                                                                                    | The interval, in seconds, of the hello-interval, dead-interval, and retransmit-interval timers.                                                                                                    |
| DR                                                                                                    | The router ID (IPv4 address) of the DR.                                                                                                    |
| BDR                                                                                                    | The router ID (IPv4 address) of the BDR.                                                                                                    |
| Number of I/F<br>scoped LSAs                                                                                                    | The number of interface LSAs scoped for a specified area, AS, or link.                                                                                                    |

| Output field               | Description                                                                                                    |  |
|----------------------------|----------------------------------------------------------------------------------------------------|--|
| DR Election                | The number of times the DR election occurred.                                                                                                    |  |
| Delayed LSA Ack            | The number of the times the interface sent a delayed LSA acknowledgement.                                                                                                    |  |
| Neighbor Count             | The number of neighbors to which the interface is connected.                                                                                                    |  |
| Adjacent<br>Neighbor Count | The number of neighbors with which the interface has formed an active adjacency.                                                                                                    |  |
| Neighbor                   | The router ID (IPv4 address) of the neighbor. This field also identifies the neighbor as a DR or BDR, if appropriate.                                                                                                    |  |
| Interface statistics       | The following statistics are provided for the interface:                                                                                                    |  |
|                            | <ul> <li>Unknown - The number of Unknown packets transmitted and received by the interface.<br/>Also, the total number of bytes associated with transmitted and received Unknown packets.</li> <li>Hello - The number of Hello packets transmitted and received by the interface. Also, the total number of bytes associated with transmitted and received Hello packets.</li> <li>DbDesc - The number of Database Description packets transmitted and received by the interface. Also, the total number of bytes associated with transmitted and received Hello packets.</li> <li>DbDesc - The number of Database Description packets transmitted and received by the interface. Also, the total number of bytes associated with transmitted and received by the interface. Also, the total number of bytes associated with transmitted and received by the interface. Also, the total number of bytes associated with transmitted and received by the interface. Also, the total number of bytes associated with transmitted and received by the interface. Also, by the interface and received by the interface. Also, the total number of bytes associated with transmitted and received by the interface. Also, by the interface and received by the interface. Also, the total number of link-state requests transmitted and received by the interface. Also, the interface and received by the interface. Also, the total number of link-state requests transmitted and received by the interface. Also,</li> </ul> |  |
|                            | <ul> <li>the total number of bytes associated with transmitted and received link-state requests.</li> <li>LSUpdate - The number of link-state updates transmitted and received by the interface.<br/>Also, the total number of bytes associated with transmitted and received link-state requests.</li> <li>LSAck - The number of link-state acknowledgements transmitted and received by the interface. Also, the total number of bytes associated with transmitted and received by the interface.</li> <li>LSAck - The number of link-state acknowledgements transmitted and received by the interface. Also, the total number of bytes associated with transmitted and received link-state acknowledgements.</li> </ul>                                                                                                    |  |

| Output field            | Description                                                                                                    |  |  |
|-------------------------|----------------------------------------------------------------------------------------------------|--|--|
| Number of<br>Interfaces | Number of OSPFv3-enabled interfaces.                                                                                                    |  |  |
| Interface               | The interface type, and the port number or number of the interface.                                                                                                    |  |  |
| Area                    | The OSPF area configured on the interface.                                                                                                    |  |  |
| Status                  | <ul><li>The status of the link and the protocol. Possible status include the following:</li><li>Up.</li><li>Down.</li></ul>                                                                                                    |  |  |
| Туре                    | <ul> <li>The type of OSPFv3 circuit running on the interface. Possible types include the following:</li> <li>BCST- Broadcast interface type</li> <li>P2P- Point-to-point interface type</li> <li>UNK- The interface type is not known at this time</li> </ul> |  |  |

| Output field | Description                                                                                                    |  |  |
|--------------|----------------------------------------------------------------------------------------------------|--|--|
| Cost         | The overhead required to send a packet across an interface.                                                                                                    |  |  |
| State        | <ul> <li>The state of the interface. Possible states include the following:</li> <li>DR - The interface is functioning as the Designated Router for OSPFv3.</li> <li>BDR - The interface is functioning as the Backup Designated Router for OSPFv3.</li> <li>Loopback - The interface is functioning as a loopback interface.</li> <li>P2P - The interface is functioning as a point-to-point interface.</li> <li>Passive - The interface is up but it does not take part in forming an adjacency.</li> <li>Waiting - The interface is trying to determine the identity of the BDR for the network.</li> <li>None - The interface is unusable. No protocol traffic can be sent or received on such a interface.</li> <li>DR other - The interface is a broadcast or NBMA network on which another router is selected to be the DR.</li> </ul> |  |  |
| Nbrs (F/C)   | The number of adjacent neighbor routers. The number to the left of the "/" are the neighbor routers that are fully adjacent and the number to the right represents all adjacent neighbor routers.                                                                                                    |  |  |

Examples This example show sample output from the **show ipv6 ospf interface** command when no arguments or keywords are used.

```
device> show ipv6 ospf interface
eth 1/3 is down, type BROADCAST
Interface is disabled
eth 1/8 is up, type BROADCAST
IPv6 Address:
  2001:db8:18:18:18:1/64
  2001:db8:18:18::/64
Instance ID 255, Router ID 10.1.1.1
Area ID 1, Cost 1
  State Active(default passive) DR, Transmit Delay 1 sec, Priority 1
Timer intervals :
 Hello 10, Hello Jitter 10 Dead 40, Retransmit 5
 Authentication: Enabled
  KeyRolloverTime(sec): Configured: 30 Current: 0
  KeyRolloverState: NotActive
  Outbound: SPI:121212, ESP, SHA1
   Key:1234567890123456789012345678901234567890
  Inbound: SPI:121212, ESP, SHA1
   Key:1234567890123456789012345678901234567890
DR:10.2.2.2 BDR:10.1.1.1 Number of I/F scoped LSAs is 2
DRElection: 1 times, DelayedLSAck: 83 times
Neighbor Count = 1, Adjacent Neighbor Count= 1
 Neighbor:
   10.2.2.2 (DR)
 Statistics of interface eth 1/8:
  Type tx rx tx-byte
Unknown 0 0 0
                                       rx-byte
                                       0
           1415 1408
                         56592
                                       56320
  Hello
           3
1
                  3
                           804
                                       804
  DbDesc
  LSReq
                   1
                           28
                                       28
                 121
109
  LSUpdate 193
                           15616
                                       9720
  LSAck 85
                           4840
                                       4924
  OSPF messages dropped, no authentication: 0
eth 2/2 is up, type POINT-TO-POINT
 IPv6 Address:
  2001:db8:22:22::1/64
  2001:db8:22:22::/64
  2001:db8:202:202::1/64
  2001:db8:202:202::/64
 Instance ID 0, Router ID 10.1.1.1
Area ID 100, Cost 1
State P2P, Transmit Delay 1 sec, Priority 1
 Timer intervals:
  Hello 10, Hello Jitter 10 Dead 40, Retransmit 5
 Authentication: Enabled
  KeyRolloverTime(sec): Configured: 30 Current: 0
 KeyRolloverState: NotActive
Outbound: SPI:11022, ESP, SHA1
   Key:1234567890123456789012345678901234567890
  Inbound: SPI:11022, ESP, SHA1
Key:1234567890123456789012345678901234567890
  DR:0.0.0 BDR:0.0.0.0 Number of I/F scoped LSAs is 2
```

This example shows sample output from the **show ipv6 ospf interface** command when the **brief** keyword is used.

| device> show ipv6 ospf interface brief<br>Number of Interfaces is 3 |      |        |      |  |          |           |
|---------------------------------------------------------------------|------|--------|------|--|----------|-----------|
| Interface                                                           | Area | Status | Type |  | State    | Nbrs(F/C) |
| eth 1/1                                                             | 1    | up     | BCST |  | BDR      | 0/1       |
| eth 2/1                                                             | 1    | up     | BCST |  | DR       | 0/0       |
| loopback 1                                                          | 1    | up     | BCST |  | Loopback | 0/0       |

#### History Release version

#### Command history

| 5.9.00 | The Number of Interfaces field was added to the show ipv6 ospf interface |
|--------|--------------------------------------------------------------------------|
|        | brief field displays.                                                    |

# show ipv6 vrrp

|                                       | Displays inform                                                         | ation about IPv6                                                                | Virtual Router Redundancy Protocol (VRRP) sessions.                                                                                                    |  |  |  |
|---------------------------------------|-------------------------------------------------------------------------|---------------------------------------------------------------------------------|----------------------------------------------------------------------------------------------------|--|--|--|
| Syntax                                | show ipv6 vrrp                                                          | how ipv6 vrrp [ brief ]                                                         |                                                                                                    |  |  |  |
|                                       | show ipv6 vrrp [ ethernet slot/port   ve num ]                          |                                                                                 |                                                                                                    |  |  |  |
|                                       | show ipv6 vrrp                                                          | show ipv6 vrrp [ statistics [ ethernet <i>slotlport</i>   ve <i>num</i> ] ]     |                                                                                                    |  |  |  |
|                                       | show ipv6 vrrp [ ve num [ vrid VRID ] ]                                 |                                                                                 |                                                                                                    |  |  |  |
|                                       | <pre>show ipv6 vrrp [ vrid VRID [ ethernet slot/port   ve num ] ]</pre> |                                                                                 |                                                                                                    |  |  |  |
| Parameters                            | Parameters brief                                                        |                                                                                 |                                                                                                    |  |  |  |
|                                       | ethernet slot po                                                        | Displays summary information about the IPv6 VRRP session.<br>ethernet slot port |                                                                                                    |  |  |  |
|                                       |                                                                         | Displays IPv6                                                                   | VRRP information only for the specified Ethernet port. A forward                                                                                                    |  |  |  |
|                                       | ve num                                                                  |                                                                                 | be entered between the <i>slot</i> and <i>port</i> variables.                                                                                                    |  |  |  |
| Displays IPv6 VRRP info<br>statistics |                                                                         |                                                                                 | VRRP information only for the specified virtual Ethernet port.                                                                                                    |  |  |  |
|                                       | vrid VRID                                                               | Displays statis                                                                 | stical information about the IPv6 VRRP session.                                                                                                    |  |  |  |
|                                       |                                                                         | Displays IPv6                                                                   | VRRP information only for the specified virtual router ID (VRID).                                                                                                    |  |  |  |
| Modes                                 | User EXEC mo                                                            | de                                                                              |                                                                                                    |  |  |  |
| Usage Guidelines                      |                                                                         |                                                                                 | n any mode. This command supports IPv6 VRRP; to display information<br>E) sessions, use the <b>show ipv6 vrrp-extended</b> command.                                                          |  |  |  |
| Command Output                        | The following is                                                        | a partial list of o                                                             | utput field descriptions for the <b>show ipv6 vrrp</b> command.                                                                                                    |  |  |  |
|                                       | Output field                                                            |                                                                                 | Description                                                                                                    |  |  |  |
|                                       | Total number of defined                                                 | VRRP routers                                                                    | The total number of virtual routers configured and currently running on this Brocade device. For example, if the Brocade device is running VRRP-E, the total applies only to VRRP-E routers. |  |  |  |
|                                       | Interface                                                               |                                                                                 | The interface on which VRRP is configured. If VRRP is configured on multiple interfaces, information for each interface is listed separately.                                                |  |  |  |
|                                       | VRID                                                                    |                                                                                 | The ID of the virtual router configured on this interface. If multiple virtual routers are configured on the interface, information for each virtual router is listed in a separate row.     |  |  |  |

| Output field     | Description                                                                                                    |
|------------------|----------------------------------------------------------------------------------------------------|
| state            | This Brocade device's VRRP state for the virtual router. The state can be one of the following:                                                                                                    |
|                  | <ul> <li>init—The virtual router is not enabled (activated). If the state remains init after you activate the virtual router, make sure that the virtual router is also configured on the other routers and that the routers can communicate with each other.</li> </ul> |
|                  | If the state is init and the mode is incomplete, make sure you have specified the IP address for the virtual router.                                                                                                    |
|                  | <ul> <li>backup—This Brocade device is a backup for the virtual router.</li> </ul>                                                                                                    |
|                  | master—This Brocade device is the master for the virtual router.                                                                                                    |
| current priority | The current VRRP priority of this Brocade device for the virtual router.                                                                                                    |
| preempt-mode     | Whether the backup preempt mode is enabled. If the backup preempt mode is enabled, this field contains a "true." If the mode is disabled, this field is blank.                                                                                                    |

#### Examples The following example displays IPv6 VRRP session information in detail.

device(config) # show ipv6 vrrp Total number of VRRP routers defined: 1 Interface 1/3\_\_\_\_\_ auth-type no authentication VRID 13 (index 2) interface 1/3 state master administrative-status enabled version v3 mode non-owner (backup) virtual mac 0000.5e00.0217 priority 100 current priority 100 track-priority 1 hello-interval 1000 ms backup hello-interval 60000 ms advertise backup disabled dead-interval 3000 ms preempt-mode true ipv6-address 3013::1
next hello sent in 700 ms
short-path-forwarding disabled

The following example displays IPv6 VRRP statistical information.

device# show ipv6 vrrp statistics Global IPv6 VRRP statistics - received vrrp packets with checksum errors = 0 - received vrrp packets with invalid version number = 0 - received vrrp packets with unknown or inactive vrid = 0 Interface 1/3 VRTD 13 - number of transitions to backup state = 1 - number of transitions to master state = 1 - total number of vrrp packets received = 0 . received backup advertisements = 19 . received packets with zero priority = 0
. received packets with invalid type = 0
. received packets with invalid authentication type = 0 . received packets with authentication type mismatch = 0 . received packets with authentication failures = 0  $\,$ . received packets dropped by owner = 0
. received packets with ttl errors = 0
. received packets with ipv6 address mismatch = 0 . received packets with advertisement interval mismatch =  $\boldsymbol{0}$ . received packets with invalid length = 0 - total number of vrrp packets sent = 1175. sent backup advertisements = 0 . sent packets with zero priority = 0- received neighbor solicitation packets dropped = 0 - received proxy neighbor solicitation packets dropped = 0 - received ipv6 packets dropped = 0

The following example displays IPv6 VRRP configuration information about VRID 1.

device# show ipv6 vrrp vrid 1

```
Interface 1/1
auth-type no authentication
VRID 1 (index 1)
interface 1/1
state master
administrative-status enabled
version v3
mode non-owner(backup)
virtual mac dddd.eeee.ffff (configured)
priority 100
current priority 100
track-priority 1
hello-interval 1000 ms
backup hello-interval 60000 ms
advertise backup disabled
dead-interval 3600 ms
preempt-mode true
ipv6 address 10:20:1::100
next hello sent in 400 ms
```

The following example displays an auto-generated IPv6 virtual link-local address used in the VRRPv3 VRID 1 instance.

#### NOTE

This example is applicable only to the auto-generation of an IPv6 virtual link-local address.

```
device# show ipv6 vrrp vrid 1
VRID 1 (index 1)
interface 1/1
state master
administrative-status enabled
version v3
mode owner
virtual mac 0000.5e00.0101
virtual link-local fe80::200:5eff:fe00:201
priority 255
current priority 255
track-priority 2
hello-interval fe8000 ms
backup hello-interval 60000 ms
number of configured virtual address 2
ipv6-address 1:2:45::2
ipv6-address 1:2:46::2
next hello sent in 300 ms
Track MCT-VPLS-State: Disable
```

| History | Release version | Command history                                                                             |
|---------|-----------------|---------------------------------------------------------------------------------------------|
|         | 5.9.00          | This command was modified to display an auto-generated IPv6 virtual link-<br>local address. |
|         |                 |                                                                                             |

## show ipv6 vrrp-extended

|                  | Displays information about IPv6 Virtual Router Redundancy Protocol Extended (VRRP-E) sessions.                                                                                              |                                                                                                    |  |  |  |
|------------------|----------------------------------------------------------------------------------------------------|----------------------------------------------------------------------------------------------------|--|--|--|
| Syntax           | show ipv6 vrrp-extended [ brief ]                                                                                                    |                                                                                                    |  |  |  |
|                  | show ipv6 vrrp-extended [ eth                                                                                                    | ernet slotlport   ve num ]                                                                                                    |  |  |  |
|                  | show ipv6 vrrp-extended [ sta                                                                                                    | tistics [ ethernet slot/port   ve num ] ]                                                                                                    |  |  |  |
|                  | show ipv6 vrrp-extended [ ve                                                                                                    | num [ vrid VRID ] ]                                                                                                    |  |  |  |
|                  | show ipv6 vrrp-extended [ vri                                                                                                    | d VRID [ ethernet slot/port   ve num ] ]                                                                                                    |  |  |  |
| Parameters       | brief                                                                                                    |                                                                                                    |  |  |  |
|                  | Displays sum<br>ethernet slot port                                                                                                    | mary information about the IPv6 VRRP-E session.                                                                                                    |  |  |  |
|                  | Displays IPv6                                                                                                    | VRRP-E information only for the specified port.                                                                                                    |  |  |  |
|                  | statistics<br>Displays stati                                                                                                    | stical information about the IPv6 VRRP-E session.                                                                                                    |  |  |  |
|                  | ve num                                                                                                    |                                                                                                    |  |  |  |
|                  | vrid VRID                                                                                                    | VRRP-E information only for the specified virtual Ethernet port.                                                                                                    |  |  |  |
|                  | Displays IPv4                                                                                                    | VRRP-E information only for the specified virtual-group ID.                                                                                                    |  |  |  |
| Modes            | User EXEC mode                                                                                                    |                                                                                                    |  |  |  |
| Usage Guidelines | sage Guidelines Use this command to display information about IPv6 VRRP-E sessions, either in summar format. You can also specify a virtual group or interface for which to display output. |                                                                                                    |  |  |  |
|                  | This command supports IPv6 V the default Linux tokens ( , >).                                                                                                    | RRP-E. You can modify or redirect the displayed information by using                                                                                                    |  |  |  |
| Command Output   | The <b>show ipv6 vrrp-extended</b> command displays the following information:                                                                                                    |                                                                                                    |  |  |  |
|                  | Output field                                                                                                    | Description                                                                                                    |  |  |  |
|                  | Total number of VRRP-E routers defined                                                                                                    | The total number of virtual routers configured on this Brocade device.                                                                                                    |  |  |  |
|                  |                                                                                                    | NOTE                                                                                                    |  |  |  |
|                  |                                                                                                    | The total applies only to the protocol the Brocade device is running. For example, if the Brocade device is running VRRP-E, the total applies only to VRRP-E routers.                    |  |  |  |
|                  | Interface                                                                                                    | The interface on which VRRP-E is configured. If VRRP-E is configured on multiple interfaces, information for each interface is listed separately.                                        |  |  |  |
|                  | VRID                                                                                                    | The ID of the virtual router configured on this interface. If multiple virtual routers are configured on the interface, information for each virtual router is listed in a separate row. |  |  |  |
|                  | Current Priority                                                                                                    | The current VRRP-E priority of this Brocade device for the virtual router.                                                                                                    |  |  |  |
|                  |                                                                                                    |                                                                                                    |  |  |  |

| Output field                           | Description                                                                                                    |
|----------------------------------------|----------------------------------------------------------------------------------------------------|
| Flags                                  | Whether the backup preempt mode is enabled. If the backup preempt mode is enabled, this field contains a "P". If the mode is disabled, this field is blank                                                                                                    |
|                                        | • P:Preempt 2:V2 3:V3                                                                                                    |
|                                        | 2: implies VRRP Version2                                                                                                    |
|                                        | 3: implies VRRP Version3                                                                                                    |
| Short-Path-Fwd                         | This Brocade device's VRRP state for the virtual router. The state can be one of the following:                                                                                                    |
|                                        | <ul> <li>Init—The virtual router is not enabled (activated). If the state remains Init<br/>after you activate the virtual router, make sure that the virtual router is als<br/>configured on the other routers and that the routers can communicate with<br/>each other.</li> </ul> |
|                                        | <b>NOTE</b><br>If the state is Init and the mode is incomplete, make sure you have<br>specified the IP address for the virtual router.                                                                                                    |
|                                        |                                                                                                    |
|                                        | Backup—This Brocade device is a backup for the virtual router.                                                                                                    |
|                                        | <ul> <li>Backup—This Brocade device is a backup for the virtual router.</li> <li>Master—This Brocade device is the master for the virtual router.</li> </ul>                                                                                                    |
| Master IP Address                      |                                                                                                    |
| Master IP Address<br>Backup IP Address | Master—This Brocade device is the master for the virtual router. The IPv6 address of the router interface that is currently the Master for the                                                                                                    |

#### **Examples** The following example displays summary information for an IPv6 VRRP-E session.

device(config)# show ipv6 vrrp-extended brief

| Total number of VRRP routers defined: 1<br>Flags Codes - P:Preempt 2:V2 3:V3 S:Short-Path-Fwd |      |          |       |        |       |                        |                         |
|-----------------------------------------------------------------------------------------------|------|----------|-------|--------|-------|------------------------|-------------------------|
| IntÍ                                                                                          | VRID | CurrPrio | Flags | State  |       | Backup-IPv6<br>Address | Virtual-IPv6<br>Address |
| 1/3                                                                                           | 2    | 100      | P3-   | Master | Local | 3013::2                | 3013::99                |

The following example displays detailed IPv6 VRRP-E configuration information about VRID 1.

device# show ipv6 vrrp-extended vrid 1 Interface 1/1/1 auth-type md5-authentication VRID 1 (index 1) interface 1/1/1 state master administrative-status enabled mode non-owner(backup) virtual mac dddd.eeee.ffff (configured) priority 100 current priority 100 track-priority 5 hello-interval 1 sec backup hello-interval 60 sec advertise backup disabled dead-interval 0 ms preempt-mode true virtual ipv6 address 10:20:1::100

device# show ipv6 vrrp-extended vrid 1

```
Interface 1/1
auth-type md5-authentication
VRID 1 (index 1)
interface 1/1
state master
administrative-status enabled
mode non-owner(backup)
virtual mac dddd.eeee.ffff (configured)
priority 100
current priority 100
track-priority 5
hello-interval 1 sec
backup hello-interval 60 sec
advertise backup disabled
dead-interval 0 ms
preempt-mode true
virtual ipv6 address 10:20:1::100
```

The following example displays group member information for the VRRP-E scaling feature for VRID 1. Only partial output is displayed.

The following example displays group master information for the VRRP-E scaling feature for interface ve 100 and VRID 2. Only partial output is displayed.

device# show ipv6 vrrp-extended ve 100 vrid 2
VRID 2 (index 2)
interface v100
state backup
.
.
.
group-master ve 100 vrid 1

#### Show Commands

| History | Release version | Command history                                                                                               |
|---------|-----------------|----------------------------------------------------------------------------------------------------|
|         | 05.8.00         | This command was modified to add new output for the VRRP-E scaling and VRRP-E multiple IP addresses features. |

## show isis

Displays the status of the IS-IS enabled interfaces.

Syntax show isis [ config | counts | database [ detail | level1 | level2 | summary ] | hostname | interface [ brief | ethernet | loopback | pos | ipv6 | tunnel | ve ] | neighbor [ detail ] | routes *ip-addr* | shortcut [ detail | lsp ] | spf-log [ detail | level1 | level2 ] | traffic ]

| Parameters | config                                                                     |                                                          |
|------------|----------------------------------------------------------------------------|----------------------------------------------------------|
|            | counts                                                                     | Displays integrated IS-IS configuration.                 |
|            | database                                                                   | Displays integrated IS-IS counters.                      |
|            |                                                                            | Displays integrated IS-IS database.                      |
|            | detail                                                                     | Displays detailed IS-IS link state database information. |
|            | level1                                                                     | Displays IS-IS level-1 link state database.              |
|            | level2                                                                     |                                                          |
|            | summary                                                                    | Displays IS-IS level-2 link state database.              |
|            | -                                                                          | Displays IS-IS link state database summary.              |
|            | hostname<br>interface                                                      | Displays integrated IS-IS dynamic hostname mapping.      |
|            |                                                                            | Displays integrated IS-IS interface information.         |
|            | brief                                                                      | Displays IS-IS interface information in brief mode.      |
|            | ethernet<br>loopback<br>pos<br>tunnel<br>ve<br>ipv6<br>spf-log<br>neighbor |                                                          |
|            |                                                                            | Displays Ethernet port.                                  |
|            |                                                                            | Displays loopback interface.                             |
|            |                                                                            | Displays POS port.                                       |
|            |                                                                            | Displays tunnel port.                                    |
|            |                                                                            | Displays virtual port.                                   |
|            |                                                                            | Displays IS-IS IPv6 integrated SPF logging.              |
|            |                                                                            | Displays integrated IS-IS IPv6 SPF logging.              |
|            |                                                                            | Displays integrated IS-IS neighbor list.                 |
|            | detail                                                                     | Displays detailed information.                           |
|            | routes ip_addr                                                             | Displays detailed information.                           |

|                  | shortcut                                                        | Displays integrated IS-IS route by IP address.  |
|------------------|-----------------------------------------------------------------|-------------------------------------------------|
|                  | Shortout                                                        | Displays integrated IS-IS shortcut information. |
|                  | detail                                                          |                                                 |
|                  | lsp                                                             | Displays IS-IS shortcut detail information.     |
|                  | spf-log                                                         | Displays IS-IS shortcut.                        |
|                  |                                                                 | Displays integrated IS-IS SPF logging.          |
|                  | detail                                                          |                                                 |
|                  |                                                                 | Displays IS-IS SPF log detail information.      |
|                  | level1                                                          | Displays IS IS layed SPE log                    |
|                  | level2<br>traffic                                               | Displays IS-IS level1 SPF log.                  |
|                  |                                                                 | Displays IS-IS level 2 SPF log.                 |
|                  |                                                                 | Displays IS-IS traffic counts                   |
| Modes            | User EXEC mod                                                   | e                                               |
| Usage Guidelines | Use the <b>no</b> form of this command to disable this feature. |                                                 |

This command operates in all modes.

**Command Output** The **show isis database summary** command shows the following information:

| Output field                         | Description                                                                                                    |  |
|--------------------------------------|----------------------------------------------------------------------------------------------------|--|
| Number of LSPs                       | Total number of LSPs in database (includes those in the loading state).                                                                                                    |  |
| Number of LSPs loading               | Number of LSPs pending a full LSP update. This value is non-zero during adjacency formation.                                                                               |  |
| Number of LSP fragments              | The number of LSPs with a non-zero LSP number (a fragment of an LSP).                                                                                                    |  |
| Number of Pseudo LSPs                | The number of pseudo LSPs.                                                                                                    |  |
| Number of Pseudo LSP fragments       | The number of pseudo LSPs with a non-zero LSP number (a fragment of an LSP).                                                                                               |  |
| Number of My LSPs                    | Total number of LSPs originated by this router.                                                                                                    |  |
| Number of My LSP fragments           | The number of LSPs originated by this router with a non-zero LSP number (a fragment of an LSP).                                                                            |  |
| Number of My Pseudo LSPs             | The number of pseudo LSPs originated by this router.                                                                                                    |  |
| Number of My Pseudo LSP<br>fragments | The number of pseudo LSPs originated by this router with a non-zero LSP number (a fragment of an LSP).                                                                     |  |
| Sum of LSPs Checksum                 | Total checksum of all LSPs in database (including those in a loading state).<br>This number should be the same across ISIS routers during periods of<br>network stability. |  |

| Output field                         | Description                                                                                                    |
|--------------------------------------|----------------------------------------------------------------------------------------------------|
| Name                                 | The name of the IS-IS shortcut.                                                                                                    |
| То                                   | This line contains the following information:                                                                                                    |
|                                      | <ul> <li>The LSP endpoint address.</li> <li>Whether or not this LSP is used in the SPF calculation. This field displays either 'Used by SPF' or 'Not used by SPF'.</li> <li>Whether or not the announce metric is used.</li> </ul>                                                                                                    |
| LSP metric                           | This field displays the following information:                                                                                                    |
|                                      | <ul> <li>The metric value configured at the MPLS LSP configuration level of the CLI.</li> <li>A dash (-), which denotes that the LSP metric is not configured.</li> <li>(Ignored), which denotes that the ignore LSP metric feature is enabled.</li> </ul>                                                                                                    |
| Relative metric                      | This field displays one of the following:                                                                                                    |
|                                      | <ul> <li>The relative metric value configured with the shortcut IS-IS command.</li> <li>A dash (-), which denoted that the announce metric is not configured.</li> </ul>                                                                                                    |
| Announce metric                      | This field displays the metric value configured with the shortcut IS-IS command.                                                                                                    |
| IS-IS System ID                      | The matching IS-IS system ID for the LSP endpoint.                                                                                                    |
| Not used by the SPF due to           | When the tunnel is not used by SPF, one of the following reasons is noted:                                                                                                    |
|                                      | <ul> <li>Not used by the SPF due to no IS-IS system IS-IS mapping to router-ID.<br/>No mapping exists between the tunnel destination and the IS-IS system<br/>ID.</li> <li>Not used by the SPF due to IS-IS native route to the LSP tunnel<br/>designation. There is no IS-IS native route to the LSP tunnel destination.</li> <li>Not used by SPF due to an IS-IS alternate path preferred to this tunnel. A<br/>alternate path has a better metric than the LSP tunnel.</li> </ul> |
| Not announced due to configuration   | Indicates that announce is not configured.                                                                                                    |
| Last notification from MPLS received | The last time (in hours, minutes, seconds) a status notification was received from MPLS.                                                                                                    |

The show isis shortcut detail command shows the following information:

**Examples** The following example shows the output of the **show isis** command with the default-link-metric configured:

```
device#sh isis
....
Default redistribution metric: 0
Default link metric for level-1: 33
Default link metric for level-2: 5
Protocol Routes redistributed into IS-IS:
....
```

#### The following example shows the output of the show isis database summary command:

device# show isis database summary IS-IS Level-1 Link State Database Summary Number of LSPs : 2 Number of LSPs loading : 0 Number of LSP fragments : 0 Number of Pseudo LSPs : 1 Number of Pseudo LSP fragments : 0 Number of My LSPs : 1 Number of My LSP fragments : 0 Number of My Pseudo LSPs : 0 Number of My Pseudo LSP fragments : 0 Sum of LSPs Checksum : 0x00018004 IS-IS Level-2 Link State Database Summary Number of LSPs : 2 Number of LSPs loading : 0 Number of LSP fragments : 0 Number of Pseudo LSPs : 1 Number of Pseudo LSP fragments : 0 Number of My LSPs : 1 Number of My LSP fragments : 0 Destination addresses The rows of information below the IP address row are the destinations advertised by the LSP. The Brocade device can reach these destinations by using the IP address listed above as the next hop. Each destination entry contains the following information: • Metric - The value of the default metric, which is the IS-IS cost of using the IP address above as the next hop to reach this destination. • Device type - The device type at the destination. The type can be one of the following: • End System - The device is an ES. • IP-Internal - The device is an ES within the current area. The IP address and subnet mask are listed. • IS - The device is another IS. The NET (NSAP address) is listed. • IP-Extended - Same as IP-Internal, except the device uses the extended TLV fields described in draft-ieff-isis-traffic-02.txt to carry the information. • IS-Extended - Same as IS, except the device uses the extended TLV fields described in draft-ietf-isis-traffic-02.txt to carry the information. Flooding to <num> interface: Identifies the number of interfaces on which the specific LSP entry will be flooded and identifies the interfaces. Acking to <num> interface: Identifies the number of interfaces on which the specific LSP entry will be acknowledged and identifies the interfaces. TABLE 219 IS-IS detailed LSP database information (Continued) This field... Displays... Number of My Pseudo LSPs : 0 Number of My Pseudo LSP fragments : 0 Sum of LSPs Checksum : 0x00019775

The following example shows the output of the show isis shortcut command:

| device# show isis shortcuts        |           |                |          |        |  |  |
|------------------------------------|-----------|----------------|----------|--------|--|--|
| Configured: 3, Up: 2, Announced: 1 |           |                |          |        |  |  |
| Name                               | То        | Metric         | Announce | Tunnel |  |  |
|                                    |           | (SPF/Announce) |          | Intf   |  |  |
| lsp tomu2                          | 10.4.1.1  | 10/-           | No       | tnl1   |  |  |
| lsp tomu3                          | 10.3.1.1  | -/-            | Yes      | tnl2   |  |  |
| lsp toolong                        | 10.20.1.1 | 10/10          | Yes      | tnl3   |  |  |
| toreachmu3                         |           |                |          |        |  |  |

| History | Release version | Command history                                                                                                    |
|---------|-----------------|----------------------------------------------------------------------------------------------------|
|         | 5.4.00          | A new keyword option <b>ignore-Isp-metric</b> is added to the existing shortcut command under LSP configuration mode. |
|         | 5.7.00          | The <b>show isis</b> command output is modified to reflect the default-link-metric configured.                        |

## show isis shortcut

Displays information about all IS-IS shortcuts configured on the device.

| Syntax                                                        | show isis shortcut [ detail   lsp /sp_name ]                                                                                                    |                                                                                                    |  |  |  |
|---------------------------------------------------------------|----------------------------------------------------------------------------------------------------|----------------------------------------------------------------------------------------------------|--|--|--|
| Parameters                                                    | detail Displays IS-IS shortcut detail information.                                                                                                    |                                                                                                    |  |  |  |
|                                                               | lsp lsp_name                                                                                                    | Displays specified LS PIS-IS shortcut.                                                                                                    |  |  |  |
| Modes                                                         | User EXEC mod                                                                                                    | le.                                                                                                    |  |  |  |
| Usage Guidelines                                              | Only LSPs that are UP (administratively and operationally enabled in the MPLS domain) are kept in the database and displayed in the show command outputs. LSPs that are down are not kept in the database and are not displayed in the command outputs. |                                                                                                    |  |  |  |
|                                                               | This command a                                                                                                    | also operates in all modes.                                                                                                    |  |  |  |
| Command Output                                                | The show isis shortcut command displays the following information:                                                                                                    |                                                                                                    |  |  |  |
|                                                               | Output field                                                                                                    | Description                                                                                                    |  |  |  |
|                                                               | Configured                                                                                                    | The number of IS-IS shortcuts configured.                                                                                                    |  |  |  |
|                                                               | Up                                                                                                    | The number of IS-IS shortcuts that are UP.                                                                                                    |  |  |  |
|                                                               | Announced                                                                                                    | The number of IS-IS shortcuts that are advertised.                                                                                                    |  |  |  |
| Name The name of the IS-IS shortcut. When the name next line. |                                                                                                    | The name of the IS-IS shortcut. When the name is longer than 11 characters, it wraps to the next line.                                                                                                    |  |  |  |
|                                                               | То                                                                                                    | The LSP endpoint address.                                                                                                    |  |  |  |
|                                                               | Metric (SPF or<br>Announce)                                                                                                    | The metric used in the SPF calculation or the metric used in the advertisement of the IS adjacency TLV.                                                                                                    |  |  |  |
|                                                               |                                                                                                    | The SPF metric can be one of the following:                                                                                                    |  |  |  |
|                                                               |                                                                                                    | <ul> <li>The metric configured at the MPLS LSP configuration level.</li> <li>The native IGP metric plus or minus (+ or -) the relative metric configured with the shortcuts isis command.</li> <li>The native IGP metric</li> <li>A dash (-) denotes that the tunnel is not used in SPF calculations.</li> </ul> |  |  |  |
|                                                               |                                                                                                    | <ul> <li>The Announce metric can be one of the following:</li> <li>10 (the default announce metric)</li> <li>The metric configured with the <b>announce-metric</b> keyword</li> <li>A dash (-) denotes that the tunnel is not used in the IS adjacency TLV advertisement.</li> </ul>                             |  |  |  |

| Output field | Description                                                                                             |
|--------------|----------------------------------------------------------------------------------------------------|
| Announce     | Indicates whether or not IS-IS shortcuts are advertised:                                                |
|              | <ul><li>Yes - IS-IS shortcuts are advertised</li><li>No - IS-IS shortcuts are not advertised.</li></ul> |
| Tunnel Intf  | The tunnel index of the LSP. This is assigned by MPLS whenever an LSP is created.                       |

#### Examples The following example shows the output of the show isis shortcut command.

| device# show<br>Configured: |           | rtcut<br>Announced: 1 |          |        |
|-----------------------------|-----------|-----------------------|----------|--------|
| Name                        | То        | Metric                | Announce | Tunnel |
|                             |           | (SPF/Announce)        |          | Intf   |
| lsp tomu2                   | 10.4.1.1  | 10/-                  | No       | tnl1   |
| lsp tomu3                   | 10.3.1.1  | -/-                   | Yes      | tnl2   |
| lsp toolong                 | 10.20.1.1 | 10/10                 | Yes      | tnl3   |
| toreachmu3                  |           |                       |          |        |

The following example shows the **show isis shortcut detail** command.

```
device# show isis shortcut lsp tomu2 detail
lsp tomu2
To 10.1.1.1, Used by SPF (10), Not Announced
LSP metric: 10, Relative metric: -, Announce metric: -
ISIS System Id for 10.4.1.1. is mu2.00-00
Not announced due to configuration
Last notification from MPLS received 0hhm35s ago.
```

#### show license

Displays general information about all software licenses for all units in a device. Syntax show license [ license index ] [ slot number ] **Parameters** license index Specifies the software license file. slot slot number Specifies the slot number of the module. The slot number can be from 1 through 32. Privileged EXEC level. Modes **Usage Guidelines** The command can be used to display software licensing information for all available Brocade product families supporting software-based licensing, including node and non-node locked licensing. The **show license** command displays the following information: **Command Output Output field** Description Index The index number specifies the software license file for a specific stack. The index number is generated by the member unit. The license hash number that uniquely identifies the license. Package name The package name for the license. Lid The license ID. This number is embedded in the Brocade device. Slot Indicates that the license is active in the specified slot for the line card. Lid The license ID. The number is embedded in the Brocade device. License Type Indicates whether the license is normal (permanent) or trial (temporary). Status Indicates the status of the license: · Valid - A license is valid if the LID matches the license ID of the device for which the license was purchased, and the package name is recognized by the system. Invalid - The LID does not match the license ID of the device for which the license was purchased. Active - The license is valid and in effect on the device. Not used - The license is not in effect on the device. Expired - For trial licenses only, this indicates that the trial

license has expired.

| Output field              | Description<br>If the license type is trial (temporary), this field displays the<br>number of days the license is valid. If the license type is<br>normal (permanent), this field displays Unlimited.                                                |  |  |
|---------------------------|----------------------------------------------------------------------------------------------------|--|--|
| License Period            |                                                                                                    |  |  |
| Trial license information | Indicates the trial license information details as displayed in the <b>show license</b> command output.                                                                                                    |  |  |
|                           | <ul> <li>days used - The number of days the trial license has been effect.</li> <li>hours used - The number of hours the trail license has been in effect.</li> <li>days left - The number of days left before the trial license expires.</li> </ul> |  |  |
|                           | <ul> <li>hours left - The number of hours left before the trial license<br/>expires.</li> </ul>                                                                                                    |  |  |

## **Examples** The following example output displays information for a Brocade MLXe unit with three licenses installed; the 20x10GbE-X2-Scaling-UPG license, 20x10G-WITH-1G-MODE-ONLY license, and the 20x10G-1GAND- 10G-MODE license.

| Index        | show license<br>Package Name<br>Period | Lid         | Slot | License Type | Status |
|--------------|----------------------------------------|-------------|------|--------------|--------|
| 1<br>unlimit | 20x10GbE-X2-Scaling-UPG                | dsuFKHJiFKz | S7   | normal       | active |
| 2<br>unlimit | 20x10G-WITH-1G-MODE-ONLY               | dsuFKHJiFKz | S7   | normal       | active |
| 3<br>unlimit | 20x10G-1G-AND-10G-MODE                 | dsuFKHJiFKz | S7   | normal       | active |
| 4<br>unlimit | 20x10GbE-X2-Scaling-UPG                | dsuFIKFlSSS | S19  | normal       | active |
| 5<br>unlimit | 20x10G-WITH-1G-MODE-ONLY               | dsuFIKF1BBB | S20  | normal       | active |

#### History

| Release version | Command history              |
|-----------------|------------------------------|
| 07.1.00         | This command was introduced. |
| 05.0.00         | This command was introduced. |

#### show load-balance mask-options

Displays information about masking options for ECMP and LAG index hash calculations.

Syntax show load-balance mask-options [ethernet | gtp | ip | ipv6 | mpls | pbb | slot number ]

| Parameters | ethernet   |
|------------|------------|
|            | CLIICIIICL |

| gtp         | Displays the Ethernet mask options.                        |
|-------------|------------------------------------------------------------|
|             | Displays the GPRS Tunneling Protocol (GTP) mask options.   |
| ip<br>in 10 | Displays the IPv4 address mask options.                    |
| ipv6        | Displays the IPv6 address mask options.                    |
| mpls        | Displays the MPLS mask options.                            |
| pbb         | Displays the Provider Backbone Bridges (PBB) mask options. |
| slot number | Displays information about the specified slot number.      |

#### Modes User EXEC mode

**Examples** The following example displays information about the Ethernet mask options.

```
device# show load-balance mask-options ethernet
Mask Ethernet options -
Mask Source MAC is enabled on -
No Slots
Mask Destination MAC is enabled on -
No Slots
Mask Vlan is enabled on -
No Slots
Mask Inner-Vlan is enabled on -
No Slots
Mask ISID is enabled on
```

#### The following example displays information about the PBB mask options.

```
device# show load-balance mask-options pbb
Mask PBB options -
Mask PBB Customer L2 Header is enabled on -
All Slots
Mask PBB Customer IPv4/IPv6 Header is enabled on -
Slot 1
Slot 2 - NPID 1
```

```
device#show load-balance mask-options ip 2
Mask IPv4 options -
Mask Source address is enabled on -
No Network Processors
Mask Destination address is enabled on -
No Network Processors
Mask Source address before symmetric lb is enabled on -
No Network Processors
Mask Destination address before symmetric lb is enabled on -
No Network Processors
Mask Source L4 port is enabled on -
No Network Processors
Mask Destination L4 port is enabled on -
No Network Processors
Mask Protocol ID is enabled on -
No Network Processors
```

| History | Release version | Command history                                                                                  |
|---------|-----------------|--------------------------------------------------------------------------------------------------|
|         | 5.4.00          | This command was introduced.                                                                     |
|         | 5.9.00          | This command was modified to include additional information while displaying the command output. |

#### The following example displays information about the IPv4 address mask options.

## show macsec ethernet

|                  | Displays status information for the                                                                           | ne designated MACsec interface.                                                                                 |
|------------------|----------------------------------------------------------------------------------------------------|----------------------------------------------------------------------------------------------------|
| Syntax           | show macsec ethernet slot/por                                                                                 | t                                                                                                    |
| Parameters       |                                                                                                    | rhich MACsec status information is to be displayed. The interface slot on the device and interface on the slot. |
| Modes            | User EXEC mode                                                                                                |                                                                                                    |
| Usage Guidelines | It is recommended that you use                                                                                | the clear macsec ethernet command to clear previous results.                                                    |
| Examples         | device (config) #show macsec<br>Transmit SC<br>SC state :<br>SA[0] :<br>SA state :<br>Next PN :<br>Receive SC | Transmitting<br>Transmitting<br>94a16300                                                                        |
|                  | SA[0] :<br>SA State :                                                                                         | Receiving<br>Receiving<br>96a32071                                                                              |
| History          | Release version                                                                                               | Command history                                                                                                 |
|                  | 5.8.00                                                                                                    | This command was introduced.                                                                                    |

\_\_\_\_\_

## show macsec statistics ethernet

Displays status information and secure channel statistics for the designated MACsec interface.

 Syntax
 show macsec statistics ethernet slot I port

 Parameters
 slot I port

 Interface for which MACsec status information is to be displayed. The interface is designated slot on the device and interface on the slot.

 Modes
 User EXEC mode

 It is recommended that you use the clear macsec ethernet command to clear previous results for

Usage Guidelines It is recommended that you use the clear macsec ethernet command to clear previous results for the show macsec ethernet command before re-executing it.

## **Examples** The following code sample shows details for ethernet interface 1/1. The interface is verifying MACsec frames and is providing strict replay protection.

| Brocade(config)#show macs<br>Interface statistics                            | ec | statistics ethernet | 1/1               |     |
|------------------------------------------------------------------------------|----|---------------------|-------------------|-----|
| rx Untagged Pkts<br>0                                                        | :  | 3                   | tx Untagged Pkts  | :   |
| rx Notagged Pkts<br>rx Bad Tag Pkts<br>rx Unknown SCI Pkts<br>rx No SCI Pkts | :  | 0                   | tx Too long Pkts  | : 0 |
| rx Unknown SCI Pkts                                                          | :  | 0                   |                   |     |
| rx No SCI Pkts<br>rx Overrun Pkts                                            | :  | 0                   |                   |     |
| Transmit Secure Channels                                                     | _  |                     |                   |     |
| SC Statistics                                                                |    | 0                   |                   |     |
| Protected Pkts<br>0                                                          |    |                     | Protected Octets  | :   |
| Encrypted Pkts<br>144                                                        | :  | 3                   | Encrypted Octets  | :   |
| SA[0] Statistics - In use                                                    |    | 3                   |                   |     |
| Protected Pkts<br>Encrypted Pkts                                             | :  | 3                   |                   |     |
| SA[1] Statistics                                                             |    |                     |                   |     |
| Protected Pkts<br>Encrypted Pkts                                             | :  | 0                   |                   |     |
| Enerypeed Theo                                                               | •  | 0                   |                   |     |
| SA[2] Statistics                                                             |    | 0                   |                   |     |
| Protected Pkts<br>Encrypted Pkts                                             | :  | 0                   |                   |     |
|                                                                              |    |                     |                   |     |
| SA[3] Statistics<br>Protected Pkts<br>Encrypted Pkts                         | :  | 0                   |                   |     |
| Encrypted Pkts                                                               | :  | 0                   |                   |     |
| Receive Secure Channels                                                      |    |                     |                   |     |
| SC Statistics<br>OK Pkts                                                     | :  | 0                   | Not Valid Pkts    | :   |
| 0<br>Unchecked Pkts                                                          |    |                     | Not using SA Pkts |     |
| 0<br>Delayed Pkts                                                            |    |                     | Unused SA Pkts    |     |
| 0                                                                            |    |                     |                   |     |
| Late Pkts                                                                    |    |                     |                   | :   |
| Invalid Pkts<br>O                                                            | :  | 0                   | Decrypted Octets  | :   |
| SA[0] Statistics - In use                                                    |    |                     |                   |     |
| OK Pkts<br>0                                                                 | :  | 0                   | Invalid Pkts      | :   |
| Not using SA Pkts<br>0                                                       | :  | 0                   | Unused SA Pkts    | :   |
| Ŭ                                                                            |    |                     |                   |     |
| SA[1] Statistics                                                             |    | 0                   | T]'J.D            |     |
| OK Pkts<br>0                                                                 |    | 0                   | Invalid Pkts      | :   |
| Not using SA Pkts<br>O                                                       | :  | 0                   | Unused SA Pkts    | :   |
|                                                                              |    |                     |                   |     |
| SA[2] Statistics<br>OK Pkts                                                  |    | 0                   | Invalid Pkts      | :   |
| 0                                                                            |    |                     |                   |     |
| Not using SA Pkts                                                            | ·  | v                   | Unused SA Pkts    | :   |

5.8.00

| History | Release version             | Command history |                |     |  |
|---------|-----------------------------|-----------------|----------------|-----|--|
|         | Not using on theo           |                 |                |     |  |
|         | 0<br>Not using SA Pkts      | : 0             | Unused SA Pkts | : 0 |  |
|         | SA[3] Statistics<br>OK Pkts | : 0             | Invalid Pkts   | :   |  |
|         | 0                           |                 |                |     |  |

This command was introduced.

#### show memory histogram

Displays task memory usage information.

Syntax show memory histogram [pool pool-id | below threshold-value | trace taskname ] Parameters pool pool-id Specifies the display of memory histogram information for a specific memory pool. The valid range is 0-3, where "0" = OS, "1" = Shared, "2" = Global and "3" = User Private. below threshold-value Specifies the display of memory histogram information when available memory falls below the specified percentage (5, 10 or 20 percent). trace taskname Specifies the display of high CPU condition task traces. Modes User EXEC mode Examples The following example displays memory histogram information. device# show memory histogram HISTOGRAM MEMORY SEQUENCE INFO DURATION : 60 s SEQ IDX : 1 TIME : 2012.07.10-11:14:08.539 AVAIL MEM : below 5 % \_\_\_\_\_ OOL Total Memory Used Memory Available Memory (bytes) (bytes) (bytes) POOL Global 2855272448 2843262976 12009472 \_\_\_\_\_ Task Name Alloc-Number Alloc-Size(bytes) \_\_\_\_\_ \_\_\_\_\_ 1355 28486529 main 4 645 itc 63 10173 tmr 425 748 396453 ip\_rx 17995881 scp 63 lpagent 31309 3515673 101 console vlan 44 5814177 mac\_mgr 40 2305485 8541 mrp 26 vsrp 28 8557 erp 2.8 8557 mxrp 26 7527 188337 snms 192 rtm 98 33724605 rtm6 109 1918717 ip tx 151 1274437 70 323733 rip ospf msg task 17 7453 telnet 0 28 7689 29 telnet 1 7817 \_\_\_\_\_ History **Command History** Release

5.5.00

This command was introduced.

### show metro mp-vlp-queue

Displays priority information about management processor virtual line card (MP-VLP) queues on Brocade NetIron CER Series devices.

Syntax show metro mp-vlp-queue

Modes Privileged EXEC mode

Use this command to view statistics about messages from the MP are that are queued in the VLP to dequeue.

#### NOTE

If the Dequeue Time is less than 1 millisecond, it is not recorded in the **show metro mp-vlp-queue** statistics. The corresponding timestamp is also not recorded. The initial timestamp is shown as "0000.00.00:00:00:00:00.000".

Command Output

The **show metro mp-vlp-queue** command displays the following information:

| Output field                          | Description                                                                                                    |
|---------------------------------------|----------------------------------------------------------------------------------------------------|
| MP => VLP Queue                       | The queue priority: high, medium, or low.                                                                               |
| Queue Size                            | The maximum amount of packet counts that the queue can handle at a given time.                                          |
| Total Pkt Count                       | The total count of messages queued in each queue.                                                                       |
| Current Pkt Count                     | The count of messages queued at a specific moment in each queue.                                                        |
| Pkt High WM                           | The maximum messages reached in the queue at any point of time.                                                         |
| Pkt drop Count                        | The amount of messages that were dropped because the queue was full.                                                    |
| Dequeue High WM(msec)                 | The longest period of time, in milliseconds, that a message remained in that queue.                                     |
| Timestamp Pkt High WM(High)           | The timestamp for the time when the high water mark for the number of messages in the high priority queue is reached.   |
| Timestamp Pkt High WM(Medium)         | The timestamp for the time when the high water mark for the number of messages in the medium priority queue is reached. |
| Timestamp Pkt High WM(Low)            | The timestamp for the time when the high water mark for the number of messages in the low priority queue is reached.    |
| Timestamp Dequeue Time<br>HWM(High)   | The timestamp for the time when the most delay is observed in the high priority queue.                                  |
| Timestamp Dequeue Time<br>HWM(Medium) | The timestamp for the time when the most delay is observed in the medium priority queue.                                |

| Output field                       | Description                                                                           |
|------------------------------------|---------------------------------------------------------------------------------------|
| Timestamp Dequeue Time<br>HWM(Low) | The timestamp for the time when the most delay is observed in the low priority queue. |

**Examples** This example shows sample output from the **show metro mp-vlp-queue** command. Three MP-VLP queues are shown with priority High, Medium and Low. The messages from the MP are queued in these queues for the VLP to dequeue.

LP-1# show metro mp-vlp-queue

| MP => VLP Queue        |             | High | Medium  | Low                      |
|------------------------|-------------|------|---------|--------------------------|
| Queue Size             | :           | 2000 | 2000    | 2000                     |
| Total Pkt Count        | : 216       | 0279 | 0       | 61210672                 |
| Current Pkt Count      | :           | 0    | 0       | 0                        |
| Pkt High WM            | :           | 13   | 0       | 1992                     |
| Pkt drop count         | :           | 0    | 0       | 0                        |
| Dequeue Time HWM(msec  | :): 1       | 2000 | 0       | 12675                    |
| -                      |             |      |         |                          |
| Timestamp Pkt High WM  | (High)      | : [  | 131:    | 2015.02.25-08:07:16.533  |
| Timestamp Pkt High WM  | (Medium)    | : Ī  | 01:     | 0000.00.00-00:00:00.000  |
| Timestamp Pkt High WM  |             | : [  | -       | 2015.02.25-08:07:17.223  |
|                        | (===:,      |      |         |                          |
| Timestamp Dequeue Tim  | e HWM(High) | : [  | 120001: | 2015.02.25-08:07:17.230  |
| Timestamp Dequeue Tim  |             |      |         | 0000.00.00-00:00:00.000  |
| Timestamp Dequeue Tim  |             |      |         | 2015.02.25-08:07:17.800  |
| 11moo damp boquodo 11m |             | • 1  | 120/0]. | 2010.02.20 00.01.11.0000 |

This example shows sample output from the **show metro mp-vlp-queue** command after statistics have been cleared using the **clear metro mp-vlp-queue** command.

LP-1# show metro mp-vlp-queue

| MP => VLP Queue<br>Queue Size<br>Total Pkt Count<br>Current Pkt Count<br>Pkt High WM<br>Pkt drop count<br>Dequeue Time HWM(ms       | : 2<br>:<br>:<br>:                                             | igh<br>000<br>0<br>0<br>0<br>0<br>0 | Medium<br>2000<br>0<br>0<br>0<br>0<br>0 | Low<br>2000<br>0<br>0<br>0<br>0<br>0<br>0                                                                                                    |
|----------------------------------------------------------------------------------------------------|----------------------------------------------------------------|-------------------------------------|-----------------------------------------|----------------------------------------------------------------------------------------------------|
| Timestamp Pkt High<br>Timestamp Pkt High<br>Timestamp Pkt High<br>Timestamp Dequeue 7<br>Timestamp Dequeue 7<br>Timestamp Dequeue 7 | WM (Medium)<br>WM (Low)<br>Fime HWM (High)<br>Fime HWM (Medium | ; [<br>; [<br>); [                  | 0]:<br>0]:<br>0]:<br>0]:                | 0000.00.00-00:00:00.000         0000.00.00-00:00:00.000         0000.00.00-00:00:00:00.000         0000.00.00-00:00:00:00.000         0000.00.00-00:00:00:00.000         0000.00.00-00:00:00:00.000         0000.00.00-00:00:00:00.000 |

History

Release version

Command history

5.8.00a

This command was introduced.

## show mmrp

|                  | Displays Multiple MAC Registration Protocol (MMRP) information.                                                              |                                                                                                    |  |  |  |  |
|------------------|----------------------------------------------------------------------------------------------------|----------------------------------------------------------------------------------------------------|--|--|--|--|
| Syntax           | show mmrp [ ethernet slot/port [ vlan vlan-id ] ]                                                                            |                                                                                                    |  |  |  |  |
| Parameters       | vlan vlan-id                                                                                                    | s information for a specific Ethernet port.                                                                                                    |  |  |  |  |
| Modes            | User EXEC mode                                                                                                    |                                                                                                    |  |  |  |  |
| Usage Guidelines | -                                                                                                    | nism for end-stations and bridges to dynamically register or declare group MAC addresses to bridges attached in the same LAN or VLAN.                                |  |  |  |  |
|                  |                                                                                                    | t any options to review MMRP information for all ports and VLANs. Use the <b>n</b> keywords to display specific information about interfaces and VLANs that nembers. |  |  |  |  |
| Examples         | The following example sho                                                                                                    | ows MMRP information for Ethernet interface 1/1.                                                                                                    |  |  |  |  |
|                  | device> show mmrp ethernet 1/1                                                                                               |                                                                                                    |  |  |  |  |
|                  | MMRP Status:<br>Join-timer(in ms):<br>Leave-timer(in ms):<br>Leaveall-timer(in ms):<br>Include-vlan:<br>P2p:                 | 10000<br>100,200,300-500,666<br>Yes                                                                                                    |  |  |  |  |
|                  | Port Vlan Mac-cour                                                                                                    |                                                                                                    |  |  |  |  |
|                  | 1/1 100 3<br>1/1 200 1                                                                                                    |                                                                                                    |  |  |  |  |
|                  | The following example shows MMRP information for VLAN 100.                                                                   |                                                                                                    |  |  |  |  |
|                  | device> show mmrp ethe                                                                                                    |                                                                                                    |  |  |  |  |
|                  | <pre>MMRP Status:<br/>Join-timer(in ms):<br/>Leave-timer(in ms):<br/>Leaveall-timer(in ms):<br/>Include-vlan:<br/>P2p:</pre> | Enabled<br>500<br>1600<br>10000<br>100,200,300-500,666                                                                                                    |  |  |  |  |
|                  | Port Vlan Mac-cour                                                                                                    | it                                                                                                    |  |  |  |  |
|                  | 1/1 100 3                                                                                                    |                                                                                                    |  |  |  |  |

#### show mmrp attributes

Displays Multiple MAC Registration Protocol (MMRP) attributes. Syntax **show mmrp attributes** [ **ethernet** *slot/port* [ **vlan** *vlan-id* ] ] **Parameters** ethernet slot port Displays information for a specific Ethernet port. vlan vlan-id Displays information for a specific virtual LAN (VLAN). Modes User EXEC mode **Usage Guidelines** MMRP provides a mechanism for end-stations and bridges to dynamically register or declare group membership for individual MAC addresses to bridges attached in the same LAN or VLAN. Use this command to review the addresses that are attached to various ports (and optionally, VLANs) and determine the registration state and applicant status. If no keyword options are used, information about all interfaces and VLANs that are registered as MMRP members is displayed. Examples The following example displays the MMRP registered member states.

device> show mmrp attributes

| Port | Vlan | Mac-address    | Registrar<br>State | Registrar<br>Mgmt | Applicant<br>State |
|------|------|----------------|--------------------|-------------------|--------------------|
| 1/1  | 100  | 011e.8300.3001 | IN                 | Fixed             | Quiet Active       |
| 1/5  | 100  | 011e.8300.3001 | LV                 | Normal            | Quiet Active       |
| 1/5  | 100  | 011e.8300.3001 | MT                 | Normal            | Quiet Active       |
| 1/1  | 200  | 011e.8300.3002 | IN                 | Fixed             | Quiet Active       |

The following example displays the MMRP information for Ethernet interface 1/1.

device> show mmrp attributes ethernet 1/1

1/1 100 011e.8300.3001 IN

| Port | Vlan | Mac-address    | Registrar<br>State | Registrar<br>Mgmt | Applicant<br>State |
|------|------|----------------|--------------------|-------------------|--------------------|
| 1/1  | 100  | 011e.8300.3001 | IN                 | Fixed             | Quiet Active       |
| 1/1  | 200  | 011e.8300.3002 | IN                 | Fixed             | Quiet Active       |

The following example displays the MMRP information for VLAN 100.

| device> show | mmrp attributes | ethernet $1/1$     | vlan 100          |                    |
|--------------|-----------------|--------------------|-------------------|--------------------|
| Port Vlan    | Mac-address     | Registrar<br>State | Registrar<br>Mgmt | Applicant<br>State |

Fixed

Quiet Active

## show mmrp config

Displays the Multiple MAC Registration Protocol (MMRP) configuration.

Syntax show mmrp config Modes User EXEC mode **Usage Guidelines** MMRP provides a mechanism for end-stations and bridges to dynamically register or declare group membership for individual MAC addresses to bridges attached in the same LAN or VLAN. Use this command to review the MMRP parameters configured on this device. Examples The following example displays the parameters configured for MMRP on this device. device> show mmrp config mmrp enable mmrp include-vlan 100,200,300 mmrp timer join 400 leave 1400 leave-all 10000 interface ethernet 1/1 mmrp enable mmrp point-to-point
mmrp timer join 500 leave 2000 leave-all 15000
mmrp include-vlan 600,500,300 enable T interface ethernet 1/3 mmrp enable mmrp timer join 600 leave 2200 leave-all 20000 enable interface ethernet 1/5 mmrp enable mmrp point-to-point mmrp timer join 500 leave 2000 leave-all 15000 enable

#### show mmrp statistics

Displays Multiple MAC Registration Protocol (MMRP) statistics.

 Syntax
 show mmrp statistics [vlan vlan-id]

 Parameters
 vlan vlan-id

 Displays information for a specific virtual LAN (VLAN).

 Modes
 User EXEC mode

 Usage Guidelines
 MMRP provides a mechanism for end-stations and bridges to dynamically register or declare group membership for individual MAC addresses to bridges attached in the same LAN or VLAN.

Use this command to review the statistics for MMRP members. If the vlan keyword option is used, statistics for the specified VLAN are displayed.

Examples The following example displays all MMRP statistics for this device.

device> show mmrp statistics

Vlan 100 - Ports 1/1 to 1/5 \_\_\_\_\_ Message type Received Transmitted \_\_\_\_\_ In 0 0 Join In 0 0 Join Empty 0 0 Empty 0 156 Leave 0 0 Leave All 40 41 \_\_\_\_\_ 2 Total PDUs 826 Vlan 200 - Ports 2/1 to 2/5 \_\_\_\_\_ Message type Received Transmitted - -----Join In O 0 0 
 Join In
 0
 0
 0

 Join Empty
 0
 0
 156

 Leave
 0
 0
 156

 Leave
 0
 0
 140
 156 -----\_\_\_\_\_ Total PDUs 2 826 \_\_\_\_\_

The following example displays MMRP statistics only for VLAN 100.

device> show mmrp statistics vlan 100

| Vlan 100 - Por                                             | ts 1/1 to 1                     | /6                       |
|------------------------------------------------------------|---------------------------------|--------------------------|
| Message type                                               | Received                        | Transmitted              |
| In<br>Join In<br>Join Empty<br>Empty<br>Leave<br>Leave All | 0<br>0<br>0<br>0<br>0<br>4<br>0 | 0<br>0<br>156<br>0<br>41 |
| Total PDUs                                                 | 2                               | 826                      |

## show mpls autobw-threshold-table

Displays the global-threshold table.

| Syntax           | show mpls autobw-threshold-table                                                                                                    |                                                                                            |  |  |  |  |  |
|------------------|----------------------------------------------------------------------------------------------------|--------------------------------------------------------------------------------------------|--|--|--|--|--|
| Modes            | User EXEC mode                                                                                                    | User EXEC mode                                                                             |  |  |  |  |  |
| Usage Guidelines | This command displays the global-threshold table with the range of current-bandwidth and the corresponding absolute adjustment-threshold. |                                                                                            |  |  |  |  |  |
|                  | This command operation                                                                                                    | tes in all modes.                                                                          |  |  |  |  |  |
| Command Output   | The show mpls auto                                                                                                    | bw-threshold table command displays the following information:                             |  |  |  |  |  |
|                  | Output field Description                                                                                                    |                                                                                            |  |  |  |  |  |
|                  | Range (kbps)                                                                                                    | Auto-bandwidth range in kilobytes per second.                                              |  |  |  |  |  |
|                  | Threshold (kbps)                                                                                                    | Auto-bandwidth threshold in kilobytes per second.                                          |  |  |  |  |  |
| Examples         | The following example                                                                                                    | e shows the show mpls autobw-threshold-table command.                                      |  |  |  |  |  |
|                  | device# show mpls<br>Auto-bandwidth thr<br>Range(kbps)<br>0-10<br>11-1000<br>1001-10000<br>10001-max                                      | autobw-threshold-table<br>eshold table<br>Threshold(kbps)<br>2000<br>3000<br>5000<br>10000 |  |  |  |  |  |
| History          | Release                                                                                                    | Command history                                                                            |  |  |  |  |  |
|                  | 5.6.00                                                                                                    | The command was introduced.                                                                |  |  |  |  |  |

### show mpls bypass-lsp

Displays all dynamic bypass LSPs along with static bypass LSPs.

Syntax show mpls bypass-lsp [ brief | wide | detail | name lsp\_name extensive [ descending ] | invalidtunnel-interface show mpls bypass-lsp { up | down } { detail | extensive [ descending ] | wide } show mpls bypass-lsp { dynamic | static } { brief | detail | extensive [ descending ] | interface { ethernet slot / port { brief | wide } | pos slot / port { brief | wide } | ve ve-id { brief | wide } } Parameters brief Displays brief information. detail Displays detailed information. wide Displays long LSP names. name Displays LSP by name. lsp\_name Selected LSP to display. extensive Displays detailed information with History. descending Displays detailed information with History in reverse chronological order. invalid-tunnel-interface Displays LSPs with an invalid tunnel-interface. up Displays operationally UP LSPs. down Displays operationally DOWN LSPs. detail Displays operationally UP/DOWN LSP detailed information. extensive Displays operationally UP/DOWN LSP detailed information with History. descending Displays operationally UP/DOWN LSPs History in reverse chronological order. wide Displays operationally UP/DOWN LSP long names. dynamic Displays dynamic bypass LSPs. static Displays static bypass LSPs. brief Displays dynamic/static LSP brief information. detail

```
Displays dynamic/static LSP detailed information
```

#### extensive

Displays dynamic/static LSP detailed information with History.

descending

Displays detailed information with History in reverse chronological order.

interface

Displays dynamic/static LSP protected interface.

ethernet slot / port

Specifies an ethernet port.

pos slot / port

Specifies a POS port.

**ve** ve-id

Specifies a virtual interface (VE).

Modes User EXEC mode

**Examples** The following example displays the command with the brief option.

|            | w mpls bypass-<br>marked with + |          |         |           | 8     |       |              |
|------------|---------------------------------|----------|---------|-----------|-------|-------|--------------|
| NOCC. HOLD | markea wren i                   | are byin | MILLO D | YPuss Ibr | 5     |       |              |
|            |                                 | Admin    | Oper    | Tunnel    | Up/Dn | Retry | Active       |
| Name       | То                              | State    | State   | Intf      | Times | No.   | Path         |
| blsp01     | 22.22.22.22                     | UP       | UP+     | tnl1      | 1     | 0     | bypas path 1 |
| 2          |                                 |          |         |           |       |       |              |

The following example displays that the non-brief versions include the tunnel-interface index.

```
device#show mpls bypass detail
LSP byp1, to 3.3.3.3, Tunnel interface index: 5002
From: 120.120.120.2, admin: UP, status: DOWN (CSPF fails: Excluded MPLS interface
is down)
  Times primary LSP goes up since enabled: 0
  Maximum retries: NONE, no. of retries: 0
  Pri. path: NONE, up: no, active: no
Setup priority: 7, hold priority: 0
  Max rate: 0 kbps, mean rate: 0 kbps, max burst: 0 bytes
  CSPF-computation-mode configured: use te-metric(global)
  Constraint-based routing enabled: yes
   Path calculated using constraint-based routing: no
   Path calculated using interface constraint: no
   Path cspf-group computation-mode: disabled, cost: 0
  Tie breaking: random, hop limit: 0
  Exclude interface(s): e3/1
  Active Path attributes:
   Tunnel index: 65535
```

The following example displays information about the specified bypass-lsp using the **show mpls bypass-lsp name** *name* command.

```
device# show mpls bypass-lsp name t100
LSP t100, to 10.1.1.1
From: 10.2.2.2, admin: UP, status: UP
Times primary LSP goes up since enabled: 1
Metric: 0, number of installed aliases: 0 Adaptive
Maximum retries: NONE, no. of retries: 0
Pri. path: NONE, up: no, active: no
Setup priority: 7, hold priority: 0 ReoptimizeTimer: 300
Max rate: 0 kbps, mean rate: 0 kbps, max burst: 0 bytes
Constraint-based routing enabled: yes
Path calculated using constraint-based routing: no
Path calculated using interface constraint: no
Tie breaking: random, hop limit: 0
Active Path attributes:
```

| History | Release version | Command history                                                                                                    |
|---------|-----------------|----------------------------------------------------------------------------------------------------|
|         | 5.4.00          | This command was modified to include filtering based of static bypass types, dynamic bypass types, and protected interface.                                       |
|         | 5.6.00          | This command was modified to display the cspf-computation mode for the LSP at the local level. This is applicable to bypass LSPs, as well as dynamic bypass LSPs. |
|         | 5.8.00          | This command was modified to include the <b>descending</b> keyword.                                                                                               |
|         | 5.9.00          | This command was modified to include the tunnel-interface index in the display output for all non-brief versions.                                                 |

## show mpls config

Displays user-configured MPLS parameters.

| Syntax     | show mpls config autobw-template autobw_template_name   autobw-threshold-table   brief   c<br>group cspf_group_name   dynamic-bypass   lsp lsp_name   path path_name   rsvp   static-lsp tr<br>  vll vll_name   vll-local vll_local_name   vpls vpls_name |  |  |  |  |  |  |  |  |
|------------|----------------------------------------------------------------------------------------------------|--|--|--|--|--|--|--|--|
|            | <pre>show mpls config vpls [ vpls_id   vpls_name ]</pre>                                                                                                    |  |  |  |  |  |  |  |  |
|            | show mpls config interface [ ethernet slot/port   pos slot/port   tunnel tunnel_id   ve num ]                                                                                                    |  |  |  |  |  |  |  |  |
|            | show mpls config use-bypass-liberal                                                                                                    |  |  |  |  |  |  |  |  |
| Parameters | autobw-template autobw_template_name                                                                                                    |  |  |  |  |  |  |  |  |
|            | Displays the named automatic bandwidth template configuration information. autobw-threshold-table                                                                                                    |  |  |  |  |  |  |  |  |
|            | Displays autobw-threshold-table.<br>brief                                                                                                    |  |  |  |  |  |  |  |  |
|            | Displays brief MPLS configuration information.<br>cspf-group cspf_group_name                                                                                                    |  |  |  |  |  |  |  |  |
|            | Displays the named cspf-group configuration information.<br>dynamic-bypass dynamic_bypass_name                                                                                                    |  |  |  |  |  |  |  |  |
|            | Displays the named dynamic bypass configuration information. interface                                                                                                    |  |  |  |  |  |  |  |  |
|            | Displays interface MPLS configuration information.                                                                                                    |  |  |  |  |  |  |  |  |
|            | ethernet slot/port                                                                                                    |  |  |  |  |  |  |  |  |
|            | Display the named ethernet port information. <b>pos</b> <i>slot/port</i>                                                                                                    |  |  |  |  |  |  |  |  |
|            | Displays the named POS port information.                                                                                                    |  |  |  |  |  |  |  |  |
|            | tunnel tunnel_id                                                                                                    |  |  |  |  |  |  |  |  |
|            | Displays the named tunnel interface information.<br>ve num                                                                                                    |  |  |  |  |  |  |  |  |
|            | Displays the named virtual ethernet (VE) interface information.                                                                                                    |  |  |  |  |  |  |  |  |
|            | Isp /sp_name                                                                                                    |  |  |  |  |  |  |  |  |
|            | Displays the named LSP configuration information.                                                                                                    |  |  |  |  |  |  |  |  |
|            | path path_name                                                                                                    |  |  |  |  |  |  |  |  |
|            | Displays the named MPLS path configuration information.                                                                                                    |  |  |  |  |  |  |  |  |
|            | rsvp                                                                                                    |  |  |  |  |  |  |  |  |
|            | Displays all RSVP global configurations.<br>static-lsp static_lsp_name                                                                                                    |  |  |  |  |  |  |  |  |
|            | Displays the named MPLS static LSPs configuration information.<br>use-bypass-liberal                                                                                                    |  |  |  |  |  |  |  |  |
|            | Displays liberal mode as part of the command.                                                                                                    |  |  |  |  |  |  |  |  |
|            | vil vil_name                                                                                                    |  |  |  |  |  |  |  |  |
|            | Displays the named VLL configuration information.<br>vII-local vII_local_name                                                                                                    |  |  |  |  |  |  |  |  |
|            | Displays the named VLL-local configuration information.<br>vpls vp/s_name                                                                                                    |  |  |  |  |  |  |  |  |
|            | Displays the named VPLS configuration information.                                                                                                    |  |  |  |  |  |  |  |  |

Modes Privileged EXEC mode

Use the **show mpls config** with the optional **brief** keyword to display the prefix list configuration, instead of the ACL.

This command displays the MPLS configuration that exists for each of the keyword/variable options.

The **show mpls config use-bypass-liberal** command operates under the MPLS router mode (configmpls-policy).

**Examples** The following example shows the **show mpls config brief** command.

```
device show mpls config
device(config t)#
device(config)# router mpls
device(config-mpls)# policy
device(config-mpls-policy)#
device(config-mpls-policy)# ingress-tunnel-accounting
device(config-mpls-policy)# auto-bandwidth sample-interval 300
device(config-mpls-policy)# ldp
device(config-mpls-ldp)# advertise-fec list-abc
```

The following example shows the output was modified to the overload bit configuration.

```
device# show mpls config
device(config t)#
device(config)# router mpls
device(config-mpls)# policy
device(config-mpls-policy)# traffic-eng isis level-1
device(config-mpls-policy)# handle-isis-neighbor-down
device(config-mpls-policy)# cspf-computation-mode ignore-overload-bit
```

The following example displays the configuration output for LSPs and bypass LSPs. They now show the tunnel interface index as part of the output.

```
lsp c2
to 3.3.3.3
tunnel-interface 5001
enable
bypass-lsp byp1
to 3.3.3.3
exclude-interface e3/1
tunnel-interface 5002
enable
```

#### History

# Release Command history 5.5.00 This command was modified to display the label withdrawal delay setting. 5.6.00 This command was modified to display the outbound FEC filter configuration parameter. This command was modified to include use-bypass-liberal under the cspf-computation-mode command output line. 5.7.00 This command was modified to display the prefix-list configuration instead of the ACL. 5.8.00 This command was modified to include the line "backup-bw-best-effort" in the show mpls config rsvp command output display. 5.9.00 This command was modified to include the next available RSVP LSP tunnel interface index.

## show mpls forwarding

|            | Displays the MP | LS forwarding behavior when the router receives a labeled packet.                                |  |  |  |  |  |
|------------|-----------------|--------------------------------------------------------------------------------------------------|--|--|--|--|--|
| Syntax     | show mpls forw  | show mpls forwarding <i>ip_prefix_addr</i> longer                                                |  |  |  |  |  |
|            | show mpls forw  | varding in-label in_label                                                                        |  |  |  |  |  |
|            | show mpls forw  | varding p2p <i>ip_addr</i>                                                                       |  |  |  |  |  |
|            | show mpls forw  | varding p2mp [ dest_prefix detail in_label p2mp_id ]                                             |  |  |  |  |  |
| Parameters | ip_prefix_addr  |                                                                                                  |  |  |  |  |  |
|            | lanaan          | Displays P2P forwarding entries for the given destination.                                       |  |  |  |  |  |
|            | longer          | Displays P2P forwarding entries for the given destination with longer                            |  |  |  |  |  |
|            |                 | match.                                                                                           |  |  |  |  |  |
|            | in-label        |                                                                                                  |  |  |  |  |  |
|            |                 | Displays the P2P forwarding entry.                                                               |  |  |  |  |  |
|            | in_label        | On a sife a the collected in label                                                               |  |  |  |  |  |
|            | р2р             | Specifies the selected in-label.                                                                 |  |  |  |  |  |
|            |                 | Displays all P2P forwarding entries for the specified destination or a specified in-label value. |  |  |  |  |  |
|            | ip_addr         |                                                                                                  |  |  |  |  |  |
|            | p2mp            | Displays P2P forwarding entries for the given destination.                                       |  |  |  |  |  |
|            | μεπιρ           | Displays all P2MP forwarding entries.                                                            |  |  |  |  |  |
|            | dest_prefix     |                                                                                                  |  |  |  |  |  |
|            | datail          | Specifies the selected destination prefix.                                                       |  |  |  |  |  |
|            | detail          | Displays all P2MP forwarding entries in a detailed format.                                       |  |  |  |  |  |
|            | in_label        |                                                                                                  |  |  |  |  |  |
|            | nomn id         | Specifies the selected in-label to display.                                                      |  |  |  |  |  |
|            | p2mp_id         | Specifies the selected P2MP to display.                                                          |  |  |  |  |  |
| Modes      | User EXEC mod   | e                                                                                                |  |  |  |  |  |

Command Output The **show mpls forwarding** command displays the following information:

| Output field | Description                                                                                            |
|--------------|----------------------------------------------------------------------------------------------------|
| Dest-prefix  | The destination FEC of the LSP.                                                                        |
| In-Ibl       | The incoming segment or upstream label for the LSP. A value of 0 indicates the absence of the segment. |
| Out-Ibl      | The outgoing segment or downstream label for the LSP.                                                  |

| Output field | Description                                                                                                    |
|--------------|----------------------------------------------------------------------------------------------------|
| Out-intf     | The interface through which the label identified in the 'out-lbl' column has been distributed for the LSP. The 'out-intf' field displays whether an interface/<br>port is an Ethernet port, POS port, or a VE interface. The VE interface ID specified by the <i>vid</i> variable. |
|              | The out-intf display format for the interface/port is as follows:                                                                                                    |
|              | • [e   p] slot/port                                                                                                    |
|              | <ul><li>'e' represents an Ethernet port.</li><li>'p' represents a POS port.</li></ul>                                                                                                    |
| Sig          | The signal protocol type associated with the label. Possible values are:                                                                                                    |
|              | • L - LDP                                                                                                    |
|              | • R - RSVP                                                                                                    |
| Next-hop     | The next hop of the LSP.                                                                                                    |
| Туре         | The 'Type' field identifies a P2MP LSP.                                                                                                    |

#### **Examples** The following example displays the output of the **show mpls forwarding** command.

|         | devi  | ce# show mpls forv | varding   |             |                                   |          |                |                        |
|---------|-------|--------------------|-----------|-------------|-----------------------------------|----------|----------------|------------------------|
|         |       | l number of MPLS f | forwardir |             |                                   |          |                |                        |
|         |       | Dest-prefix        |           | Out-lbl     |                                   | Sig      | Next-hop       | Туре                   |
|         | 1     | 80.80.80.80/32     |           | 1500        | e1/12                             | R        | 12.12.12.7     |                        |
|         | 2     |                    |           | 1502        | e1/11                             | R        | 11.11.11.7     |                        |
|         | 3     |                    | 1026      | 1503        | e1/12                             | R        | 12.12.12.7     |                        |
|         | 4     | 70.70.70.70/32     | 1027      | 3           | e1/11                             | R        | 11.11.11.7     |                        |
|         | 5     | 70.70.70.70/32     | 1028      | 3           | e1/12                             | R        | 12.12.12.7     |                        |
| History | Relea | ase version        | C         | ommand his  | story                             |          |                |                        |
|         | 4.1.0 | 0                  | TI        | nis command | l was introduce                   | ed.      |                |                        |
|         | 5.1.0 | 0                  |           |             | l was modified<br>s either Ethern |          |                | lisplays whether an    |
|         | 5.5.0 | 0                  | Tł        | nis command | I CLI command                     | d syntax | changed to sho | ow mpls forwarding and |

includes the options in the parameter section.

## show mpls interface

Displays the details about a specific interface.

Syntax show mpls interface [ brief | ethernet *slot/port* | pos *slot/port* | pos *slot/port* | tunnel *tunnel\_id* | ve vid ]

| Parameters | prief                                                                 |  |
|------------|-----------------------------------------------------------------------|--|
|            | Displays brief interface information.<br><b>hernet</b> slot/port      |  |
|            | Specifies the Ethernet port information to display.                   |  |
|            | Specifies the POS port information to display.<br>unnel tunnel_id     |  |
|            | Specifies the Tunnel interface information to display.                |  |
|            | Specifies the Virtual Ethernet (VE) interface information to display. |  |
| Modes      | Jser EXEC mode.                                                       |  |

Usage Guidelines

**Command Output** The **show mpls interface ethernet** command displays the following information:

This command operates in all modes.

| Output field          | Description                                                                                                    |  |  |  |  |
|-----------------------|----------------------------------------------------------------------------------------------------|--|--|--|--|
| Interface             | The interface type refers to any one of the following:                                                                                                    |  |  |  |  |
|                       | <ul> <li>Use the ethernet <i>slot/port</i> to limit the display to a single Ethernet port.</li> <li>Use the pos <i>slot/port</i> to limit the display to a single POS port.</li> <li>Use the ve vid to limit the display to a VE interface ID specified by the vid variable.</li> </ul>                                                                                                    |  |  |  |  |
| Maximum BW            | The maximum outbound bandwidth that can be used on the interface. This TLV reflects the actual physical bandwidth of the interface.                                                                                                    |  |  |  |  |
| Maximum reservable BW | The maximum reservable bandwidth on the interface. By default, the maximum reservable bandwidth is the same as the maximum bandwidth for the interface. The user can optionally change the reservable bandwidth on the interface by using the <b>reservable-bandwidth percentage</b> <i>num</i> command. The maximum reservable bandwidth displays as either an absolute value or a percentage value of the total interface bandwidth. In the show output displayed above, the maximum reservable bandwidth is configured as a percentage value. However, the percentage value and the absolute value both display in the <b>show mpls interface ethernet</b> <i>slot/port</i> command output so that the user is aware that the bandwidth is configured as a percentage value. |  |  |  |  |
|                       | NOTE                                                                                                    |  |  |  |  |

# When the maximum reservable bandwidth is configured as an absolute value, the percentage value is not displayed in the output of the **show mpls interface ethernet** *slot/port* command. Only the absolute value displays in the output.

| Output field                            | Description                                                                                                    |
|-----------------------------------------|----------------------------------------------------------------------------------------------------|
| Admin group                             | The administrative groups to which this interface belongs, set with the admin-<br>group command.                                                                                                    |
| Reservable BW [priority] kbps           | The amount of bandwidth not yet reserved on the interface. Eight octets are displayed, indicating the amount of unreserved bandwidth (in kbps) that can be reserved with a hold priority of 0 through 7. The value in each of the octets is less than or equal to the maximum reservable bandwidth. |
| Last sent reservable BW [priority] kbps | The values in the Unreserved Bandwidth TLV sent in the most recent OSPF-<br>TE LSA. When the device is not sending out OSPF-TE LSAs for the interface,<br>the unreserved bandwidth value for each of the priorities is zero (0).                                                                    |
| Configured Protecting bypass<br>LSPs    | The name and operational state of any bypass LSPs that are protecting this interface.                                                                                                    |

#### **Examples** The following example shows the **show mpls interface ethernet** command:

device# show mpls interface ethernet 1/1
e1/1
Admin: Up Oper: Up
Maximum BW: 10000000 kbps, maximum reservable BW: 8000000 kbps (80%)
Admin group: 0x0000000
Reservable BW [priority] kbps:
[0] 8000000 [1] 8000000 [2] 8000000 [3] 8000000
[4] 8000000 [5] 8000000 [6] 8000000 [7] 8000000
Last sent reservable BW [priority] kbps:
[0] 8000000 [1] 8000000 [2] 8000000 [3] 8000000
[4] 8000000 [5] 8000000 [6] 8000000 [7] 8000000
[4] 8000000 [5] 8000000 [7] 8000000
[4] 8000000 [7] 8000000 [7] 8000000
[4] 8000000 [7] 8000000
[4] 8000000 [7] 8000000
[5] 8000000 [7] 8000000
[6] 8000000 [7] 8000000
[6] 8000000
[7] 8000000
[7] 8000000
[7] 8000000
[7] 8000000
[7] 8000000
[7] 8000000
[7] 8000000
[7] 8000000
[7] 8000000
[7] 8000000
[7] 8000000
[7] 8000000
[7] 8000000
[7] 8000000
[7] 8000000
[7] 8000000
[7] 8000000
[7] 8000000
[7] 8000000
[7] 8000000
[7] 8000000
[7] 8000000
[7] 8000000
[7] 8000000
[7] 8000000
[7] 8000000
[7] 8000000
[7] 8000000
[7] 8000000
[7] 8000000
[7] 8000000
[7] 8000000
[7] 8000000
[7] 8000000
[7] 8000000
[7] 8000000
[7] 8000000
[7] 8000000
[7] 8000000
[7] 8000000
[7] 8000000
[7] 8000000
[7] 8000000
[7] 8000000
[7] 8000000
[7] 8000000
[7] 8000000
[7] 8000000
[7] 8000000
[7] 8000000
[7] 8000000
[7] 8000000
[7] 8000000
[7] 8000000
[7] 8000000
[7] 8000000
[7] 8000000
[7] 8000000
[7] 8000000
[7] 8000000
[7] 8000000
[7] 8000000
[7] 8000000
[7] 8000000
[7] 8000000
[7] 8000000
[7] 8000000
[7] 8000000
[7] 8000000
[7] 8000000
[7] 8000000
[7] 8000000
[7] 8000000
[7] 8000000
[7] 8000000
[7] 8000000
[7] 8000000
[7] 8000000
[7] 8000000
[7] 8000000
[7] 8000000
[7] 8000000
[7] 8000000
[7] 8000000
[7] 8000000
[7] 8000000
[7] 8000000
[7] 8000000
[7] 8000000
[7] 8000000
[7] 8000000
[7] 8000000
[7] 8000000
[7] 8000000
[7] 8000000
[7] 8000000
[7] 8000000
[7] 8000000
[7] 8000000
[7] 8000000
[7] 8000000
[7] 8000000
[7] 8000000
[7] 8000000
[7] 8000000
[7] 8000000
[7] 8000000
[7] 8000000
[7] 8000000
[7] 8000000
[7] 8000000
[7] 8000000
[7] 8000000
[7] 8000000
[7] 8000000
[7] 8000000
[7] 8000000
[7] 8000000
[7] 8000000
[7] 8000000

## show mpls label-range

Static

Dynamic

Displays the MPLS label ranges.

| Syntax           | show mpls label-range                                                                                                    |                                                                                                    |
|------------------|----------------------------------------------------------------------------------------------------|----------------------------------------------------------------------------------------------------|
| Modes            | This command ope                                                                                                    | rates under all modes.                                                                                                    |
| Usage Guidelines | For an MPLS label, the label range must be between 16 and 499999.                                                                                                    |                                                                                                    |
|                  | Configuration of in-                                                                                                    | label values outside of the label range is not permitted.                                                                                                    |
|                  | When the label ran label range to use.                                                                                                    | ge is increased or reloaded, there is nothing to be handled. The user gets a wider                                                                                      |
|                  |                                                                                                    | ge is shortened or shifted, and when there are existing static LSPs that have in-<br>er the old range—but no longer under the new range—the following guidelines apply: |
|                  | <ul> <li>They continue to stay UP as the label range change takes effect only after reload.</li> <li>When the user reloads with a configuration, that is, with some in-labels now outside of the label range, those LSPs do not come UP if they were or are enabled. However, they remain in the configuration.</li> </ul> |                                                                                                    |
|                  | <ul> <li>They are allowed to stay in the configuration only so that if the user re-configures the label range<br/>include them and reloads, they can come UP. Also, removing from the configuration due to error<br/>incorrect behavior.</li> </ul>                                                                        |                                                                                                    |
|                  | <ul> <li>The user can disable or enable the LSPs, but they do not come UP.</li> </ul>                                                                                                    |                                                                                                    |
|                  | <ul> <li>The user cannot change the in-labels to another value outside the range, as per point 1 above. If the user changes any in-label successfully to a value inside the range, the user cannot change it back to the old outside-the-range value again. This to follows from point 1.</li> </ul>                       |                                                                                                    |
|                  | <ul> <li>When there are LSPs in the configuration that have an in-label value outside the static range, points the only way the user is able to end up in that state. User configuration of the in-label is not allowed to go outside the range.</li> </ul>                                                                |                                                                                                    |
| Command Output   | utput The show mpls label-range command displays the following information:                                                                                                    |                                                                                                    |
|                  | Output field                                                                                                    | Description                                                                                                    |
|                  | MPLS label range The header for the label ranges configured using commands label-range [static   dyna<br>min-value value max-value value.                                                                                                    |                                                                                                    |

Represents the static label range for transit labels.

Represents the dynamic label range for transit labels.

Modified label range This header displays the values that have been configured, but not yet effective as label range changes require a reload. This section is visible only if a different set of values have been configured to take effect after reload.

#### **Examples** Example of the **show mpls label-range** command display:

device# show mpls label-range MPLS label range: Static = 16 - 3000 Dynamic = 3001 - 499999 Modified label range:\* Static = 16 - 5000 Dynamic = 5001 - 499999 \*These values will become effective after reload with saved config.

### show mpls ldp

Displays the inbound FEC-filter configuration.

- Syntax show mpls ldp
- Modes User EXEC mode

**Examples** The following example displays the inbound FEC-filter configuration.

device# show mpls ldp Label Distribution Protocol version 1 LSR ID:10.122.122.122,using Loopback 1 (deleting stops LDP) Hello interval: Link 5 sec, Targeted 15 sec Hello time value sent in Hellos: Link 15 sec, Targeted 45 sec Keepalive interval: 10 sec, Hold time multiple: 3 intervals Keepalive timeout: 30 Inbound FEC filtering prefix-list list-abc Tunnel metric: 0 FEC used for auto discovered peers: current 129, configured 129 Label Withdrawal Delay: 30s Graceful restart: disabled Reconnect time: 0 seconds, Max peer reconnect time: 120 seconds Recovery time: 0 seconds, Max peer recovery time: 120 seconds Forwarding state holding timer: not running Label Withdrawal Delay: 30s

History

| Release version | Command history                                                          |
|-----------------|--------------------------------------------------------------------------|
| 5.5.00          | This command was modified to display the label withdrawal delay setting. |

### show mpls ldp database

Displays the contents of the LSRs LDP Label Information database.

| Syntax           | show mpls ldp database [ <i>ip_addr</i> ] [ filtered ]                                                                                      |                                         |                                                                                                    |  |
|------------------|----------------------------------------------------------------------------------------------------|-----------------------------------------|----------------------------------------------------------------------------------------------------|--|
| Parameters       | ip_addr                                                                                                    |                                         |                                                                                                    |  |
|                  | filtered                                                                                                    | Displays the specified peer ID address. |                                                                                                    |  |
|                  | intered                                                                                                    | Displays sess                           | ions with filtered mappings.                                                                                                    |  |
| Modes            | User EXEC mode                                                                                                    |                                         |                                                                                                    |  |
| Usage Guidelines | This database contains all the labels it has learned from each of its LSR peers, as well as all of the labels it has sent to its LDP peers. |                                         |                                                                                                    |  |
|                  | This command o                                                                                                    | perates in all m                        | odes.                                                                                                    |  |
| Command Output   | The show mpls ldp database command displays the following information:                                                                      |                                         |                                                                                                    |  |
|                  | Output field                                                                                                    |                                         | Description                                                                                                    |  |
|                  | Session                                                                                                    |                                         | The LDP identifiers of this LSR and its peer.                                                                                                    |  |
|                  | Downstream label                                                                                                    | database                                | Information about labels received from the LDP peer.                                                                                                    |  |
|                  | Upstream label da                                                                                                    | itabase                                 | Information about labels distributed by this LSR to the LDP peer. The device sends the same label for a given prefix to all of its upstream peers.                    |  |
|                  | Label                                                                                                    |                                         | The label value received from or distributed to LDP peers. It also displays the label values for VC FECs received from LDP peers or advertised to upstream LDP peers. |  |
|                  | Prefix                                                                                                    |                                         | The destination route associated with the label. Since the Prefix is not applicable to the VC-FECs, this field indicates that the label is associated with            |  |

the VC FEC.

the following:

LSP to forward packets.

retained in the database and not discarded.

•

٠

Whether the label is actively being used for data forwarding. It can be one of

'Installed' indicates that the label is being used with an active LDP-created

'Retained' indicates that the label is not being used for packet forwarding.

Since the LSRs use Liberal Label Retention, these unused labels are

State

#### Examples The following example displays the output of the show mpls ldp database command.

device# show mpls ldp database Session 10.210.210.21:0 - 10.2.2.2:0 Downstream label database: Label Prefix State Upstream label database: Label Prefix State 10.125.125.25/32(Stale) 1024 10.210.210.21/32(Stale) 10.220.220.22/32(Stale) 3 1025 Session 10.210.210.21:0 - 10.220.220.22:0 Downstream label database: Label Prefix State 3 10.220.220.22/32 1024 10.125.125.25/32 983097 VC-FEC Installed Instalic. Retained Installed Upstream label database: Label Prefix 10.210.210.21/32 3 983040 VC-FEC

## show mpls ldp fec

Displays MPLS forwarding equivalence class (FEC) information.

Syntax show mpls ldp fec [ summary | vc vc\_id

**show mpls ldp fec prefix** [ *ip\_addr* | *ip\_addr* | *subnet-mask-length* | **filtered** [ **in** | **out** ] | **prefix-filter** *prefix-list-name* ]

| Parameters | summary         |                                                                                |
|------------|-----------------|--------------------------------------------------------------------------------|
|            | wa wa isl       | Displays LDP FEC summary information.                                          |
|            | <b>vc</b> vc_id | Displays a detailed view of the FEC VC specified by the <i>vc_id</i> variable. |
|            | prefix          |                                                                                |
|            |                 | Displays Layer 3 prefix FEC information.                                       |
|            | ip_addr I sul   | bnet-mask-length                                                               |
|            | filtered        | Specifies an IP address, with the option of adding subnet mask length.         |
|            |                 | Displays only filtered mapping configuration information.                      |
|            | in              |                                                                                |
|            |                 | Specifies inbound information.                                                 |
|            | out             |                                                                                |
|            |                 | Specifies outbound information.                                                |
|            | prefix-filter p | refix-list-name                                                                |
|            |                 | Displays the FEC prefixes filtered by the specified prefix-list name.          |
| Modes      | Privileged EXEC | mode                                                                           |

**Command Output** The **show mpls ldp fec** command options display the following information:

| Output field                                       | Description                                                                                                    |
|----------------------------------------------------|----------------------------------------------------------------------------------------------------|
| Total number of prefix FECs                        | The total number of Layer 3 FECs.                                                                                                    |
| Total number of prefix FECs installed              | The total number of Layer 3 FECs installed.                                                                                                    |
| Total number of prefix FECs filtered(in/out)       | The total number of Layer 3 FECs filtered.                                                                                                    |
| Total number of prefix FECs with LWD timer running | The total number of Layer 3 FECs with LWD timer running.                                                                                                    |
| Destination                                        | The IP Prefix associated with the host address or the prefix FEC type.                                                                                                    |
| State                                              | State of the FEC which indicates the FEC advertised to any LDP session (state equal to 'current'. When it has no session, it is either called 'cur_no_sess' (currently no session) for local FECs or is marked "retained" for non-local FECs.                                      |
| Out-intf                                           | For an ingress FEC, this mentions the output interface to reach to the Next-<br>hop. The 'Out-Intf' field displays the egress interface associated with the FEC<br>entry. When applicable, the 'Out-Intf' field displays a VC interface specified by<br>the <i>vc_id</i> variable. |

| Output field                                   | Description                                                                                      |
|------------------------------------------------|--------------------------------------------------------------------------------------------------|
| Next-hop                                       | For an ingress FEC, this mentions the next-hop IP address.                                       |
| Ingress                                        | Whether the FEC is an ingress FEC.                                                               |
| Egress                                         | Whether the FEC is an egress FEC.                                                                |
| Filtered                                       | The FEC is filtered Inbound (In) or Outbound (Out) or is not filtered ( - ).                     |
| LWD                                            | Indicate if the Label withdrawal delay timer is active for the FEC.                              |
| LDP FEC summary                                | Summarized information for LDP FEC.                                                              |
| Total number of prefix FECs                    | The total number of prefix FECs in the LDP FEC database.                                         |
| Total number of VC-FEC type 128                | The total number of VC FECs for type 128. The FEC type for VC FEC can be 128 or 129.             |
| Total number of VC-FEC type 129                | The total number of VC FECs for type 129. The FEC type for VC FEC can be 128 or 129.             |
| Total number of route update processing errors | The total number of route update processing errors for L3 FEC prefix.                            |
| Total number of VC FEC processing errors       | The total number of L3 VC FEC internal processing errors.                                        |
| Total number of FECs                           | The total number of VC FECs.                                                                     |
| Peer LDP ID                                    | The remote LDP ID of the peer (or local LSR) from where the VC FEC originates.                   |
| VC-ID                                          | The VC identifier associated with the VC FEC.                                                    |
| VC-Type                                        | The VC Type associated with the VC FEC.                                                          |
| FEC-Type                                       | The number that identifies the FEC type. The FEC type for VC FEC can be 128 or 129.              |
| FEC_CB                                         | Memory address of the FEC CB.                                                                    |
| ldx                                            | A monotonically increasing number assigned to each FEC in the LDP FEC tree.                      |
| Pend_notif                                     | Any notification pending on this FEC.                                                            |
| UM Dist. done                                  | Specifies when Upstream Mapping Distribution is complete.                                        |
| Grp_id                                         | Group identifier associated with the VC FEC.                                                     |
| Local-mtu                                      | The local MTU for a specified VC FEC.                                                            |
| Remote-mtu                                     | The remote MTU for a specified VC FEC.                                                           |
| MTU enforcement                                | The user configured MTU enforcement setting that display 'Enabled' when a specified VC ID is UP. |
| Label                                          | MPLS label advertised to the upstream LDP LSR.                                                   |

#### Examples The following example displays the output of the show mpls ldp fec prefix command.

device# show mpls ldp fec prefix Total number of prefix FECs: 4 Total number of prefix FECs installed: 1 Total number of prefix FECs filtered(in/out): 1/0 Total number of prefix FECs with LWD timer running: 0 Destination State Out-intf Next-hop Ingress Egress Filtered TWD 77.77.77.77/32 \_\_\_ No Yes current No 144.144.1.1/32 e1/5 5.5.5.6 Yes No current No e1/6 6.6.6.6 144.144.1.64/32 e1/5 5.5.5.6 Yes No current ΤN No e1/6 6.6.6.6 155.0.0.0/8 current e1/3 3.3.3.5 Yes No No

The following example shows the output of the **show mpls ldp fec prefix-filter** command.

device(config)# ip prefix-list listabc deny 172.16.0.0/16 ge 24 le 24 device(config)# ip prefix-list listabc permit 172.16.0.0/16 ge 28 le 28 device(config)# ip prefix-list listabc per 0.0.0.0/0 ge 32 le 32 device(config) # router mpls device (config-mpls) # ldp device(config-mpls-ldp)# filter-fec list abc in device(config)# show mpls ldp fec prefix filtered Total number of prefix FECs: 11 LWD Egress Filtered Out-intf Destination State Next-hop Ingress 77.77.77.77/32 current \_\_\_ --No Yes No e1/5 5.5.5.6 144.144.1.1/32 current Yes No No e1/6 6.6.6.6 e1/5 144.144.1.64/32 current 5.5.5.6 Yes No In No e1/6 6.6.6.6 e1/3 \_ 155.0.0.0/8 current 3.3.3.5 Yes No No e1/4 4.4.4.5

device(config)#
device(config)# show mpls ldp fec prefix prefix-filter 172.16.8.0/24
FEC\_CB: 0x2cd83d78, idx: 4, type: 2, pend\_notif: None, fec\_definition:22080000
State: current, Ingr: Yes, Egr: No, UM Dist. done: No
Prefix: 172.16.8.0/24
next\_hop: 10.55.55.14, out\_if: e3/16
Downstream mappings:
Local LDP ID Peer LDP ID Label State CB
10.44.44.44:0 10.14.14:0 1024 Retained (f)

The following example shows the output of the **show mpls ldp fec summary** command.

device# show mpls ldp fec summary LDP FEC summary: Total number of prefix FECs: 8 Total number of VC-FEC type 128:0 Total number of VC-FEC type 129:0 LDP error statistics: Total number of route updates processing errors:0 Total number of VC FEC processing errors: 0

The following example shows the output of the **show mpls ldp fec vc** command.

device# show mpls ldp fec vc

Total number of VC FECs:2 Peer LDP ID State VC-ID VC-Type FEC-Type Ingress Egress 10.125.125.1:0 current 100 4 128 Yes Yes 10.125.125.1:0 current 1000 5 128 Yes Yes The following example shows the output of a MTU mismatch for VC ID of 100, where the VC label received from the remote peer is in a 'Retained' state instead of an 'Installed' state.

```
device# show mpls ldp fec vc 100
FEC_CB: 0x293916f8, inx:3, type:128, pend_notif:None
State:current, Ingr:Yes, Egr:Yes, UM Dist. done:Yes
VC_Id:100, vc-type:4, grp_id:0
Local-mtu:2000, remote-mtu:1500, MTU enforcement:enabled
  Downstream mappings:
Local LDP ID Peer LDP Id Label State CB
10.128.128.28:0 10.125.125.1:0 800000 Retained 0x29391328(-1)
  Upstream mappings:
Local LDP ID Peer LDP ID Label
10.128.128.28:0 10.125.125.1:0 800001
                                                                                                                                   СВ
                                                                                                                                   0x29391604(-1)
```

History

Release Command history

|        | ·                                                                                                    |
|--------|----------------------------------------------------------------------------------------------------|
| 5.4.00 | This command was introduced.                                                                                                 |
| 5.5.00 | This command was modified to display label withdrawal delay information.                                                     |
| 5.6.00 | The filtered options on the <b>show mpls ldp fec filtered</b> command now includes lists for both inbound and outbound FECs. |
| 5.8.00 | This command was modified to display the prefix FECs in order of the FEC definition.                                         |

# show mpls ldp interface

|                | Displays inform             | Displays information about the LDP-enabled interfaces on the LSR.                                                                                                    |  |  |
|----------------|-----------------------------|----------------------------------------------------------------------------------------------------|--|--|
| Syntax         | show mpls ldp               | o interface [ brief   ethernet slot/port   pos slot/port   tunnel tunnel_id   ve interface_id ]                                                                                                    |  |  |
| Parameters     | brief                       |                                                                                                    |  |  |
|                | ethernet slot/p             | Displays brief interface information.<br>ort                                                                                                    |  |  |
|                | pos slot/port               | Displays the specified ethernet port.                                                                                                    |  |  |
|                | tunnel tunnel               | Displays the specified pos interface.<br>id                                                                                                    |  |  |
|                | –<br><b>ve</b> interface id | Displays the specified tunnel.                                                                                                    |  |  |
|                |                             | Displays the specified virtual ethernet interface.                                                                                                    |  |  |
| Modes          | EXEC mode.                  |                                                                                                    |  |  |
| Command Output | The show mpl                | s Idp interface command displays the following information:                                                                                                    |  |  |
|                |                             |                                                                                                    |  |  |
|                | Output field                | Description                                                                                                    |  |  |
|                |                             | Description<br>The label space ID. The second two octets are always zero (0) for LSRs that use per-platform<br>label spaces.                                                                                                    |  |  |
|                |                             | The label space ID. The second two octets are always zero (0) for LSRs that use per-platform                                                                                                    |  |  |
|                | Label-space ID              | The label space ID. The second two octets are always zero (0) for LSRs that use per-platform label spaces.<br>The number of LDP peers or adjacencies that have been established on this interface. This                                                                         |  |  |
|                | Label-space ID              | The label space ID. The second two octets are always zero (0) for LSRs that use per-platform label spaces.<br>The number of LDP peers or adjacencies that have been established on this interface. This number can be greater than one (1) when this is a multi-access network. |  |  |

| 5            | · · · · · · · · · |       |          |       |
|--------------|-------------------|-------|----------|-------|
| device# show | mpls ldp inter:   | face  |          |       |
|              | Label-space       | Nbr   | Hello    | Next  |
| Interface    | ID                | Count | Interval | Hello |
| e4/1         | 0                 | 1     | 5        | 0 sec |
| (targeted)   | 0                 | 0     | 15       |       |
| (targeted)   | 0                 | 0     | 0        |       |
|              |                   |       |          |       |

### show mpls ldp neighbor

Displays information about the connection between this LSP and its LDP-enabled neighbors.

| Syntax           | show mpls ldp neig       | ghbor [ ip_addr space_id   detail [ ip_addr   space_id ] ]                      |
|------------------|--------------------------|---------------------------------------------------------------------------------|
| Parameters       | <i>ip_addr</i><br>Di     | splays the peer IP address.                                                     |
|                  | space_id                 | The label space identifier.                                                     |
|                  | <b>detail</b><br>Di      | splays detailed information.                                                    |
|                  | ip_addr                  |                                                                                 |
|                  | space_id                 | The LDP identifier of the neighbor whose details are to be shown.               |
|                  |                          | The label space identifier of the peer. If not provided, global (0) is assumed. |
| Modes            | User EXEC mode           |                                                                                 |
| Usage Guidelines | This command opera       | ates in all modes.                                                              |
| Commond Output   | The <b>chow male ide</b> | neighbor detail command displays the following information:                     |

Command Output The show mpls Idp neighbor detail command displays the following information:

| Output field  | Description                                                                                                    |
|---------------|----------------------------------------------------------------------------------------------------|
| Nbr Transport | The transport address of the LDP neighbor.                                                                                                    |
| Interface     | The interface to which the LDP neighbor is connected. "Targeted" indicates that the session between this device and the neighbor was established using Targeted Hello messages (that is, through extended discovery). |
| Nbr LDP ID    | The neighbor's LDP identifier.                                                                                                    |
| MaxHold       | The number of seconds the device waits for its LDP peers to send a Hello message.                                                                                                    |
| Time Left     | The amount of time, in seconds, before the LDP neighbor times out when no Hello message is received from the neighbor.                                                                                                |
| Up Time       | The Up Time is the time since the LDP adjacency is established. It is displayed in days, hours, minutes, and seconds. When there is no adjacency, then nothing is displayed.                                          |

#### Examples The following example shows the output of the show mpls ldp neighbor detail command.

device# show mpls ldp neighbor detail Nbr Transport Addr: 10.22.22.1, Interface: e1/1, Nbr LDP ID: 10.22.22.1:0 MaxHold: 44 sec, Time Left: 43 sec, Up Time: 36 min 22 sec Nbr Transport Addr: 10.22.22.1, Interface: e1/2, Nbr LDP ID: 10.22.22.1:0 MaxHold: 75 sec, Time Left: 74 sec, Up Time: 36 min 27 sec Nbr transport Addr: 10.33.33.1, Interface: 31/3, Nbr LDp ID: 10.33.33.1:0 MaxHold: 75 sec, Time Left: 72 sec, Up Time: 36 min 22 sec Nbr Transport Addr: 10.33.33.1, Interface: argeted, Nbr LDP ID: 10.33.33.1:0 MaxHold: 75 sec, Time Left: 69 sec, Up Time: 35 min 36 sec

| History | Release version | Command history                                                                                         |
|---------|-----------------|----------------------------------------------------------------------------------------------------|
|         | 5.4.00          | This command was modified. New variables were introduced under the <b>detail</b> option of the command. |

### show mpls ldp path

Displays information about active LDP-created LSPs for which the device is an ingress, transit, or egress LSR.

Syntax show mpls ldp path ip\_prefix

Parameters ip\_prefix

Designates the IP prefix to display.

Modes User EXEC mode

Usage Guidelines The output of this command indicates that the device has received a label for the destination IP prefix (that is, the attached route) from the downstream peer and then advertised a label for that IP prefix to the upstream peer.

This command operates in all modes.

Command Output The show mpls ldp path command displays the following information:

| Output field                  | Description                                                                                                    |
|-------------------------------|----------------------------------------------------------------------------------------------------|
| Upstr-session (label)         | The LDP identifier of the upstream peer, as well as the incoming label.                                                                                                    |
|                               | Note that upstream session information does not apply to LSPs for which this is the ingress LER.                                                                                                    |
|                               | Because the device uses a per-platform label space, the incoming interface for LDP-created LSP is not relevant.                                                                                                    |
| Downstr-session (label, intf) | The LDP identifier of the downstream peer, as well as the outgoing label and interface. When applicable, the ingress interface 'intf' field displays a VE interface specified by the <i>vid</i> variable.                      |
|                               | Because the device uses a per-platform label space, the incoming interface for LDP-created LSP is not relevant.                                                                                                    |
|                               | Note that downstream session information does not apply to LSPs for which this is the egress LER. When LDP selects its outgoing interface as an RSVP tunnel, the ingress interface 'intf' field displays the RSVP tunnel name. |
| Destination route             | The destination route bound to this LSP.                                                                                                    |

#### **Examples** The following example shows the output of the **show mpls ldp path** command.

| device(config) # show mpl: | s ldp path                   |                   |
|----------------------------|------------------------------|-------------------|
| Upstr-session(label)       | Downstr-session(label, intf) | Destination route |
| 10.3.3.3:0(3)              | (egress)                     | 10.1.1.1/32       |
| 10.2.2.2:0(3)              | (egress)                     | 10.1.1.1/32       |
| 10.3.3.3:0(1024)           | 10.2.2.2:0(3, e2/10)         | 10.2.2.2/32       |
| 10.2.2.2:0(1024)           | 10.2.2.2:0(3, e2/10)         | 10.2.2.2/32       |
| (ingress)                  | 10.2.2.2:0(3, e2/10)         | 10.2.2.2/32       |
| 10.3.3.3:0(1026)           | 10.3.3.3:0(3, e2/20)         | 10.3.3.3/32       |
| 10.2.2.2:0(1026)           | 10.3.3.3:0(3, e2/20)         | 10.3.3.3/32       |
| (ingress)                  | 10.3.3.3:0(3, e2/20)         | 10.3.3.3/32       |
|                            |                              |                   |

## show mpls ldp peer

Displays LDP peering information for each LDP session.

| Syntax     | show mpls ldp peer [ [ peer-ip-addr label-id ]   brief   detail ] |                                                                   |  |  |  |
|------------|-------------------------------------------------------------------|-------------------------------------------------------------------|--|--|--|
| Parameters | peer-ip-addr label-id                                             |                                                                   |  |  |  |
|            | brief                                                             | Displays the peer IP address and the peer label space identifier. |  |  |  |
|            | detail                                                            | Displays summary LDP peering information.                         |  |  |  |
|            |                                                                   | Displays detailed LDP peering information.                        |  |  |  |
| Modes      | User EXEC mode                                                    |                                                                   |  |  |  |

Use this command to view summary or detailed information about LDP sessions and peers. This command operates in all modes.

Command Output

The **show mpls ldp peer** command displays the following information:

| Output field     | Description                                                                                                    |
|------------------|----------------------------------------------------------------------------------------------------|
| Peer LDP ID      | The LDP identifier of the peer LSR. The first four octets identify the peer LSR lp address; the second two octets identify a label soace on the LSR. For LSRs that use per-platform label spaces, the second two octets are always zero (0). |
| Local LDP ID     | This LSRs LDP identifier.                                                                                                    |
| State            | The LDP session state, as defined in <i>RFC 3036</i> . This can be 'Nonexistent', 'Initialized', 'OpenRec', or 'Operational'.                                                                                                    |
| Session Status   | Whether the session is operationally IP or DOWN.                                                                                                    |
| Entity Idx       | This displays the LDP session entity CB index maintained by the LDP session controller.                                                                                                    |
| Targeted         | Whether the session was established using Targeted Hello messages (that is, through extended discovery).                                                                                                    |
| Target Adj Added | Whether the targeted adjacency was initiated for this LDP peer.                                                                                                    |
| Num VLL          | Number of VLL instances using the LDP peer.                                                                                                    |
| Num VPLS         | Number of VPLS instances using the LDP peer.                                                                                                    |
| Rcvd VC FECs     | Displays the contents of received VC FECs.                                                                                                    |
| From             | Peer LSR ID where the VC FEC was received from.                                                                                                    |
| VC ID            | The VC identifier associated with the VC FEC.                                                                                                    |
| Grp_ld           | The group identifier associated with the VC FEC.                                                                                                    |
| VC Туре          | The VC Type associated with the VC FEC.                                                                                                    |
| MTU              | The MTU value received in a VC Label Matching message from a peer.                                                                                                    |

#### Examples The following example displays output of the show mpls ldp peer command.

| device# show  | mpls ldp peer |          |               |
|---------------|---------------|----------|---------------|
| Peer LDP ID   | State         | Num- VLL | Num-VPLS-Peer |
| 10.2.2.2:0    | Operational   | 2        | 0             |
| 10.3.3.3:0    | Operational   | 0        | 0             |
| 10.8.8.8:0    | Operational   | 2        | 0             |
| 10.9.9.9:0    | Unknown       | 2        | 0             |
| 10.14.14.14:0 | ) Operational | 1        | 0             |

The following example displays output of the show mpls ldp peer with the detail keyword.

device# show mpls ldp peer detail Peer LDP ID:10.2.2.2:0, Local LDP ID:10.1.1.1:0, State:Operational Session Status UP, Entity Idx:4, Targeted:No, Target Adj Added:Yes Num VLL:2, Num VPLS:0 Rcvd VC-FECs: From 10.2.2.2: Label:800001, VC Id:120, Grp\_Id:0, VC Type:4, MTU:5000 Peer LDP ID:10.8.8.8:0, Local LDP ID:10.1.1.1:0, State:Operational Session Status UP, Entity Idx:2, Targeted:Yes, Target Adj Added:Yes Num VLL:2, Num VPLS:0 Rcvd VC-FECs: From 10.8.8.8: Label:16, VC Id:19, Grp\_Id:0, VC Type:32773, MYU:5000 From 10.8.8.8: Label:18, VC Id:18, Grp\_Id:0, VC Type:32772, MTU:5555

## show mpls ldp session

Displays information about LDP sessions between a specified router and VLL peers.

| Syntax         | show mpls ldp session [ <i>ip_addr</i>   brief   detail ] |                                                                                                 |  |  |  |  |  |
|----------------|-----------------------------------------------------------|-------------------------------------------------------------------------------------------------|--|--|--|--|--|
| Parameters     | ip_addr                                                   | ip_addr                                                                                         |  |  |  |  |  |
|                | brief                                                     | Displays LDP session information for the selected peer IP address.                              |  |  |  |  |  |
|                | detail                                                    | Displays summary LDP session information.                                                       |  |  |  |  |  |
|                | uotun                                                     | Displays detailed LDP session information.                                                      |  |  |  |  |  |
| Modes          | Privileged EXEC                                           | C mode.                                                                                         |  |  |  |  |  |
| age Guidelines | Use this comma                                            | nd with the <b>detail</b> option to display the number of FECs from the peer which are filtered |  |  |  |  |  |

Usage ŀ due to the inbound FEC filter configuration.

**Command Output** 

The **show mpls ldp session** command displays the following information:

| Output field       | Description                                                                                                    |
|--------------------|----------------------------------------------------------------------------------------------------|
| Peer LDP Ident     | The VLL peer's LDP identifier, consisting of the LSR ID and the label space ID.                                                   |
| Local LDP Ident    | The device's LDP identifier.                                                                                                    |
| Active             | Whether this LSR is playing an active role in session establishment.                                                              |
| State              | The LDP session state, as defined in RFC 3036. Options are:                                                                       |
|                    | <ul> <li>Nonexistent</li> <li>Initialized</li> <li>OpenRec</li> <li>OpenSent</li> <li>Operational</li> </ul>                      |
| Adj                | <ul><li>The type of adjacency formed with a peer. Possible values:</li><li>Link</li><li>Targeted</li></ul>                        |
| Role               | Possible values:<br>• Active<br>• Passive                                                                                         |
| Next KeepAlive     | The number of seconds after which a Hello message is sent to a peer.                                                              |
| Hold time left     | The number of seconds after which a session can be terminated when a 'Hello' message is not received from a peer within its time. |
| KeepAlive interval | The frequency within which LDP Hell' messages are sent out.                                                                       |
| Max hold time      | the length of time the device waits for a Hello message from its peer before terminating the session.                             |

| Output field                      | Description                                                               |  |  |  |  |
|-----------------------------------|---------------------------------------------------------------------------|--|--|--|--|
| Neighboring interfaces            | The physical interfaces on which the adjacency to the neighbor is formed. |  |  |  |  |
| TCP connection, state             | The TCP local or remote IP address, port, and state.                      |  |  |  |  |
| Addresses bound to peer LDP Ident | IP addresses carried in the VLL peer's LDP address messages.              |  |  |  |  |

Next-hop addresses received from Next hop IP addresses received in the VLL peer's LDP address messages. the peer

**Examples** The following example displays the output of the show mpls ldp peer command. It displays information about LDP sessions between the device and VLL peers.

```
device# show mpls ldp session
Peer LDP Ident:192.168.2.100:1, Local LDP Ident:10.1.1.1:1
Active:no, State:Operational
TCP connection:10.1.1.1:646-10.2.2.2:9001, State:ESTABLISHED
Address bound to peer LDP Ident:
10.1.1.2
1.1.1.2
20.1.1.2
22.2.2.2
```

Display output of the show mpls ldp session command showing information about LDP sessions between a specified router and VLL peers.

```
device# show mpls ldp session 10.22.22.22
Peer LDP ID:10.22.22.22:0, Local LDP ID:10.24.24.24:0, State:Operational
Adj:Lik, Role:Active, Next keepalive:0, State:Operational
Keepalive interval:6 sec, Hold time left:30 sec
Neighboring interfaces:e1/4
TCP connection:10.24.24.24:9012-10.22.22.22:646, State:ESTABLISHED
Next-hop addresses received from the peer:
10.22.22.22 10.40.40.1 10.10.10.2
```

History

#### Release Command history

5.5.00 The command output was modified to display the total number of link and targeted sessions in operational state.

5.6.00 The command was modified to add the in and out keywords to the filtered option.

## show mpls ldp statistics

Displays packet statistics for packet types and packet errors.

Syntax show mpls ldp statistic *ip\_addr* 

Parameters ip\_addr

Specifies the selected IP address.

Modes EXEC mode.

**Command Output** The **show mpls ldp statistics** command displays the following information:

| Output field     | Description                                                                                                    |
|------------------|----------------------------------------------------------------------------------------------------|
| PacketType       | The type of LDP packet being counted.                                                                            |
| Total            | The number of packets of the type describe for the row, sent and received since the Brocade device came UP.      |
| Since last clear | The number of packets of the type described in the row, sent and received, since issuing the last clear command. |
| Errors           | The type of packet error being counted. These errors are associated with the received packets only.              |
| Total            | The number of errors of the type describe in the row, generated since the Brocade device came UP.                |
| Since last clear | The number of errors of the type described in the row generated since issuing the last clear command.            |

| device# show mpls                                                                                                    | ldp s<br>Total                                                                              |                          | ics                                                                                                  | Cina        | e last clear                                                                                                    |
|----------------------------------------------------------------------------------------------------|---------------------------------------------------------------------------------------------|--------------------------|----------------------------------------------------------------------------------------------------|-------------|----------------------------------------------------------------------------------------------------|
| Targeted Hello<br>Init                                                                                                    | Sent<br>215<br>138<br>1<br>16<br>0<br>2                                                     | Recei<br>214<br>110<br>1 |                                                                                                    | Sent<br>215 |                                                                                                    |
| Errors<br>Rcv pkt bad pdu l<br>Rcv pkt bad msg l<br>Rcv pkt bad tlv l<br>Rcv pkt notify ur<br>Rcv pct notify ur<br>Rcv pkt missing t<br>Rcv pkt incorrect<br>Rcv pkt malformed<br>Rcv pkt bad traff<br>Rcv pkt partial p<br>Rcv pkt internal<br>TCP send error<br>TCP get send pkt<br>TCP memory fail | legnth<br>length<br>nkn tl<br>nkn ad<br>lv<br>tlv<br>tlv<br>d tlv<br>fic pa<br>odu<br>error | v<br>drfam<br>rm         | Tota.<br>0<br>0<br>0<br>0<br>0<br>0<br>0<br>0<br>0<br>0<br>0<br>0<br>0<br>0<br>0<br>0<br>0<br>0<br>0 |             | Since last clear<br>0<br>0<br>0<br>0<br>0<br>0<br>0<br>0<br>0<br>0<br>0<br>0<br>0<br>0<br>0<br>0<br>0<br>0<br>0 |

Examples The following example displays the show mpls ldp statistics command:

Num of TCP socket buffers: 0

The following example displays the show mpls ldp statistics command for a specific session.

device# show mpls ldp statistics 10.10.10.10 Peer IP address:10.10.10.10

| Message Type<br>Notify<br>Hello Link<br>Targeted Hello<br>Initialize<br>KeepAlive<br>Addr<br>AddrWdrw<br>1 1                                                                                                    | Total<br>Sent<br>0<br>0<br>1<br>1<br>1<br>1<br>0                                                         | Rece<br>0<br>0<br>1<br>11<br>1<br>0 | eived                                                                                                |                                                                                           | last clear<br>Received<br>0<br>0<br>1<br>1<br>11<br>1<br>0 LabelMap | 1 | 1 |
|----------------------------------------------------------------------------------------------------|----------------------------------------------------------------------------------------------------|-------------------------------------|----------------------------------------------------------------------------------------------------|-------------------------------------------------------------------------------------------|---------------------------------------------------------------------|---|---|
| LabelReq<br>LabelWdrw<br>LabelRel<br>LabelAbReq<br>Unknown                                                                                                    | 0<br>0<br>0<br>0                                                                                         | 0<br>0<br>0<br>0                    |                                                                                                    | 0<br>0<br>0<br>0                                                                          | 0<br>0<br>0<br>0                                                    |   |   |
| Errors<br>Rcv pkt bad pdu 1<br>Rcv pkt bad msg 1<br>Rcv pkt bad tlv 1<br>Rcv pkt notify ur<br>Rcv pct notify ur<br>Rcv pkt missing t<br>Rcv pkt incorrect<br>Rcv pkt malformed<br>Rcv pkt bad traff<br>Rcv pkt partial p<br>Rcv pkt internal<br>TCP send error<br>TCP get send pkt<br>TCP memory fail<br>Num of TCP socket | egnth<br>ength<br>khn tlv<br>khn addr<br>tlv<br>tlv<br>tlv<br>tlv<br>tlv<br>tlv<br>tlv<br>error<br>error |                                     | Total<br>0<br>0<br>0<br>0<br>0<br>0<br>0<br>0<br>0<br>0<br>0<br>0<br>0<br>0<br>0<br>0<br>0<br>0<br>0 | Sinc<br>0<br>0<br>0<br>0<br>0<br>0<br>0<br>0<br>0<br>0<br>0<br>0<br>0<br>0<br>0<br>0<br>0 | ce last clear                                                       |   |   |

# show mpls ldp tunnel

|                  | Displays the output                                                                                                    | ut sorted by the FEC address, which is the first column of the output.                                                                                 |  |  |  |  |  |
|------------------|----------------------------------------------------------------------------------------------------|----------------------------------------------------------------------------------------------------|--|--|--|--|--|
| Syntax           | show mpls ldp tunnel <i>ip_addr ip_mask</i>   brief   detail   out-interface [ ethernet <i>slot/port</i>   pos <i>slot/</i><br>port   ve interface_id ] |                                                                                                    |  |  |  |  |  |
| Parameters       | ip_addr                                                                                                    |                                                                                                    |  |  |  |  |  |
|                  |                                                                                                    | The tunnel destination IP address.                                                                                                    |  |  |  |  |  |
|                  | ip_mask<br>brief                                                                                                    | the tunnel IP prefix subnet mask.                                                                                                    |  |  |  |  |  |
|                  |                                                                                                    | Displays brief information.                                                                                                    |  |  |  |  |  |
|                  | Displays detailed information.<br>out-interface                                                                                                    |                                                                                                    |  |  |  |  |  |
|                  | ethernet slot                                                                                                    | Displays LDP tunnels going out of an interface.                                                                                                    |  |  |  |  |  |
|                  |                                                                                                    | Displays the specified ethernet port.                                                                                                    |  |  |  |  |  |
|                  | pos slot/port                                                                                                    |                                                                                                    |  |  |  |  |  |
|                  |                                                                                                    | Displays the specified POS port.                                                                                                    |  |  |  |  |  |
|                  | <b>ve</b> interface_                                                                                                    | Displays the specified Virtual Ethernet (VE) interface.                                                                                                |  |  |  |  |  |
| Modes            | EXEC mode.                                                                                                    |                                                                                                    |  |  |  |  |  |
| Usage Guidelines | The command dis                                                                                                    | plays information about LDP-created LSPs for which this device is the ingress LER.                                                                     |  |  |  |  |  |
|                  | The command is a                                                                                                    | always sorted by FEC address.                                                                                                    |  |  |  |  |  |
|                  | This command op                                                                                                    | erates in all modes.                                                                                                    |  |  |  |  |  |
| Examples         |                                                                                                    | mple shows the command output sorted by the FEC address (the 'To' column).LDP tunnels : 4OperOperTunnelOutboundStateIntfUPtn10e1/1UPtn12e1/1UPtn11e1/1 |  |  |  |  |  |
|                  | The following exa interface.                                                                                                    | mple displays the show mpls ldp tunnel command that includes the tunnel-index                                                                          |  |  |  |  |  |
|                  | LDP tunnel tnl7<br>Tunnel index:<br>Outgoing inte                                                                                                    | .s ldp tunnel 11.11.11.11<br>7, to 11.11.11.12<br>7, metric: 0, status: UP<br>rface: el/1, Next-hop index: 0<br>Face index: 18603                      |  |  |  |  |  |
| History          | Release Comman                                                                                                    | nd History                                                                                                    |  |  |  |  |  |
|                  | 5.4.00 This command is modified to include the new parameter <b>out-interface</b> .                                                                     |                                                                                                    |  |  |  |  |  |

| Release Command History |        |                                                                                                    |  |  |  |
|-------------------------|--------|----------------------------------------------------------------------------------------------------|--|--|--|
|                         | 5.7.00 | This command is modified so the output of the <b>show mpls ldp tunnel</b> command is always sorted by FEC address. |  |  |  |
|                         | 5.9.00 | This command is modified to include the tunnel-interface index in the display output.                              |  |  |  |

# show mpls lsp

|                  | Displays information about configured and active dynamic <i>Multiprotocol Label Switching (MPLS) label-switched paths (LSPs)</i> .                                                                    |                                                                            |  |  |  |  |  |
|------------------|----------------------------------------------------------------------------------------------------|----------------------------------------------------------------------------|--|--|--|--|--|
| Syntax           | show mpls lsp autobw-sample   brief   detail   [ down   up [ autobw-sample   detail   extensive  <br>wide ] ]   extensive   name <i>lsp_name</i> autobw-sample   invalid-tunnel-interface wide   wide |                                                                            |  |  |  |  |  |
| Parameters       | auto-sample                                                                                                    |                                                                            |  |  |  |  |  |
|                  | brief                                                                                                    | Displays the sample History for all the auto-bandwidth LSPs.               |  |  |  |  |  |
|                  | detail                                                                                                    | Displays brief information.                                                |  |  |  |  |  |
|                  | down                                                                                                    | Displays detailed information.                                             |  |  |  |  |  |
|                  | up                                                                                                    | Displays operationally DOWN (inactive) LSPs.                               |  |  |  |  |  |
|                  | •                                                                                                    | Displays operationally UP (active) LSPs.                                   |  |  |  |  |  |
|                  | autobw-sample                                                                                                    |                                                                            |  |  |  |  |  |
|                  | detail                                                                                                    | Displays sample History.                                                   |  |  |  |  |  |
|                  | extensive                                                                                                    | Displays detailed information.                                             |  |  |  |  |  |
|                  | wide                                                                                                    | Displays detailed information with History.                                |  |  |  |  |  |
|                  | Displays long LSP names.<br>name lsp_name<br>Displays information by the specified LSP name.                                                                                                    |                                                                            |  |  |  |  |  |
|                  |                                                                                                    |                                                                            |  |  |  |  |  |
|                  | wide                                                                                                    |                                                                            |  |  |  |  |  |
|                  | Displays the long name of the LSP.<br>invalid-tunnel-interface                                                                                                    |                                                                            |  |  |  |  |  |
|                  | invano-tunner-n                                                                                                    | Displays LSPs that have an invalid tunnel-interface index because of a bad |  |  |  |  |  |
|                  | wide                                                                                                    | startup-configuration.                                                     |  |  |  |  |  |
|                  |                                                                                                    | Displays long LSP names.                                                   |  |  |  |  |  |
| Modes            | EXEC mode.                                                                                                    |                                                                            |  |  |  |  |  |
| Usage Guidelines | This command operates in all modes.                                                                                                    |                                                                            |  |  |  |  |  |
|                  | The show mpls lsp brief command displays the same information as the show mpls lsp command.                                                                                                    |                                                                            |  |  |  |  |  |
| Command Output   | The show mpls lsp extensive command displays the following information:                                                                                                    |                                                                            |  |  |  |  |  |
|                  | Output field                                                                                                    | Description                                                                |  |  |  |  |  |
|                  | Name                                                                                                    | The name of the LSP. LSPs display in alphabetical order.                   |  |  |  |  |  |
|                  | To The egress LER for the LSP.                                                                                                    |                                                                            |  |  |  |  |  |

| Output field                            | Description                                                                                                    |  |  |  |  |
|-----------------------------------------|----------------------------------------------------------------------------------------------------|--|--|--|--|
| From                                    | The LSPs source address, configured with the from command. When a source IP address has not been specified for the LSP with the <b>from</b> command, and the LSP has not been enabled, then 'n/a' is displayed in the 'From' field. |  |  |  |  |
| admin                                   | The administrative state of the LSP. Once the user activates the LSP with the <b>enable</b> command, the administrative state changes from DOWN to UP.                                                                              |  |  |  |  |
| status                                  | The operational state of the LSP. This field indicates whether the LSP has<br>been established through signaling and is capable of having packets<br>forwarded through it.                                                          |  |  |  |  |
|                                         | When the status of the LSP is DOWN, the reason the LSP is down is shown in parentheses "( )".                                                                                                    |  |  |  |  |
|                                         | There may be a short after the user enables the LSP that the administrative state of the LSP is UP, but the status is DOWN. Once the LSP establishes through signaling, both the administrative state and the status is UP.         |  |  |  |  |
| tunnel interface (primary path)         | The MPLS tunnel interface port ID.                                                                                                    |  |  |  |  |
| Times primary LSP goes up since enabled | The number of times the status of the LSPs primary path transitions from DOWN to UP.                                                                                                    |  |  |  |  |
| Metric                                  | The metric for the LSP configured with the metric command.                                                                                                    |  |  |  |  |
| Maximum retries                         | The maximum number of attempts the ingress LER attempts to connect to the egress LER, set with the retry-limit command.                                                                                                    |  |  |  |  |
| no. of retries                          | The number of attempts the ingress LER has made to connect to the egress LER.                                                                                                    |  |  |  |  |
| Pri. path                               | The name of the primary path for this LSP and whether the path is currently active.                                                                                                    |  |  |  |  |
| up                                      | Displays if the primary path is UP.                                                                                                    |  |  |  |  |
| active                                  | Displays if the primary path is active.                                                                                                    |  |  |  |  |
| Setup priority                          | The configured setup priority for the LSP.                                                                                                    |  |  |  |  |
| hold priority                           | The configured hold priority for the LSP.                                                                                                    |  |  |  |  |
| Max rate                                | The maximum rate of packets that can go through the LSP (in kbps), set with the <b>traffic-eng max-rate</b> command.                                                                                                    |  |  |  |  |
| mean rate                               | The average rate of packets that can go through the LSP (in kbps), set with the <b>traffic-eng mean-rate</b> command.                                                                                                    |  |  |  |  |
| max burst                               | The maximum size (in bytes) of the largest burst the LSP can send at the maximum rate, set with the <b>traffic-eng max-burst</b> command.                                                                                           |  |  |  |  |
| Auto-bandwidth template                 | Displays the named auto-bandwidth template configuration information for the path specified by the <b>show mpls config autobw-template</b> <i>template_name</i> command.                                                            |  |  |  |  |
| mode                                    | Displays when the LSP is in monitor-only mode or monitor-and-signal mode.<br>The default mode is monitor-and-signal.                                                                                                    |  |  |  |  |
| adjustment interval                     | The configured adjustment interval in seconds. Default value: 86400 seconds, range: 300 -2592000 seconds.                                                                                                    |  |  |  |  |

| Output field                                       | Description                                                                                                    |  |  |  |  |
|----------------------------------------------------|----------------------------------------------------------------------------------------------------|--|--|--|--|
| adjustment threshold                               | The configured adjustment threshold percentage. Default percentage: 0; range: 0 - 100 percent.                                                       |  |  |  |  |
| minimum bw                                         | The configured minimum bandwidth. Default value: 0 kbps; range: 0 - 2147483647 kbps.                                                                 |  |  |  |  |
| maximum bw                                         | The configured maximum bandwidth. Default value: 2147483647 kbps; range: 0 - 2147483647 kbps.                                                        |  |  |  |  |
| overflow limit                                     | Displays the configured overflow limit.                                                                                                    |  |  |  |  |
| underflow limit                                    | The number of samples which have below the threshold to trigger a premature adjustment. Default value: 0; range: 0 - 65535.                          |  |  |  |  |
| sample-record                                      | The record of all events related to auto-bandwidth of an LSP.                                                                                        |  |  |  |  |
| Constraint-based routing enabled                   | Whether CSPF is in effect for the LSP.                                                                                                    |  |  |  |  |
| Path calculated using constraint-<br>based routing | Whether the explicit path used by the active path was calculated using the constraint-based routing.                                                 |  |  |  |  |
| Path calculated using interface constraint         | Whether the explicit path used by the active path was calculated using the interface-constraint routing.                                             |  |  |  |  |
| Path cost                                          | The total cost of this path.                                                                                                    |  |  |  |  |
| Tie breaking                                       | The tie-breaking method CSPF uses to select a path from a group of equal-<br>cost paths to the egress LER, set with the <b>tie-breaking</b> command. |  |  |  |  |
| hop limit                                          | The maximum number of hops a path calculated by CSPF can have, set with the <b>hop-limit</b> command.                                                |  |  |  |  |
| LDP tunneling enabled                              | If LDP tunneling is enabled, the line reads 'yes'. If it is not enabled, the line reads 'no'.                                                        |  |  |  |  |
| Soft preemption enabled                            | Soft preemption minimizes traffic disruptions and gracefully reroute the preempted LSPs.                                                             |  |  |  |  |
| Sec. path                                          | The name of the secondary path for this LSP and whether the path is currently active.                                                                |  |  |  |  |
| active                                             | Displays if the secondary path is active.                                                                                                    |  |  |  |  |
| Hot-standby                                        | Whether the secondary path is a hot-standby path.                                                                                                    |  |  |  |  |
| status                                             | The operational state of the secondary path.                                                                                                    |  |  |  |  |
| Setup priority                                     | The name of the secondary path for this LSP and whether the path is currently active.                                                                |  |  |  |  |
| hold priority                                      | The configured hold priority for the LSP.                                                                                                    |  |  |  |  |
| Max rate                                           | The maximum rate of packets that can go through the LSP (in kbps), set with the <b>traffic-eng max-rate</b> command.                                 |  |  |  |  |
| mean rate                                          | The average rate of packets that can go through the LSP (in kbps), set with the <b>traffic-eng mean-rate</b> command.                                |  |  |  |  |
| max burst                                          | The maximum size (in bytes) of the largest burst the LSP can send at the maximum rate, set with the <b>traffic-eng max-burst</b> command.            |  |  |  |  |

| Output field                      | Description                                                                                                    |  |  |  |  |
|-----------------------------------|----------------------------------------------------------------------------------------------------|--|--|--|--|
| Auto-bandwidth template           | Displays the named auto-bandwidth template configuration information for the path specified by the <b>show mpls config autobw-template</b> <i>template_name</i> command.   |  |  |  |  |
| mode                              | Displays when the LSP is in monitor-only mode or monitor-and-signal mode.<br>The default mode is monitor-and-signal.                                                       |  |  |  |  |
| adjustment interval               | The configured adjustment interval in seconds. Default value: 86400 seconds; range: 300 -2592000 seconds.                                                                  |  |  |  |  |
| adjustment threshold              | The configured adjustment threshold percentage. Default percentage: 0; range: 0 - 100 percent.                                                                             |  |  |  |  |
| minimum bw                        | The configured minimum bandwidth. Default value: 0 kbps; range: 0 - 2147483647 kbps.                                                                                       |  |  |  |  |
| maximum bw                        | The configured maximum bandwidth. Default value: 2147483647 kbps; range: 0 - 2147483647 kbps.                                                                              |  |  |  |  |
| overflow limit                    | Displays the configured overflow limit value.                                                                                                    |  |  |  |  |
| underflow limit                   | The number of samples which have fallen below the threshold to trigger a premature adjustment. Default value: 0; range: 0 - 65535.                                         |  |  |  |  |
| sample record                     | The record of all events related to auto-bandwidth of an LSP.                                                                                                    |  |  |  |  |
| Constraint-based routing enabled  | Whether CSPF is in effect for the LSP.                                                                                                    |  |  |  |  |
| hop limit                         | The maximum number of hops a path calculated by CSPF can have, set with the <b>hop-limit</b> command.                                                                      |  |  |  |  |
| Soft preemption enabled           | Soft preemption minimizes traffic disruptions and gracefully reroute the preempted LSPs.                                                                                   |  |  |  |  |
| Active Path attributes:           |                                                                                                    |  |  |  |  |
| Tunnel interface                  | The MPLS tunnel interface port ID.                                                                                                    |  |  |  |  |
| outbound interface                | The outbound interface taken by the active path of the LSP. When the egress interface is a VE-enabled interface, the VE interface ID specified by the <i>vid</i> variable. |  |  |  |  |
| Tunnel-interface index            | The value of the tunnel-interface index (configured or allocated).                                                                                                    |  |  |  |  |
| Tunnel interface                  | Please note that this specifies the vif index. For example: tnl1 would mean a vif of 1.                                                                                    |  |  |  |  |
| tunnel instance                   | Source port of the LSP.                                                                                                    |  |  |  |  |
| outbound label                    | The outbound label used by the active path of the LSP.                                                                                                    |  |  |  |  |
| Auto-bandwidth running info. mode | Displays when the auto-bandwidth running information mode is in monitor-<br>only mode or monitor-and-signal mode. The default mode is monitor-and-<br>signal.              |  |  |  |  |
| adjustment interval               | The configured adjustment interval in seconds. Default value: 86400 seconds; range: 300 -2592000 seconds.                                                                  |  |  |  |  |
| adjustment threshold              | The configured adjustment threshold percentage. Default percentage: 0; range: 0 - 100 percent.                                                                             |  |  |  |  |
|                                   |                                                                                                    |  |  |  |  |

| Output field                 | Description                                                                                                    |  |  |  |  |
|------------------------------|----------------------------------------------------------------------------------------------------|--|--|--|--|
| overflow limit               | Displays the configured overflow limit value.                                                                                                    |  |  |  |  |
| underflow limit              | The number of samples which have to be below the threshold to trigger a premature adjustment.                                                                   |  |  |  |  |
| minimum bw                   | The configured minimum bandwidth. Default value: 0 kbps; range: 0 - 2147483647 kbps.                                                                            |  |  |  |  |
| maximum bw                   | The configured maximum bandwidth. Default value: 2147483647 kbps; range: 0 - 2147483647 kbps.                                                                   |  |  |  |  |
| Samples collected            | Number of samples collected so far in the current adjustment-interval.                                                                                          |  |  |  |  |
| max sampled bw               | The maximum of the samples collected so far in the current adjustment-<br>interval.                                                                             |  |  |  |  |
| last sample                  | The last sampled-bandwidth.                                                                                                    |  |  |  |  |
| Overflow-count               | Displays the number of samples that have consecutively exceeded the adjust-<br>threshold. When a sample does not exceed the threshold, the counter is<br>reset. |  |  |  |  |
| Underflow-count              | Displays when the actual traffic rate is much less than the reserved bandwidth.                                                                                 |  |  |  |  |
| Sample-record                | Records the sample history.                                                                                                    |  |  |  |  |
| Adjustment ignored           | This consecutive number of times the adjustment was ignored due to any reason.                                                                                  |  |  |  |  |
| Recorded routes              | The addresses recorded by the RECORD_ROUTE object during RSVP signaling.                                                                                        |  |  |  |  |
| Protection codes/Rtr Id flag | The Local out-interface information label and protection flags:                                                                                                 |  |  |  |  |
|                              | P: Local                                                                                                    |  |  |  |  |
|                              | N: Node                                                                                                    |  |  |  |  |
|                              | B: Bandwidth                                                                                                    |  |  |  |  |
|                              | I: InUse                                                                                                    |  |  |  |  |
|                              | R: RtrID                                                                                                    |  |  |  |  |

**Examples** The following example shows the output of the **show mpls lsp brief** command:

|        | # show mpls    |          |              |              |            |          |            |
|--------|----------------|----------|--------------|--------------|------------|----------|------------|
| *: The | LSP is tal     | king a S | econdar      | y path       |            |          |            |
|        |                | Admin    | Oper         | Tunnel       | Up/Dn      | Retry    | Active     |
|        | To<br>10.3.3.3 |          | State<br>UP* | Intl<br>tnl1 | Times<br>1 | No.<br>5 | Path<br>v2 |

The following example shows the output of the show mpls lsp detail command:

```
device(config-mpls)#show mpls lsp detail
LSP c2, to 3.3.3.3, tunnel-interface index: 100
From: 120.120.120.2, admin: UP, status: DOWN (CSPF fails: code 0)
  Times primary LSP goes up since enabled: 0
  Metric: 0
  Maximum retries: NONE, no. of retries: 0
  Pri. path: NONE, up: no, active: no
Setup priority: 7, hold priority: 0
  Max rate: 0 kbps, mean rate: 0 kbps, max burst: 0 bytes
  CSPF-computation-mode configured: use te-metric(global)
  Constraint-based routing enabled: yes
Path calculated using constraint-based routing: no
   Path calculated using interface constraint: no
  Tie breaking: random, hop limit: 0
  LDP tunneling enabled: no
  Soft preemption enabled: no
  Active Path attributes:
Tunnel interface: tnl1, outbound interface: e1/6
   Tunnel index: 1, Tunnel instance: 1 outbound label: 3
   Recorded routes:
    Protection codes/Rtr Id flag: P: Local N: Node B: Bandwidth I: InUse R: RtrId
    6.6.6.41
```

The following example shows the output of the **show mpls lsp extensive** command:

```
device# show mpls lsp extensive
LSP lsp1, to 23.23.23.23
  From: 34.34.34, admin: UP, status: UP, tunnel interface(primary path): tnl1
  Times primary LSP goes up since enabled: 1
  Metric: 0, Adaptive
  Maximum retries: NONE, no. of retries: 0
  Pri. path: NONE, up: yes, active: yes
Setup priority: 7, hold priority: 0
  Max rate: 0 kbps, mean rate: 0 kbps, max burst: 0 bytes
  Auto-bandwidth. template: template1, mode: monitor-only
     adjustment interval: 86400 sec, adjustment threshold: 0
     minimum bw: 0 kbps, maximum bw: 2147483647 kbps
overflow limit: 0, underflow limit: 20, sample-record: disabled
  Constraint-based routing enabled: yes
   Path calculated using constraint-based routing: yes Path calculated using interface constraint: no
    Path cost: 20
  Tie breaking: random, hop limit: 0
  LDP tunneling enabled: no
  Soft preemption enabled: no
  Sec. path: vial6, active: no
Hot-standby: no, status: down, adaptive
Setup priority: 7, hold priority: 0
Max rate: 0 kbps, mean rate: 0 kbps, max burst: 0 bytes
   Auto-bandwidth. template: NONE, mode: monitor-and-signal
adjustment interval: 300 sec, adjustment threshold: Table
     minimum bw: 0 kbps, maximum bw: 2147483647 kbps
overflow limit: 5, underflow-limit: 10, sample-record: enabled
    Constraint-based routing enabled: yes
    hop limit: 0
    Soft preemption enabled: no
  Active Path attributes:
   Tunnel interface: tnl1, outbound interface: e4/3
Tunnel index: 2, Tunnel instance: 1 outbound label: 2049
   Auto-bandwidth running info. Mode: monitor-only adjustment interval: 1200 sec(T), adjustment threshold: Table(T)
     overflow limit: 0, underflow limit: 3
minimum bw: 0 kbps(T), maximum bw: 9647 kbps(T)
     Samples collected: 14, max sampled bw: 0 kbps, last sample: 0 kbps
Overflow-count: 0, Underflow-count: 2,max-underflow-sample: 34kbps
     Sample-record: enabled(T)
     adjustment due in 1174 seconds
     Adjustment ignored: 0 time(s)
     No adjustment since activation. Current bandwidth: 0 kbps
    Recorded routes:
     Protection codes/Rtr Id flag: P: Local N: Node B: Bandwidth I: InUse R: RtrId
     31.31.31.16 -> 161.161.161.1
```

The following example shows the output of the **show mpls lsp wide** command. The full LSP name displays on a single line.

| device#  | show mpls                                            | lsp wid | e      |        |       |       |                                |
|----------|------------------------------------------------------|---------|--------|--------|-------|-------|--------------------------------|
| note: LS | note: LSPs marked with * are taking a Secondary Path |         |        |        |       |       |                                |
|          |                                                      | Admin   | Oper   | Tunnel | Up/Dn | Retry | Active                         |
| Name     | То                                                   | State   | State  | Intl   | Times | No.   | Path                           |
| tunnel1  | 10.3.3.3                                             | UP      | UP     | tnl0   | 1     | 0     |                                |
| tunnel2  | 10.3.3.3                                             | UP      | UP     | tnl4   | 1     | 0     | ppath1                         |
| tunnelfr | omsanfranc                                           | iscoton | ewyork |        |       |       |                                |
|          | 10.3.3.3                                             | UP      | UP     | tnl3   | 1     | 0     | pathfrom sanfranciscotonewyork |
|          |                                                      |         |        |        |       |       |                                |

#### The following example shows the bandwidth inherited from the protected LSP.

```
device# show mpls lsp name to_NY
LSP to NY, to 28.28.28.28
From: 34.34.34.34, admin: UP, status: UP, tunnel interface(primary path): tnl8
Times primary LSP goes up since enabled: 1
Metric: 0
Maximum retries: NONE, no. of retries: 0

Pri. path: to-NY via_Chicago, up: yes, active: yes

Setup priority: 7, hold priority: 0

Max rate: 0 kbps, mean rate: 2000 kbps, max burst: 0 bytes

CCDE computation meda coeficienced, use to matric(clobal)
CSPF-computation-mode configured: use te-metric(global)
Constraint-based routing enabled: yes
Path calculated using constraint-based routing: yes
Path calculated using interface constraint: no
Path calculated using te-metric
Path cost: 22
Tie breaking: random, hop limit: 0
LDP tunneling enabled: no
Soft preemption enabled: no
Active Path attributes:
Tunnel interface: tnl8, outbound interface: vel1
Tunnel index: 4, Tunnel instance: 1 outbound label: 2048
Explicit path hop count: 3
150.150.150.16 (S) -> 93.93.93.9 (S) -> 28.28.28.28 (L)
Recorded routes:
Protection codes/Rtr Id flag: P: Local N: Node B: Bandwidth I: InUse R: RtrId
150.150.150.16 (PN) \rightarrow 93.93.93.9 (P) \rightarrow 90.90.90.10 Fast Reroute: facility backup desired, node protection desired
Bandwidth: 2000 kbps (Inherited from Protected LSP)
Backup LSP: UP, out-label: 2048, outbound interface: e1/9 bypass lsp: to NY via DC
cost: 0
cspf-group computation-mode: disabled
cspf-computation-mode use-bypass-metric: disabled
FRR Forwarding State: Pri(active), Backup(up)
```

| History | Release version | Command history                                                                                                    |  |  |  |  |  |
|---------|-----------------|----------------------------------------------------------------------------------------------------|--|--|--|--|--|
|         | 5.4.00          | This command is modified to include new events that are logged in the LSP history. The only change is that a new message has been defined for an RRO change. The rest of the fields are unchanged. |  |  |  |  |  |
|         | 5.5.00          | This command is modified to include LSP history with IGP synchronization related history logs when using the extensive option.                                                                     |  |  |  |  |  |
|         | 5.6.00          | This command is modified to show:                                                                                                    |  |  |  |  |  |
|         |                 | <ul> <li>The underflow-limit parameter and the number of consecutive under-<br/>flows.</li> </ul>                                                                                                  |  |  |  |  |  |
|         |                 | <ul> <li>The adjustment-threshold is used from the global mode and is indicated<br/>by the value of the current rate.</li> </ul>                                                                   |  |  |  |  |  |
|         |                 | The sample history for the current adjustment interval.                                                                                                    |  |  |  |  |  |
|         |                 | The autobw-sample parameter is introduced.                                                                                                    |  |  |  |  |  |
|         | 5.8.00          | This command is modified to include "Inherited from Protected LSP" in display output for the <b>detail</b> , <b>extensive</b> , and <b>wide</b> options.                                           |  |  |  |  |  |

111-4-----

| Release version | Command history                                                                                                    |
|-----------------|----------------------------------------------------------------------------------------------------|
| 5.9.00          | This command is modified so the output of <b>show mpls lsp</b> command in the non-brief versions includes the tunnel-interface index.                                                  |
|                 | This command is modified to include an option to display those LSPs that have invalid tunnel-interface index because of bad startup-configuration ( <b>invalid-tunnel-interface</b> ). |

### show mpls lsp\_p2mp\_xc

Displays hardware information about the forwarding information of hardware that is allocated for the *point-to-multipoint (P2MP)* cross-connect.

Syntax show mpls lsp\_p2mp\_xc in\_label

Parameters in\_label

Specifies the MPLS input label value.

- Modes Privileged EXEC mode.
- Usage Guidelines The show mpls lsp\_p2mp\_xc command displays information about the forwarding information of hardware that is allocated for the *point-to-multipoint (P2MP)* cross-connect.

This command operates in all modes.

Examples The following example displays hardware forwarding statistics on a Brocade NetIron MLX Series device:

device# show mpls lsp p2mp xc P2MP XC TABLE: TOTAL USED = 2IN-LABEL XC# FID MVID TN-PORT NUM OUT SEGS 1159 0a00a 0 106 65535 1 1160 1 0a00b 107 65535 1 device# show mpls lsp\_p2mp\_xc 1159 TOTAL OUT\_SEGS under the given in label = 1 BRANCH-ID OUT-LABEL OUT-PORT NH NH-ID 0 0 14 6 Event History -Tue Aug 14 02:21:54 2012 P2MP BRANCH ADD Tue Aug 14 02:21:54 2012 P2MP XC ADD flag: 0, pool index:1, avail data:270e0800

The following example displays hardware forwarding statistics on a Brocade NetIron CES Series device:

device# show mpls lsp p2mp xc P2MP XC TABLE: TOTAL USED = 1 IN-LABEL XC# IP-TTI @ PPCR{1, 2, 3} MPLS-TTI@{PPCR 1, 2, 3} IN-PORT NUM OUT SEGS START-DIT 1024 1 65274 65275 1/1 2 2049 device# show mpls lsp\_p2mp\_xc 1024 TOTAL OUT SEGS under the given in label = 2 BRANCH-ID OUT-LABEL OUT-PORT NH-ID DIT TSI 0 2001 4 0 2049 0 2002 4 0 2050 1 1 Event History -Tue Aug 14 12:53:17 2012 P2MP BRANCH ADD Tue Aug 14 12:52:33 2012 P2MP BRANCH ADD Tue Aug 14 12:52:33 2012 P2MP XC ADD

| History | Release | Command history             |  |  |
|---------|---------|-----------------------------|--|--|
|         | 5.5.00  | This command is introduced. |  |  |

## show mpls path

Displays a list of device hops that specifies a route across an MPLS domain.

| Syntax           | show mpls path [ path_name   detail   wide ]                                                                                                    |  |  |
|------------------|----------------------------------------------------------------------------------------------------|--|--|
| Parameters       | path_name                                                                                                    |  |  |
|                  | Displays only information for a specified path.<br>wide                                                                                                    |  |  |
|                  | Displays the full path name on a single line.<br>detail                                                                                                    |  |  |
|                  | Displays detailed path information.                                                                                                    |  |  |
| Usage Guidelines | A path is a list of device hops that a specifies a route across an MPLS domain. The user can create a path, and then configure LSPs that see the path. When the LSP is enabled, the ingress LER attempts to signal the other LSRs in the path, so that resources can be allocated to the LSP. |  |  |

This command operates in all modes.

Command Output The show mpls path command displays the following information:

| Output field    | Description                                                                                                    |
|-----------------|----------------------------------------------------------------------------------------------------|
| Path name       | The configured name of the path.                                                                                                    |
| Address         | The IP address of each node in the path. A node corresponds to an MPLS-<br>enabled router in the network.                                                                                                    |
| Strict or Loose | Whether the node is strict or loose. A strict node means that the router must directly connect to the preceding node. A loose node means that the other routers can reside between the source and destination nodes.                                                                                                    |
| Usage Count     | The number of LSPs that are either currently using or configured to use the path. For example, when an LSP named 'to_sqa' has primary and secondary paths and both paths are configured to use the same MPLS path 'path_to_sqa', then the usage count for 'path_to_sqa' would be two (when no other LSP in the system is configured to use 'path_to_sqa'. |

#### Examples The following example displays the output of the show mpls path command.

| device# show mpls path |              |              |             |  |  |
|------------------------|--------------|--------------|-------------|--|--|
| Path Name              | Address      | Strict/loose | Usage Count |  |  |
| to110 120              | 10.110.110.2 | Strict       | 1           |  |  |
| —                      | 10.120.120.3 | Strict       |             |  |  |
| to2 pri                | 10.10.10.2   | Strict       | 0           |  |  |
| to2_sec                | 10.110.110.2 | Strict       | 0           |  |  |
| to3                    | 10.110.110.2 | Loose        | 1           |  |  |
|                        | 10.120.120.3 | Loose        |             |  |  |
| to3 pri                | 10.10.10.2   | Strict       | 1           |  |  |
| —                      | 10.120.120.3 | Strict       |             |  |  |
| to3 sec                | 10.110.110.2 | Strict       | 0           |  |  |
| _                      | 10.120.120.3 | Strict       |             |  |  |
| to4                    | 10.110.110.2 | Loose        | 1           |  |  |
|                        | 10.120.120.3 | Loose        |             |  |  |
|                        | 10.130.130.4 | Loose        |             |  |  |
| to 23                  | 10.110.110.2 | Strict       | 1           |  |  |
| -                      | 10.20.20.3   | Strict       |             |  |  |

The following example displays the **show mpls path wide** command. This option lets the full name of the display on a single line.

```
device# show mpls path wide
Path Name Address Strict/loose Usage Count
pathfromsanfranciscotonewyork
10.10.10.2 Strict 1
ppath 10.10.10.2 Strict 1
spath 10.20.20.2 Strict 1
```

History

| Release version | Command history                                                                                                    |
|-----------------|----------------------------------------------------------------------------------------------------|
| 4.1.00          | This command is modified, so the display output displays additional information.                                                                                                    |
| 5.1.00          | This command is modified so when using the <b>wide</b> option; the LSP name is displays on a single line. Previously, an LSP name greater than 12 characters was wrapped to multiple lines. |

### show mpls policy

Displays the current parameter settings configured under the MPLS policy mode.

Syntax show mpls policy

Modes MPLS policy configuration mode

Usage Guidelines The output includes a display of bypass liberal mode if the use bypass liberal keyword was configured as part of the CSPF computation-mode command.

**Command Output** The **show mpls policy** command displays the following information:

| Output field                                     | Description                                                                                                    |
|--------------------------------------------------|----------------------------------------------------------------------------------------------------|
| Current MPLS policy settings:                    |                                                                                                    |
| CSPF interface constraint                        | Directs the router to include the interface address as a constraint when it determines the shortest path.                                                                                                    |
| CSPF-Group computation-mode                      | Specifies the mode that is used when setting up a fate-sharing group.                                                                                                    |
| CSPF computation-mode :                          |                                                                                                    |
| Use bypass metric                                | Displays if enabled or disabled. TE metric of TE link for CSPF computation.                                                                                                    |
| Use bypass liberal                               | Displays if enabled or disabled. Liberal mode for CSPF facility backup computation.                                                                                                    |
| Use te-metric                                    | Displays if enabled or disabled. By default, the cspf-computation mode is set to use te-metric.                                                                                                    |
| ignore-overload-bit                              | Displays if enabled or disabled.                                                                                                    |
|                                                  | <ul> <li>With this enabled, even when overload bit is set on a transit a router,<br/>CSPF at the ingress will not reject any path for new LSPs.</li> <li>If the ignore overload bit is set, already existing transit sessions will not be<br/>brought down from ingress on enabling overload bit on transit router.</li> </ul> |
| TTL propagation for MPLS label                   | Displays if the TTL propagation for MPLS is enabled or disabled.                                                                                                    |
| IPVPN                                            | Displays if IPVPN is enabled or disabled.                                                                                                    |
| IP over MPLS                                     | Displays ID IP over MPLS is enabled or disabled.                                                                                                    |
| Inter-AS-route filtering                         | When the user enables inter-AS-route filtering, the RTM does not send any inter-AS routes to MPLS.                                                                                                    |
| Intra-AS iBGP route filtering                    | Displays if intra-AS iBGP route filtering is enabled or disabled.                                                                                                    |
| Ingress tunnel accounting                        | Displays if ingress tunnel accounting is enabled or disabled.                                                                                                    |
| Polling interval for MPLS LSP traffic statistics | Displays the polling interval, in seconds.                                                                                                    |
| Advertise TE parameters via                      | Displays which level option enables LSPs with TE extensions. The level-1 option enables TE extensions for the IS-IS level-1 domain. The level-2 option enables LSPs with TE extensions for the IS-IS level-2 domains.                                                                                                    |
| Handle IGP neighbor down event -<br>ISIS         | Displays if IS-IS is handling the IGP neighbor DOWN event.                                                                                                    |

| Output field                          | Description                                                                                                    |  |  |  |
|---------------------------------------|----------------------------------------------------------------------------------------------------|--|--|--|
| Handle IGP neighbor down event - OSPF | Displays if OSPF is handling the IGP neighbor DOWN event.                                                                                                    |  |  |  |
| LSP rapid retry                       | Displays if LSP rapid retry is enabled or disabled.                                                                                                    |  |  |  |
| Maximum number of retries             | Displays the maximum number of times the port will try the health check.<br>Values are from 3 - 64. The default value is 7.                                                                                              |  |  |  |
| LSP periodic retry time               | Displays the LSP periodic retry time in seconds.                                                                                                    |  |  |  |
| FRR backup/detour retry time          | Displays the FRR backup and detour retry time in seconds.                                                                                                    |  |  |  |
| Auto-bandwidth                        | Displays if auto-bandwidth is enabled or disabled.                                                                                                    |  |  |  |
| Sample-interval                       | On changing the sample-interval the sample-timer is reset for all the auto-<br>bandwidth LSPs. Any rate information already collected so far in the current<br>sample-interval is considered a valid sample.             |  |  |  |
| Maximum samples recorded per<br>LSP   | Displays the maximum samples recorded per LSP.                                                                                                    |  |  |  |
| Soft preemption cleanup-timer         | Interval time between when the path is taken down and the new LSP is established. Any traffic attempting to use the LSP is lost.                                                                                         |  |  |  |
| MPLS TE Periodic Flooding Timer       | Displays the timer in seconds. All MPLS interfaces are checked every three minutes by default. TE advertisements are triggered when there is a difference in the available bandwidth and advertised available bandwidth. |  |  |  |
| MPLS TE flooding thresholds:          |                                                                                                    |  |  |  |
| Global UP thresholds                  | Displays global UP thresholds. UP values are 10, 20, 30, 40, 50, 55, 60, 65, 70, 85, 90, 92, 93, 94, 95, 96, 97, 98, 99, 100.                                                                                            |  |  |  |
| Global DOWN thresholds                | Displays global DOWN thresholds. DOWN values are 99, 98, 97, 96, 95, 94, 93, 92, 91, 90, 85, 80, 75, 70, 65, 60, 55, 50, 45, 30, 20, 10.                                                                                 |  |  |  |
| Default UP thresholds                 | Displays default UP thresholds. UP values are 10, 20, 30, 40, 50, 55, 60, 65, 70, 75, 80, 85, 90, 92, 93, 94, 95, 96, 97, 98, 99, 100.                                                                                   |  |  |  |
| Default DOWN thresholds               | Displays default Down thresholds. DOWN values are 99, 98, 97, 96, 95, 94, 93, 92, 91, 90, 85, 80, 75, 70, 65, 60, 55, 50, 40, 30, 20, 10.                                                                                |  |  |  |

#### **Examples** The following example displays the output of the **show mpls policy** command:

```
device# show mpls policy
Current MPLS policy settings:
  CSPF interface constraint: disabled
  CSPF-Group computation-mode: disabled
   Use bypass metric: disabled
   Use bypass liberal: disabled
   Use te-metric (default), Ignore-overload-bit: disabled
  TTL propagation for MPLS label: disabled, IPVPN: disabled, IP over MPLS: enabled
  Inter-AS route filtering: enabled, Intra-AS iBGP route filtering: disabled
  Ingress tunnel accounting: disabled
  Polling interval for MPLS LSP traffic statistics: 300 seconds
  Advertise TE parameters via: OSPF
Handle IGP neighbor down event - ISIS: No OSPF: No
 LSP rapid retry: enabled, maximum number of retries: no limit
LSP periodic retry time: 30 seconds
FRR backup/detour retry time: 30 seconds
Auto-bandwidth: enabled, sample-interval: 60 seconds
  Maximum samples recorded per LSP: 1500
Soft preemption cleanup-timer: 30 seconds
  MPLS TE Periodic Flooding Timer : 180 seconds
MPLS TE flooding thresholds
     Global UP thresholds : None
Global DOWN thresholds : None
     Default UP thresholds : 15 30 45 60 75 80 85 90 95 96 97 98 99 100
Default DOWN thresholds : 99 98 97 96 95 90 85 80 75 60 45 30 15
```

```
History
```

#### Release Command history

- 5.6.00 This command was modified to include bypass liberal output when the **use bypass liberal** keyword is configured in the **cspf-computation-mode** command.
- 5.8.00 This command was modified to include 'CSPF computation-mode' information in the display output.

### show mpls route

Displays the contents of the MPLS routing table.

Syntax show mpls route [ *ip\_addr* [ *l ip\_mask* ] ]

Parameters ip\_addr

Specifies the destination IP address.

l ip-mask

Specifies the IP subnet mask.

Modes User EXEC mode

Usage Guidelines With LDP ECMP LER tunnels, the output for one tunnel could be greater than one line where each line shows one outgoing path - the repetitive lines do not have the 'Destination' and 'Tnnl' columns filled because they match what is in the first line.

**Command Output** The **show mpls route** command displays the following information:

| Output field | Description                                                                                                    |
|--------------|----------------------------------------------------------------------------------------------------|
| Destination  | The destination for the route. This can be either the address of the egress LER in an LSP, or a configured alias.                                                                                                    |
| Gateway      | The address of the egress LER in the LSP. When the destination address is not a network alias, the gateway is the same as the destination address.                                                                                                    |
| Tnnl         | The address of the egress LER in the LSP. When the destination address is not a network alias, the gateway is the same as the destination address.                                                                                                    |
| Port         | The MPLS tunnel interface associated with the LSP.                                                                                                    |
|              | The port field displays whether an interface/port is an Ethernet port, POS port,<br>or a VE interface. The VE interface ID is specified by the <i>vid</i> variable. When<br>applicable, the egress interface of the routing entry displays the VE interface.                                                                                                |
|              | The port display format for interface or port is as follows:                                                                                                    |
|              | <ul> <li>[e p] slot or port</li> <li>"e" represents an Ethernet port</li> <li>"p" represents a POS port</li> </ul>                                                                                                    |
| Label        | The MPLS label received from the downstream router.                                                                                                    |
| Sig          | <ul> <li>The signal protocol type associated with the label. Possible values are:</li> <li>L – LDP</li> <li>R – RSVP</li> </ul>                                                                                                    |
| Cost         | The metric for the LSP, set with the metric command in the LSPs configuration.                                                                                                    |
| Use          | The number of LSPs that are either currently using or configured to use the path. For example, when an LSP named "to_sqa" has primary and secondary paths and both paths are configured to use the same MPLS path "path_to_sqa," then the usage count for "path_to_sqa" would be two (when no other LSP in the system is configured to use "path_to_sqa")." |

### **Examples** The following example displays the **show mpls route** command.

| device# show mpls<br>Total number of M | PLS tunnel rou | utes: 4 | 1    |       |     |      |     |
|----------------------------------------|----------------|---------|------|-------|-----|------|-----|
| R:RSVP L:LDP S:Sta                     | atic O:Others  |         |      |       |     |      |     |
| Destination                            | Gateway        | Tnnl    | Port | Label | Sig | Cost | Use |
| 1 10.12.12.12/32                       | 10.12.12.12    | tnl1    | e2/1 | 3     | R   | 0    | 0   |
| 2 10.12.12.12/32                       | 10.12.12.12    | tnl5    | e2/1 | 3     | L   | 0    | 0   |
|                                        | 10.12.12.12    |         | e2/2 | 3     | L   | 0    | 0   |
|                                        | 10.12.12.12    |         | e3/8 | 3     | L   | 0    | 0   |
| 3 10.13.13.13/32                       | 10.13.13.13    | tnl4    | e1/1 | 3     | L   | 0    | 0   |
| 4 10.77.77.12/32                       | 10.12.12.12    | tnl10   | e2/1 | 3     | L   | 0    | 0   |
|                                        | 10.12.12.12    |         | e2/2 | 3     | L   | 0    | 0   |
|                                        | 10.12.12.12    |         | e3/8 | 3     | L   | 0    | 0   |
|                                        |                |         |      |       |     |      |     |

### History

#### Release Command history

5.5.00 With LDP ECMP LER tunnels, the output for one tunnel could be greater than one line where each line shows one outgoing path.

# show mpls rsvp interface

|                  | Displays the sta    | tus of RSVP on devices where it is enabled.                           |
|------------------|---------------------|-----------------------------------------------------------------------|
| Syntax           | show mpls rsv       | p interface brief   detail   [ ethernet   pos   ve <i>slot/port</i> ] |
| Parameters       | brief               |                                                                       |
|                  | detail              | Displays brief interface information.                                 |
|                  | ethernet slot/pc    | Displays detailed interface information.                              |
|                  |                     | Displays the specified ethernet port.                                 |
|                  | pos slot/port       | Displays the specified POS port.                                      |
|                  | <b>ve</b> slot/port |                                                                       |
|                  |                     | Displays the specified virtual ethernet interface.                    |
| Modes            | Privileged EXEC     | C mode.                                                               |
| Usage Guidelines | This command of     | operates in all modes.                                                |
| Command Output   | The show mpls       | <b>rsvp interface</b> command displays the following information:     |
|                  | Output field        | Description                                                           |

| Output field                | Description                                                                                                    |
|-----------------------------|----------------------------------------------------------------------------------------------------|
| Status                      | Whether the interface is UP or DOWN.                                                                                                    |
| MD5                         | Whether RSVP message authentication is enabled on the interface.                                                                                                    |
| RelMsg                      | Whether RSVP reliable messaging is enabled on the interface.                                                                                                    |
| Bundle                      | Whether RSVP bundle messages are enabled on the interface.                                                                                                    |
| SRefresh                    | Whether RSVP summary refresh is enabled on the interface.                                                                                                    |
| Num of OutSegAct/Inact/Resv | Out segments are traffic connections on the link. These connections may be active or inactive. 'Resv' represents the number of active out segments with a nonzero mean rate. |
| Num of Preempts             | Number of times lower-priority LSPs have been preempted on this interface.                                                                                                   |

### **Examples** The following example displays the **show mpls rsvp interface** command:

device# show mpls rsvp interface

| Interface      | State | MD5 | RelMsg | Bundle | SRefresh | Act/Inact/Resv | Preempts |
|----------------|-------|-----|--------|--------|----------|----------------|----------|
| e3/2 (Trunk8)  | UP    | OFF | ON     | ON     | ON       | 0/0/0          | 0        |
| e3/4 (Trunk9)  | Up    | OFF | ON     | ON     | ON       | 0/0/0          | 0        |
| e3/6           | Up    | OFF | ON     | ON     | ON       | 0/0/0          | 0        |
| e3/7 (Trunk2)  | Up    | OFF | ON     | ON     | ON       | 1699/0/1684    | 1142     |
| e3/8 (Trunk6)  | Up    | OFF | ON     | ON     | ON       | 167/0/106      | 0        |
| e4/3 (Trunk3)  | Up    | OFF | ON     | ON     | ON       | 2526/0/2526    | 1471     |
| e4/5 (Trunk4)  | Up    | OFF | ON     | ON     | ON       | 8421/0/8421    | 774      |
| e7/1 (Trunk17) | Up    | OFF | ON     | ON     | ON       | 8480/0/8421    | 5479     |
| e7/2 (Trunk19) | Up    | OFF | ON     | ON     | ON       | 7489/0/7484    | 0        |
| e9/3 (Trunk7)  | Up    | OFF | ON     | ON     | ON       | 178/0/158      | 0        |
| (output trunca | ted)  |     |        |        |          |                |          |

The following example displays a shorter output, using the **show mpls rsvp interface brief** command.

| device# show | mpls rsvp | o interface | brief |
|--------------|-----------|-------------|-------|
| Interface    | State     | MD5 Auth    |       |
| e2/1         | Up        | OFF         |       |
| e2/2         | Dn        | OFF         |       |
| e4/1         | Dn        | OFF         |       |
| e4/2         | Dn        | OFF         |       |

# show mpls rsvp neighbor

|                  | Displays RSVP n                     | eighbors that were discovered dynamically during the exchange of RSVP packets.                                                                                                    |
|------------------|-------------------------------------|----------------------------------------------------------------------------------------------------|
| Syntax           | show mpls rsvp                      | neighbor [ <i>ipv4address</i>   detail ]                                                                                                    |
| Parameters       | ip_addr                             | Specifies the IP address of a learned neighbor.                                                                                                    |
|                  | detail                              | Displays RSVP neighbor information in a detailed format.                                                                                                    |
| Modes            | Privileged EXEC                     | mode.                                                                                                    |
| Usage Guidelines | Use this commar                     | nd to display all the current RSVP neighbors for this router.                                                                                                    |
|                  |                                     | gID' flags in this command show the ability of the neighbor to support Refresh<br>essage IDs respectively.                                                                                                    |
|                  | The 'MsgID' field                   | is set to 'YES' in the following cases:                                                                                                    |
|                  | It is set to 'YEs                   | faulted to 'YES' initially.<br>S' if the neighbor sends a message containing a Message ID.<br>'YES' if the remote MPLS interface is configured to send Message IDs to this                                                        |
|                  | The 'MsgID' field it contains a Mes | is set to 'NO' when the peer rejects a message (with a 'PathErr' or 'ResvErr') because sage ID object.                                                                                                    |
|                  | or Resv message                     | ends a NACK to a Message ID object that is sent and then subsequently sends a Path<br>e that does not contain a Message ID, then RSVP sets this field to 'NO'. This allows<br>erate with devices that do not support Message IDs. |
|                  | This command o                      | perates in all modes.                                                                                                    |

### **Command Output** The **show mpls rsvp neighbor** command displays the following information:

| Output field                       | Description                                                                                                    |
|------------------------------------|----------------------------------------------------------------------------------------------------|
| RSVP neighbors learnt              | Number of neighbors the router has learned.                                                                                                  |
| Nbr Address                        | Address of the learned neighbor.                                                                                                    |
| Interface                          | Name of the interface where the neighbor has been detected.                                                                                  |
| State                              | Current status of the neighbor.                                                                                                    |
|                                    | UP - Router can detect RSVP-TE Hello messages from the neighbor.                                                                             |
|                                    | <b>DOWN</b> - Router has received a failure from the neighbor or change in the sequence numbers in RSVP Hello messages sent by the neighbor. |
| Last_Change                        | Time elapsed since the neighbor state changed.                                                                                               |
|                                    | Format: days: hours: minutes: seconds.                                                                                                    |
| Number of LSPs to or from this Nbr | This field displays the number of LSPs or RSVP sessions using this next-hop (neighbor).(Detail mode only.)                                   |

| Output field                     | Description                                                                                                    |
|----------------------------------|----------------------------------------------------------------------------------------------------|
| Hello-interval                   | <b>Hello-interval</b> - Frequency at which RSVP-TE Hello Request messages are sent on the interface, in seconds.                                                      |
| Hello-tolerance                  | <b>Hello-tolerance</b> - The number of hello periods that may pass without receiving a complete Hello message before the Hello session times out. (Detail mode only.) |
| Hello Tx/Rx Count                | Number of Hello packets sent to or received from the neighbor.                                                                                                    |
| RR/MsgID Support                 | Indicates if Refresh Reduction and Message ID support is enabled and or supported by the neighbor.                                                                    |
|                                  | (Y - Enabled, N - Disabled)                                                                                                    |
| No Hello message received since  | This field displays how far back (in seconds) the last RSVP Hello (Request OR Ack) message was received.                                                              |
| Time left to send next Hello Req | This field is valid and displays the time only when the Neighbor supports RSVP Hellos. Otherwise, it displays "-". (Detail mode only.)                                |
| Remote instance                  | Identifier provided by the remote router during Hello messages (Dest_Instance or Neighbor_Src_Instance). (Detail mode only.)                                          |
| Local instance                   | Identifier sends to the neighbor during Hello messages (Src_Instance). (Detail mode only.)                                                                            |
| Refresh Reduction                | Indicates if Refresh Reduction is enabled or supported by the neighbor.<br>(Detail mode only.)                                                                        |
| Message ID                       | Indicates if Message ID support is enabled by the neighbor. (Detail mode only.)                                                                                       |

#### Examples The following example displays the output of the show mpls rsvp neighbor command.

device# show mpls rsvp neighborRSVP neighbors learnt: 4Nbr Address Interface State Last\_Change HelloTx/Rx RR/MsgIDd:h:m:s Count Support10.152.152.15 el/2 UP 10:2:31:44 8498/8349 Y/Y10.92.98.9 el/12 UP 0:6:39:36 3995/3587 N/Y10.31.31.15 e4/3 DOWN 6:6:39:36 3000/1267 N/Y10.92.99.9 e3/2 UP 0:0:31:44 2995/0 N/Ndevice# show mpls rsvp neighbor 10.92.98.9Nbr Address: 92.92.98.9, Interface: el/12, State: UPLast changed time (d:h:m:s): 0:6:39:38, Number of active LSPs to or from thisNbr: 22Hello sent: 3995, received: 3587, Hello-interval: 15 sec, Hello-tolerance: 5No Hello message received since: 5 secTime left to send next Hello Reg: 10 secRemote instance: 0x65c6b2, Local instance: 0x5a4f9f21Refresh Reduction: Disabled, Message ID: Enableddevice# show mpls rsvp neighbor 10.1.1.1RSVP neighbor with the provided IP address does not exist

## 5.6.00 This command is introduced.

History

## show mpls rsvp session

Displays information regarding Resource reSerVation Protocol (RSVP) sessions.

Syntax show mpls rsvp session [ backup | brief | bypass | destination | detail | detour | down | egress | extensive | in-interface | ingress | name sess-name | out-interface | p2mp | p2p | ppend | transit | up | wide ]

| Parameters | backup         |                                                     |
|------------|----------------|-----------------------------------------------------|
|            | brief          | Displays facility backup session.                   |
|            | bypass         | Displays brief session information.                 |
|            |                | Displays bypass session.                            |
|            | destination    | Destination IP address.                             |
|            | detail         |                                                     |
|            | detour         | Displays detailed session information.              |
|            | down           | Displays detour session.                            |
|            | 0.000          | Displays inactive session.                          |
|            | egress         | Displays egress session.                            |
|            | extensive      | Displays extensive session information.             |
|            | in-interface   |                                                     |
|            | ingress        | Displays RSVP sessions coming into an interface.    |
|            | name sess-name | Displays ingress session.                           |
|            | out-interface  | Displays session by name.                           |
|            |                | Displays RSVP sessions going out on an interface.   |
|            | p2mp           | Displays point to multipoint sessions.              |
|            | p2p            |                                                     |
|            | ppend          | Displays point to point sessions.                   |
|            | transit        | Displays sessions in soft preemption pending state. |
|            | up             | Displays a transit session.                         |
|            |                | Displays up session.                                |
|            | wide           | Displays long LSP names.                            |
|            |                | · · · ·                                             |

Modes User EXEC mode

Usage Guidelines The show mpls rsvp session brief command displays the same information as the show mpls rsvp session command.

This command operates in any mode.

**Command Output** The **show mpls rsvp session** command displays the following information:

| Output field | Description                                                              | Command                          |
|--------------|--------------------------------------------------------------------------|----------------------------------|
| Ingress RSVP | Displays information about ingress RSVP                                  | show mpls rsvp session           |
|              | sessions.                                                                | show mpls rsvp session detail    |
|              |                                                                          | show mpls rsvp session extensive |
| Transit RSVP | Displays information about transit RSVP                                  | show mpls rsvp session           |
|              | sessions.                                                                | show mpls rsvp session detail    |
|              |                                                                          | show mpls rsvp session extensive |
| Egress RSVP  | Displays information about egress RSVP                                   | show mpls rsvp session           |
|              | sessions.                                                                | show mpls rsvp session detail    |
|              |                                                                          | show mpls rsvp session extensive |
| То           | Destination (egress LER) of the session.                                 | show mpls rsvp session           |
|              |                                                                          | show mpls rsvp session detail    |
|              |                                                                          | show mpls rsvp session extensive |
|              |                                                                          | show mpls rsvp session wide      |
| From         | Source (ingress LER) of the session; the                                 | show mpls rsvp session           |
|              | source address for the LSP configured with the <b>from</b> command.      | show mpls rsvp session detail    |
|              |                                                                          | show mpls rsvp session extensive |
|              |                                                                          | show mpls rsvp session wide      |
| St           | State can be UP or DOWN.                                                 | show mpls rsvp session           |
|              |                                                                          | show mpls rsvp session detail    |
|              |                                                                          | show mpls rsvp session extensive |
|              |                                                                          | show mpls rsvp session wide      |
| Style        | The RSVP reservation style. Possible values                              | show mpls rsvp session           |
|              | are Fixed Filter (FF), Wildcard Filter (WF), or<br>Shared Explicit (SE). | show mpls rsvp session detail    |
|              |                                                                          | show mpls rsvp session extensive |
|              |                                                                          | show mpls rsvp session wide      |
| _bl_ln       | The label for inbound packets on this LSP.                               | show mpls rsvp session           |
|              |                                                                          | show mpls rsvp session detail    |
|              |                                                                          | show mpls rsvp session extensive |
|              |                                                                          | show mpls rsvp session wide      |

| Output field         | Description                                                                                                    | Command                              |
|----------------------|----------------------------------------------------------------------------------------------------|--------------------------------------|
| Lbl_Out              | The label applied to outbound packets on this                                                                                                    | show mpls rsvp session               |
|                      | LSP.                                                                                                    | show mpls rsvp session detail        |
|                      |                                                                                                    | show mpls rsvp session extensive     |
|                      |                                                                                                    | show mpls rsvp session wide          |
| Out_If               | The outbound interface displays the egress                                                                                                    | show mpls rsvp session               |
|                      | interface for a session. When applicable, the                                                                                                    | show mpls rsvp session detail        |
|                      | outbound interface displays a VE interface specified by the <i>vid</i> variable.                                                                             | show mpls rsvp session extensive     |
|                      |                                                                                                    | show mpls rsvp session wide          |
| LSPname              | The name of the LSP.                                                                                                    | show mpls rsvp session               |
|                      |                                                                                                    | show mpls rsvp session detail        |
|                      |                                                                                                    | show mpls rsvp session extensive     |
|                      |                                                                                                    | show mpls rsvp session wide          |
| Time left in seconds | The amount of time left for the PATH or RESV                                                                                                    | show mpls rsvp session detail        |
|                      | refreshes.                                                                                                    | show mpls rsvp session extensive     |
| Тѕрес                | Traffic engineering specification for the LSP,                                                                                                    | show mpls rsvp session detail        |
|                      | including the max-rate ("peak"), mean rate ("rate"), number of burst bytes ("size"),                                                                         | show mpls rsvp session extensive     |
|                      | maximum policed unit ("M"-or maximum                                                                                                    |                                      |
|                      | packet size), and minimum policed unit ("m"—<br>or minimum packet size).                                                                                     |                                      |
| Explicit path hop    | The number of explicit hops used in this                                                                                                    | show mpls rsvp session detail        |
| count                | RSVP session.                                                                                                    | show mpls rsvp session extensive     |
| Received RRO         | The number of Record Route Objects                                                                                                    | show mpls rsvp session detail        |
| count                | received on this RSVP session.                                                                                                    | show mpls rsvp session extensive     |
| PATH sentto          |                                                                                                    | show mpls rsvp session detail        |
|                      | Address of the next LSR in the LSP, and the interface used to reach this LSR. When                                                                           | show mpls rsvp session extensive     |
|                      | applicable, 'PATH sentto' displays a VE interface specified by the <i>vid</i> variable.                                                                      | 5.10.1 mp/3 1319 36331011 6A(6113196 |
| PATH rcvfrom         | Address of the previous LSR in the LSP, and                                                                                                    | show mpls rsvp session detail        |
|                      | the interface used to reach this LSR. When                                                                                                    | show mpls rsvp session extensive     |
|                      | the session is downstream only, then it is<br>displayed. When applicable, 'PATH rcvfrom'<br>displays a VE interface specified by the <i>vid</i><br>variable. |                                      |

|       | Output field                                                                                    | Description                                        | Description                                                         |                            |                        | Command                          |                                                          |
|-------|-------------------------------------------------------------------------------------------------|----------------------------------------------------|---------------------------------------------------------------------|----------------------------|------------------------|----------------------------------|----------------------------------------------------------|
|       | PATH history                                                                                    |                                                    | Displays history of the last 20 RSVP event.<br>Each event contains: |                            |                        | show mpls rsvp session extensive |                                                          |
|       |                                                                                                 | <ul><li>event is log</li><li>Event descr</li></ul> | nd line num                                                         | ber where<br>xtra inforn   | the                    |                                  |                                                          |
| nples | The following exa                                                                               | imple displays th                                  | e <b>show m</b> j                                                   | ols rsvp                   | session                | comman                           | d.                                                       |
|       |                                                                                                 | ess Detour DT:                                     | Transit D<br>ngress Ba                                              | etour Di<br>ckup BM        | : Merged               |                                  | BE:Egress Backup                                         |
|       | Ingress RSVP:<br>To Fr<br>10.22.22.22 10<br>10.33.33.33 10<br>10.33.33.33 10                    | om<br>.11.11.11<br>.11.11.11(DI)<br>.11.11.11      | St Style<br>Up FF<br>Up SE<br>Up SE<br>Up SE                        | Lbl_In<br>-<br>-<br>-      | Lbl_Out<br>3<br>1039   | Out_If<br>e4/3<br>e4/4<br>e1/15  | xmr2<br>rj-vpls                                          |
|       | Transit RSVP:<br>To Fr<br>10.22.22.22 10<br>10.22.22.22 10                                      | om<br>.33.33.33<br>.33.33.33(DI)                   | St Style<br>Up SE                                                   | Lbl_In<br>1024<br>1072     | 3 _                    |                                  | LSPname<br>2<br>toxmr2frr-                               |
|       | Egress RSVP: 6<br>To Fr<br>10.11.11.11 10<br>10.11.11.11 21<br>10.11.11.11 10<br>10.11.11.11 10 | om<br>.22.22.22(DE)<br>0.22.22.22(DE)<br>.22.22.22 | St Style<br>Up SE<br>Up SE<br>Up SE<br>Up FF                        | Lbl_In<br>3<br>3<br>3<br>3 | Lbl_Out<br>-<br>-<br>- | Out_If<br>-<br>-<br>-            | LSPname<br>toxml-frr<br>toxml-frr<br>toxml-frr<br>toxmr1 |
|       | The following command allows the user to display the full LSP name in a single line.            |                                                    |                                                                     |                            |                        |                                  |                                                          |
|       |                                                                                                 | ess Detour DT:                                     | Transit D<br>ngress Ba                                              | ckup BM                    | : Merged               |                                  | BE:Egress Backup                                         |
|       |                                                                                                 |                                                    |                                                                     |                            |                        |                                  |                                                          |

```
Ingress RSVP: 4 session(s)
10.3.3.3 10.2.2.2 Up SE - 3 e1/1 tunnel1
10.3.3.3 10.10.10(BI) Dn - - e1/3 tunnel1
10.3.3.3 10.2.2.2(BYI) Up SE - 3 e1/3 by1
10.3.3.3 10.2.2.2 Up SE - 3 e1/1 tunnelfromsanfranciscotonewyork
10.3.3.3 10.10.10(BI) Dn - - e1/3 tunnelfromsanfranciscotonewyork
10.3.3.3 10.2.2.2(BYI) Up SE - 3 e1/3 bypasstunnelfromsfotonewyork
Transit RSVP: 0 session(s)
Egress RSVP: 0 session(s)
```

the following example displays the command using the wide parameter.

| device# show mpls rsvp session backup wide |                                                             |           |          |          |                 |  |  |  |
|--------------------------------------------|-------------------------------------------------------------|-----------|----------|----------|-----------------|--|--|--|
| Codes: DI:Ingress Detour                   | Codes: DI:Ingress Detour DT:Transit Detour DM:Merged Detour |           |          |          |                 |  |  |  |
| DE:Egress Detour E                         | BI:Ingress H                                                | Backup BM | : Merged | Backup B | E:Egress Backup |  |  |  |
| RP:Repaired Session                        | on BYI: Bypa                                                | ass Ingre | SS       |          |                 |  |  |  |
| Ingress RSVP: 2 session(s                  | 3)                                                          | -         |          |          |                 |  |  |  |
| To From                                    | St Style                                                    | Lbl In    | Lbl Out  | Out If   | LSPname         |  |  |  |
| 10.3.3.3 10.2.2.2                          | Up SE                                                       |           | 3 —      | e1/1     | tunnel1         |  |  |  |
| 10.3.3.3 10.10.10.10(BI)                   | Dn -                                                        | -         | -        | e1/3     | tunnel1         |  |  |  |
| 10.3.3.3 10.2.2.2                          | Up SE                                                       | -         | 3        | e1/1     |                 |  |  |  |
| tunnelfromsanfranciscotonewyork            |                                                             |           |          |          |                 |  |  |  |
| 10.3.3.3 10.10.10.10(BI)                   | Dn -                                                        | -         | -        | e1/3     |                 |  |  |  |
| tunnelfromsanfranciscotonewyork            |                                                             |           |          |          |                 |  |  |  |
| Transit RSVP: 0 session(s)                 |                                                             |           |          |          |                 |  |  |  |
| Egress RSVP: 0 session(s)                  |                                                             |           |          |          |                 |  |  |  |
| -                                          |                                                             |           |          |          |                 |  |  |  |

| Release version | Command History                                                                                                    |
|-----------------|----------------------------------------------------------------------------------------------------|
| 3.6.00          | This command is enhanced to include a new option that allows the display of RSVP events such as state transitions and events associated with RSVP sessions.                                                                       |
| 5.1.00          | This command is enhanced to display the full LSP name on a single line.<br>Previously, a long LSP name (greater than 12 characters) was text wrapped<br>in multiple lines. Enhanced command: <b>show mpls rsvp session wide</b> . |
|                 | The show mpls rsvp session command is enhanced to display if the session is downstream only. Command: <b>show mpls rsvp session detail</b> .                                                                                      |
| 5.5.00          | This command is enhanced to include the following new filters:                                                                                                    |
|                 | <ul> <li>p2mp   p2p - filters RSVP sessions based on type (p2p vs p2mp)</li> <li>p2mp_id - this is P2MP ID, applicable to P2MP RSVP session types only.</li> </ul>                                                                |
| 5.8.00          | This command is modified to display explicitly on the protected session if it has bandwidth protection or not. It will display only on the protected session. Available on the <b>show mpls rsvp session detail</b> command.      |

## show mpls rsvp session backup

Displays the Reserved Reservation Protocol (RSVP) facility backup session.

Syntax show mpls rsvp session backup [ active [ brief | destination | detail | egress | extensive | ininterface | ingress | name | out-interface | p2mp | p2p | ppend | protection-available | protectionunavailable | transit | up | wide ]

| Parameters | active                                                                 |                                                       |  |  |  |  |
|------------|------------------------------------------------------------------------|-------------------------------------------------------|--|--|--|--|
|            | brief                                                                  | Displays active backup and or detour sessions.        |  |  |  |  |
|            | destination                                                            | Displays brief session information.                   |  |  |  |  |
|            | destination                                                            | Displays the destination IP address                   |  |  |  |  |
|            | detail                                                                 | Displays detailed session information.                |  |  |  |  |
|            | egress                                                                 |                                                       |  |  |  |  |
|            | extensive                                                              | Displays the egress session.                          |  |  |  |  |
|            | in-interface                                                           | Displays extensive session information.               |  |  |  |  |
|            | III-IIIteriace                                                         | Displays RSVP sessin coming into an interface.        |  |  |  |  |
|            | ingress                                                                | Displays the ingress session.                         |  |  |  |  |
|            | name                                                                   |                                                       |  |  |  |  |
|            | out-interface                                                          | Displays session by name.                             |  |  |  |  |
|            | p2mp<br>p2p                                                            | Displys RSVP sessions goining out on an interface.    |  |  |  |  |
|            |                                                                        | Displays point to multipoint sessions.                |  |  |  |  |
|            |                                                                        | Displays point to point sessions.                     |  |  |  |  |
|            | ppend                                                                  | Displays sessions in a soft preemption pending state. |  |  |  |  |
|            | protection-available                                                   |                                                       |  |  |  |  |
|            | Displays sessions with protection available.<br>protection-unavailable |                                                       |  |  |  |  |
|            | transit                                                                | Displays sessions with protection unavailable.        |  |  |  |  |
|            |                                                                        | Displays transit session.                             |  |  |  |  |
|            | up                                                                     | Displays UP session.                                  |  |  |  |  |
|            | wide                                                                   |                                                       |  |  |  |  |
| Madaa      | Lloor EVEC mod                                                         | Displays long LSP names.                              |  |  |  |  |

Modes User EXEC mode

#### **Examples** The following example displays the output from the command using the wide option.

device#show mpls rsvp session backup wide Codes: DI:Ingress Detour DT:Transit Detour DM:Merged Detour DE:Egress Detour BI:Ingress Backup BM: Merged Backup BE:Egress Backup RP:Repaired Session BYI: Bypass Ingress Ingress RSVP: 2 session(s) To From St Style Lbl\_In Lbl\_Out Out\_If LSPname 10.3.3.3 10.2.2.2 Up SE - 3 e1/T tunnel1 10.3.3.3 10.10.10(BI) Dn - - e1/3 tunnel1 10.3.3.3 10.2.2.2 Up SE - 3 e1/1 tunnelfromsanfranciscotonewyork 10.3.3.3 10.10.10(BI) Dn - e e1/3 tunnelfromsanfranciscotonewyork

Transit RSVP: 0 session(s) Egress RSVP: 0 session(s)

# show mpls rsvp session brief

Displays the Reserved Reservation Protocol (RSVP) brief session information.

Syntax show mpls rsvp session brief [ backup | bypass | destination | detour | down | egress | ininterface | ingress name | out-interface | p2mp | p2p | ppend | transit | up ]

| Parameters       | backup                                                                                                    |                                                      |  |  |  |
|------------------|----------------------------------------------------------------------------------------------------|------------------------------------------------------|--|--|--|
|                  | bypass                                                                                                    | Displays facility backup session.                    |  |  |  |
|                  | oj pubb                                                                                                    | Displays bypass session.                             |  |  |  |
|                  | destination                                                                                                    | Displays the destinction ID address                  |  |  |  |
|                  | detour                                                                                                    | Displays the destination IP address.                 |  |  |  |
|                  | down                                                                                                    | Displays detour session.                             |  |  |  |
|                  |                                                                                                    | Displays inactive session.                           |  |  |  |
|                  | egress                                                                                                    |                                                      |  |  |  |
|                  | in-interface                                                                                                    | Displays egress session.                             |  |  |  |
|                  | ingress                                                                                                    | Displays RSVP sessions going out on an interface.    |  |  |  |
|                  | Ingress                                                                                                    | Displays the ingress session.                        |  |  |  |
|                  | name                                                                                                    |                                                      |  |  |  |
|                  | out-interface<br>p2mp<br>p2p<br>ppend<br>transit                                                                                      | Displays session by name.                            |  |  |  |
|                  |                                                                                                    | Displays RSVP sessiond going                         |  |  |  |
|                  |                                                                                                    | Displays point to multipoint.                        |  |  |  |
|                  |                                                                                                    | Displays point to point.                             |  |  |  |
|                  |                                                                                                    |                                                      |  |  |  |
|                  |                                                                                                    | Displays sessions in soft preemption pending status. |  |  |  |
|                  |                                                                                                    | Displays transit session.                            |  |  |  |
|                  | up                                                                                                    | Displays UP session.                                 |  |  |  |
| Modes            | User EXEC mode                                                                                                    |                                                      |  |  |  |
| Usage Guidelines | This command operates in all modes.                                                                                                   |                                                      |  |  |  |
|                  | The <b>show mpls rsvp session brief</b> command displays the same information as the <b>show mpls rsvp</b><br><b>session</b> command. |                                                      |  |  |  |
| Command Output   | The show mpls rsvp session brief command displays the following information:                                                          |                                                      |  |  |  |
|                  | Output field                                                                                                    | Description                                          |  |  |  |
|                  | Ingress RSVP                                                                                                    | Information about ingress RSV/P sessions             |  |  |  |

| Ingress RSVP | Information about ingress RSVP sessions. |
|--------------|------------------------------------------|
| Transit RSVP | Information about transit RSVP sessions. |

| Output field | Description                                                                                                    |
|--------------|----------------------------------------------------------------------------------------------------|
| Egress RSVP  | Information about egress RSVP sessions.                                                                                                    |
| То           | Destination (egress LER) of the session.                                                                                                    |
| From         | Source (ingress LER) of the session; the source address for the LSP that was configured with the from command.                                                            |
| St           | State can be UP or DOWN.                                                                                                    |
| Style        | The RSVP reservation style. Possible values are FF (Fixed Filter), WF (Wildcard Filter), or SE (Shared Explicit).                                                         |
| Lbl_In       | The label for inbound packets on this LSP.                                                                                                    |
| Lbl_Out      | The label applied to outbound packets on this LSP.                                                                                                    |
| Out_If       | The outbound interface displays the egress interface for a session. When applicable, the outbound interface displays a VE interface specified by the <i>vid</i> variable. |
| LSPname      | The name of the LSP.                                                                                                    |

#### Examples The following example shows the show mpls rsvp session command.

RP:Repaired Session BYI: Bypass Ingress Ingress RSVP: 10 session(s) To From Style Lbl\_In Lbl\_Out Out If LSPname FF - 3 e4/3 xmr2 St 10.22.22.22 10.11.11.11 Up 10.33.33.33 10.11.11.11 (DI) Up Up FF \_ SE 3 e4/4 rj-vpls 10.33.33.33 10.11.11.11 \_ 1039 e1/15 rj-vpls Up SE . . . . . . . . . . . Transit RSVP: 1009 session(s) Style From St Lbl In Lbl Out Out If То LSPname 10.22.22.22 10.33.33.33 Up 10.22.22.22 10.33.33.33 (DI) Up e4/3 SE 1024 3 2 1319 SE 1072 e2/4 toxmr2frr-Egress RSVP: 62 session(s) ΤÓ From St Style Lbl\_In Lbl\_Out Out\_If LSPname 10.22.22.22(DE) Up 10.11.11.11 SE 3 \_ toxm1-frr \_ 10.11.11.11 10.22.22.22(DE) 0p 10.11.11.11 210.22.22.22(DE) Up 10.11.11.11 10.22.22.22 Up SE 3 toxm1-frr SE 3 \_ toxm1-frr \_ 10.11.11.11 10.44.44.44 Ūp FF 3 toxmr1

# show mpls rsvp session bypass

Displays Reserved Reservation Protocol (RSVP) bypass sessions.

Syntax show mpls rsvp session bypass [ brief | destination | detail | down | extensive | in-interface | ingress | name | out-interface | p2mp | p2p | ppend | up | wide ]

| Parameters | brief         |                                                      |
|------------|---------------|------------------------------------------------------|
|            | destination   | Displays brief session information.                  |
|            |               | Destination IP address.                              |
|            | detail        | Displays detailed session information.               |
|            | down          |                                                      |
|            | extensive     | Displays inactive section.                           |
|            | in-interface  | Displays extensive session information.              |
|            |               | Displays RSVP sessions coming into an interface.     |
|            | ingress       | Displays ingress session.                            |
|            | name          |                                                      |
|            | out-interface | Displays session by name.                            |
|            | p2mp          | Displays RSVP sessions going out on an interface.    |
|            |               | Displays point to multipoint sessions.               |
|            | р2р           | Displays point to point sessions.                    |
|            | ppend         | Displays sessions in soft preemption pending status. |
|            | up            |                                                      |
|            | wide          | Displays Up session.                                 |
|            |               | Displays lonf LSP names.                             |

Modes EXEC mode.

#### **Examples** The following example displays the output of the command with the detail parameter.

```
device# show mpls rsvp session bypass detail
Codes: DI:Ingress Detour DT:Transit Detour DM:Merged Detour
DE:Egress Detour BI:Ingress Backup BM: Merged Backup BE:Egress Backup
              RP:Repaired Session BYI: Bypass Ingress
Total Number of such sessions are: 2
Ingress RSVP:
                                2 session(s)
To
1.1.4.1
                              From
                                                                          St Style Lbl_In Lbl_Out Out_If LSPname

        Io
        From
        S

        1.1.4.1
        1.1.1.1(BYI)
        U

        GREEN DOWN PEItoP1 VE1111-11.11.11.1-29

                                                                          Up SE
                                                                                        -
                                                                                                           1024
                                                                                                                           ve33
   REEN_DOWN_PEITOFI_VEITIT II.....

Tunnel ID: 48, LSP ID: 1

Time left in seconds (PATH refresh: 24, ttd: 4235431

RESV refresh: 18, ttd: 113)

20000 kbmc size 0 bytes I
    Tspec: peak 19200 kbps rate 19200 kbps size 0 bytes m 20 M 65535
Setup Priority: 7 Holding Priority: 0
Session attribute flags:0x04
      (SE Style)
    Explicit path hop count: 3
11.1.3.0 (S) -> 23.1.100.1 (S) -> 32.1.10.1 (S)
Received RRO count: 3

      Protection codes/Rtr Id flag: P: Local N: Node B: Bandwidth I: InUse R: RtrId

      11.1.3.0 -> 23.1.100.1 -> 32.1.10.1

      PATH sentto: 11.1.3.0 (ve33 ) (MD5 OFF), Message ID: --

      RESV rcvfrom: 11.1.3.0 (ve33 ) (MD5 OFF), Message ID: --
```

## show mpls rsvp session destination

Displays the selected Resource Reservation Protocol (RSVP) session destination IP address.

Syntax show mpls rsvp [ destination *dest\_ip* ] [ in-interface | out-interface | backup | brief | bypass | detail | detour | egress | ingress | extensive | name *session\_name* | ppend | transit | up | down | wide | p2mp | p2p ]

Parameters destination dest\_ip

Displays the selected destination IP address.

| in-interface          | Displays RSVP sessions cominf into an interface.    |
|-----------------------|-----------------------------------------------------|
| out-interface         | Displays RSVP session going out on an interface.    |
| backup                |                                                     |
| brief                 | Displays facility backup session.                   |
| bypass                | Display brief session informatiuon.                 |
|                       | Displays bypass session.                            |
| detail                | Displays detailed session information.              |
| detour                | Displays detour session.                            |
| egress                | Displays egress session.                            |
| ingress               |                                                     |
| extensive             | Displays ingress session.                           |
| <b>name</b> session_n | Displays extensive session information.             |
| _                     | Displays session by specified name.                 |
| ppend                 | Displays sessions in soft preemption pending state. |
| transit               | Displays transit session.                           |
| up                    | Displays UP session.                                |
| down                  |                                                     |
| wide                  | Displays inactive session.                          |
| p2mp                  | Displays long LSP names.                            |
|                       |                                                     |

Displays point to multipoint sessions.

p2p

Displays point to point sessions.

#### Modes User EXEC mode

**Examples** The following example displays the output of the command.

device(config)#show mpls rsvp session dest 10.30.30.30 source 10.10.10.10 tun 1
Codes: DI:Ingress Detour DT:Transit Detour DM:Merged Detour
 DE:Egress Detour BI:Ingress Backup BM: Merged Backup BE:Egress Backup
 RP:Repaired Session BYI: Bypass Ingress

Total Number of such sessions are: 1 To From St Style Lbl\_In Lbl\_Out Out If LSPname 10.30.30.30 10.10.10.10 Up FF 1024 3 e3/1 t1

## show mpls rsvp session detail

Displays detailed Reserved Reservation Protocol (RSVP) session information.

Syntax show mpls rsvp session detail [ backup | bypass | destination | detour | down | egress | ininterface | ingress | name | out-interface | p2mp | p2p | ppend | transit | up ]

| Parameters | backup        |                                                       |
|------------|---------------|-------------------------------------------------------|
|            | bypass        | Displays facility backup session.                     |
|            | destination   | Displays bypass session.                              |
|            | destination   | Destination IP address.                               |
|            | detour        | Displays detour session.                              |
|            | down          |                                                       |
|            | egress        | Displays inactive session.                            |
|            | in interface  | Displays egress session.                              |
|            | in-interface  | Displays RSVP sessions coming into an interface.      |
|            | ingress       | Displays ingress session.                             |
|            | name          |                                                       |
|            | out-interface | Displays session by name.                             |
|            | p2mp          | Displays RSVP sessions going out on an interface      |
|            |               | Displsy point to multipoint sessions.                 |
|            | р2р           | Displays point to point sessions.                     |
|            | ppend         |                                                       |
|            | transit       | Displays sessions in a soft preemption pending state. |
|            | up            | Displays transit session.                             |
|            | - <b>-</b>    | Displays UP session.                                  |

Modes EXEC mode.

#### **Examples** The following example displays the output of the command when the session is only downstream.

device# show mpls rsvp session detail Codes: DI:Ingress Detour DT:Transit Detour DM:Merged Detour DE:Egress Detour BI:Ingress Backup BM: Merged Backup BE:Egress Backup RP:Repaired Session BYI: Bypass Ingress Total Number of such sessions are: 1 From St Style Lbl In Lbl Out Out If LSPname То 28.28.28.28 34.34.34.34 Up SE 2050 2049  $e1/\overline{8}$  to NY Tunnel ID: 4, LSP ID: 1 Time left in seconds (PATH refresh: 44, ttd: 119 RESV refresh: 7, ttd: 152) Tspec: peak 300 kbps rate 300 kbps size 0 bytes m 20 M 65535 Setup Priority: 7 Holding Priority: 0 Session attribute flags:0x1f (Label recording, SE Style, Protection: Local, Bandwidth, Node) Fast Reroute: Facility backup desired Setup priority: 7, hold priority: 0 Bandwidth: 200 kbcc backup 2005 Bandwidth: 300 kbps, hop limit: 255 Backup LSP: UP. Nexthop (node) protection available. Bandwidth protection available. Up/Down times: 1, num retries: 0 cost: 0 Path cspf-group computation-mode: disabled Path cspf-computation-mode use-bypass-metric: disabled, Explicit path hop count: 2 93.93.93.9 (S) -> 90.90.90.10 (S) Received RRO count: 2 Protection codes/Rtr Id flag: P: Local N: Node B: Bandwidth I: InUse R: RtrId 93.93.93.9 (P) -> 90.90.90.10 PATH rcvfrom: 150.150.150 (vel1) (MD5 OFF), Message ID: --PATH sentto: 93.93.93.9 (e1/8) (MD5 OFF), Message ID: --RESV rcvfrom: 93.93.93.9 (e1/8) (MD5 OFF), Message ID: --St Style Lbl In Lbl Out Out If LSPname То From 28.28.28.28 35.35.35.35(BI) Up -2050 3  $e1/\overline{1}0$  to NY Tunnel ID: 4, LSP ID: 1 Time left in seconds (PATH refresh: 0, ttd: 4280803) Tspec: peak 300 kbps rate 300 kbps size 0 bytes m 20 M 65535 Setup Priority: 7 Holding Priority: 0 Session attribute flags:0x06 (Label recording, SE Style) Explicit path hop count: 1 28.28.28.28 (S) PATH rcvfrom: None (downstream only) PATH sentto: 28.28.28.28 (e1/10) (MD5 OFF), Me Riding bypass lsp: DUT\_16-93.93.93.16-28.28.28.28-2 (e1/10) (MD5 OFF), Message ID: --

### History Release version

| 5.1.00 | This command is modified to display when the session is only downstream. |
|--------|--------------------------------------------------------------------------|

**Command history** 

## show mpls rsvp session detour

Displays the Reserved Reservation Protocol (RSVP) detour session.

Syntax show mpls rsvp session { detour [ active | brief | detination | detail | down | egress | extensive | in-interface | inactive | ingress | name | out-interface | p2mp | p2p | ppend | protection-available | protection-unavailable | transit | up wide ]

| Parameters | active                                       |                                                                |  |  |  |
|------------|----------------------------------------------|----------------------------------------------------------------|--|--|--|
|            | brief                                        | Displaus active backup and detour sessions.                    |  |  |  |
|            | destination                                  | Displays brief session information.                            |  |  |  |
|            | detail                                       | Destination IP address.                                        |  |  |  |
|            | down                                         | Displays detailed sessio information.                          |  |  |  |
|            | egress                                       | Displays inactive session.<br>Displays egress session.         |  |  |  |
|            | extensive                                    | Displays extensive session information.                        |  |  |  |
|            | in-interface                                 | Displays RSVP sessions coming into an interface.               |  |  |  |
|            | inactive                                     | Displays inactive, but UP, backup or detour session.           |  |  |  |
|            | ingress                                      | Displays ingress session.                                      |  |  |  |
|            | name                                         | Displays session by name.                                      |  |  |  |
|            | out-interface                                | Displays RSVP sessions going out on an interface.              |  |  |  |
|            | p2mp<br>p2p                                  | Displays point to multipoint sessions.                         |  |  |  |
|            | ppend                                        | Displays point to point sessions.                              |  |  |  |
|            | protection-avai                              | Displays sessions in a soft preemption pending state.<br>lable |  |  |  |
|            | Displays sessions with protection available. |                                                                |  |  |  |
|            | transit                                      | Displays sessions with protection unavailable.                 |  |  |  |
|            | up                                           | Displays transit session.                                      |  |  |  |
|            | wide                                         | Displays UP session.                                           |  |  |  |
|            |                                              | Displays long LSP names.                                       |  |  |  |

Modes User EXEC mode

### **Examples** The following example displays a typical output of the command.

device# show mpls rsvp session detour Codes: DI:Ingress Detour DT:Transir Detour DM:Merged Detour DE:Egress Detour BI\_Ingress Backup BM:Merged Backup BE:Egress Backup RP:Repaired Session BYI:Bypass Ingress Total Number of such sessions are: 0 Ingress RSVP: 0 session(s) Transit RSVP: 0 session(s) Egress RSVP: 0 session(s)

# show mpls rsvp session down

Displays inactive Reserved Reservation Protocol (RSVP) sessions.

Syntax show mpls rsvp session down [ backup| brief | bypass | destination | detail | detour | egress | extensive | in-interface | ingress | name | out-interface | p2mp | p2p | ppend | transit | |wide]

| Parameters | backup                  |                                                        |  |  |  |
|------------|-------------------------|--------------------------------------------------------|--|--|--|
|            | brief                   | Displays facility backup session.                      |  |  |  |
|            | bypass                  | Displays brief session information.                    |  |  |  |
|            |                         | Displays bypass session.                               |  |  |  |
|            | destination             | Destination IP address.                                |  |  |  |
|            | detail                  | Displays detailed session information.                 |  |  |  |
|            | detour                  |                                                        |  |  |  |
|            | egress                  | Displays detour session.                               |  |  |  |
|            | extensive               | Displays egress session.                               |  |  |  |
|            | in-interface<br>ingress | Displays extensive session information.                |  |  |  |
|            |                         | Displays RSVP sessions coming into an interface.       |  |  |  |
|            |                         | Displays ingress session.                              |  |  |  |
|            | name                    | Displays session by name.                              |  |  |  |
|            | out-interface           |                                                        |  |  |  |
|            | p2mp                    | Displays RSVP sessions going out on an interface.      |  |  |  |
|            | р2р                     | Displays point to multipoint session.                  |  |  |  |
|            |                         | Displays point to point session.                       |  |  |  |
|            | ppend                   | Displays sessions in a soft preeemption pending state. |  |  |  |
|            | transit                 | Displays transit session.                              |  |  |  |
|            | wide                    |                                                        |  |  |  |
|            |                         | Displays long LSP names.                               |  |  |  |

Modes User EXEC mode

#### **Examples** The following example displays the output of the command using the wide option.

device#show mpls rsvp session down wide Codes: DI:Ingress Detour DT:Transit Detour DM:Merged Detour DE:Egress Detour BI:Ingress Backup BM: Merged Backup BE:Egress Backup RP:Repaired Session BYI: Bypass Ingress Total Number of such sessions are: 59 Transit RSVP: 59 session(s) To From St Style Lbl\_In Lbl\_Out Out If LSPname 10.0.11.11 10.0.0.5 Dn - - e1/2 to AR11\_autoBW\_11 10.0.11.12 10.0.0.5 Dn - - e1/2 to AR11\_autoBW\_12 10.0.11.13 10.0.0.5 Dn - - e1/2 to AR11\_autoBW\_13 10.0.11.14 10.0.0.5 Dn - - e1/2 to AR11\_autoBW\_14

## show mpls rsvp session extensive

Displays extensive Reserved Reservation Protocol (RSVP) session information.

show mpls rsvp session extensive [ backup | bypass | destination | detour | down | egress | in-Syntax interface | ingress | name | out-interface | p2mp | p2p | ppend | transit | up ]

| Parameters | backup        |                                                       |  |  |  |
|------------|---------------|-------------------------------------------------------|--|--|--|
|            | bypass        | Displays facility backup session.                     |  |  |  |
|            |               | Displays bypass session.                              |  |  |  |
|            | destination   | Destination IP address.                               |  |  |  |
|            | detour        |                                                       |  |  |  |
|            | down          | Displays detour session.                              |  |  |  |
|            | egress        | Displays inactive session.                            |  |  |  |
|            | -             | Displays egress session.                              |  |  |  |
|            | in-interface  | Displays RSVP sessions coming into an interface.      |  |  |  |
|            | ingress       |                                                       |  |  |  |
|            | name          | Displays ingress sessions.                            |  |  |  |
|            | out-interface | Displays sessionn by name.                            |  |  |  |
|            |               | Displays RSVP sessions going out of an interface.     |  |  |  |
|            | p2mp          | Displays point to multipoint sessions.                |  |  |  |
|            | р2р           |                                                       |  |  |  |
|            | ppend         | Displays point to point sessions.                     |  |  |  |
|            | transit       | Displays sessions in a soft preemption pending state. |  |  |  |
|            |               | Displays transit session.                             |  |  |  |
|            | up            | Displays UP sessions.                                 |  |  |  |

User EXEC mode Modes

**Command Output** 

The show mpls rsvp session extensive command displays the following information:

| Output field | Description                                                                                                    |
|--------------|----------------------------------------------------------------------------------------------------|
| Ingress RSVP | Displays information about ingress RSVP sessions.                                                                     |
| Transit RSVP | Displays information about transit RSVP sessions.                                                                     |
| Egress RSVP  | Displays information about egress RSVP sessions.                                                                      |
| From         | Source (ingress LER) of the session; the source address for the LSP that was configured with the <b>from</b> command. |

| Output field            | Description                                                                                                    |  |  |  |
|-------------------------|----------------------------------------------------------------------------------------------------|--|--|--|
| St                      | State can be UP or DOWN.                                                                                                    |  |  |  |
| Style                   | The RSVP reservation style. Possible values are Fixed Filter (FF), Wildcard Filter (WF), or Shared Explicit (SE).                                                                                                    |  |  |  |
| Lbl_In                  | The label for inbound packets on this LSP.                                                                                                    |  |  |  |
| Lbl_Out                 | The label applied to outbound packets on this LSP.                                                                                                    |  |  |  |
| Out_If                  | The outbound interface displays the egress interface for a session. When applicable, the outbound interface displays a VE interface specified by the <i>vid</i> variable.                                                                      |  |  |  |
| LSPname                 | The name of the LSP.                                                                                                    |  |  |  |
| Time left in seconds    | The amount of time left for the PATH or RESV refreshes.                                                                                                    |  |  |  |
| Tspec                   | Traffic engineering specification for the LSP, including the max-rate ("peak"), mean rate ("rate"), number of burst bytes ("size"), maximum policed unit ("M"- or maximum packet size), and minimum policed unit ("m"-or minimum packet size). |  |  |  |
| Explicit path hop count | The number of explicit hops used in this RSVP session.                                                                                                    |  |  |  |
| Received RRO count      | The number of Record Route Objects received on this RSVP session.                                                                                                    |  |  |  |
| PATH sentto             | Address of the next LSR in the LSP, and the interface used to reach this LSR When applicable, 'PATH sentto' displays a VE interface specified by the <i>vid</i> variable.                                                                      |  |  |  |
| PATH rcvfrom            | Address of the previous LSR in the LSP, and the interface used to reach this LSR. When the session is downstream only, then it is displayed. When applicable, 'PATH rcvfrom' displays a VE interface specified by the <i>vid</i> variable.     |  |  |  |
| PATH history            | Displays history of the last 20 RSVP event. Each event contains:                                                                                                    |  |  |  |
|                         | <ul> <li>Event index (used to provide the number of events).</li> <li>Time stamp</li> <li>File name and line number where the event is logged.</li> <li>Event description and extra information associated with each event.</li> </ul>         |  |  |  |

**Examples** The following example displays the command output containing the contents of the History buffer for the last 20 RSVP events.

```
device# show mpls rsvp session extensive
Codes: DI:Ingress Detour DT:Transit Detour DM:Merged Detour
        DE:Egress Detour BI:Ingress Backup BM: Merged Backup BE:Egress Backup
        RP:Repaired Session BYI: Bypass Ingress
Ingress RSVP: 7 session(s)
                                   St Style Lbl_In Lbl_Out Out_If LSPname
              From
Τo
10.33.33.33 10.11.11.11(DI) Up SE -
                                                                e4/4 rj-vpls
                                                     3
Tunnel ID: 1, LSP ID: 1
Time left in seconds (PATH refresh: 10, ttd: 4288020
RESV refresh: 0, ttd: 4288177)
Tspec: peak 0 kbps rate 0 kbps size 0 bytes m 20 M 65535
 Explicit path hop count: 1
10.0.0.6 (S)
 Received RRO count: 1
  Protection codes/Rtr Id flag: P: Local N: Node B: Bandwidth I: InUse R: RtrId
  10.0.0.6
 Detour Sent: Number of PLR and Avoid Node ID pair(s): 1
 [1]: PLR: 10.1.1.1 Avoid Node: 10.1.1.2
PATH sentto: 10.0.0.6 (e4/4) (MD5 OFF)
RESV rcvfrom: 10.0.0.6 (e4/4) (MD5 OFF)
 PATH history:
  1 Dec 10 11:57:59 Query route to 10.33.33.33: nhop 10.0.0.6
2 Dec 10 11:57:59 Tx PATH: out if(e4/4), flg(0x01000500/0x0000000a)
  3 Dec 10 11:57:59 Rx RESV: label(3), flg(0x01000500/0x0000000a)
  4 Dec 10 11:57:59 Tx cnnt req: hdl(0x0010c001), flg(0x01100500/0x0000000a)
  5 Dec 10 11:57:59 Start TC event (NEW FLOW): action (0x0000000a)
  6 Dec 10 11:57:59 Rx cnnt resp: hdl(0x0010c001), flg(0x01100500/0x0000000a)
  7 Dec 10 11:57:59 Complete TC event (NEW FLOW)
 RESV history:
 1 Dec 10 11:57:59 Add RSB: style(SE), filterSpec(1), flg(0x0000000)
2 Dec 10 11:57:59 Add filterSpec: 10.11.11.11/1, label(3)
```

| History | Release version | Command history                                                                                                    |  |  |  |
|---------|-----------------|----------------------------------------------------------------------------------------------------|--|--|--|
|         | 3.6.00          | This command was enhanced to include a new option that allows the display of RSVP events such as state transitions and events associated with RSVP sessions. |  |  |  |

## show mpls rsvp session (ingress/egress)

Displays Reserved Reservation Protocol (RSVP) ingress or egress session.

Syntax show mpls rsvp session ingress [ backup | brief | bypass | destination | detail | detour | down | extensive | in-interface | name | out-interface | p2mp | p2p | ppend | up | wide ]

show mpls rsvp session egress [ backup | brief | destination | detail | detour | down | extensive | in-interface | name | out-interface | p2mp | p2p | ppend | up | wide ]

| Parameters | backup               |                                                                |  |  |  |
|------------|----------------------|----------------------------------------------------------------|--|--|--|
|            | brief                | Displays facility backup session.                              |  |  |  |
|            |                      | Displays brief session information.                            |  |  |  |
|            | bypass               | (For <b>ingress</b> only) Displays bypass session information. |  |  |  |
|            | destination          |                                                                |  |  |  |
|            | detail               | Destination IP address.                                        |  |  |  |
|            | detour               | Displays detailed session information.                         |  |  |  |
|            |                      | Dsiplays detour session.                                       |  |  |  |
|            | down                 | Displays inactive session.                                     |  |  |  |
|            | extensive            |                                                                |  |  |  |
|            | in-interface<br>name | Displays extensive session information.                        |  |  |  |
|            |                      | Displays RSVP sessions coming into an interface.               |  |  |  |
|            |                      | Displays session by name.                                      |  |  |  |
|            | out-interface        |                                                                |  |  |  |
|            | p2mp                 | Displays RSVP sessions going out on an interface.              |  |  |  |
|            | p2p                  | Displays point to multipoint sessions.                         |  |  |  |
|            | P <b>-</b> P         | Displays point to point sessions.                              |  |  |  |
|            | ppend                | Displays sessions in a soft preemption pending status.         |  |  |  |
|            | up                   |                                                                |  |  |  |
|            | wide                 | Displays UP session.                                           |  |  |  |
|            |                      | Displays long LSP names.                                       |  |  |  |

Modes User EXEC mode

show mpls rsvp session (interface)

# show mpls rsvp session (interface)

|            | Displays RSVP sessions that are coming into (in-interface) or going out to (out-interface) an interface.     |                                                       |  |  |
|------------|----------------------------------------------------------------------------------------------------|-------------------------------------------------------|--|--|
| Syntax     | show mpls rsvp session in-interface { ethernet slot / port   pos slot / port   ve interface_id }             |                                                       |  |  |
|            | <pre>show mpls rsvp session out-interface { ethernet slot / port   pos slot / port   ve interface_id }</pre> |                                                       |  |  |
| Parameters | ethernet slot I port                                                                                         |                                                       |  |  |
|            | <b>pos</b> slot I port<br><b>ve</b> interface id                                                             | Displays the specified Ethernet port.                 |  |  |
|            |                                                                                                    | Displays the specified POS port.                      |  |  |
|            | · · · · · · · · · · · · · · · · · · ·                                                                        | Displays the specified Virtual Ethernet Interface ID. |  |  |
|            |                                                                                                    |                                                       |  |  |

Modes User EXEC mode

## show mpls rsvp session name

Displays the Reserved Reservation Protocol (RSVP) session by name.

Syntax show mpls rsvp session name session\_name [[backup|brief|bypass|destination|detail| detour|down|egress|extensive|in-interface|ingress|out-interface|p2mp|p2p|ppend| transit|up|wide]extensive]

| Parameters | backup                  |                                                         |  |  |  |
|------------|-------------------------|---------------------------------------------------------|--|--|--|
|            | brief                   | Displays facility backup session information.           |  |  |  |
|            | hypapa                  | Displays brief session information.                     |  |  |  |
|            | bypass                  | Display bypass session information.                     |  |  |  |
|            | destination             | Destination IP address information.                     |  |  |  |
|            | detail                  |                                                         |  |  |  |
|            | detour                  | Displays detailed session information.                  |  |  |  |
|            |                         | Displays detour session information.                    |  |  |  |
|            | down                    | Displays inactive session information.                  |  |  |  |
|            | egress                  | Displays egress session information.                    |  |  |  |
|            | extensive               |                                                         |  |  |  |
|            | in-interface<br>ingress | Displays extensive session information.                 |  |  |  |
|            |                         | Displays RSVP sessions coming into an interface.        |  |  |  |
|            |                         | Displays ingress session information.                   |  |  |  |
|            | out-interface           | Displays RSVP sessions going out on an interface.       |  |  |  |
|            | p2mp                    |                                                         |  |  |  |
|            | р2р                     | Displays point to multipoint session information.       |  |  |  |
|            | ppend                   | Displays point to point session information.            |  |  |  |
|            | ppenu                   | Displays sessions in the soft preemption pending state. |  |  |  |
|            | transit                 | Displays transit session information.                   |  |  |  |
|            | up                      |                                                         |  |  |  |
|            | wide                    | Displays up session information.                        |  |  |  |
|            |                         | Displays the long LSP name.                             |  |  |  |
|            |                         |                                                         |  |  |  |

Modes User EXEC mode

**Command Output** The **show mpls rsvp session name** command displays the following information:

| Output field         | Description                                                                                                    |  |  |
|----------------------|----------------------------------------------------------------------------------------------------|--|--|
| То                   | Destination (egress LER) of the session.                                                                                                    |  |  |
| From                 | Source (ingress LER) of the session; the source address for the LSP that was configured with the <b>from</b> command.                                                                                                    |  |  |
| St                   | State can be UP or DOWN.                                                                                                    |  |  |
| Style                | The RSVP reservation style. Possible values are FF (Fixed Filter), WF (Wildcard Filter), or SE (Shared Explicit).                                                                                                    |  |  |
| Lbl_in               | The label for inbound packets on this LSP.                                                                                                    |  |  |
| Lbl_out              | The label applied to outbound packets on this LSP.                                                                                                    |  |  |
| Out_if               | The outbound interface displays the egress interface for a session. When applicable, the outbound interface displays a VE interface specified by the <i>vid</i> variable.                                                                               |  |  |
| LSPname              | The name of the LSP.                                                                                                    |  |  |
| Tunnel ID            | A numerical value that identifies the tunnel being configured.                                                                                                    |  |  |
| Time left in seconds | The amount of time left for the PATH or RESV refreshes.                                                                                                    |  |  |
| Tspec                | Traffic engineering specification for the LSP, including the max-rate ("peak"),<br>mean rate ("rate"), number of burst bytes ("size"), maximum policed unit ("M"<br>—or maximum packet size), and minimum policed unit ("m"—or minimum<br>packet size). |  |  |
| Setup Priority       | An LSPs setup priority is considered during admission control, and its hold priority is considered when bandwidth is allocated to the LSP.                                                                                                    |  |  |
|                      | The setup priorities are expressed as numbers between zero (0) (highest priority level) and seven (7) (lowest priority level).                                                                                                    |  |  |
| Holding Priority     | The hold priority is considered when bandwidth is allocated to the LSP.                                                                                                    |  |  |
|                      | The hold priorities are expressed as numbers between zero (0) (highest priority level) and seven (7) (lowest priority level).                                                                                                    |  |  |
| Received RRO count   | The number of Record Route Objects received on this RSVP session.                                                                                                    |  |  |
| PATH sentto          | Address of the next LSR in the LSP, and the interface used to reach this LSR. When applicable, PATH sentto displays a VE interface specified by the <i>vid</i> variable.                                                                                |  |  |
| PATH history         | Displays history of the last 20 RSVP events. Each event contains:                                                                                                    |  |  |
|                      | <ul> <li>Event index (used to provide the number of events).</li> <li>Time stamp.</li> <li>File name and line number where the event is logged.</li> </ul>                                                                                              |  |  |
|                      | Event description and extra information associated with each event.                                                                                                    |  |  |
| RESV history         | Displays reservation history.                                                                                                    |  |  |
| Session history      | Displays session history.                                                                                                    |  |  |
| Packet Type          |                                                                                                    |  |  |
| Path                 | The number of Path messages sent and received. Path messages store information about the state of the path along the LSRs in the LSP.                                                                                                    |  |  |

| Output field       | Description                                                                                                    |  |  |  |
|--------------------|----------------------------------------------------------------------------------------------------|--|--|--|
| Resv               | The number of RESV messages sent and received. RESV messages incl FF (Fixed Filter), WF (Wildcard Filter), and SE (Shared Explicit) messages |  |  |  |
| PathErr            | The number of PathErr messages sent and received.                                                                                            |  |  |  |
| RevErr             | The number of ResvErr messages sent and received.                                                                                            |  |  |  |
| PathTear           | The number of PathTear messages sent and received. PathTear messages cause path states to be deleted.                                        |  |  |  |
| ResvTear           | The number of ResvTear messages sent and received. ResvTear messages cause reservation states to be deleted.                                 |  |  |  |
| ResvConf           | The number of reservation confirmation messages sent and received.                                                                           |  |  |  |
| Error              |                                                                                                    |  |  |  |
| PATH state timeout | The PATH timeout.                                                                                                    |  |  |  |
| RESV state timeout | The reservation confirmation timeout.                                                                                                    |  |  |  |
| Rcv pkt proc error |                                                                                                    |  |  |  |
| Path               | The number of Path messages received with a packet processing error.                                                                         |  |  |  |
| Resv               | The number of RESV messages received with a packet processing error.                                                                         |  |  |  |
| PathErr            | The number of PathErr messages received with a packet processing error.                                                                      |  |  |  |
| RevErr             | The number of ResvErr messages received with a packet processing error.                                                                      |  |  |  |
| PathTear           | The number of PathTear messages received with a packet processing error.                                                                     |  |  |  |
| ResvTear           | The number of reservation confirmation messages received with a packet processing error.                                                     |  |  |  |
| ResvConf           | The number of reservation confirmation messages received with a packet processing error.                                                     |  |  |  |
|                    | processing endi.                                                                                                    |  |  |  |

```
The following example shows how the protocol statistics display when using the extensive option.
Examples
             device# show mpls rsvp session name lsp1 extensive
             Codes: DI:Ingress Detour DT:Transit Detour DM:Merged Detour
DE:Egress Detour BI:Ingress Backup BM: Merged Backup BE:Egress Backup
                      RP:Repaired Session BYI: Bypass Ingress
             Total Number of such sessions are: 1
                                                           St Style Lbl_In Lbl_Out Out_If LSPname
Up FF - 3 e2/1 lsp1
             То
                                From
             14.14.14.14
                               12.12.12.12
               Tunnel ID: 1, LSP ID: 1
               Time left in seconds (PATH refresh: 26, ttd: 3889074
RESV refresh: 4, ttd: 141)
               RESV refresh: 4, ttd: 141)
Tspec: peak 0 kbps rate 0 kbps size 0 bytes m 20 M 65535
Setup Priority: 7 Holding Priority: 0
Session attribute flags:0x00
               Received RRO count: 1
                Protection codes/Rtr Id flag: P: Local N: Node B: Bandwidth I: InUse R: RtrId 22.22.14
               PATH sentto: 22.22.22.14
                                                     (e2/1
                                                                        ) (MD5 OFF), Message ID: 1
               RESV rcvfrom: 22.22.14
                                                                        ) (MD5 OFF), Message ID: --
                                                     (e2/1
               PATH history:
                 1 Dec 11 20:40:23 Add PSB: tunnel endpt 14.14.14.14/12.12.12.12
             <SNTP>
                17 Dec 11 20:40:23 Tx Resv to TE-MIB: flg(0x00005404/0x00000000)
               RESV history:
1 Dec 11 20:40:23 Add RSB: style(FF), filterSpec(1), flg(0x00000000)
2 Dec 11 20:40:23 Add filterSpec: 12.12.12.12/1, label(3)
               Session history:
  1 Dec 11 20:40:23 A new PSB 0x30ee03c8 created. stack[1]=0x00000001
             stack[2]=0x21bab8d4
             <SNTP>
                12 Dec 11 20:40:23 TC-action LDB CONNECT completed
                                             Protocol Stats
                                           Since Last Clear
             Packet Type
                                             Sent Received
             Path
                                                1
                                                             0
                                                 0
                                                                            1
             Resv
             PathErr
                                                 0
                                                             0
             RevErr
                                                 0
                                                             0
             PathTear
                                                 0
                                                             0
             ResvTear
                                                 0
                                                             0
             ResvConf
                                                 0
                                                             0
             Error
                                           Since Last Clear
             PATH state timeout
             RESV state timeout
                                                             0
             Rcv pkt proc error:
                                           Since Last Clear
                                                 0
             Path
                                                             0
                                                 0
                                                             0
             Resv
             PathErr
                                                 0
                                                             0
             RevErr
                                                 0
                                                             0
                                                             0
             PathTear
                                                 0
             ResvTear
                                                 0
                                                             0
                                                             0
             ResvConf
                                                 0
  History
             Release version
                                                Command history
             5.9.00
                                                This command was modified to show the protocol statistics under the
                                                extensive option.
```

# show mpls rsvp session p2mp

Displays Reserved Reservation Protocol (RSVP) point-to-multipoint sessions.

Syntax show mpls rsvp session p2mp [ brief | detail | down | egress | extensive | in-interface | ingress | name | out-interface | p2mp-id | ppend | s21 | transit | up | wide ]

| Parameters | brief         |                                                                                                    |
|------------|---------------|----------------------------------------------------------------------------------------------------|
|            | detail        | Displays brief session information.                                                                                                    |
|            | down          | Displays detailed session information.                                                                                                    |
|            | egress        | Displays inactive session.                                                                                                    |
|            | extensive     | Displays egress sesson.                                                                                                    |
|            |               | Displays extensive session information.                                                                                                    |
|            | in-interface  | Displays RSVP sessions coming into an interface.                                                                                                    |
|            | ingress       | Displays ingress session.                                                                                                    |
|            | name          |                                                                                                    |
|            |               | Displays session by name. Some vendors allow each S2L sub-LSP for a P2MP LSP to have a different name. With such configurations in place the name filter responds in two different ways based on what other filters are applied in conjunction to the name filter.                                                                                                    |
|            |               | <ul> <li>When the name filter is applied with p2mp filter and without and s2l filter, the<br/>entire P2MP session displays with all the S2L sub-LSPs in the detail format<br/>by default even if one of the S2L sub-LSP name matches with the supplied<br/>name in the CLI.</li> </ul>                                                                                   |
|            |               | <ul> <li>When the name filter is applied with both p2mp filter and s2l filter, only that<br/>S2L-sub LSP whose name matches the name supplied displays along with<br/>the P2MP session's common information in detail format.</li> </ul>                                                                                                    |
|            |               | <ul> <li>When name filter is applied with out-interface filter, only that S2L which<br/>matches both criteria displays.</li> </ul>                                                                                                    |
|            |               | <ul> <li>By default, in the common part of the P2MP session information, the name<br/>displayed would be the name of the first S2L-sub LSP displays in the detail<br/>format when no s2l filter is applied.</li> </ul>                                                                                                    |
|            | out-interface |                                                                                                    |
|            |               | Displays RSVP sessions going out on an interface. The out-interface filter would filter and display only those p2mp S2Ls that are going out via the interface requested. Other S2Ls not going out of the interface requested would not be displayed. The part common to all the S2Ls for a P2MP LSP displays first in the detail format followed by the S2L information. |
|            | p2mp-id       |                                                                                                    |
|            |               | P2MP ID. It is the IP address picked from PE1 (Ingress), which could be same for multiple P2MP sessions originating from PE1. The P2MP ID is not a loopback address and may be any 32 bit number. The P2MP ID can also be local IP address. The P2MP-ID can be in Ip address or decimal format.                                                                          |
|            | ppend         |                                                                                                    |
|            | s21           | Displays sessions in soft preemption pending state.                                                                                                    |

Displays point to multipoint source to leaf sub-LSPs.

transit

Displays transit session.

up

Displays UP session.

wide

Displays long LSP names.

#### Modes User EXEC mode

**Examples** The following example displays the output of the command.

device# show mpls rsvp session p2mp Codes: DI:Ingress Detour DT:Transit Detour DM:Merged Detour DE:Egress Detour BI:Ingress Backup BM: Merged Backup BE:Egress Backup RP:Repaired Session BYI: Bypass Ingress Total Number of such sessions are: 2 Ingress RSVP: 0 session(s) 2 session(s) Transit RSVP: Tunnel Id Style Lbl In Num S21 LSPname P2MP Id From 10.10.10.1 7.7.7.6 45 SE 1037 3 to-pe2 10.10.10.1 5.5.5.1 43 FF 3021 1 to-nyc

Egress RSVP: 0 session(s)

The following example displays the command with the wide option.

device# show mpls rsvp session p2mp s2l wide Codes: DI:Ingress Detour DI:Transit Detour DM:Merged Detour DE:Egress Detour BI:Ingress Backup BM: Merged Backup BE:Egress Backup RP:Repaired Session BYI: Bypass Ingress Total Number of such sessions are: 2 Ingress RSVP: 0 session(s) Transit RSVP: 2 session(s) Tunnel\_ID Style Lbl\_In Num\_S2L LSPname 45 SE 1037 3 to-pe2 P2MP ID From 10.10.10.1 7.7.7.6 St Style Lbl In Lbl Out Out If LSPname From Τo 7.7.7.6 7.7.7.6 7.7.7.6 Up SE 1037 1028 ve101 92.92.94.48 to-pe2 92.92.95.48 Up SE 1028 1037 ve101 to-pe3 Up SE 1028 1037 ve101 to-pe4

The following example displays the command using the option P2MP-ID. The P2MP-ID can be in Ip address or decimal format.

device# show mpls rsvp session p2mp p2mp-id 168430081

| Total Number of<br>Ingress RSVP:<br>Transit RSVP: |                                                  | re: 1           |             |                |  |                   |  |
|---------------------------------------------------|--------------------------------------------------|-----------------|-------------|----------------|--|-------------------|--|
| P2MP_ID<br>168430081                              | From<br>7.7.7.6                                  | Tunnel_ID<br>45 | Style<br>SE |                |  | LSPname<br>to-pe2 |  |
| Egress RSVP:                                      | 0 session(s)                                     |                 |             |                |  |                   |  |
| device#show mpl:                                  | device#show mpls rsvp sess p2mp p2mp-id 20.0.0.1 |                 |             |                |  |                   |  |
| Total Number of<br>Ingress RSVP:<br>Transit RSVP: |                                                  | re: 1           |             |                |  |                   |  |
| P2MP_ID<br>10.10.10.1                             | From<br>7.7.7.6                                  | Tunnel_ID<br>45 | Style<br>SE | Lbl_In<br>1037 |  | LSPname<br>to-pe2 |  |
| Egress RSVP:                                      | 0 session(s)                                     |                 |             |                |  |                   |  |

The following example displays the output of the command with the detail option. The first part of the command displays the attributes and information that are common to all S2Is of the P2MP LSP. The second part displays information about each of the individual S2L sub LSP. In this output, there are two S2Ls for the session.

device# show mpls rsvp session p2mp detail Total Number of such sessions are: 1 Ingress RSVP: 0 session(s) Tunnel Id Style Lbl In Num S2L P2MP Td LSPname From 10.10.10.1 7.7.7.6 1037 45 SE 3 to-pe2 Tspec: peak 1 kbps rate 1 kbps size 0 bytes m 20 M 65535 Setup Priority: 7 Holding Priority: 0 Session attribute flags:0x04(SE Style) St Style Lbl In Lbl Out Out If LSPname Up SE 1037 1028 vel01 to-pe2 То From 92.92.94.48 7.7.7.6 LSP ID: 2, Sub-group Originator ID: 7.7.7.6 Sub-group ID: 2 Time left in seconds (PATH refresh: 0, ttd: 133 RESV refresh: 0, ttd: 136) Explicit path hop count: 2 7.1.13.2 (S) -> 21.21.21.1 (S) -> 31.31.31.1(S) Received RRO count: 2 Protection codes/Rtr Id flag: P: Local N: Node B: Bandwidth I: InUse R: RtrId 7.1.13.2 -> 21.21.21.1 -> 31.31.31.1 PATH rcvfrom: 7.1.18.2 (e4/1) (MD5 OFF), Message ID: 75 PATH sentto: 7.1.13.2 (MD5 OFF), Message ID: 2575 (ve101) RESV rcvfrom: 7.1.13.2 (MD5 OFF), Message ID: 54024 (ve101) St Style Lbl\_In Lbl\_Out Out\_If LSPname Up SE 1037 1028 ve101 to-pe3 То From Up SE 92.92.95.48 7.7.7.6 LSP ID: 2, Sub-group Originator ID: 7.1.18.2 Sub-group ID: 2 Time left in seconds (PATH refresh: 0, ttd: 143 RESV refresh: 0, ttd: 121) Explicit path hop count: 3 7.1.13.2 (S) -> 21.21.21.1 (S)-> 41.41.41.1 (S) Received RRO count: 3 Protection codes/Rtr Id flag: P: Local N: Node B: Bandwidth I: InUse R: RtrId 7.1.13.2 -> 21.21.21.1 -> 41.41.41.1 PATH rcvfrom: 7.1.18.2 (e4/1) PATH sentto: 7.1.13.2 (ve101) RESV rcvfrom: 7.1.13.2 (ve101) (MD5 OFF), Message ID: 77 (MD5 OFF), Message ID: 2577 (MD5 OFF), Message ID: 54026 <SNIPPED output for 3rd S2L> Egress RSVP: 0 session(s)

| History | Release version | Command history                                       |  |  |  |
|---------|-----------------|-------------------------------------------------------|--|--|--|
|         | 5.5.00          | This command was modified to include the P2MP option. |  |  |  |

## show mpls rsvp session p2p

Displays Reserved Reservation Protocol (RSVP) point-to-point sessions.

Syntax show mpls rsvp session p2p [ backup | brief | bypass | destination | detail | detour | down | egress | extensive | in-interface | ingress | name | out-interface | ppend | transit | up | wide ]

| Parameters | backup          |                                                        |
|------------|-----------------|--------------------------------------------------------|
|            | brief           | Displays facility backup session information.          |
|            | bypass          | Displays brief session information.                    |
|            |                 | Displays bypass session.                               |
|            | destination     | Destination IP address.                                |
|            | detail          |                                                        |
|            | detour          | Displays detailed session information.                 |
|            | down            | Displays detour session.                               |
|            | egress          | Displays inactive session.                             |
|            | -               | Displays egress session.                               |
|            | extensive       | Displays extensive session information.                |
|            | in-interface    | Dosplays RSVP sessions coming into an interface.       |
|            | ingress         |                                                        |
|            | name            | Dsiplays ingress session.                              |
|            | out-interface   | Disolays session by name.                              |
|            | ppend           | Displays RSVP sessions going out on an interface.      |
|            |                 | Displays sessions in a soft preeemption pending state. |
|            | transit         | Dsiplays transit session.                              |
|            | up              | Displays UP session.                                   |
|            | wide            |                                                        |
|            |                 | Displays long LSP names.                               |
| Modes      | User EXEC mode  | e                                                      |
| History    | Release version | Command history                                        |
|            | 5.5.00          | This command was modified to include the P2P option.   |

### show mpls rsvp session ppend

Displays Reserved Reservation Protocol (RSVP) sessions that are in a soft preemption state.

Syntax show mpls rsvp session ppend [ brief | destination | detail | down | egress | extensive | ininterface | ingress | name | out-interface | p2mp | p2p | transit | up | wide ]

| Parameters  | brief         |                                                   |
|-------------|---------------|---------------------------------------------------|
| destination |               | Displays brief session information.               |
|             | detail        | Destination IP address.                           |
|             | uetan         | Displays detailed session information.            |
|             | down          | Displays inactive session.                        |
|             | egress        |                                                   |
|             | extensive     | Displays egress session.                          |
|             | in-interface  | Displays extensive session information.           |
| i           |               | Displays RSVP sessions coming into an interface.  |
|             | ingress       | Displays ingress session.                         |
|             | name          | Displays session by name.                         |
|             | out-interface |                                                   |
|             | p2mp          | Displays RSVP sessions going out on an interface. |
|             | p2p           | Displays point to multipoint session.             |
|             | transit       | Displays point to point session.                  |
|             | transit       | Displays transit session.                         |
|             | ир            | Displays Up session.                              |
|             | wide          |                                                   |
|             |               | Displays long LSP names.                          |

Modes User EXEC mode

**Examples** The following example displays the appended view of the session.

device(config-mpls-lsp-high)#show mpls rsvp sess ppend Codes: DI:Ingress Detour DT:Transit Detour DM:Merged Detour DE:Egress Detour BI:Ingress Backup BM: Merged Backup BE:Egress Backup RP:Repaired Session BYI: Bypass Ingress

Total Number of such sessions are: 1 Transit RSVP: 1 session(s) To From St Style Lbl In Lbl\_Out Out If LSPname 80.80.80.80 40.40.40.40 Up SE 1024 3 e1/7 1

## show mpls rsvp session transit

Displays Reserved Reservation Protocol (RSVP) transit sessions.

Syntax show mpls rsvp session transit [ backup | brief | destination | detail | detour | down | extensive | in-interface | name | out-interface | p2mp | p2p | ppend | statistics | up | wide ]

| Parameters           | backup        |                                                       |
|----------------------|---------------|-------------------------------------------------------|
| brief<br>destination |               | Displays facility backup session.                     |
|                      |               | Displays brief session information.                   |
|                      |               | Destination IP address.                               |
|                      | detail        | Displays detailed session information.                |
|                      | detour        | Displays detour session.                              |
|                      | down          |                                                       |
|                      | extensive     | Displays inactive session.                            |
|                      | in-interface  | Displays extensive session information.               |
| name                 |               | Displays RSVP session coming into an interface.       |
|                      |               | Displays session by name.                             |
|                      | out-interface | Displays RSVP sessions going out on an interface.     |
|                      | p2mp          | Displays point to multipoint sessions.                |
|                      | р2р           | Displays point to point sessions.                     |
|                      | ppend         |                                                       |
|                      | statistics    | Displays sessions on a soft preemption pending state. |
|                      | up            | Displays transit LSP traffic statistics.              |
|                      | wide          | Displays UP session.                                  |
|                      | WING          | Displays long LSP names.                              |
|                      |               | 1-                                                    |

### User EXEC mode Modes

Examples The following example displays when at least one LP does not support all three statistics.

> device# show mpls rsvp session transit statistics \* means statistics collection is not supported on one or more of the line cards Total Number of such sessions are: 4 
>  To
>  From
>  Packets
>  Bytes
>  Rate(kbps)
>  LSPname
>
>
>  150.150.150.10
>  190.190.190.9
>  1007
>  7654903\*
>  53556\*
>  test1
>
>
>  150.150.150.10
>  190.190.190.9
>  0
>  0\*
>  test1

test2

### The following example displays when all of the LPs support all three statistics.

device# show mpls rsvp session transit statistics
\* means statistics collection is not supported on one or more of the line cards Total Number of such sessions are: 4 То From Packets Bytes Rate(kbps) LSPname 190.190.190.9 190.190.190.16 150.150.150.10 150.150.150.10 1007 626241 53556 485 7654903 test1 56255 test2 150.150.150.10 190.190.190.9 65946 35648469 63582 test3 150.150.150.10 190.190.190.9 0 0 0 test4 **Release version** 

### History

### **Command history**

| 5.4.00 This command was modified to include the keyword "statistics" |
|----------------------------------------------------------------------|
|----------------------------------------------------------------------|

## show mpls rsvp session up

Displays the number of UP Reserved Reservation Protocol (RSVP) sessions.

Syntax show mpls rsvp session up [ backup | brief | bypass | destination | detail | detour | egress | extensive | in-interface | ingress | name | out-interface | p2mp | p2p | ppend | transit |wide ]

| Parameters | backup        |                                                        |
|------------|---------------|--------------------------------------------------------|
|            | brief         | Displays facility backup session.                      |
| bypass     |               | Displays brief session information.                    |
|            | destination   | Displays bypass session.                               |
|            |               | Destination IP address.                                |
|            | detail        | Displays detailes session information.                 |
|            | detour        | Displays detour session.                               |
|            | egress        |                                                        |
|            | extensive     | Displays egress session.                               |
|            | in-interface  | Displays extensive session information.                |
|            |               | Displays RSVP sessions coming into an interface.       |
|            | ingress       | Displays ingress session.                              |
|            | name          | Displays session by name.                              |
|            | out-interface | Displays RSVP sessions going out on an interface.      |
|            | p2mp          |                                                        |
|            | p2p           | Displays point to multipoint sessions.                 |
|            | ppend         | Displays point to point sessions.                      |
|            | transit       | Displays sessions in a soft preemption pending status. |
|            | wide          | Displays transit session.                              |
|            | WINC .        | Displays long LSP names.                               |

Modes User EXEC mode

#### Examples The following example displays the command using the wide option.

device#show mpls rsvp session up wide Codes: DI:Ingress Detour DT:Transit Detour DM:Merged Detour DE:Egress Detour BI:Ingress Backup BM: Merged Backup BE:Egress Backup RP:Repaired Session BYI: Bypass Ingress Total Number of such sessions are: 59946 Transit RSVP: 59439 session(s) St Style Lbl\_In Lbl\_Out Out If LSPname Up SE 58368 3 e1572 LSP-63301 То From 172.16.50.1 172.16.30.1 172.16.20.1 Up SE 23328 172.16.22.1 Up SE 15873 e21/6 LSP-10002 e1/2 LSP-10002 172.16.22.1 172.16.32.1(BI) Up -15873 45255 172.16.32.1(BI) 172.16.30.1 172.16.32.1(BI) 172.16.30.1 172.16.32.1(BI) 172.16.22.1 172.16.22.1 Up SE 54733 49673 e15/1 LSP-10003 Up SE Up - 54/33 Up SE 19472 - 19472 43841 e1/2 LSP-10003 172.16.22.1 172.16.22.1 e1/8 15317 LSP-10006

15317

e1/2

LSP-10006

## show mpls rsvp session wide

Displays Reserved Reservation Protocol (RSVP) sessions with long LSP names.

Syntax show mpls rsvp session wide [ backup| bypass | destination | detour | down | egress | ininterface| ingress | name | out-interface | p2mp | p2p | ppend | transit | up ]

| Parameters | backup        |                                                        |
|------------|---------------|--------------------------------------------------------|
|            | bypass        | Displays facility backup session.                      |
|            |               | Displays bypass session.                               |
|            | destination   | Destination IP address.                                |
|            | detour        | Displays detour session.                               |
|            | down          |                                                        |
|            | egress        | Displays inactive session.                             |
|            | in-interface  | Displays egress session.                               |
|            |               | Displays RSVP sessions coming into an interface.       |
|            | ingress       | Displays ingress session.                              |
|            | name          |                                                        |
|            | out-interface | Displays session by name.                              |
|            | p2mp          | Displays RSVP sessions going out on an interface.      |
|            |               | Displays point to multipoint sessions.                 |
|            | р2р           | Displays point to point sessions.                      |
|            | ppend         | Displays sessions in a soft preemption pending status. |
|            | transit       |                                                        |
|            | up            | Displays transit session.                              |
|            |               | Displays UP session.                                   |

Modes User EXEC mode

### **Examples** The following example displays the output of the command.

| device | #show mpls rsvp session wide                                          |  |
|--------|-----------------------------------------------------------------------|--|
| Codes: | DI:Ingress Detour DT:Transit Detour DM:Merged Detour                  |  |
|        | DE:Egress Detour BI:Ingress Backup BM: Merged Backup BE:Egress Backup |  |
|        | RP:Repaired Session BYI: Bypass Ingress                               |  |

Total Number of such sessions are: 1611

| Ingress RSVP: 1    | 088 session(s) |    |    |        |         |        |            |
|--------------------|----------------|----|----|--------|---------|--------|------------|
| То                 | From           |    |    | Lbl_In | Lbl_Out | Out_If | LSPname    |
| 3.3.3.1            |                | Up | SE | -      | 3 —     | ve207  | to-        |
| nakul-156-3.3.3.   |                |    |    |        |         |        |            |
| 3.3.3.1            |                | Up | SE | -      | 3       | ve205  | to-        |
| nakul-179-3.3.3.   |                |    |    |        |         |        |            |
| 3.3.3.1<br>3.3.3.1 | 2.2.2.1        |    | FF | -      |         |        | to-nakul-4 |
|                    |                | Up | SE | -      | 3       | ve218  | to-        |
| nakul-17-3.3.3.1   |                |    |    |        |         |        |            |
| 3.3.3.1            |                | Up | SE | -      | 3       | ve209  | to-        |
| nakul-8-3.3.3.1    |                |    |    |        |         |        |            |
| 3.3.3.1            |                | Up | SE | -      | 3       | ve206  | to-        |
| nakul-55-3.3.3.1   |                |    |    |        |         |        |            |
| 3.3.3.1            |                | Up | SE | -      | 3       | ve216  | to-        |
| nakul-40-3.3.3.1   |                |    |    |        |         |        |            |
| 3.3.3.1            |                | Up | SE | -      | 3       | ve220  | to-        |
| nakul-194-3.3.3.   |                |    |    |        |         |        |            |
| 3.3.3.1            |                | Up | SE | -      | 3       | ve204  | to-        |
| nakul-78-3.3.3.1   |                |    |    |        |         |        |            |
| 3.3.3.1            |                | Up | SE | -      | 3       | ve213  | to-        |
| nakul-212-3.3.3.   |                |    |    |        |         |        |            |
| 3.3.3.1            |                | Up | SE | -      | 3       | ve217  | to-        |
| nakul-141-3.3.3.   |                |    |    |        |         |        |            |
| 3.3.3.1            |                | Up | SE | -      | 3       | ve208  | to-        |
| nakul-32-3.3.3.1   |                |    |    |        |         |        |            |
| 3.3.3.1            |                | Up | SE | -      | 3       | ve215  | to-        |
| nakul-164-3.3.3.   |                |    |    |        |         |        |            |
| 3.3.3.1            |                | Up | SE | -      | 3       | ve223  | to-        |
| nakul-197-3.3.3.   |                |    |    |        |         |        |            |
| 3.3.3.1            |                | Up | SE | -      | 3       | ve225  | to-        |
| nakul-174-3.3.3.   | 1              |    |    |        |         |        |            |
|                    |                |    |    |        |         |        |            |
| device#            |                |    |    |        |         |        |            |
|                    |                |    |    |        |         |        |            |

History

Release version

Command history

| 5.1.00 | This command was modified to include the wide option. This option displays |
|--------|----------------------------------------------------------------------------|
|        | the full LSP name on a single line.                                        |

## show mpls rsvp statistics

Displays the RSVP control packet statistics combined over all the interfaces.

Syntax show mpls rsvp statistics

Modes User EXEC mode

Usage Guidelines The device constantly gathers RSVP statistics. RSVP statistics are collected from the time RSVP is enabled, as well as from the last time the RSVP statistics counters were cleared.

The command resets the counters listed under the 'Since last clear' column for the **show mpls rsvp** interface detail and **show mpls rsvp statistics** commands.

This command operates in all modes.

**Command Output** The **show mpls rsvp statistics** command displays the following information:

| Output field                                                                       | Description                                                                                                    |
|------------------------------------------------------------------------------------|----------------------------------------------------------------------------------------------------|
| Path                                                                               | The number of Path messages sent and received. Path messages store information about the state of the path along the LSRs in the LSP.            |
| Resv                                                                               | The number of RESV messages sent and received. RESV messages include Fixed Filter (FF), Wildcard Filter (WF), and Shared Explicit (SE) messages. |
| PathErr                                                                            | The number of PathErr messages sent and received.                                                                                                |
| ResvErr                                                                            | The number of ResvErr messages sent and received.                                                                                                |
| PathTear                                                                           | The number of PathTear messages sent and received. PathTear messages cause path states to be deleted.                                            |
| ResvTear                                                                           | The number of ResvTear messages sent and received. ResvTear messages cause reservation states to be deleted.                                     |
| ResvConf                                                                           | The number of reservation confirmation messages sent and received.                                                                               |
| Rcv pkt bad length                                                                 | The number of times a packet was not processed because it was the wrong length.                                                                  |
| Rcv pkt unknown type                                                               | The number of times an RSVP packet was not processed because it was not one of the types defined in RFC 2205.                                    |
| Rcv pkt bad version                                                                | The number of times a packet was not processed because it was an RSVP version other than one.                                                    |
| Rcv pkt bad cksum The number of times a packet was not processed because checksum. |                                                                                                    |
| Memory alloc fail                                                                  | The number of times a packet was not processed because RSVP memory allocation failed on the device.                                              |

| TABLE 10 | Rcv pkt | processing | errors |
|----------|---------|------------|--------|
|----------|---------|------------|--------|

| Output field | Description                                                                              |
|--------------|------------------------------------------------------------------------------------------|
| Path         | The number of Path messages received with a packet processing error.                     |
| Resv         | The number of RESV messages received with a packet processing error.                     |
| PathErr      | The number of PathErr messages received with a packet processing error.                  |
| ResvErr      | The number of ResvErr messages received with a packet processing error.                  |
| PathTear     | The number of PathTear messages received with a packet processing error.                 |
| ResvTear     | The number of reservation confirmation messages received with a packet processing error. |
| ResvConf     | The number of reservation confirmation messages received with a packet processing error. |

**Examples** The following example displays the **show mpls rsvp statistics** command output.

```
device# show mpls rsvp statistics
Total Since last clear
PacketType Sent Received Sent Received
Path 4 4 4 4
Resv 4 4 4
PathErr 0 0 0 0
ResvErr 0 0 0 0
ResvTear 0 0 0 0
ResvTear 0 0 0 0
ResvConf 0 0 0 0
Errors Total Since last clear
Rcv pkt bad length 0 0
Rcv pkt bad version 0 0
Rcv pkt bad version 0 0
Rcv pkt bad cksum 0 0
Memory alloc fail 0 0
Rcv pkt processing error:
Path 0 0
ResvTear 0 0
PathErr 0 0
ResvTear 0 0
ResvTear 0 0
ResvTear 0 0
ResvTear 0 0
```

| History | Release version | Command history                                                                                                 |
|---------|-----------------|----------------------------------------------------------------------------------------------------|
|         | 5.6.00          | The 'Hello' packet type was added.                                                                              |
|         |                 | The <b>clear mpls rsvp statistics</b> command clears the 'since last clear' column for the 'Hello' packet type. |

# show mpls static-lsp

|                | Displays the static LSPs in the system.                                         |                                                                            |  |  |  |
|----------------|---------------------------------------------------------------------------------|----------------------------------------------------------------------------|--|--|--|
| Syntax         | show mpls static-lsp [ brief   debug   detail  wide ]                           |                                                                            |  |  |  |
|                | show mpls stati                                                                 | ic-lsp extensive [ descending ]                                            |  |  |  |
|                | show mpls stati                                                                 | ic-lsp name lsp-name extensive [ descending ]                              |  |  |  |
|                | show mpls static-lsp { down   up } [ detail   wide   extensive [ descending ] ] |                                                                            |  |  |  |
| Parameters     | brief                                                                           |                                                                            |  |  |  |
|                | debug                                                                           | Displays brief information.                                                |  |  |  |
|                | detail                                                                          | Displays debug information, with history.                                  |  |  |  |
|                |                                                                                 | Displays detailed information.                                             |  |  |  |
|                | wide                                                                            | Displays long LSP names.                                                   |  |  |  |
|                | extensive                                                                       |                                                                            |  |  |  |
|                | Displays detailed information with History.<br>descending                       |                                                                            |  |  |  |
|                | name lsp-name                                                                   | Displays LSP History with newer entries on top.                            |  |  |  |
|                |                                                                                 | Displays information by LSP name.                                          |  |  |  |
|                | down                                                                            | Displays operationally DOWN LSPs.                                          |  |  |  |
|                | detail                                                                          |                                                                            |  |  |  |
|                | outonoise                                                                       | Displays detailed information of the operationally DOWN LSPs.              |  |  |  |
|                | extensive                                                                       | Displays detailed information with History of the operationally DOWN LSPs. |  |  |  |
|                | wide                                                                            |                                                                            |  |  |  |
|                | up                                                                              | Displays long LSP names of the operationally DOWN LSPs.                    |  |  |  |
|                | ·                                                                               | Displays operationally UP LSPs.                                            |  |  |  |
| Modes          | User EXEC mode                                                                  | e                                                                          |  |  |  |
| Command Output | The show mpls                                                                   | static-lsp command displays the following information:                     |  |  |  |

| Output field | Description                                       |
|--------------|---------------------------------------------------|
| Name         | Name of the static LSP as configured by the user. |
| Admin        | Whether or not the static LSP is enabled.         |
| Oper         | Operational state of the LSP.                     |
| In-label     | The in-label configured for the LSP.              |

| Output field | Description                                                            |
|--------------|------------------------------------------------------------------------|
| Out-label    | The out-label configured. If none, the implicit-null label 3 is shown. |
| Next-hop     | The configured next-hop.                                               |
| Out-Intf     | The out-interface that corresponds to the next-hop configured.         |

### The show mpls static-lsp extensive command displays the following information:

| Description         The role of the LSP. Only transit.         Whether the LSP is enabled or not.         Number of times the LSP has gone UP since being enabled.                                               |
|----------------------------------------------------------------------------------------------------|
| Whether the LSP is enabled or not.<br>Number of times the LSP has gone UP since being enabled.                                                                                                    |
| Number of times the LSP has gone UP since being enabled.                                                                                                    |
| <b>. .</b>                                                                                                    |
|                                                                                                    |
| The in-label configured for the LSP.                                                                                                    |
| The configured next-hop.                                                                                                    |
| The static-lsp sample History.                                                                                                    |
| Identifier of the static-LSP.                                                                                                    |
| The role of the LSP. Currently, only transit.                                                                                                    |
| Whether the LSP is enabled or not.                                                                                                    |
| Whether LSP is operational or not.                                                                                                    |
| Reason LSP is down or if there was any error during any processing on the LSP.                                                                                                    |
| Number of times the LSP has gone UP since being enabled.                                                                                                    |
| The in-label configured for the LSP.                                                                                                    |
| The configured out-label, three if implicit-null.                                                                                                    |
| The configured next-hop.                                                                                                    |
| The out-interface that corresponds to the configured next-hop.                                                                                                    |
| The interface address to reach the next-hop address configured. It is the same as the configured next-hop in case the configured next-hop address is directly connected and different if not directly-connected. |
|                                                                                                    |

### Examples The following example displays the output of the show mpls static-lsp command.

| device# show mpls static-lsp<br>Number of transit lsps: 2 |       |      |          |           |                 |          |
|-----------------------------------------------------------|-------|------|----------|-----------|-----------------|----------|
| Name                                                      | Admin | Oper | In-label | Out-label | Next-hop        | Out-Intf |
| c2                                                        | UP    | DOWN | 21       | 1024      | 160.168.123.122 | e2/1     |
| с3                                                        | UP    | UP   | 22       | 3         | 160.168.111.100 | vel0     |

The following example displays the output of the show mpls static-lsp extensive command.

```
device# show mpls static-lsp extensive
Static-LSP t1, Role: Transit
Enabled: Yes, UP: Yes
Times LSP goes up since enabled: 1
In-label: 201, Out-label: 3,
Next-hop: 120.120.120.2,
Out-Interface for the next-hop: e2/1
Next-hop interface address to reach configured next-hop: 10.1.1.2
History
0 Jul 11 01:38:32 : LSP tunnel is Enabled
1 Jul 11 01:38:33 : Static Transit LSP UP
Static-LSP t2, Role: Transit
Enabled: Yes, UP: No
LSP error: No interface available for next-hop
Times LSP goes up since enabled: 1
In-label: 202, Out-label: 3,
Next-hop: 20.1.1.2,
Out-Interface for the next-hop: --
Next-hop interface address to reach configured next-hop: --
History
0 Jul 11 01:38:32 : LSP tunnel is Enabled
```

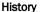

Command history

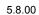

**Release version** 

This command was modified to include the keyword "descending" to display the LSP History in reverse chronological order.

# show mpls statistics 6pe

Displays 6PE MPLS statistics.

| Syntax           | show mpls statistics 6pe <i>slot/port</i>   vrf                                                                                      |                                                              |               |             |  |
|------------------|----------------------------------------------------------------------------------------------------|--------------------------------------------------------------|---------------|-------------|--|
| Parameters       | slot/port                                                                                                    |                                                              |               |             |  |
|                  | vrf                                                                                                    | Displays specified interfac                                  | e nu          | nber.       |  |
|                  |                                                                                                    | Displays statistics based on VRFs.                           |               |             |  |
| Modes            | User EXEC mode                                                                                                    |                                                              |               |             |  |
| Usage Guidelines | The clear mpls statistics 6pe slot/port command clears the 6pe statistics.                                                           |                                                              |               |             |  |
| Examples         | The following example displays the number of 6PE packets going into or coming out of the MPLS cloud. The packet counter is per PPCR. |                                                              |               |             |  |
|                  | In-Port(s)<br>e2/1 - e2/4<br>e2/5 - e2/8                                                                                             | s statistics 6pe<br>Endpt Out-Pkt<br>0<br>0<br>41810353<br>0 | 0<br>0<br>418 | Tnl Out-Pkt |  |

## show mpls statistics bypass-lsp

Displays the incoming packet count and byte count rate (in bytes) on a tunnel interface for bypass LSPs.

Syntax show mpls statistics bypass-lsp lsp-name

Parameters Isp-name

The name of the specified LSP.

Modes User EXEC mode

**Examples** The following example shows the **show mpls statistics bypass-lsp** *lsp-name* command.

| device# sho | w mpls statist | ics bypass | -lsp                                       |
|-------------|----------------|------------|--------------------------------------------|
| LSP B1      |                |            |                                            |
| Tunnel in   | terface tnl4   | 100 pkt    | 2200 Byte Last Update Dec 17 18:51:21.000  |
| LSP B1      |                |            |                                            |
| Tunnel in   | terface tnl6   | 900 pkt    | 33445 Byte Last Update Dec 17 18:51:38.000 |
| LSP B1      |                | -          |                                            |
| Tunnel in   | terface tnl9   | 78 pkt     | 7229 Byte Last Update Dec 17 18:51:41.000  |
| LSP B1      |                | -          |                                            |
| Tunnel in   | terface tnl1   | 5 456 pkt  | 2398 Byte Last Update Dec 17 18:52:1.000   |
|             |                | -          |                                            |

| History | Release version | Command history              |
|---------|-----------------|------------------------------|
|         | 5.7.00          | This command was introduced. |

## show mpls statistics label

Displays statistics for LDP ECMP paths.

Syntax show mpls statistics label

Parameters label

Displays the in-label statistics.

Modes User EXEC mode

**Command Output** The **show mpls statistics label** command displays the following information:

| Output field    | Description                                                      |  |
|-----------------|------------------------------------------------------------------|--|
| In-label        | The MPLS label ID.                                               |  |
| In-Port (s)     | The port where the traffic arrives.                              |  |
| In-Packet Count | The number of packets meeting the In-label and In-port criteria. |  |
| In-Bytes Count  | The number of bytes meeting the In-label and In-port criteria.   |  |

Examples The following example displays all of the MPLS traffic statistics by their MPLS label.

| device# sho | ow mpls statistic | s label         |
|-------------|-------------------|-----------------|
| In-label    | In-Port(s)        | In-Packet Count |
| 1024        | e3/1              | 315431          |
|             | e3/2              | 349193          |
|             | e3/3              | 0               |
|             | e3/4              | 0               |
| 1025        | e3/1              | 419750          |
|             | e3/2              | 0               |
|             | e3/3              | 0               |
|             | e3/4              | 0               |
| 1024        | e5/1 - e5/10      | 364690          |
|             | e5/11 - e5/20     | 0               |
|             | e5/21 - e5/30     | 0               |
| 1025        | e5/1 - e5/10      | 0               |
|             | e5/11 - e5/20     | 0               |
|             | e5/21 - e5/30     | 0               |
|             |                   |                 |

The following example displays all the MPLS traffic statistics by their MPLS label for a Brocade NetIron CES Series or Brocade NetIron CER Series device.

device# show mpls statistics label In-label In-Port(s) In-Bytes Count 1024 e1/1-e1/24 315431 e1/25-e1/48 0

The following example displays all MPLS traffic statistics, by their MPLS label, which are gathered by the corresponding network processor.

| mpls statistics | label 3/1                                                                                                    |
|-----------------|----------------------------------------------------------------------------------------------------|
| In-Port(s)      | In-Packet Count                                                                                                    |
| e3/1 - e3/20    | 30                                                                                                    |
| e3/1 - e3/20    | 21                                                                                                    |
| e3/1 - e3/20    | 100                                                                                                    |
| e3/1 - e3/20    | 0                                                                                                    |
| e3/1 - e3/20    | 0                                                                                                    |
| e3/1 - e3/20    | 12                                                                                                    |
| e3/1 - e3/20    | 0                                                                                                    |
|                 | $\bar{In}$ -Port(s)<br>e3/1 - e3/20<br>e3/1 - e3/20<br>e3/1 - e3/20<br>e3/1 - e3/20<br>e3/1 - e3/20<br>e3/1 - e3/20 |

The following example displays all MPLS traffic statistics by their MPLS label for a specific port on a Brocade NetIron CES Series or Brocade NetIron CER Series device.

device# show mpls statistics label 1/1In-labelIn-Port(s)In24el/1-el/24315431

History

 Release version
 Command history

 5.1.00
 This command was modified to display statistics for LDP ECMP paths.

### show mpls statistics ldp transit

Displays the traffic statistics for transit LDP FECs.

Syntax show mpls statistics ldp transit [ fec ip-addr [/subnet-mask ] ]

Parameters fec ip\_addr

Displays the traffic statistics for the transit LDP FECs.

IP-subnet-mask

Specifies an IP subnet-mask length.

Modes User EXEC mode

Usage Guidelines This command operates in all modes.

Packet count is not available for Brocade NetIron CES Series and Brocade NetIron CER Series devices.

**Command Output** The **show mpls statistics ldp transit** command displays the following information:

| Output field | Description                                        |
|--------------|----------------------------------------------------|
| FEC          | The specified FEC for MPLS LDP transit statistics. |
| Packets      | Specifies the number of packets received.          |
| Bytes        | Specifies the number of bytes received.            |
| Rate-kbps    | Rate is in kilobits per second.                    |

**Examples** The following example displays output from the **show mpls statistics ldp transit** command:

| device# show mpls | statistics | ldp transit |           |
|-------------------|------------|-------------|-----------|
| FEC               | Packets    | Bytes       | Rate-kbps |
| 10.35.3.0/30      | 0          | 0*          | 0*        |
| 10.35.10.1/32     | 0          | 0*          | 0*        |
| 10.255.245.214/32 | 112        | 7566182*    | 6224*     |
| 192.168.37.36/30  | 532114     | 2350644*    | 564*      |
|                   |            |             |           |

\* means statistics collection is not supported on one or more of the line cards.

The following example displays output from the **show mpls statistics transit** command with the **fec** keyword:

 device#
 show mpls
 statistics
 ldp
 transit
 fec
 10.255.245.214

 FEC
 Packets
 Bytes
 Rate-kbps

 10.255.245.214/32
 112
 7566182\*
 6224\*

\* means statistics collection is not supported by one or more of the line cards.

History

| у | Release version | Command history                                                                                       |  |  |
|---|-----------------|----------------------------------------------------------------------------------------------------|--|--|
|   | 5.4.00          | This command is modified to include the parameters <b>transit</b> , <b>fec</b> , and <i>ip_addr</i> . |  |  |

## show mpls statistics ldp tunnel

Displays the total combined statistics of all ECMP paths of an LDP tunnel with LDP ECMP LER feature.

 Syntax
 show mpls statistics ldp tunnel [ dec | vif-index ]

 Parameters
 dec

 vif-index
 Specifies the destination prefix.

 Displays the total combined statistics of all ECMP paths of an LDP tunnel with LDP ECMP LER feature.

 Modes
 User EXEC mode

 The statistics are not accurate when the system runs out of CAM entries for all the ECMP paths.

**Command Output** The **show mpls statistics ldp tunnel** command displays the following information:

| Output field                                                                | Description                                                                                          |  |  |  |
|-----------------------------------------------------------------------------|----------------------------------------------------------------------------------------------------|--|--|--|
| LSP                                                                         | The name of the LSP that statistics are being displayed for (displayed for RSVP-signaled LSPs only). |  |  |  |
| tnl                                                                         | The index number of the MPLS tunnel                                                                  |  |  |  |
| pkt                                                                         | The total number of packets forwarded through the specified LSP.                                     |  |  |  |
| Byte                                                                        | The total number of bytes forwarded through the specified LSP.                                       |  |  |  |
| Avg. pps                                                                    | ps The number of packets-per-second forwarded through the specified LS                               |  |  |  |
| Avg. Bps The number of bytes-per-second forwarded through the specified LSP |                                                                                                    |  |  |  |

Examples The following example shows the output of the show mpls statistics ldp tunnel command.

device# show mpls statistics ldp tunnel LDP tunnel interface tn113 0 pkt 0 Byte 0 Avg. pps 0 Avg. Bps

### History Release Version Command history

5.5.00 This command was modified to show the total combined statistics of all ECMP paths of an LDP tunnel with the LDP ECMP LER feature.

## show mpls statistics lsp

Displays ingress tunnel accounting for RSVP-signaled LSPs.

Syntax show mpls statistics lsp [ lsp\_name ]

Parameters Isp\_name

Displays statistics for a specified LSP.

Modes User EXEC mode

**Examples** The following example displays output from the **show mpls statistics lsp** command:

device# show mpls statistics lsp LSP tope4 Tunnel index 0 0 pkt 0 Byte 0 Avg. pps 0 Avg. Bps LSP 400 Tunnel index 2 0 pkt 0 Byte 0 Avg. pps 0 Avg. Bps LSP 4000 Tunnel index 3 0 pkt 0 Byte 0 Avg. pps 0 Avg. Bps LSP tope41 Tunnel index 4 99205408 pkt 11314220016 Byte 84459 pps 9628340 Bps

### show mpls statistics oam

Displays OAM MPLS statistics.

- Syntax show mpls statistics oam
- Modes User EXEC mode.

Use the **show mpls statistics oam** command to display the following LSP ping and traceroute counters:

- · Ping and traceroute requests that are issued by the user
- · Echo requests sent
- · Echo requests received
- · Echo request time-outs
- · Echo replies sent
- · Echo replies received
- · Echo replies with error return codes

The clear mpls statistics oam command clears the LSP ping and traceroute counters.

**Examples** The following example displays the output of the **show mpls statistics oam** command.

```
device # show mpls statistics oam
User ping request processed: 8
User traceroute request processed: 3
Echo requests: sent(102658), received(2865), timeout(0)
Echo replies: sent(2865), received(102628)
Echo reply return code distribution: TX RX
Egress(3) : 0 102628
Transit(8) : 0 0
No return code(0) : 0 0
Malformed request(1) : 0 0
Unsupported TLV(2) : 2865 0
No FEC mapping(4) : 0 0
DS map mismatch(5) : 0 0
Unknown upstream intf(6) : 0 0
Reserved return code(7) : 0 0
Unlabeled output intf(9) : 0 0
FEC mapping mismatch(10) : 0 0
No label entry(11) : 0 0
Rx intf protocol mismatch(12) : 0 0
Premature LSP termination(13) : 0 0
```

### show mpls statistics vll

Displays VLL endpoint traffic statistics to see the forwarding counters for each VLL configured on the system.

Syntax show mpls statistics vII [ v/l-id extended-counters ] v/l\_name extended-counters ]

Parameters vll id

Specifies the identifier of a VLL instance.

vll\_name

Specifies the configured name for a VLL instance.

extended-counters

Displays extended counter (Generation 2 and 3a modules only).

Modes User EXEC mode.

**Command Output** The **show mpls statistics vll** command displays the following information:

| Output field     | Description                                                              |
|------------------|--------------------------------------------------------------------------|
| VLL-Name         | The configured name of the VLL instance.                                 |
| VLL-Ports        | The port where the traffic is monitored.                                 |
| VLL-ingress-Pkts | Packets arriving from the Customer Endpoint.                             |
| VLL-Egress-Pkts  | Packets arriving from the MPLS core and going to the customer interface. |

**Examples** The following example displays output of all VLL traffic statistics on a Brocade device.

| device# show mpls statistics vll |           |                  |                 |  |  |  |
|----------------------------------|-----------|------------------|-----------------|--|--|--|
| VLL-name                         | VLL-Ports | VLL-Ingress-Pkts | VLL-Egress-Pkts |  |  |  |
|                                  |           |                  |                 |  |  |  |
| VLL1                             | e1/1      | 100              | 100             |  |  |  |
| VLL2                             | e1/4      | 100              | 100             |  |  |  |

### NOTE

The VLL name repeats for each module where the statistics are collected and display on the Management console.

The following example shows the output of VLL traffic statistics for a VLL instance, specified by its VLL name.

 device# show mpls statistics vll vll1

 VLL-Name
 VLL-Ports
 VLL-Ingress-Pkts

 VLL1
 e1/1
 100
 100

The following example shows the output of VLL traffic statistics for a VLL specified, by its VLL ID.

| device# show | / mpls statist | cics vll 4       |                 |
|--------------|----------------|------------------|-----------------|
| VLL-Name     | VLL-Ports      | VLL-Ingress-Pkts | VLL-Egress-Pkts |
|              |                |                  |                 |
| VLL1         | e1/1           | 100              | 100             |

## show mpls statistics vll-local

When extended counters are enabled, displays the number of bytes and packets received and sent on a particular endpoint or all endpoints of that Local VLL instance.

Syntax show mpls statistics local-vll [vll\_name | vll\_id [extended-counters [ [ vlan vlan\_id ] [ ethernet port\_id ] ] ]]

| Parameters | vll_name            |                                                                  |
|------------|---------------------|------------------------------------------------------------------|
|            | vll_id              | Specifies the configured name for the Local VLL instance.        |
|            | extended-counte     | Specifies the ID of a Local VLL instance.                        |
|            | extended-counte     |                                                                  |
|            | <b>vlan</b> vlan_id | Enables the extend counters for a particular Local VLL instance. |
|            | athernat part id    | Specifies the ID of the configured VLAN.                         |
|            | ethernet port_id    | Specifies the Ethernet port.                                     |

Modes User EXEC mode.

### **Usage Guidelines**

**Command Output** The **show mpls statistics vII-local** command with the **extended-counters** option displays the following information:

| Output field | Description                                                                    |
|--------------|--------------------------------------------------------------------------------|
| VLL          | The configured name for a Local VLL instance.                                  |
| VLL-ID       | The ID of the Local VLL instance.                                              |
| VLAN         | The ID of the configured VLAN.                                                 |
| Port         | The port ID of the interface for which the user wants to display the counters. |
| RxPkts       | The number of packets received at the specified port.                          |
| TxPkts       | The number of packets transmitted from the specified port.                     |
| RxBytes      | The number of bytes received at the specified port.                            |
| TxBytes      | The number of bytes transmitted from the specified port.                       |

## Examples The following example displays the output of the show mpls statistics vII-local command with the extended-counters option:

| device# show mpls statistics vll-local loc8 extended-counters        |      |         |        |            |         |  |  |
|----------------------------------------------------------------------|------|---------|--------|------------|---------|--|--|
| VLL loc8, VLL-ID9:Extended Counters (only applicable for G2 modules) |      |         |        |            |         |  |  |
| VLAN                                                                 | Port | RxPkts  | TxPkts | Rxbytes    | TxBytes |  |  |
| 94                                                                   | 5/2  | 4639941 | 0      | 1187824896 | 0       |  |  |
|                                                                      | p0   | 0       | 0      | 0          | 0       |  |  |
|                                                                      | p1   | 0       | 0      | 0          | 0       |  |  |
|                                                                      | p2   | 0       | 0      | 0          | 0       |  |  |
|                                                                      | pЗ   | 0       | 0      | 0          | 0       |  |  |
|                                                                      | p4   | 4639941 | 0      | 1187824896 | 0       |  |  |
|                                                                      | p5   | 0       | 0      | 0          | 0       |  |  |
|                                                                      | рб   | 0       | 0      | 0          | 0       |  |  |
|                                                                      | p7   | 0       | 0      | 0          | 0       |  |  |

When the per-VLAN, port, and priority-based accounting mode is disabled, the following output is displays for the **show mpls statistics vII-local** command with the **extended-counters** option:

device#show mpls statistics vll-local loc8 extended-countersVLL loc8, VLL-ID9:Extended Counters (only applicable for G2 modules)VLANPortRxPktsTxPktsS45/2117576903009968640928/2011785590301711104

## show mpls statistics vpls

Displays statistics based on VPLSs.

Syntax show mpls statistics vpls [ vpls\_id | vpls\_name ]

show mpls statistics vpls { vpls\_id | vpls\_name } extended-counters vlan vlan\_id [ detail | routed |
switched ]

show mpls statistics vpls { vpls\_id | vpls\_name } extended-counters vlan vlan\_id [ inner-vlan inner\_vlan\_id ] [ ethernet slot I port ] [ detail | routed | switched ]

| Parameters | vpls_id                                                                                                    |                           |                           |                               |                               |
|------------|----------------------------------------------------------------------------------------------------|---------------------------|---------------------------|-------------------------------|-------------------------------|
|            | Displays specified VPLS by numerical ID.<br><i>vpls_name</i><br>Displays specified VPLS by name.                                                    |                           |                           |                               |                               |
|            |                                                                                                    |                           |                           |                               |                               |
|            | <b>vlan</b> vlan_id                                                                                                    | Displays Ext              | ended Counters for        | end points of a VPI           | _S VLAN (single tag only).    |
|            | extended-coun                                                                                                    |                           |                           | ·                             |                               |
|            |                                                                                                    | Displays Ext              | ended Counters (G2        | 2/G3 modules only)            |                               |
|            | detail                                                                                                    | Displays                  | s Extended Counters       | s in a detailed form          | at.                           |
|            | routed                                                                                                    |                           |                           |                               |                               |
|            |                                                                                                    | Displays                  | s Extended Counters       | s for routed packets          | S.                            |
|            | switched                                                                                                    |                           |                           |                               |                               |
|            | inner-vlan                                                                                                    | Displays<br>inner_vlan_id | s Extended Counters       | s for switched pack           | ets.                          |
|            |                                                                                                    | Specifie                  | s the ID of the config    | gured inner VLAN.             |                               |
|            | ethernet slot I port                                                                                                    |                           |                           |                               |                               |
|            | Displays Extended Counters for a VPLS endpoint.                                                                                                    |                           |                           |                               |                               |
| Modes      | User EXEC mode                                                                                                    |                           |                           |                               |                               |
| Examples   | The following example displays the <b>show mpls statistics vpls</b> command with the <b>extended-counters detail</b> option.                        |                           |                           |                               |                               |
|            | device#show mpls statistics vpls 1 extended-counters detail<br>VPLS Extended Counters (only applicable for G2 modules):<br>VPLS Name: a, VPLS Id: 1 |                           |                           |                               | .1                            |
|            | TxBytes                                                                                                    |                           |                           |                               |                               |
|            | eth 4/1<br>Routed 0<br>Switched 652<br>Combined 652                                                                                                 | 5316<br>5316              | 0<br>15195085<br>15195085 | 0<br>574227808<br>574227808   | 0<br>1337167480<br>1337167480 |
|            | VPLS Vlan: vl<br>Interface RxP<br>eth 4/8                                                                                                    |                           | TxPkts                    | RxBytes                       | TxBytes                       |
|            | Routed 0<br>Switched 170<br>Combined 170                                                                                                    | 84263<br>84263            | 0<br>5845698<br>5845698   | 0<br>1503415144<br>1503415144 | 0<br>514421424<br>514421424   |

The following example displays the **show mpls statistics vpls** command with the **extended-counters routed** option.

```
device#show mpls statistics vpls 1 extended-counters routed
VPLS Extended Counters (only applicable for G2 modules):
VPLS Name: a, VPLS Id: 1
```

| VPLS Vlan: vlan 100<br>Interface RxPkts<br>eth 4/1 0 | TxPkts<br>0 | RxBytes<br>O | TxBytes<br>0 |
|------------------------------------------------------|-------------|--------------|--------------|
| VPLS Vlan: vlan 200<br>Interface RxPkts<br>eth 4/8 0 | TxPkts<br>0 | RxBytes<br>O | TxBytes<br>0 |

## The following example displays the **show mpls statistics vpls** command with the **extend-counters switched** option.

```
device#show mpls statistics vpls 1 extended-counters switched
VPLS Extended Counters (only applicable for G2 modules):
VPLS Name: a, VPLS Id: 1
```

| VPLS Vlan: vlan 10<br>Interface RxPkts<br>eth 4/1 6525316  | 00<br>TxPkts<br>15195085 | RxBytes<br>574227808  | TxBytes<br>1337167480 |
|------------------------------------------------------------|--------------------------|-----------------------|-----------------------|
| VPLS Vlan: vlan 20<br>Interface RxPkts<br>eth 4/8 17084263 | TxPkts                   | RxBytes<br>1503415144 | TxBytes<br>514421424  |

| History | Release version | Command history                                                                                                    |
|---------|-----------------|----------------------------------------------------------------------------------------------------|
|         | 5.4.00          | This command was modified to display MPLS routed and switched statistics.<br>Use this command to get statistics per VLAN and per interface, either routed<br>or switched. This is available for only Gen2 cards. |
|         | 5.9.00          | This command was modified to include the <b>inner-vlan</b> <i>vlan_id</i> parameter.                                                                                                    |

### show mpls statistics vrf

Displays statistics based on Virtual Routing and Forwarding (VRF)s.

Syntax show mpls statistics vrf vrf\_name

Parameters vrf\_name

Displays specified VRF by name.

Modes User EXEC mode

**Command Output** The **show mpls statistics vrf** command displays the following information:

| Output field  | Description                                                                 |
|---------------|-----------------------------------------------------------------------------|
| VRF Name      | The name of the VRF from which packets originated or are destined.          |
| In-Port(s)    | The port that is either the VRF or MPLS interface.                          |
| Endpt Out-Pkt | The number of packets forwarded to the specified VRF interface.             |
| Tnl Out-Pkt   | The number of VRF data packets sent to the remote peer over an MPLS tunnel. |

### **Examples** The following example displays out-packet statistics for VRFs.

```
device# show mpls statistics vrf
VRF Name In-Port(s) Endpt Out-Pkt Tnl Out-Pkt
red e3/1 0 0
e3/2 0 0
e3/3 0 0
e5/1 - e5/10 0 0
e5/11 - e5/20 0 0
e5/21 - e5/30 0 0
e5/31 - e5/40 0 0
green e3/1 3707480 0
e3/2 2692915 0
e3/4 0 0
e5/11 - e5/20 0 5834179
e5/21 - e5/10 0 0
e5/31 - e5/40 0 0
pink e3/1 0 0
e3/2 0 0
e3/3 0 0
e3/4 0 0
e5/1 - e5/20 0 0
e3/3 0 0
e5/11 - e5/20 0 0
e5/21 - e5/30 0 0
e5/21 - e5/30 0 0
e5/21 - e5/30 0 0
e5/31 - e5/40 0 0
```

The following example displays out-packet statistics for a specific VRF.

device# show mpls statistics vrf black VRF Name In-Port(s) Endpt Out-Pkt Tnl Out-Pkt black e3/1 0 0 e3/2 29607351 0 e3/3 27522998 25828420 e3/4 0 0 e5/1 - e5/10 0 0 e5/11 - e5/20 0 0 e5/21 - e5/30 0 0 e5/31 - e5/40 0 0 e5/31 - e5/40 0

### show mpls summary

Displays a summary of MPLS information, including the number of configured paths and signaled LSPs for which this device is the ingress LSR.

Syntax show mpls summary Parameters summary Displays MPLS global counters. Modes User EXEC mode The show mpls summary command output has additional information on the total number of bypass **Usage Guidelines** LSPs in the system. This total number is the sum of the configured static and dynamic bypasses in the system. **Command Output** The show mpls summary command displays the following information: **Output field** Description Transit-LSPs configured The number of static LSP transits configured. Transit-LSPs enabled The number of static LSP transits enabled. Transit-LSPs operational The number of static LSP transits operational. Examples The following example displays the output of the show mpls summary command. device# show mpls summary CER40 (config-mpls-lsp-test) #show mpls summary Path: Paths configured = 2 RSVP-Signaled LSPs: LSPs configured = 6 = LSPs enabled 6 = LSPs operational 6 Detour LSPs UP = 0 Backup LSPs UP = 0 Bypass LSPs = 0 Bypass LSPs UP = 0 Bypass LSPs enabled = 0 LDP-Signaled LSPs: 3 LSPs operational = Number of times MPLS has been enabled: 1 Next available RSVP LSP tunnel-interface index: 7 History **Release version** Command history 5.9.00 This command was modified to include the next available RSVP LSP tunnelinterface index.

### show mpls ted database

Displays the contents of an LSR TED.

Syntax show mpls ted database [ node\_id detail | detail node\_id ]

Parameters node\_id detail

Displays the detailed node identification information. detail node\_id Displays the detailed information of the Traffic Engineering Database (TED) content specified by the node\_id variable.

Modes User EXEC mode.

**Command Output** The **show mpls ted database** command displays the following information:

| Output field | Description                                                                                                    |
|--------------|----------------------------------------------------------------------------------------------------|
| ArealD       | The identification of this OSPF area.                                                                                                    |
| NodelD       | The identification of the node. For router nodes, can be any interface address<br>or a loopback interface address on the LER. For network nodes, this is the<br>router identification of the network's designated router. |
| (node) Type  | The node type can be either 'Router' or 'Network'.                                                                                                    |
|              | <ul> <li>'Router' indicates the node is an actual LSR.</li> </ul>                                                                                                    |
|              | 'Network' indicates the node represents a multi-access network.                                                                                                    |
| (link) Type  | The link type can be either 'P2P' or 'M/A'.                                                                                                    |
|              | <ul> <li>'P2P' indicates this is a point-to-point link.</li> </ul>                                                                                                    |
|              | • 'M/A' indicates the link is a broadcast, multi-access network.                                                                                                    |
| То           | The identification of the node at the end of the link.                                                                                                    |
| Local        | The address of the interface used to reach the remote node.                                                                                                    |
| Remote       | The address of the interface on the remote node that connects to the local node. For M/A types, this is always 0.0.0.0.                                                                                                   |

### **Examples** The following example displays the output of the **show mpls ted database** command.

device# show mpls ted database AreaID: 0 NodeID: 2.2.2.2, Type: Router Type: M/A, To: 10.1.1.2, Remote: 0.0.0.0 NodeID: 3.3.3.3, type: Router Type: P2P, To: 10.1.1.2, Local: 10.1.1.1, Remote: 10.1.1.2 Type: M/A, To: 10.1.1.3, Local: 10.1.1.3, Remote: 0.0.0.0 Type: M/A, To: 10.1.1.2, Local: 10.1.1.1, Remote: 0.0.0.0 NodeID: 10.1.1.3, Type: Network Type: M/A, To: 10.1.1.1, Local: 0.0.0.0, Remote: 0.0.0.0 Type: M/A, To: 10.2.2.2, Local: 0.0.0.0, Remote: 0.0.0.0 Type: M/A, To: 10.3.3, Local: 0.0.0.0, Remote: 0.0.0.0 NodeID: 30.1.1.2, type: Network Type: M/A, To: 10.3.1, Local: 0.0.0.0, Remote: 0.0.0.0 NodeID: 30.1.1.2, type: Network Type: M/A, To: 10.1.1.1, Local: 0.0.0.0, Remote: 0.0.0.0 Type: M/A, To: 10.6.6.6, Local: 0.0.0, Remote: 0.0.0.0

### show mpls ted path

Displays a traffic path to an IPv4 destination address using a specified set of resource parameters. Syntax show mpls ted path { ip\_addr } [ bandwidth kbps ] [ cspf-comp-mode { use-igp-metric | use-temetric } ] [ exclude-any name ] [ hop-limit max hops ] [ include-all name ] [ include-any name ] [ path-name name ] [ priority setup ] [ tie-breaking { least-fill | most-fill | random } ] ip\_addr Parameters The IPv4 address of the destination host. bandwidth The minimum bandwidth of the path to its destination. kbps Enter the bandwidth value in decimal form for kilobits per second units. The valid range is between 0 - 2147483647. When the value entered is larger than 2147483647, then the value is truncated to the max limit of 2147483647 and accepted as the bandwidth input. cspf-comp-mode Selects CSPF computation mode to use to calculate the path. use-igp-metric Selects igp-metric to calculate the path. use-te-metric Selects te-metric to calculate the path. exclude-any Excludes any of the administrative groups. name Selects the list of administrative groups to exclude. A list of any combination of administrative groups names or numbers. The valid range for the administrative group number is between 0 - 31. The administrative group name must start with an alphabet character. When entering an invalid range for an administrative group number or name, the CLI prompts a warning message, and then the CLI prompts a warning message. It accepts the CLI but ignores the out of range value. hop-limit The maximum number of hops for the path to reach its destination. max-hops The valid range is between 0 - 255. When an invalid range is entered, an error message displays. When a path to the destination is available, but the hop count for the path is greater than the max\_hops value, then MPLS indicates that the path is not available. include-all Includes all of the administrative groups. name Selects the list of administrative groups. A list of any combination of administrative groups names or numbers. The valid range for the administrative group number is between 0 - 31. The administrative group name must start with an alphabet character. When an invalid range is entered for an administrative group number or name, then the CLI prompts a warning message, the CLI prompts a warning message. The CLI is accepted, but the out of range value is ignored.

| path         |                                                                                                    |
|--------------|----------------------------------------------------------------------------------------------------|
|              | Displays by path name.                                                                                                    |
| name         |                                                                                                    |
|              | Name of selected path.                                                                                                    |
| priority     |                                                                                                    |
|              | The setup priority of the path.                                                                                                    |
| setup        |                                                                                                    |
| tie-breaking | The valid range is between 0 - 7. The default is 7, the <i>lowest</i> setup priority value. When an invalid range is entered, an error message displays. The priority parameter must be entered along with the bandwidth parameter because while setting up an LSP, the setup priority value decides the ability to reserve a bandwidth amount. |
| ue-breaking  | Use when multiple equal-cost paths to a destination exist. The tie-breaking rule selects only one path to display from among multiple equal cost paths. The default is random.                                                                                                    |
| least-fill   |                                                                                                    |
| most-fill    | Path is selected on least-fill criteria.                                                                                                    |
| random       | Path is selected on most-fill criteria.                                                                                                    |
|              | Path is selected randomly.                                                                                                    |

Modes User EXEC mode

**Command Output** The **show mpls ted path** command displays the following information:

| Output field          | Description                                                          |
|-----------------------|----------------------------------------------------------------------|
| Path to x.x.x.x found | The IPv4 address of the destination host is found.                   |
| Time taken to compute | The total time taken by CSPF (in milliseconds) to compute this path. |
| Hop-count             | The hop count of this path.                                          |
| Cost                  | The total cost of this path.                                         |
| IS-IS                 | The IS-IS or OSPF or CSPF area ID through which this path traverses. |
| Нор                   | The ingress interface IPv4 address at each top.                      |
| Rtr                   | The traffic engineering router ID (IPv4 address) at each hop.        |
|                       |                                                                      |

### **Examples** The following example displays the **show mpls ted path** command.

The following example displays the **show mpls ted path** command for a router where the **exclude-any** parameter is used.

device# show mpls ted path 10.11.11.11 exclude-any 0 Path to 10.12.12.12. found! Time taken to compute: 0 msec Hop-count: 1 Cost: 10 ISIS Level-2 Hop 1: 10.0.0.13, Rtr 10.11.11.11 The following example displays the **show mpls ted path** command using the **hop-limit** parameter when entering an out-of-range parameter value.

device# show mpls ted path 10.2.2.2 hop-limit 300
Error- Hop count value is out of range [0-255]

When entering an out-of-range parameter value, the following error message displays for the priority parameter:

Priority

## show mpls vll

Displays detailed information about the configurations of the VLLs on the device.

Syntax show mpls vll [ vll\_id | vll\_name | detail | redundancy ]

show mpls vll brief [ redundancy ]

| Parameters                                                                                        | vll_id       |                                                                                                    |  |
|---------------------------------------------------------------------------------------------------|--------------|----------------------------------------------------------------------------------------------------|--|
|                                                                                                   | vll name     | Displays the selected VLL.                                                                                                    |  |
|                                                                                                   | -            | Displays the selected named VLL.                                                                                                    |  |
|                                                                                                   | detail       | Displays detailed information.                                                                                                    |  |
|                                                                                                   | redundancy   |                                                                                                    |  |
|                                                                                                   | brief        | Displays MCT VLLs and VLLs having redundant peers.                                                                                                    |  |
|                                                                                                   |              | Displays brief information.                                                                                                    |  |
|                                                                                                   | redundanc    | >y                                                                                                    |  |
|                                                                                                   |              | Displays MCT VLLs and VLLs having redundant peers.                                                                                                    |  |
| Modes                                                                                             |              |                                                                                                    |  |
| Usage Guidelines                                                                                  |              |                                                                                                    |  |
| <b>Command Output</b> The <b>show mpls vII</b> detail command displays the following information: |              | s vII detail command displays the following information:                                                                                                    |  |
|                                                                                                   | Output field | Description                                                                                                    |  |
|                                                                                                   | End-point    | How packets forward once they reach the egress LER. It can be one of the following:                                                                                     |  |
|                                                                                                   |              | <ul> <li>"untagged portnum" - Forward the packet out the specified port as<br/>untagged.</li> </ul>                                                                     |  |
|                                                                                                   |              | <ul> <li>"tagged."</li> <li>"tagged vlan vlan_id / portnum " - Tag the packet with the specified VLAN<br/>ID and forward the packet out the specified port.</li> </ul>  |  |
|                                                                                                   |              | <ul> <li>"tagged vlan vlan-id inner-vlan vlan-id " - Tag the packet with the<br/>specified outer and inner vlan IDs and forward the packet out the specified</li> </ul> |  |
|                                                                                                   |              |                                                                                                    |  |

port

• "undefined" - An endpoint has not been configured for this VLL.

| Output field      | Description                                                                                                    |
|-------------------|----------------------------------------------------------------------------------------------------|
| End-point state   | The current state of the VLL. It can be one of the following:                                                                                                    |
|                   | <ul> <li>"UP" VLL is operational - packets can flow</li> </ul>                                                                                                    |
|                   | <ul> <li>"DOWN - configuration incomplete" A required configuration statement is<br/>missing.</li> </ul>                                                                                                    |
|                   | <ul> <li>"DOWN - endpoint port to CE is down" The physical endpoint port that<br/>must connect to the Customer Edge device is down, due to a link outage<br/>or it is administratively disabled.</li> </ul>                                                                                                    |
|                   | <ul> <li>"DOWN - no tunnel LSP to vll-peer" cannot find a working LSP.</li> <li>"DOWN - PW is Down (Reason: LDP session is down)" LDP session is no</li> </ul>                                                                                                    |
|                   | <ul><li>yet ready.</li><li>"DOWN - Waiting for PW Up" VLL is waiting for MPLS to bring up the</li></ul>                                                                                                    |
|                   | <ul> <li>session.</li> <li>"DOWN - Waiting for VC withdrawal Completion" PW is down, and VLL is waiting for MPLS to withdraw the labels that VLL has requested.</li> </ul>                                                                                                    |
|                   | <ul> <li>"DOWN - PW is Down (Reason: Out of VC labels)" PW is down; VC labels<br/>are not available.</li> </ul>                                                                                                    |
|                   | <ul> <li>"DOWN - PW is Down (Reason: Out of Memory)" PW is down; there is no<br/>sufficient memory available.</li> </ul>                                                                                                    |
|                   | <ul> <li>"DOWN - PW is Down (Reason: Waiting for Remote VC label)" PW is<br/>down; waiting for remote peer's VC label to advertise.</li> </ul>                                                                                                    |
|                   | <ul> <li>"DOWN - waiting for VC label binding from vll-peer" The device has<br/>advertised its VC label binding to the VLL peer, but has not yet received<br/>the peer's VC label binding.</li> </ul>                                                                                                    |
|                   | <ul> <li>"DOWN - PW is Down (Reason: MTU mismatch Local- MTU <i>mtu-value</i>,<br/>Remote-MTU mtu-value)" PW is down, and the MTU values for the local<br/>and remote peers are not equal.</li> </ul>                                                                                                    |
|                   | <ul> <li>"DOWN - PW is Down (Reason: VC type mismatch, Local VC type: vc-<br/>type, Remote VC type: vc-type " - The session cannot be come up<br/>because the VC types of the local and remote peers are not equal. The<br/>possible values for the vc-type variable are 5 for raw mode or 4 for tagged<br/>mode.</li> </ul> |
| MCT state         | Options: Active, Passive, NC                                                                                                    |
| IFL-ID            | The Internal Forwarding Lookup Identifier (IFL-ID) allocation to each Local VLL instance that has at least one dual-tagged endpoint. For instances that do not have dual-tagged endpoints, the IFL-ID is displayed as "".                                                                                                    |
| Local VC type     | Indicates whether the local VC is in Raw-mode or Tagged-mode.                                                                                                    |
| Local VC MTU      | The MTU value configured for this local VC.                                                                                                    |
| cos               | The optional CoS setting for the VLL. When a CoS value sets, the device attempts to select a tunnel LSP that also has this CoS value. The CoS value can be between 0 - 7.                                                                                                    |
| Extended Counters | Indicates whether or not the extended counters are enabled for the configured VLL.                                                                                                    |
| VII-Peer          | The remote PE router. It must be the same as the LSP destination for the LSPs that the VLL transports over.                                                                                                    |

| Output field    | Description                                                                                                    |
|-----------------|----------------------------------------------------------------------------------------------------|
| State           | The current state of the remote VLL.                                                                                                    |
|                 | The current state of the VLL. It can be either UP or DOWN. Data can be forwarded over the VLL only when the state is UP.                                                                                                    |
| Remote VC type  | Indicates whether the remote VC is in Raw-mode or Tagged-mode.                                                                                                    |
| Remote VC MTU   | The MTU value advertised from the VLL peer.                                                                                                    |
| Local label     | The VC label value locally allocated for this VLL. Packets forwarded from the VLL peer to this device are expected to contain this label.                                                                                                    |
|                 | It is the label that is advertised to the VLL peer through LDP.                                                                                                    |
| Remote label    | The VC label allocated by the VLL peer and advertised to this device through LDP.                                                                                                    |
|                 | The device applies this label to outbound MPLS packets sent to the VLL peer.                                                                                                    |
| Local group-id  | The VLL group-ID (defined in draft-martini-I2circuit-trans-mpls-07.txt) advertised to the VLL peer through LDP. In this release, it is always zero.                                                                                                    |
| Remote group-id | The VLL group-ID selected and advertised by the VLL Peer.                                                                                                    |
| Tunnel LSP      | The name, as well as internal tunnel index number, of the tunnel LSP selected for the VLL.                                                                                                    |
| MCT Status TLV  | Options:                                                                                                    |
|                 | <ul> <li>Active - Node will start peering with the remote peers, signaling Status TLV as Active.</li> <li>Standby - Node will start peering with remote peers, signaling Status TLV as Standby.</li> <li>Transit - MCT VLL is not in Operational state. Remote Peering is not yet enabled.</li> </ul> |
| Assigned LSPs   | Lists the assigned LSPs.                                                                                                    |

Examples The following example displays the show mpls vII detail command.

| I | The following example displays the <b>show mpls vil</b> detail command.                                         |                                                                                                    |  |  |
|---|----------------------------------------------------------------------------------------------------|----------------------------------------------------------------------------------------------------|--|--|
|   | device# show mpls vll detail<br>VLL test, VC-ID 210, VLL-INDEX 15                                               |                                                                                                    |  |  |
|   | End-point<br>End-Point state<br>MCT state<br>IFL-ID<br>Local VC type<br>Local VC MTU<br>COS<br>Extended Counter | : None<br>:<br>: tag<br>: 1500<br>:                                                                             |  |  |
|   | Local label<br>Local group-id<br>Tunnel LSP<br>MCT Status TLV                                                   | : UP<br>: tag Remote VC MTU : 1500<br>: 852667 Remote label : 852184<br>: 0 Remote group-id: 0<br>: to12 (tnl2) |  |  |

| History | Release version | Command history                                                                                                    |
|---------|-----------------|----------------------------------------------------------------------------------------------------|
| 5.5.00  |                 | A new option was added to allow the user to select raw pass-through mode.                                                                                                    |
|         |                 | It behaves like tagged-mode when the endpoint is configured as tagged<br>endpoint or raw mode when the endpoint is configured as untagged endpoint.                                                                |
|         | 5.7.00          | This command was modified to include the 'Assigned LSPs' field in the display output for the <b>show mpls vII detail</b> , <b>show mpls vII</b> <i>vII_name</i> , and <b>show mpls vII</b> <i>vII_id</i> commands. |

## show mpls vll-local

Displays information about individual Local VLLs configured on the router.

| Syntax     | show mpls vII-local /ocal_v/l_name [ brief   detail ] |                                                                                                    |  |  |
|------------|-------------------------------------------------------|----------------------------------------------------------------------------------------------------|--|--|
| Parameters | local_vll_name                                        |                                                                                                    |  |  |
|            | Sp                                                    | ecifies the local VLL name.                                                                                                    |  |  |
|            | brief                                                 |                                                                                                    |  |  |
|            | Displays brief information.                           |                                                                                                    |  |  |
|            | detail                                                |                                                                                                    |  |  |
|            |                                                       | Displays detailed information for all local VLLs in the router. Specifying a particular VLL using the <i>vll-name</i> option limits the display to the specified Local VLL. |  |  |
| Modes      | User EXEC mode.                                       |                                                                                                    |  |  |

Command Output The show mpls vII-local command displays the following information:

| Output field | Description                                                                                                    | Command level                                  |
|--------------|----------------------------------------------------------------------------------------------------|------------------------------------------------|
| Name         | The configured name of the Local VLL.                                                                                                    | show mpls vll-local                            |
| VLL-ID       | The VLL ID.                                                                                                    | show mpls vll-local                            |
| End-point    | How packets forward out of the egress port of the Local VLL. This can be one of the following:                                                                                                    | show mpls vII-local show mpls vII-local detail |
|              | <ul> <li>'untagged portnum' - Forward the packet out the specified port as untagged.</li> <li>'tag vlan vlan_id/portnum' - Tag the packet with the specified VLAN ID and forward the packet out the specified port.</li> <li>'undefined' - An endpoint has not been configured for this Local VLL.</li> <li>'inner-vlan' - describes the inner-vlan tag for an end-point that is configured for dual-tagging.</li> </ul> |                                                |
| IFL-ID       | The Internal Forwarding Lookup Identifier<br>(IFL-ID) allocated to each Local VLL instance<br>that has at least one dual tag endpoint. For<br>instances that do not have dual tag endpoints,<br>the IFL-ID is displayed as '-'.                                                                                                    | show mpls vll-local detail                     |

| Output field      | Description                                                                                                    | Command level              |
|-------------------|----------------------------------------------------------------------------------------------------|----------------------------|
| State             | The current state of the Local VLL. It can be one of the following:                                                                                                    | show mpls vll-local        |
|                   | <ul> <li>'UP'- The local VLL is operational - packets can flow.</li> <li>'DOWN - configuration complete' - A required configuration statement is missing.</li> <li>'DOWN - endpoint port is down' - The physical endpoint port is down due to a link outage or is administratively disabled.</li> </ul> | show mpls vll-local detail |
| COS               | The optional CoS setting for the Local VLL.<br>When a CoS value sets, the CoS value can<br>be between 0 - 7.                                                                                                    | show mpls vII-local detail |
| Extended Counters | Indicates whether or not the extended counters are enabled for the configured Local VLL instances.                                                                                                    | show mpls vll-local detail |

**Examples** The following example shows the output of the **show mpls vll-local** command:

```
device# show mpls vll-local
            VLL-ID End-point1
                                                       End-point2
                                                                         State
Name
foundrylong 1
                      tag vlan 100 e5/12
                                                       undefined
                                                                         DOWN
villocalfou
ndrylonfvll
localfoundr
ylongvilloc
alfoundry
test
            2
                      tag vlan 200 inner-vlan 50 e2/1 tag vlan 200 e2/2 UP
```

The following example shows detailed information for all Local VLLs in the router. Using the *vll\_name* option limits the display to the specified Local VLL.

| device# show mpls vll-local detail<br>VLL-test-1 VLL-ID1 IFL-ID-<br>End-point1:untagged e2/2<br>End-point2:untagged e2/13 | State:UP<br>COS:-<br>COS:- | Extended Counters:Enabled |
|----------------------------------------------------------------------------------------------------|----------------------------|---------------------------|
| VLL-test-2 VLL-ID2 IFL-ID-<br>End-point1:tagged vlan 2500 e2/10<br>End-point2:tagged vlan 2500 e2/9                       | State:UP<br>COS:-<br>COS:- | Extended Counters:Enabled |
| VLL-test-3 VLL-ID3 IFL-ID-<br>End-point1:tagged vlan 2501 e2/10<br>End-point2:tagged vlan 2501 e2/9                       | State:UP<br>COS:6<br>COS:5 | Extended Counters:Enabled |
| VLL-test-4 VLL-ID4 IFL-ID4096<br>End-point1:tagged vlan 100 inner-vlan<br>End-point2:tagged vlan 100 e2/3                 | 45 e2/1 COS:-              | Extended Counters:Enabled |

# show mpls vpls

Displays information about the VPLS configuration.

| Syntax           | show mpls vpls [ brief [ redundancy ]   detail   down   id <i>vpls_id</i>   local   name <i>vpls_name</i>  <br>summary ] |                                                                                                    |  |  |  |
|------------------|----------------------------------------------------------------------------------------------------|----------------------------------------------------------------------------------------------------|--|--|--|
| Parameters       | brief                                                                                                    |                                                                                                    |  |  |  |
|                  |                                                                                                    | Displays brief information for each VPLS (default).                                                                                        |  |  |  |
|                  | redundancy                                                                                                    | -                                                                                                    |  |  |  |
|                  | detail                                                                                                    | Displays cluster-peer pw redundancy.                                                                                                    |  |  |  |
|                  |                                                                                                    | Displays detailed information for each VPLS.                                                                                               |  |  |  |
|                  | down                                                                                                    |                                                                                                    |  |  |  |
|                  | id vpls_id                                                                                                    | Displays brief information for each VPLS that is not completely operational.                                                               |  |  |  |
|                  |                                                                                                    | Displays detailed information for the VPLS specified by its ID.                                                                            |  |  |  |
|                  | local                                                                                                    | Displaye detailed information for local entry                                                                                              |  |  |  |
|                  | name vpls_name                                                                                                    | Displays detailed information for local entry.                                                                                             |  |  |  |
|                  |                                                                                                    | Displays detailed information for the VPLS specified by its name.                                                                          |  |  |  |
|                  | summary                                                                                                    | Displays summary information.                                                                                                    |  |  |  |
|                  |                                                                                                    |                                                                                                    |  |  |  |
| Modes            | User EXEC mode                                                                                                    |                                                                                                    |  |  |  |
| Usage Guidelines | When both the V<br>displayed on the                                                                                      | th the VC type and MTU are mismatched, only the output from the VC type mismatch is<br>I on the console.                                   |  |  |  |
|                  | This command o                                                                                                    | l operates in all modes.                                                                                                    |  |  |  |
| Command Output   | Output field                                                                                                    | Description                                                                                                    |  |  |  |
|                  | VPLS                                                                                                    | The configured name of the VPLS instance.                                                                                                  |  |  |  |
|                  | Max mac entries                                                                                                    | The maximum number of MAC entries that can be learned for the VPLS instance.                                                               |  |  |  |
|                  | Total vlans                                                                                                    | The number of VLANs that are translated for this VPLS instance.                                                                            |  |  |  |
|                  | Tagged ports                                                                                                    | The total number of tagged ports that are associated with VLANs in this VPLS instance, as well as the number of these ports that are up.   |  |  |  |
|                  | Untagged ports                                                                                                    | The total number of untagged ports that are associated with VLANs in this VPLS instance, as well as the number of these ports that are up. |  |  |  |
|                  | IFL-ID                                                                                                    | The Internal Forwarding Lookup Identifier (IFL-ID) for dual-tagged ports in the VPLS instance.                                             |  |  |  |
|                  | L2 Protocol                                                                                                    | Layer 2 control protocol configured on the VLAN.                                                                                           |  |  |  |

The numbers of the tagged ports in each VLAN.

Tagged

| Output field                | Description                                                                                                    |  |  |  |
|-----------------------------|----------------------------------------------------------------------------------------------------|--|--|--|
| VC-Mode                     | The VC mode for the VPLS instance.                                                                                                    |  |  |  |
|                             | <ul> <li>Raw - The VLAN tag information in the original payload is not carried across the MPLS cloud.</li> <li>Tagged - The VLAN tag information in the original payload is carried across the</li> </ul>                                                                                             |  |  |  |
|                             | MPLS cloud.                                                                                                    |  |  |  |
|                             | <ul> <li>Raw pass-through - The VLAN tag information behaves like tagged mode<br/>when all endpoints are configured as tagged endpoints.</li> </ul>                                                                                                    |  |  |  |
| Total VPLS peers            | The number of VPLS peers this device has for this VPLS instance, as well as the number of these VPLS peers with which this device has an LDP session.                                                                                                    |  |  |  |
| Peer address                | The IP address of the VPLS peer.                                                                                                    |  |  |  |
| State                       | The current state of the connection with the VPLS peer. This can be one of the following states:                                                                                                    |  |  |  |
|                             | <ul> <li>Operational - The VPLS instance is operational. Packets can flow between the<br/>device and the peer.</li> </ul>                                                                                                    |  |  |  |
|                             | <ul> <li>Wait for functional local ports - The physical endpoint port that must be<br/>connected to the Customer Edge device is down due to a link outage or is<br/>administratively disabled.</li> </ul>                                                                                             |  |  |  |
|                             | • Wait for LSP tunnel to Peer - The device cannot find a working tunnel LSP.                                                                                                    |  |  |  |
|                             | <ul> <li>Wait or PW Up (Wait for LDP session to Peer) - The LDP session is not<br/>ready.</li> </ul>                                                                                                    |  |  |  |
|                             | • Wait for PW Up (Wait for remote VC label) - The device has advertised its VC label binding to the VPLS peer, but has not yet received the peer's VC labeling binding.                                                                                                    |  |  |  |
|                             | <ul> <li>Wait for PW Up (VC type mismatched) - A session is not formed because the<br/>VC type does not match with its peer's VC type.</li> </ul>                                                                                                    |  |  |  |
|                             | <ul> <li>Wait for PW Up (MTU mismatched) - The MTU sent to a peer is derived from<br/>the device's global setting by the following formula: (system-mtu minus 26<br/>bytes). When a system-mtu value is not configured, a default value of 1500 is<br/>sent.</li> </ul>                               |  |  |  |
|                             | <ul> <li>Wait for PW Up (Wait for LDP session to Peer) - The LDP session to the<br/>peer is down.</li> </ul>                                                                                                    |  |  |  |
|                             | <ul> <li>Wait for PW Up (No label resource) - When configuring a VPLS peer, the<br/>maximum number of VC labels that can be supported may exceed 65536 and<br/>cause the configuration to be rejected. The maximum number of VC labels<br/>available for VPLS instances is equal to 65536.</li> </ul> |  |  |  |
| Uptime                      | The time, in minutes, that the entry has been operational.                                                                                                    |  |  |  |
| Tnnls in use (load balance) | The tunnel LSP used to reach the VPLS peer.                                                                                                    |  |  |  |
|                             | When VPLS traffic to the peer is load balanced across multiple tunnel LSPs, the tunnel LSPs used to reach the peer are displayed.                                                                                                    |  |  |  |
| Local VC Ibl                | The VC label value locally allocated for this peer for this VPLS instance. Packets forwarded from the VPLS peer to this device are expected to contain this label.                                                                                                    |  |  |  |
|                             | This is the label that is advertised to the VPLS peer through LDP.                                                                                                    |  |  |  |
| Remote VC Ibl               | The VC label allocated by the VPLS peer and advertised to this device through LDP.                                                                                                    |  |  |  |
|                             | The device applies this label to outbound MPLS packets sent to the VPLS peer.                                                                                                    |  |  |  |

| Output field       | Description                                                                                                    |
|--------------------|----------------------------------------------------------------------------------------------------|
| Local VC MTU       | The MTU value locally configured for this peer.                                                                                                    |
| Remote VC MTU      | The MTU value configured for the remote VPLS peer.                                                                                                    |
| Local VC-Type      | The VC type for this peer.                                                                                                    |
| Remote VC-Type     | The VC type for the remote VPLS peer.                                                                                                    |
| CPU-Protection     | Whether CPU protection configured on this VPLS instance is on or off. On<br>Brocade NetIron XMR Series and Brocade NetIron MLX Series devices only:<br>When CPU protection is enabled on this VPLS instance but is temporarily<br>unavailable due to 100% multicast FID usage, this field includes the message<br>shown above. |
| Local Switching    | Whether local switching behavior on a per-VPLS basis is enabled or disabled.                                                                                                    |
| Extended Counter   | Indicates whether or not the extended counter is enabled for the configured VPLS.                                                                                                    |
| Multicast Snooping | Indicates whether multicast snooping is enabled or disabled.                                                                                                    |
|                    |                                                                                                    |

### Examples The following example displays the output of the show mpls vpls brief redundancy command.

| device# | show | mpls vpls | brief | redundan | су      |         |
|---------|------|-----------|-------|----------|---------|---------|
|         |      | Ports     | Num   | Peers    | MCT     | MCT FSM |
| Name    | Id   | Up        | Peers | Up       | PW-Role | State   |
|         | ==   |           |       |          |         |         |
| tst     | 10   | 2         | 2     | 2        | Active  | OPER    |

The following example displays the output of the show mpls vpls detail command.

device# show mpls vpls detail VPLS 1001, Id 1001, Max mac entries: 32000 Total vlans: 2, Tagged ports: 1 (1 Up), Untagged ports 0 (0 Up) IFL-ID: 4096 Vlan 1001 Tagged: ethe 14/3 Vlan 1001 inner-vlan 1001 Tagged: ethe 14/3 VC-Mode: Raw Total VPLS peers: 6 (6 Operational) Peer address: 10.0.0.1, State: Operational, Uptime: 1 hr 44 min LSPs assigned: fla1 ala2 a2a5 a3a8, Tnnls in use (load balance): Candidate count:1 (only 1st 4 is displayed): tnl0(1217)[RSVP] Pee Peer Index:0 Local VC lbl: 983839, Remote VC lbl: 984238 Local VC MTU: 9190, Remote VC MTU: 9190 Local VC MID: 9190, Remote VC MID: 9190 Local VC-Type: Ethernet(0x05), Remote VC-Type: Ethernet(0x05) Peer address: 10.0.0.2, State: Operational, Uptime: 1 hr 44 min LSPs assigned: f1b1 a1b2 a2b5 a3b8, Tnnls in use (load balance): Candidate count:1 (only 1st 4 is displayed): tnl4(1075)[RSVP] Peer Index:1 Local VC lbl: 983239, Remote VC lbl: 984238 Local VC MTU: 9190, Remote VC MTU: 9190 tn14(1075)[RSVP] Local VC-Type: Ethernet(0x05), Remote VC-Type: Ethernet(0x05) Peer address: 10.0.0.3, State: Operational, Uptime: 1 hr 37 min LSPs assigned: f1c1 a1c2 a2c5 a3c8, Tnnls in use (load balance): Candidate count:1 (only 1st 4 is displayed): tnl8(1193)[RSVP] Peer Index:2 Local VC lb1: 983439, Remote VC lb1: 983240 Local VC MTU: 9190, Remote VC MTU: 9190 Local VC-Type: Ethernet(0x05), Remote VC-Type: Ethernet(0x05) Peer address: 10.0.0.7, State: Operational, Uptime: 1 hr 37 min LSPs assigned: fld1 ald2 a2d5 a3d8, Tnnls in use (load balance): Candidate count:1 (only 1st 4 is displayed): Peer Index:3 tn112(1355)[RSVP] Local VC lb1: 984239, Remote VC lb1: 984039 Local VC MTU: 9190, Remote VC MTU: 9190 Local VC-Type: Ethernet(0x05), Remote VC-Type: Ethernet(0x05) Peer address: 10.0.0.4, State: Operational, Uptime: 1 hr 44 min LSPs assigned: fle1 ale2 a2e5 a3e8, Tnnls in use (load balance): Candidate count:1 (only 1st 4 is displayed): tn116(1071)[RSVP] Peer Index:4 Local VC lbl: 983639, Remote VC lbl: 984238 Local VC MTU: 9190, Remote VC MTU: 9190 Local VC-Type: Ethernet(0x05), Remote VC-Type: Ethernet(0x05) Peer address: 10.0.0.6, State: Operational, Uptime: 1 hr 37 min LSPs assigned: f1g1 a1g2 a2g5 a3g8, Tnnls in use (load balance): Candidate count:1 (only 1st 4 is displayed): tnl20(1374)[RSVP] Per tnl20(1374)[RSVP] Peer Index:5 Local VC lbl: 984439, Remote VC lbl: 983840 Local VC MTU: 9190, Remote VC MTU: 9190 Local VC-Type: Ethernet(0x05), Remote VC-Type: Ethernet(0x05) CPU-Protection: OFF Local Switching: Enabled Extended Counter: ON Multicast Snooping: Disabled

The following example shows when the remote peer is in an operational state. The total VC labels allocated field no longer displays in the output of the **show mpls vpls id** *vpls\_id* command.

```
device# show mpls vpls id 3
VPLS name_raw, Id 3, Max mac entries: 8192
Total vlans: 1, Tagged ports: 3 (3 Up), Untagged ports 0 (0 Up)
IFL-ID: 4097
Vlan 300 inner-vlan 500
Tagged: ethe 3/1 ethe 3/11 ethe 3/13
VC-Mode: Raw
Total VPLS peers: 1 (1 Operational)
Peer address: 10.200.200.200, State: Operational
, Uptime: 1 hr 10 min
Tnnl in use: tnl1(4)
LDP session: Up, Local VC lbl: 983072, Remote VC lbl: 983072
Local VC MTU: 1500, Remote VC MTU: 1500
LOCAL VC-Type: Ethernet (0x05), Remote VC-Type: Ethernet (0x05)
CPU-Protection: OFF
Local Switching: Enable
```

The following example shows the MCT support for VE over VPLS.

```
device# show mpls vpls id 3
VPLS vevpls, Id 100, Max mac entries: 2048
Routing Interface Id 100
Total vlans: 1, Tagged ports: 1 (1 Up), Untagged ports 0 (0 Up)
IFL-ID: n/a
Vlan 100
 L2 Protocol: NONE
 Tagged: ethe 1/20
VC-Mode: Raw
Total VPLS peers: 2 (2 Operational
Cluster-Peer address: 13.13.13.13, State: Operational, Uptime: 53 sec
 Tnnl in use: tnl0(2049)[RSVP] Peer Index:0
 Local VC lbl: 983042, Remote VC lbl: 983040
 Local VC MTU: 1500, Remote VC MTU: 1500
 Local VC-Type: Ethernet(0x05), Remote VC-Type: Ethernet(0x05)
Peer address: 9.9.9.9, State: Operational, Uptime: 3 min
 Innl in use: tnll(3)[RSVP] Peer Index:1
Local VC lbl: 983041, Remote VC lbl: 983040
 Local VC MTU: 1500, Remote VC MTU: 1500
 Local PW preferential Status: Active, Remote PW preferential Status: Active
 Local VC-Type: Ethernet(0x05), Remote VC-Type: Ethernet(0x05)
CPU-Protection: OFF
Local Switching: Enabled
Extended Counter: ON
Multicast Snooping: Disabled
Cluster-peer: enabled, Role:Active State: VPLS_MCT_STATE_OPER
Vrrp-MCT-aware: enabled
```

The following example displays the output of the show mpls vpls name vpls\_name command.

```
device# show mpls vpls name c1
VPLS c1, Id 10, Max mac entries: 8192
Total vlans: 0, Tagged ports: 0 (0 Up), Untagged ports 0 (0 Up)
Total VPLS peers: 1 (0 Operational)
auto-discovery enabled, RD 10:10
export RT 10:10
Peer address: 10.2.2.2 (auto-discovered)
, State: Wait for functional local ports
Tnnl in use: (load balance)
: None
LDP session: Up, Local VC lb1: 983040, Remote VC lb1: N/A
Local VC MTU: 1500, Remote VC MTU: 0
CPU-Protection: OFF
Local Switching: Enabled
```

#### The following example displays the output of the **show mpls vpls summary** command.

device# show mpls vpls summary Virtual Private LAN Service summary: Total VPLS configured: 4072, maximum number of VPLS allowed: 4096 Total number of IFL-ID's allocated by VPLS: 0 Total VPLS peers configured: 8139, total peers operational: 8138 Total VPLS Local end-points configured: 0 Maximum VPLS mac entries allowed: 160000, currently installed: 150530 VPLS global raw mode VC-Type is Ethernet (0x05) VPLS global MTU is 8974, MTU enforcement is OFF Global CPU protection: OFF VPLS policy parameters: vpls-pw-redundancy: 1 MVIDs in use: 0 of 1 total allocated mac-address withdrawal-limit: 500 MAC age time for local: 300 MAC age time for remote: 600

| This command output was modified to display VPLS instance ID if RSTP is running on a VPLS VLAN.                                                     |
|----------------------------------------------------------------------------------------------------|
| The total VC labels allocated field is no longer displayed in the output of the <b>show mpls vpls name</b> <i>vpls_name</i> command.                |
| This command was modified to include the <b>raw pass-through</b> option for the VC-Mode field.                                                      |
| The MAC age time for local and MAC age time for remote fields were added.                                                                           |
| VPLS Manual LSP assignment for a peer can now accept a maximum of eight LSPs instead of four LSPs.                                                  |
| The <b>show mpls vpls summary</b> command output was modified to include information about the total configured VPLS local endpoints in the system. |
|                                                                                                    |

## show mstp

|                  | Displays Multiple Spanning Tree Protocol (MSTP) information.                                          |                                                                                 |  |
|------------------|----------------------------------------------------------------------------------------------------|---------------------------------------------------------------------------------|--|
| Syntax           | show mstp [ blocked [ mstp-id   region region_id ]   mstp-id [ region region_id ] ]                   |                                                                                 |  |
| Parameters       | blocked                                                                                               |                                                                                 |  |
|                  | mstp-id                                                                                               | Specifies the display information in respect of ports blocked by the MSTP only. |  |
|                  | region region-id                                                                                      | Specifies the display of information for a specific MSTP instance.              |  |
|                  | blocked                                                                                               | Specifies the display of information for a specific MSTP region.                |  |
|                  |                                                                                                    | Specifies the display information in respect of ports blocked by the MSTP only. |  |
| Modes            |                                                                                                    |                                                                                 |  |
| Usage Guidelines |                                                                                                    |                                                                                 |  |
| History          | Release Comm                                                                                          | elease Command History                                                          |  |
|                  | 5.5.00 The command was modified to display only ports blocked by the Multiple Spanning Tree Protocol. |                                                                                 |  |

## show mvrp

Displays Multiple VLAN Registration Protocol (MVRP) information.

Syntax show mvrp [ ethernet slot/port ]

Parameters ethernet slot port

Displays MVRP information for a specific Ethernet port.

Modes User EXEC mode

Usage Guidelines MVRP allows the propagation of VLAN information from device to device. With MVRP, an access switch is manually configured with all the desired VLANs for the network, and all other switches on the network learn those VLANs dynamically.

**Examples** The following example displays MVRP information for all interfaces.

| device> show mvrp                                                                                                |                                                |
|----------------------------------------------------------------------------------------------------|------------------------------------------------|
| Total configured mvrp ports<br>Global Status<br>Join-timer(in ms)<br>Leave-timer(in ms)<br>Leaveall-timer(in ms) | : 2<br>: Enabled<br>: 200<br>: 1000<br>: 10000 |
| MVRP Port(s): ethe 1/1 to 1/5,                                                                                   | ethe 1/7, ethe 1/9 to 1/11                     |

The following example displays MVRP information for Ethernet interface 1/1

device> show mvrp ethernet 1/1

| MVRP Status           | : Enabled                   |
|-----------------------|-----------------------------|
| Join-timer(in ms)     | : 200                       |
| Leave-timer(in ms)    | : 1000                      |
| Leaveall-timer(in ms) | : 10000                     |
| P2p                   | : No                        |
| Applicant Mode        | : normal-participant        |
| Registered Vlan(s)    | : 1 to 60 77 100 to 500 999 |
| Declared Vlan(s)      | : 1 to 60 77 100 to 500 999 |
| Forbidden Vlan(s)     | : 10                        |

### show mvrp attributes

Displays Multiple VLAN Registration Protocol (MVRP) attribute information.

Syntax show mvrp attributes [ ethernet slotlport ] [vlan vlan-id ]

Parameters ethernet slot port

Displays MVRP attribute information for a specific Ethernet port.

**vlan** vlan-id

Displays MVRP attribute information for a specific virtual LAN (VLAN).

- Modes User EXEC mode
- Usage Guidelines MVRP allows the propagation of VLAN information from device to device. With MVRP, an access switch is manually configured with all the desired VLANs for the network, and all other switches on the network learn those VLANs dynamically.

Use this command to display MVRP attribute information for all ports (and optionally, VLANs) that are registered with MVRP on the network. If no keyword options are used, information about all interfaces and VLANs that are registered as MVRP members is displayed.

#### Examples The following example displays MVRP attributes for all ports and VLANs.

device> show mvrp attributes

| Port : 1/1             | State : Forwar             | ding                 |                                                |
|------------------------|----------------------------|----------------------|------------------------------------------------|
| VLAN                   | Registrar<br>State         | Registrar<br>Mgmt    | Applicant<br>State                             |
| 11<br>12<br>Port : 1/2 | IN<br>IN<br>State : Disabl | FIXED<br>FIXED<br>ed | Very Anxious Observer<br>Very Anxious Observer |
| VLAN                   | Registrar<br>State         | Registrar<br>Mgmt    | Applicant<br>State                             |
| 11                     | IN                         | FIXED                | Very Anxious Observer                          |

The following example displays MVRP attributes for Ethernet interface 1/1.

device> show mvrp attributes ethernet 1/1

| Port : 1/ | 1 State : Bloc | king      |                       |
|-----------|----------------|-----------|-----------------------|
| VLAN      | Registrar      | Registrar | Applicant             |
|           | State          | Mgmt      | State                 |
| 11        | IN             | FIXED     | Very Anxious Observer |
| 12        | IN             | FIXED     | Very Anxious Observer |

The following example displays MVRP attributes for VLAN 11

device> show mvrp attributes vlan 100

| PORT | VLAN | Registrar<br>State | Registrar<br>Mgmt | Applicant<br>State    |
|------|------|--------------------|-------------------|-----------------------|
| 1/1  | 11   | IN                 | FIXED             | Very Anxious Observer |
| 1/2  | 11   | IN                 | FIXED             | Very Anxious Observer |
| 1/3  | 11   | IN                 | FIXED             | Very Anxious Observer |

### show mvrp config

Displays Multiple VLAN Registration Protocol (MVRP) configuration information.

- Syntax show mvrp config
- Modes User EXEC mode
- Usage Guidelines MVRP allows the propagation of VLAN information from device to device. With MVRP, an access switch is manually configured with all the desired VLANs for the network, and all other switches on the network learn those VLANs dynamically.

Use this command to review the MVRP parameters configured on this device.

Examples The following example displays the MVRP parameters configured on this device.

device> show mvrp config

```
mvrp enable
mvrp timer join 400 leave 2000 leave-all 10000
!
interface ethernet 1/5
  mvrp enable
  mvrp registration-mode forbidden vlan 10
  mvrp timer join 400 leave 1500 leave-all 8000
  mvrp point-to-point
  mvrp applicant-mode non-participant
```

### show mvrp statistics

Displays Multiple VLAN Registration Protocol (MVRP) statistics.

Syntax show mvrp statistics [ ethernet slot/port ]

Parameters ethernet slot port

Displays MVRP statistics for a specific Ethernet port.

- Modes User EXEC mode
- Usage Guidelines MVRP allows the propagation of VLAN information from device to device. With MVRP, an access switch is manually configured with all the desired VLANs for the network, and all other switches on the network learn those VLANs dynamically.

Use this command to display MVRP statistics for all ports that are registered with MVRP on the network. If no keyword options are used, statistical information about all interfaces that are registered as MVRP members is displayed.

**Examples** The following example displays MVRP statistics for all ports.

device> show mvrp statistics

Port : ethe 1/1

| Message type                                                      | Received                                  | Transmitted                          |
|-------------------------------------------------------------------|-------------------------------------------|--------------------------------------|
| New<br>In<br>Join In<br>Join Empty<br>Empty<br>Leave<br>Leave-all | 0<br>0<br>0<br>0<br>0<br>0<br>0<br>0<br>0 | 0<br>0<br>0<br>0<br>0<br>0<br>0<br>0 |
| Total PDUs                                                        | 0                                         | 0                                    |
| Port : ethe 1/2                                                   |                                           |                                      |
| Message type                                                      | Received                                  | Transmitted                          |
| New<br>In<br>Join In<br>Join Empty<br>Empty<br>Leave<br>Leave-all | 0<br>0<br>0<br>0<br>0<br>0<br>0<br>0<br>0 | 0<br>0<br>0<br>0<br>0<br>0<br>0<br>0 |
| <br>Total PDUs                                                    | 0                                         | 0                                    |

The following example displays MVRP statistics for Ethernet interface 1/1.

device> show mvrp statisitcs ethernet 1/1

| Message type | Received | Transmitted |
|--------------|----------|-------------|
| New          | 0        | 0           |
| In           | 0        | 0           |
| Join In      | 0        | 0           |
| Join Empty   | 0        | 0           |
| Empty        | 0        | 0           |
| Leave        | 0        | 0           |
| Leave-all    | 0        | 0           |

### show nht-table ipsec-based

Displays the NHT entries created for IPsec processing.

- Syntax show nht-table ipsec-based
- Modes Privileged EXEC mode

Examples The following example shows the NHT entries created for IPsec processing.

```
device#show nht-table ipsec-based
        Reconcile Done -
ARP = 0, GRE = 0, MPLS = 0, phase_1 = 0, 12vpn = 0, phase_2 = 0
        NHT IP Index
SPIid EXP/PCP
1.1.1.2 1
                        MAC Address VLAN Out I/F Out Port TNL CNT XC CNT LABEL/
                         0024.38a5.5130 1
                                                             2/1
                                                 2/1
                                                                            1
                     0
        0
        device#
        device#show nht-table ipsec-based
        NHT IP Index MAC Address
SPIid EXP/PCP
                                                                   Out I/F Out Port LABEL/
                                                       VLAN
        1.1.1.2
                  1
                                   0024.38a5.5130
                                                          1
                                                                    2/1
                                                                               2/1
        0
History
        Release version
                                    Command history
```

05.8.00

This command was introduced.

## show openflow

Displays the configured OpenFlow parameters.

- Syntax show openflow
- Modes User EXEC mode

#### **Command Output** The **show openflow** command displays the following information:

| Output field          | Description                             |
|-----------------------|-----------------------------------------|
| Administrative Status | Enable or disable status                |
| Controller Type       | OpenFlow 1.0 or OpenFlow 1.3 controller |
| Controller            | Number of controllers                   |

#### Examples The following example displays the results of the show openflow command.

| • • • •                                                                                                    | -                                                                                                    |
|----------------------------------------------------------------------------------------------------|----------------------------------------------------------------------------------------------------|
| device#show openflow                                                                                                    |                                                                                                    |
| Administrative Status:<br>Controller Type:<br>Number of Controllers: 4                                                                                | Enabled<br>OFV 130                                                                                                    |
| Controller 1:<br>Connection Mode:<br>Listening Address:<br>Connection Port:<br>Connection Status:<br>Role:<br>Asynchronous Configuration:<br>delete)  | <pre>passive, TCP<br/>0.0.0.0<br/>6633<br/>TCP LISTENING<br/>Equal<br/>Packet-in (no-match action invalid-ttl)<br/>Port-status (add delete modify)<br/>Flow-removed (idle-timeout hard-timeout delete grp-</pre>             |
| Controller 2:<br>Connection Mode:<br>Controller Address:<br>Connection Port:<br>Connection Status:<br>Role:<br>Asynchronous Configuration:            | <pre>active, TCP<br/>10.25.128.243<br/>2001<br/>OPENFLOW_ESABLISHED<br/>Master<br/>Packet-in (no-match action invalid-ttl)<br/>Port-status (add delete modify)<br/>Flow-removed (idle-timeout hard-timeout delete grp-</pre> |
| delete)<br>Controller 3:<br>Connection Mode:<br>Controller Address:<br>Connection Port:<br>Connection Status:<br>Role:<br>Asynchronous Configuration: | active, TCP<br>10.25.128.242<br>6633<br>OPENFLOW_ESABLISHED<br>Slave                                                                                                    |
| Controller 4:<br>Connection Mode:<br>Controller Address:<br>Connection Port:<br>Connection Status:<br>Role:<br>Asynchronous Configuration:            | active, TCP<br>10.25.128.250<br>2002<br>OPENFLOW_ESABLISHED<br>Slave<br>Port-status (add delete modify)                                                                                                    |
| Match Capability:<br>Port, Destination MAC, Vlan,<br>Openflow Enabled Ports:                                                                          |                                                                                                    |

| History | Release version | Command history                            |
|---------|-----------------|--------------------------------------------|
|         | 5.5.00          | This command was introduced.               |
|         | 5.7.00          | This command was modified for OpenFlow 1.3 |

## show openflow controller

Displays the controller information in a flow.

- Syntax show openflow controller
- Modes User EXEC mode

**Command Output** The **show openflow controller** command displays the following information:

| Output field                                                                                         | Description                                                |  |
|----------------------------------------------------------------------------------------------------|------------------------------------------------------------|--|
| Mode                                                                                                 | Gives the active and passive connection of the controller. |  |
| IP address                                                                                           | IP address of the port                                     |  |
| Port                                                                                                 | Port number                                                |  |
| Status After the connection and OpenFlow handshake, the controller gives the<br>of OpenFlow channel. |                                                            |  |
| Role                                                                                                 | Equal, Master and Slave role for the controller.           |  |

Examples The following example displays the results of the show openflow controller command.

| dev              | ice# show                                 | openflow c                            | ontroll                         | er                                                         |                                      |                                                                                    |
|------------------|-------------------------------------------|---------------------------------------|---------------------------------|------------------------------------------------------------|--------------------------------------|------------------------------------------------------------------------------------|
| Con              | tlr Mode                                  | TCP/SSL IP                            | -addres                         | s Port                                                     | Status                               | Role                                                                               |
| 1<br>2<br>3<br>3 | (Equal)<br>(Master)<br>(Slave)<br>(Equal) | passive<br>active<br>active<br>active | TCP<br>TCP<br>TCP<br>TCP<br>TCP | 0.0.0.0<br>10.25.128.179<br>10.25.128.177<br>10.25.128.165 | 6633<br>6633<br>6633<br>6633<br>6633 | TCP_LISTENING<br>OPENFLOW_ESABLISHED<br>OPENFLOW_ESABLISHED<br>OPENFLOW_ESABLISHED |

History

| Release version | Command history                                                                 |
|-----------------|---------------------------------------------------------------------------------|
| 5.5.00          | This command was introduced.                                                    |
| 5.7.00          | This command was modified to give information about the role of the controller. |

### show openflow flows

Displays the flows information on the OpenFlow ports.

- Syntax show openflow flows
- Modes User EXEC mode

**Command Output** The **show openflow flows** command displays the following information:

| Output field | Description                                                   |
|--------------|---------------------------------------------------------------|
| Flow         | Number of flows                                               |
| Packet       | Total Number of data packets trapped to be sent to controller |
| Byte         | Total Number of data bytes trapped to be sent to controller   |

#### Examples The following example displays the output for MP.

device# show openflow flows Total Number of data packets sent to controller: 0 Total Number of data bytes sent to controller : 0 Total Number of Flows: 1 Total Number of Port based Flows: 1 Total Number of L2 Generic Flows: 0 Total Number of L3 Generic Flows: 0 ······ • • • Flow ID: 1 Priority: 32768 Status: Active Rule: In Port: e2/5 Instructions: Apply-Actions Action: FORWARD Out Port: e2/1 Meter id: 1023 Statistics: Total Pkts: 0 Total Bytes: 0 The following example displays the output for LP. device# show openflow flows Total Number of data packets trapped to be sent to controller: 0 Total Number of data bytes trapped to be sent to controller : 0 Total Number of Flows: 1 Flow Id: 1, Priority: 32768, FD Id: 0, PW Id: 1 Rule: In Port: e2/1 Action: FORWARD Out Port: e2/1, Queue: 4 FID: -N/A-, MVID: -N/A-Hardware Information: Port: 2/1 PPCR Id : 3, CAM Index: 0x000576ac (L4) PRAM Index: 0x0003ff5e Packets: 0 Statistics: Total Pkts: 0 Total Bytes: 0

### Show Commands

### History

| Release version | Command history                            |
|-----------------|--------------------------------------------|
| 5.5.00          | This command was introduced.               |
| 5.7.00          | This command was modified for OpenFlow 1.3 |

### show openflow groups

For a group or a range of groups, displays the maximum number of actions in a bucket, the maximum number of buckets in a group, and the maximum number of groups.

Syntax show openflow groups [ group-id ]

show openflow groups group-id to group-id

Parameters groups group-id

Displays details of an OpenFlow group or range of groups.

to

Indicates a range of groups.

Modes User EXEC mode

**Command Output** The **show openflow groups** command displays the following information:

| Output field | Dutput field Description           |  |  |
|--------------|------------------------------------|--|--|
| Group        | Maximum number of groups in a flow |  |  |
| Bucket       | Number of buckets per group        |  |  |
| Action       | Number of actions per bucket       |  |  |

**Examples** The following example displays the output from the **show openflow groups** command.

device#show openflow groups

| Release version Command histo                                                                                                    | ry |
|----------------------------------------------------------------------------------------------------|----|
| Total no. of entries printed: 1                                                                                                    |    |
| bucket #2<br>Weight 0<br>Number of actions 1<br>action 1: out port: 2/4                                                                                                   |    |
| Transaction id 4043243760<br>Type ALL<br>Packet Count 0<br>Byte Count 0<br>Number of buckets 2<br>bucket #1<br>Weight 0<br>Number of actions 1<br>action 1: out port: 2/3 |    |
| Max number of SELECT groups : 6<br>Max number of buckets in SELECT group: 1<br>Starting Trunk ID for SELECT groups : 2<br>Group id 1                                      | 2  |
| Max number of groups : 512<br>Max number of buckets per group : 64<br>Max number of actions per bucket : 1                                                                |    |

| History | Release version | Command history              |  |  |
|---------|-----------------|------------------------------|--|--|
|         | 5.7.00          | This command was introduced. |  |  |

## show openflow interface

Displays the information about the interfaces in a OpenFlow flow.

Syntax show openflow interface

Modes User configuration mode

Usage Guidelines The show openflow interface command displays the port, up and down links, tag status, MAC addresses, and the modes.

**Command Output** The **show openflow interface** command displays the following information:

| Output field | Description                            |
|--------------|----------------------------------------|
| Port         | Port Number                            |
| Link         | Link status                            |
| Speed        | Configured speed                       |
| Тад          | Tag status                             |
| Mac Address  | MAC address of the port                |
| Mode         | Gives the information about the layers |

**Examples** The following example displays information for all openflow interfaces.

|         | device# openflow enable layer3 hybrid<br>device# show openflow interface |                                    |                      |                          |                                                                                               |                              |      |                                                                             |  |
|---------|--------------------------------------------------------------------------|------------------------------------|----------------------|--------------------------|-----------------------------------------------------------------------------------------------|------------------------------|------|-----------------------------------------------------------------------------|--|
|         | Total                                                                    | . number                           | of Open              | flow                     | interfaces: 5                                                                                 |                              |      |                                                                             |  |
|         | Port<br>1/1<br>1/2<br>1/3<br>1/4<br>1/5                                  | Link<br>Up<br>Up<br>Up<br>Up<br>Up | 1G<br>1G<br>1G<br>1G | Yes<br>Yes<br>Yes<br>Yes | MAC<br>000c.dbf5.bd00<br>000c.dbf5.bd01<br>000c.dbf5.bd01<br>000c.dbf5.bd01<br>000c.dbf5.bd01 | 2<br>3<br>4                  | Name | Mode<br>Layer2<br>Layer2<br>Hybrid-Layer3<br>Hybrid-Layer3<br>Hybrid-Layer3 |  |
| History | Release version Command history                                          |                                    |                      |                          |                                                                                               |                              |      |                                                                             |  |
|         | 5.4.00                                                                   |                                    |                      |                          | This command                                                                                  | This command was introduced. |      |                                                                             |  |

## show openflow meters

Displays all the meters in a OpenFlow flow.

Syntax show openflow meters [ meter-id ]

Parameters meters meter-id

Shows details of a specific OpenFlow meter.

Modes User EXEC mode

**Command Output** The **show openflow meters** command displays the following information:

| Output field | Description                                    |  |  |
|--------------|------------------------------------------------|--|--|
| Meter-id     | Meter number                                   |  |  |
| Band         | Number of bands in a meter                     |  |  |
| Band type    | Band type ( supported type: Drop, DSCP_REMARK) |  |  |
| Rate         | Rate of the band                               |  |  |
| Counter      | Band specific counter                          |  |  |

#### Examples The following example displays output with specific meter in MP.

| <pre>device(config)# show ope:<br/>Meter id: 2</pre>                                                     | nflow mete                              | ers 2                            |    |
|----------------------------------------------------------------------------------------------------|-----------------------------------------|----------------------------------|----|
| Transaction id:<br>Meter Flags:<br>Flow Count:<br>Number of bands:<br>In packet count:<br>In byte count: | 1438<br>KBPS BUF<br>0<br>2<br>-NA-<br>0 | RST STATS                        |    |
| Band Type: DSCP-REM                                                                                      | ARK                                     |                                  |    |
| Rate:<br>Burst size:<br>Prec level:<br>In packet band count<br>In byte band count:                       | :                                       | 750000<br>1500<br>1<br>-NA-<br>0 | kb |
| Band Type: DROP                                                                                          |                                         |                                  |    |
| Rate:<br>Burst size:<br>In packet band count<br>In byte band count:                                      | :                                       | 1000000<br>2000<br>-NA-<br>0     | kb |
|                                                                                                    |                                         |                                  |    |

Total no. of entries printed: 1

### The following example displays output with specific meter in LP.

|         | device(config)# show openflow meters 1<br>Meter id: 1023                                                          |                                       |                          |  |  |  |
|---------|----------------------------------------------------------------------------------------------------|---------------------------------------|--------------------------|--|--|--|
|         | Meter Flags:<br>Number of bands:<br>RL Class Index:<br>In packet count:<br>In byte count:                         | KBPS BURST<br>2<br>33 33<br>-NA-<br>0 |                          |  |  |  |
|         | Band Type: DROP<br>Rate:<br>Burst size:<br>In packet band count:<br>In byte band count:<br>Band Type: DSCP-REMARK | 3000<br>1250<br>-NA-<br>0             | Adjusted rate:2996<br>kb |  |  |  |
|         | Rate:<br>Burst size:<br>Prec level:<br>In packet band count:<br>In byte band count:                               | 1700<br>1250<br>27<br>-NA-<br>0       | Adjusted rate:1693<br>kb |  |  |  |
| History | Release version                                                                                                   | Command history                       |                          |  |  |  |
|         | 5.7.00                                                                                                    | This command was int                  | roduced.                 |  |  |  |

# show openflow queues

|                  | Displays the queues on the OpenFlow ports.                                                            |                   |  |  |  |  |
|------------------|----------------------------------------------------------------------------------------------------|-------------------|--|--|--|--|
| Syntax           | show openflow queues [ ethernet slot / port ]                                                         |                   |  |  |  |  |
|                  | show openflow queues [ ethernet slot / port to slot / port ]                                          |                   |  |  |  |  |
| Parameters       | ethernet slot I port                                                                                  |                   |  |  |  |  |
|                  | Gives information about a particular slot and port in an ethernet.<br>to                              |                   |  |  |  |  |
|                  |                                                                                                    | a range of ports. |  |  |  |  |
| Modes            | User EXEC mode                                                                                        |                   |  |  |  |  |
| Usage Guidelines | You can specify additional ports with additional ethernet slot I port elements.                       |                   |  |  |  |  |
|                  | You can specify additional ports ranges with additional ethernet slot I port to slot I port elements. |                   |  |  |  |  |
| Command Output   | The show openflow queues command displays the following information:                                  |                   |  |  |  |  |
|                  |                                                                                                    |                   |  |  |  |  |
|                  | Output field Description                                                                              |                   |  |  |  |  |
|                  | Queue Number of queues                                                                                |                   |  |  |  |  |
|                  | Rate Minimum and maximum rate of the queue                                                            |                   |  |  |  |  |
|                  | Packet Number of packet in the queue                                                                  |                   |  |  |  |  |
|                  | Bytes Number of bytes in the queue                                                                    |                   |  |  |  |  |

#### Examples The following example displays openflow queues on a specified port.

device#show openflow queues ethernet 2/1

```
Openflow Port
                           2/1
           Queue 0
            Min Rate: 0
                                    Max Rate: 0
            Tx Packets: 0
            Tx Bytes: 0
         Openflow Port
                           2/1
           Queue 1
            Min Rate: 0
                                    Max Rate: 0
            Tx Packets: 0
            Tx Bytes: 0
         Openflow Port
Queue 2
                           2/1
            Min Rate: 0
                                    Max Rate: 0
            Tx Packets: 0
         Tx Bytes: 0
Openflow Port
                           2/1
           Queue 3
Min Rate: 0
                                   Max Rate: 0
            Tx Packets: 0
            Tx Bytes: 0
         Openflow Port
Queue 4
Min Rate: 0
                           2/1
                                    Max Rate: 0
            Tx Packets: 1918620
            Tx Bytes: 168838560
         Openflow Port
Queue 5
                          2/1
            Min Rate: 0
                                    Max Rate: 0
            Tx Packets: 0
            Tx Bytes: 0
         Openflow Port
                         2/1
           Queue 6
            Min Rate: 0
                                    Max Rate: 0
            Tx Packets: 0
            Tx Bytes: 0
         Openflow Port
Queue 7
                           2/1
            Min Rate: 0
                                    Max Rate: 0
            Tx Packets: 0
            Tx Bytes: 0
History
         Release version
                                        Command history
```

This command was introduced.

| 5.7.00 |  |  |
|--------|--|--|

Brocade NetIron Command Reference 53-1003824-03

# show pim interface

Displays the IPv4 or IPv6 PIM interface table.

| Syntax                          | show { ip   ipv6 } pim interface                                                                          |                                  |                           |                                             |                |                   |                       |
|---------------------------------|----------------------------------------------------------------------------------------------------|----------------------------------|---------------------------|---------------------------------------------|----------------|-------------------|-----------------------|
| Parameters                      | ip<br>ipv6                                                                                                | . ,                              | IPv4 PIM interfa          |                                             |                |                   |                       |
|                                 |                                                                                                    | Displays the                     | IPv6 PIM interfac         | ce table.                                   |                |                   |                       |
| Modes                           | User EXEC mode                                                                                            |                                  |                           |                                             |                |                   |                       |
| Examples                        | Ies The following is a sample display of the show ip pim interface command. device# show ip pim interface |                                  |                           |                                             |                |                   |                       |
|                                 |                                                                                                    |                                  |                           |                                             |                |                   |                       |
|                                 | Interface Loc<br> Add                                                                                     | al  Ver St<br>dress              | Router<br> Address Port   | ++<br> TTL Multicast<br> Thr Boundary<br>++ | Filter <br>ACL | VRF   DR<br> Prio | Override<br> Interval |
|                                 | e1/3 3.3                                                                                                  | 8.3.1 DMv2 Ena<br>2.2.1 DMv2 Ena | a Itself<br>a 2.2.2.2 1/2 | 1 None<br>1 None                            | 10 de          | fault 1           | 3000ms                |
| History Release Command History |                                                                                                    |                                  |                           |                                             |                |                   |                       |
|                                 | 5.5.00 Th                                                                                                 | nis command was                  | modified to display       | / neighbor routers c                        | n an interfa   | ice.              |                       |

## show pim multicast-filter

Displays the multicast filters on a interface or globally for the hardware.

Syntax show { ip | ipv6 } pim

Modes User EXEC mode

**Examples** Show output for global.

device# show ip pim vrf multicast-filter

| Interface LAG Member | port  vlan | Mu | lticast | Filter | CAM  | Index  P | rogTM   |
|----------------------|------------|----|---------|--------|------|----------|---------|
| * -                  |            | *  | *       | 1.1.   | 1.1, | 239.1.1. | 1 0x343 |
| 0x344 22:01:33       |            | *  | *       |        | *,   | 234.     | 1.1.1   |

Show output for interface .

device# show ip pim interface

| Interface<br>ProgTM | LAG Me | mber | port | vlan  | Multicast Fi    | lter      | CAM Index |
|---------------------|--------|------|------|-------|-----------------|-----------|-----------|
| ve100               | _      | *    | 100  | 1.1   | .1.1, 239.1.1.1 | 0x343     | 22:01:33  |
| ve102               | -      | *    | 100  |       | *, 234.1.       | 1.1 0x344 | 22:01:33  |
| e1/13               | -      | 142  | 100  |       | *, 228/8        | 0x355 22  | 2:01:33   |
| Tr1(e1/1)           | e1/    | 1    | 155  | 1     | *, 228/8        | 0x356     | 22:01:33  |
|                     | e1/4   | 156  | 1    |       | *, 228/8        | 0x357     | 22:01:33  |
| Tn1                 | -      | *    | *    | *, 22 | 28/8 0x35       | 22:01:3   | 33        |

History

 Release version
 Command history

 NI05.7.00
 This command was introduced.

# show pki certificates

|            | Displays certificate information associated with a trustpoint or the local router.                                                                                                    |                                                                                               |  |  |  |  |
|------------|----------------------------------------------------------------------------------------------------|-----------------------------------------------------------------------------------------------|--|--|--|--|
| Syntax     | x show pki certificates trustpoint trustpoint-name [ detail ]                                                                                                    |                                                                                               |  |  |  |  |
|            | show pki certifica                                                                                                    | ates local [ detail ]                                                                         |  |  |  |  |
| Parameters | rs trustpoint trustpoint-name                                                                                                    |                                                                                               |  |  |  |  |
|            |                                                                                                    | Displays certificate information associated with a trustpoint certificate authority (CA).     |  |  |  |  |
|            | detail                                                                                                    |                                                                                               |  |  |  |  |
|            | local                                                                                                    | Displays detailed information about the certificate.                                          |  |  |  |  |
|            |                                                                                                    | Displays certificate information associated with a local certificate provided for the device. |  |  |  |  |
|            | detail                                                                                                    |                                                                                               |  |  |  |  |
|            |                                                                                                    | Displays detailed information about the certificate.                                          |  |  |  |  |
| Modes      | User EXEC mode                                                                                                    |                                                                                               |  |  |  |  |
| Examples   | <b>ples</b> The following example displays output for the trustpoint with the name "brocade".<br>device# show pki certificates trustpoint brocade                                                                                                    |                                                                                               |  |  |  |  |
|            |                                                                                                    |                                                                                               |  |  |  |  |
|            | PKI TRUSTPOINT CERTIFICATE ENTRY<br>Certificate:<br>Data:<br>Version: 3 (0x0000002)<br>Serial Number:<br>fe:75:dl:a3:bc:56:28:8e<br>Signature Algorithm: ecdsa-with-SHA1<br>Issuer: C=IN, ST=Karnataka, L=Bangalore, O=Brocade, OU=Routing, CN=Br<br>emailAddress=brocade_ca@brocade.com<br>Validity<br>Not Before: Aug 29 05:58:13 2014 GMT<br>Not After : Aug 29 05:58:13 2019 GMT<br>Subject: C=IN, ST=Karnataka, L=Bangalore, O=Brocade, OU=Routing,<br>CN=Brocade CA/emailAddress=brocade ca@brocade.com |                                                                                               |  |  |  |  |

device# show pki certificates trustpoint brocade detail -----PKI TRUSTPOINT CERTIFICATE ENTRY-----Certificate: Data: Version: 3 (0x0000002) Serial Number: fe:75:d1:a3:bc:56:28:8e Signature Algorithm: ecdsa-with-SHA1 Issuer: C=IN, ST=Karnataka, L=Bangalore, O=Brocade, OU=Routing, CN=Brocade CA/ emailAddress=brocade ca@brocade.com Validity Not Before: Aug 29 05:58:13 2014 GMT Not After : Aug 29 05:58:13 2019 GMT Subject: C=IN, ST=Karnataka, L=Bangalore, O=Brocade, OU=Routing, CN=Brocade CA/emailAddress=brocade ca@brocade.com Subject Public Key Info: Public Key Algorithm: id-ecPublicKey Public-Key: (384 bit) pub: 04:bf:02:57:b0:9e:db:5d:c6:f3:e0:1a:09:c1:ca: Of:8b:ed:c0:14:3d:41:ec:d0:a3:98:85:2a:4b:0e: 74:36:04:c3:c9:51:e6:dd:b6:19:d6:8b:38:99:9a: b7:27:89:4b:5f:cf:fe:15:1a:f1:c4:61:ce:b7:c6: 70:47:4c:4c:b4:57:e6:57:37:71:46:98:84:95:0a: 47:60:42:35:7b:d3:a1:a7:78:5f:92:68:d0:5a:f8: b8:7e:5f:83:01:14:16 ASN1 OID: secp384r1 X509v3 extensions: X509v3 Subject Key Identifier: 63:30:96:B1:59:36:FB:B4:07:44:47:28:D6:35:34:5A:80:55:AB:FD X509v3 Authority Key Identifier: keyid:63:30:96:B1:59:36:FB:B4:07:44:47:28:D6:35:34:5A:80:55:AB:FD X509v3 Basic Constraints: CA:TRUE X509 Signature Algorithm: ecdsa-with-SHA1 30:64:02:30:1e:00:81:91:59:c1:ba:5f:ce:fe:c9:ca:98:e7: b2:98:3b:f5:e9:7b:35:ea:2e:c6:b1:ba:77:14:ef:d0:46:ff: 30:cb:da:a7:64:65:f0:18:80:95:b0:a5:f7:f4:c4:28:02:30: 2a:0a:4f:1f:19:a9:a3:67:99:3e:05:bb:74:ac:b8:2f:e2:75: 5d:90:b5:18:74:ae:5c:7a:e8:27:93:c4:e2:34:3e:34:9b:4a: 17:ea:3a:2e:7e:90:a8:1d:ea:45:bd:12 The following example displays the output for the local certificate. device# show pki certificates local -----PKI LOCAL CERTIFICATE ENTRY-----PKI LOCAL CERTIFICATE ENTRY-----Certificate: Data: Version: 3 (0x0000002) Serial Number: 1 (0x0000001) Signature Algorithm: ecdsa-with-SHA1 Issuer: C=IN, ST=Karnataka, L=Bangalore, O=Brocade, OU=Routing, CN=Brocade\_RA/ emailAddress=brocade ra@brocade.com Validity Not Before: Sep 10 14:55:12 2014 GMT Not After : Jun 1 14:55:12 2016 GMT Subject: C=IN, ST=Karnataka, L=Bangalore, O=Brocade, OU=Routing, CN=Brocade\_mlx1/emailAddress=Brocade\_mlx1@brocade.com History **Release version Command history** 

This command was introduced.

#### The following example displays the detailed output for the trustpoint with the name "brocade".

5.8.00

## show pki counters

Displays the Public Key Infrastructure (PKI) counter information for a certificate authority (CA).

- show pki counters Syntax
- Modes User EXEC mode

Examples The following example displays information about the PKI counter information for a CA.

```
device# show pki counters
PKI Sessions Started: 5
 PKI Sessions Ended: 5
 PKI Sessions Active: 0
 Successful Validations: 1
Failed Validations: 4
 Bypassed Validations: 0
 Pending Validations: 0
 CRLs checked: 3
CRL - fetch attempts: 2
CRL - failed attempts: 0
```

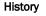

| Release version | Command history              |
|-----------------|------------------------------|
| 5.9.00          | This command was introduced. |

### show pki crls

Displays the Public Key Infrastructure (PKI) Certification Revocation list (CRL).

- Syntax show pki crls trustpoint name
- Parameters trustpoint name

The specific trustpoint name whose PKI CRLs need to be displayed.

Modes User EXEC mode

**Examples** The following example displays the PKI CRL list.

```
device# show pki crls
CRL Issuer Name:
    cn=name Cert Manager,ou=pki,o=company.com,c=US
CRL number: 24
CRL Version: V2
LastUpdate: 18:57:42 GMT March 4 2013
NextUpdate: 22:57:42 GMT March 4 2013
Retrieved from CRL Distribution Point:
    via SCEP
```

| History | Release version | Command history              |
|---------|-----------------|------------------------------|
|         | 5.9.00          | This command was introduced. |

### show pki enrollment-profile

Displays the Public Key Infrastructure (PKI) enrollment profile details. Syntax show pki enrollment-profile profile name Parameters profile name Specifies the PKI enrollment profile name. Modes User EXEC mode Examples The following example displays information about the PKI enrollment profiles. device# show pki enrollment-profile -----PKI ENROLLMENT PROFILE ENTRY-----PKI ENROLLMENT PROFILE Enrollment Profile: John Authentication Command: win-hj98ak136a0.englab.brocade.com\_englab-WIN-N6C3R0LUDAJ-CA-7 Authentication URL: http://win-hj98ak136a0.englab.brocade.com/CertSrv/mscep/ mscep.dll Enrollment URL: http://win-hj98ak136a0.englab.brocade.com/CertSrv/mscep/mscep.dll SCEP password: 8A4976CE110A8686 -----PKI ENROLLMENT PROFILE ENTRY-----PKI ENROLLMENT PROFILE Enrollment Profile: Jane -----PKI ENROLLMENT PROFILE ENTRY------PKI ENROLLMENT PROFILE Enrollment Profile: John Authentication Command: win-hj98ak136a0.englab.brocade.com englab-WIN-N6C3R0LUDAJ-CA-7 Authentication URL: http://win-hj98ak136a0.englab.brocade.com/CertSrv/mscep/ mscep.dll Enrollment URL: http://win-hj98ak136a0.englab.brocade.com/CertSrv/mscep/mscep.dll SCEP password: 8A4976CE110A8686 History **Release version Command history** 5.9.00 This command was introduced.

## show pki entity

Displays the PKI entity details.

- Syntax show pki entity entity-name
- Parameters entity-name

The entity name.

- Modes User EXEC mode
- **Examples** The following example displays the output for the entity name "brocade\_entity".

device# show pki entity brocade entity

Entity Name: brocade\_entity Common Name: brocade\_e Organization Name: Brocade Organization Unit Name: Routing State Name: Karnataka Country Name: India Email: user@brocade.com FQDN: brocade-fqdn Subject Alternative Name: brocade-subject Location: Bangalore IP Address: 1.1.1.1

History

Command history

5.8.00

**Release version** 

This command was introduced.

# show pki key mypubkey

Displays the PKI public keys on the NetIron device.

| Syntax     | show pki key mypubkey ec manual [ label label-string ]                                                                                                    |                                                                                                    |  |  |
|------------|----------------------------------------------------------------------------------------------------|----------------------------------------------------------------------------------------------------|--|--|
| Parameters | ec<br>manual<br>label<br>label-string                                                                                                    | The manually configured Elliptic Curve (EC) key.<br>The manually configured key.<br>The ID given to the key.<br>The name of the label. |  |  |
| Modes      | User EXEC mod                                                                                                    | le                                                                                                    |  |  |
| Examples   | The following example displays the output for the manually generated PKI keys.<br>device# show pki key mypubkey ec manual label xmr-key<br>PKI PUBLIC KEY ENTRY<br>Public key of manual EC key pair:<br>The key label is xmr-key<br>Public-Key: (384 bit)<br>pub:<br>04:33:a6:3e:8e:94:ab:49:b8:e4:dd:f1:f9:2d:78:<br>28:65:81:43:08:bd:b7:90:e8:90:56:4d:2e:7b:44:<br>51:bf:bc:59:78:87:27:51:5c:b6:c0:75:d5:51:28:<br>3b:37:3f:71:62:8e:20:98:b5:fe:72:69:ab:a2:69:<br>22:eb:de:27:58:d6:00:66:f0:cc:7f:d2:30:4c:c1:<br>a8:f8:d2:c9:6b:39:76:1a:66:f0:82:f2:2e:44:e5:<br>3e:56:a3:f3:5b:76:81<br>ASN1 OID: secp384r1 |                                                                                                    |  |  |
| History    | Release version                                                                                                    | Command history                                                                                                    |  |  |
|            | 5.8.00                                                                                                    | This command was introduced.                                                                                                    |  |  |

### show pki trustpoint

Displays a PKI Certificate Authority (CA) status and its certificate.

- Syntax show pki trustpoint trustpoint-name [ status ]
- Parameters trustpoint-name

The name of the CA.

status

The status of the PKI certificate.

- Modes User EXEC mode
- **Examples** The following example displays the output for a CA that is not authenticated.

```
device# show pki trustpoint status
! CA is not authenticated, and is queried
CA Test, VRF: Default
Issuing CA certificate status: pending
Subject Name:
cn=r1 Cert Manager,ou=pki,o=company.com,c=country
Fingerprint: C21514AC 12815946 09F635ED FBB6CF31
Router certificate status: pending
Subject Name:
hostname=host.company.com,o=company.com
Next query attempt: 52 seconds
```

The following example displays the output for a CA that is authenticated but the request has not started.

```
device# show pki trustpoint status
! CA is authenticated, and certificate request is not started
CA Test, VRF: Default
Issuing CA certificate: configured
Subject Name:
cn=r1 Cert Manager,ou=pki,o=company.com,c=country
Fingerprint: C21514AC 12815946 09F635ED FBB6CF31
State:
Keys Generated | CA Authenticated | Certificate Request
No | Yes | None
```

The following example displays the output for a CA that is authenticated but the certificate request is pending.

```
device# show pki trustpoint status
  ! CA is authenticated, and certificate request is pending
  CA Test, VRF: Default
  Issuing CA certificate: configured
  Subject Name:
    cn=r1 Cert Manager,ou=pki,o=company.com,c=country
  Fingerprint: C21514AC 12815946 09F635ED FBB6CF31
  Router Signature certificate pending:
  Requested Subject Name:
    hostname=host.company.com
  Request Fingerprint: FAE0D74E BB844EA1 54B26698 56AB42EC
  Enrollment polling: 1 times (9 left)
  Next poll: 32 seconds
  Last enrollment status: Pending
  State:
  Keys Generated | CA Authenticated | Certificate Request
  yes(signature) | Yes | Pending
```

The following example displays the output for a CA that is authenticated and the certificate is granted.

```
device# show pki trustpoint status
! CA is authenticated, and certificate is granted
CA Test, VRF: Default
Issuing CA certificate: configured
Subject Name:
cn=r1 Cert Manager,ou=pki,o=company.com,c=country
Fingerprint: C21514AC 12815946 09F635ED FBB6CF31
Router Signature certificate configured:
Subject Name:
hostname=host.company.com,o=company.com
Fingerprint: 8A370B8B 3B6A2464 F962178E 8385E9D6
Router Encryption certificate configured:
Subject Name:
hostname=host.company.com,o=company.com
Fingerprint: 43A03218 COAFF844 AE0C162A 690B414A
Last enrollment status: Granted
State:
Keys Generated | CA Authenticated | Certificate Request
yes(signature) | Yes | yes
```

The following example displays the output for a CA trustpoint.

```
device# show pki trustpoint
CA test, VRF: Default
Subject Name:
    cn=Brocade
    o=Company
Serial Number: 0FFEBBDC1B6F6D9D0EA7875875E4C695
Certificate configured.
Enrollment Protocol:
SCEP, Regenerate at 80%
```

#### History

**Release version** 

#### Command history

| 5.8.00 | This command was introduced. |  |
|--------|------------------------------|--|

### show rate-limit counters bum-drop

Displays the per-port / per-VLAN rate-limiting information for broadcast/unicast/multicast (BUM) traffic.

Syntax show rate-limit counters bum-drop

show rate-limit counters bum-dropport-id slot I port [ all | vlan vlan-id ]

Parameters port-id slot I port

Displays the information for a specified port.

all

| an                  | Displays the information for all BUM counters on the specified port. |
|---------------------|----------------------------------------------------------------------|
| <b>vlan</b> vlan-id | Displays the mornation for all Dow counters on the specified port.   |
|                     | Displays the information for all BUM counters on the specified VLAN. |

Modes User EXEC mode

**Command Output** The show rate-limit counters bum-drop command displays the following information:

| Output field               | Description                                                                                                    |
|----------------------------|----------------------------------------------------------------------------------------------------|
| interface                  | Displays the interface information for which the rate-limiting accounting is configured.                                                                      |
| port: Drop:                | Displays information about the BUM traffic (in bytes) that has been dropped as a result of the defined rate limit policy for the specific port defined.       |
| rate-limit input broadcast | Displays information about the BUM traffic (in bytes) that has been dropped as a result of the defined rate limit policy.                                     |
| vlan-id: 100 Drop          | Displays information about the BUM traffic (in bytes) that has been dropped<br>as a result of the defined rate limit policy for the specific VLAN id defined. |

### Examples The following example for show rate-limit counters bum-drop command displays the following information.

Brocade(config-if-e10000-5/1)#sh rate-limit counters bum-drop

interface e 5/1
rate-limit input broadcast 993568 10000
port: Drop: 0 bytes
rate-limit input vlan-id 100 broadcast 993568 100000
vlan-id: 100 Drop: 0 bytes

Brocade (config-if-e10000-5/1) #sh rate-limit counters bum-drop port-id 5/1

interface e 5/1
rate-limit input broadcast 993568 10000
port: Drop: 0 bytes

Brocade (config-if-e10000-5/1) #sh rate-limit counters bum-drop port-id 5/1 vlan-id 100

interface e 5/1
rate-limit input vlan-id 100 broadcast 993568 100000
vlan-id: 100 Drop: 0 bytes

| History | Release version | Command history              |
|---------|-----------------|------------------------------|
|         | 5.7.00          | This command was introduced. |

### show rate-limit detail

Displays detailed information for all interfaces, including the per-port / per-VLAN rate-limiting information.

- Syntax show rate-limit detail
- Modes User EXEC mode.

**Examples** The **show rate-limit detail** command displays the following information.

```
      Brocade#show rate-limit detail
interface e 8/1
rate-limit input vlan-id 2 broadcast multicast 97728 10000 include- control
rate-limit input broadcast multicast 97728 10000 include-control
rate-limit input access-group name ipv4 acl 100000 10000 include-control
rate-limit input access-group name ipv6_acl 100000 10000 include-control

      History
      Release version

      5.7.00
      This command was introduced.
```

### show rate-limit interface

Displays the rate-limiting information for the interface indicated.

 Syntax
 show rate-limit interface [ slot/port ]

 Modes
 User EXEC mode.

 Examples
 The show rate-limit interface command displays the following information.

 Brocade#show rate-limit interface interface e 8/1 rate-limit input vlan-id 2 broadcast multicast 97728 10000 include- control rate-limit input broadcast multicast 97728 10000 include-control rate-limit input access-group name ipv4\_acl 100000 10000 include-control

 History
 Release version
 Command history

 5.7.00
 This command was introduced.

# show rate-limit ipv6 hoplimit-expired-to-cpu

Displays the information about rate-limit configuration on IPv6 hoplimit-not-ok packets.

Syntax show rate-limit ipv6 hoplimit-expired-to-cpu

Modes User EXEC mode

Command Output

The show rate-limit ipv6 hoplimit-expired-to-cpu command displays the following information:

| Output field | Description                                                                                                    |  |
|--------------|----------------------------------------------------------------------------------------------------|--|
| Fwd          | The hoplimit-expired-to-cpu traffic in bytes that has been sent to the CPU as a result of the hoplimit-expired-to-cpu rate limit policy since the device was started up or the counter was reset.                                                                   |  |
| Drop         | The hoplimit-expired-to-cpu traffic in bytes that has been dropped as a result of the hoplimit-expired-to-cpu rate limit policy since the device was started up or the counter was reset.                                                                           |  |
| Re-mark      | The hoplimit-expired-to-cpu traffic in bytes whose priority have been<br>remarked as a result of exceed the bandwidth available in the CIR bucket for<br>the hoplimit-expired-to-cpu rate limit policy since the device was started up or<br>the counter was reset. |  |
| Total        | The total hoplimit-expired-to-cpu traffic in bytes that has been subjected to the hoplimit-expired-to-cpu rate limit policy since the device was started up or the counter was reset.                                                                               |  |

#### Examples This example displays output of the show rate-limit ipv6 hoplimit-expired-to-cpu command.

device#show rate-limit ipv6 hoplimit-expired-to-cpu
Fwd: 1865392 Drop: 867731400 bytes
Re-mark: 1864800 Total: 871461592 bytes

| History | Release version | Command history              |
|---------|-----------------|------------------------------|
|         | 5.8.00          | This command was introduced. |

# show rate-limit option-pkt-to-cpu

Displays the information about rate-limit configuration on IPv4 option packets.

- Syntax show rate-limit option-pkt-to-cpu
- Modes User EXEC mode

5.8.00

**Command Output** The **show rate-limit option-pkt-to-cpu** command displays the following information:

|         | Output field                              | Description                                                                                                    |
|---------|-------------------------------------------|----------------------------------------------------------------------------------------------------|
|         | Fwd                                       | The IPv4 option-pkt-to-cpu traffic in bytes that has been sent to the CPU as a result of the IPv4 option-pkt-to-cpu rate limit policy since the device was started up or the counter was reset.                                                          |
|         | Drop                                      | The IPv4 option-pkt-to-cpu traffic in bytes that has been dropped as a result of the IPv4 option-pkt-to-cpu rate limit policy since the device was started up or the counter was reset.                                                                  |
|         | Re-mark                                   | The IPv4 option-pkt-to-cpu traffic in bytes whose priority have been remarked as a result of exceed the bandwidth available in the CIR bucket for the IPv4 option-pkt-to-cpu rate limit policy since the device was started up or the counter was reset. |
|         | Total                                     | The total IPv4 option-pkt-to-cpu traffic in bytes that has been subjected to the IPv4 option-pkt-to-cpu rate limit policy since the device was started up or the counter was reset.                                                                      |
| xamples | device# show rate-1<br>Fwd: 1865392 Drop: | of the show rate-limit option-pkt-to-cpu command.<br>limit option-pkt-to-cpu<br>867731400 bytes<br>otal: 871461592 bytes                                                                                                    |
| History | Release version                           | Command history                                                                                                    |

This command was introduced.

# show rate-limit ttl-expired-to-cpu

Displays the information about rate-limit configuration on IPv4 ttl-expired-to-cpu packets.

Syntax show rate-limit ttl-expired-to-cpu

Modes User EXEC mode

**Command Output** The **show rate-limit ttl-expired-to-cpu** command displays the following information:

| Output field | Description                                                                                                    |  |
|--------------|----------------------------------------------------------------------------------------------------|--|
| Fwd          | The ttl-expired-to-cpu traffic in bytes that has been sent to the CPU as a result of the ttl-expired-to-cpu rate limit policy since the device was started up or the counter was reset.                                                          |  |
| Drop         | The ttl-expired-to-cpu traffic in bytes that has been dropped as a result of the ttl-expired-to-cpu rate limit policy since the device was started up or the counter was reset.                                                                  |  |
| Re-mark      | The ttl-expired-to-cpu traffic in bytes whose priority have been remarked as a result of exceed the bandwidth available in the CIR bucket for the ttl-expired-to-cpu rate limit policy since the device was started up or the counter was reset. |  |
| Total        | The total ttl-expired-to-cpu traffic in bytes that has been subjected to the ttl-<br>expired-to-cpu rate limit policy since the device was started up or the counter<br>was reset.                                                               |  |

#### **Examples** This example displays output of the **show rate-limit ttl-expired-to-cpu** command.

device# show rate-limit ttl-expired-to-cpu Fwd: 1865392 Drop: 867731400 bytes Re-mark: 1864800 Total: 871461592 bytes

| History | Release version | Command history              |
|---------|-----------------|------------------------------|
|         | 5.8.00          | This command was introduced. |

# show rmon alarm

|                  | Displays the Remote monitoring (RMON) alarm events.                                                                                                    |  |
|------------------|----------------------------------------------------------------------------------------------------|--|
| Syntax           | show rmon alarm [ number ]                                                                                                    |  |
| Parameters       | number                                                                                                    |  |
|                  | Specifies a RMON alarm number.                                                                                                    |  |
| Modes            | User EXEC mode                                                                                                    |  |
| Usage Guidelines | An RMON alarm is designed to monitor configured thresholds. An alarm event is reported each time that a threshold is exceeded. The alarm entry also indicates the action (event) to be taken if the threshold be exceeded. |  |

### show rmon statistics

 Displays the Remote monitoring (RMON) agent status and information about RMON statistics.

 Syntax
 show rmon statistics [ number | ethernet slot/port | management port ]

 Parameters
 number

 Displays the RMON statistics for a specific statistics index identification number. Valid values range from 1 through 65535.

 ethernet slot port
 Displays the RMON statistics for a specific Ethernet interface.

 management port
 Displays the RMON statistics for a specific management port.

 Modes
 User EXEC mode

 Usage Guidelines
 Entering the show rmon statistics command without any options displays statistics for all ports.

Command Output

**I Output** The **show rmon statistics** command displays the following information:

| Output field     | Description                                                                                                    |
|------------------|----------------------------------------------------------------------------------------------------|
| Octets           | The total number of octets of data received on the network. This number includes octets in bad packets. This number does not include framing bits but does include Frame Check Sequence (FCS) octets.                                                                                                    |
| Drop events      | Indicates an overrun at the port. The port logic could not receive the traffic at full line rate and had to drop some packets as a result. The counter indicates the total number of events in which packets were dropped by the RMON probe due to lack of resources. This number is not necessarily the number of packets dropped, but is the number of times an overrun condition has been detected. |
| Packets          | The total number of packets received. This number includes bad packets, broadcast packets, and multicast packets.                                                                                                    |
| Broadcast pkts   | The total number of good packets received that were directed to the broadcast address. This number does not include multicast packets.                                                                                                    |
| Multicast pkts   | The total number of good packets received that were directed to a multicast address. This number does not include packets directed to the broadcast address.                                                                                                    |
| CRC align errors | The total number of packets received that were from 64 - 1518 octets long,<br>but had either a bad FCS with an integral number of octets (FCS Error) or a<br>bad FCS with a non-integral number of octets (Alignment Error). The packet<br>length does not include framing bits but does include FCS octets.                                                                                           |
| Undersize pkts   | The total number of packets received that were less than 64 octets long and were otherwise well formed. This number does not include framing bits but does include FCS octets.                                                                                                    |

| Output field            | Description                                                                                                    |
|-------------------------|----------------------------------------------------------------------------------------------------|
| Fragments               | The total number of packets received that were less than 64 octets long and had either a bad FCS with an integral number of octets (FCS Error) or a bad FCS with a non-integral number of octets (Alignment Error). It is normal for this counter to increment, since it counts both runts (which are normal occurrences due to collisions) and noise hits. This number does not include framing bits but does include FCS octets. |
| Oversize packets        | The total number of packets received that were longer than 1518 octets and were otherwise well formed. This number does not include framing bits but does include FCS octets.                                                                                                    |
|                         | 48GC modules do not support count information on oversized packets and report 0.                                                                                                    |
| Jabbers                 | The total number of packets received that were longer than 1518 octets and had either a bad FCS with an integral number of octets (FCS Error) or a bad FCS with a non-integral number of octets (Alignment Error). This number does not include framing bits but does include FCS octets.                                                                                                    |
|                         | This definition of jabber is different from the definition in IEEE-802.3 section 8.2.1.5 (10BASE5) and section 10.3.1.4 (10BASE2). These documents define jabber as the condition where any packet exceeds 20 ms. The allowed range to detect jabber is between 20 ms and 150 ms.                                                                                                    |
|                         | This definition of jabber is different from the definition in IEEE-802.3 section 8.2.1.5 (10BASE5) and section 10.3.1.4 (10BASE2). These documents define jabber as the condition where any packet exceeds 20 ms. The allowed range to detect jabber is between 20 ms and 150 ms.                                                                                                    |
| Collisions              | The best estimate of the total number of collisions on this Ethernet segment.                                                                                                    |
| 64 octets pkts          | The total number of packets received that were 64 octets long. This number includes bad packets. This number does not include framing bits but does include FCS octets.                                                                                                    |
| 65 to 127 octets pkts   | The total number of packets received that were 65 - 127 octets long. This number includes bad packets. This number does not include framing bits but does include FCS octets.                                                                                                    |
| 128 to 255 octets pkts  | The total number of packets received that were 128 - 255 octets long. This number includes bad packets. This number does not include framing bits but does include FCS octets.                                                                                                    |
| 256 to 511 octets pkts  | The total number of packets received that were 256 - 511 octets long. This number includes bad packets. This number does not include framing bits but does include FCS octets.                                                                                                    |
| 512 to 1023 octets pkts | The total number of packets received that were 512 - 1023 octets long. This number includes bad packets. This number does not include framing bits but does include FCS octets.                                                                                                    |
| 1024 to Max size        | The total number of packets received that were 1024 octets - the maximum size of octets. This number includes bad packets. This number does not include framing bits but does include FCS octets.                                                                                                    |

ExamplesThe following example displays statistics for all RMON ports.device (config) # show rmon statistics<br/>Ethernet statistics 1 is active, owned by monitor<br/>Interface 1/1 (ifIndex 1) counters<br/>Octets00Drop events0Packets0Broadcast pkts0Oversize pkts0Oversize pkts0Calignment errors0Oversize pkts0Cotets0Jabbers0Cotets pkts0Cotets pkts0<

# show route-map

Displays route map information.

| Syntax     | show route-map <i>name</i>   binding                                                                                                 |                                                                                                    |  |  |  |  |  |
|------------|----------------------------------------------------------------------------------------------------|----------------------------------------------------------------------------------------------------|--|--|--|--|--|
| Parameters | map-name                                                                                                    |                                                                                                    |  |  |  |  |  |
|            | binding                                                                                                    | Shows details of the matched UDA ACL configured in the route map, along with the IPv4 ACL and IPv6 ACL.    |  |  |  |  |  |
|            | U U                                                                                                    | Shows the UDA PBR binding along with IPv4 and IPv6 PBR bindings. This command is supported in the LP only. |  |  |  |  |  |
| Modes      | EXEC mode                                                                                                    |                                                                                                    |  |  |  |  |  |
| Examples   | The following example below shows the output of the command.                                                                         |                                                                                                    |  |  |  |  |  |
|            | device(config)# show route-map<br>route-map Test1 permit 1<br>match uda udaAcl<br>match ip address 101<br>set next-hop-flood-vlan 10 |                                                                                                    |  |  |  |  |  |
|            | The following example show the command using the <b>binding</b> option.                                                              |                                                                                                    |  |  |  |  |  |
|            | device# show route-map binding<br>IPv4 Bindings of Test1 :<br>4/4<br>UDA PBR Bindings of Test2 :                                     |                                                                                                    |  |  |  |  |  |
|            | 3/1                                                                                                    | ugs of rest2 :                                                                                             |  |  |  |  |  |
| History    | Release version                                                                                                    | Command history                                                                                            |  |  |  |  |  |

| Nelease version | Command mistory                                           |
|-----------------|-----------------------------------------------------------|
| 5.9.00          | This command was modified to support UDA PBR information. |

### show rstp

Displays Rapid Spanning Tree Protocol (RSTP) information.

Syntax show rstp [ blocked ] [ vlan vlan-id ]

Parameters blocked

Displays information in respect of ports blocked by the RSTP only. **vlan** *vlan-id* 

Displays RSTP information for a specific VLAN.

Modes User EXEC mode

Usage Guidelines This command can also be entered in global configuration mode.

**Examples** The following example displays a summary of RSTP information for VLAN 10:

device> show rstp vlan 10

| VLAN 10 - RSTP i | nstance  | 0       |          |           |        |       |     |                                         |
|------------------|----------|---------|----------|-----------|--------|-------|-----|-----------------------------------------|
| RSTP (IEEE 802.1 | w) Brido | ge Para | meters:  |           |        |       |     |                                         |
| Bridge           | Bridge   | Bridge  | Bridge   | Force     | tx     |       |     |                                         |
| Identifier       | MaxAge   | Hello   | FwdDly   | Version   | Hold   |       |     |                                         |
| hex              | sec      | sec     | sec      |           | cnt    |       |     |                                         |
| 0001000480a04000 | 20       | 2       | 15       | Default   | 3      |       |     |                                         |
| RootBridge       | RootPat  | th Des  | ignatedI | Bridge Ro | ot Max | Hel   | Fwd |                                         |
| Identifier       | Cost     | Ide     | ntifier  | Po        | rt Age | 10    | Dly |                                         |
| hex              |          | hex     |          |           | sec    | sec   | sec |                                         |
| 0001000480a04000 | -        |         |          | a04000 Ro | ot 20  | 2     | 15  |                                         |
| RSTP (IEEE 802.1 |          |         |          |           |        |       |     |                                         |
|                  | 2        |         |          |           |        |       |     | >                                       |
| Port Pri PortPa  | th P2P   | Edge R  | ole      | State     |        |       |     | Designated                              |
|                  | Mac      |         |          |           |        | d cos |     | oridge                                  |
| 1/3 128 20000    | Т        | F D     | ISABLED  |           |        |       |     | 000000000000000000000000000000000000000 |
| 1/13 128 20000   | Т        | F D     | ISABLED  | DISABL    | ed 0   |       | (   | 000000000000000000000000000000000000000 |

The following example displays a summary of ports blocked by RSTP on VLAN 20:

device> show rstp blocked vlan 20 VLAN 20 - RSTP instance 0 ------\_\_\_\_\_ RSTP (IEEE 802.1w) Bridge Parameters: Bridge Bridge Bridge Force tx Identifier MaxAge Hello FwdDly Version Hold sec sec sec 20 2 15 80000024389e2d20 20 Default 3 RootBridgeRootPathDesignatedBridgeRootMaxHelFwdIdentifierCostIdentifierPortAgeloDly hex hex sec sec sec 80000024388f6b20 2000 80000024388f6b20 3/5 20 2 15 RSTP (IEEE 802.1w) Port Parameters: <--- Config Params -->|<----- Current state ------>> PortPriPortPathP2PEdgeRoleStateDesignatedNumCostMacPorttedcostbridge3/61282000FFALTERNATEDISCARDING080000024388f6b203/71282000FFALTERNATEDISCARDING080000024388f6b203/81282000FFALTERNATEDISCARDING080000024388f6b20

| History | Release | Command History                                                     |
|---------|---------|---------------------------------------------------------------------|
|         | 5.5.00  | The command was modified to display only ports blocked by the RSTP. |

# show running-config

Displays the current running configuration.

| Syntax           | show running-config                                                                                                    |                                                                                                    |  |  |
|------------------|----------------------------------------------------------------------------------------------------|----------------------------------------------------------------------------------------------------|--|--|
| Parameters       | interface                                                                                                    |                                                                                                    |  |  |
|                  | Displays the running-configuration section.                                                                                                    |                                                                                                    |  |  |
|                  | ethernet slot/por                                                                                                    |                                                                                                    |  |  |
|                  | loopback num                                                                                                    | Displays the specified ethernet port.                                                                                                    |  |  |
|                  |                                                                                                    | Displays the loopback port.                                                                                                    |  |  |
|                  | pos slot/port                                                                                                    |                                                                                                    |  |  |
|                  | turned num                                                                                                    | Displays the specified POS port.                                                                                                    |  |  |
|                  | tunnel num                                                                                                    | Displays the specified tunnel port.                                                                                                    |  |  |
|                  | <b>ve</b> num                                                                                                    | -F-2                                                                                                    |  |  |
|                  |                                                                                                    | Displays the specified Virtual Ethernet (VE) port.                                                                                                    |  |  |
|                  | lag                                                                                                    |                                                                                                    |  |  |
|                  |                                                                                                    | plays the LAG running-configuration section.                                                                                                    |  |  |
|                  | detailed                                                                                                    | Displays the LAG running-configuration information in detail.                                                                                                    |  |  |
|                  | id lag_id                                                                                                    |                                                                                                    |  |  |
|                  | name lag_name                                                                                                    | Displays the specified LAG running-configuration.                                                                                                    |  |  |
|                  |                                                                                                    | Displays the specified LAG running-configuration name.                                                                                                    |  |  |
|                  | vlan                                                                                                    |                                                                                                    |  |  |
|                  | Dis                                                                                                    | plays the VLAN running-configuration section.                                                                                                    |  |  |
| Modes            | User EXEC mode                                                                                                    |                                                                                                    |  |  |
| Usage Guidelines | configuration on the d                                                                                                    | th filtering for the specific command for which you want to review the current evice. Most commands are available in this format using either the begin or the he Example section for examples of each option. |  |  |
| Examples         |                                                                                                    | e displays the <b>show running-config</b> command. Notice that the interface is displayed as part of the interface configuration.                                                                              |  |  |
|                  | device#show runnin<br>interface tunnel 2<br>tunnel mode gre i<br>tunnel source 169<br>tunnel destinatio<br>ip address 199.0.<br>bandwidth 2000 | p<br>.70.15.2<br>n 169.70.15.1                                                                                                    |  |  |
|                  | The following example                                                                                                    | e displays the <b>show running-config</b> command executed on an Ethernet interface.                                                                                                    |  |  |
|                  | interface e 8/1                                                                                                    | g-config interface ethernet 8/1                                                                                                    |  |  |
|                  | rate-limit input b                                                                                                    | lan-id 2 broadcast multicast 97728 10000 include- control<br>roadcast multicast 97728 10000 include-control<br>ccess-group name ipv4 acl 1000000 10000 include-control                                         |  |  |

rate-limit input access-group name ipv4\_acl 100000 10000 include-control

| History | Release version | Command history                                                                                              |  |
|---------|-----------------|----------------------------------------------------------------------------------------------------|--|
|         | 5.7.00          | This command was modified to include the interface bandwidth command as part of the interface configuration. |  |

# show sflow statistics

 Displays the total count per interface for both sFlow and ACL-based samples in all slots where sFlow is configured.

 Syntax
 show sflow statistics slot/port

 Parameters
 slot port

 Displays statistics for the specified port.

 Modes
 User EXEC wde

 History
 Release

 5.5.00
 This command was modified to display sFlow statistics information.

### show spanning-tree

Displays Spanning Tree Protocol (STP) information. Syntax show spanning-tree [ blocked ] [ vlan vlan-id [ ethernet slot/port ] ] Parameters blocked Displays information for ports blocked by the STP only. vlan vlan-id Displays information for a specific port-based VLAN. ethernet slot port Displays information for a specific Ethernet interface on a port-based VLAN. User EXEC mode Modes **Usage Guidelines** This command is also available in global configuration mode. The following example displays STP information for VLAN 10: Examples device> show spanning-tree vlan 10 VLAN 10 - STP instance 1 \_\_\_\_\_ \_\_\_\_\_ STP Bridge Parameters: Bridge Bridge Hold LastTopology Topology Bridge Identifier MaxAge Hello FwdDly Time Change Change sec sec sec 20 2 hex sec sec cnt 8000000480a04000 20 15 1 0 0 RootBridge RootPath DesignatedBridge Root Max Hel Fwd Identifier Cost Identifier Port Age lo Dly hex hex sec sec sec 8000000480a04000 0 8000000480a04000 Root 20 2 15 STP Port Parameters: Port Prio Path State Designat- Designated Designated Num rity Cost ed Cost Root Bridge DISABLED 1/3 128 4 0 1/13 128 4 DISABLED 0 The following example displays STP information for VLAN 10, listing blocked ports only: device> show spanning-tree blocked vlan 10

> VLAN 10 - STP instance 0 \_\_\_\_\_ STP Bridge Parameters: Bridge Bridge Hold LastTopology Topology Bridge Identifier MaxAge Hello FwdDly Time Change Change sec hex sec sec sec sec cnt 80000024389e2d00 20 2 15 718 1 RootPath DesignatedBridge Root Max Hel Fwd RootBridge Identifier Cost Identifier Port Age lo Dly hex hex sec sec sec 80000024388f6b00 2 80000024388f6b00 3/1 20 2 15 STP Port Parameters: Designat- Designated Port Prio Path State Designated Num rity Cost Root Bridge ed Cost 3/2 128 2 BLOCKING 0 80000024388f6b00 80000024388f6b00 2 3/3 128 BLOCKING 0 80000024388f6b00 80000024388f6b00 2 3/4 128 BLOCKING 0 80000024388f6b00 80000024388f6b00

#### History

Release Command History

5.5.00 The command was modified to display only ports blocked by the Spanning Tree Protocol.

### show statistics

Displays the statistics for a specific option.

Syntax show statistics brief [ ethernet | lag | management | pos | slot | tunnel ]

show statistics dos-attack

- show statistics ethernet slot/port
- show statistics lag lag\_name
- show statistics management dec

show statistics pos slot/port

show statistics slot dec

show statistics tunnel ip\_tunnel\_id

show statistics ipsec-tunnel tunnel-id

Parameters brief

|                   | Displays the port statistics in brief mode.                                       |
|-------------------|-----------------------------------------------------------------------------------|
| ethernet          |                                                                                   |
| lag               | Displays the ethernet port in brief mode.                                         |
| -                 | Displays LAG in brief mode.                                                       |
| managemer         | nt<br>Displays the management port in brief mode.                                 |
| pos               | Displays the POS port in brief mode.                                              |
| slot              |                                                                                   |
| tunnel            | Displays all ports in a slot in brief mode.                                       |
|                   | Displays IP tunnel statistics in brief mode.                                      |
| dos-attack        | Displays DOS-attack statistics.                                                   |
| ethernet slot/pol |                                                                                   |
| lag               | Displays the ethernet port for the specified slot and port.                       |
| -                 | Displays LAG determined by the <i>lag_name</i> variable.                          |
| management        | Displays the management port determined by the <i>dec</i> variable.               |
| pos               |                                                                                   |
| slot              | Displays the POS port determined by the <i>slot/port</i> variable.                |
| 4                 | Displays all of the ports in a slot determined by the <i>slot/port</i> variable.  |
| tunnel            | Displays the IP tunnel statistics determined by the <i>ip_tunnel_id</i> variable. |
| ipsec-tunnel tur  | nnel-id                                                                           |
|                   | Displays the bytes and packets count for the specified IPSec tunnel ID.           |

**Command Output** The **show statistics** *ethernet* command displays the following information:

| Output field                                                                                                    | Description                                                                                                    |  |
|----------------------------------------------------------------------------------------------------|----------------------------------------------------------------------------------------------------|--|
| InOctets                                                                                                    | The total number of good octets and band octets received.                                                                                               |  |
| OutOctets                                                                                                    | The total number of good and bad octets transmitted.                                                                                                    |  |
| InPkts                                                                                                    | The total number of packets received. the count includes rejected and local packets that are not transmitted to the switching core for transmission.    |  |
| OutPkts                                                                                                    | The number of good packets received. The count includes unicast, multicast, and broadcast packets.                                                      |  |
| InBroadcastPkts                                                                                                    | The total number of good broadcast packets received.                                                                                                    |  |
| OutBroadcastPkts                                                                                                    | The total number of good broadcast packets transmitted.                                                                                                 |  |
| InMulticastPkts                                                                                                    | The total number of good multicast packets received.                                                                                                    |  |
| OutMulticastPkts                                                                                                    | The total number of good multicast packets transmitted.                                                                                                 |  |
| InUnicastPkts                                                                                                    | The total number of good unicast packets received.                                                                                                    |  |
| OutUnicastPkts                                                                                                    | The total number of good unicast packets transmitted.                                                                                                   |  |
| InDiscards                                                                                                    | The total number of packets that were received and then dropped due to a lack of received buffers.                                                      |  |
| OutDiscards                                                                                                    | The total number of packets that were transmitted and then dropped due to a lack of transmit buffers.                                                   |  |
| InErrors                                                                                                    | The total number of packets received that had Alignment errors or phy errors.                                                                           |  |
| OutErrors                                                                                                    | The total number of packets transmitted that has Alignment errors or phy errors.                                                                        |  |
| InCollisions The total number of packets received in which a Collision event w                                                                                                    |                                                                                                    |  |
| OutCollisions                                                                                                    | The total number of packets transmitted in which a Collision event was detected.                                                                        |  |
| OutLateCollisions                                                                                                    | The total number of packets transmitted in which a Collision event was detected but for which a <i>receive error (RX error)</i> event was not detected. |  |
| Alignment       The total number of packets received that were from 64 - 1518 octets         had either a bad FCS with an integral number of octets (FCS error) of FCS with a non-integral number of octets (Alignment error). |                                                                                                    |  |
| FCS                                                                                                    | The Frame Checksum error.                                                                                                    |  |
| InFlowCtrlPkts                                                                                                    | The total number of ingress flow control packets. "N/A" indicates that the interface module does not support flow control statistics.                   |  |
| OutFlowCtrlPkts                                                                                                    | The total number of egress flow control packets.                                                                                                    |  |
| GiantPkts                                                                                                    | The total number of packets for which all of the following is true:                                                                                     |  |
|                                                                                                    | <ul><li>The data length was longer than the maximum allowable frame size.</li><li>No Rx error was detected.</li></ul>                                   |  |

Modes This command operates under all modes.

| Output field   | Description                                                                  |  |  |
|----------------|------------------------------------------------------------------------------|--|--|
| ShortPkts      | The total number of packets received for which all of the following is true: |  |  |
|                | The data length was less than 64 bytes.                                      |  |  |
|                | No Rx error was detected.                                                    |  |  |
|                | No Collision or late Collision was detected.                                 |  |  |
| InBitsPerSec   | The number of bits received per second.                                      |  |  |
| OutBitsPerSec  | The number of bits transmitted per second.                                   |  |  |
| InPktsPerSec   | The number of packets received per second.                                   |  |  |
| OutPktsPerSec  | The number of packets transmitted per second.                                |  |  |
| InUtilization  | The percentage of the port's bandwidth used by received traffic.             |  |  |
| OutUtilization | The percentage of the port's bandwidth used by transmitted traffic.          |  |  |

#### Examples The following example displays the show statistics ethernet command:

device# show statistics ethernet 9/1

| :            |                                                                            |                                                                                                    |
|--------------|----------------------------------------------------------------------------|----------------------------------------------------------------------------------------------------|
| 210753498112 | OutOctets                                                                  | 210753550720                                                                                                    |
| 1646511726   | OutPkts                                                                    | 1646512119                                                                                                    |
| 0            | OutBroadcastPkts                                                           | 0                                                                                                    |
| 0            | OutMulticastPkts                                                           | 0                                                                                                    |
| 1646511726   | OutUnicastPkts                                                             | 1646512142                                                                                                    |
| 0            | OutDiscards                                                                | 0                                                                                                    |
| 0            | OutErrors                                                                  | 0                                                                                                    |
| 0            | OutCollisions                                                              | 0                                                                                                    |
|              | OutLateCollisions                                                          | 0                                                                                                    |
| 0            | FCS                                                                        | 0                                                                                                    |
| 0            | OutFlowCtrlPkts                                                            | 0                                                                                                    |
| 0            | ShortPkts                                                                  | 0                                                                                                    |
| 3440829770   | OutBitsPerSec                                                              | 3440686411                                                                                                    |
| 3360185      | OutPktsPerSec                                                              | 3360085                                                                                                    |
| 39.78%       | OutUtilization                                                             | 39.78%                                                                                                    |
|              | 1646511726<br>0<br>1646511726<br>0<br>0<br>0<br>0<br>3440829770<br>3360185 | 210753498112OutOctets1646511726OutPkts0OutBroadcastPkts0OutMulticastPkts1646511726OutUnicastPkts0OutDiscards0OutCollisions0OutCollisions0FCS0OutFlowCtrlPkts0ShortPkts3440829770OutBitsPerSec3360185OutPktsPerSec |

The following example displays the **show statistics brief ipsec-tunnel** command modified to display IPsec tunnel interface packet and byte count.

| devi | .ce#show | statistics | brief ipsec-tunnel |        |         |
|------|----------|------------|--------------------|--------|---------|
| #    | Tnnl     | RxPkts     | RxBytes            | TxPkts | TxBytes |
| 1    | 24       | 0          | 0                  | 0      | 0       |
| 2    | 100      | 0          | 0                  | 457    | 79518   |
| 3    | 101      | 0          | 0                  | 0      | 0       |
| 4    | 102      | 0          | 0                  | 0      | 0       |
| 5    | 103      | 0          | 0                  | 1      | 174     |
| 6    | 104      | 0          | 0                  | 0      | 0       |
| 7    | 105      | 0          | 0                  | 0      | 0       |
| 8    | 106      | 0          | 0                  | 0      | 0       |
| 9    | 107      | 0          | 0                  | 0      | 0       |
| 10   | 108      | 0          | 0                  | 0      | 0       |
| 11   | 109      | 0          | 0                  | 0      | 0       |
| 12   | 110      | 0          | 0                  | 0      | 0       |
| 13   | 123      | 0          | 0                  | 0      | 0       |
| 14   | 124      | 0          | 0                  | 0      | 0       |
| 15   | 125      | 0          | 0                  | 0      | 0       |
| 16   | 150      | 0          | 0                  | 0      | 0       |
| 17   | 254      | 0          | 0                  | 0      | 0       |

The following example shows the bytes and packet count only for the IPSec tunnel interface 100.

```
device# show statistics ipsec-tunnel 100

IPSec tunnel 100 statistics:

    RxPkts: 0 TxPkts: 467

    RxBytes: 0 TxBytes: 81258
```

History

**Release version** 

#### Command history

| 05.8.00 | This command was modified to display IPsec tunnel interface packet and byte |
|---------|-----------------------------------------------------------------------------|
|         | count.                                                                      |

# show sysmon config

Displays the system monitoring configuration.

- Syntax show sysmon config
- Modes User EXEC mode

**Command Output** The **show sysmon config** command displays the following information:

| Output field                   | Description                                                                                          |
|--------------------------------|----------------------------------------------------------------------------------------------------|
| EVENT                          | Name of the diagnostic test.                                                                         |
| ACTION                         | Action to be taken in case of a failure of the test.                                                 |
| POLL PERIOD (SEC)              | The polling period in seconds.                                                                       |
| THRESHOLD #(PER POLL in #POLL) | The number of failed tests out of the number of pollings (applicable only for threshold based test). |
| LOG BACK-OFF                   | The number of event logs to be skipped before logging again.                                         |

#### **Examples** The following example displays the monitoring configuration.

```
device# show sysmon config
```

| ACTION<br> <br> | POLL PERIOD<br>  (SEC)<br>  | #(PER POLL |                                                                                                    |
|-----------------|-----------------------------|------------|----------------------------------------------------------------------------------------------------|
| SHUTDOWN-LINK   | 60                          | 5 in 10    | 1800                                                                                                    |
| SYSLOG          | 60                          | 3 in 5     | 1800                                                                                                    |
| SHUTDOWN-LINK   | 60                          | 5 in 10    | 1800                                                                                                    |
| SYSLOG-AND-TRAP | 10                          | N/A        | N/A                                                                                                    |
|                 | <br> <br> SHUTDOWN-LINK<br> | (SEC)<br>  | (SEC)   #(PER POLL<br>  in #POLL)<br>  SHUTDOWN-LINK   60   5 in 10<br>  SYSLOG   60   3 in 5<br>  SHUTDOWN-LINK   60   5 in 10 |

#### History

#### Release Version Command History

5.6.00 This command was modified to display the NP memory error monitoring event configuration.

# show sysmon results brief

Displays summary information of scheduled test results in brief without providing the instance information.

- Syntax show sysmon results test-name brief
- Parameters test-name

Displays summary results for a specific scheduled test.

Modes User EXEC mode

Command Output 7

The **show sysmon results brief** command displays the following information:

| Output field                      | Description                                                                                          |
|-----------------------------------|----------------------------------------------------------------------------------------------------|
| EVENT                             | Name of the diagnostic test.                                                                         |
| ACTION                            | Action to be taken in case of a failure of the test.                                                 |
| SLOTS                             | Slots on which the test is configured to run.                                                        |
| MODE                              | Mode of running for the test. The modes are Continuously polling or Scheduling.                      |
| POLL PERIOD (SEC)                 | The polling period in seconds.                                                                       |
| THRESHOLD #(PER POLL in #POLL)    | The number of failed tests out of the number of pollings (applicable only for threshold based test). |
| LOG BACK-OFF                      | The number of event logs to be skipped before logging again.                                         |
| SLOT                              | The slot number.                                                                                     |
| TEST TYPE                         | The specific scheduling test type.                                                                   |
| BRIEF RESULT (LAST RUN/<br>CYCLE) | The brief results showing only the status (passed/ failed) of the test on each slot.                 |

#### Examples The following example displays results from the port-crc-test.

| CVENT                | +                   | ACTION              | SLOTS     | MODE          | POLL PERIOD    |
|----------------------|---------------------|---------------------|-----------|---------------|----------------|
| #(PER POL            | L                   |                     |           |               | (SEC)          |
| in #POLL)            | I                   |                     | 1         |               |                |
| Port CRC 3<br>3 in 4 |                     |                     | '<br> ALL | SCHEDULING    | 60             |
| +                    | ult of port-crc-    |                     | +         | -+            | +              |
| SLOT                 | TESI                |                     | BRII      | EF RESULT (LA | AST RUN/CYCLE) |
| Slot 1               | Scheduled at        | 2014.05.27-10:56:52 | +         | PASSED        |                |
| Slot 2               | Scheduled at        | 2014.05.27-10:56:52 | +         | PASSED        |                |
| Slot 6               | Scheduled at        | 2014.05.27-10:56:52 | +         | PASSED        |                |
|                      | +<br>  Scheduled at | 2014.05.27-10:56:52 | +         | PASSED        |                |
| Slot 7               |                     |                     |           |               |                |

#### Histor

| 05.7.00 | Thi |
|---------|-----|
| 05.7.00 | Th  |

| ory | Release version | Command history              |
|-----|-----------------|------------------------------|
|     | 05.7.00         | This command was introduced. |

### show sysmon results detail

Displays scheduled test results in detail for a specified slot. Instance information and other details are displayed.

Syntax show sysmon results test-name detail slot-id

 Parameters
 test-name

 Slot-id
 Displays detailed results for specified test name.

 Displays detailed results for a specified slot name of theThe slot numbers to be specified to run the test.

Modes User EXEC mode

**Command Output** The **show sysmon results detail** command displays the following information:

| Output field                   | Description                                                                                          |
|--------------------------------|----------------------------------------------------------------------------------------------------|
| EVENT                          | Name of the diagnostic test.                                                                         |
| ACTION                         | Action to be taken in case of a failure of the test.                                                 |
| SLOTS                          | Slots on which the test is configured to run.                                                        |
| MODE                           | Mode of running for the test. The modes are Continuously polling or Scheduling.                      |
| POLL PERIOD (SEC)              | The polling period in seconds.                                                                       |
| THRESHOLD #(PER POLL in #POLL) | The number of failed tests out of the number of pollings (applicable only for threshold based test). |
| LOGBACK-OFF                    | The number of event logs to be skipped before logging again.                                         |
| INSTANCE                       |                                                                                                    |
| TEST TYPE                      | The specific scheduling test type.                                                                   |
| # OF RUNS                      | The number of times test is run.                                                                     |
| # OF FAILURES                  | The number of times the test failed (out of the number of runs).                                     |
|                                |                                                                                                    |

### **Examples** The following example displays information about the port-crc-test.

| ++<br>EVENT                             | ACTI               | ON             | SLOTS  | 5            | MODE               | POLL  |
|-----------------------------------------|--------------------|----------------|--------|--------------|--------------------|-------|
| PERIOD  THRESHOLD                       | LOGBACK-OFF<br>    |                | I      |              | I                  | (SEC) |
| #(PER POLL                              | I                  |                |        |              | I                  | I     |
| in #POLL)                               | ·<br>+             |                | '<br>+ |              | '<br>+             | +     |
| +<br>Port CRC Monitorin<br>  3 in 4   1 | -                  | .0G            | ALL    |              | SCHEDULING         |       |
| +<br>The detail result                  |                    |                |        |              | +                  | +     |
| INSTANCE                                |                    | TYPE           |        | # OF<br>RUNS | # OF<br>  FAILURES |       |
| Port 1/1                                | Scheduled at       | 2014.05.27-10: | 56:52  | 4            | 0                  |       |
| Port 1/2                                | Scheduled at       | 2014.05.27-10: | 56:52  | 4            | +<br>  0           |       |
| Port 1/3                                | <br>  Scheduled at | 2014.05.27-10: | 56:52  | 4            | +                  |       |
|                                         |                    |                |        |              |                    |       |

History

| / | Release version | Command history              |
|---|-----------------|------------------------------|
|   | 05.7.00         | This command was introduced. |

# show sysmon schedule

Displays details of scheduled tests.

| Syntax     | show sysmon sched name of the test |
|------------|------------------------------------|
| Parameters | name of the test                   |
|            | The name of the scheduled test.    |
| Modes      | User EXEC mode                     |
|            | Privileged EXEC mode               |
|            | Global configuration mode          |

**Command Output** The **show sysmon schedule** command displays the following information:

| Output field        | Description                                                                                                    |
|---------------------|----------------------------------------------------------------------------------------------------|
| TEST NAME           | Name of the test.                                                                                                    |
| SCHEDULED AT        | The scheduled time in hh:mm:ss mm-dd-yy format. Here the first instance of mm is minutes and the second instance is months. For example, 14:30:00 08-20-13. |
| MP/LP               | Type of slot.                                                                                                    |
| # OF RUNS           | The number of runs. The range is between 1 and 31.                                                                                                    |
| THRESHOLD           | Threshold value of the diagnostic test.                                                                                                    |
| TEST INTERVAL (SEC) | The test interval value in seconds.                                                                                                    |

### **Examples** The following example displays information about the port-crc-test.

|                           |         |       | hedule port-crc-test |     |    |      |   |          |    |
|---------------------------|---------|-------|----------------------|-----|----|------|---|----------|----|
| +                         |         | - + - |                      | +   | +  |      | + |          |    |
| TES                       | T NAME  |       | SCHEDULED            | MP/ | LP | # OF |   | THRESHOL | DI |
|                           |         |       | AT                   | 1   |    | RUNS |   |          | I  |
| INTERVAL                  |         | 1     |                      | I   | I  |      | I |          |    |
| (SEC)                     |         |       |                      |     |    |      |   |          |    |
| +<br>Port CRC Mon<br>  60 | itoring | ŀ     | 2014.05.23-06:39:28  | Ì   | LP | 4    | · | 3        |    |
| +                         |         | 1     |                      |     | '  |      | ' |          |    |

History

### The following example displays information about the np-memory-errors test.

| +                      |           |         |                     |        |        |      |        |           |
|------------------------|-----------|---------|---------------------|--------|--------|------|--------|-----------|
| +<br>NP Memory<br>  60 | -         |         | 2014.05.23-06:39:34 |        |        |      | <br>+- | 0         |
| (SEC)                  |           | <br>-+- |                     | <br>-+ | <br>+- |      | <br>+- |           |
| INTERVAL               |           |         | AT                  |        |        | RUNS |        |           |
| TEST                   | TEST NAME | 1       | SCHEDULED           | MP     | /LP    | # OF |        | THRESHOLD |
|                        |           | I       | SCHEDULED           | MP     | /LP    | # OF | I      | Т         |

| 05.7.00 | This command was introduced. |
|---------|------------------------------|
|         |                              |

### show telemetry

Displays information related to the telemetry configuration.

Syntax show telemetry [detail] rule-name rule-name

Parameters detail

Displays detailed information. The list of ports will be fully expanded and displayed if the ports are LAG or VLAN ports.

rule-name rule-name

Displays specified rule name information.

Modes EXEC mode

Examples The following example displays the UDA PBR policy detail along with the IPv4, IPv6 PBR information.

```
device(config)# show telemetry detail rule-name
Rule name: default-rulename
Input: IPv4 - 1/1
Route-map Policy: Test2
IPv4 ACL match: 110
Output:
Input: IPv4 - 3/1
Route-map Policy: Test1
IPv4 ACL match: 100
Output:
Input: UDA - 3/1
Route-map Policy: Test1
UDA ACL match: 2000
Output:
```

The following example displays the UDA PBR policy detail along with the IPv4, IPv6 and PBR information.

device(config)# show telemetry rule-name Paths with leading \* are configured but disabled, entries with + are for IPv6 entries with # are for UDA ACL Route-map Output Output Port(s)/IP Name Input Policy Match VLAN RT\_TEST1 +RT\_TEST1 #RT\_TEST1 4/8 Test1 100 4/8 Test1 100

| #RT TESTI | 4/8 | Testl | 100 |     |
|-----------|-----|-------|-----|-----|
| *RT_TEST3 | N/A | Test3 | N/A | N/A |
| #RT TEST4 | 3/3 | Test4 |     | 2/3 |
| _         |     |       |     |     |
|           |     |       |     |     |

| Release version | Command history                                                                                           |
|-----------------|----------------------------------------------------------------------------------------------------|
| 5.9.00          | This command was modified to display the UDA PBR policy detail along with the IPv4, IPv6 PBR information. |

### show terminal

Displays terminal settings.

- Syntax show terminal
- Modes User EXEC mode

**Command Output** The **show terminal** command displays the following information:

| Output field                | Description                                                                                                 |
|-----------------------------|----------------------------------------------------------------------------------------------------|
| 2015-08-11T22:20:59+00:00   | Timestamp is displayed in ISO 8601 format: YYYY-MM-DDThh:mm:ssTZD (for example, 1997-07-16T19:20:30+01:00). |
| Length                      | Number of lines configured as the terminal length.                                                          |
| Page display mode (session) | Session page display is either enabled or disabled.                                                         |
| Page display mode (global)  | Global page display is either enabled or disabled.                                                          |
| Timestamp: enabled          | The format in which the timestamp is displayed; system or iso8601.                                          |

#### **Examples** The following example displays the terminal settings.

device# show terminal

Length: 24 lines Page display mode (session): disabled Page display mode (global): enabled Timestamp: enabled (system format)

The following example displays the terminal settings with a timestamp and iso8601 format.

device# show terminal

```
2015-08-11T22:20:59+00:00
Length: 24 lines
Page display mode (session): disabled
Page display mode (global): enabled
Timestamp: enabled (iso8601 format)
```

| History | Release version | Command history                                                                |
|---------|-----------------|--------------------------------------------------------------------------------|
|         | 05.4.0          | This command was introduced.                                                   |
|         | 05.9.0          | This command was modified to include timestamp information in ISO 8601 format. |

# show tm-voq-stat queue-drops

Use show tm-voq-stat queue-drops command to display traffic manager statistics.

Syntax show tm-voq-stat queue-drops dst\_port destination-port ethernet slot/port

Modes This command operates in the Global configuration mode.

**Command Output** The **show tm-voq-stat queue-drops** command displays the following information:

### TABLE 11 Traffic Manager statistics for queue drops

| This field                  | Displays                                                                                                    |
|-----------------------------|----------------------------------------------------------------------------------------------------|
| EnQue Pkt Count             | A count of all packets entering ingress queues on this traffic manager.                                                                                                    |
| EnQue Byte Count            | A count of all bytes entering ingress queues on this traffic manager.                                                                                                    |
| DeQue Pkt Count             | A count of all packets dequeued from ingress queues<br>and forwarded on this traffic manager.                                                                                                    |
| DeQue Byte Count            | A count of all bytes dequeued from ingress queues an forwarded on this traffic manager.                                                                                                    |
| TotalQue Discard Pkt Count  | A count of all packets failing to enter ingress queues of this traffic manager. This may be due to:                                                                                                    |
|                             | <ul> <li>the queue reaching its maximum depth, WRED, or other reasons.</li> <li>the network processor deciding to drop packets for reasons including: an unknown Layer-3 route, RPF or segment filtering.</li> </ul> |
| TotalQue Discard Byte Count | A count of all bytes failing to enter ingress queues on this traffic manager. This may be due to:                                                                                                    |
|                             | <ul> <li>the queue reaching its maximum depth, WRED, or other reasons.</li> <li>the network processor deciding to drop packets for reasons including: an unknown Layer-3 route, RPF or segment filtering.</li> </ul> |
| Release version             | Command history                                                                                                    |
| NI 5.7.00 release           | This command was introduced .                                                                                                    |

History

## show vlan

|            | Displays VLAN i                                                                          | nformation.                                                              |  |  |
|------------|------------------------------------------------------------------------------------------|--------------------------------------------------------------------------|--|--|
| Syntax     | Syntax show vlan vlan_id [ statistics ]                                                  |                                                                          |  |  |
|            | show vlan vlan_                                                                          | _id brief [ wide ]                                                       |  |  |
|            | show vlan vlan_                                                                          | _id [ statistics ] detail                                                |  |  |
|            | show vlan vlan_id [ statistics ] ethernet [ slot/port ]                                  |                                                                          |  |  |
|            | show vlan vlan_                                                                          | _id [ statistics ] tvf-lag-lb [ detail ] ]                               |  |  |
| Parameters | vlan_id                                                                                  |                                                                          |  |  |
|            |                                                                                          | VLAN identifier.                                                         |  |  |
|            | statistics                                                                               |                                                                          |  |  |
|            | 3101131103                                                                               |                                                                          |  |  |
|            | hui a <b>f</b>                                                                           | Displays VLAN extended counters.                                         |  |  |
|            | brief                                                                                    |                                                                          |  |  |
|            |                                                                                          | Displays VLAN information in table format.                               |  |  |
|            | wide                                                                                     |                                                                          |  |  |
|            |                                                                                          | Displays full VLAN name.                                                 |  |  |
|            | detail                                                                                   |                                                                          |  |  |
|            |                                                                                          | Displays VLAN information in a detailed format.                          |  |  |
|            | ethernet slot/po                                                                         |                                                                          |  |  |
|            | ···· <b>/</b> ··                                                                         | Port configured in the VLAN.                                             |  |  |
|            | tvf-lag-lb                                                                               |                                                                          |  |  |
|            |                                                                                          | Displays transparent VLAN flooding load balancing information            |  |  |
|            | detail                                                                                   |                                                                          |  |  |
|            |                                                                                          | Displays transparent VLAN flooding load balancing information in detail. |  |  |
| Modes      | Privileged EXEC                                                                          | C mode.                                                                  |  |  |
|            | -                                                                                        |                                                                          |  |  |
| Examples   | The following example displays transparent VLAN flooding LAG load balancing information. |                                                                          |  |  |
|            | device# show vlan tvf-lag-lb                                                             |                                                                          |  |  |

device# show vlan tvf-lag-lb
\*\*\*\*TVF LAG Load Balancing\*\*\*\*
TVF LAG Load Balancing is enabled!
TVF FID pool size: 2048, Max FID groups: 512, FID group size: 4
TVF LAG Load balancing groups:
VLAN: 100, group ID: 257, FID base: 0x9800, FID count: 4
VLAN: 200, group ID: 258, FID base: 0x9804, FID count: 4
2TVF LAG Load balancing groups are configured

The following example displays the full VLAN name and information in table format.

device# show vlan brief wide

Configured PORT-VLAN entries: 16 Maximum PORT-VLAN entries: 512 Default PORT-VLAN id: 1

| VLAN        | Name                   | Ports                                                                                                    |
|-------------|------------------------|----------------------------------------------------------------------------------------------------|
| 1<br>100    | DEFAULT-VLAN<br>[None] | Untagged Ports : ethe 4/1 to 4/8<br>Statically tagged Ports: ethe 1/1 to 1/2 ethe 4/1 to 4/8<br>Untagged Ports : ethe 3/1 to 3/24 |
| 200         | [None]                 | Statically tagged Ports: ethe 3/1 to 3/24 ethe 4/1 to 4/8<br>Untagged Ports : ethe 1/1 to 1/2                                     |
| 300<br>ethe | [None]<br>4/1 to 4/8   | Statically tagged Ports: ethe 1/1 to 1/2 ethe 3/1 to 3/24                                                                         |
| 400         | [None]<br>4/1 to 4/8   | Statically tagged Ports: ethe $1/1$ to $1/2$ ethe $3/1$ to $3/24$                                                                 |
| 500         | [None]<br>4/1 to 4/8   | Statically tagged Ports: ethe $1/1$ to $1/2$ ethe $3/1$ to $3/24$                                                                 |
| 600         | [None]<br>4/1 to 4/8   | Statically tagged Ports: ethe $1/1$ to $1/2$ ethe $3/1$ to $3/24$                                                                 |
| 700         | [None]<br>4/1 to 4/8   | Statically tagged Ports: ethe $1/1$ to $1/2$ ethe $3/1$ to $3/24$                                                                 |
| 800         | [None]<br>4/1 to 4/8   | Statically tagged Ports: ethe $1/1$ to $1/2$ ethe $3/1$ to $3/24$                                                                 |
| 900         | [None]<br>4/1 to 4/8   | Statically tagged Ports: ethe $1/1$ to $1/2$ ethe $3/1$ to $3/24$                                                                 |
| 1000        | [None]<br>4/1 to 4/8   | Statically tagged Ports: ethe $1/1$ to $1/2$ ethe $3/1$ to $3/24$                                                                 |
| 2000        | [None]<br>4/1 to 4/8   | Statically tagged Ports: ethe $1/1$ to $1/2$ ethe $3/1$ to $3/24$                                                                 |
| 3000        | [None]<br>4/1 to 4/8   | Statically tagged Ports: ethe $1/1$ to $1/2$ ethe $3/1$ to $3/24$                                                                 |
| 4000        | [None]<br>4/1 to 4/8   | Statically tagged Ports: ethe $1/1$ to $1/2$ ethe $3/1$ to $3/24$                                                                 |

| H | istory |  |
|---|--------|--|
|   |        |  |

| ory | Release version | Command history                                                      |
|-----|-----------------|----------------------------------------------------------------------|
|     | 5.6.00          | This command is modified to include the tvf-lag-lb parameter.        |
|     | 5.8.00          | This command is modified to include the <b>brief wide</b> parameter. |

# show vlan tvf-lag-lb

5.9.00

Displays transparent VLAN flooding LAG load balancing information. Syntax show vlan tvf-lag-lb detail Parameters detail Specifies the detailed VLAN flooding LAG load balancing information in the output. Modes Privileged EXEC mode **Usage Guidelines** The show vian tvf-lag-lb command displays transparent VLAN flooding LAG load balancing information. The following example displays transparent VLAN flooding LAG load balancing information: Examples device#show vlan tvf-lag-lb \* \* \* \* \*\*\*\* TVF LAG Load Balancing TVF LAG Load Balancing is enabled! TVF FID pool size: 4096, Max FID groups: 1024, FID group size: 4 2 TVF LAG Load balancing groups are configured TVF LAG Load balancing FID programming is done The following example displays the detailed transparent VLAN flooding LAG load balancing information: device#show vlan tvf-lag-lb **detail** \*\*\*\* TVF LAG Load Balancing TVF LAG Load Balancing is enabled! TVF FID pool size: 4096, Max FID groups: 1024, FID group size: 4 2 TVF LAG Load balancing groups are configured TVF LAG Load balancing FID programming is done TVF LAG Load balancing groups: VLAN: 100, group ID: 33, FID base: 0x9ffc, FID count: 4 VLAN: 200, group ID: 34, FID base: 0x9ff8, FID count: 4 History Release **Command History** 5.6.00 This command was introduced.

This command was modified to include additional information in the command output.

# Commands Si - Z

## slow-start

|                                                                                                    | Configures a slow-start timer interval to extend the time interval beyond the dead-interval time before a Virtual Router Redundancy Protocol Extended (VRRP-E) master device assumes the role of master device after being offline. When the original master device went offline, a backup VRRP-E device with a lower priority became the master device.                                                                                                    |                                                                                                    |  |  |
|----------------------------------------------------------------------------------------------------|----------------------------------------------------------------------------------------------------|----------------------------------------------------------------------------------------------------|--|--|
| Syntax                                                                                                    | slow-start seco                                                                                                    | nds [ use-track-port [ restart ] ]                                                                                                   |  |  |
|                                                                                                    | no slow-start se                                                                                                    | econds [ use-track-port [ restart ] ]                                                                                                |  |  |
| Command Default                                                                                                    |                                                                                                    | If a slow-start timer is not configured, the master device assumes control from a backup device immediately after the dead interval. |  |  |
| Parameters                                                                                                    | seconds                                                                                                    |                                                                                                    |  |  |
|                                                                                                    |                                                                                                    | Sets the number of seconds for the slow-start timer. Range from 1 through 57600.                                                     |  |  |
|                                                                                                    | use-track-port                                                                                                    |                                                                                                    |  |  |
|                                                                                                    |                                                                                                    | Implements a slow-start timer for the first tracked port "up" state change, in addition to the VRRP-E initialization state.          |  |  |
|                                                                                                    | restart                                                                                                    | Restarts the slow-start timer for subsequent tracked port "up" state changes after the initial tracked port state change.            |  |  |
| Modes                                                                                                    | VRRP-E router of                                                                                                    | configuration mode                                                                                                    |  |  |
| Usage Guidelines                                                                                                    | When the VRRP-E slow-start timer is enabled, if the master VRRP-E device goes down, the backup device with the highest priority takes over after the expiration of the dead interval. If the original master device subsequently comes back up again, the amount of time specified by the VRRP-E slow-start timer elapses before the original master device takes over from the backup device (which became the master device when the original master device went offline). |                                                                                                    |  |  |
|                                                                                                    | The slow-start allows for protocol convergence and can also be used for tracked port state changes. If the <b>use-track-port</b> option is not configured, the slow-start timer will be started only for the VRRP-E master device initialization, not for any tracked port state change.                                                                                                    |                                                                                                    |  |  |
|                                                                                                    | This command is                                                                                                    | s supported only for VRRP-E.                                                                                                    |  |  |
|                                                                                                    | The <b>no</b> form rem                                                                                                    | noves the slow-start configuration.                                                                                                  |  |  |
| Examples                                                                                                    | <b>Examples</b> The following example sets the slow-start timer interval to 30 seconds and configures the slow-stimer to run when a tracked port changes state.                                                                                                    |                                                                                                    |  |  |
| device# configure terminal<br>device(config)# router vrrp-extended<br>device(config-vrrpe-router)# slow-start 30 use-track-port restart |                                                                                                    | # router vrrp-extended                                                                                                    |  |  |

### snmp-server community

Configures the SNMP community string and access privileges.

Syntax snmp-server community community-string { ro | rw } [ acl-name | acl-num | ipv6 ipv6-acl-name | view [ mib-view ] ]

**no snmp-server community** community-string { **ro** | **rw** } [ acl-name | acl-num | **ipv6** ipv6-acl-name | **view** [ mib-view ] ]

**Command Default** The SNMP community string is not configured.

Parameters community-string

| community-string  |                                                                                                    |
|-------------------|----------------------------------------------------------------------------------------------------|
|                   | Configures the SNMP community string that you must enter to gain SNMP access. The string is an ASCII string and can have up to 32 characters. The default SNMP community name (string) on a device is "public" with the read-only privilege. |
| ro                |                                                                                                    |
|                   | Configures the community string to have read-only ("get") access.                                                                                                    |
| rw                | 5 , 5 , <del>, , , , , , , , , , , , , , , ,</del>                                                                                                    |
|                   | Configures the community string to have read-write ("set") access.                                                                                                    |
| acl-name          |                                                                                                    |
|                   | Filters incoming packets using a named standard access control list (ACL).                                                                                                    |
| acl-num           |                                                                                                    |
|                   | Filters incoming packets using a numbered ACL.                                                                                                    |
| ipv6 ipv6-acl-nan | ne                                                                                                    |
|                   | Filters incoming packets using a named IPv6 ACL.                                                                                                    |
| view mib-view     |                                                                                                    |
|                   | Associates a view to the members of the community string. Enter up to 32 alphanumeric characters.                                                                                                    |
|                   |                                                                                                    |

Modes Global configuration mode

Usage Guidelines The view mib-view parameter allows you to associate a view to the members of this community string. If no view is specified, access to the full MIB is granted. The view that you want must exist before you can associate it to a community string.

You can set just one access type, either read-only (ro) or read/write (rw) for a single SNMP community instead of setting both access types. The read/write access supersedes read-only configuration and if read/write is configured for a specified community after read only, the running configuration file only saves the rw configuration line.

If you issue the **no snmp-server community public ro** command and then enter the **write memory** command to save the configuration, the "public" community name is removed and will have no SNMP access. If for some reason the device is brought down and then brought up, the **no snmp-server community public ro** command is restored in the system and the "public" community string has no SNMP access.

The **no** form of the command removes an SNMP community string.

**Examples** The following example configures an SNMP community string with read-only access.

device# configure terminal
device(config)# snmp-server community private ro

The following example configures an ACL to filter SNMP packets.

device# configure terminal device(config)# access-list 25 deny host 10.157.22.98 log device(config)# access-list 25 deny 10.157.23.0 0.0.0.255 log device(config)# access-list 25 deny 10.157.24.0 0.0.0.255 log device(config)# access-list 25 permit any device(config)# access-list 30 deny 10.157.25.0 0.0.0.255 log device(config)# access-list 30 deny 10.157.26.0/24 log device(config)# access-list 30 permit any device(config)# snmp-server community public ro 25 device(config)# snmp-server community private rw 30 device(config)# write memory

The following example associates a view to the members of a community string.

device# configure terminal
device(config)# snmp-server community private rw view view1

The following example configures a read-only access and a read/write access for the same SNMP community. The output from the **show running-config** command shows that only one access type, the highest access level, is saved in the running configuration.

```
device# configure terminal
device(config)# snmp-server community private ro
device(config)# snmp-server community private rw
device(config)# exit
device# show running-config | inc snmp
snmp-server
snmp-server community private rw
```

| History | Release version | Command history                                                                        |
|---------|-----------------|----------------------------------------------------------------------------------------|
|         | 5.9.00          | This command was modified to allow setting just one access type for an SNMP community. |

## snmp-server context

Creates SNMP context and maps the context name to the name of a VPN routing and forwarding (VRF) instance.

| Syntax           | snmp-server context context-name vrf vrf-name                                                                                                    |                                                                                                    |  |
|------------------|----------------------------------------------------------------------------------------------------|----------------------------------------------------------------------------------------------------|--|
|                  | no snmp-server-context context-name vrf vrf-name                                                                                                    |                                                                                                    |  |
| Parameters       | context                                                                                                    |                                                                                                    |  |
|                  |                                                                                                    | Enables the specification of a variable <i>context_name</i> that can be passed in the SNMP PDU.                                                      |  |
|                  | context_name                                                                                                    |                                                                                                    |  |
|                  | <b>f</b>                                                                                                    | SNMP context name.                                                                                                    |  |
|                  | vrf                                                                                                    |                                                                                                    |  |
|                  |                                                                                                    | Enables the specification of a variable <i>vrf_name</i> that can be retrieved when an SNMP request is sent with the configured <i>context_name</i> . |  |
|                  | vrf_name                                                                                                    |                                                                                                    |  |
|                  |                                                                                                    | VRF instance name.                                                                                                    |  |
| Modes            | Global configura                                                                                                    | tion mode                                                                                                    |  |
| Usage Guidelines | The context-to-VRF mapping is one-to-one and is applicable to all SNMP versions.                                                                     |                                                                                                    |  |
| Examples         | The following <b>snmp-server context</b> command maps the context name "mycontext" to the VRF name "myvrf".                                          |                                                                                                    |  |
|                  | switch(config)# snmp-server context mycontext vrf myvrf                                                                                              |                                                                                                    |  |
|                  | The following <b>snmp-server context</b> command deletes the SNMP context to VRF map.<br>switch(config) # no snmp-server context mycontext vrf myvrf |                                                                                                    |  |
|                  |                                                                                                    |                                                                                                    |  |
| History          | Release version                                                                                                    | Command history                                                                                                    |  |
|                  | 05.9.00                                                                                                    | This command was introduced.                                                                                                    |  |
|                  |                                                                                                    |                                                                                                    |  |

# snmp-server enable mib

|                  | Enables MIB support for SNMP server.                                                                                           |                              |  |
|------------------|----------------------------------------------------------------------------------------------------|------------------------------|--|
| Syntax           | snmp-server enable mib snmp-community-mib                                                                                      |                              |  |
|                  | no snmp-server enable mib snr                                                                                                  | np-community-mib             |  |
| Command Default  | MIB support is disabled by default.                                                                                            |                              |  |
| Parameters       | snmp-community-mib<br>Enables access for the SNMP community MIBs.                                                              |                              |  |
| Modes            | Global configuration mode                                                                                                    |                              |  |
| Usage Guidelines | The <b>no</b> form of the command disables access for SNMP-COMMUNITY-MIB.                                                      |                              |  |
| Examples         | The following example enables the snmpCommunityTable MIB support.<br>device(config)# snmp-server enable mib snmp-community-mib |                              |  |
| History          | Release version                                                                                                    | Command history              |  |
|                  | 05.9.00                                                                                                    | This command was introduced. |  |

# snmp-server enable traps

|                                                 | Configures error trap generation for IPsec and IKEv2.                                      |                                             |  |
|-------------------------------------------------|--------------------------------------------------------------------------------------------|---------------------------------------------|--|
| Syntax                                          | ax snmp-server enable traps [ ipsec ] [ ikev2 ]                                            |                                             |  |
|                                                 | no snmp-server enable traps [ ipsec ] [ ikev2 ]                                            |                                             |  |
| Command Default                                 | By default, IPsec and IKEv2 traps are enabled.                                             |                                             |  |
| Parameters                                      | ipsec                                                                                      |                                             |  |
|                                                 | ikev2                                                                                      | Configures error trap generation for IPsec. |  |
|                                                 |                                                                                            | Configures error trap generation for IKEv2. |  |
| Modes                                           | Privileged Exec mode                                                                       |                                             |  |
| Usage Guidelines                                | The <b>no</b> form of this command disables the generation of IPsec and IKEv2 error traps. |                                             |  |
| Examples                                        | The following example disables error trap generation for IPsec and IKEv2.                  |                                             |  |
| device# no snmp-server enable traps ipsec ikev2 |                                                                                            | mp-server enable traps ipsec ikev2          |  |
| History                                         | Release version                                                                            | Command history                             |  |
|                                                 | 5.8.00                                                                                     | This command was introduced.                |  |

# snmp-server enable traps bum-rl-traps

|                  | Configures the SNMP rate-limiting traps for BUM traffic on SNMP servers.               |                              |  |
|------------------|----------------------------------------------------------------------------------------|------------------------------|--|
|                  | snmp-server enable traps bum-rl-traps                                                  |                              |  |
|                  | no snmp-server enable traps bum-rl-traps                                               |                              |  |
| Command Default  | By default, SNMP rate-limiting traps for BUM traffic on SNMP servers are enabled.      |                              |  |
| Usage Guidelines |                                                                                        |                              |  |
| Examples         | The following example shows how to disable SNMP rate-limiting traps for BUM traffic.   |                              |  |
|                  | device# configure terminal<br>device(config)# no snmp-server enable traps bum-rl-traps |                              |  |
| History          | Release version                                                                        | Command history              |  |
|                  | 5.7.00                                                                                 | This command was introduced. |  |

### snmp-server host

Configures a trap receiver to ensure that all SNMP traps sent by the Brocade device go to the same SNMP trap receiver or set of receivers, typically one or more host devices on the network.

Syntax snmp-server host { host-ipaddr | ipv6 host-ipv6-addr } [ version { v1 | v2c } [ community-string [ port port-num ] ]]

**no snmp-server host** { *host-ipaddr* | **ipv6** *host-ipv6-addr* } [ **version** { **v1** | **v2c** } [ *community-string* [ **port** *port-num* ] ] ]

snmp-server group { host-ipaddr | ipv6 host-ipv6-addr } [ version v3 { auth | noauth | priv } name [
port port-num ] ]

**no snmp-server group** { *host-ipaddr* | **ipv6** *host-ipv6-addr* } [ **version v3** { **auth** | **noauth** | **priv** } *name* [**port** *port-num* ] ]

Command Default The SNMP trap receiver is not configured.

| Parameters | host-ipaddr |
|------------|-------------|
| rarameters | nost-ipadui |

|         | Specifies the IP address of the trap receiver.<br>ipv6 host-ipv6-addr                                                                                                    |                                                                                                    |  |
|---------|----------------------------------------------------------------------------------------------------|----------------------------------------------------------------------------------------------------|--|
|         |                                                                                                    | Specifies the IPv6 address of the trap receiver.                                                                                                    |  |
|         | version                                                                                                    |                                                                                                    |  |
|         | v1                                                                                                    | Configures the SNMP version or security model.                                                                                                    |  |
|         | •                                                                                                    | Specifies SNMP version 1.                                                                                                    |  |
|         | v2c                                                                                                    |                                                                                                    |  |
|         | community-string                                                                                                    | Specifies SNMP version 2c.                                                                                                    |  |
|         |                                                                                                    | Specifies an SNMP community string configured on the device.                                                                                                 |  |
|         | v3                                                                                                    |                                                                                                    |  |
|         | auth                                                                                                    | Specifies SNMP version 3.                                                                                                    |  |
|         |                                                                                                    | Specifies that only authenticated packets with no privacy are allowed to access the specified view. This parameter is available only for SNMPv3 user groups. |  |
|         | noauth                                                                                                    |                                                                                                    |  |
|         |                                                                                                    | Specifies that no authentication and no privacy are required to access the specified view. This parameter is available only for SNMPv3 user groups.          |  |
|         | priv                                                                                                    |                                                                                                    |  |
|         |                                                                                                    | Specifies that authentication and privacy are required from the users to access the view. This parameter is available only for SNMPv3 user groups.           |  |
|         | name                                                                                                    |                                                                                                    |  |
|         | port port-num                                                                                                    | Specifies the SNMP security name or user.                                                                                                    |  |
|         | portport-num                                                                                                    | Configures the UDP port to be used by the trap receiver. The default port number is 162.                                                                     |  |
| Modes   | Global configura                                                                                                    | tion mode                                                                                                    |  |
| delines | The device sends all the SNMP traps to the specified hosts and includes the specified community string. Administrators can therefore filter for traps from a Brocade device based on IP address or |                                                                                                    |  |

community string. When you add a trap receiver, the software automatically encrypts the community

**Usage Guide** 

string you associate with the receiver when the string is displayed by the CLI or Web Management interface. The software does not encrypt the string in the SNMP traps sent to the receiver.

The SNMP community string configured can be a read-only string or a read-write string. The string is not used to authenticate access to the trap host but is instead a useful method for filtering traps on the host. For example, if you configure each of your Brocade devices that use the trap host to send a different community string, you can easily distinguish among the traps from different devices based on the community strings.

The Multiple SNMP Community Names feature introduced the ability to configure one default community string (where a community string is not mapped to any SNMP context) and one community string per SNMP context for a single trap host. One community name per line is allowed. For protocol-specific MIBS, Brocade devices send the trap originating from specific VRF instance and the corresponding community name mapped to the SNMP context associated with that VRF is sent in the trap. When the Brocade devices send the trap originating from a default VRF instance, the default community string is sent in the trap. Using the community string in the trap, administrators can easily distinguish among the traps originated from different VRF instances. if you enter the **show running-config** command it displays multiple **snmp-server host** command instances for each host; one community name per line.

Specifying the port allows you to configure several trap receivers in a system. With this parameter, a network management application can coexist in the same system. Devices can be configured to send copies of traps to more than one network management application.

The no form of the command removes the configured SNMP server host.

**Examples** The following example configures 10.10.10.1 as the trap receiver.

device(config)# snmp-server host 10.10.10.1 version v2c mypublic port 200

The following example configures 2002::2:2 as the trap receiver and specifies that only authenticated packets with no privacy are allowed to access the specified view.

device(config) # snmp-server host ipv6 2002::2:2 version v3 auth user-private port 110

The following example configures multiple SNMP community names for a single trap host.

device(config)# snmp-server host 192.168.2.1 version v1 user-community1
device(config)# snmp-server host 192.168.2.1 version v1 user-community2
device(config)# snmp-server host 192.168.2.1 version v1 user-community3

History

| tory | Release version | Command history                                                                                           |
|------|-----------------|----------------------------------------------------------------------------------------------------|
|      | 5.9.00          | This command was modified to allow multiple SNMP community names to be configured for a single trap host. |

# snmp-server mib community-map

|                  | Maps an existing SNMP community string with an existing SNMP context.                                                            |                                                                                   |  |
|------------------|----------------------------------------------------------------------------------------------------|-----------------------------------------------------------------------------------|--|
| Syntax           | snmp-server mib community-map community_name context context_name                                                                |                                                                                   |  |
|                  | no snmp-server mib community-map community_name context context_name                                                             |                                                                                   |  |
| Parameters       | community-map                                                                                                    |                                                                                   |  |
|                  | Maps SN<br>communi                                                                                                    | MP community string to any routing instance specified in the variable<br>ty-name. |  |
|                  | community_name                                                                                                    |                                                                                   |  |
|                  | The exist                                                                                                    | ing or already configured SNMP community string.                                  |  |
|                  | context                                                                                                    |                                                                                   |  |
|                  | Enables t<br>SNMP PI                                                                                                    | he specification of a variable <i>context_name</i> that can be passed in the DU.  |  |
|                  | community_name                                                                                                    |                                                                                   |  |
|                  | The exist                                                                                                    | ing or already configured SNMP context name.                                      |  |
| Modes            | Global configuration mode                                                                                                    |                                                                                   |  |
| Usage Guidelines | The SNMP community and SNMP context must be configured before mapping.                                                           |                                                                                   |  |
| Examples         | The following example enables the snmpCommunityTable MIB support.                                                                |                                                                                   |  |
|                  | <pre>device(config)# snmp-server mib community-map <community-name> context <context-name></context-name></community-name></pre> |                                                                                   |  |
| History          | Release version                                                                                                    | Command history                                                                   |  |
|                  | 05.9.00                                                                                                    | This command was introduced.                                                      |  |

#### spanning-tree pvst-protect

Enables or disables Per VLAN Spanning Tree (PVST) protection for all global interfaces running xSTP.

Syntax spanning-tree pvst-protect do-disable spanning-tree pvst-protect re-enable [ ethernet slot/port [ to slot/port ] ] no spanning-tree pvst-protect do-disable no spanning-tree pvst-protect re-enable [ ethernet slot/port [ to slot/port ] **Command Default** By default, PVST protect configuration is independent of spanning tree global configuration. do-disable Parameters Disables the PVST protection globally on VLANs when xSTP is configured and also can coexist with per VLAN xSTP configuration. re-enable Re-enables the PVST protect disabled interfaces globally. ethernet slotlport to slotlport Specifies an Ethernet interface or a range of Ethernet interfaces on which PVST protection is re-enabled. Global configuration mode Modes **Usage Guidelines** PVST is a Cisco proprietary protocol that allows a Cisco device to have multiple spanning trees. The Cisco device can interoperate with spanning trees on other PVST devices but cannot interoperate with IEEE 802.1Q devices. An IEEE 802.1Q device has all its ports running a single spanning tree. PVST+ is an extension of PVST that allows a Cisco device to also interoperate with devices that are running a single spanning tree (IEEE 802.1Q). Brocade supports PVST plus (PVST+) by allowing a Brocade device to run multiple spanning trees (MSTP) while also interoperating with IEEE 802.1Q devices. Ports automatically detect PVST+ BPDUs and enable support for the BPDUs once detected. The PVST+ support allows a Brocade device to interoperate with PVST spanning trees and the IEEE 802.1Q spanning tree at the same time. The no spanning-tree pvst-protect do-disable command disables the PVST protect feature configuration globally, and enables all the ports which were disabled by this feature. The no spanning-tree pvst-protect re-enable command reenables the PVST protect feature configuration globally, or for a specific or range of Ethernet interfaces and enables the specified ports. NOTE PVST protect configuration is not applicable for an Inter-Chassis Link (ICL) port. Examples The following example disables the PVST protect feature configuration globally. device# configure terminal device(config)# spanning-tree pvst-protect do-disable The following example re-enables the PVST protect feature configuration on Ethernet interfaces 1/5 through 1/7 device# configure terminal device (config) # spanning-tree pvst-protect re-enable ethernet 1/5 to 1/7

#### Commands Si - Z

#### History

 Release version
 Command history

 5.7.00
 This command was introduced.

## state-name

|                 | Configures the state name where the Public Key Infrastructure (PKI) entity resides.                                                        |                                                                                |  |
|-----------------|----------------------------------------------------------------------------------------------------|--------------------------------------------------------------------------------|--|
| Syntax          | state-name string                                                                                                    |                                                                                |  |
|                 | no state-name string                                                                                                    |                                                                                |  |
| Command Default | No state is recorded, by default.                                                                                                    |                                                                                |  |
| Parameters      | string                                                                                                    |                                                                                |  |
|                 | Specifi                                                                                                    | es the name of the state for PKI entity.                                       |  |
| Modes           | PKI entity configuration mode                                                                                                    |                                                                                |  |
| Examples        | The following example corresides.                                                                                                    | onfigures California as the state where the PKI entity named as Brocade-entity |  |
|                 | device# configure terminal<br>device(config)# pki entity brocade-entity<br>device(config-pki-entity-brocade-entity)# state-name California |                                                                                |  |
| History         | Release version                                                                                                    | Command history                                                                |  |
|                 | 5.8.00                                                                                                    | This command was introduced.                                                   |  |
|                 |                                                                                                    |                                                                                |  |

## static-lsp

Creates a new static label-switched path (LSP) at the transit router or enters into the mode of an existing static transit LSP to modify its parameters and enable or disable the static transit LSP.

| Syntax           | static-lsp transit name                                                 |                                                                                                    |
|------------------|-------------------------------------------------------------------------|----------------------------------------------------------------------------------------------------|
|                  | no static-lsp transit /                                                 | name                                                                                                    |
| Parameters       |                                                                         | figures a new static LSP at a transit router. If the <i>name</i> is an existing static sit LSP name, it enters into the configuration mode for that static transit |
| Modes            | MPLS configuration mode                                                 |                                                                                                    |
| Usage Guidelines | The LSP name must be unique within that router for static transit LSPs. |                                                                                                    |
|                  | Use the <b>no</b> option to d                                           | elete the static LSP.                                                                                                    |
| Examples         | The following example configures a static transit LSP named t1.         |                                                                                                    |
|                  | device(config-mpls<br>device(config-mpls<br>device(config-mpls          |                                                                                                    |
| History          | Release version Command history                                         |                                                                                                    |
|                  | 5.5.00                                                                  | This command was introduced.                                                                                                    |
|                  |                                                                         |                                                                                                    |

\_\_\_\_

#### static-mac-address

Configures the static MAC address on the VPLS endpoints.

static-mac-address { mac-addr ethernet slot/port }

no static-mac-address { mac-addr ethernet slot/port }

Parameters mac\_addr

slot/port

ethernet Identifies the selected MAC address. Selects the Ethernet MAC address.

Ethernet port of the VPLS endpoint.

**Usage Guidelines** Multicast, broadcast, and zero-MACs cannot be configured.

**Examples** The following example displays how to configure static MAC address on VPLS endpoints.

device(config)# router mpls
device(config-mpls)# vpls vpls-1 1
device(config-mpls-vpls-1)# vlan 900 inner-vlan 800
device(config-mpls-vpls-1-vlan-900)# static-mac-address 0000.1111.3333 ethernet 1/20

The following example displays removing a configured static MAC from a tagged/untagged endpoint.

device# configure terminal device(config)# router mpls device(config-mpls)# vpls vpls-1 1 device(config-mpls-vpls-1)# vlan 900 device(config-mpls-vpls-1-vlan-900)# no static-mac-address 0000.1111.2222 ethernet 1/23

| History |  |
|---------|--|
|---------|--|

 Release version
 Command history

 5.7.00
 This command is introduced.

## statistics-load-interval

Configures the load interval parameter for calculating the bit rate and packet count for the access-list accounting statistics.

| Syntax           | statistics-load-interval { seconds   accumulated }                                                                                                    |                                                                                                    |  |
|------------------|----------------------------------------------------------------------------------------------------|----------------------------------------------------------------------------------------------------|--|
|                  | no statistics-loa                                                                                                    | ad-interval { seconds   accumulated }                                                                                                    |  |
| Parameters       | seconds                                                                                                    |                                                                                                    |  |
|                  | accumulated                                                                                                    | Specifies the load interval values. Permitted values are <b>1</b> , <b>60</b> , or <b>300</b> .                                                                                            |  |
|                  |                                                                                                    | Displays accumulated ACL statistics packets and bit rate counts.                                                                                                    |  |
| Modes            | ACL-policy sub-configuration mode                                                                                                    |                                                                                                    |  |
| Usage Guidelines | The <b>no</b> form of the command removes the configuration of the load interval parameters for calculating the bit rate and packet count for the access-list accounting statistics. |                                                                                                    |  |
|                  |                                                                                                    | ed load interval value to display the bit rate and packet rate statistics. If the load interval , statistics of all three intervals <i>1s/60s/300s</i> and accumulated statistics display. |  |
|                  | This configuratio                                                                                                    | n is stored in the configuration file.                                                                                                    |  |
|                  | <b>NOTE</b><br>This configuratio                                                                                                    | n applies only to policy-based routing ACLs.                                                                                                    |  |
| Examples         | The following ex<br>display.                                                                                                    | ample uses the load interval option to choose any one of the intervals for statistics                                                                                                    |  |
|                  |                                                                                                    | acl-policy)# statistics-load-interval 60<br>acl-policy)# show access-list accounting brief policy-based-routing                                                                            |  |
|                  | The following example shows uses the non-zero statistics option.                                                                                                    |                                                                                                    |  |
|                  | device (config)<br>device (config-<br>device (config-<br>omit-zero<br>Intf ACL<br>3/1 100<br>3/3 101                                                                                 |                                                                                                    |  |
| History          | Release version                                                                                                    | Command history                                                                                                    |  |

| <i>j</i> | Release version | Command history              |
|----------|-----------------|------------------------------|
|          | 5.8.00          | This command was introduced. |

# subject-alt-name

|                  | Configures the alternative subject                                                                                                    | ct name for the Public Key Infrastructure (PKI) entity. |
|------------------|----------------------------------------------------------------------------------------------------|---------------------------------------------------------|
| Syntax           | subject-alt-name string                                                                                                    |                                                         |
|                  | no subject-alt-name string                                                                                                    |                                                         |
| Parameters       | string                                                                                                    |                                                         |
|                  | Specifies the a                                                                                                    | alternate name of the subject for the PKI entity.       |
| Modes            | PKI entity configuration mode                                                                                                    |                                                         |
| Usage Guidelines | If the IKE peer uses an ID other than the distinguished name (DN), then that should be mentioned in the <b>subject-alt-name</b> . If the certificate does not have subject-alt-name then use DN for the IKE ID. |                                                         |
| Examples         | The following example configures the alternate name of the subject for the PKI entity.                                                                                                    |                                                         |
|                  | <pre>device(config)# pki entity device(config-pki-entity-br</pre>                                                                                                    | brocade<br>ocade)# subject-alt-name red                 |
| History          | Release version                                                                                                    | Command history                                         |
|                  | 05.8.00                                                                                                    | This command was introduced.                            |

## summary-address (OSPFv3)

Configures route summarization for redistributed routes for an Autonomous System Boundary Router (ASBR).

Syntax summary-address IPv6-addr/mask

no summary-address

- Command Default Summary addresses are not configured.
  - Parameters A:B:C:D/LEN

IPv6 address and mask for the summary route representing all the redistributed routes in dotted decimal format.

Modes OSPFv3 router configuration mode

OSPFv3 VRF router configuration mode

Use this command to configure an ASBR to advertise one external route as an aggregate for all redistributed routes that are covered by a specified IPv6 address range. When you configure an address range, the range takes effect immediately. All the imported routes are summarized according to the configured address range. Imported routes that have already been advertised and that fall within the range are flushed out of the AS and a single route corresponding to the range is advertised.

If a route that falls within a configured address range is imported by the device, no action is taken if the device has already advertised the aggregate route; otherwise the device advertises the aggregate route. If an imported route that falls within a configured address range is removed by the device, no action is taken if there are other imported routes that fall within the same address range; otherwise the aggregate route is flushed.

You can configure up to 32 address ranges.

The device sets the forwarding address of the aggregate route to 0 and sets the tag to 0. If you delete an address range, the advertised aggregate route is flushed and all imported routes that fall within the range are advertised individually. If an external link-state-database-overflow condition occurs, all aggregate routes and other external routes are flushed out of the AS. When the device exits the external LSDB overflow condition, all the imported routes are summarized according to the configured address ranges.

If you use redistribution filters in addition to address ranges, the Brocade device applies the redistribution filters to routes first, then applies them to the address ranges.

If you disable redistribution, all the aggregate routes are flushed, along with other imported routes.

This option affects only imported, type 5 external routes. A single type 5 LSA is generated and flooded throughout the AS for multiple external routes.

Examples The following example configures a summary address of 2001:db8::/24 for routes redistributed into OSPFv3.

device# configure terminal device(config)# ipv6 router ospf device(config-ospf6-router)# summary-address 2001:db8::/24

#### NOTE

In this example, the summary prefix 2001:db8::/24 includes addresses 2001:db8::/1 through 2001:db8::/24. Only the address 2001:db8::/24 is advertised in an external link-state advertisement.

## suppress-acl-seq

Hides or suppresses the display and storage of sequence numbers for ACL entries.

| Syntax           | suppress-acl-seq                                                                                                    |                                         |  |  |
|------------------|----------------------------------------------------------------------------------------------------|-----------------------------------------|--|--|
|                  | no suppress-acl-seq                                                                                                    |                                         |  |  |
| Modes            | acl-policy configuration mode                                                                                                    |                                         |  |  |
| Usage Guidelines | Use this command if you need to downgrade a device to an earlier version of software that does not support ACL entry sequence numbers, you should configure <b>suppress-acl-seq</b> prior to the downgrade. Otherwise, ACL configurations created with the <b>suppress-acl-seq</b> parameter will result in an error on previous releases. |                                         |  |  |
|                  | The <b>no</b> version of this command resets the configuration to display sequence numbers.                                                                                                    |                                         |  |  |
| Examples         | The following example suppresses ACL entry sequence numbering:                                                                                                    |                                         |  |  |
|                  | <pre>device# configure terminal device(config)# acl-policy device(config-acl-policy)# suppress-acl-seq</pre>                                                                                                    |                                         |  |  |
| History          | Release Command History                                                                                                    |                                         |  |  |
|                  | 5.6.00                                                                                                    | 5.6.00     This command was introduced. |  |  |
|                  |                                                                                                    |                                         |  |  |

# sysmon fe link auto-tune

|                  | Enables auto tuning on the fabric                                 | c element (FE).              |  |
|------------------|-------------------------------------------------------------------|------------------------------|--|
| Syntax           | sysmon fe link auto-tune                                          |                              |  |
|                  | no sysmon fe link auto-tune                                       |                              |  |
| Command Default  | Auto tuning on the FE is enabled by default.                      |                              |  |
| Modes            | Global configuration mode                                         |                              |  |
| Usage Guidelines | The <b>no</b> form of the command disables auto-tuning on the FE. |                              |  |
| Examples         | The following example disables auto-tuning on the FE.             |                              |  |
|                  | <pre>device(config)# no sysmon fe link auto-tune</pre>            |                              |  |
| History          | Release version                                                   | Command history              |  |
|                  | 05.6.00                                                           | This command was introduced. |  |

# sysmon lp-high-cpu enable

|                  | Configures high                                                  | cpu-usage and reporting on interface modules.          |  |
|------------------|------------------------------------------------------------------|--------------------------------------------------------|--|
| Syntax           | sysmon lp-high-cpu enable [ all   slot-number ]                  |                                                        |  |
|                  | no sysmon lp-high-cpu enable [ all   slot-number ]               |                                                        |  |
| Parameters       | all                                                              |                                                        |  |
|                  | slot-number                                                      | Specifies CPUs on all slots to be monitored.           |  |
|                  |                                                                  | Specifies the slot number for the CPU to be monitored. |  |
| Modes            | Privileged EXEC configuration mode.                              |                                                        |  |
| Usage Guidelines | Use this command to set up the monitoring on one or all LP CPUs. |                                                        |  |
|                  | The <b>no</b> form of t                                          | his command disables the LP CPU high-usage monitoring. |  |
| Examples         | The following example enables monitoring on all CPUs.            |                                                        |  |
|                  | device(config)                                                   | # sysmon lp-high-cpu enable all                        |  |
|                  | The following ex                                                 | ample enables monitoring on the CPU in slot 7.         |  |
|                  | device(config)# sysmon lp-high-cpu enable 7                      |                                                        |  |
| History          | Release                                                          | Command History                                        |  |
|                  | 05.9.00                                                          | This command was introduced.                           |  |

# sysmon lp-high-cpu threshold

|                  | Configures high cpu-usage and reporting on interface modules.                                                                                                    |  |  |
|------------------|----------------------------------------------------------------------------------------------------|--|--|
| Syntax           | sysmon lp-high-cpu threshold decimal-percent-number                                                                                                    |  |  |
|                  | no sysmon lp-high-cpu threshold                                                                                                    |  |  |
| Parameters       | decimal-percent-number<br>Specifies the usage threshold for all CPUs to be monitored. Acceptable range<br>of values is from 50 to 100 with 80 as the default value.                                |  |  |
| Modes            | Privileged EXEC configuration mode.                                                                                                    |  |  |
| Usage Guidelines | Use this command to set up the usage threshold for collecting data on the monitored LP CPUs. The default CPU threshold is 80% unless explicitly specified. The set threshold applies to all LP(s). |  |  |
|                  | The <b>no</b> form of this command resets the usage threshold to 80% for all CPUs.                                                                                                    |  |  |
| Examples         | The following example sets the usage threshold to 90% for all monitored CPUs.                                                                                                    |  |  |
|                  | device(config)# sysmon lp-high-cpu threshold 90                                                                                                    |  |  |
|                  | The following resets the usage threshold to 80% for all monitored CPUs.                                                                                                    |  |  |
|                  | device(config)# no sysmon lp-high-cpu threshold                                                                                                    |  |  |
| History          | Release Command History                                                                                                    |  |  |
|                  | 05.9.00 This command was introduced.                                                                                                    |  |  |
|                  |                                                                                                    |  |  |

#### sysmon np memory-errors

Configures memory error monitoring and reporting on interface modules. Syntax sysmon np memory-errors [ action { none | syslog | syslog-and-trap | trap } ] sysmon np memory-errors [ polling-period secs ] sysmon np memory-errors [ schedule { after dd:hh:mm | at hh:mm:ss mm-dd-yy | now } runs ] sysmon np memory-errors [ slot { all | slot } ] no sysmon np memory-errors [ action { none | syslog | syslog-and-trap | trap } ] no sysmon np memory-errors [ polling-period secs ] no sysmon np memory-errors [ schedule { after dd:hh:mm | at hh:mm:ss mm-dd-yy | now } runs ] no sysmon np memory-errors [ slot { all | slot } ] Parameters action Specifies the action taken when NP memory errors are detected. The default action is syslog-and-trap. none No action; reporting of errors is disabled. In the no form of the command, specifying the action as none restores the default action (syslog-and-trap). syslog Generates a syslog message. syslog-and-trap Generates a syslog message and a SNMP trap. trap Sends a SNMP trap. polling-period secs Specifies the frequency of polling for NP memory errors. The range is from 1 through 65535. The default value is 60 seconds. schedule Configures the test scheduling. after dd:hh:mm Specifies that the test is run after the specified amount of time. at hh:mm:ss mm-dd-yy Specifies that the test is run at the specified time and date. now Specifies that the test is run immediately. This is defined as on-demand testing. runs Specifies the number of test runs. slot Specifies the slots on which the test is run. all Specifies that the test is run on all slots. slot

Specifies the slot number on which the test is to be run. You can specify up to 8 slot numbers.

Modes Global configuration mode

Usage Guidelines The action parameter controls the generation of syslog messages or SNMP traps. These messages cannot be controlled by the no snmp-server enable traps command or the no logging enable command. If the action option is configured as syslog followed by a configuration of the trap action, the action becomes syslog-and-trap.

The **polling-period** parameter determines the interval between checks for NP memory errors. Reporting may not happen within the polling interval; it may be delayed by factors such as a high CPU load on either the interface or management modules, low memory, or other factors.

Memory errors are detected on the interface module. Errors may not be reported if there is a communication problem between the management module and the interface module.

The no form of this command disables memory error monitoring on interface modules.

**Examples** The following example specifies polling for NP memory errors at 10 second intervals.

device# configure terminal device(config)# sysmon np memory-errors polling-period 10

The following example disables reporting of NP memory errors.

device# configure terminal
device(config)# sysmon np memory-errors action none

The following example disables monitoring of memory errors on interface modules.

device# configure terminal
device(config)# no sysmon np memory-errors

The **no** form of the command specifying a **polling-period** value restores the default polling interval. For example, the following example restores the polling interval to the default value of 60 seconds.

device# configure terminal device(config)# no sysmon np memory-errors polling-period 1000

The following example removes the **syslog** action.

device# configure terminal device(config)# no sysmon np memory-errors action syslog

The following example restores the default action of **syslog-and-trap**. The **no** form of the command specifying the **action none** parameters restores the default action.

device# configure terminal
device(config)# no sysmon np memory-errors action none

| History | Release | Command History              |
|---------|---------|------------------------------|
|         | 5.6.00  | This command was introduced. |

## sysmon port port-crc-test

|            | Enables the port CRC error monitoring test.                                                                                                    |  |  |
|------------|----------------------------------------------------------------------------------------------------|--|--|
| Syntax     | sysmon port port-crc-test [ action {none   port-disable   syslog } ]                                                                                                    |  |  |
|            | sysmon port port-crc-test [ counter port-crc-counter less-than crc-count ]                                                                                                    |  |  |
|            | sysmon port port-crc-test [ log-backoff num ]                                                                                                    |  |  |
|            | sysmon port port-crc-test [ polling-period seconds ]                                                                                                    |  |  |
|            | sysmon port port-crc-test [ schedule { afterdd:hh:mm runs   at hh:mm:ss mm-dd-yy runs   now } ] sysmon port port-crc-test [ slot { all   s/ot } ]                                                                                                    |  |  |
|            |                                                                                                    |  |  |
|            | sysmon port port-crc-test [ threshold num-failures num-polls ]                                                                                                    |  |  |
|            | no sysmon port port-crc-test [ action {none   port-disable   syslog } ]                                                                                                    |  |  |
|            | no sysmon port port-crc-test [ counter port-crc-counter less-than crc-count ]                                                                                                    |  |  |
|            | no sysmon port port-crc-test [ log-backoff num ]                                                                                                    |  |  |
|            | no sysmon port port-crc-test [ polling-period seconds ]                                                                                                    |  |  |
|            | no sysmon port port-crc-test [ schedule { afterdd:hh:mm runs   at hh:mm:ss mm-dd-yy runs   now } ]                                                                                                    |  |  |
|            | no sysmon port port-crc-test [ slot { all   s/ot } ]                                                                                                    |  |  |
|            |                                                                                                    |  |  |
|            | no sysmon port port-crc-test [ threshold num-failures num-polls ]                                                                                                    |  |  |
| Devenetore | no sysmon port port-crc-test [ threshold num-failures num-polls ]                                                                                                    |  |  |
| Parameters | action                                                                                                    |  |  |
| Parameters |                                                                                                    |  |  |
| Parameters | action<br>Specifies a sysmon action configuration.<br>none<br>No action.                                                                                                    |  |  |
| Parameters | action<br>Specifies a sysmon action configuration.<br>none                                                                                                    |  |  |
| Parameters | action Specifies a sysmon action configuration. none No action. port-disable Disable port. syslog                                                                                                    |  |  |
| Parameters | action Specifies a sysmon action configuration. none No action. port-disable Disable port.                                                                                                    |  |  |
| Parameters | action Specifies a sysmon action configuration. none No action. port-disable Disable port. syslog Generates a syslog message. counter port-crc-counter less-than crc-count Specifies the port CRC error count limit for the configured polling period. The                                                                                                    |  |  |
| Parameters | action Specifies a sysmon action configuration. none No action. port-disable Disable port. syslog Generates a syslog message. counter port-crc-counter less-than crc-count                                                                                                    |  |  |
| Parameters | action Specifies a sysmon action configuration. none No action. port-disable Disable port. syslog Generates a syslog message. counter port-crc-counter less-than crc-count Specifies the port CRC error count limit for the configured polling period. The range of values is 0 through 65535. The default value is 20. polling-period secs Specifies the polling period in seconds. The range of values is 0 through 65535.                                                                                                    |  |  |
| Parameters | action Specifies a sysmon action configuration. none No action. port-disable Disable port. syslog Generates a syslog message. counter port-crc-counter less-than crc-count Specifies the port CRC error count limit for the configured polling period. The range of values is 0 through 65535. The default value is 20. polling-period secs                                                                                                    |  |  |
| Parameters | action Specifies a sysmon action configuration. none No action. port-disable Disable port. syslog Generates a syslog message. counter port-crc-counter less-than crc-count Specifies the port CRC error count limit for the configured polling period. The range of values is 0 through 65535. The default value is 20. polling-period secs Specifies the polling period in seconds. The range of values is 0 through 65535. The default value is 60 seconds.                                                                                                    |  |  |
| Parameters | action Specifies a sysmon action configuration. none No action. port-disable Disable port. syslog Generates a syslog message. counter port-crc-counter less-than crc-count Specifies the port CRC error count limit for the configured polling period. The range of values is 0 through 65535. The default value is 20. polling-period secs Specifies the polling period in seconds. The range of values is 0 through 65535. The default value is 60 seconds. schedule Specifies the schedule of the test. after dd:hh:mm runs                                                                               |  |  |
| Parameters | action Specifies a sysmon action configuration. none No action. port-disable Disable port. syslog Generates a syslog message. counter port-crc-counter less-than crc-count Specifies the port CRC error count limit for the configured polling period. The range of values is 0 through 65535. The default value is 20. polling-period secs Specifies the polling period in seconds. The range of values is 0 through 65535. The default value is 60 seconds. schedule Specifies the schedule of the test.                                                                                                   |  |  |
| Parameters | action Specifies a sysmon action configuration. none No action. port-disable Disable port. syslog Generates a syslog message. counter port-crc-counter less-than crc-count Specifies the port CRC error count limit for the configured polling period. The range of values is 0 through 65535. The default value is 20. polling-period secs Specifies the polling period in seconds. The range of values is 0 through 65535. the default value is 60 seconds. schedule Specifies the schedule of the test. after dd:hh:mm runs Specifies that the test is run after the specified amount of time and for the |  |  |

|                  |                                                                                                    | Specifies that the test is run at the specified time and date and for the number of test runs.  |
|------------------|----------------------------------------------------------------------------------------------------|-------------------------------------------------------------------------------------------------|
|                  | now                                                                                                    |                                                                                                 |
|                  |                                                                                                    | Specifies that the test is run immediately. This is defined as on-demand testing.               |
|                  | slot                                                                                                    |                                                                                                 |
|                  | S                                                                                                    | Specifies the slots on which the test is run.                                                   |
|                  | all                                                                                                    |                                                                                                 |
|                  |                                                                                                    | Specifies that the test is run on all slots.                                                    |
|                  | slot                                                                                                    |                                                                                                 |
|                  |                                                                                                    | Specifies the slot number on which the test is to be run. You can specify up to 8 slot numbers. |
|                  | threshold                                                                                                    |                                                                                                 |
|                  | S                                                                                                    | Specifies the threshold of the diagnostic test.                                                 |
|                  | num-failures                                                                                                    |                                                                                                 |
|                  |                                                                                                    | Specifies the number of failed test runs. The range of values is 1 through 31.                  |
|                  | num-polls                                                                                                    |                                                                                                 |
|                  |                                                                                                    | Specifies the number of polls (tests). The range of values is 2 through 31.                     |
| Modes            | Global configuratio                                                                                                    | n mode                                                                                          |
| Usage Guidelines | The <b>no</b> form of this                                                                                                    | command disables the port CRC error monitoring test.                                            |
| Examples         | The following example disables the port CRC error monitoring test.                                                                   |                                                                                                 |
|                  | device(confi                                                                                                    | g)# no sysmon port port-crc-test                                                                |
|                  | The following example sets the diagnostic action to disable the port when the port CRC error limit crosses the configured threshold. |                                                                                                 |
|                  | device(config)#                                                                                                    | sysmon port port-crc-test action port-disable                                                   |
|                  | The following exam                                                                                                    | ple configures the port CRC error counter limit to 20.                                          |
|                  | device(config)#                                                                                                    | sysmon port port-crc-test counter port-crc-counter less-than 20                                 |
| History          | Release                                                                                                    | Command History                                                                                 |
|                  | 5.5.00                                                                                                    | This command was introduced.                                                                    |

## sysmon sfm walk auto

5.7.00b

Enables an option that automatically triggers a high-speed Switch Fabric Module (hSFM) walk automatically upon reaching a configured threshold.

| Syntax           | sysmon sfm walk auto                                                                                                    |  |  |  |
|------------------|----------------------------------------------------------------------------------------------------|--|--|--|
|                  | no sysmon sfm walk auto                                                                                                    |  |  |  |
| Command Default  | The command is disabled by default.                                                                                                    |  |  |  |
| Modes            | Global configuration mode                                                                                                    |  |  |  |
| Usage Guidelines |                                                                                                    |  |  |  |
|                  | <b>NOTE</b><br>Auto-tuning and hSFM auto-walk cannot operate at the same time. To avoid conflict, configure auto-<br>tuning and hSFM auto-walk to trigger consecutively. Whichever triggers first runs, after which the other<br>one runs. |  |  |  |
|                  | The <b>no</b> form of this command disables the automatic triggering of <b>sysmon sfm walk auto</b> .                                                                                                    |  |  |  |
| Examples         | The following example enables sysmon sfm walk auto.                                                                                                    |  |  |  |
|                  | device# configure terminal<br>device(config)# sysmon sfm walk auto                                                                                                    |  |  |  |
| History          | Release version Command history                                                                                                    |  |  |  |

This command is introduced.

# sysmon sfm walk polling-period

|                  | Configuring a polling period for re-assembly errors located on a high-speed Switch Fabric Module (hSFM).     |  |  |
|------------------|----------------------------------------------------------------------------------------------------|--|--|
| Syntax           | sysmon sfm walk polling-period value                                                                         |  |  |
| Command Default  | The command is disabled by default.                                                                          |  |  |
| Parameters       | <i>value</i><br>Sets the polling period in a range from 1 to 600 seconds. The default setting is 30 seconds. |  |  |
| Modes            | Global configuration mode                                                                                    |  |  |
| Usage Guidelines | Use this command to set the interval between polling periods for re-assembly errors.                         |  |  |
| Examples         | The following example configures the sfm walk polling-period to be 50 seconds.                               |  |  |
|                  | device# configure terminal<br>device(config)# sysmon sfm walk polling-period 50                              |  |  |
| History          | Release version Command history                                                                              |  |  |
|                  | 5.7.00b This command was introduced.                                                                         |  |  |

## sysmon sfm walk redundancy-check

Setting an option to automatically trigger an SFM redundancy check during a high-speed Switch Fabric Module (hSFM) walk.

| Syntax           | sysmon sfm walk redundancy-check                                                                                                    |                             |  |
|------------------|----------------------------------------------------------------------------------------------------|-----------------------------|--|
|                  | no sysmon sfm walk redundar                                                                                                    | ncy-check                   |  |
| Command Default  | The redundancy check option is enabled.                                                                                                    |                             |  |
| Modes            | Global configuration mode                                                                                                    |                             |  |
| Usage Guidelines | For an SFM walk to begin, a redundant SFM is required. The no form of this command will trigger auto hsfm walk if N+1 SFMs are unavailable. |                             |  |
| Examples         | The following example enables a sysmon sfm walk redundancy-check.                                                                           |                             |  |
|                  | device# configure terminal<br>device(config)# sysmon sfm walk redundancy-check                                                              |                             |  |
| History          | Release version                                                                                                    | Command history             |  |
|                  | 5.7.00b                                                                                                    | This command is introduced. |  |

## sysmon sfm walk start

Enables a manual high-speed Switch Fabric Module (hSFM) walk.

| Syntax           | sysmon sfm walk start                                                                                                    |                              |  |  |
|------------------|----------------------------------------------------------------------------------------------------|------------------------------|--|--|
| Command Default  | By default, sysmon sfm walks are automatically triggered.                                                                                                    |                              |  |  |
| Modes            | Global configuration mode.                                                                                                    |                              |  |  |
| Usage Guidelines | Use this command to manually start a sysmon sfm walk.                                                                                                    |                              |  |  |
|                  |                                                                                                    |                              |  |  |
|                  | <b>NOTE</b><br>Auto-tuning and hSFM walk cannot operate at the same time. To avoid conflict, auto-tuning and hSFM walk will be performed consecutively. Whichever is triggered first will run and then the other will be performed. |                              |  |  |
| Examples         | The following example manually enables sysmon sfm walk.<br>device# configure terminal<br>device(config)# sysmon sfm walk start                                                                                                    |                              |  |  |
|                  |                                                                                                    |                              |  |  |
| History          | Release version                                                                                                    | Command history              |  |  |
|                  | 5.7.00b                                                                                                    | This command was introduced. |  |  |
|                  |                                                                                                    |                              |  |  |

#### sysmon sfm walk status

Displays the status of a high-speed Switch Fabric Module (hSFM) walk.

Syntax sysmon sfm walk status

- **Command Default** This command will show the status of the current SFM walk. If the **auto sfm walk** is disabled, the status of the last walk will be displayed.
  - Modes Global configuration mode.

**Usage Guidelines** The command is used to display the current status of an active sfm walk or sfm auto-walk.

**Examples** The following example enables sysmon sfm walk status.

device# configure terminal device(config) # sysmon sfm walk status \_\_\_\_\_ SFM Walk status : Isolated an SFM Number of SFM walk done : 1 : Enabled Auto walk Manual walk : Not started Autotune in progress : 0 Autotunes on isolated SFM : 0 AutoWalk timers Threshold for re-assembly 1, polling period 30, Counter reset time 10000 Redundancy check : Enable AutoWalk result Isolated SFM 3, Current SFM 3 (SFM range (1-4), FE (1-3)) Re-assembly error count 0, MCAST FID updates 0 Reachability register (0x461) dump SFM1/FE1: val=0x01f3f009 : 0000001-11110011-11110000-00001001b [Reachable, autotune 01 SFM1/FE2: val=0x01f3f009 : 00000001-11110001-11110000-00001001b [Reachable, autotune 01 SFM1/FE3: val=0x01f3f009 : 00000001-11110001-11110000-00001001b [Reachable, autotune SFM2/FE1: val=0x01f3f009 : 00000001-11110001-11110000-00001001b [Reachable, autotune 01 SFM2/FE2: val=0x01f3f009 : 00000001-11110011-11110000-00001001b [Reachable, autotune 01 SFM2/FE3: val=0x01f3f009 : 00000001-11110001-11110000-00001001b [Reachable, autotune 01 SFM3/FE1: val=0x01f3f000 : 00000001-11110011-11110000-00000000b [Non-reachable, autotune 01 SFM3/FE2: val=0x01f3f000 : 00000001-11110011-11110000-00000000b [Non-reachable, autotune 01 SFM3/FE3: val=0x01f3f000 : 00000001-11110011-11110000-00000000b [Non-reachable, autotune 01 SFM4/FE1: val=0x01f3f009 : 00000001-11110001-11110000-00001001b [Reachable, autotune 01 SFM4/FE2: val=0x01f3f009 : 00000001-11110001-11110000-00001001b [Reachable, autotune 01 SFM4/FE3: val=0x01f3f009 : 0000001-11110011-11110000-00001001b [Reachable, autotune 0] \_\_\_ \_\_\_\_\_

#### History

 Release version
 Command history

 05.7.00b
 This command was introduced.

### sysmon sfm walk stop

Modes

Stops any currently running high-speed Switch Fabric Module (hSFM) walk. sysmon sfm walk stop Syntax **Command Default** Existing fsm walks run until completed. Global configuration mode

**Usage Guidelines** This command is used to stop a currently running walk or revert an already completed walk. For example, if an SFM walk is completed and an SFM is isolated, sysmon sfm walk stop will re-enable the isolated SFM. This command is effective on both manual and auto SFM walks.

Examples The following example stops an active sysmon sfm walk.

device# configure terminal
device(config)# sysmon sfm walk stop

| History | Release version | Command history              |
|---------|-----------------|------------------------------|
|         | 5.7.00b         | This command was introduced. |

### sysmon sfm walk threshold

Configures the threshold value for a minimum re-assembly count to isolate an SFM during an SFM walk.

Syntax sysmon sfm walk threshold value

no sysmon sfm walk threshold

**Command Default** The default sysmon sfm walk threshold value is 1.

Parameters value

Configures the minimum threshold value for re-assembly count range in a range from 1 to 65535. The default setting is 1.

Modes Global configuration mode

Usage Guidelines The no form of this command will reset the threshold value to the default.

**Examples** The following example configures the sysmon sfm walk threshold to 5.

device# configure terminal device(config)# sysmon sfm walk threshold 5

The following is an example of the syslog showing the resulting actions when re-assembly errors cross the configured threshold value of 5.

SYSLOG: <9>Oct 14 00:41:18 System: Health Monitoring: TM Egress data errors detected on LP 15/TM 1 SYSLOG: <14>Oct 14 00:41:18 System: SFM-WALK: Auto SFM walk started SYSLOG: <14>Oct 14 00:41:18 System: SFM-WALK: Disabling SFM #1 SYSLOG: <9>Oct 14 00:41:32 System: Health Monitoring detects an issue on egress LP 3/TM 1 SYSLOG: <14>Oct 14 00:41:32 System: SFM-WALK: Auto SFM walk started SYSLOG: <14>Oct 14 00:41:32 System: SFM-WALK: SFM walk in progress SYSLOG: <9>Oct 14 00:41:46 System: Health Monitoring detects an issue on egress LP 1/тм 1 SYSLOG: <14>Oct 14 00:41:46 System: SFM-WALK: Auto SFM walk started SYSLOG: <14>Oct 14 00:41:46 System: SFM-WALK: SFM walk in progress SYSLOG: <9>Oct 14 00:41:48 System: Health Monitoring detects an issue on egress LP 2/TM 2 SYSLOG: <14>Oct 14 00:41:48 System: SFM-WALK: Auto SFM walk started SYSLOG: <14>Oct 14 00:41:48 System: SFM-WALK: SFM walk in progress SYSLOG: <14>Oct 14 00:42:01 System: SFM-WALK: Re-assembly errors (125) more than threshold (5). Move to next SFM #2. SYSLOG: <14>Oct 14 00:42:42 System: SFM-WALK: Re-assembly errors (126) more than threshold (5). Move to next SFM #3. SYSLOG: <14>Oct 14 00:43:22 System: SFM-WALK: Re-assembly errors (0) less than threshold (5). Isolated SFM #3. SYSLOG: <14>Oct 14 00:43:22 System: SFM-WALK: SFM walk completed. Faulted SFM #3 and removed from service.

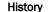

 Release version
 Command history

 5.7.00b
 This command was introduced.

# sysmon tm link auto-tune

|                  | Enables auto tuning on the traffic                                | c manager (TM).              |
|------------------|-------------------------------------------------------------------|------------------------------|
| Syntax           | sysmon tm link auto-tune                                          |                              |
|                  | no sysmon tm link auto-tune                                       |                              |
| Command Default  | Auto tuning on the TM is enabled by default.                      |                              |
| Modes            | Global configuration mode                                         |                              |
| Usage Guidelines | The <b>no</b> form of the command disables auto-tuning on the TM. |                              |
| Examples         | The following example disables auto-tuning on the TM.             |                              |
|                  | <pre>device(config)# no sysmon tm link auto-tune</pre>            |                              |
| History          | Release version                                                   | Command history              |
|                  | 05.6.00                                                           | This command was introduced. |

### system np control-ram-threshold

Configures the CSRAM error reporting threshold parameter for low level memory events. Syntax system np control-ram-threshold threshold no system np control-ram-threshold threshold **Command Default** The default threshold value is 10. Parameters threshold Specifies the configurable threshold range when low level memory events are exceeded. The decimal range is from 0 - 120 events. The default value is 10. Modes Global configuration mode **Usage Guidelines** Use this command to configure the CSRAM threshold parameter when monitoring low level memory events occurring with the internal data path of the network processor. This command is enabled by default. Use the no form of the command to reset the threshold value to default. Use the command to disable the monitoring of low level memory events. A syslog message and a trap is generated when the CSRAM error events recorded in the rolling window exceeds the configured threshold parameter for the specified port range. NOTE Configuring the CSRAM error reporting threshold parameter is supported only on the Brocade NetIron CER Series and the Brocade NetIron CES Series platforms. Examples The following example configures the CSRAM error reporting threshold parameter to 20 events. device# configure terminal device(config)#system np control-ram-threshold 20 Use the **show run** command to display the CSRAM error reporting threshold parameter to 20 events. device(config)#show run ver V5.7.0Txxx no spanning-tree vlan 1 name DEFAULT-VLAN system np control-ram-threshold 20

| History | Release version | Command history              |
|---------|-----------------|------------------------------|
|         | 05.7.00         | This command was introduced. |

## system np lpm-ram-threshold

|                  | Configures the LPM memory error reporting threshold parameter for low level memory events.                                                                                                    |  |  |
|------------------|----------------------------------------------------------------------------------------------------|--|--|
| Syntax           | system np lpm-ram-threshold threshold                                                                                                    |  |  |
|                  | no system np lpm-ram-threshold threshold                                                                                                    |  |  |
| Command Default  | Configuring the LPM memory error reporting threshold parameters is enabled by default.                                                                                                    |  |  |
| Parameters       | threshold                                                                                                    |  |  |
|                  | Specifies the configurable threshold range when low level memory events are exceeded. The decimal range is from 0 - 120 events. The default value is 10.                                                                                                    |  |  |
| Modes            | Global configuration mode                                                                                                    |  |  |
| Usage Guidelines | Use this command to configure the LPM memory threshold parameter when monitoring low level memory events occurring with the internal data path of the network processor. The command is enabled by default. Use the <b>no</b> form of the command to reset the threshold value to default. Use this command to disable the monitoring of low level memory events. A syslog message and a trap is generated when the LPM memory error events recorded in the rolling window exceeds the configured threshold parameter for the specified port range. |  |  |
|                  | <b>NOTE</b><br>Configuring the LPM memory error reporting threshold parameter is supported only on the Brocade<br>NetIron CER Series and the Brocade NetIron CES Series platforms.                                                                                                    |  |  |
| Examples         | The following example configures the LPM memory error reporting threshold parameter to 20 events.                                                                                                    |  |  |

```
device# configure terminal
device(config)# system np lpm-ram-threshold 20
```

Use the **show run** command to display the LPM memory error reporting threshold parameter to 20 events.

| system np lpm-ram-threshold        | 20 |
|------------------------------------|----|
| system np lpm-ram-threshold        | 20 |
|                                    |    |
|                                    |    |
| :<br>!<br>!                        |    |
|                                    |    |
| !<br>!<br>vlan 1 name DEFAULT-VLAN |    |
| !<br>!<br>no spanning-tree         |    |
| !<br>!<br>!                        |    |
| !<br>ver V5.7.0Txxx                |    |
| device(config)#show run<br>!       |    |

# system-init

|            | Sets system initialization value. A reload is required before this command takes effect.                     |  |  |
|------------|----------------------------------------------------------------------------------------------------|--|--|
| Syntax     | system-init block-g1-sfm                                                                                     |  |  |
|            | system-init fabric-data-mode { force-normal   force-turbo }                                                  |  |  |
|            | system-init fabric-failure-detection                                                                         |  |  |
|            | system-init fe-access-recovery-disable                                                                       |  |  |
|            | system-init max-tm-queues num                                                                                |  |  |
|            | system-init mlxe32-24x10g-enable [ max-tm-queue-4 ]                                                          |  |  |
|            | system-init tm-credit-size { credit_1024b   credit_256b }                                                    |  |  |
|            | no system-init block-g1-sfm                                                                                  |  |  |
|            | no system-init fabric-data-mode { force-normal   force-turbo }                                               |  |  |
|            | no system-init fabric-failure-detection                                                                      |  |  |
|            | no system-init fe-access-recovery-disable                                                                    |  |  |
|            | no system-init max-tm-queues <i>num</i>                                                                      |  |  |
|            | no system-init mlxe32-24x10g-enable [ max-tm-queue-4 ]                                                       |  |  |
|            |                                                                                                    |  |  |
| <b>_</b>   | no system-init tm-credit-size { credit_1024b   credit_256b }                                                 |  |  |
| Parameters | block-g1-sfm<br>Configures the system to block the g1 switch fabric module.                                  |  |  |
|            | fabric-data-mode                                                                                             |  |  |
|            | Configures the fabric data mode.                                                                             |  |  |
|            | force-normal                                                                                                 |  |  |
|            | Forces the fabric to use normal data mode.<br>force-turbo                                                    |  |  |
|            | Forces the fabric to use turbo data mode.<br>fabric-failure-detection                                        |  |  |
|            | Configures the system to automatically detect and shutdown the failure fabric.                               |  |  |
|            | fe-access-recovery-disable<br>Disables a RAS feature that will power-cycle switch fabric module if SW cannot |  |  |
|            | access fabric element.<br>max-tm-queues num                                                                  |  |  |
|            | Configures the maximum number of queues in the traffic manager to 4.                                         |  |  |
|            | mlxe32-24x10g-enable                                                                                         |  |  |
|            | Configures the system to accept 24x10G module.                                                               |  |  |
|            | max-tm-queue-4                                                                                               |  |  |
|            | Configures the 4-priority mode to allow the coexistance of 24x10G and 2x10, 4x10, and 20x1 modules.          |  |  |
|            | tm-credit-size                                                                                               |  |  |

| Configures the traffic manager credit size. |                                                                                                    |                                        |  |
|---------------------------------------------|----------------------------------------------------------------------------------------------------|----------------------------------------|--|
| credit_1024b                                |                                                                                                    |                                        |  |
|                                             | credit_256b                                                                                                    | Specifies a credit size of 1024 bytes. |  |
|                                             |                                                                                                    | Specifies a credit size of 256 bytes.  |  |
| Modes                                       | Modes Global configuration mode                                                                                                    |                                        |  |
| Usage Guidelines                            | When using the <b>fe-access-recovery-disable</b> option, note that the system does periodic monitoring of FE access and keeps a log for this by code monitoring fabric links and kicks off when number of links down exceeds defined threshold for traffic. However if failure detection configuration is enabled, you need to use these commands for recovery. |                                        |  |
| Examples                                    | <pre>device# configure terminal<br/>device(config)#system-init fe-access-recovery-disable<br/>device(config)#exit<br/>device# reload</pre>                                                                                                    |                                        |  |
| History                                     | Release version                                                                                                    | Command history                        |  |
|                                             | 5.7.00a                                                                                                    | This command was introduced.           |  |

### system-max ecmp-pram-block-size

Configures the maximum parameter random-access memory (PRAM) block allocation for Equal-Cost MultiPath (ECMP) routes.

Syntax system-max ecmp-pram-block-size num

no system-max ecmp-pram-block-size num

Parameters num

Specifies the maximum PRAM block-size value. Valid values are 8, 16, and 32 (default is 32).

- Modes Global configuration mode
- Usage Guidelines The control plane (through the IP load-sharing command) supports up to 32 next hops per route. The actual number of next hops which are programmed in hardware is controlled by this command. When configuring the command to a value lesser than the value configured for IP load-sharing or IPv6 load-sharing, a warning message displays and the value is accepted. When configuring IP load-sharing or IPv6 load-sharing to a value greater than that configured for the command, a warning message displays and the value is accepted.

This command is not supported on Brocade NetIron CER Series and Brocade NetIron CES Series devices.

#### NOTE

Release

Using this command requires a system restart in order for the new setting to take effect.

**Examples** The following example sets the maximum PRAM block-size value to 16.

```
device# configure terminal
device(config)# system-max ecmp-pram-block-size 16
Reload required. Please write memory and then reload or power cycle the system.
Failure to reload could cause system instability on failover.
Newly configured system-max will not take effect during hitless-reload.
```

History

Command history

| 5.5.00 | This command was introduced. |  |
|--------|------------------------------|--|

# system-max ip-arp

Sets the ARP scaling number.

| Syntax                                                                                | system-max ip-arp num                                                                                                    |                                                            |  |
|---------------------------------------------------------------------------------------|----------------------------------------------------------------------------------------------------|------------------------------------------------------------|--|
| Parameters                                                                            | num                                                                                                    |                                                            |  |
|                                                                                       | Value range is 2048 - 131072. The default value is 8192.                                                                                                    |                                                            |  |
| Modes                                                                                 | Global configuration mode                                                                                                    |                                                            |  |
| Usage Guidelines                                                                      | S Use this command to set the maximum number of ARP entries. This command is applicable to the<br>Brocade NetIron MLX Series and Brocade NetIron XMR Series only.                                                                                                    |                                                            |  |
|                                                                                       | Requires a reload. Failure to reload causes system instability on failover. A newly configured <b>system-</b><br><b>max</b> command does not take effect during a hitless-reload.                                                                                                    |                                                            |  |
| <b>Examples</b> The following example sets the maximum number of ARP entries at 3005. |                                                                                                    | maximum number of ARP entries at 3005.                     |  |
|                                                                                       | device# configure terminal<br>device(config)# system-max ip-arp 3005<br>Reload required. Please write memory and then reload or power cycle the system.<br>Failure to reload could cause system instability on failover.<br>Newly configured system-max will not take effect during hitless-reload. |                                                            |  |
| History                                                                               | Release version                                                                                                    | Command history                                            |  |
|                                                                                       | 5.8.00                                                                                                    | This command was modified to scale up to 128K ARP entries. |  |
|                                                                                       |                                                                                                    |                                                            |  |

### system-max ipv6-receive-cam

Configures the number of IPv6 rACL entries in CAM. The **no** form of this command removes the configured limit and restores the default value.

Syntax system-max ipv6-receive-cam num no system-max ipv6-receive-cam num Parameters num Configures the number of IPv6 rACL entries in CAM. The valid range is from 0 through 8192. The default value is 0. Modes Global configuration mode **Usage Guidelines** This command is applicable to the Brocade NetIron MLX Series and Brocade NetIron XMR Series only. Requires a reload. Failure to reload causes system instability on failover. A newly configured systemmax command does not take effect during a hitless-reload. The following example sets the number of IPv6 rACL entries in CAM to 4096. Examples device# configure terminal device(config) # system-max ipv6-receive-cam 4096 Reload required. Please write memory and then reload or power cycle the system. Failure to reload could cause system instability on failover. Newly configured system-max will not take effect during hitless-reload. History **Release version Command History** 5.6.00 This command was introduced.

# system-max ipv6-vrf-route

|                  | Configures the maximum number of IPv6 routes that can be created per VRF instance.                                                                                                |                                                                                                    |  |
|------------------|----------------------------------------------------------------------------------------------------|----------------------------------------------------------------------------------------------------|--|
| Syntax           | x system-max ipv6-vrf-route num                                                                                                    |                                                                                                    |  |
|                  | pv6-vrf-route num                                                                                                    |                                                                                                    |  |
| Command Default  | By default, the ma                                                                                                    | ximum number of IPv6 routes per VRF instance is not configured.                                                                             |  |
| Parameters       | num                                                                                                    |                                                                                                    |  |
|                  |                                                                                                    | The number of IPv6 routes that can be created per VRF instance. Valid IPv6 route values are 1024 through 131072. The default value is 8192. |  |
| Modes            | Global configuration mode.                                                                                                    |                                                                                                    |  |
| Usage Guidelines | This command is applicable to the Brocade NetIron MLX Series and Brocade NetIron XMR Series only.                                                                                 |                                                                                                    |  |
|                  | Requires a reload. Failure to reload causes system instability on failover. A newly configured <b>system-</b><br><b>max</b> command does not take effect during a hitless-reload. |                                                                                                    |  |
|                  | Use the <b>no</b> form o<br>VRF instance.                                                                                                    | f the command to reset the maximum number of IPv6 routes that was configured for a                                                          |  |
| Examples         | The following example                                                                                                    | nple configures 4000 IPv6 routes per VRF instance.                                                                                          |  |
|                  | device# configure terminal<br>device(config)# system-max ipv6-vrf-route 4000                                                                                                    |                                                                                                    |  |
| History          | Release version                                                                                                    | Command history                                                                                                    |  |
|                  | 5.8.00                                                                                                    | This command was modified.                                                                                                    |  |

# system-max ip-vrf-route

|                  | 5.8.00                                                                                                    | This command was modified.                                                                                                |  |
|------------------|----------------------------------------------------------------------------------------------------|----------------------------------------------------------------------------------------------------|--|
| History          | Release version                                                                                                    | Command history                                                                                                    |  |
|                  | device# configure terminal<br>device(config)# system-max ip-vrf-route 200                                                                                                    |                                                                                                    |  |
| Examples         | The following example configures 200 IPv4 routes per VRF instance.                                                                                                    |                                                                                                    |  |
|                  | Use the <b>no</b> form of the command to reset the maximum number of IPv4 routes that was configured for a VRF instance.                                                          |                                                                                                    |  |
|                  | Requires a reload. Failure to reload causes system instability on failover. A newly configured <b>system-</b><br><b>max</b> command does not take effect during a hitless-reload. |                                                                                                    |  |
| Usage Guidelines | This command is applicable to the Brocade NetIron MLX Series and Brocade NetIron XMR Series only.                                                                                 |                                                                                                    |  |
| Modes            | Global configuration mode.                                                                                                    |                                                                                                    |  |
|                  |                                                                                                    | r of IPv4 routes that can be created per VRF instance. Valid IPv4<br>s are 128 through 524288. The default value is 1024. |  |
| Parameters       | num                                                                                                    |                                                                                                    |  |
| Command Default  | By default, the maximum number of IPv4 routes per VRF instance are not configured.                                                                                                |                                                                                                    |  |
|                  | no system-max ip-vrf-route num                                                                                                    |                                                                                                    |  |
| Syntax           | system-max ip-vrf-route num                                                                                                    |                                                                                                    |  |
|                  | Configures the maximum number of IPv4 routes that can be created per VRF instance.                                                                                                |                                                                                                    |  |

### system-max rstp

Defines the maximum number of Rapid Spanning Tree Protocol (RSTP) instances that can be configured on the Brocade NetIron XMR and MLX Series devices.

Syntax system-max rstp number-of-instances

no system-max rstp number-of-instances

Parameters number-of-instances

Specifies the maximum number of RSTP instances that can be configured on a Brocade device. The valid number of instances are 1 through 256. The default value is 32.

Modes Global configuration mode

Usage Guidelines This command is applicable to the Brocade NetIron MLX Series and Brocade NetIron XMR Series only.

Requires a reload. Failure to reload causes system instability on failover. A newly configured **system-max** command does not take effect during a hitless-reload.

The **no** form of the command removes the configured RSTP instances.

#### NOTE

Before you downgrade from Brocade NetIron Release 5.9 to a lower release and restart the device, it is recommended that you reduce the number of RSTP instances to 128 or a lower value using the **system-max rstp** command. However, if you upgrade from Brocade NetIron Release 5.8 (or previous releases) to 5.9 and restart, there is no change in the RSTP configuration or operation since the lower number of RSTP instances are anyway supported.

**Examples** The following example enables configuring a maximum of 48 RSTP instances on the device.

```
device# configure terminal
device(config)# system-max rstp 48
```

| History | Release version | Command history                                                                         |  |
|---------|-----------------|-----------------------------------------------------------------------------------------|--|
|         | 5.9.00          | This command was modified to increase the maximum valid RSTP instances from 128 to 256. |  |

# system-max trunk-num

|                                                                  | Specifies the maximum number                                                                 | of trunks that can be set in the Brocade devices.                                                                         |  |
|------------------------------------------------------------------|----------------------------------------------------------------------------------------------|----------------------------------------------------------------------------------------------------|--|
| Syntax system-max trunk-num value                                |                                                                                              |                                                                                                    |  |
|                                                                  | no system-max trunk-num val                                                                  | lue                                                                                                    |  |
| Command Default                                                  | If this command is not entered,                                                              | the default number is 128.                                                                                                |  |
| Parameters                                                       | value                                                                                        |                                                                                                    |  |
|                                                                  | •                                                                                            | maximum number of trunks that can be set on a Brocade device.<br>les are 32, 64, 128, and 1024. The default value is 128. |  |
| Modes                                                            | Global configuration mode                                                                    |                                                                                                    |  |
| Usage Guidelines                                                 | The <b>no</b> form of the command removes the previously specified maximum number of trunks. |                                                                                                    |  |
|                                                                  |                                                                                              |                                                                                                    |  |
|                                                                  | <b>NOTE</b><br>Using this command requires a                                                 | system restart in order for the new setting to take effect.                                                               |  |
| <b>Examples</b> The following example sets the maximum number of |                                                                                              | maximum number of trunks to 64.                                                                                           |  |
|                                                                  | <pre>device# configure terminal device(config)# system-max</pre>                             | trunk-num 64                                                                                                    |  |
| History                                                          | Release version                                                                              | Command history                                                                                                    |  |
|                                                                  | 5.4.00a                                                                                      | This command was introduced.                                                                                              |  |

# system-max tvf-lag-lb-fid-group

|                                                                                  | Configures maximum FID group size for transparent VLAN flooding LAG load balancin                                                                                                    |                                                                                                    |                      |  |
|----------------------------------------------------------------------------------|----------------------------------------------------------------------------------------------------|----------------------------------------------------------------------------------------------------|----------------------|--|
| Syntax                                                                           | system-max tvf-lag-lb-fid-group number                                                                                                    |                                                                                                    |                      |  |
|                                                                                  | no system-max tvf-lag-lb-fid-group                                                                                                    |                                                                                                    |                      |  |
| Command Default                                                                  | The default max                                                                                                    | kimum FID group size is 2.                                                                                                    |                      |  |
| Parameters                                                                       | number                                                                                                    | Specifies the decimal value of the FID number defined per group. are 2, 4, 8.                                                  | Valid values         |  |
| Modes                                                                            | Global configura                                                                                                    | ation mode                                                                                                    |                      |  |
| Usage Guidelines                                                                 | The system-max tvf-lag-lb-fid-group command configures maximum FID group size for transparent VLAN flooding LAG load balancing globally. Valid values defined per group are 2, 4, 8. |                                                                                                    |                      |  |
|                                                                                  |                                                                                                    | g group size, execute the <b>write memory</b> command and restart the re<br>ID group size could cause instability on failover. | outer. Configuring a |  |
| Use the <b>no</b> form of this command to disable the configured max group size. |                                                                                                    |                                                                                                    |                      |  |
| Examples                                                                         | The following example configures a max group size of 4 for transparent VLAN flooding LAG load<br>balancing:                                                                          |                                                                                                    |                      |  |
|                                                                                  | device(config                                                                                                    | device(config)# system-max tvf-lag-lb-fid-group 4                                                                              |                      |  |
| To disable the max group size configuration, use the following command:          |                                                                                                    |                                                                                                    |                      |  |
|                                                                                  | device(config)# no system-max tvf-lag-lb-fid-group                                                                                                    |                                                                                                    |                      |  |
| History                                                                          | Release version                                                                                                    | Command history                                                                                                    |                      |  |
|                                                                                  | 5.6.00                                                                                                    | This command was introduced.                                                                                                   |                      |  |
|                                                                                  |                                                                                                    |                                                                                                    |                      |  |

## system-max tvf-lag-lb-fid-pool

Configures maximum FID pool size for transparent VLAN flooding LAG load balancing globally.

Syntax system-max tvf-lag-lb-fid-pool number

no system-max tvf-lag-lb-fid-pool

Parameters number Specifies the decimal value of FID pool size defined. The valid values are 0, 512, 1024, 2048, and 4096. The default value is 0. Setting the value as 0 will disable transparent VLAN flooding LAG load balancing globally. Global configuration mode Modes **Usage Guidelines** Use the no system-max tvf-lag-lb-fid-pool command to disable the pool size configuration. The system-max tvf-lag-lb-fid-pool command configures maximum pool size for transparent VLAN flooding LAG load balancing globally. NOTE After configuring pool size execute write memory command and restart the router, else it could cause instability on fail over. The following example shows how to configure a pool size of 200 for transparent VLAN flooding LAG Examples load balancing: device(config) # system-max tvf-lag-lb-fid-pool 200 The following example shows how to configure a max pool size of 4096 for transparent VLAN flooding LAG load balancing: device(config)# system-max tvf-lag-lb-fid-pool 4096
Reload required. Please write memory and then reload or power cycle the system.
Failure to reload could cause system instability on failover.
Newly configured system-max will not take effect during hitless-reload.

#### To disable the max pool size configuration use the following command:

device(config) #no system-max tvf-lag-lb-fid-pool

| History | Release version | Command history                                                |
|---------|-----------------|----------------------------------------------------------------|
|         | 5.6.00          | This command was introduced.                                   |
|         | 5.9.00          | This command was modified to add a new FID pool value of 4096. |

## te-metric

|                  | Configures the TE-metric                                                                                      | value for an MPLS interface.                                                                                                    |
|------------------|----------------------------------------------------------------------------------------------------|----------------------------------------------------------------------------------------------------|
| Syntax           | te-metricvalue                                                                                                |                                                                                                    |
|                  | no te-metricvalue                                                                                             |                                                                                                    |
| Command Default  | No TE-metric value is cor                                                                                     | figured.                                                                                                    |
| Parameters       | value                                                                                                    |                                                                                                    |
|                  | Specifie<br>and 655                                                                                           | es a number for the value of the TE-metric. The value ranges between 1<br>535.                                                                                                    |
| Modes            | MPLS interface configura                                                                                      | tion mode                                                                                                    |
| Usage Guidelines |                                                                                                    |                                                                                                    |
| Examples         | The following example se                                                                                      | ts the TE-metric configured for an MPLS interface to 5.                                                                                                    |
|                  | <pre>device# configure ter<br/>device (config)# rout<br/>device(config-mpls)#<br/>device(config-mpls-if</pre> |                                                                                                    |
|                  | displayed that specifies th                                                                                   | es to remove the TE-metric but gives an incorrect value. An error message is<br>the currently configured value. This correct value is then entered in the <b>no</b> form<br>value for Ethernet interface 1/1. |
|                  | Error:TE-metric is co                                                                                         |                                                                                                    |
| History          | Release version                                                                                               | Command history                                                                                                    |
|                  | 5.6.00                                                                                                    | This command was introduced.                                                                                                    |
|                  |                                                                                                    |                                                                                                    |

### terminal enable timestamp

Enables and disables the timestamp recording for all show commands for the terminal session of the executed command.

Syntax terminal enable timestamp [ iso8601-format ]

no terminal enable timestamp [ iso8601-format ]

Parameters iso8601-format

Displays the timestamp in ISO 8601 format: YYYY-MM-DDThh:mm:ssTZD (for example, 1997-07-16T19:20:30+01:00). The format uses the following conventions:

YYYY = Year, four digits

MM = for example, 01 = January

- DD = Day of the month, two digits (01 through 31)
- hh = Hour, two digits (00 through 23) (am/pm is not allowed)
- mm = Minutes, two digits (00 through 59)
- ss = Seconds, two digits (00 through 59)
- TZD = Time zone designator (Z or +hh:mm or -hh:mm)

#### Modes Privileged EXEC mode

Usage Guidelines Use this command to enable the timestamp recording in the default mode to be displayed at the beginning of each show command output. By default, the timestamp is not displayed in the show command outputs. The timestamp recording is applicable only to the current terminal session, and not saved to the startup configuration. The use of this command can assist with troubleshooting or debugging issues.

The default mode is displayed in the system clock format as HH:MM:SS.MSC TZ Wk Mon Day Year (for example 11:41:45.565 GMT+00 Sat Feb 24 2014). The format uses the following conventions:

HH = Hour, two digits (00 through 23) (in 24- hour format)

MM = Minutes, two digits (00 through 59)

SS = Seconds, two digits (00 through 59)

MSC = Milliseconds, three digits (000 through 999)

TZ = Time zone

Wk = Weekday, three characters (Sat, Sun, Mon, and so on)

Mon = Month, three characters

Day = Day, two digits (01 through 31)

Year = Year, four digits

Prior to NetIron 05.9.00, some existing show commands (for example, **show tasks** and **show cpu utilization**) displayed the timestamp as part of the show command output. When the **terminal enable timestamp** command is enabled, an additional timestamp recording will now appear at the beginning of the show command outputs on the session where the**terminal enable timestamp** command is issued.

The **no** form of the command disables the timestamp recording at the beginning of each show command output.

## **Examples** The following example enables the timestamp recording in default mode. The recording is displayed in the **show ip interface** command output.

| device# terminal enable timestamp<br>device# show ip interface<br>11:41:45.565 GMT+00 Sat Feb 24 2014 |                  |     |         |                |          |                      |
|----------------------------------------------------------------------------------------------------|------------------|-----|---------|----------------|----------|----------------------|
|                                                                                                    | umbered, S - Sec |     | y, US - | Unnumbered     | Secondar | y, V - VE over VPLS, |
| Interface<br>VRF                                                                                      | IP-Address       | OK? |         | Status<br>FLAG | Protocol |                      |
| eth 1/2<br>vrf                                                                                        | 100.1.1.1        | YES |         |                | up       | default-             |
| eth 2/8<br>vrf                                                                                        | 216.1.1.1        | YES | NVRAM   | admin/down     | down     | default-             |
| eth 4/2<br>vrf                                                                                        | 42.1.1.1         | YES | NVRAM   | admin/down     | down     | default-             |
| wrf                                                                                                   | 10.25.113.41     | YES | NVRAM   | up             | up       | default-             |
| ve 10                                                                                                 | 110.1.1.1        | YES | NVRAM   | up             | up       | default-             |
| vrf<br>ve_20                                                                                          | 120.1.1.1        | YES | NVRAM   | up             | up       | default-             |
| vrf<br>ve_36                                                                                          | 36.1.1.1         | YES | NVRAM   | down           | down     | default-             |
| vrf<br>ve_44                                                                                          | 44.1.1.1         | YES | NVRAM   | down           | down     | default-             |
| vrf<br>ve_45                                                                                          | 45.1.1.1         | YES | NVRAM   | down           | down     | default-             |
| vrf<br>ve 48<br>vrf                                                                                   | 48.1.1.1         | YES | NVRAM   | down           | down     | default-             |

The following example enables the timestamp recording in the iso8601 format. The recording is displayed in the **show ip interface** command output.

device# terminal enable timestamp iso8601-format
device# show ip interface

| device# show 1p interface                                                                                               |              |       |               |            |          |                      |
|----------------------------------------------------------------------------------------------------|--------------|-------|---------------|------------|----------|----------------------|
| <b>2014-01-13T19:20:30+01:00</b><br>Flags : U - Unnumbered, S - Secondary, US - Unnumbered Secondary, V - VE over VPLS, |              |       |               |            |          |                      |
| 2                                                                                                    | ·            | ondar | y, us -       | Unnumbered | Secondar | y, v - ve over vPLS, |
| VS - VE over VP                                                                                                    | -            |       |               |            |          |                      |
| Interface                                                                                                    | IP-Address   | OK?   | Method        |            | Protocol |                      |
| VRF                                                                                                    |              |       | ]             | FLAG       |          |                      |
| eth 2/1                                                                                                    | 21.1.1.5     | YES   | NVRAM         | up         | up       | default-             |
| vrf                                                                                                    |              |       |               |            |          |                      |
| eth 4/1                                                                                                    | 10.1.1.1     | YES   | manual        | admin/down | down     |                      |
| vrfl                                                                                                    |              |       |               |            |          |                      |
| mgmt 1                                                                                                    | 10.37.73.171 | YES   | NVRAM         | up         | up       | default-             |
| vrf                                                                                                    |              |       |               | ÷          | 1        |                      |
| ve 101                                                                                                    | 11.1.1.1     | YES   | NVRAM         | up         | up       | default-             |
| vrf                                                                                                    |              |       |               | 4-T-       | *-T-     |                      |
| ve 101                                                                                                    | 11.1.2.1     | YES   | NVRAM         | up         | up       | default-             |
| vrf                                                                                                    | 11.1.2.1     | 100   | 14 4 1 4 11 1 | αp         | αp       | defudie              |
| ve 102                                                                                                    | 12.1.1.1     | VFC   | NVRAM         | up         | up       | default-             |
| ve 102<br>vrf                                                                                                    | 12.1.1.1     | 160   | 10 0 102414   | up         | up       | deraurt              |
| ve 103                                                                                                    | 1 2 1 1 1    | VEC   | NT 7D 7 M     |            |          | default-             |
|                                                                                                    | 13.1.1.1     | YES   | NVRAM         | up         | up       | delault-             |
| vrf                                                                                                    |              |       | _             |            |          |                      |
| ve 106                                                                                                    | 16.1.1.1     | YES   | manual        | up         | up       |                      |
| vrf1                                                                                                    |              |       |               |            |          |                      |

The **show terminal** command is modified to include the terminal timestamp status when the iso8601 format is enabled.

device# show terminal 2015-08-03T21:10:59+00:00 Length: 24 lines Page display mode (session): disabled Page display mode (global): enabled Timestamp: enabled (iso8601 format)

| History | Release version | Command history              |
|---------|-----------------|------------------------------|
|         | 5.9.00          | This command was introduced. |

# timers (OSPFv3)

|                  | Configures Link State Advertisement (LSA) pacing and Shortest Path First (SPF) timers.                                                                                                    |                                                                                                    |  |  |  |  |
|------------------|----------------------------------------------------------------------------------------------------|----------------------------------------------------------------------------------------------------|--|--|--|--|
| Syntax           | timers { Isa-group-pacing interval   spf start hold }                                                                                                    |                                                                                                    |  |  |  |  |
| Command Default  | Enabled.                                                                                                    |                                                                                                    |  |  |  |  |
| Parameters       | Isa-group-pacing                                                                                                    | interval                                                                                                    |  |  |  |  |
|                  | r                                                                                                    | Specifies the interval at which OSPFv3 LSAs are collected into a group and efreshed, check-summed, or aged by the OSPFv3 process. Valid values range rom 10 to 1800 seconds. The default is 240 seconds. |  |  |  |  |
|                  | spf                                                                                                    |                                                                                                    |  |  |  |  |
|                  |                                                                                                    | Specifies start and hold intervals for SPF calculations for performance. The<br>values you enter are in milliseconds.                                                                                    |  |  |  |  |
|                  | start                                                                                                    |                                                                                                    |  |  |  |  |
|                  |                                                                                                    | Initial SPF calculation delay. Valid values range from 0 to 65535 seconds.<br>The default is 5 seconds.                                                                                                  |  |  |  |  |
|                  | hold                                                                                                    |                                                                                                    |  |  |  |  |
|                  |                                                                                                    | Minimum hold time between two consecutive SPF calculations. Valid values range from 0 to 65535 seconds. The default is 10 milliseconds.                                                                  |  |  |  |  |
| Modes            | OSPFv3 router cor                                                                                                    | nfiguration mode                                                                                                    |  |  |  |  |
|                  | OSPFv3 router VR                                                                                                    | F configuration mode                                                                                                    |  |  |  |  |
| Usage Guidelines | The device paces LSA refreshes by delaying the refreshes for a specified time interval instead of performing a refresh each time an individual LSA refresh timer expires. The accumulated LSAs constitute a group, which the device refreshes and sends out together in one or more packets.                                                           |                                                                                                    |  |  |  |  |
|                  | The LSA pacing interval is inversely proportional to the number of LSAs the device is refreshing and aging. For example, if you have a large database of 10,000 LSAs, decreasing the pacing interval enhances performance. If you have a small database of about 100 LSAs, increasing the pacing interval to 10 to 20 minutes may enhance performance. |                                                                                                    |  |  |  |  |
|                  | The no timers Isa-group-pacing command restores the pacing interval to its default value.                                                                                                    |                                                                                                    |  |  |  |  |
|                  | The <b>no timers spf</b> command sets the SPF timers back to their defaults.                                                                                                    |                                                                                                    |  |  |  |  |
| Examples         | The following example sets the LSA group pacing interval to 30 seconds.                                                                                                    |                                                                                                    |  |  |  |  |
|                  | device# configure terminal<br>device(config)# ipv6 router ospf<br>device(config-ospf6-router)# timers lsa-group-pacing 30                                                                                                    |                                                                                                    |  |  |  |  |
|                  | The following exan                                                                                                    | ple sets the SPF delay time to 10 and the hold time to 20.                                                                                                    |  |  |  |  |
|                  |                                                                                                    | re terminal<br>ipv6 router ospf<br>spf6-router)# timers spf 10 20                                                                                                    |  |  |  |  |

### traceroute

|                  | Traces the network path of packets as they are forwarded to an IPv4 or IPv6 destination address.                                                                                                    |  |  |
|------------------|----------------------------------------------------------------------------------------------------|--|--|
| Syntax           | <pre>traceroute { ipv4-address   hostname   ipv6 { ipv6-address   ipv6-hostname } } [ maxttl value ] [ minttl value ] [ numeric ] [ source-ip address ] [ timeout seconds ] [ vrf vrf-name ]</pre>                                                                                                    |  |  |
| Parameters       | ipv4-address                                                                                                    |  |  |
|                  | Specifies the IPv4 address of the destination device.<br>hostname                                                                                                    |  |  |
|                  | Specifies the name of the destination (host) device.<br><b>ipv6</b> <i>ipv6-address</i>                                                                                                    |  |  |
|                  | Specifies the IPv6 address of the destination device.<br><i>ipv6-hostname</i>                                                                                                    |  |  |
|                  | Specifies the name of the destination (host) device.<br>maxttl value                                                                                                    |  |  |
|                  | Maximum TTL value in number of hops.                                                                                                    |  |  |
|                  | Minimum TTL value in number of hops. numeric Diaplaya the ID address in numeric format                                                                                                    |  |  |
|                  | Displays the IP address in numeric format.<br>source-ip address                                                                                                    |  |  |
|                  | Specifies the IPv4 or IPv6 address of the source device. timeout seconds                                                                                                    |  |  |
|                  | The traceroute timeout value.<br>vrf vrf-name                                                                                                    |  |  |
|                  | Name of the VRF.                                                                                                    |  |  |
| Modes            | User EXEC mode                                                                                                    |  |  |
| Usage Guidelines | Use the <b>traceroute</b> command to help troubleshoot networking issues with packets. If no VRF is specified, the default-vrf is used.                                                                                                    |  |  |
|                  | If the source address is an IPv6 link-local address, the destination address must be no more than one hop away in the network. An IPv6 link-local address cannot be routed.                                                                                                    |  |  |
| Examples         | The following example performs an IPv4 traceroute.                                                                                                    |  |  |
|                  | device# traceroute 172.16.4.80                                                                                                    |  |  |
|                  | traceroute to 172.16.4.80 (172.16.4.80), 64 hops max<br>1 10.24.80.1 (10.24.80.1) 0.588ms 0.139ms 0.527ms<br>2 10.31.20.61 (10.31.20.61) 0.550ms 0.254ms 0.234ms<br>3 10.16.200.113 (10.16.200.113) 0.408ms 0.285ms 0.282ms<br>4 10.110.111.202 (10.110.111.202) 5.649ms 0.283ms 0.288ms<br>5 10.130.111.38 (10.130.111.38) 1.108ms 0.712ms 0.704ms<br>6 10.192.0.42 (10.192.0.42) 37.053ms 32.985ms 41.744ms<br>7 172.16.56.10 (172.16.56.10) 33.110ms 33.349ms 33.114ms<br>8 172.16.4.9 (172.16.4.9) 34.096ms 33.023ms 33.122ms<br>9 172.16.4.80 (172.16.4.80) 76.702ms 83.293ms 79.570ms |  |  |

The following example performs an IPv6 traceroute, with configured minimum and maximum TTL values and a source IP device address.

device# traceroute ipv6 fec0:60:69bc:92:218:8bff:fe40:1470 maxttl 128 minttl 30
source-ip fec0:60:69bc:92:205:33ff:fe9e:3f20 timeout 3

traceroute to fec0:60:69bc:92:218:8bff:fe40:1470 (fec0:60:69bc: 92:218:8bff:fe40:1470), 128 hops max, 80 byte packets 30 fec0:60:69bc:92:218:8bff:fe40:1470 (fec0:60:69bc:92:218:8bff:fe40:1470) 2.145 ms 2.118 ms 2.085 ms

#### History

| у | Release version | Command history                                                        |
|---|-----------------|------------------------------------------------------------------------|
|   | 5.9.00          | This command was modified to add the <b>source-ip</b> option for IPv6. |

### traceroute mpls ldp

Sends an MPLS echo request from the ingress to the egress Label Switching Router (LSR). Syntax traceroute mpls ldp { ip\_addrlmask\_length } [ destination ip\_addr ] | [ dsmap ] | [ min-ttl min\_num ] | [max-ttl max num] | [reply-mode router-alert] | [reply-tos num] | [size bytes] | [source ip addr] [[timeout msec]] [nexthop ipv4 addr] Parameters ip addr mask length Specifies the LDP IPv4 destination prefix and mask length. If the mask-length is not specified, the default value is 32. destination ip\_addr Sets the destination IP address within the 127/8 subset. The default address is 127.0.0.1. dsmap Enables the Downstream (DS) mapping TLV in the echo request for traceroute operation. min-ttl min\_num Specifies a minimum value in the min-num variable for the outermost label in the traceroute operation. The default minimum TTL value is one. Acceptable configuration values are 1 - 255. max-ttl max num Specifies a maximum value in the max-num variable for the outermost label in traceroute operation. The default maximum TTL value is 30. Acceptable configuration values are 1 - 255. reply-mode Used when the normal IP return path is unreliable. router-alert This option indicates that the reply must be sent as an IPv4 UDP packet with the Router Alert option. This option requires extra overhead processing at each LSR along the return path. reply-tos num Specifies to include a TOS value between 0 and 254 in the Reply-TOS-byte TLV. This value copies to the IP header TOS byte of the echo reply. By default, the reply-tos TLV is not included in the Echo Request. NOTE The last bit of the TOS byte is always zero. size bytes Specifies that the size of the echo request, including the label stack to be sent, and will be the value of the variable bytes. The pad TLV is used to fill the echo request message to the specified size. The minimum size is 92 bytes for an MPLS Echo Request. The maximum size is the size of the LSP MTU. source ip\_addr Specifies the IP address of any interface. This address is used as the destination address for the echo reply address. The default address is the LSR ID. timeout msec Specifies an interval in milliseconds for the echo request message. The default timeout is five seconds. The maximum timeout value is five minutes. nexthop ipv4\_addr

| r                                                                                                    | Specifies the nexthop IPv4 address that will be used to send the traceroute equest. If there is no matching interface for the specified IPv4 address, the raceroute request fails.                                                                |  |  |
|----------------------------------------------------------------------------------------------------|----------------------------------------------------------------------------------------------------|--|--|
| Privileged EXEC m                                                                                                    | rivileged EXEC mode                                                                                                    |  |  |
| You can specify the next hop IPv4 address used to send the traceroute request. If there is no matching interface for the specified IPv4 address, the traceroute request fails. When an address that does not match the outgoing path for the tunnel is given, the following error message appears as a response: Traceroute fails: LDP next-hop does not exist. |                                                                                                    |  |  |
| The following example displays the output returned when using the traceroute mpls ldp command.                                                                                                    |                                                                                                    |  |  |
| Trace LDP LSP to<br>Type Control-c t                                                                                                    | ce# traceroute mpls ldp 10.22.22.22<br>we LDP LSP to 10.22.22.22/32, timeout 5000 msec, TTL 1 to 30<br>c Control-c to abort<br>ms 10.22.22.22 return code 3(Egress)                                                                               |  |  |
| Release Version                                                                                                    | Command history                                                                                                    |  |  |
| 5.5.00                                                                                                    | This command was modified to include the <b>nexthop</b> keyword.                                                                                                    |  |  |
|                                                                                                    | r tr<br>Privileged EXEC m<br>You can specify the<br>interface for the spi<br>match the outgoing<br>Traceroute fails: LE<br>The following exam<br>device# tracerout<br>Trace LDP LSP to<br>Type Control-c t<br>1 10ms 10.22.22.<br>Release Version |  |  |

### track-port

Configures link-state tracking for a specific Virtual Router Redundancy Protocol (VRRP) or VRRP Extended (VRRP-E) interface.

Syntax track-port { ethernet *slotIport* | ve *num* } [ priority *num* ]

no track-port { ethernet slotlport | ve num } [ priority num ]

- Command Default The link-state of VRRP and VRRP-E interfaces is not tracked.
  - Parameters ethernet slot port

Configures link-state tracking for a specific Ethernet slot and port number. A forward slash "/" must be entered between the slot and port numbers. **ve** *number*Configures link-state tracking for a virtual Ethernet interface. Valid values range from 1 through 255. **priority** *num*Sets the track priority. Valid numbers are from 1 through 254. The tracking priority number is used when a tracked interface up or down event is detected. For VRRP, if the tracked interface becomes disabled, the current router priority is reduced to the track-port priority. (For VRRP only, interface tracking does not have any effect on an owner router; the owner priority can not be changed from 255.) For VRRP-E, if the tracked interface becomes disabled, the current router priority is reduced by the track-port priority. For VRRP, the default is 2, and for VRRP-E, the default is 5.

- Modes VRID interface configuration mode
- Usage Guidelines This command can be used for VRRP or VRRP-E.

For VRRP, the tracked interface can be any valid Ethernet, or virtual Ethernet interface other than the one on which this command is issued. The maximum number of interfaces you can track per virtual router is 16.

Enter the **no track-port** command with the specified interface to remove the tracked port configuration.

**Examples** The following example configures link-state tracking on interface 2/4 and sets the track priority to 60:

device(config) # configure terminal device(config) # interface ethernet 1/6 device(config-if-e1000-1/6) # ip vrrp vrid 1 device(config-if-e1000-1/6-vrid-1) # track-port ethernet 2/4 priority 60

## transparent-hw-flooding lag-load-balancing

Configures transparent VLAN flooding LAG load balancing on a specific VLAN when there is PBR to TVF VLAN flooding.

transparent-hw-flooding lag-load-balancing Syntax By default, transparent VLAN flooding LAG load balancing is not configured on a specific VLAN with **Command Default** flooding. VLAN configuration mode Modes **Usage Guidelines** The transparent-hw-flooding lag-load-balancing command configures transparent VLAN flooding LAG load balancing on a specific VLAN when there is PBR to TVF VLAN flooding. The command supports 480 TVF LAG instances. Use the **no** form of the command to disable the transparent VLAN flooding LAG load balancing on a specific VLAN. Examples The following example enables transparent VLAN flooding LAG load balancing on VLAN 100: device(config) # vlan 100 device (config-vlan-100) # transparent-hw-flooding lag-load-balancing To disable transparent VLAN flooding LAG load balancing on VLAN 100, use the following command: device(config) # vlan 100 device(config-vlan-100) # no transparent-hw-flooding lag-load-balancing History **Release Version Command History** This command was introduced. 5.6.00

## tunnel destination

|                  | Configures the tunnel destination of the across the tunnel are received by this a                | e tunnel to the specified IPv6 address. IPv6 packets transmitted address. |
|------------------|--------------------------------------------------------------------------------------------------|---------------------------------------------------------------------------|
| Syntax           | tunnel destination ipv6-address                                                                  |                                                                           |
|                  | no tunnel destination ipv6-address                                                               |                                                                           |
| Command Default  | This command is not configured.                                                                  |                                                                           |
| Parameters       | <i>ipv6-address</i><br>Specifies the IPv6 ad                                                     | dress to be the destination of the IPsec IPv6 tunnel.                     |
| Modes            | Tunnel interface configuration mode                                                              |                                                                           |
| Usage Guidelines | The <b>no</b> form of this command removes the specified IPv6 address as the tunnel destination. |                                                                           |
|                  | Link-local address cannot be used as the destination of the tunnel.                              |                                                                           |
| Examples         | This example shows configuring the tu 10:1:1::2/64.                                              | nnel destination for tunnel number 1 (one) to the IPv6 address of         |
|                  | <pre>device(config) interface tunnel device(config-tnif-1)# tunnel de</pre>                      | 1<br>stination 10:1:1::2/64                                               |
| History          | Release version Com                                                                              | mand history                                                              |
|                  | 5.9.00 This                                                                                      | command was introduced.                                                   |

# tunnel mode ipsec ipv4

Configures the tunnel mode for the specified tunnel to be IPsec IPv4. This enables support for IPSec on the IPv4 packets transmitted across the tunnel.

| no tunnel mode ipsec ipv4                                                                                                    |                                                                                                    |  |  |
|----------------------------------------------------------------------------------------------------|----------------------------------------------------------------------------------------------------|--|--|
|                                                                                                    |                                                                                                    |  |  |
| <b>Command Default</b> IPSec is not supported on IPv4 packets transmitted across a tunnel.                                                                                                    | IPSec is not supported on IPv4 packets transmitted across a tunnel.                                                                                                    |  |  |
| Modes Tunnel interface configuration mode                                                                                                    | Tunnel interface configuration mode                                                                                                    |  |  |
| Usage Guidelines While this command sets IPSec support for IPv4 packets across a tunnel, use the related tunnel m<br>ipsec ipv6 command to set IPsec support for IPv6 packets across a tunnel. | While this command sets IPSec support for IPv4 packets across a tunnel, use the related <b>tunnel mode ipsec ipv6</b> command to set IPsec support for IPv6 packets across a tunnel. |  |  |
| The <b>no</b> form of this command disables the IPSec IPv4 support on the specified tunnel.                                                                                                    |                                                                                                    |  |  |
| <b>Examples</b> The following example configures the tunnel mode for tunnel number 1 (one) to IPSec IPv4.                                                                                      |                                                                                                    |  |  |
| device# configure terminal<br>device(config) interface tunnel 1<br>device(config-tnif-1)# tunnel mode ipsec ipv4                                                                               |                                                                                                    |  |  |
| History Release version Command history                                                                                                    |                                                                                                    |  |  |
| 05.8.00     This command was introduced.                                                                                                    |                                                                                                    |  |  |

# tunnel mode ipsec ipv6

|                  | Configures the tunnel mode for the specified tunnel to be IPsec IPv6. This enables support for IPSec on the IPv6 packets transmitted across the tunnel. |                              |  |  |
|------------------|----------------------------------------------------------------------------------------------------|------------------------------|--|--|
| Syntax           | tunnel mode ipsec ipv6                                                                                                    |                              |  |  |
|                  | [no] tunnel mode ipsec ipv6                                                                                                    |                              |  |  |
| Command Default  | This command is not configured.                                                                                                    |                              |  |  |
| Modes            | Tunnel interface configuration mode                                                                                                    |                              |  |  |
| Usage Guidelines | The <b>no</b> form of this command disables the IPSec IPv6 support on the specified tunnel.                                                             |                              |  |  |
|                  | Use the <b>tunnel mode ipsec ipv4</b> command to set the tunnel mode to IPsec IPv4.                                                                     |                              |  |  |
| Examples         | The following example configures the tunnel mode for tunnel number 1 (one) to IPSec IPv6.                                                               |                              |  |  |
|                  | device(config) interface tunnel 1<br>device(config-tnif-1)# tunnel mode ipsec ipv6                                                                      |                              |  |  |
| History          | Release version                                                                                                    | Command history              |  |  |
|                  | 5.9.00                                                                                                    | This command was introduced. |  |  |

## tunnel override-pkt-tos-ttl

Configures the IPsec tunnel to copy the configured TOS and TTL values to the outer IP header.

| Syntax                                                                                                    | tunnel override-pkt-tos-ttl                                                                                                    |  |  |  |
|----------------------------------------------------------------------------------------------------|----------------------------------------------------------------------------------------------------|--|--|--|
|                                                                                                    | no tunnel override-pkt-tos-ttl                                                                                                    |  |  |  |
| Command Default                                                                                                    | By default, when a packet goes out on an IPsec tunnel, the TOS and TTL values are copied from the inner IP header to the outer IP header. |  |  |  |
| Modes                                                                                                    | Tunnel interface configuration mode                                                                                                    |  |  |  |
| Usage Guidelines                                                                                                    | The <b>no</b> form of the command disables the IPsec tunnel from copying the TOS and TTL values.                                          |  |  |  |
| Examples                                                                                                    | The following example configures the IPSec tunnel interface to copy the TOS and TTL values.                                               |  |  |  |
| <pre>device(config)# interface ethernet 3/1 device(config-int-e10000-3/1)# ip address 36.0.8.108/32 device(config-int-e10000-3/1)# interface tunnel 1 device(config-tnif-1)# tunnel override-pkt-tos-ttl</pre> |                                                                                                    |  |  |  |
| History                                                                                                    | Release version Command history                                                                                                    |  |  |  |
|                                                                                                    | 05.8.00 This command was introduced.                                                                                                    |  |  |  |

# tunnel protection ipsec profile

|                  | Configures the IPsec profile for the specified tunnel. The profile is used to encapsulate the IP packets being forwarded by the specified interface. This command supports IPsec IPv4 and IPsec IPv6 tunnel                                                          |                                                                 |  |  |
|------------------|----------------------------------------------------------------------------------------------------|-----------------------------------------------------------------|--|--|
| Syntax           | tunnel protection ipsec profile ipsec-profile-name                                                                                                    |                                                                 |  |  |
|                  | no tunnel protection ipsec profile ipsec-profile-name                                                                                                    |                                                                 |  |  |
| Command Default  | By default, an IPsec profile is not configured.                                                                                                    |                                                                 |  |  |
| Parameters       | ipsec-profile-name                                                                                                    |                                                                 |  |  |
|                  | Specifies the interface.                                                                                                    | IPsec profile used to encapsulate the packets going out of this |  |  |
| Modes            | Tunnel interface configuration mode                                                                                                    |                                                                 |  |  |
| Usage Guidelines | This command can be used for both IPsec IPv4 and IPsec IPv6 tunnels.                                                                                                    |                                                                 |  |  |
|                  | The <b>no</b> form of the command disables the IPsec profile previously configured on the interface.                                                                                                    |                                                                 |  |  |
| Examples         | The following example configures an IPsec profile named ipsec1 on interface 3/1 (the tunnel is tunnel number 1).                                                                                                    |                                                                 |  |  |
|                  | This example is for an IPsec IPv4 tunnel.                                                                                                    |                                                                 |  |  |
|                  | <pre>device# configure terminal<br/>device(config)# interface ethernet 3/1<br/>device(config-int-e10000-3/1)# ip address 36.0.8.108/32<br/>device(config-int-e10000-3/1)# interface tunnel 1<br/>device(config-tnif-1)# tunnel protection ipsec profile ipsec1</pre> |                                                                 |  |  |
| History          | Release version                                                                                                    | Command history                                                 |  |  |
|                  | 05.8.00                                                                                                    | This command was introduced.                                    |  |  |
|                  | 05.9.00                                                                                                    | This command was modified to support IPsec IPv6 tunnels.        |  |  |

### tunnel source

Configures the tunnel source of the tunnel to the specified IPv6 address. IPv6 packets are forwarded from this address across the tunnel. tunnel source ipv6-address Syntax no tunnel source ipv6-address **Command Default** This command is not configured. Parameters ipv6-address Specifies the IPv6 address to be the source of the IPsec IPv6 tunnel. Tunnel interface configuration mode Modes The no form of this command removes the specified IPv6 address as the tunnel source. **Usage Guidelines** Link-local address cannot be used as the source of the tunnel. This example shows configuring the tunnel source for tunnel number 1 (one) to the IPv6 address of Examples 10:1:1::1/64. device(config) interface tunnel 1
device(config-tnif-1)# tunnel source 10:1:1::1/64 History **Release version Command history** This command was introduced. 5.9.00

### tunnel-interface

Configures the LSP tunnel's interface index.

Syntax tunnel-interface { index }

no tunnel-interface { index }

#### **Command Default** There is no specific default for this command. If not configured, an unused value is chosen.

Parameters index

Decimal value. The range is system dependent. For XMR/MLXe-MR2 systems, the range is 1 - 16384. For CES/CER systems, the range is 1 - 1024.

- Modes MPLS LSP and MPLS bypass LSP modes (config-mpls-lspx).
- Usage Guidelines The no option frees the tunnel-interface configured for this node and has a new value dynamically allocated. If the next available index value is the same as that just removed by the user, the same value is still allocated. This is not an error condition. The main purpose of this command is for scenarios where the user wants to allocate any value to the LSP and not something chosen by the user.

The picking algorithm uses the least index that is unused. If none are available (in cases where the number of LSPs supported has been exceeded), the LSP is not allowed to be created. If the user configures a value, there is a check to see if the value is unused or is in use by this tunnel already. If it is in use by another LSP, an error displays and the user will have to configure another value. If it is free, the current value is freed up to be used by any other LSP and the configured value is taken up by this LSP.

This command can be executed irrespective of the state of the LSP - enabled or disabled. It does not depend on adaptive and does not need a commit. The interface index value is for the tunnel and is shared by all the paths - secondary or primary.

Special case handling:

Error handling in the special cases that the user loads a startup-configuration that have the following errors:

- 1. Multiple LSPs configured with the same tunnel-interface index.
  - 1. In this scenario, the LSPs that comes up later will come up as before.
  - 2. These LSPs do not have a valid tunnel-interface value and cannot be queried using SNMP.
  - 3. In the **show mpls lsp** detail view, the tunnel-interface index is shown as "Invalid". LSP c2, to 3.3.3.3, tunnel-interface index: Invalid.
  - 4. Only the first LSP to get the value has the valid tunnel-interface index.
  - 5. The configuration continues to show the configured incorrect value, and the user can change it to a valid unused value.
  - 6. The user can list all LSPs that have an invalid tunnel-interface index using the command **show mpls lsp invalid-tunnel-interface**.
- 2. Multiple LSPs without a tunnel-interface configured.
  - a. LSPs that do not have a value configured in the Configuration are allocated to a tunnel-interface index.
  - b. It is possible that a later LSP might have configured on it the same value allocated to an LSP as in step 2a.
  - c. In such a scenario, de-allocate the index of the first LSP and allocate that value to the later LSP. The former is then allocated a new value from the free indexes.

#### NOTE

**Release version** 

The above cases apply *only* to errors in the startup-configuration, not in the case of execution of the CLI during normal running.

Examples The following example shows how to configure the LSP tunnel interface index:

```
device#configure terminal
device(config)#router mpls
device(config-mpls)#lsp lsp1
device(config-mpls-lsp1)#tunnel-interface 100
device(config-mpls-lsp1)#to 3.3.3.3
device(config-mpls-lsp1)#enable
device#configure terminal
device(config)#router mpls
device(config-mpls)#bypass-lsp byp1
device(config-mpls-bypasslsp-byp1)#tunnel-interface 102
device(config-mpls-bypasslsp-byp1)#to 3.3.3.3
device(config-mpls-bypasslsp-byp1)#exclude-interface eth 2/1
device(config-mpls-bypasslsp-byp1)#exclude-interface eth 2/1
device(config-mpls-bypasslsp-byp1)#enable
```

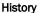

#### Command history

| 5.9.00 | This command is introduced. |
|--------|-----------------------------|

### uda access-group

Binds the user defined ACL table to any physical port.

Syntax uda access-group { [ access-list\_name | uda-acl num ] [ in ] | enable-deny-logging [ hw-drop ] }

no uda access-group { [ access-list\_name | uda-acl num ] [ in ] | enable-deny-logging [ hw-drop ] }

Parameters access-list\_name

Specifies the selected access list by name.

Specifics the selected LIDA appage list by the LIDA

Specifies the selected UDA access list by the UDA ACL number. The numbere must be between 2000 - 2999.

in

uda-acl num

Specifies inbound packets.

#### enable-deny-logging

Enables UDA ACL logging on the port.

hw-drop

Drops the ACL deny log packet in the hardware.

Modes User sub-configuration mode (configuration-interface-ethernet).

Usage Guidelines The user defined ACL created must be passed to this CLI command.

Only the user defined ACLs are supported in the ingress side. The UDA offsets must be defined for the access list before binding the ACL to any physical port. If not, the error message **"UDA offsets are not defined for this port"** displays and binding fails.

All the UDA ACL clauses defined in the UDA ACL table are programmed into the hardware. The UDA offsets configured as "ignore" are masked in the ACL rule while programming in the hardware.

If the empty UDA ACL is bound to a physical port, the UDA ACL lookup will not happen until additional rules are added.

The **no** form of the command removes the binding of the user defined ACL table to any physical port.

**Examples** The following example displays the output by number.

device (config)# show access-list uda UDA Access List 2000: 10: access-list 2000 permit 100 any any 00001122 0000ffff 00003344 0000ffff 20: access-list 2000 permit any any any any any ! UDA Access List 2001: 10: access-list 2001 permit 200 any any 00001122 0000ffff 00003344 0000ffff 20: access-list 2001 permit any any any any any

#### The following example displays the output by name.

device(config)# show access-list uda TestUdaAcl
UDA Access List TestUdaAcl:
access-list 2000 uda-offsets 12 20 36 72
10: access-list 2000 permit 100 any any 00001122 0000ffff 00003344 0000ffff
20: access-list 2000 permit any any any any any
!

#### Commands Si - Z

#### History

 Release version
 Command history

 5.9.00
 This command was introduced.

## uda-offsets

|                                                           | Defines the User Defined fields offset values. This is configured in the physical interface.                                                                                      |                            |                                                                                                    |  |  |
|-----------------------------------------------------------|----------------------------------------------------------------------------------------------------|----------------------------|----------------------------------------------------------------------------------------------------|--|--|
| Syntax                                                    | uda-offsets [ offset0   ignore ] [ offset1 ignore ] [ offset2 ignore ] [ offset3 ignore ]                                                                                         |                            |                                                                                                    |  |  |
|                                                           | no uda-offsets [ offset0   ignore ] [ offset1 ignore ] [ offset2 ignore ] [ offset3 ignore ]                                                                                      |                            |                                                                                                    |  |  |
| Command Default                                           |                                                                                                    |                            |                                                                                                    |  |  |
| Parameters                                                | offset1                                                                                                    |                            |                                                                                                    |  |  |
|                                                           |                                                                                                    |                            | ed is the offset from the beginning of the normalized packet.<br>lue of the offset is 116.                                             |  |  |
|                                                           | ignore                                                                                                    | Ignore offset1.            |                                                                                                    |  |  |
| Modes                                                     | User configuratio                                                                                                    | n mode (interface          | ethernet)                                                                                                    |  |  |
| Usage Guidelines                                          | -                                                                                                    |                            |                                                                                                    |  |  |
| Usage Guidennes                                           | If the offsets are not in the 4 byte boundary or greater than 116, an error message "UDA Offset0 'value' is invalid. The Specify Value is in 32-bit boundary and < 116" displays. |                            |                                                                                                    |  |  |
|                                                           |                                                                                                    |                            | hen the UDA ACL is bound to the physical port. The UDA ACL rules nored" UDA fields.                                                    |  |  |
|                                                           |                                                                                                    |                            | DA ACL bound to the physical port is not allowed and an error is d to this port <slot port="">. Unbind UDA ACL before modifying</slot> |  |  |
|                                                           | The <b>no</b> form of the                                                                                                    | ne command remo            | ves the uda-offset configuration on the specified UDA Table.                                                                           |  |  |
| Examples                                                  | The following exa                                                                                                    | ample displays how         | v to define up to four offsets.                                                                                                    |  |  |
|                                                           |                                                                                                    | <pre># interface eth</pre> | ernet 1/1<br># uda-offsets 0 4 8 12                                                                                                    |  |  |
| The following example displays how to define two offsets. |                                                                                                    |                            | v to define two offsets.                                                                                                    |  |  |
|                                                           |                                                                                                    | <pre># interface eth</pre> | ernet 1/1<br># uda-offsets 0 4 ignore ignore                                                                                           |  |  |
|                                                           | The following example displays how to remove the uda-offset configuration on the specified UDA table.                                                                             |                            |                                                                                                    |  |  |
|                                                           | device configure terminal<br>device(config)# interface ethernet 1/1<br>device(config-intf-e1000-1/1)# no uda-offsets                                                              |                            |                                                                                                    |  |  |
| History                                                   | Release version                                                                                                    | C                          | ommand history                                                                                                    |  |  |
|                                                           | 5.9.00                                                                                                    | Т                          | his command was modified to define a User Defined fields offset values.                                                                |  |  |

## underflow-limit

Sets the number of consecutive samples which have to be below the threshold value to trigger a premature adjustment to the reserved bandwidth of the label-switched path (LSP). Syntax underflow-limit value no underflow-limit value **Command Default** The default is that there is no premature adjustment because of underflow. Parameters value Defines the number of consecutive samples. Default is 0. MPLS autobw-template config mode Modes MPLS LSP mode **Usage Guidelines** In the auto-bandwidth feature, the traffic rate through an LSP is sampled and the reserved bandwidth of the LSP is automatically changed through a make-before-break mechanism. This is done in order to keep the reserved bandwidth close to the actual traffic rate. It is beneficial to have an optimum bandwidth reservation for an LSP. Auto-bandwidth allows for a very efficient use of network-bandwidth. Use the **underflow-limit** command to reduce the reserved bandwidth prematurely, when the actual traffic rate is consistently much lower than the current reserved bandwidth. This command can be entered in several modes, under MPLS auto-bandwidth template configuration mode or in MPLS LSP mode as shown in the examples section. The **no** function of the command sets the underflow-limit back to the default value. The following example sets the underflow-limit in an auto-bandwidth template. Examples device(config) # router mpls device(config-mpls)# autobw-template template1 device (config-mpls-autobw-template-template1) # underflow-limit 10 The following example sets the underflow-limit for an individual LSP. device(config) # router mpls device(config-mpls)#lsp lsp1 device(config-mpls-lsp-lsp1)# autobw-threshold-table device(config-mpls-lsp-lsp1-autobw)# underflow-limit 10 The following example clears the underflow-limit configuration. The user issues the same command with the **no** option. The underflow-limit configuration is set back to the default value of zero (0). device(config-mpls-autobw-template-template1)# no underflow-limit 10 device(config-mpls-lsp-lsp1-autobw)# no underflow-limit 10 History Release Command history

The command was introduced

5.6.00

### update-lag-name

Modifies an existing Link Aggregation Group (LAG) name without deleting and recreating the configured LAG.

- Syntax update-lag-name new-name
- Parameters new-name

Specifies the new LAG name for an existing LAG name. The LAG name can contain up to 64 characters.

Modes LAG configuration mode

Usage Guidelines The modified LAG name should be unique across all the LAG names that are available. This command works for all LAG types, such as static, dynamic, and keepalive LAGs.

**Examples** The following example changes the existing LAG name from "blue" to "brocade."

device# configure terminal device(config)# show run device(config)# lag blue device(config-lag-blue)# update-lag-name brocade

The following partial output verifies the update of the existing LAG name from "blue" to "brocade."

```
device(config)# show run
!Current configuration:
module 3 br-mlx-24-port-1gc-x
!
lag "blue" static id 2
ports ethernet 3/1
primary-port 3/1
deploy
!
device(config)# lag blue
device(config-lag-blue)# update-lag-name brocade
device(config-lag-brocade)# show run
!Current configuration:
!
module 3 br-mlx-24-port-1gc-x
!
!
lag "brocade" static id 2
ports ethernet 3/1
primary-port 3/1
deploy
```

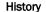

| Release version | Command history |
|-----------------|-----------------|
|-----------------|-----------------|

| 5.9.00 This command was introduced. |
|-------------------------------------|
|-------------------------------------|

### use-v2-checksum

Enables the v2 checksum computation method for an IPv4 Virtual Router Redundancy Protocol version 3 (VRRPv3) session.

| Syntax | use-v2-checksum |
|--------|-----------------|
|--------|-----------------|

no use-v2-checksum

Command Default VRRPv3 uses the v3 checksum computation method.

- Modes VRRP configuration mode
- Usage Guidelines The no form of this command enables the default v3 checksum computation method in VRRPv3 sessions.

Some non-Brocade devices only use the v2 checksum computation method in VRRPv3. This command enables the v2 checksum computation method in VRRPv3 and provides interoperability with these non-Brocade devices.

**Examples** The following example shows the v2 checksum computation method enabled for an VRRPv3 IPv4 session on a Brocade device.

```
device# config
device(config)# router vrrp
device(config)# ethernet 2/4
device(config-if-e1000-2/4)# ip vrrp vrid 14
device(config-if-e1000-2/4-vrid-14)# version v3
device(config-if-e1000-2/4-vrid-14)# use-v2-checksum
device(config-if-e1000-2/4-vrid-14)# ip-address 10.14.14.99
device(config-if-e1000-2/4-vrid-14)# activate
```

| History | Release version | Command history                                                                                      |
|---------|-----------------|----------------------------------------------------------------------------------------------------|
|         | 5.7.00          | This command was introduced for IPv6 VRRPv3 sessions running on NetIron device images.               |
|         | 5.8.00          | This command was modified to support IPv4 and IPv6 VRRPv3 sessions running on NetIron device images. |

### use-vrrp-path

Suppresses RIP advertisements for interfaces on which Virtual Router Redundancy Protocol (VRRP) or VRRP Extended (VRRP-E) backup routers are configured.

Syntax use-vrrp-path

#### no use-vrrp-path

Command Default RIP advertisements are sent from the backup router interface.

- Modes RIP router configuration mode
- Usage Guidelines A VRRP backup router includes route information for the interface that is backing up in RIP advertisements. As a result, other routers receive multiple paths for the interface and might unsuccessfully use the path to the backup router rather than the path to the master router. If the VRRP backup routers are suppressed from advertising the backed-up interface in RIP, other routers learn only the path to the master router for the backed-up interface.

The **no** form of this command resets the default behavior and RIP advertisements are sent from the backup router interface.

**Examples** The following example enables RIP advertisement suppression for information about interfaces on VRRP or VRRP-E backup routers.

device# configure terminal device(config)# router rip device(config-rip-router)# use-vrrp-path

The following example disables RIP advertisement suppression.

device# configure terminal device(config)# router rip device(config-rip-router)# no use-vrrp-path

## version

Sets the version number for a Virtual Router Redundancy Protocol (VRRP) session.

| Syntax                                                                                                    | version { v2   v3 }                                                                                                    |  |  |
|----------------------------------------------------------------------------------------------------|----------------------------------------------------------------------------------------------------|--|--|
|                                                                                                    | no version { v2   v3 }                                                                                                    |  |  |
| Command Default                                                                                                  | VRRP version 2 is the default.                                                                                                    |  |  |
| Parameters                                                                                                    | v2                                                                                                    |  |  |
|                                                                                                    | Configures VRRP version 2 for this session.                                                                                                    |  |  |
|                                                                                                    | Configures VRRP version 3 for this session.                                                                                                    |  |  |
| Modes                                                                                                    | Virtual routing ID interface configuration mode<br>The <b>no</b> form of this command resets the VRRP session to the default of version 2.<br>VRRP version 2 supports IPv4 addresses, and VRRP version 3 supports both IPv4 and IPv6<br>addresses.                                                        |  |  |
| Usage Guidelines                                                                                                 |                                                                                                    |  |  |
|                                                                                                    |                                                                                                    |  |  |
| <b>NOTE</b><br>Mixed mode (VRRPv2 and VRRPv3) is not supported in the same VRRP virtual routing ID (<br>session. |                                                                                                    |  |  |
|                                                                                                    | The <b>no</b> form of this command resets the VRRP session to the default of version 2.<br>VRRP version 2 supports IPv4 addresses, and VRRP version 3 supports both IPv4 and IPv6 addresses.<br><b>NOTE</b><br>Mixed mode (VRRPv2 and VRRPv3) is not supported in the same VRRP virtual routing ID (VRID) |  |  |

Examples The following example sets VRRP routing instance VRID 1 to version 3.

```
device# configure terminal
device(config)# router vrrp
device(config)# interface ethernet 1/6
device(config-if-e1000-1/6)# ip address 10.53.5.1/24
device(config-if-e1000-1/6)# ip vrrp vrid 1
device(config-if-e1000-1/6-vrid-1)# version v3
```

## virtual-mac

|                  | Enables the manual generation of a virtual MAC address for a Virtual Router Redundancy Protocol (VRRP) or VRRP Extended (VRRP-E) instance.                                                                       |  |  |  |
|------------------|----------------------------------------------------------------------------------------------------|--|--|--|
| Syntax           | <pre>virtual-mac { mac-address   ipv6-mac-address }</pre>                                                                                                    |  |  |  |
|                  | no virtual-mac { mac-address   ipv6-mac-address }                                                                                                    |  |  |  |
| Command Default  | t If there is no manually configured virtual MAC address for a VRRP or VRRP-E instance, the system<br>automatically assigns a virtual MAC address.                                                               |  |  |  |
| Parameters       | mac-address                                                                                                    |  |  |  |
|                  | Configures a unique virtual MAC address for an IPv4 VRRP or VRRP-E<br>instance using hexadecimal.                                                                                                    |  |  |  |
|                  | ipv6-mac-address                                                                                                    |  |  |  |
|                  | Configures a unique virtual MAC address for an IPv6 VRRP or VRRP-E instance using hexadecimal.                                                                                                    |  |  |  |
| Modes            | odes VRRP-Extended group configuration mode                                                                                                    |  |  |  |
| Usage Guidelines | es By default, the VRRP or VRRP-E virtual MAC is derived as <b>02:e0:52:</b> <2-byte-ip-hash>:<1-byte-vrid>                                                                                                    |  |  |  |
|                  |                                                                                                    |  |  |  |
|                  | <b>NOTE</b><br>System-assigned virtual MAC addresses and manually configured virtual MAC addresses can exist at the same time on the device under the same VRID, but the configured value takes precedence. When |  |  |  |

the configured value is deleted, the assigned value again applies. Examples The following example enables the generation of a virtual MAC with 0 IP hash:

device# configure terminal device(config)# interface ve 10 device(config-ve-10)# vrrp-extended-group 100 device(config-vrrp-extended-group-100)# virtual-mac aaa.bbbb.cccc

# vII

|                  | Defines virtual leased line service and supports inter-operation between vendors.                                                                                                    |                 |                                                                               |  |  |
|------------------|----------------------------------------------------------------------------------------------------|-----------------|-------------------------------------------------------------------------------|--|--|
| Syntax           | vll name vll_id [ cos num   raw-mode [ cos num ]   raw-pass-through-mode [ cos num ] ]                                                                                                    |                 |                                                                               |  |  |
|                  | no vII name vII_id [ cos num   raw-mode [ cos num ]   raw-pass-through-mode [ cos num ] ]                                                                                                    |                 |                                                                               |  |  |
| Command Default  | A virtual leased line service is not configured.                                                                                                    |                 |                                                                               |  |  |
| Parameters       | name                                                                                                    |                 |                                                                               |  |  |
|                  | vll_id                                                                                                    | The name of the | ne VLL. The name may be up to 64 characters.                                  |  |  |
|                  | The VLL identifier. The range is from 1 - 4294967294.                                                                                                    |                 |                                                                               |  |  |
|                  | cos num<br>Optional COS selection.                                                                                                    |                 |                                                                               |  |  |
|                  | raw-mode                                                                                                    |                 |                                                                               |  |  |
|                  | Raw-mode Ethernet type (VC type 5) ( Default is the Tagged mode with VC type 4 ).                                                                                                    |                 |                                                                               |  |  |
|                  | raw-pass-through-mode                                                                                                    |                 |                                                                               |  |  |
|                  | Raw-pass-through-mode Ethernet type (VC type 5 if untagged endpoint and VC type 4 if tagged endpoint).                                                                                                    |                 |                                                                               |  |  |
| Modes            | MPLS configuration mode                                                                                                    |                 |                                                                               |  |  |
| Usage Guidelines | The raw-mode and tagged-mode supports are for both CES and XMR platforms. In the raw-pass-<br>through mode, VLL instance behaves similarly to either tagged-mode or raw-mode based on the VLL<br>endpoint configuration and similar to tagged-mode for a tagged endpoint and raw-mode for an untagged<br>endpoint.                                                                        |                 |                                                                               |  |  |
| Examples         | The following example configures the <b>raw-pass-though-mode</b> option.                                                                                                    |                 |                                                                               |  |  |
|                  | <pre>device(config)# device(config)# router mpls device(config-mpls)# soft-preemption cleanup-timer device(config-mpls)# vll test 1 device(config-mpls)# vll test 1 raw-pass-through-mode device(config-mpls-vll-test)# vll-peer 10.0.0.1 device(config-mpls-vll-test)# vlan 100 device(config-mpls-vll-test-vlan-100)# tagged ethernet 1/12 device(config-mpls-vll-test-vlan-100)#</pre> |                 |                                                                               |  |  |
| History          | Release version                                                                                                    |                 | Command history                                                               |  |  |
|                  | 5.5.00                                                                                                    |                 | This command was modified to include the <b>raw-pass-though-mode</b> keyword. |  |  |

### vll-peer

Defines the far-end router IP address of the virtual leased line (VLL).

Syntax vII-peer ip\_address [ ip\_address | Isp lsp\_name... ]

no vII-peer ip\_address [ ip\_address | Isp lsp\_name... ]

Parameters ip\_address

Specifies the IP address of the VLL peer.

lsp lsp\_name...

Specifies LSP assignment for the vII-peer. Up to eight LSP names to a peer can be configured using this command. All eight LSPs are optional. When a VLL peer is not assigned to any LSPs, the default mechanisms for selecting an LSP for the VLL peer are used.

Modes MPLS VLL configuration mode

Usage Guidelines To verify the configuration of this command use the **show mpls config vll** command with the name of the VLL for which you want to display the configuration.

Use the **Isp** option to provide similar user experience as compared to VPLS LSP mapping and at the same time preserving the constructs of VLL peer configurations corresponding to Pseudowire Emulation (PWE) redundancy and MCT-VLL. This approach is backward compatible. Incremental additions and deletions are allowed.

**Examples** The following example configures a single VLL peer with a set of LSPs. The **show mpls config vll** command is used to verify the configuration.

#### NOTE

Configuring the VLL peer and assigning LSPs can be done in the same line.

```
device# configure terminal
device(conf)# router mpls
device(config-mpls)# vll test 1000
device(config-mpls-vll-test)# vll-peer 1.1.1.1 lsp lsp1 lsp2 lsp3 lsp4
device# show mpls config vll test
vll test 1000
vll-peer 1.1.1.1 lsp lsp1 lsp2 lsp3 lsp4
vlan 1000
tagged e 4/5
```

The following example appends an LSP to existing list of LSP mapped to VLL Peer.

```
device# configure terminal
device(conf)# router mpls
device(config-mpls)# vll test 1000
device(config-mpls-vll-test)# vll-peer 1.1.1.1 lsp lsp1 lsp2 lsp3 lsp4
device(config-mpls-vll-test)# vll-peer 1.1.1.1 lsp lsp5
```

The following example removes an LSP from an existing list of LSPs for a VLL peer. The **show mpls config vll** command is used to verify the configuration.

```
device# configure terminal
device(conf)# router mpls
device(config-mpls)# vll test 1000
device(config-mpls-vll-test)# vll-peer 1.1.1.1
device(config-mpls-vll-test)# vll-peer 1.1.1.1 lsp lsp1 lsp2 lsp3 lsp4
device(config-mpls-vll-test)# no vll-peer 1.1.1.1 lsp lsp4
device(config-mpls-vll-test)# end
device# show mpls config vll test
vll test 45000
vll-peer 1.1.1.1 lsp lsp1 lsp2 lsp3
vlan 1000
tagged e 4/5
```

The following example configures a primary and standby VLL Peers with a set of LSPs.

#### NOTE

When configuring LSPs for primary or standby peers it is mandatory to configure the peers in advance and then proceed to configure the respective LSPs.

device# configure terminal device(conf)# router mpls device(config-mpls)# vll test 1000 device(config-mpls-vll-test)# vll-peer 1.1.1.1 2.2.2.2 device(config-mpls-vll-test)# vll-peer 1.1.1.1 lsp lsp1 lsp2 lsp3 lsp4 device(config-mpls-vll-test)# vll-peer 2.2.2.2 lsp lspa1 lspa2 lspa3 lspa4

The following example un-configures an LSP from the list of LSPs mapped to a standby VLL Peers.

```
device# configure terminal
device(conf)# router mpls
device(config-mpls)# vll test 1000
device(config-mpls-vll-test)# vll-peer 1.1.1.1 2.2.2.2
device(config-mpls-vll-test)# vll-peer 2.2.2.2 lsp lspa1 lspa2 lspa3 lspa4
device(config-mpls-vll-test)# no vll-peer 2.2.2.2 lsp lspa4
```

History

| Release version | Command history                                                                                                    |  |
|-----------------|----------------------------------------------------------------------------------------------------|--|
| 5.7.00          | This command was modified to add the <b>Isp</b> keyword to assign mapped LSPs to the VLL. Up to eight LSPs are now available. |  |

# vrf forwarding

|                  | Enables VRF forwarding by configuring a port as a VRF port.                                                                                                    |                              |
|------------------|----------------------------------------------------------------------------------------------------|------------------------------|
| Syntax           | vrf forwarding forwarding-vrf-name                                                                                                    |                              |
| Parameters       | forwarding-vrf-name<br>Specifies the VRF name.                                                                                                    |                              |
|                  | Specifies the V                                                                                                    | rkr name.                    |
| Modes            | Interface tunnel configuration mode                                                                                                    |                              |
| Usage Guidelines | Only GRE IP and IPsec tunnel interfaces are supported as ports that can forward VRF traffic.                                                                                                    |                              |
| Examples         | The following example configures VRF forwarding on a device.<br>device(config) # interface ethernet 3/1<br>device(config-int-e10000-3/1) # ip address 36.0.8.108/32<br>device(config-int-e10000-3/1) # interface tunnel 1<br>device(config-tnif-1) # vrf forwarding red |                              |
|                  |                                                                                                    |                              |
| History          | Release version                                                                                                    | Command history              |
|                  | 05.8.00                                                                                                    | This command was introduced. |

### write memory

Saves the current running configuration information to the startup configuration file.

- Syntax write memory
- **Command Default** Configuration information is not saved to the startup-config file until a write memory is performed.
  - Modes Privileged EXEC mode
- Usage Guidelines This command saves a configuration change permanently so that the change remains in effect following a system reset or software reload. This command can be entered in any configuration mode, as well as in Privileged EXEC mode.

Some configuration changes like memory allocation changes, require you to reload the software after you save the changes to the startup configuration file.

You should always execute the **write memory** command after making extensive configuration changes. For example, on devices that support stacking any stacking-related configuration changes such as changing priority or stacking ports should be saved to the startup-config file.

#### NOTE

Keep a backup copy of the startup configuration file in the event of system reset.

**Examples** The following example configures a new priority of 255 for stack unit 1, enables the priority, and saves the configuration change to the startup configuration file.

device# config terminal device(config)# stack unit 1 device(config-unit-1)# priority 255 device(config-unit-1)# stack enable Enable stacking. This unit actively participates in stacking device(config-unit-1)# write memory Write startup-config done. Flash Memory Write (8192 bytes per dot) .Flash to Flash Done. device(config-unit-1)# end